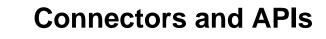

### **Abstract**

This manual describes the Connectors and APIs that can be used with MySQL.

For legal information, see the Legal Notices.

For help with using MySQL, please visit the MySQL Forums, where you can discuss your issues with other MySQL users.

Document generated on: 2024-03-29 (revision: 78232)

# **Table of Contents**

| 2 MySQL Connector/C++ Developer Guide         3           2.1 Introduction to Connector/C++         3           2.2 Obtaining Connector/C++ from a Binary Distribution         6           2.3 Installing Connector/C++ from a Binary Distribution         6           2.4 Installing Connector/C++ from Source         9           2.4.1 Source Installation System Prerequisites         9           2.4.2 Obtaining and Unpacking a Connector/C++ Source Distribution         10           2.4.3 Installing Connector/C++ From Source         11           2.4.4 Connector/C++ Source-Configuration Options         15           2.5 Building Connector/C++ Applications         21           2.5.1 Building Connector/C++ Applications: Platform-Specific Considerations         21           2.5.2 Building Connector/C++ Applications: Platform-Specific Considerations         21           2.5.3 Authentication Support         34           2.6 Connector/C++ Support         34           2.6 Connector/C++ Support         39           2.7 Connector/D Developer Guide         41           3.1 Overview of MySQL Connector/J         42           3.2 Compatibility with MySQL and Java Versions         43           3.3.2 Installing Connector/J From a Binary Distribution         43           3.3.3 Installing from Source         46           3.3.4 Upg                                                                                                    | Preface and Legal Notices                                         |      |
|----------------------------------------------------------------------------------------------------|-------------------------------------------------------------------|------|
| 2.1 Introduction to Connector/C++       3         2.2 Obtaining Connector/C++ from a Binary Distribution       6         2.3 Installing Connector/C++ from Source       9         2.4.1 Source Installation System Prerequisites       9         2.4.1 Source Installation System Prerequisites       9         2.4.2 Obtaining and Unpacking a Connector/C++ Source Distribution       10         2.4.3 Installing Connector/C++ from Source       11         2.4.4 Connector/C++ Application Source       15         2.5 Building Connector/C++ Applications: General Considerations       21         2.5.1 Building Connector/C++ Applications: General Considerations       21         2.5.2 Building Connector/C++ Applications: Platform-Specific Considerations       29         2.5.3 Authentication Support       34         2.5.4 Open Telemetry Tracing Support       38         2.6 Connector/C++ Known Issues       39         2.7 Connector/C++ Known Issues       39         2.7 Connector/J Developer Guide       41         3.1 Overview of MySQL Connector/J       42         3.2 Compatibility with MySQL and Java Versions       43         3.3.2 Installing Connector/J bram a Binary Distribution       43         3.3.3 Installing Connector/J Using Maven       45         3.3.4 Loparding from an Older Version       48                                                                                                    | 1 Introduction                                                    |      |
| 2.2 Obtaining Connector/C++ from a Binary Distribution       6         2.3 Installing Connector/C++ from Bource       9         2.4.1 Source Installation System Prerequisites       9         2.4.2 Obtaining and Unpacking a Connector/C++ Source Distribution       10         2.4.3 Installing Connector/C++ From Source       11         2.4.4 Connector/C++ Source-Configuration Options       15         2.5 Building Connector/C++ Applications: General Considerations       21         2.5.1 Building Connector/C++ Applications: Platform-Specific Considerations       21         2.5.2 Building Connector/C++ Applications: Platform-Specific Considerations       29         2.5.3 Authentication Support       34         2.6 Connector/C++ Known Issues       39         2.7 Connector/C++ Support       40         3 MySQL Connector/J Prometory MySQL Connector/J Support       40         3 MySQL Connector/J Was Aversions       43         3.3 Compector/J Was Aversions       43         3.3 Connector/J Prometor/J MySQL and Java Versions       43         3.3.2 Installing Connector/J In Gone a Binary Distribution       43         3.3.3 Installing Connector/J In Your Binary Distribution       43         3.3.4 Upgrading from an Older Version       46         3.3.5 Testing Connector/J Vasing Maven       45         3.5.1 Drive                                                                                                    |                                                                   |      |
| 2.3 Installing Connector/C++ from a Binary Distribution       6         2.4 Installing Connector/C++ from Source       .9         2.4.1 Source Installation System Prerequisities       .9         2.4.2 Obtaining and Unpacking a Connector/C++ Source       .10         2.4.3 Installing Connector/C++ From Source       .11         2.4.4 Connector/C++ Applications       .15         2.5 Building Connector/C++ Applications: General Considerations       .21         2.5.1 Building Connector/C++ Applications: Platform-Specific Considerations       .21         2.5.2 Building Connector/C++ Applications: Platform-Specific Considerations       .29         2.5.3 Authentication Support       .34         2.5.4 OpenTelemetry Tracing Support       .34         2.5.4 OpenTelemetry Tracing Support       .38         2.6 Connector/C++ Known Issues       .39         2.7 Connector/C++ Support       .40         3 MySQL Connector/J Developer Guide       .41         3.1 Overview of MySQL Connector/J       .42         3.2 Compatibility with MySQL and Java Versions       .43         3.3 Installing Connector/J Iron a Binary Distribution       .43         3.3.1 Installing Connector/J Using Maven       .45         3.3.2 Installing Connector/J Using Maven       .45         3.3.3 Installing from Source       .46     <                                                                                                    |                                                                   |      |
| 2.4 Installing Connector/C++ from Source       9         2.4.1 Source Installation System Prerequisites       9         2.4.2 Obtaining and Unpacking a Connector/C++ Source Distribution       10         2.4.3 Installing Connector/C++ from Source       11         2.4.4 Connector/C++ Applications       15         2.5 Building Connector/C++ Applications: General Considerations       21         2.5.1 Building Connector/C++ Applications: General Considerations       21         2.5.2 Building Connector/C++ Applications: Platform-Specific Considerations       29         2.5.3 Authentication Support       34         2.5.4 OpenTelemetry Tracing Support       38         2.6 Connector/C++ Known Issues       39         2.7 Connector/J Developer Guide       41         3.1 Overview of MySQL Connector/J       42         3.2 Compatibility with MySQL and Java Versions       43         3.3 Connector/J Installation       43         3.3.1 Installing Connector/J If from a Binary Distribution       43         3.3.2 Installing from Source       46         3.3.3 Upgrading from an Older Version       48         3.3.5 Testing Connector/J       53         3.4 Connector/J Reference       55         3.5.1 Driver/Datasource Class Name       55         3.5.2 Connection URL Syntax                                                                                                    | 2.2 Obtaining Connector/C++                                       | 6    |
| 2.4 Installing Connector/C++ from Source       9         2.4.1 Source Installation System Prerequisites       9         2.4.2 Obtaining and Unpacking a Connector/C++ Source Distribution       10         2.4.3 Installing Connector/C++ from Source       11         2.4.4 Connector/C++ Applications       15         2.5 Building Connector/C++ Applications: General Considerations       21         2.5.1 Building Connector/C++ Applications: General Considerations       21         2.5.2 Building Connector/C++ Applications: Platform-Specific Considerations       29         2.5.3 Authentication Support       34         2.5.4 OpenTelemetry Tracing Support       38         2.6 Connector/C++ Known Issues       39         2.7 Connector/J Developer Guide       41         3.1 Overview of MySQL Connector/J       42         3.2 Compatibility with MySQL and Java Versions       43         3.3 Connector/J Installation       43         3.3.1 Installing Connector/J If from a Binary Distribution       43         3.3.2 Installing from Source       46         3.3.3 Upgrading from an Older Version       48         3.3.5 Testing Connector/J       53         3.4 Connector/J Reference       55         3.5.1 Driver/Datasource Class Name       55         3.5.2 Connection URL Syntax                                                                                                    | 2.3 Installing Connector/C++ from a Binary Distribution           | 6    |
| 2.4.2 Obtaining and Unpacking a Connector/C++ Source Distribution       10         2.4.3 Installing Connector/C++ from Source       11         2.4.4 Connector/C++ Source-Configuration Options       15         2.5 Building Connector/C++ Applications: General Considerations       21         2.5.1 Building Connector/C++ Applications: General Considerations       29         2.5.3 Authentication Support       34         2.5 4 OpenTelemetry Tracing Support       38         2.6 Connector/C++ Known Issues       39         2.7 Connector/D beveloper Guide       40         3.1 MySQL Connector/J Developer Guide       41         3.1 Overview of MySQL Connector/J       42         3.2 Compatibility with MySQL and Java Versions       43         3.3 Connector/J Installation       43         3.3.1 Installing Connector/J I from a Binary Distribution       43         3.3.2 Installing Connector/J Wing Maven       45         3.3.3 Installing from Source       46         3.3.4 Upgrading from an Older Version       48         3.3.5 Testing Connector/J       53         3.4. Connector/J Reference       55         3.5.1 Driver/Datasource Class Name       55         3.5.2 Connection URL Syntax       55         3.5.3 Configuration Properties       59                                                                                                    |                                                                   |      |
| 2.4.3 Installing Connector/C++ Source-Configuration Options       15         2.5 Building Connector/C++ Applications       21         2.5.1 Building Connector/C++ Applications: General Considerations       21         2.5.2 Building Connector/C++ Applications: General Considerations       29         2.5.3 Authentication Support       34         2.5.4 OpenTelemetry Tracing Support       38         2.6 Connector/C++ Known Issues       39         2.7 Connector/C++ Known Issues       39         2.7 Connector/J Developer Guide       41         3.1 Overview of MySQL Connector/J       42         3.2 Compatibility with MySQL and Java Versions       43         3.3.1 Installing Connector/J Issing Maven       43         3.3.2 Installing Connector/J Using Maven       45         3.3.3 Installing From Source       46         3.3.4 Upgrading from an Older Version       48         3.3.5 Testing Connector/J       53         3.4 Connector/J Examples       54         3.5.2 Connector URL Syntax       55         3.5.2 Connector URL Syntax       55         3.5.3 Jordiguration Properties       59         3.5.4 JDBC API Implementation Notes       106         3.5.5 Java, JDBC, and MySQL Types       109         3.5.6 Handling of Date-Time Values                                                                                                    |                                                                   |      |
| 2.4.4 Connector/C++ Source-Configuration Options       15         2.5. Building Connector/C++ Applications:       21         2.5.1 Building Connector/C++ Applications: General Considerations       21         2.5.2 Building Connector/C++ Applications: Platform-Specific Considerations       29         2.5.3 Authentication Support       38         2.6 Connector/C++ Known Issues       39         2.7 Connector/C++ Support       40         3 MySQL Connector/J Developer Guide       41         3.1 Overview of MySQL Connector/J       42         3.2 Compatibility with MySQL and Java Versions       43         3.3 Connector/J Installation       43         3.3.1 Installing Connector/J from a Binary Distribution       43         3.3.2 Installing Connector/J Using Maven       45         3.3.3 Installing from Source       46         3.3.4 Upgrading from an Older Version       48         3.3.5 Testing Connector/J       53         3.3 Connector/J Reference       55         3.5.1 Driver/Datasource Class Name       55         3.5.2 Connector J Reference       55         3.5.3 Configuration Properties       59         3.5.4 Jub Jub C, and MySQL Types       106         3.5.5 Java, Jub C, and MySQL Types       109         3.5.6 Handling of Date-Tim                                                                                                    | 2.4.2 Obtaining and Unpacking a Connector/C++ Source Distribution | 10   |
| 2.5 Building Connector/C++ Applications: General Considerations       21         2.5.1 Building Connector/C++ Applications: Platform-Specific Considerations       29         2.5.2 Building Connector/C++ Applications: Platform-Specific Considerations       29         2.5.3 Authentication Support       34         2.5.4 OpenTelemetry Tracing Support       38         2.6 Connector/C++ Known Issues       39         2.7 Connector/J Developer Guide       40         3.1 Overview of MySQL Connector/J       42         3.2 Compatibility with MySQL and Java Versions       43         3.3 Connector/J Installation       43         3.3.1 Installing Connector/J from a Binary Distribution       43         3.3.2 Installing Connector/J Using Maven       45         3.3.3 Installing from Source       46         3.3.4 Upgrading from an Older Version       48         3.3.5 Testing Connector/J       53         3.4 Connector/J Examples       54         3.5 Connector/J Patasource Class Name       55         3.5.1 Driver/Datasource Class Name       55         3.5.2 Connection URL Syntax       55         3.5.3 Configuration Properties       59         3.5.4 JDBC API Implementation Notes       106         3.5.5 Java, JDBC, and MySQL Types       109 <t< td=""><td></td><td></td></t<>                                                                                                    |                                                                   |      |
| 2.5.1 Building Connector/C++ Applications: General Considerations       21         2.5.2 Building Connector/C++ Applications: Platform-Specific Considerations       29         2.5.3 Authentication Support       34         2.5.4 OpenTelemetry Tracing Support       38         2.6 Connector/C++ Known Issues       39         2.7 Connector/F+ Support       40         3 MySQL Connector/J Developer Guide       41         3.1 Overview of MySQL Connector/J       42         3.2 Compatibility with MySQL and Java Versions       43         3.3 Connector/J Installation       43         3.3.1 Installing Connector/J from a Binary Distribution       43         3.3.2 Installing Connector/J Using Maven       45         3.3.3 Installing from Source       46         3.3.4 Upgrading from an Older Version       48         3.3.5 Testing Connector/J       53         3.4 Connector/J Examples       54         3.5.1 Driver/Datasource Class Name       55         3.5.2 Connection URL Syntax       55         3.5.3 Configuration Properties       59         3.5.4 JDBC API Implementation Notes       10         3.5.5 Java, JDBC, and MySQL Types       109         3.5.6 Handling of Date-Time Values       111         3.5.70 Connecting Using Unix Domain Sockets <td></td> <td></td>                                                                                                    |                                                                   |      |
| 2.5.2 Building Connector/C++ Applications: Platform-Specific Considerations       29         2.5.3 Authentication Support       38         2.6 Connector/C++ Known Issues       39         2.7 Connector/L+ Support       40         8 MySQL Connector/J Developer Guide       41         3.1 Overview of MySQL Connector/J       42         3.2 Compatibility with MySQL and Java Versions       43         3.3 Installing Connector/J from a Binary Distribution       43         3.3.1 Installing Connector/J Using Maven       45         3.3.3 Installing from Source       46         3.3.4 Upgrading from an Older Version       48         3.3.5 Testing Connector/J       53         3.4 Connector/J Examples       54         3.5 Connector/J Reference       55         3.5.1 Driver/Datasource Class Name       55         3.5.2 Connection URL Syntax       55         3.5.3 Configuration Properties       59         3.5.4 JDBC API Implementation Notes       106         3.5.5 Java, JDBC, and MySQL Types       109         3.5.6 Handling of Date-Time Values       111         3.5.7 Connecting Using Unix Domain Sockets       121         3.5.10 Connecting Using Various Authentication Methods       129         3.5.13 Using Source/Replica Replication with Replica                                                                                                    | 2.5 Building Connector/C++ Applications                           | . 21 |
| 2.5.3 Authentication Support       34         2.5.4 OpenTelemetry Tracing Support       38         2.6 Connector/C++ Known Issues       39         2.7 Connector/C++ Support       40         3 MySQL Connector/J Developer Guide       41         3.1 Overview of MySQL Connector/J       42         3.2 Compatibility with MySQL and Java Versions       43         3.3 Connector/J Installation       43         3.3.1 Installing Connector/J If rom a Binary Distribution       43         3.3.2 Installing Connector/J Using Maven       45         3.3.3 Installing from Source       46         3.3.4 Upgrading from an Older Version       48         3.3.5 Testing Connector/J       53         3.4 Connector/J Examples       54         3.5 Connector/J Reference       55         3.5.1 Driver/Datasource Class Name       55         3.5.2 Connection URL Syntax       55         3.5.3 Configuration Properties       59         3.5.4 JDBC API Implementation Notes       106         3.5.5 Java, JDBC, and MySQL Types       109         3.5.6 Handling of Date-Time Values       111         3.5.7 Using Character Sets and Unicode       117         3.5.8 Using Query Attributes       120         3.5.10 Connecting Using Various Auth                                                                                                    | 2.5.1 Building Connector/C++ Applications: General Considerations | 21   |
| 2.5.4 OpenTelemetry Tracing Support       38         2.6 Connector/C++ Konvom Issues       39         2.7 Connector/L+ Support       40         3 MySQL Connector/J Developer Guide       41         3.1 Overview of MySQL Connector/J       42         3.2 Compatibility with MySQL and Java Versions       43         3.3. Connector/J Installation       43         3.3.1 Installing Connector/J from a Binary Distribution       43         3.3.2 Installing Connector/J Using Maven       45         3.3.3 Installing from Source       46         3.3.4 Upgrading from an Older Version       48         3.3.5 Testing Connector/J       53         3.4 Connector/J Examples       54         3.5. Connector/J Reference       55         3.5.1 Driver/Datasource Class Name       55         3.5.2 Connection URL Syntax       55         3.5.3 Onfiguration Properties       59         3.5.4 JDBC API Implementation Notes       106         3.5.5 Java, JDBC, and MySQL Types       109         3.5.6 Handling of Date-Time Values       111         3.5.7 Oconnecting Using Various Authentication Methods       127         3.5.10 Connecting Using Unix Domain Sockets       127         3.5.11 Connecting Using Various Authentication Methods       129 <td></td> <td></td>                                                                                                    |                                                                   |      |
| 2.6 Connector/C++ Known Issues       39         2.7 Connector/C++ Support       40         8 MySQL Connector/J Developer Guide       41         3.1 Overview of MySQL Connector/J       42         3.2 Compatibility with MySQL and Java Versions       43         3.3.1 Installing Connector/J Irom a Binary Distribution       43         3.3.2 Installing Connector/J Using Maven       45         3.3.3 Installing from Source       46         3.3.4 Upgrading from an Older Version       48         3.3.5 Testing Connector/J       53         3.4 Connector/J Examples       54         3.5 Connector/J Reference       55         3.5.1 Driver/Datasource Class Name       55         3.5.2 Connection URL Syntax       55         3.5.3 Configuration Properties       59         3.5.4 JDBC API Implementation Notes       106         3.5.5 Java, JDBC, and MySQL Types       109         3.5.6 Handling of Date-Time Values       111         3.5.7 Using Character Sets and Unicode       117         3.5.8 Using Query Attributes       120         3.5.10 Connecting Using Various Authentication Methods       127         3.5.11 Connecting Using Named Pipes       128         3.5.12 Connecting Using Various Authentication Methods       131                                                                                                    |                                                                   |      |
| 2.7 Connector/C++ Support                                                                                                    | 2.5.4 OpenTelemetry Tracing Support                               | . 38 |
| 3 MySQL Connector/J Developer Guide       41         3.1 Overview of MySQL Connector/J       42         3.2 Compatibility with MySQL and Java Versions       43         3.3 Connector/J Installation       43         3.3.1 Installing Connector/J from a Binary Distribution       43         3.3.2 Installing Connector/J Using Maven       45         3.3.3 Installing from Source       46         3.3.4 Upgrading from an Older Version       48         3.3.5 Testing Connector/J       53         3.4 Connector/J Examples       54         3.5 Connector/J Reference       55         3.5.1 Driver/Datasource Class Name       55         3.5.2 Connection URL Syntax       55         3.5.3 Configuration Properties       59         3.5.4 JDBC API Implementation Notes       106         3.5.5 Java, JDBC, and MySQL Types       109         3.5.6 Handling of Date-Time Values       111         3.5.7 Using Character Sets and Unicode       117         3.5.9 Connecting Securely Using SSL       121         3.5.10 Connecting Using Unix Domain Sockets       127         3.5.12 Connecting Using Various Authentication Methods       128         3.5.14 Support for DNS SRV Records       131         3.5.15 Client Session State Tracker       132 <td>2.6 Connector/C++ Known Issues</td> <td>. 39</td>                                                                                                    | 2.6 Connector/C++ Known Issues                                    | . 39 |
| 3.1 Overview of MySQL Connector/J   42   3.2 Compatibility with MySQL and Java Versions   43   3.3 Connector/J Installation   43   3.3 Connector/J Installation   43   3.3.1 Installing Connector/J from a Binary Distribution   43   3.3.2 Installing Connector/J Using Maven   45   3.3.3 Installing From Source   46   3.3.4 Upgrading from Source   46   3.3.4 Upgrading from an Older Version   48   3.3.5 Testing Connector/J   53   3.4 Connector/J Examples   54   3.5 Connector/J Examples   54   3.5 Connector/J Reference   55   3.5.1 Driver/Datasource Class Name   55   3.5.2 Connection URL Syntax   55   3.5.3 Configuration Properties   59   3.5.4 JDBC API Implementation Notes   106   3.5.5 Java, JDBC, and MySQL Types   109   3.5.6 Handling of Date-Time Values   111   3.5.7 Using Character Sets and Unicode   117   3.5.8 Using Query Attributes   120   3.5.9 Connecting Securely Using SSL   121   3.5.10 Connecting Using Unix Domain Sockets   127   3.5.11 Connecting Using Various Authentication Methods   129   3.5.12 Connecting Using Various Authentication Methods   129   3.5.15 Client Session State Tracker   132   3.5.16 Mapping MySQL Error Numbers to JDBC SQLState Codes   133   3.5.16 Connecting to MySQL Error Numbers to JDBC SQLState Codes   133   3.6.1 DBC Concepts   140   3.6.2 Using JDBC Statement Objects to Execute SQL   142   3.6.3 Using JDBC CallableStatements to Execute SQL   142   3.6.3 Using JDBC CallableStatements to Execute SQL   142   3.6.4 Retrieving AUTO_INCREMENT Column Values through JDBC   145   145   145   145   145   145   145   145   145   145   145   145   145   145   145   145   145   145   145   145   145   145   145   145   145   145   145   145   145   145   145   145   145   145   145   145   145   145   145   145   145   145   145   145   145   145   145   145   145   145   145   145   145   145   145   145   145   145   145   145   145   145   145   145   145   145   145   145   145   145   145   145   145   145   145   145   145   145   145   145   145   145   145   145   145   145   145   14 | 2.7 Connector/C++ Support                                         | . 40 |
| 3.2 Compatibility with MySQL and Java Versions       43         3.3 Connector/J Installation       43         3.3.1 Installing Connector/J from a Binary Distribution       43         3.3.2 Installing Connector/J Using Maven       45         3.3.3 Installing from Source       46         3.3.4 Upgrading from an Older Version       48         3.5.7 Testing Connector/J       53         3.4 Connector/J Examples       54         3.5 Connector/J Reference       55         3.5.1 Driver/Datasource Class Name       55         3.5.2 Connection URL Syntax       55         3.5.3 Configuration Properties       59         3.5.4 JDBC API Implementation Notes       106         3.5.5 Java, JDBC, and MySQL Types       109         3.5.6 Handling of Date-Time Values       111         3.5.7 Using Character Sets and Unicode       111         3.5.8 Using Query Attributes       120         3.5.9 Connecting Securely Using SSL       121         3.5.10 Connecting Using Unix Domain Sockets       127         3.5.11 Connecting Using Named Pipes       128         3.5.12 Connecting Using Named Pipes       128         3.5.15 Client Session State Tracker       131         3.5.15 Client Session State Tracker       132                                                                                                    |                                                                   |      |
| 3.3 Connector/J Installation       43         3.3.1 Installing Connector/J from a Binary Distribution       43         3.3.2 Installing Connector/J Using Maven       45         3.3.3 Installing from Source       46         3.3.4 Upgrading from an Older Version       48         3.3.5 Testing Connector/J       53         3.4 Connector/J Examples       54         3.5 Connector/J Reference       55         3.5.1 Driver/Datasource Class Name       55         3.5.2 Connection URL Syntax       55         3.5.3 Configuration Properties       59         3.5.4 JDBC API Implementation Notes       106         3.5.5 Java, JDBC, and MySQL Types       109         3.5.6 Handling of Date-Time Values       111         3.5.7 Using Character Sets and Unicode       117         3.5.8 Using Query Attributes       120         3.5.9 Connecting Securely Using SSL       121         3.5.10 Connecting Using Unix Domain Sockets       127         3.5.11 Connecting Using Named Pipes       128         3.5.12 Connecting Using Named Pipes       128         3.5.14 Support for DNS SRV Records       127         3.5.15 Client Session State Tracker       131         3.5.15 Client Session State Tracker       132         3.5.16 Mapp                                                                                                    | 3.1 Overview of MySQL Connector/J                                 | 42   |
| 3.3.1 Installing Connector/J from a Binary Distribution       43         3.3.2 Installing Connector/J Using Maven       45         3.3.3 Installing from Source       46         3.3.4 Upgrading from an Older Version       48         3.3.5 Testing Connector/J       53         3.4 Connector/J Examples       54         3.5 Connector/J Reference       55         3.5.1 Driver/Datasource Class Name       55         3.5.2 Connection URL Syntax       55         3.5.3 Configuration Properties       59         3.5.4 JDBC API Implementation Notes       106         3.5.5 Java, JDBC, and MySQL Types       109         3.5.6 Handling of Date-Time Values       111         3.5.7 Using Character Sets and Unicode       117         3.5.8 Using Query Attributes       120         3.5.9 Connecting Securely Using SSL       121         3.5.10 Connecting Using Unix Domain Sockets       127         3.5.11 Connecting Using Named Pipes       128         3.5.12 Connecting Using Various Authentication Methods       129         3.5.13 Using Source/Replica Replication with ReplicationConnection       131         3.5.15 Client Session State Tracker       132         3.5.16 Mapping MySQL Error Numbers to JDBC SQLState Codes       133         3.6.1 Connecting to                                                                                                    | 3.2 Compatibility with MySQL and Java Versions                    | 43   |
| 3.3.2 Installing Connector/J Using Maven       45         3.3.3 Installing from Source       46         3.3.4 Upgrading from an Older Version       48         3.3.5 Testing Connector/J       53         3.4 Connector/J Examples       54         3.5 Connector/J Reference       55         3.5.1 Driver/Datasource Class Name       55         3.5.2 Connection URL Syntax       55         3.5.3 Configuration Properties       59         3.5.4 JDBC API Implementation Notes       106         3.5.5 Java, JDBC, and MySQL Types       109         3.5.6 Handling of Date-Time Values       111         3.5.7 Using Character Sets and Unicode       117         3.5.8 Using Query Attributes       120         3.5.9 Connecting Securely Using SSL       121         3.5.10 Connecting Using Unix Domain Sockets       127         3.5.11 Connecting Using Named Pipes       128         3.5.12 Connecting Using Various Authentication Methods       129         3.5.13 Using Source/Replica Replication with ReplicationConnection       131         3.5.14 Support for DNS SRV Records       131         3.5.15 Client Session State Tracker       132         3.5.16 Mapping MySQL Error Numbers to JDBC SQLState Codes       133         3.6.1 Connecting to MySQL Using the JDB                                                                                                    |                                                                   |      |
| 3.3.3 Installing from Source       46         3.3.4 Upgrading from an Older Version       48         3.3.5 Testing Connector/J       53         3.4 Connector/J Examples       54         3.5 Connector/J Reference       55         3.5.1 Driver/Datasource Class Name       55         3.5.2 Connection URL Syntax       55         3.5.3 Configuration Properties       59         3.5.4 JDBC API Implementation Notes       106         3.5.5 Java, JDBC, and MySQL Types       109         3.5.6 Handling of Date-Time Values       111         3.5.7 Using Character Sets and Unicode       111         3.5.8 Using Query Attributes       120         3.5.9 Connecting Securely Using SSL       121         3.5.10 Connecting Using Unix Domain Sockets       127         3.5.11 Connecting Using Named Pipes       128         3.5.12 Connecting Using Various Authentication Methods       129         3.5.13 Using Source/Replica Replication with ReplicationConnection       131         3.5.14 Support for DNS SRV Records       131         3.5.15 Client Session State Tracker       132         3.5.16 Mapping MySQL Error Numbers to JDBC SQLState Codes       133         3.6.1 Connecting to MySQL Using the JDBC DriverManager Interface       140         3.6.2 Using JD                                                                                                    |                                                                   |      |
| 3.3.4 Upgrading from an Older Version       48         3.3.5 Testing Connector/J       53         3.4 Connector/J Examples       54         3.5 Connector/J Reference       55         3.5.1 Driver/Datasource Class Name       55         3.5.2 Connection URL Syntax       55         3.5.3 Configuration Properties       59         3.5.4 JDBC API Implementation Notes       106         3.5.5 Java, JDBC, and MySQL Types       109         3.5.6 Handling of Date-Time Values       111         3.5.7 Using Character Sets and Unicode       117         3.5.8 Using Query Attributes       120         3.5.9 Connecting Securely Using SSL       121         3.5.10 Connecting Using Unix Domain Sockets       127         3.5.11 Connecting Using Named Pipes       128         3.5.12 Connecting Using Various Authentication Methods       129         3.5.13 Using Source/Replica Replication with ReplicationConnection       131         3.5.15 Client Session State Tracker       131         3.5.16 Mapping MySQL Error Numbers to JDBC SQLState Codes       133         3.6.1 Connecting to MySQL Using the JDBC DriverManager Interface       140         3.6.2 Using JDBC Statement Objects to Execute SQL       142         3.6.3 Using JDBC CallableStatements to Execute Stored Procedures                                                                                                    | 3.3.2 Installing Connector/J Using Maven                          | . 45 |
| 3.3.5 Testing Connector/J       53         3.4 Connector/J Examples       54         3.5 Connector/J Reference       55         3.5.1 Driver/Datasource Class Name       55         3.5.2 Connection URL Syntax       55         3.5.3 Configuration Properties       59         3.5.4 JDBC API Implementation Notes       106         3.5.5 Java, JDBC, and MySQL Types       109         3.5.6 Handling of Date-Time Values       111         3.5.7 Using Character Sets and Unicode       117         3.5.8 Using Query Attributes       120         3.5.9 Connecting Securely Using SSL       121         3.5.10 Connecting Using Unix Domain Sockets       127         3.5.11 Connecting Using Named Pipes       128         3.5.12 Connecting Using Various Authentication Methods       129         3.5.13 Using Source/Replica Replication with ReplicationConnection       131         3.5.14 Support for DNS SRV Records       131         3.5.15 Client Session State Tracker       132         3.5.16 Mapping MySQL Error Numbers to JDBC SQLState Codes       133         3.6.1 Connecting to MySQL Using the JDBC DriverManager Interface       140         3.6.2 Using JDBC Statement Objects to Execute SQL       142         3.6.3 Using JDBC CallableStatements to Execute Stored Procedures       14                                                                                                    |                                                                   |      |
| 3.4 Connector/J Examples       54         3.5 Connector/J Reference       55         3.5.1 Driver/Datasource Class Name       55         3.5.2 Connection URL Syntax       55         3.5.3 Configuration Properties       59         3.5.4 JDBC API Implementation Notes       106         3.5.5 Java, JDBC, and MySQL Types       109         3.5.6 Handling of Date-Time Values       111         3.5.7 Using Character Sets and Unicode       117         3.5.8 Using Query Attributes       120         3.5.9 Connecting Securely Using SSL       121         3.5.10 Connecting Using Unix Domain Sockets       127         3.5.11 Connecting Using Named Pipes       128         3.5.12 Connecting Using Various Authentication Methods       129         3.5.13 Using Source/Replica Replication with ReplicationConnection       131         3.5.14 Support for DNS SRV Records       131         3.5.15 Client Session State Tracker       132         3.5.16 Mapping MySQL Error Numbers to JDBC SQLState Codes       133         3.6.1 Connecting to MySQL Using the JDBC DriverManager Interface       140         3.6.2 Using JDBC Statement Objects to Execute SQL       142         3.6.3 Using JDBC CallableStatements to Execute Stored Procedures       143         3.6.4 Retrieving AUTO_INCREMENT Column Val                                                                                                    | 3.3.4 Upgrading from an Older Version                             | . 48 |
| 3.5 Connector/J Reference       55         3.5.1 Driver/Datasource Class Name       55         3.5.2 Connection URL Syntax       55         3.5.3 Configuration Properties       59         3.5.4 JDBC API Implementation Notes       106         3.5.5 Java, JDBC, and MySQL Types       109         3.5.6 Handling of Date-Time Values       111         3.5.7 Using Character Sets and Unicode       117         3.5.8 Using Query Attributes       120         3.5.9 Connecting Securely Using SSL       121         3.5.10 Connecting Using Unix Domain Sockets       127         3.5.11 Connecting Using Named Pipes       128         3.5.12 Connecting Using Various Authentication Methods       129         3.5.13 Using Source/Replica Replication with ReplicationConnection       131         3.5.14 Support for DNS SRV Records       131         3.5.15 Client Session State Tracker       132         3.5.16 Mapping MySQL Error Numbers to JDBC SQLState Codes       133         3.6.1 Connecting to MySQL Using the JDBC DriverManager Interface       140         3.6.2 Using JDBC Statement Objects to Execute SQL       142         3.6.3 Using JDBC CallableStatements to Execute Stored Procedures       143         3.6.4 Retrieving AUTO_INCREMENT Column Values through JDBC       145                                                                                                    | 3.3.5 Testing Connector/J                                         | . 53 |
| 3.5.1 Driver/Datasource Class Name       55         3.5.2 Connection URL Syntax       55         3.5.3 Configuration Properties       59         3.5.4 JDBC API Implementation Notes       106         3.5.5 Java, JDBC, and MySQL Types       109         3.5.6 Handling of Date-Time Values       111         3.5.7 Using Character Sets and Unicode       117         3.5.8 Using Query Attributes       120         3.5.9 Connecting Securely Using SSL       121         3.5.10 Connecting Using Unix Domain Sockets       127         3.5.11 Connecting Using Named Pipes       128         3.5.12 Connecting Using Various Authentication Methods       129         3.5.13 Using Source/Replica Replication with ReplicationConnection       131         3.5.14 Support for DNS SRV Records       131         3.5.15 Client Session State Tracker       132         3.5.16 Mapping MySQL Error Numbers to JDBC SQLState Codes       133         3.6.1 Connecting to MySQL Using the JDBC DriverManager Interface       140         3.6.2 Using JDBC Statement Objects to Execute SQL       142         3.6.3 Using JDBC CallableStatements to Execute Stored Procedures       143         3.6.4 Retrieving AUTO_INCREMENT Column Values through JDBC       145                                                                                                    | 3.4 Connector/J Examples                                          | . 54 |
| 3.5.2 Connection URL Syntax       55         3.5.3 Configuration Properties       59         3.5.4 JDBC API Implementation Notes       106         3.5.5 Java, JDBC, and MySQL Types       109         3.5.6 Handling of Date-Time Values       111         3.5.7 Using Character Sets and Unicode       117         3.5.8 Using Query Attributes       120         3.5.9 Connecting Securely Using SSL       121         3.5.10 Connecting Using Unix Domain Sockets       127         3.5.11 Connecting Using Named Pipes       128         3.5.12 Connecting Using Various Authentication Methods       129         3.5.13 Using Source/Replica Replication with ReplicationConnection       131         3.5.14 Support for DNS SRV Records       131         3.5.15 Client Session State Tracker       132         3.5.16 Mapping MySQL Error Numbers to JDBC SQLState Codes       133         3.6.1 Connecting to MySQL Using the JDBC DriverManager Interface       140         3.6.2 Using JDBC Statement Objects to Execute SQL       142         3.6.3 Using JDBC CallableStatements to Execute Stored Procedures       143         3.6.4 Retrieving AUTO_INCREMENT Column Values through JDBC       145                                                                                                    | 3.5 Connector/J Reference                                         | . 55 |
| 3.5.3 Configuration Properties       59         3.5.4 JDBC API Implementation Notes       106         3.5.5 Java, JDBC, and MySQL Types       109         3.5.6 Handling of Date-Time Values       111         3.5.7 Using Character Sets and Unicode       117         3.5.8 Using Query Attributes       120         3.5.9 Connecting Securely Using SSL       121         3.5.10 Connecting Using Unix Domain Sockets       127         3.5.11 Connecting Using Named Pipes       128         3.5.12 Connecting Using Various Authentication Methods       129         3.5.13 Using Source/Replica Replication with ReplicationConnection       131         3.5.14 Support for DNS SRV Records       131         3.5.15 Client Session State Tracker       132         3.5.16 Mapping MySQL Error Numbers to JDBC SQLState Codes       133         3.6.1 Connecting to MySQL Using the JDBC DriverManager Interface       140         3.6.2 Using JDBC Statement Objects to Execute SQL       142         3.6.3 Using JDBC CallableStatements to Execute Stored Procedures       143         3.6.4 Retrieving AUTO_INCREMENT Column Values through JDBC       145                                                                                                    | 3.5.1 Driver/Datasource Class Name                                | 55   |
| 3.5.4 JDBC API Implementation Notes       106         3.5.5 Java, JDBC, and MySQL Types       109         3.5.6 Handling of Date-Time Values       111         3.5.7 Using Character Sets and Unicode       117         3.5.8 Using Query Attributes       120         3.5.9 Connecting Securely Using SSL       121         3.5.10 Connecting Using Unix Domain Sockets       127         3.5.11 Connecting Using Named Pipes       128         3.5.12 Connecting Using Various Authentication Methods       129         3.5.13 Using Source/Replica Replication with ReplicationConnection       131         3.5.14 Support for DNS SRV Records       131         3.5.15 Client Session State Tracker       132         3.5.16 Mapping MySQL Error Numbers to JDBC SQLState Codes       133         3.6.1 Connecting to MySQL Using the JDBC DriverManager Interface       140         3.6.2 Using JDBC Statement Objects to Execute SQL       142         3.6.3 Using JDBC CallableStatements to Execute Stored Procedures       143         3.6.4 Retrieving AUTO_INCREMENT Column Values through JDBC       145                                                                                                    | 3.5.2 Connection URL Syntax                                       | . 55 |
| 3.5.5 Java, JDBC, and MySQL Types                                                                                                    | 3.5.3 Configuration Properties                                    | 59   |
| 3.5.6 Handling of Date-Time Values                                                                                                    | 3.5.4 JDBC API Implementation Notes                               | 106  |
| 3.5.7 Using Character Sets and Unicode                                                                                                    | 3.5.5 Java, JDBC, and MySQL Types                                 | 109  |
| 3.5.8 Using Query Attributes                                                                                                    | 3.5.6 Handling of Date-Time Values                                | 111  |
| 3.5.9 Connecting Securely Using SSL                                                                                                    | 3.5.7 Using Character Sets and Unicode                            | 117  |
| 3.5.10 Connecting Using Unix Domain Sockets                                                                                                    | 3.5.8 Using Query Attributes                                      | 120  |
| 3.5.10 Connecting Using Unix Domain Sockets                                                                                                    | 3.5.9 Connecting Securely Using SSL                               | 121  |
| 3.5.12 Connecting Using Various Authentication Methods 129 3.5.13 Using Source/Replica Replication with ReplicationConnection 131 3.5.14 Support for DNS SRV Records 131 3.5.15 Client Session State Tracker 132 3.5.16 Mapping MySQL Error Numbers to JDBC SQLState Codes 133 3.6 JDBC Concepts 140 3.6.1 Connecting to MySQL Using the JDBC DriverManager Interface 140 3.6.2 Using JDBC Statement Objects to Execute SQL 142 3.6.3 Using JDBC CallableStatements to Execute Stored Procedures 143 3.6.4 Retrieving AUTO_INCREMENT Column Values through JDBC 145                                                                                                    |                                                                   |      |
| 3.5.12 Connecting Using Various Authentication Methods 129 3.5.13 Using Source/Replica Replication with ReplicationConnection 131 3.5.14 Support for DNS SRV Records 131 3.5.15 Client Session State Tracker 132 3.5.16 Mapping MySQL Error Numbers to JDBC SQLState Codes 133 3.6 JDBC Concepts 140 3.6.1 Connecting to MySQL Using the JDBC DriverManager Interface 140 3.6.2 Using JDBC Statement Objects to Execute SQL 142 3.6.3 Using JDBC CallableStatements to Execute Stored Procedures 143 3.6.4 Retrieving AUTO_INCREMENT Column Values through JDBC 145                                                                                                    | 3.5.11 Connecting Using Named Pipes                               | 128  |
| 3.5.13 Using Source/Replica Replication with ReplicationConnection 131 3.5.14 Support for DNS SRV Records 131 3.5.15 Client Session State Tracker 132 3.5.16 Mapping MySQL Error Numbers to JDBC SQLState Codes 133 3.6 JDBC Concepts 140 3.6.1 Connecting to MySQL Using the JDBC DriverManager Interface 140 3.6.2 Using JDBC Statement Objects to Execute SQL 142 3.6.3 Using JDBC CallableStatements to Execute Stored Procedures 143 3.6.4 Retrieving AUTO_INCREMENT Column Values through JDBC 145                                                                                                    |                                                                   |      |
| 3.5.14 Support for DNS SRV Records                                                                                                    |                                                                   |      |
| 3.5.15 Client Session State Tracker                                                                                                    |                                                                   |      |
| 3.6 JDBC Concepts                                                                                                    |                                                                   |      |
| 3.6 JDBC Concepts                                                                                                    | 3.5.16 Mapping MySQL Error Numbers to JDBC SQLState Codes         | 133  |
| 3.6.1 Connecting to MySQL Using the JDBC DriverManager Interface                                                                                                    | ··· · · ·                                                         |      |
| 3.6.2 Using JDBC Statement Objects to Execute SQL                                                                                                    |                                                                   |      |
| 3.6.3 Using JDBC CallableStatements to Execute Stored Procedures                                                                                                    |                                                                   |      |
| 3.6.4 Retrieving AUTO_INCREMENT Column Values through JDBC                                                                                                    |                                                                   |      |
|                                                                                                    | · · · · · · · · · · · · · · · · · · ·                             |      |
| 0.7 Connection 1 Coming with Connection                                                                                                    | 3.7 Connection Pooling with Connector/J                           |      |

### Connectors and APIs

| 3.8 Multi-Host Connections                                       |     |
|------------------------------------------------------------------|-----|
| 3.8.1 Configuring Server Failover for Connections Using JDBC     |     |
| 3.8.2 Configuring Server Failover for Connections Using X DevAPI | 154 |
| 3.8.3 Configuring Load Balancing with Connector/J                | 155 |
| 3.8.4 Configuring Source/Replica Replication with Connector/J    | 157 |
| 3.8.5 Advanced Load-balancing and Failover Configuration         |     |
| 3.9 Using the X DevAPI with Connector/J: Special Topics          |     |
| 3.9.1 Connection Compression Using X DevAPI                      |     |
| 3.9.2 Schema Validation                                          |     |
| 3.10 Using the Connector/J Interceptor Classes                   |     |
| 3.11 Using Logging Frameworks with SLF4J                         |     |
| 3.12 Using Connector/J with Tomcat                               |     |
| 3.13 Using Connector/J with Spring                               |     |
| 3.13.1 Using JdbcTemplate                                        |     |
| 3.13.2 Transactional JDBC Access                                 |     |
| 3.13.3 Connection Pooling with Spring                            |     |
| 3.14 Troubleshooting Connector/J Applications                    |     |
| 3.15 Known Issues and Limitations                                |     |
|                                                                  |     |
| 3.16 Connector/J Support                                         |     |
| 3.16.1 Connector/J Community Support                             |     |
| 3.16.2 How to Report Connector/J Bugs or Problems                |     |
| 4 MySQL Connector/NET Developer Guide                            |     |
| 4.1 Introduction to MySQL Connector/NET                          |     |
| 4.2 Connector/NET Versions                                       |     |
| 4.3 Connector/NET Installation                                   |     |
| 4.3.1 Installing Connector/NET on Windows                        |     |
| 4.3.2 Installing Connector/NET on Unix with Mono                 |     |
| 4.3.3 Installing Connector/NET from Source                       |     |
| 4.4 Connector/NET Connections                                    |     |
| 4.4.1 Creating a Connector/NET Connection String                 |     |
| 4.4.2 Managing a Connection Pool in Connector/NET                |     |
| 4.4.3 Handling Connection Errors                                 |     |
| 4.4.4 Connector/NET Authentication                               | 199 |
| 4.4.5 Connector/NET Connection Options Reference                 | 204 |
| 4.5 Connector/NET Programming                                    | 221 |
| 4.5.1 Using GetSchema on a Connection                            | 221 |
| 4.5.2 Using MySqlCommand                                         | 223 |
| 4.5.3 Using Connector/NET with Table Caching                     | 226 |
| 4.5.4 Preparing Statements in Connector/NET                      |     |
| 4.5.5 Creating and Calling Stored Procedures                     |     |
| 4.5.6 Handling BLOB Data With Connector/NET                      |     |
| 4.5.7 Working with Partial Trust / Medium Trust                  |     |
| 4.5.8 Writing a Custom Authentication Plugin                     |     |
| 4.5.9 Using the Connector/NET Interceptor Classes                |     |
| 4.5.10 Handling Date and Time Information in Connector/NET       |     |
| 4.5.11 Using the MySqlBulkLoader Class                           |     |
| 4.5.12 Connector/NET Tracing                                     |     |
| 4.5.13 Using Connector/NET with Crystal Reports                  |     |
| 4.5.14 Asynchronous Methods                                      |     |
| 4.5.15 Binary and Nonbinary Issues                               |     |
| 4.5.16 Character Set Considerations for Connector/NET            |     |
| 4.6 Connector/NET Tutorials                                      |     |
|                                                                  |     |
| 4.6.1 Tutorial: An Introduction to Connector/NET Programming     |     |
| 4.6.2 ASP.NET Provider Model and Tutorials                       | 2/2 |

### Connectors and APIs

| 4.6.3 Tutorial: Using an Entity Framework Entity as a Windows Forms Data Source   |     |
|-----------------------------------------------------------------------------------|-----|
| 4.6.4 Tutorial: Data Binding in ASP.NET Using LINQ on Entities                    |     |
| 4.6.5 Tutorial: Generating MySQL DDL from an Entity Framework Model               | 300 |
| 4.6.6 Tutorial: Basic CRUD Operations with Connector/NET                          | 301 |
| 4.6.7 Tutorial: Configuring SSL with Connector/NET                                | 304 |
| 4.6.8 Tutorial: Using MySqlScript                                                 | 307 |
| 4.7 Connector/NET for Entity Framework                                            | 311 |
| 4.7.1 Entity Framework 6 Support                                                  |     |
| 4.7.2 Entity Framework Core Support                                               |     |
| 4.8 Connector/NET API Reference                                                   |     |
| 4.8.1 MySql.Data.Common.DnsClient                                                 |     |
| 4.8.2 MySql.Data.MySqlClient Namespace                                            |     |
| 4.8.3 MySql.Data.MySqlClient.Authentication Namespace                             |     |
| 4.8.4 MySql.Data.MySqlClient.Interceptors Namespace                               |     |
| 4.8.5 MySql.Data.MySqlClient.Replication Namespace                                |     |
| 4.8.6 MySql.Data.Types Namespace                                                  |     |
| 4.8.7 MySql.Data.EntityFramework Namespace                                        |     |
| 4.8.8 Microsoft.EntityFrameworkCore Namespace                                     |     |
| 4.8.9 MySql.EntityFrameworkCore Namespace                                         |     |
| 4.8.10 MySql.Web Namespace                                                        |     |
|                                                                                   |     |
| 4.9 Connector/NET Support                                                         |     |
| 4.9.1 Connector/NET Community Support                                             |     |
| 4.9.2 How to Report Connector/NET Problems or Bugs                                |     |
| 5 MySQL Connector/ODBC Developer Guide                                            |     |
| 5.1 Introduction to MySQL Connector/ODBC                                          |     |
| 5.2 Connector/ODBC Versions                                                       |     |
| 5.3 General Information About ODBC and Connector/ODBC                             |     |
| 5.3.1 Connector/ODBC Architecture                                                 |     |
| 5.3.2 ODBC Driver Managers                                                        |     |
| 5.4 Connector/ODBC Installation                                                   |     |
| 5.4.1 Installing Connector/ODBC on Windows                                        |     |
| 5.4.2 Installing Connector/ODBC on Unix-like Systems                              |     |
| 5.4.3 Installing Connector/ODBC on macOS                                          |     |
| 5.4.4 Building Connector/ODBC from a Source Distribution on Windows               |     |
| 5.4.5 Building Connector/ODBC from a Source Distribution on Unix                  |     |
| 5.4.6 Building Connector/ODBC from a Source Distribution on macOS                 |     |
| 5.4.7 Installing Connector/ODBC from the Development Source Tree                  |     |
| 5.5 Configuring Connector/ODBC                                                    | 356 |
| 5.5.1 Overview of Connector/ODBC Data Source Names                                | 356 |
| 5.5.2 Connector/ODBC Connection Parameters                                        |     |
| 5.5.3 Configuring a Connector/ODBC DSN on Windows                                 | 367 |
| 5.5.4 Configuring a Connector/ODBC DSN on macOS                                   | 372 |
| 5.5.5 Configuring a Connector/ODBC DSN on Unix                                    | 375 |
| 5.5.6 Connecting Without a Predefined DSN                                         | 375 |
| 5.5.7 ODBC Connection Pooling                                                     |     |
| 5.5.8 OpenTelemetry Tracing Support                                               |     |
| 5.5.9 Authentication Options                                                      |     |
| 5.5.10 Getting an ODBC Trace File                                                 |     |
| 5.6 Connector/ODBC Examples                                                       |     |
| 5.6.1 Basic Connector/ODBC Application Steps                                      |     |
| 5.6.2 Step-by-step Guide to Connecting to a MySQL Database through Connector/ODBC |     |
| 5.6.3 Connector/ODBC and Third-Party ODBC Tools                                   |     |
| 5.6.4 Using Connector/ODBC with Microsoft Access                                  |     |
| 5.6.5 Using Connector/ODBC with Microsoft Word or Excel                           |     |
|                                                                                   |     |

### Connectors and APIs

| 5.6.6 Using Connector/ODBC with Crystal Reports                 |     |
|-----------------------------------------------------------------|-----|
| 5.6.7 Connector/ODBC Programming                                | 402 |
| 5.7 Connector/ODBC Reference                                    |     |
| 5.7.1 Connector/ODBC API Reference                              |     |
| 5.7.2 Connector/ODBC Data Types                                 | 413 |
| 5.7.3 Connector/ODBC Error Codes                                | 414 |
| 5.8 Connector/ODBC Notes and Tips                               |     |
| 5.8.1 Connector/ODBC General Functionality                      | 416 |
| 5.8.2 Connector/ODBC Application-Specific Tips                  |     |
| 5.8.3 Connector/ODBC and the Application Both Use OpenSSL       |     |
| 5.8.4 Connector/ODBC Errors and Resolutions (FAQ)               |     |
| 5.9 Connector/ODBC Support                                      |     |
| 5.9.1 Connector/ODBC Community Support                          |     |
| 5.9.2 How to Report Connector/ODBC Problems or Bugs             |     |
| 6 MySQL Connector/Python Developer Guide                        |     |
| 6.1 Introduction to MySQL Connector/Python                      |     |
| 6.2 Guidelines for Python Developers                            |     |
| 6.3 Connector/Python Versions                                   |     |
| 6.4 Connector/Python Installation                               |     |
| 6.4.1 Obtaining Connector/Python                                |     |
| 6.4.2 Installing Connector/Python from a Binary Distribution    |     |
| 6.4.3 Installing Connector/Python from a Source Distribution    |     |
|                                                                 |     |
| 6.4.4 Verifying Your Connector/Python Installation              |     |
|                                                                 |     |
| 6.5.1 Connecting to MySQL Using Connector/Python                |     |
| 6.5.2 Creating Tables Using Connector/Python                    |     |
| 6.5.3 Inserting Data Using Connector/Python                     |     |
| 6.5.4 Querying Data Using Connector/Python                      |     |
| 6.6 Connector/Python Tutorials                                  |     |
| 6.6.1 Tutorial: Raise Employee's Salary Using a Buffered Cursor |     |
| 6.7 Connector/Python Connection Establishment                   |     |
| 6.7.1 Connector/Python Connection Arguments                     |     |
| 6.7.2 Connector/Python Option-File Support                      |     |
| 6.8 Connector/Python Other Topics                               |     |
| 6.8.1 Connector/Python Logging                                  |     |
| 6.8.2 OpenTelemetry Support                                     |     |
| 6.8.3 Asynchronous Connectivity                                 |     |
| 6.8.4 Connector/Python Connection Pooling                       |     |
| 6.8.5 Connector/Python Django Back End                          |     |
| 6.9 Connector/Python API Reference                              |     |
| 6.9.1 mysql.connector Module                                    |     |
| 6.9.2 connection.MySQLConnection Class                          |     |
| 6.9.3 pooling.MySQLConnectionPool Class                         |     |
| 6.9.4 pooling.PooledMySQLConnection Class                       |     |
| 6.9.5 cursor.MySQLCursor Class                                  |     |
| 6.9.6 Subclasses cursor.MySQLCursor                             | 498 |
| 6.9.7 constants.ClientFlag Class                                | 502 |
| 6.9.8 constants.FieldType Class                                 | 503 |
| 6.9.9 constants.SQLMode Class                                   |     |
| 6.9.10 constants.CharacterSet Class                             | 503 |
| 6.9.11 constants.RefreshOption Class                            | 503 |
| 6.9.12 Errors and Exceptions                                    |     |
| 7 MySQL and PHP                                                 | 509 |
| 7.1 Introduction to the MySQL PHP API                           | 509 |
|                                                                 |     |

# Preface and Legal Notices

This manual describes the Connectors and APIs that can be used with MySQL.

## **Legal Notices**

Copyright © 1997, 2024, Oracle and/or its affiliates.

#### **License Restrictions**

This software and related documentation are provided under a license agreement containing restrictions on use and disclosure and are protected by intellectual property laws. Except as expressly permitted in your license agreement or allowed by law, you may not use, copy, reproduce, translate, broadcast, modify, license, transmit, distribute, exhibit, perform, publish, or display any part, in any form, or by any means. Reverse engineering, disassembly, or decompilation of this software, unless required by law for interoperability, is prohibited.

### **Warranty Disclaimer**

The information contained herein is subject to change without notice and is not warranted to be error-free. If you find any errors, please report them to us in writing.

#### **Restricted Rights Notice**

If this is software, software documentation, data (as defined in the Federal Acquisition Regulation), or related documentation that is delivered to the U.S. Government or anyone licensing it on behalf of the U.S. Government, then the following notice is applicable:

U.S. GOVERNMENT END USERS: Oracle programs (including any operating system, integrated software, any programs embedded, installed, or activated on delivered hardware, and modifications of such programs) and Oracle computer documentation or other Oracle data delivered to or accessed by U.S. Government end users are "commercial computer software," "commercial computer software documentation," or "limited rights data" pursuant to the applicable Federal Acquisition Regulation and agency-specific supplemental regulations. As such, the use, reproduction, duplication, release, display, disclosure, modification, preparation of derivative works, and/or adaptation of i) Oracle programs (including any operating system, integrated software, any programs embedded, installed, or activated on delivered hardware, and modifications of such programs), ii) Oracle computer documentation and/or iii) other Oracle data, is subject to the rights and limitations specified in the license contained in the applicable contract. The terms governing the U.S. Government's use of Oracle cloud services are defined by the applicable contract for such services. No other rights are granted to the U.S. Government.

### **Hazardous Applications Notice**

This software or hardware is developed for general use in a variety of information management applications. It is not developed or intended for use in any inherently dangerous applications, including applications that may create a risk of personal injury. If you use this software or hardware in dangerous applications, then you shall be responsible to take all appropriate fail-safe, backup, redundancy, and other measures to ensure its safe use. Oracle Corporation and its affiliates disclaim any liability for any damages caused by use of this software or hardware in dangerous applications.

#### **Trademark Notice**

Oracle, Java, MySQL, and NetSuite are registered trademarks of Oracle and/or its affiliates. Other names may be trademarks of their respective owners.

Intel and Intel Inside are trademarks or registered trademarks of Intel Corporation. All SPARC trademarks are used under license and are trademarks or registered trademarks of SPARC International, Inc. AMD, Epyc, and the AMD logo are trademarks or registered trademarks of Advanced Micro Devices. UNIX is a registered trademark of The Open Group.

### Third-Party Content, Products, and Services Disclaimer

This software or hardware and documentation may provide access to or information about content, products, and services from third parties. Oracle Corporation and its affiliates are not responsible for and expressly disclaim all warranties of any kind with respect to third-party content, products, and services unless otherwise set forth in an applicable agreement between you and Oracle. Oracle Corporation and its affiliates will not be responsible for any loss, costs, or damages incurred due to your access to or use of third-party content, products, or services, except as set forth in an applicable agreement between you and Oracle.

#### **Use of This Documentation**

This documentation is NOT distributed under a GPL license. Use of this documentation is subject to the following terms:

You may create a printed copy of this documentation solely for your own personal use. Conversion to other formats is allowed as long as the actual content is not altered or edited in any way. You shall not publish or distribute this documentation in any form or on any media, except if you distribute the documentation in a manner similar to how Oracle disseminates it (that is, electronically for download on a Web site with the software) or on a CD-ROM or similar medium, provided however that the documentation is disseminated together with the software on the same medium. Any other use, such as any dissemination of printed copies or use of this documentation, in whole or in part, in another publication, requires the prior written consent from an authorized representative of Oracle. Oracle and/or its affiliates reserve any and all rights to this documentation not expressly granted above.

## **Documentation Accessibility**

For information about Oracle's commitment to accessibility, visit the Oracle Accessibility Program website at

http://www.oracle.com/pls/topic/lookup?ctx=acc&id=docacc.

## **Access to Oracle Support for Accessibility**

Oracle customers that have purchased support have access to electronic support through My Oracle Support. For information, visit

http://www.oracle.com/pls/topic/lookup?ctx=acc&id=info or visit http://www.oracle.com/pls/topic/lookup?ctx=acc&id=trs if you are hearing impaired.

# **Chapter 1 Introduction**

MySQL Connectors provide connectivity to the MySQL server for client programs. APIs provide low-level access to MySQL resources using either the classic MySQL protocol or X Protocol. Both Connectors and the APIs enable you to connect and execute MySQL statements from another language or environment, including ODBC, Java (JDBC), C++, Python, Node.js, PHP, Perl, Ruby, and C.

## **MySQL Connectors**

Oracle develops a number of connectors:

- Connector/C++ enables C++ applications to connect to MySQL.
- Connector/J provides driver support for connecting to MySQL from Java applications using the standard Java Database Connectivity (JDBC) API.
- Connector/NET enables developers to create .NET applications that connect to MySQL. Connector/NET implements a fully functional ADO.NET interface and provides support for use with ADO.NET aware tools. Applications that use Connector/NET can be written in any supported .NET language.
- Connector/ODBC provides driver support for connecting to MySQL using the Open Database Connectivity (ODBC) API. Support is available for ODBC connectivity from Windows, Unix, and macOS platforms.
- Connector/Python provides driver support for connecting to MySQL from Python applications using an API that is compliant with the Python DB API version 2.0. No additional Python modules or MySQL client libraries are required.
- Connector/Node.js provides an asynchronous API for connecting to MySQL from Node.js applications using X Protocol. Connector/Node.js supports managing database sessions and schemas, working with MySQL Document Store collections and using raw SQL statements.

## The MySQL C API

For direct access to using MySQL natively within a C application, the C API provides low-level access to the MySQL client/server protocol through the <code>libmysqlclient</code> client library. This is the primary method used to connect to an instance of the MySQL server, and is used both by MySQL command-line clients and many of the MySQL Connectors and third-party APIs detailed here.

libmysqlclient is included in MySQL distributions distributions.

See also MySQL C API Implementations.

To access MySQL from a C application, or to build an interface to MySQL for a language not supported by the Connectors or APIs in this chapter, the C API is where to start. A number of programmer's utilities are available to help with the process; see Program Development Utilities.

## **Third-Party MySQL APIs**

The remaining APIs described in this chapter provide an interface to MySQL from specific application languages. These third-party solutions are not developed or supported by Oracle. Basic information on their usage and abilities is provided here for reference purposes only.

All the third-party language APIs are developed using one of two methods, using libmysqlclient or by implementing a *native driver*. The two solutions offer different benefits:

- Using <code>libmysqlclient</code> offers complete compatibility with MySQL because it uses the same libraries as the MySQL client applications. However, the feature set is limited to the implementation and interfaces exposed through <code>libmysqlclient</code> and the performance may be lower as data is copied between the native language, and the MySQL API components.
- Native drivers are an implementation of the MySQL network protocol entirely within the host language
  or environment. Native drivers are fast, as there is less copying of data between components, and they
  can offer advanced functionality not available through the standard MySQL API. Native drivers are also
  easier for end users to build and deploy because no copy of the MySQL client libraries is needed to build
  the native driver components.

MySQL APIs and Interfaces lists many of the libraries and interfaces available for MySQL.

# Chapter 2 MySQL Connector/C++ Developer Guide

## **Table of Contents**

| 2.1 Introduction to Connector/C++                                           | . 3  |
|-----------------------------------------------------------------------------|------|
| 2.2 Obtaining Connector/C++                                                 | 6    |
| 2.3 Installing Connector/C++ from a Binary Distribution                     | 6    |
| 2.4 Installing Connector/C++ from Source                                    |      |
| 2.4.1 Source Installation System Prerequisites                              | . 9  |
| 2.4.2 Obtaining and Unpacking a Connector/C++ Source Distribution           |      |
| 2.4.3 Installing Connector/C++ from Source                                  | . 11 |
| 2.4.4 Connector/C++ Source-Configuration Options                            | 15   |
| 2.5 Building Connector/C++ Applications                                     |      |
| 2.5.1 Building Connector/C++ Applications: General Considerations           |      |
| 2.5.2 Building Connector/C++ Applications: Platform-Specific Considerations |      |
| 2.5.3 Authentication Support                                                |      |
| 2.5.4 OpenTelemetry Tracing Support                                         | 38   |
| 2.6 Connector/C++ Known Issues                                              |      |
| 2.7 Connector/C++ Support                                                   |      |

MySQL Connector/C++ is the C++ interface for communicating with MySQL servers.

For notes detailing the changes in each release of Connector/C++, see MySQL Connector/C++ Release Notes.

For legal information, see the Legal Notices.

For help with using MySQL, please visit the MySQL Forums, where you can discuss your issues with other MySQL users.

**Licensing information.** This product may include third-party software, used under license. If you are using a *Commercial* release of MySQL Connector/C++, see this document for licensing information, including licensing information relating to third-party software that may be included in this Commercial release. If you are using a *Community* release of MySQL Connector/C++, see this document for licensing information, including licensing information relating to third-party software that may be included in this Community release.

## 2.1 Introduction to Connector/C++

MySQL Connector/C++ 8.3 is a MySQL database connector for C++ applications that connect to MySQL servers. Connector/C++ can be used to access MySQL servers that implement a document store, or in a traditional way using SQL statements. The preferred development environment for Connector/C++ 8.3 is to enable development of C++ applications using X DevAPI, or plain C applications using X DevAPI for C, but Connector/C++ 8.3 also enables development of C++ applications that use the legacy JDBC-based API from Connector/C++ 1.1.

Connector/C++ applications that use X DevAPI or X DevAPI for C require a MySQL server that has X Plugin enabled. Connector/C++ applications that use the legacy JDBC-based API neither require nor support X Plugin.

For more detailed requirements about required MySQL versions for Connector/C++ applications, see Platform Support and Prerequisites.

For notes detailing the changes in each release of Connector/C++, see MySQL Connector/C++ Release Notes.

- Connector/C++ Benefits
- · X DevAPI and X DevAPI for C
- Legacy JDBC API and JDBC Compatibility
- Platform Support and Prerequisites

### Connector/C++ Benefits

MySQL Connector/C++ offers the following benefits for C++ users compared to the MySQL C API provided by the MySQL client library:

- Convenience of pure C++.
- Support for these application programming interfaces:
  - X DevAPI
  - X DevAPI for C
  - Legacy JDBC 4.0-based API
- Support for the object-oriented programming paradigm.
- · Reduced development time.
- Licensed under the GPL with the FLOSS License Exception.
- · Available under a commercial license upon request.

### X DevAPI and X DevAPI for C

Connector/C++ implements X DevAPI, which enables connecting to MySQL servers that implement a document store with X Plugin. X DevAPI also enables applications to execute SQL statements.

Connector/C++ also implements a similar interface called X DevAPI for C for use by applications written in plain C.

For general information about X DevAPI, see X DevAPI User Guide. For reference information specific to the Connector/C++ implementation of X DevAPI and X DevAPI for C, see *MySQL Connector/C++ X DevAPI Reference* in the *X DevAPI* section of MySQL Documentation.

## **Legacy JDBC API and JDBC Compatibility**

Connector/C++ implements the JDBC 4.0 API, if built to include the legacy JDBC connector:

- Connector/C++ binary distributions include the JDBC connector.
- If you build Connector/C++ from source, the JDBC connector is not built by default, but can be included by enabling the WITH\_JDBC CMake option. See Section 2.4, "Installing Connector/C++ from Source".

The Connector/C++ JDBC API is compatible with the JDBC 4.0 API. Connector/C++ does not implement the entire JDBC 4.0 API, but does feature these classes: Connection, DatabaseMetaData, Driver, PreparedStatement, ResultSet, ResultSetMetaData, Savepoint, Statement.

The JDBC 4.0 API defines approximately 450 methods for the classes just mentioned. Connector/C++ implements approximately 80% of these.

#### **Note**

The legacy JDBC connector in Connector/C++ 8.3 is based on the connector provided by Connector/C++ 1.1. For more information about using the JDBC API in Connector/C++ 8.3, see MySQL Connector/C++ 1.1 Developer Guide.

## **Platform Support and Prerequisites**

To see which platforms are supported, visit the Connector/C++ downloads page.

On Windows platforms, Commercial and Community Connector/C++ distributions require the Visual C++ Redistributable for Visual Studio. The Redistributable is available at the Visual Studio Download Center; install it before installing Connector/C++. The acceptable Redistributable versions depend on your Connector/C++ version:

- Connector/C++ 8.0.19 and higher: VC++ Redistributable 2017 or higher.
- Connector/C++ 8.0.14 to 8.0.18: VC++ Redistributable 2015 or higher.

The following requirements apply to building and running Connector/C++ applications, and to building Connector/C++ itself if you build it from source:

- To run Connector/C++ applications, the MySQL server requirements depend on the API the application uses:
  - Connector/C++ applications that use X DevAPI or X DevAPI for C require a server from MySQL 8.3 (8.3.0), 8.2 (8.2.0), 8.1 (8.1.0), MySQL 8.0 (8.0.11 or later), or MySQL 5.7 (5.7.12 or later), with X Plugin enabled. For MySQL 8.0 and later, X Plugin is enabled by default. For MySQL 5.7, X Plugin must be enabled explicitly. (Some X Protocol features may not work with MySQL 5.7.)
  - Applications that use the JDBC API can use a server from MySQL 5.6 or higher. X Plugin is neither required nor supported.
- To build Connector/C++ applications:
  - The MySQL version does not apply.
  - On Windows, Microsoft Visual Studio is required. The acceptable MSVC versions depend on your Connector/C++ version and the type of linking you use:
    - Connector/C++ 8.0.20 and higher: Same as Connector/C++ 8.0.19, with the addition that binary
      distributions are also compatible with MSVC 2017 using the static X DevAPI connector library. This
      means that binary distributions are fully compatible with MSVC 2019, and fully compatible with
      MSVC 2017 with the exception of the static legacy (JDBC) connector library.
    - Connector/C++ 8.0.19: Connector/C++ binary distributions are compatible with projects built using MSVC 2019 (using either dynamic or static connector libraries) or MSVC 2017 (using dynamic connector libraries).
    - Connector/C++ 8.0.14 to 8.0.18; MSVC 2017 or 2015.
    - Connector/C++ prior to 8.0.14: MSVC 2015.
- To build Connector/C++ from source:

- The MySQL C API client library may be required:
  - For Connector/C++ built without the JDBC connector (which is the default), the client library is not needed.
  - To build Connector/C++ with the JDBC connector, configure Connector/C++ with the WITH\_JDBC CMake option enabled. In this case, the JDBC connector requires a client library from MySQL 8.3 (8.3.0), 8.2 (8.2.0), 8.1 (8.1.0), MySQL 8.0 (8.0.11 or later), or MySQL 5.7 (5.7.9 or later).
- On Windows, Microsoft Visual Studio is required. The acceptable MSVC versions depend on your Connector/C++ version:
  - Connector/C++ 8.0.19 and higher: MSVC 2019 or 2017.
  - Connector/C++ 8.0.14 to 8.0.18: MSVC 2017 or 2015.
  - Connector/C++ prior to 8.0.14: MSVC 2015.

## 2.2 Obtaining Connector/C++

Connector/C++ binary and source distributions are available, in platform-specific packaging formats. To obtain a distribution, visit the Connector/C++ downloads page. It is also possible to clone the Connector/C++ Git source repository.

- Connector/C++ binary distributions are available for Microsoft Windows, and for Unix and Unix-like platforms. See Section 2.3, "Installing Connector/C++ from a Binary Distribution".
- Connector/C++ source distributions are available as compressed tar files or Zip archives and can be
  used on any supported platform. See Section 2.4, "Installing Connector/C++ from Source".
- The Connector/C++ source code repository uses Git and is available at GitHub. See Section 2.4, "Installing Connector/C++ from Source".

## 2.3 Installing Connector/C++ from a Binary Distribution

To obtain a Connector/C++ binary distribution, visit the Connector/C++ downloads page.

For some platforms, Connector/C++ binary distributions are available in platform-specific packaging formats. Binary distributions are also available in more generic format, in the form of compressed tar files or Zip archives.

#### Note

Generic Linux packages do not contain Connector/C++ static libraries. If you intend to link your application to a static library, consider installing a package that is specific to the platform on which you build your final application.

For descriptions here that refer to documentation files, those files have names such as CONTRIBUTING.md, README.md, README.txt, README, LICENSE.txt, LICENSE, INFO\_BIN, and INFO\_SRC. (Prior to Connector/C++ 8.0.14, the information file is BUILDINFO.txt rather than INFO\_BIN and INFO\_SRC.)

- · Installation on Windows
- · Installation on Linux
- Installation on macOS

- · Installation on Solaris
- Installation Using a tar or Zip Package

### Installation on Windows

#### **Important**

On Windows platforms, Commercial and Community Connector/C++ distributions require the Visual C++ Redistributable for Visual Studio. The Redistributable is available at the Visual Studio Download Center; install it before installing Connector/C++. For information about which VC++ Redistributable versions are acceptable, see Platform Support and Prerequisites.

These methods of installing binary distributions are available on Windows:

- Windows MSI Installer. As of Connector/C++ 8.0.12, an MSI Installer is available for Windows. To use the MSI Installer (.msi file), launch it and follow the prompts in the screens it presents. The MSI Installer can install components for these connectors:
  - The connector for X DevAPI (including X DevAPI for C).
  - The connector for the legacy JDBC API.

For each connector, there are two components:

- The DLL component includes the connector DLLs and libraries to satisfy runtime dependencies. The DLL component is required to run Connector/C++ application binaries that use the connector.
- The Developer component includes header files, static libraries, and import libraries for DLLs. The
  Developer component is required to build from source Connector/C++ applications that use the
  connector.

The MSI Installer requires administrative privileges. It begins by presenting a welcome screen that enables you to continue the installation or cancel it. If you continue the installation, the MSI Installer overview screen enables you to select the type of installation to perform:

- The **Complete** installation installs the DLL and Developer components for both connectors.
- The **Typical** installation installs the DLL component for both connectors.
- The Custom installation enables you to specify the installation location and select which components
  to install. The DLL and Developer components for the X DevAPI connector are preselected, but you
  can override the selection. The Developer component for a connector cannot be selected without also
  selecting the connector DLL component.

The MSI Installer performs these actions:

- It checks whether the required Visual C++ Redistributable for Visual Studio is present. If not, the installer asks you to install it and exits with an error. For information about which VC++ Redistributable versions are acceptable, see Platform Support and Prerequisites.
- · It installs documentation files.

To install Connector/C++ from the command line in batch mode, use a command similar to:

 $\verb|msiexec.exe|/i packages \\ \verb|mysql-connector-cpp-commercial-8.| \textit{X.X-winx} 64. \\ \verb|msi|/qn|/lvx*|$ 

```
msi_install.log ALLUSERS=1 INSTALLDIR=C:\tmp\c-cpp-unpacked INSTALLEVEL=4
```

To uninstall Connector/C++ from the command line in batch mode, use a command similar to:

```
msiexec.exe /x packages\mysql-connector-cpp-commercial-8.X.X-winx64.msi /qn /lvx*
msi_uninstall.log
```

• **Zip archive package without installer.** To install from a Zip archive package (.zip file), see Installation Using a tar or Zip Package.

In addition to the standard Zip archive packages, packages are available that were built in debug mode. However, applications should use the same build mode as Connector/C++. If you install Connector/C++ packages built in debug mode, build applications in debug mode. If you install Connector/C++ packages built in release mode, build applications in release mode.

### **Installation on Linux**

These methods of installing binary distributions are available on Linux:

- **RPM package.** RPM packages are available for Linux (as of Connector/C++ 8.0.12). The packages are distinguished by their base names (the full names include the Connector/C++ version and suffixes):
  - mysql-connector-c++: This package provides the shared connector library implementing X DevAPI and X DevAPI for C.
  - mysql-connector-c++-jdbc: This package provides the shared legacy connector library implementing the JDBC API.
  - mysql-connector-c++-devel: This package installs development files required for building
    applications that use Connector/C++ libraries provided by the other packages, and static connector
    libraries. This package depends on the shared libraries provided by the other packages. It cannot be
    installed by itself without the other two packages.
- **Debian package.** Debian packages are available for Linux (as of Connector/C++ 8.0.14). The packages are distinguished by their base names (the full names include the Connector/C++ version and suffixes):
  - libmysqlcppconn8-1: This package provides the shared connector library implementing X DevAPI and X DevAPI for C.
  - libmysqlcppconn7: This package provides the shared legacy connector library implementing the JDBC API.
  - libmysqlcppconn-dev: This package installs development files required for building applications that use Connector/C++ libraries provided by the other packages, and static connector libraries. This package depends on the shared libraries provided by the other packages. It cannot be installed by itself without the other two packages.
- Compressed tar file. To install from a compressed tar file (.tar.gz file), see Installation Using a tar or Zip Package.

### Installation on macOS

These methods of installing binary distributions are available on macOS:

DMG package. DMG (disk image) packages for macOS are available as of Connector/C++ 8.0.12. A
DMG package provides shared and static connector libraries implementing X DevAPI and X DevAPI for

C, and the legacy connector library implementing the JDBC API. The package also includes OpenSSL libraries, public header files, and documentation files.

• Compressed tar file. To install from a compressed tar file (.tar.gz file), see Installation Using a tar or Zip Package.

### Installation on Solaris

These methods of installing binary distributions are available on Solaris:

• Compressed tar file. To install from a compressed tar file (.tar.gz file), see Installation Using a tar or Zip Package.

## Installation Using a tar or Zip Package

Connector/C++ binary distributions are available for several platforms, packaged in the form of compressed tar files or Zip archives, denoted here as PACKAGE.tar.gz or PACKAGE.zip.

#### Note

Generic Linux packages do not contain Connector/C++ static libraries.

To unpack a compressed tar file, use this command in the intended installation directory:

```
tar zxvf PACKAGE.tar.gz
```

To install from a Zip archive package (.zip file), use WinZip or another tool that can read .zip files to unpack the file into the location of your choosing.

## 2.4 Installing Connector/C++ from Source

This chapter describes how to install Connector/C++ using a source distribution or a copy of the Git source repository.

## 2.4.1 Source Installation System Prerequisites

To install Connector/C++ from source, the following system requirements must be satisfied:

- Build Tools
- MySQL Client Library
- Boost C++ Libraries
- SSL Support

### **Build Tools**

You must have the cross-platform build tool CMake (3.0 or higher).

You must have a C++ compiler that supports C++17 (as of Connector/C++ 8.0.33).

### **MySQL Client Library**

To build Connector/C++ from source, the MySQL C API client library may be required:

 Building the JDBC connector requires a client library from MySQL 8.3 (8.3.0), 8.2 (8.2.0), 8.1 (8.1.0), MySQL 8.0 (8.0.11 or later), or MySQL 5.7 (5.7.9 or later). This occurs when Connector/C++ is configured with the WITH\_JDBC CMake option enabled to include the JDBC connector. • For Connector/C++ built without the JDBC connector, the client library is not needed.

Typically, the MySQL client library is installed when MySQL is installed. However, check your operating system documentation for other installation options.

To specify where to find the client library, set the MYSQL\_DIR CMake option appropriately at configuration time as necessary (see Section 2.4.4, "Connector/C++ Source-Configuration Options").

### **Boost C++ Libraries**

To compile Connector/C++ the Boost C++ libraries are needed only if you build the legacy JDBC API or if the version of the C++ standard library on your system does not implement the UTF8 converter (codecvt\_utf8).

If the Boost C++ libraries are needed, Boost 1.59.0 or newer must be installed. To obtain Boost and its installation instructions, visit the official Boost site.

After Boost is installed, use the WITH\_BOOST CMake option to indicate where the Boost files are located (see Section 2.4.4, "Connector/C++ Source-Configuration Options"):

```
cmake [other_options] -DWITH_BOOST=/usr/local/boost_1_59_0
```

Adjust the path as necessary to match your installation.

### SSL Support

Use the WITH\_SSL CMake option to specify which SSL library to use when compiling Connector/C++. OpenSSL 1.0.x or higher is required. Your other options are:

- As of Connector/C++ 8.0.18, it is possible to compile against OpenSSL 1.1.
- As of Connector/C++ 8.0.30, it is possible to compile against OpenSSL 3.0.

For more information about WITH\_SSL and SSL libraries, see Section 2.4.4, "Connector/C++ Source-Configuration Options".

## 2.4.2 Obtaining and Unpacking a Connector/C++ Source Distribution

To obtain a Connector/C++ source distribution, visit the Connector/C++ downloads page. Alternatively, clone the Connector/C++ Git source repository.

A Connector/C++ source distribution is packaged as a compressed tar file or Zip archive, denoted here as PACKAGE.tar.gz or PACKAGE.zip. A source distribution in tar file or Zip archive format can be used on any supported platform.

The distribution when unpacked includes an INFO\_SRC file that provides information about the product version and the source repository from which the distribution was produced. The distribution also includes other documentation files such as those listed in Section 2.3, "Installing Connector/C++ from a Binary Distribution".

To unpack a compressed tar file, use this command in the intended installation directory:

```
tar zxvf PACKAGE.tar.gz
```

After unpacking the distribution, build it using the appropriate instructions for your platform later in this chapter.

To install from a Zip archive package (.zip file), use WinZip or another tool that can read .zip files to unpack the file into the location of your choosing. After unpacking the distribution, build it using the appropriate instructions for your platform later in this chapter.

To clone the Connector/C++ code from the source code repository located on GitHub at https://github.com/mysql/mysql-connector-cpp, use this command:

```
git clone https://github.com/mysql/mysql-connector-cpp.git
```

That command should create a mysql-connector-cpp directory containing a copy of the entire Connector/C++ source tree.

The git clone command sets the sources to the master branch, which is the branch that contains the latest sources. Released code is in the 8.0 branche (the 8.0 branch contains the same sources as the master branch). If necessary, use git checkout in the source directory to select the desired branch. For example, to build Connector/C++ 8.0:

```
cd mysql-connector-cpp
git checkout 8.0
```

After cloning the repository, build it using the appropriate instructions for your platform later in this chapter.

After the initial checkout operation to get the source tree, run git pull periodically to update your source to the latest version.

## 2.4.3 Installing Connector/C++ from Source

To install Connector/C++ from source, verify that your system satisfies the requirements outlined in Section 2.4.1, "Source Installation System Prerequisites".

- Configuring Connector/C++
- · Specifying External Dependencies
- Building Connector/C++
- Installing Connector/C++
- Verifying Connector/C++ Functionality

## Configuring Connector/C++

Use CMake to configure and build Connector/C++. Only out-of-source-builds are supported, so create a directory to use for the build and change location into it. Then configure the build using this command, where <code>concpp\_source</code> is the directory containing the Connector/C++ source code:

```
cmake concpp_source
```

It may be necessary to specify other options on the configuration command. Some examples:

- By default, these installation locations are used:
  - /usr/local/mysql/connector-c++-8.0 (Unix and Unix-like systems)
  - User\_home/MySQL/"MySQL Connector C++ 8.0" (Windows)

To specify the installation location explicitly, use the CMAKE\_INSTALL\_PREFIX option:

```
-DCMAKE_INSTALL_PREFIX=path_name
```

On Windows, you can use the -G and -A options to select a particular generator:

- -G "Visual Studio 16" -A x64 (64-bit builds)
- -G "Visual Studio 16" -A Win32 (32-bit builds)

Consult the CMake manual or check cmake --help to find out which generators are supported by your CMake version. (However, it may be that your version of CMake supports more generators than can actually be used to build Connector/C++.)

• If the Boost C++ libraries are needed, use the WITH BOOST option to specify their location:

```
-DWITH_BOOST=path_name
```

 By default, the build creates dynamic (shared) libraries. To build static libraries, enable the BUILD\_STATIC option:

```
-DBUILD_STATIC=ON
```

• By default, the legacy JDBC connector is not built. To include the JDBC connector in the build, enable the WITH\_JDBC option:

```
-DWITH_JDBC=ON
```

#### Note

If you configure and build the test programs later, use the same CMake options to configure them as the ones you use to configure Connector/C++ (-G, WITH\_BOOST, BUILD\_STATIC, and so forth). Exceptions: Path name arguments will differ, and you need not specify CMAKE\_INSTALL\_PREFIX.

For information about CMake configuration options, see Section 2.4.4, "Connector/C++ Source-Configuration Options".

## **Specifying External Dependencies**

Use CMake options to configure and build Connector/C++ with external sources that you can substitute for the required third-party dependencies currently bundled with the connector. If the dependency is an external library, then the library is linked dynamically to the connector. In contrast, bundled third-party libraries used by connector are linked statically to it.

#### Note

Using an external third-party library that cannot be linked to the connector dynamically causes the build to fail, even when the static library is available.

The supported options are:

- WITH\_BOOST
- WITH\_LZ4
- WITH MYSQL
- WITH\_PROTOBUF
- WITH\_SSL
- WITH ZLIB
- WITH\_ZSTD

For example, to use an external installation of Protobuf, instead of building it from bundled sources, specify the WITH\_PROTOBUF option and provide the path name to the location where CMake can find the alternative dependency.

#### Note

If an external dependency cannot be found (or is unusable), then the build fails. No attempt is made to locate the bundled source.

```
cmake [other_options] -DWITH_PROTOBUF=path_name_to_protobuf_install
```

To configure the standard system-wide location for an external dependency, use the literal value system rather than providing a path name. For example:

```
-DWITH_SSL=system
```

For information about CMake configuration options, see Section 2.4.4, "Connector/C++ Source-Configuration Options".

External dependencies make it possible to use shared third-party libraries that are linked dynamically to the connector. This can be an advantage because, for example, you cannot use the connector static library with an application that also links to a Protobuf library.

When running an application that is linked to the connector dynamic library, the third-party libraries on which the connector depends should be correctly found if they are placed in the file system next to the connector library. The application should also work when the libraries are installed at the standard system-wide locations. This assumes that the external third-party dependency version is expected by Connector/C ++.

Except for Windows, it should be possible to run an application linked to the connector dynamic library when the connector library and the third-party libraries are placed in a nonstandard location, provided that these locations were stored as runtime paths when building the application (gcc -rpath option).

For Windows, an application that is linked to the connector shared library can be run only if the connector library and the libraries are stored either:

- · In the Windows system folder
- In the same folder as the application
- In a folder listed in the PATH environment variable

If the application is linked to the connector static library, it remains true that the required libraries must be found in one of the preceding locations.

### **Building Connector/C++**

After configuring the Connector/C++ distribution, build it using this command:

```
cmake --build . --config build_type
```

The --config option is optional. It specifies the build configuration to use, such as Release or Debug. If you omit --config, the default is Debug.

#### **Important**

If you specify the --config option on the preceding command, specify the same --config option for later steps, such as the steps that install Connector/C++ or that build test programs.

If the build is successful, it creates the connector libraries in the build directory. (For Windows, look for the libraries in a subdirectory with the same name as the <code>build\_type</code> value specified for the <code>--config</code> option.)

- If you build dynamic libraries, they have these names:
  - libmysqlcppconn8.so.1 (Unix)
  - libmysqlcppconn8.3.dylib (macOS)
  - mysqlcppconn8-1-vs14.dll (Windows)
- If you build static libraries, they have these names:
  - libmysqlcppconn8-static.a (Unix, macOS)
  - mysqlcppconn8-static.lib (Windows)

If you enabled the WITH\_JDBC option to include the legacy JDBC connector in the build, the following additional library files are created.

- If you build legacy dynamic libraries, they have these names:
  - libmysqlcppconn.so.7 (Unix)
  - libmysqlcppconn.7.dylib (macOS)
  - mysqlcppconn-7-vs14.dll (Windows)
- If you build legacy static libraries, they have these names:
  - libmysqlcppconn-static.a (Unix, macOS)
  - mysqlcppconn-static.lib (Windows)

### Installing Connector/C++

To install Connector/C++, use this command:

```
cmake --build . --target install --config build_type
```

### **Verifying Connector/C++ Functionality**

To verify connector functionality, build and run one or more of the test programs included in the testapp directory of the source distribution. Create a directory to use and change location into it. Then issue the following commands:

```
cmake [other_options] -DWITH_CONCPP=concpp_install concpp_source/testapp
cmake --build . --config=build_type
```

WITH\_CONCPP is an option used only to configure the test application. <code>other\_options</code> consists of the options that you used to configure Connector/C++ itself (-G, WITH\_BOOST, BUILD\_STATIC, and so forth). <code>concpp\_source</code> is the directory containing the Connector/C++ source code, and <code>concpp\_install</code> is the directory where Connector/C++ is installed:

The preceding commands should create the <code>devapi\_test</code> and <code>xapi\_test</code> programs in the <code>run</code> directory of the build location. If you enable <code>WITH\_JDBC</code> when configuring the test programs, the build also creates the <code>jdbc\_test</code> program.

Before running test programs, ensure that a MySQL server instance is running with X Plugin enabled. The easiest way to arrange this is to use the <code>mysql-test-run.pl</code> script from the MySQL distribution. For MySQL 8.0, X Plugin is enabled by default, so invoke this command in the <code>mysql-test</code> directory of that distribution:

```
perl mysql-test-run.pl --start-and-exit
```

For MySQL 5.7, X Plugin must be enabled explicitly, so add an option to do that:

```
perl mysql-test-run.pl --start-and-exit --mysqld=--plugin-load=mysqlx
```

The command should start a test server instance with X Plugin enabled and listening on port 13009 instead of its standard port (33060).

Now you can run one of the test programs. They accept a connection-string argument, so if the server was started as just described, you can run them like this:

```
run/devapi_test mysqlx://root@127.0.0.1:13009
run/xapi_test mysqlx://root@127.0.0.1:13009
```

The connection string assumes availability of a root user account without any password and the programs assume that there is a test schema available (assumptions that hold for a server started using mysql-test-run.pl).

To test jdbc\_test, you need a MySQL server, but X Plugin is not required. Also, the connection options must be in the form specified by the JDBC API. Pass the user name as the second argument. For example:

```
run/jdbc_test tcp://127.0.0.1:13009 root
```

## 2.4.4 Connector/C++ Source-Configuration Options

Connector/C++ recognizes the CMake options described in this section.

Table 2.1 Connector/C++ Source-Configuration Option Reference

| Formats                    | Description                                                        | Default    |
|----------------------------|--------------------------------------------------------------------|------------|
| BUILD_STATIC               | Whether to build a static librarty                                 | OFF        |
| BUNDLE_DEPENDENCIES        | Whether to bundle external dependency libraries with the connector | OFF        |
| CMAKE_BUILD_TYPE           | Type of build to produce                                           | Debug      |
| CMAKE_INSTALL_DOCDIR       | Documentation installation directory                               |            |
| CMAKE_INSTALL_INCLUDEDIR   | Header file installation directory                                 |            |
| CMAKE_INSTALL_LIBDIR       | Library installation directory                                     |            |
| CMAKE_INSTALL_PREFIX       | Installation base directory                                        | /usr/local |
| MAINTAINER_MODE            | For internal use only                                              | OFF        |
| MYSQLCLIENT_STATIC_BINDING | Whether to link to the shared<br>MySQL client library              | ON         |
| MYSQLCLIENT_STATIC_LINKING | Whether to statically link to the MySQL client library             | OFF        |

| Formats                 | Description                               | Default                            |
|-------------------------|-------------------------------------------|------------------------------------|
| MYSQL_CONFIG_EXECUTABLE | Path to the mysql_config program          | \${MYSQL_DIR}/bin/<br>mysql_config |
| MYSQL_DIR               | MySQL Server installation directory       |                                    |
| STATIC_MSVCRT           | Use the static runtime library            |                                    |
| WITH_BOOST              | The Boost source directory                | system                             |
| WITH_DOC                | Whether to generate Doxygen documentation | OFF                                |
| WITH_JDBC               | Whether to build legacy JDBC library      | OFF                                |
| WITH_LZ4                | The LZ4 source directory                  |                                    |
| WITH_MYSQL              | The MySQL Server source directory         | system                             |
| WITH_PROTOBUF           | The Protobuf source directory             |                                    |
| WITH_SSL                | The SSL source directory                  | system                             |
| WITH_ZLIB               | The ZLIB source directory                 |                                    |
| WITH_ZSTD               | The ZSTD source directory                 |                                    |

#### • -DBUILD\_STATIC=bool

By default, dynamic (shared) libraries are built. If this option is enabled, static libraries are built instead.

• -DBUNDLE\_DEPENDENCIES=bool

This is an internal option used for creating Connector/C++ distribution packages.

• -DCMAKE\_BUILD\_TYPE=type

The type of build to produce:

- Debug: Disable optimizations and generate debugging information. This is the default.
- Release: Enable optimizations.
- RelWithDebInfo: Enable optimizations and generate debugging information.
- -DCMAKE\_INSTALL\_DOCDIR=dir\_name

The documentation installation directory, relative to CMAKE\_INSTALL\_PREFIX. If not specified, the default is to install in CMAKE\_INSTALL\_PREFIX.

This option requires that WITH\_DOC be enabled.

This option was added in Connector/C++ 8.0.14.

• -DCMAKE\_INSTALL\_INCLUDEDIR=dir\_name

The header file installation directory, relative to CMAKE\_INSTALL\_PREFIX. If not specified, the default is include.

This option was added in Connector/C++ 8.0.14.

• -DCMAKE\_INSTALL\_LIBDIR=dir\_name

The library installation directory, relative to CMAKE\_INSTALL\_PREFIX. If not specified, the default is lib64 or lib.

This option was added in Connector/C++ 8.0.14.

• -DCMAKE\_INSTALL\_PREFIX=dir\_name

The installation base directory (where to install Connector/C++).

• -DMAINTAINER MODE=bool

This is an internal option used for creating Connector/C++ distribution packages. It was added in Connector/C++ 8.0.12.

• -DMYSQLCLIENT\_STATIC\_BINDING=bool

Whether to link to the shared MySQL client library. This option is used only if MYSQLCLIENT\_STATIC\_LINKING is disabled to enable dynamic linking of the MySQL client library. In that case, if MYSQLCLIENT\_STATIC\_BINDING is enabled (the default), Connector/C++ is linked to the shared MySQL client library. Otherwise, the shared MySQL client library is loaded and mapped at runtime.

This option applies only if you are building the legacy JDBC connector (that is, only if WITH\_JDBC is enabled). It was added in Connector/C++ 8.0.16.

• -DMYSQLCLIENT\_STATIC\_LINKING=bool

Whether to link statically to the MySQL client library. The default depends on the legacy JDBC connector that you are building:

- From Connector/C++ 8.0.33, the default is OFF (use dynamic linking to the client library). Enabling this option disables dynamic linking to the client library.
- For Connector/C++ 8.0.16 to 8.0.32, the default is ON (use static linking to the client library). Disabling
  this option enables dynamic linking to the client library. CMake verifies that the current compiler and
  standard libraries can build without errors at configuration time.

This option applies only if you are building the legacy JDBC connector (that is, only if WITH\_JDBC is enabled). It was added in Connector/C++ 8.0.16.

-DMYSQL\_CONFIG\_EXECUTABLE=file\_name

The path to the mysql\_config program.

On non-Windows systems, CMake checks to see whether MYSQL\_CONFIG\_EXECUTABLE is set. If not, CMake tries to locate mysql\_config in the default locations.

This option applies only if you are building the legacy JDBC connector (that is, only if WITH\_JDBC is enabled).

• -DMYSQL\_DIR=dir\_name

The directory where MySQL is installed.

This option applies only if you are building the legacy JDBC connector (that is, only if WITH\_JDBC is enabled).

#### • -DSTATIC\_MSVCRT=bool

(Windows only) Use the static runtime library (the /MT\* compiler option). This option might be necessary if code that uses Connector/C++ also uses the static runtime library.

• -DWITH\_BOOST={system|path\_name}

This option specifies which BOOST header file to use when compiling Connector/C++ with an external dependency. The option value to use:

- system: Use the system BOOST header file.
- path\_name is the path name to the file to use.

For consistency with CMake conventions, BOOST\_DIR or BOOST\_ROOT\_DIR can be used instead of WITH\_BOOST to indicate the base location of the dependency. As an alternative that implies the WITH\_BOOST option (without specifying it), use BOOST\_INCLUDE\_DIR to provide the header file location instead of deriving it from the BOOST\_ROOT\_DIR value.

This option applies only if you are building the legacy JDBC connector (that is, only if WITH\_JDBC is enabled).

• -DWITH DOC=bool

Whether to enable generating the Doxygen documentation. As of Connector/C++ 8.0.16, enabling this option also causes the Doxygen documentation to be built by the all target.

• -DWITH JDBC=bool

Whether to build the legacy JDBC connector. This option is disabled by default. If it is enabled, Connector/C++ 8.0 applications can use the legacy JDBC API, just like Connector/C++ 1.1 applications.

• -DWITH\_LZ4={system|path\_name}

This option specifies which LZ4 installation to use when compiling Connector/C++ with an external dependency. The option value to use:

- system: Use the system LZ4 location.
- path\_name is the path name to the installation location to use.

For consistency with CMake conventions, LZ4\_DIR or LZ4\_ROOT\_DIR can be used instead of WITH\_LZ4 to indicate the base location of the dependency.

To imply the WITH\_LZ4 option but with more fine-grained specification of installation directories, use LZ4\_INCLUDE\_DIR or LZ4\_LIB\_DIR to indicate the header file (or library) location instead of deriving it from the LZ4\_ROOT\_DIR value. To specify a list of external libraries to link to, use LZ4\_LIBRARY instead of the WITH\_LZ4 option.

If you specify both LZ4\_LIBRARY and LZ4\_LIB\_DIR, then LZ4\_LIB\_DIR is used as an additional prefix when finding the library file and LZ4\_LIBRARY should be relative to that prefix. On Windows, LZ4\_LIBRARY should point at the import library of the DLL.

• -DWITH\_MYSQL={system|path\_name}

The location where the MySQL sources are installed. The client library is linked statically when you specify this option unless you also request MYSQLCLIENT\_STATIC\_LINKING=OFF. The option value to use:

- system: Use the system MYSQL location.
- path\_name is the path name to the installation location to use.

This option applies only if you are building the legacy JDBC connector (that is, only if WITH\_JDBC is enabled).

For consistency with CMake conventions, MYSQL\_DIR or MYSQL\_ROOT\_DIR can be used instead of WITH\_MYSQL to indicate the base location of the dependency.

To imply the WITH\_MYSQL option but with more fine-grained specification of installation directories, use MYSQL\_INCLUDE\_DIR or MYSQL\_LIB\_DIR to indicate the header file (or library) location instead of deriving it from the MYSQL\_ROOT\_DIR value. To specify a list of external libraries to link to, use MYSQL\_LIBRARY instead of the WITH\_MYSQL option.

If you specify both MYSQL\_LIBRARY and MYSQL\_LIB\_DIR, then MYSQL\_LIB\_DIR is used as an additional prefix when finding the library file and MYSQL\_LIBRARY should be relative to that prefix. On Windows, MYSQL\_LIBRARY should point at the import library of the DLL.

-DWITH\_PROTOBUF={system|path\_name}

This option specifies which Protobuf installation to use when compiling Connector/C++ with an external dependency. Although the library in Connector/C++ binary packages still links in Protobuf statically, using this option makes it possible to build from external sources a variant that links in Protobuf dynamically.

The option value to use:

- system: Use the system Protobuf location.
- path\_name is the path name to the installation location to use.

For consistency with CMake conventions, PROTOBUF\_DIR or PROTOBUF\_ROOT\_DIR can be used instead of WITH\_PROTOBUF to indicate the base location of the dependency.

To imply the WITH\_PROTOBUF option but with more fine-grained specification of installation directories, use PROTOBUF\_INCLUDE\_DIR or PROTOBUF\_LIB\_DIR to indicate the header file (or library) location instead of deriving it from the PROTOBUF\_ROOT\_DIR value. To specify a list of external libraries to link to, use PROTOBUF\_LIBRARY instead of the WITH\_PROTOBUF option.

If you specify both PROTOBUF\_LIBRARY and PROTOBUF\_LIB\_DIR, then PROTOBUF\_LIB\_DIR is used as an additional prefix when finding the library file and PROTOBUF\_LIBRARY should be relative to that prefix. On Windows, PROTOBUF\_LIBRARY should point at the import library of the DLL.

Similarly, specifying PROTOBUF\_BIN\_DIR makes it possible to locate the binaries required to use the dependency and find the compiler.

-DWITH\_SSL={system|path\_name}

This option specifies which SSL library to use when compiling Connector/C++. The option value to use:

- system: Use the system OpenSSL library.
- path\_name is the path name to the SSL installation to use. It should be the path to the installed
   OpenSSL library, and must point to a directory containing a lib subdirectory with OpenSSL libraries
   that are already built. Specifying a path name for the OpenSSL installation can be preferable to using

system because it can prevent CMake from detecting and using an older or incorrect OpenSSL version installed on the system.

For consistency with CMake conventions, SSL\_DIR or SSL\_ROOT\_DIR (OPENSSL\_ROOT\_DIR) can be used instead of WITH\_SSL to indicate the base location of the dependency.

To imply the WITH\_SSL option but with more fine-grained specification of installation directories, use OPENSSL\_INCLUDE\_DIR or OPENSSL\_LIB\_DIR to indicate the header file (or library) location instead of deriving it from the SSL\_ROOT\_DIR value. To specify a list of external libraries to link to, use SSL LIBRARY instead of the WITH SSL option.

If you specify both SSL\_LIBRARY and OPENSSL\_LIB\_DIR, then OPENSSL\_LIB\_DIR is used as an additional prefix when finding the library file and SSL\_LIBRARY should be relative to that prefix. On Windows, SSL\_LIBRARY should point at the import library of the DLL.

-DWITH\_ZLIB={system|path\_name}

This option specifies which ZLIB installation to use when compiling Connector/C++ with an external dependency. The option value to use:

- system: Use the system ZLIB location.
- path\_name is the path name to the installation location to use.

For consistency with CMake conventions, ZLIB\_DIR or ZLIB\_ROOT\_DIR can be used instead of WITH\_ZLIB to indicate the base location of the dependency.

To imply the WITH\_ZLIB option but with more fine-grained specification of installation directories, use ZLIB\_INCLUDE\_DIR or ZLIB\_LIB\_DIR to indicate the header file (or library) location instead of deriving it from the ZLIB\_ROOT\_DIR value. To specify a list of external libraries to link to, use ZLIB\_LIBRARY instead of the WITH\_ZLIB option.

If you specify both <code>ZLIB\_LIBRARY</code> and <code>ZLIB\_LIB\_DIR</code>, then <code>ZLIB\_LIB\_DIR</code> is used as an additional prefix when finding the library file and <code>ZLIB\_LIBRARY</code> should be relative to that prefix. On Windows, <code>ZLIB\_LIBRARY</code> should point at the import library of the DLL,

• -DWITH\_ZSTD={system|path\_name}

This option specifies which ZSTD installation to use when compiling Connector/C++ with an external dependency. The option value to use:

- system: Use the system ZSTD location.
- path\_name is the path name to the installation location to use.

For consistency with CMake conventions, ZSTD\_DIR or ZSTD\_ROOT\_DIR can be used instead of WITH\_ZSTD to indicate the base location of the dependency.

To imply the WITH\_ZSTD option but with more fine-grained specification of installation directories, use ZSTD\_INCLUDE\_DIR or ZSTD\_LIB\_DIR to indicate the header file (or library) location instead of deriving it from the ZSTD\_ROOT\_DIR value. To specify a list of external libraries to link to, use ZSTD\_LIBRARY instead of the WITH\_ZSTD option.

If you specify both ZSTD\_LIBRARY and ZSTD\_LIB\_DIR, then ZSTD\_LIB\_DIR is used as an additional prefix when finding the library file and ZSTD\_LIBRARY should be relative to that prefix. On Windows, ZSTD\_LIBRARY should point at the import library of the DLL.

# 2.5 Building Connector/C++ Applications

This chapter provides guidance on building Connector/C++ applications:

- General considerations for building Connector/C++ applications successfully. See Section 2.5.1, "Building Connector/C++ Applications: General Considerations".
- Information about building Connector/C++ applications that applies to specific platforms such as Windows, macOS, generic Linux, and Solaris. See Section 2.5.2, "Building Connector/C++ Applications: Platform-Specific Considerations".

For discussion of the programming interfaces available to Connector/C++ applications, see Section 2.1, "Introduction to Connector/C++".

## 2.5.1 Building Connector/C++ Applications: General Considerations

This section discusses general considerations to keep in mind when building Connector/C++ applications. For information that applies to particular platforms, see the section that applies to your platform in Section 2.5.2, "Building Connector/C++ Applications: Platform-Specific Considerations".

Commands shown here are as given from the command line (for example, as invoked from a Makefile). The commands apply to any platform that supports make and command-line build tools such as g++, cc, or clang, but may need adjustment for your build environment.

- Build Tools and Configuration Settings
- C++17 Support
- Connector/C++ Header Files
- Connector/C++ Version Macros
- · Boost Header Files
- Link Libraries
- · Runtime Libraries
- Using the Connector/C++ Dynamic Library
- Using the Connector/C++ Static Library

## **Build Tools and Configuration Settings**

It is important that the tools you use to build your Connector/C++ applications are compatible with the tools used to build Connector/C++ itself. Ideally, build your applications with the same tools that were used to build the Connector/C++ binaries.

To avoid issues, ensure that these factors are the same for your applications and Connector/C++ itself:

- · Compiler version.
- · Runtime library.
- Runtime linker configuration settings.

To avoid potential crashes, the build configuration of Connector/C++ should match the build configuration of the application using it. For example, do not use a release build of Connector/C++ with a debug build of the client application.

To use a different compiler version, release configuration, or runtime library, first build Connector/C++ from source using your desired settings (see Section 2.4, "Installing Connector/C++ from Source"), then build your applications using those same settings.

Connector/C++ binary distributions include an INFO\_BIN file that describes the environment and configuration options used to build the distribution. If you installed Connector/C++ from a binary distribution and experience build-related issues on a platform, it may help to check the settings that were used to build the distribution on that platform. Binary distributions also include an INFO\_SRC file that provides information about the product version and the source repository from which the distribution was produced. (Prior to Connector/C++ 8.0.14, look for BUILDINFO.txt rather than INFO\_BIN and INFO\_SRC.)

### C++17 Support

X DevAPI uses C++17 language features (as of Connector/C++ 8.0.33). To compile Connector/C++ applications that use X DevAPI, enable C++17 support in the compiler using the -std=c++17 option. This option is not needed for applications that use X DevAPI for C (which is a plain C API) or the legacy JDBC API (which is based on plain C++), unless the application code uses C++17.

### Connector/C++ Header Files

The API an application uses determines which Connector/C++ header files it should include. The following include directives work under the assumption that the include path contains \$MYSQL\_CPPCONN\_DIR/include, where \$MYSQL\_CPPCONN\_DIR is the Connector/C++ installation location. Pass an -I \$MYSQL\_CPPCONN\_DIR/include option on the compiler invocation command to ensure this.

• For applications that use X DevAPI:

```
#include <mysqlx/xdevapi.h>
```

• For applications that use X DevAPI for C:

```
#include <mysqlx/xapi.h>
```

- For applications that use the legacy JDBC API, the header files are version dependent:
  - As of Connector/C++ 8.0.16, a single #include directive suffices:

```
#include <mysql/jdbc.h>
```

• Prior to Connector/C++ 8.0.16, use this set of #include directives:

```
#include <jdbc/mysql_driver.h>
#include <jdbc/mysql_connection.h>
#include <jdbc/cppconn/*.h>
```

The notation <jdbc/cppconn/\*.h> means that you should include all header files from the jdbc/cppconn directory that are needed by your application. The particular files needed depend on the application.

Legacy code that uses Connector/C++ 1.1 has #include directives of this form:

```
#include <mysql_driver.h>
#include <mysql_connection.h>
#include <cppconn/*.h>
```

To build such code with Connector/C++ 8.0 without modifying it, add \$MYSQL\_CPPCONN\_DIR/include/jdbc to the include path.

To compile code that you intend to link statically against Connector/C++, define a macro that adjusts API declarations in the header files for usage with the static library. For details, see Using the Connector/C++ Static Library.

#### Connector/C++ Version Macros

Starting with Connector/C++ 8.0.30, version-related macros are defined in public header files. The intent of the macros is to provide a way to systematically and predictably maintain version numbering of the Connector/C++ product. The following table describes the version-related macros.

| Macro Name                  | Description                                                                                                    |
|-----------------------------|----------------------------------------------------------------------------------------------------|
| MYSQL_CONCPP_VERSION_MAJOR  | Major number of the product version; currently 8.                                                                                                    |
| MYSQL_CONCPP_VERSION_MINOR  | Minor number of the product version; currently <b>00</b> .                                                                                                    |
| MYSQL_CONCPP_VERSION_MICRO  | Micro number of the product version; initially 30.                                                                                                    |
| MYSQL_CONCPP_VERSION_NUMBER | Full Connector/C++ version number, which combines the major, minor, and micro numbers. For example, the combined version number <b>8000030</b> represents Connector/C++ 8.0.30. |

#### Note

The version numbers maintained by these macros apply to the Connector/C ++ product only and are unrelated to API or ABI versions, which are handled separately.

Connector/C++ applications that use X DevAPI, X DevAPI for C, or the legacy JDBC API can specify the MYSQL\_CONCPP\_VERSION\_NUMBER macro to add conditional tests that determine the inclusion or exclusion of feature dependencies, based on which Connector/C++ version introduced the dependency. For example, it is possible to use the MYSQL\_CONCPP\_VERSION\_NUMBER macro in the following cases:

• When a Connector/C++ application needs a guard that checks for features introduced after the specified version. The following example specifies version 8.0.32, which has the macro defined in public header files. The same conditional-compilation directive also works when the macro is not defined (with pre-8.0.30 header files), because the value is treated as 0.

```
#if MYSQL_CONCPP_VERSION_NUMBER > 8000032
  // use some 8.0.32+ feature
#endif
```

When a Connector/C++ application requires all features introduced before the specified version.

```
#if MYSQL_CONCPP_VERSION_NUMBER < 8000032
   // this usage is OK; it compiles with 8.0.31 and all previous versions
#endif</pre>
```

• When a Connector/C++ application that uses X DevAPI also uses the CharacterSet::utf8mb3 enumeration constant or any of the new utf8mb4 collation members. If the application compiles with the pre-8.0.30 connector, then it is possible to guard the use of these new API elements.

```
#if MYSQL_CONCPP_VERSION_NUMBER >= 8000030
  if (CharacterSet::utf8mb3 == cs)
#else
  if (CharacterSet::utf8 == cs)
#endif
  {
    // cs is the id of the utf8 character set
  }
```

• When a Connector/C++ application that uses X DevAPI needs to check the name of the utf8mb3 character set or any of its collations, and it must also be compiled with the pre-8.0.30 connector.

```
#if MYSQL_CONCPP_VERSION_NUMBER >= 8000030
   if ("utf8mb3" == characterSetName(cs))
#else
   if ("utf8" == characterSetName(cs))
#endif
   {
        // cs is the id of the utf8 character set
   }
```

#### Note

Alternatively, you can compare against numeric enumeration constant value, which should work regardless of the connector version.

 When a Connector/C++ application that uses the legacy JDBC API needs to check the name of the utf8mb3 character set or any of its collations, and it must also be compiled with the pre-8.0.30 connector.

```
#if MYSQL_CONCPP_VERSION_NUMBER >= 8000030
   if ("utf8mb3" == metadata->getColumnCharset(column))
#else
   if ("utf8" == metadata->getColumnCharset(column))
#endif
   {
        // column is the column index using the utf8 character set
   }
```

Do not use the MYSQL\_CONCPP\_VERSION\_NUMBER macro to check against versions earlier than Connector/C++ 8.0.30, which can produce unreliable results. For example:

```
#if MYSQL_CONCPP_VERSION_NUMBER > 8000028
  // this does not compile the with 8.0.29 connector!
#endif
#if MYSQL_CONCPP_VERSION_NUMBER < 8000028
  // this compiles with the 8.0.29 connector!
#endif</pre>
```

#### **Boost Header Files**

The Boost header files are needed under these circumstances:

- Prior to Connector/C++ 8.0.16, on Unix and Unix-like platforms for applications that use X DevAPI or X
   DevAPI for C, if you build using gcc and the version of the C++ standard library on your system does not
   implement the UTF8 converter (codecvt\_utf8).
- Prior to Connector/C++ 8.0.23, to compile Connector/C++ applications that use the legacy JDBC API.

If the Boost header files are needed, Boost 1.59.0 or newer must be installed, and the location of the headers must be added to the include path. To obtain Boost and its installation instructions, visit the official Boost site.

#### **Link Libraries**

When running an application that uses the shared Connector/C++ library, the library and its runtime dependencies must be found by the dynamic linker. The dynamic linker must be properly configured to find Connector/C++ libraries and their dependencies. This includes adding -lresolv explicitly to the compile/ link command.

Building Connector/C++ using OpenSSL makes the connector library dependent on OpenSSL dynamic libraries. In that case:

- When linking an application to Connector/C++ dynamically, this dependency is relevant only at runtime.
- When linking an application to Connector/C++ statically, link to the OpenSSL libraries as well. On Linux, this means adding -lssl -lcrypto explicitly to the compile/link command. On Windows, this is handled automatically.

On Windows, link to the dynamic version of the C++ Runtime Library.

### **Runtime Libraries**

X DevAPI for C applications need libstdc++ at runtime. Depending on your platform or build tools, a different library may apply. For example, the library is libc++ on macOS; see Section 2.5.2.2, "macOS Notes".

If an application is built using dynamic link libraries, those libraries must be present not just on the build host, but on target hosts where the application runs. The dynamic linker must be properly configured to find those libraries and their runtime dependencies, as well as to find Connector/C++ libraries and their runtime dependencies.

Connector/C++ libraries built by Oracle depend on the OpenSSL libraries. The latter must be installed on the system in order to run code that links against Connector/C++ libraries. Another option is to put the OpenSSL libraries in the same location as Connector/C++, in which case, the dynamic linker should find them next to the connector library. See also Section 2.5.2.1, "Windows Notes", and Section 2.5.2.2, "macOS Notes".

#### Note

The TLSv1 and TLSv1.1 connection protocols are no longer supported as of Connector/C++ 8.0.28, making TLSv1.2 the earliest supported connection protocol.

### **Using the Connector/C++ Dynamic Library**

The Connector/C++ dynamic library name depends on the platform. These libraries implement X DevAPI and X DevAPI for C, where A in the library name represents the ABI version:

- libmysqlcppconn8.so.A (Unix)
- libmysqlcppconn8.A.dylib (macOS)
- mysqlcppconn8-A-vsNN.dll, with import library vsNN/mysqlcppconn8.lib (Windows)

For the legacy JDBC API, the dynamic libraries are named as follows, where  ${\it B}$  in the library name represents the ABI version:

- libmysqlcppconn.so.B (Unix)
- libmysqlcppconn.B.dylib (macOS)
- mysqlcppconn-B-vsNN.dll, with import library vsNN/mysqlcppconn-static.lib (Windows)

On Windows, the vsNN value in library names depends on the MSVC toolchain version used to build the libraries. (Connector/C++ libraries provided by Oracle use vs14, and they are compatible with MSVC 2019 and 2017.) This convention enables using libraries built with different versions of MSVC on the same system. See also Section 2.5.2.1, "Windows Notes".

To build code that uses X DevAPI or X DevAPI for C, add -lmysqlcppconn8 to the linker options. To build code that uses the legacy JDBC API, add -lmysqlcppconn.

You must also indicate whether to use the 64-bit or 32-bit libraries by specifying the appropriate library directory. Use an -L linker option to specify \$MYSQL\_CONCPP\_DIR/lib64 (64-bit libraries) or \$MYSQL\_CONCPP\_DIR/lib (32-bit libraries), where \$MYSQL\_CPPCONN\_DIR is the Connector/C++ installation location. On FreeBSD, /lib64 is not used. The library name always ends with /lib.

To build a Connector/C++ application that uses X DevAPI, has sources in app.cc, and links dynamically to the connector library, the Makefile might look like this:

```
MYSQL_CONCPP_DIR = Connector/C++ installation location

CPPFLAGS = -I $(MYSQL_CONCPP_DIR)/include -L $(MYSQL_CONCPP_DIR)/lib64

LDLIBS = -lmysqlcppconn8

CXXFLAGS = -std=c++17

app : app.cc
```

With that Makefile, the command make app generates the following compiler invocation:

```
g++ -std=c++17 -I .../include -L .../lib64 app.cc -lmysqlcppconn8 -o app
```

To build a plain C application that uses X DevAPI for C, has sources in app.c, and links dynamically to the connector library, the Makefile might look like this:

```
MYSQL_CONCPP_DIR = Connector/C++ installation location
CPPFLAGS = -I $(MYSQL_CONCPP_DIR)/include -L $(MYSQL_CONCPP_DIR)/lib64
LDLIBS = -lmysqlcppconn8
app : app.c
```

With that Makefile, the command make app generates the following compiler invocation:

```
cc -I .../include -L .../lib64 app.c -lmysqlcppconn8 -o app
```

#### Note

The resulting code, even though it is compiled as plain C, depends on the C++ runtime (typically libstdc++, though this may differ depending on platform or build tools; see Runtime Libraries).

To build a plain C++ application that uses the legacy JDBC API, has sources in app.c, and links dynamically to the connector library, the Makefile might look like this:

```
MYSQL_CONCPP_DIR = Connector/C++ installation location

CPPFLAGS = -I $(MYSQL_CONCPP_DIR)/include -L $(MYSQL_CONCPP_DIR)/lib64

LDLIBS = -lmysqlcppconn

app : app.c
```

The library option in this case is -lmysqlcppcon, rather than -lmysqlcppcon8 as for an X DevAPI or X DevAPI for C application.

With that Makefile, the command make app generates the following compiler invocation:

```
cc -I .../include -L .../lib64 app.c -lmysqlcppconn -o app
```

#### Note

When running an application that uses the Connector/C++ dynamic library, the library and its runtime dependencies must be found by the dynamic linker. See Runtime Libraries.

## Using the Connector/C++ Static Library

It is possible to link your application with the Connector/C++ static library. This way there is no runtime dependency on the connector, and the resulting binary can run on systems where Connector/C++ is not installed.

#### Note

Even when linking statically, the resulting code still depends on all runtime dependencies of the Connector/C++ library. For example, if Connector/C++ is built using OpenSSL, the code has a runtime dependency on the OpenSSL libraries. See Runtime Libraries.

The Connector/C++ static library name depends on the platform. These libraries implement X DevAPI and X DevAPI for C:

- libmysqlcppconn8-static.a (Unix, macOS)
- vsNN/mysqlcppconn8-static.lib (Windows)

For the legacy JDBC API, the static libraries are named as follows:

- libmysqlcppconn-static.a (Unix, macOS)
- vsNN/mysqlcppconn-static.lib (Windows)

#### Note

Generic Linux packages do not contain any Connector/C++ static libraries. If you intend to link your application to a static library, consider installing a package that is specific to the platform on which you build your final application.

On Windows, the VSNN value in library names depends on the MSVC toolchain version used to build the libraries. (Connector/C++ libraries provided by Oracle use VS14, and they are compatible with MSVC 2019 and 2017.) This convention enables using libraries built with different versions of MSVC on the same system. See also Section 2.5.2.1, "Windows Notes".

To compile code that you intend to link statically against Connector/C++, define a macro that adjusts API declarations in the header files for usage with the static library. One way to define the macro is by passing a –D option on the compiler invocation command:

- For applications that use X DevAPI, X DevAPI for C, or (as of Connector/C++ 8.0.16) the legacy JDBC API, define the STATIC\_CONCPP macro. All that matters is that you define it; the value does not matter. For example: -DSTATIC\_CONCPP
- Prior to Connector/C++ 8.0.16, for applications that use the legacy JDBC API, define
  the CPPCONN\_PUBLIC\_FUNC macro as an empty string. To ensure this, define the
  macro as CPPCONN\_PUBLIC\_FUNC=, not as CPPCONN\_PUBLIC\_FUNC. For example: DCPPCONN\_PUBLIC\_FUNC=

To build a Connector/C++ application that uses X DevAPI, has sources in app.cc, and links statically to the connector library, the Makefile might look like this:

```
MYSQL_CONCPP_DIR = Connector/C++ installation location

CPPFLAGS = -DSTATIC_CONCPP -I $(MYSQL_CONCPP_DIR)/include

LDLIBS = $(MYSQL_CONCPP_DIR)/lib64/libmysqlcppconn8-static.a -lssl -lcrypto -lpthread

CXXFLAGS = -std=c++17

app : app.cc
```

With that Makefile, the command make app generates the following compiler invocation:

```
g++ -std=c++17 -DSTATIC_CONCPP -I .../include app.cc
.../lib64/libmysqlcppconn8-static.a -lssl -lcrypto -lpthread -o app
```

#### Note

To avoid having the linker report unresolved symbols, the compile line must include the OpenSSL libraries and the pthread library on which Connector/C++ code depends.

OpenSSL libraries are not needed if Connector/C++ is built without them, but Connector/C++ distributions built by Oracle do depend on OpenSSL.

The exact list of libraries required by Connector/C++ library depends on the platform. For example, on Solaris, the socket, rt, and nsl libraries might be needed.

To build a plain C application that uses X DevAPI for C, has sources in app.c, and links statically to the connector library, the Makefile might look like this:

```
MYSQL_CONCPP_DIR = Connector/C++ installation location

CPPFLAGS = -DSTATIC_CONCPP -I $(MYSQL_CONCPP_DIR)/include

LDLIBS = $(MYSQL_CONCPP_DIR)/lib64/libmysqlcppconn8-static.a -lssl -lcrypto -lpthread

app : app.c
```

With that Makefile, the command make app generates the following compiler invocation:

```
cc -DSTATIC_CONCPP -I .../include app.c .../lib64/libmysqlcppconn8-static.a -lssl -lcrypto -lpthread -o app
```

To build a plain C application that uses the legacy JDBC API, has sources in app.c, and links statically to the connector library, the Makefile might look like this:

```
MYSQL_CONCPP_DIR = Connector/C++ installation location

CPPFLAGS = -DCPPCONN_PUBLIC_FUNC= -I $(MYSQL_CONCPP_DIR)/include

LDLIBS = $(MYSQL_CONCPP_DIR)/lib64/libmysqlcppconn-static.a -lssl -lcrypto -lpthread

app : app.c
```

The library option in this case names libmysqlcppcon-static.a, rather than libmysqlcppcon8-static.a as for an X DevAPI or X DevAPI for C application.

With that Makefile, the command make app generates the following compiler invocation:

```
cc -std=c++17 --DCPPCONN_PUBLIC_FUNC= -I .../include app.c .../lib64/libmysqlcppconn-static.a -lssl -lcrypto -lpthread -o app
```

When building plain C code, it is important to take care of connector's dependency on the C++ runtime, which is introduced by the connector library even though the code that uses it is plain C:

• One approach is to ensure that a C++ linker is used to build the final code. This approach is taken by the Makefile shown here:

```
MYSQL_CONCPP_DIR = Connector/C++ installation location

CPPFLAGS = -DSTATIC_CONCPP -I $(MYSQL_CONCPP_DIR)/include

LDLIBS = $(MYSQL_CONCPP_DIR)/lib64/libmysqlcppconn8-static.a -lssl -lcrypto -lpthread

LINK.o = $(LINK.cc) # use C++ linker

app : app.o
```

With that Makefile, the build process has two steps: first compile the application source in app.c using a plain C compiler to produce app.o, then link the final executable (app) using the C++ linker, which takes care of the dependency on the C++ runtime. The commands look something like this:

```
cc -DSTATIC_CONCPP -I .../include -c -o app.o app.c
```

```
g++ -DSTATIC_CONCPP -I .../include app.o .../libmysqlcppconn8-static.a -lssl -lcrypto -lpthread -o app
```

• Another approach is to use a plain C compiler and linker, but add the libstdc++ C++ runtime library as an explicit option to the linker. This approach is taken by the Makefile shown here:

```
MYSQL_CONCPP_DIR = Connector/C++ installation location

CPPFLAGS = -DSTATIC_CONCPP -I $(MYSQL_CONCPP_DIR)/include

LDLIBS = $(MYSQL_CONCPP_DIR)/lib64/libmysqlcppconn8-static.a -lssl -lcrypto -lpthread -lstdc++

app : app.c
```

With that Makefile, the compiler is invoked as follows:

```
cc -DSTATIC_CONCPP -I .../include app.c .../libmysqlcppconn8-static.a -lssl -lcrypto -lpthread -lstdc++ -o app
```

### Note

Even if the application that uses Connector/C++ is written in plain C, the final executable depends on the C++ runtime which must be installed on the target computer on which the application is to run.

# 2.5.2 Building Connector/C++ Applications: Platform-Specific Considerations

This section discusses platform-specific considerations to keep in mind when building Connector/C++ applications. For general considerations that apply on a platform-independent basis, see Section 2.5.1, "Building Connector/C++ Applications: General Considerations".

### 2.5.2.1 Windows Notes

This section describes aspects of building Connector/C++ applications that are specific to Microsoft Windows. For general application-building information, see Section 2.5.1, "Building Connector/C++ Applications: General Considerations".

On Windows, applications can be built in different build configurations, which determine the type of the C++ runtime library that is used by the final executable:

- An application can be built in 32-bit or 64-bit mode.
- An application can be built in release or debug mode.
- You can choose between the dynamic runtime library (/MD linker option) or static runtime library (/MT linker option). Different versions of the MSVC compiler also use different versions of the runtime library.

To build Connector/C++ applications, developers using Windows must satisfy these conditions:

- An acceptable version of Microsoft Visual Studio is required.
- Applications should use the same build configuration as that used to build Connector/C++. Build
  configuration includes the build mode (release mode or debug mode) and the linker option (for example,
   /MD or /MDd).
- Target hosts running client applications must have an acceptable version of the Visual C++ Redistributable for Visual Studio installed.

For information about acceptable versions of Visual Studio and VC++ Redistributable, see Platform Support and Prerequisites.

The following sections provide additional detail about several aspects of building Connector/C++ applications:

- Application Build Configuration Must Match Connector/C++
- Linking Connector/C++ to Applications
- Building Connector/C++ Applications with Microsoft Visual Studio

### Application Build Configuration Must Match Connector/C++

It is important to use a compatible compiler version to build applications and Connector/C++. It is also important to build applications using the same build configuration as that used to build Connector/C++. That is, applications should use the same build mode and linker option, to ensure that the connector and the application use the same runtime library.

The following table shows the linker option appropriate for each combination of build mode and runtime library. It also shows for each combination whether a Connector/C++ binary package is available from Oracle. (If not, you must build Connector/C++ from source yourself.)

Table 2.2 Connector/C++ Linker Option Per Build Mode and Runtime Library

| Build Mode | Runtime Library | Linker Option | Binary Package<br>Available |
|------------|-----------------|---------------|-----------------------------|
| Release    | Dynamic         | /MD           | Yes                         |
| Debug      | Dynamic         | /MDd          | Yes                         |
| Release    | Static          | /MT           | No (build from source)      |
| Debug      | Static          | /MTd          | No (build from source)      |

Standard Connector/C++ binary packages available from Oracle are built in release mode. If you install such a package, build applications in release mode to match. Oracle packages built in debug mode are available as well. To build applications in debug mode, you must either install an Oracle-built Connector/C++ package that was built in debug mode, or build Connector/C++ from source yourself using debug mode.

### **Linking Connector/C++ to Applications**

Connector/C++ binary distributions are available as 64-bit or 32-bit packages, which store libraries under a directory named lib64 or lib, respectively. Package names and certain library file and directory names also include vsNN. The vsNN value in these names depends on the MSVC toolchain version used to build the libraries. This convention enables using libraries built with different versions of MSVC on the same system.

### Note

The vsNN value represents the major version of the MSVC toolchain used to build the libraries. Currently it is vs14, which is the toolchain used by MSVC 2015 through 2019.

Connector/C++ binary packages include libraries built using the dynamic runtime library in either release mode (/MD) or debug mode (/MDd). The Connector/C++ libraries are compatible with MSVC 2019 and 2017, and code that uses these libraries can be built with either MSVC 2019 or 2017 using the appropriate linker option (that is, /MD for release mode or /MDd for debug mode). To build code with a different linker option (/MT or /MTd), first build Connector/C++ from source with that option (see Section 2.4.3, "Installing Connector/C++ from Source"), then build applications using the same option.

### **Note**

One exception for compiler version compatibility is that to build applications using the static JDBC legacy connector, MSVC 2019 is required; 2017 does not work.

Connector/C++ is available as a dynamic or static library to use with your application. Which library you choose determines the library files needed, and the location of those files within a Connector/C++ package depends on whether the package was built in release or debug mode. Library files are located under the library directory, which, as previously mentioned, is 1ib64 for 64-bit packages or 1ib for 32-bit packages. Denote this directory as LIB. The following table shows the directory in which to find library files for each type of library (including import libraries, which are used in conjunction with dynamic libraries).

Table 2.3 Connector/C++ Library File Directories

| Library Type    | Library File Directory (Release Build) | Library File Directory (Debug Build) |
|-----------------|----------------------------------------|--------------------------------------|
| Dynamic Library | LIB                                    | LIB/debug                            |
| Import Library  | LIB/vs14                               | LIB/vs14/debug                       |
| Static Library  | LIB/vs14                               | LIB/vs14/debug                       |

For dynamic linking, the following table indicates which dynamic and import library files to use.

Table 2.4 Connector/C++ Dynamic and Import Library Files Per Connector

| Connector                | Dynamic Library File     | Import Library File |
|--------------------------|--------------------------|---------------------|
| X DevAPI, X DevAPI for C | mysqlcppconn8-2-vs14.dll | mysqlcppconn8.lib   |
| JDBC                     | mysqlcppconn-7-vs14.dll  | mysqlcppconn.lib    |

For the X DevAPI or X DevAPI for C connector, use the dynamic library file named mysqlcppconn8-2-vs14.dll, together with with the import library file named mysqlcppconn8.lib from the import library directory. The 2 in the dynamic library name is the major ABI version number. (This helps when using compatibility libraries with an old ABI together with new libraries having a different ABI.) The libraries installed on your system may have a different ABI version in their file names.

For the legacy JDBC connector, use the dynamic library file named <code>mysqlcppconn-7-vs14.dll</code>, together with the import library file named <code>mysqlcppconn.lib</code> from the import library directory.

For static linking, the following table indicates which static library file to use.

Table 2.5 Connector/C++ Static Library File Per Connector

| Connector                | Static Library File      |  |
|--------------------------|--------------------------|--|
| X DevAPI, X DevAPI for C | mysqlcppconn8-static.lib |  |
| JDBC                     | mysqlcppconn-static.lib  |  |

For the X DevAPI or X DevAPI for C connector, use the static library file named mysqlcppconn8-static.lib from the static library directory.

For the legacy JDBC connector, use the static library file named mysqlcppconn-static.lib from the static library directory.

When building code that uses Connector/C++ libraries, use these guidelines for setting build options in the project configuration:

- As an additional include directory, specify \$MYSQL CPPCONN DIR/include.
- As an additional library directory, specify the directory containing the libraries the application must link to, as indicated in Table 2.3, "Connector/C++ Library File Directories". For example, to specify the import or static library directory for building in release mode, use \$MYSQL\_CONCPP\_DIR/lib64/vs14 (for 64-bit libraries) or \$MYSQL\_CONCPP\_DIR/lib/vs14 (for 32-bit libraries). For building in debug mode, change vs14 to vs14/debug.

- To use a dynamic library file (.dll extension), link your application with a .lib import library: mysqlcppconn8.lib to the linker options, or mysqlcppconn.lib for legacy code.
- To use a static library file (.lib extension), link your application with the library: mysqlcppconn8-static.lib, or mysqlcppconn-static.lib for legacy code.

For static linking, the application must also be linked with import libraries for the required OpenSSL libraries. If the connector was installed from a binary package provided by Oracle, these are present in the vs14 subdirectory under the main library directory (\$MYSQL\_CONCPP\_DIR/lib64 or \$MYSQL\_CONCPP\_DIR/lib), and the corresponding OpenSSL .dll libraries are present in the main library directory.

### Note

A Windows application that uses the connector dynamic library must be able to locate it at runtime, as well as its dependencies such as OpenSSL. The common way of arranging this is to copy all the required DLLs to the same location as the application executable.

### **Building Connector/C++ Applications with Microsoft Visual Studio**

To build a Connector/C++ application with Microsoft Visual Studio, follow this procedure:

- 1. Start a new Visual C++ project in Visual Studio.
- 2. Set the required include paths.

From the main menu, select **Project**, **Properties**. This can also be accessed using the hot key **ALT** + **F7**. Under **Configuration Properties**, open the tree view. Select **C/C++**, **General** in the tree view.

In the Additional Include Directories text field:

- Add the include/ directory of Connector/C++. This directory should be located within the Connector/C++ installation directory.
- If Boost is required to build the application, also add the Boost library root directory. (See Section 2.5.1, "Building Connector/C++ Applications: General Considerations".)
- 3. Set the library locations.

In the tree view, open Linker, General, Additional Library Directories.

In the **Additional Library Directories** text field, add the Connector/C++ import or static library directory as specified in Table 2.3, "Connector/C++ Library File Directories". Set appropriate paths for release and debug builds.

### Note

For building in debug mode, the Connector/C++ debug package must be installed.

4. Set the connector library to use.

Open Linker, Input in the Property Pages dialog.

For building with the Connector/C++ dynamic library, enter the import library name: mysqlcppconn8.lib, or mysqlcppconn.lib for legacy applications.

For building with the Connector/C++ static library, enter the static library name: mysqlcppconn8-static.lib, or mysqlcppconn-static.lib for legacy applications.

### Note

Generic Linux packages do not contain Connector/C++ static libraries.

5. Define macros for static linking.

To compile code that is linked statically with the connector library, you must define a macro that adjusts API declarations in the header files for usage with the static library. By default, the macro is undefined to declare functions to be compatible with an application that calls a DLL.

In the **Project**, **Properties** tree view, under **C++**, **Preprocessor**, enter the appropriate macro into the **Preprocessor Definitions** text field:

- For applications that use X DevAPI, X DevAPI for C, or (as of Connector/C++ 8.0.16) the legacy JDBC API, define the STATIC\_CONCPP macro. All that matters is that you define it; the value does not matter. For example: -DSTATIC\_CONCPP
- Prior to Connector/C++ 8.0.16, for applications that use the legacy JDBC API, define the CPPCONN\_PUBLIC\_FUNC macro as an empty string. To ensure this, define the macro as CPPCONN\_PUBLIC\_FUNC=, not as CPPCONN\_PUBLIC\_FUNC.

### **Notes**

- Target hosts running the client application must have the Visual C++
  Redistributable for Visual Studio installed. For information about which VC++
  Redistributable versions are acceptable, see Platform Support and Prerequisites.
- If your code uses the Connector/C++ dynamic library, it must be present on the target host where the application is run. Copy the appropriate Connector/C++ dynamic library to the same directory as the application executable (see Linking Connector/C++ to Applications). Alternatively, extend the PATH environment variable using SET PATH=%PATH%; C:\path\to\cpp, or copy the dynamic library to the Windows installation directory, typically C:\windows.
- If your code uses the Connector/C++ static library, the required OpenSSL libraries must be found on the target host where the application is run. For Connector/C++ binary distributions, the OpenSSL .dll libraries are present in the main library directory (\$MYSQL\_CONCPP\_DIR/lib64 or \$MYSQL\_CONCPP\_DIR/lib). Copy them to the same location as the application executable or to some directory listed in the system PATH.

### 2.5.2.2 macOS Notes

This section describes aspects of building Connector/C++ applications that are specific to macOS. For general application-building information, see Section 2.5.1, "Building Connector/C++ Applications: General Considerations".

The binary distribution of Connector/C++ for macOS is compiled using the macOS native clang compiler. For that reason, an application that uses Connector/C++ should be built with the same clang compiler.

The clang compiler can use two different implementations of the C++ runtime library: either the native libc++ or the GNU libstdc++ library. It is important that an application uses the same runtime

implementation as Connector/C++ that is, the native libc++. To ensure that, the -stdlib=libc++ option should be passed to the compiler and the linker invocations.

To build a Connector/C++ application that uses X DevAPI, has sources in app.cc, and links dynamically to the connector library, the Makefile for building on macOS might look like this:

```
MYSQL_CONCPP_DIR = Connector/C++ installation location

CPPFLAGS = -I $(MYSQL_CONCPP_DIR)/include -L $(MYSQL_CONCPP_DIR)/lib64

LDLIBS = -lmysqlcppconn8

CXX = clang++ -stdlib=libc++

CXXFLAGS = -std=c++17

app : app.cc
```

Binary packages for macOS include OpenSSL libraries that are required by code linked with the connector. These libraries are installed in the same location as the connector libraries and should be found there by the dynamic linker.

### 2.5.2.3 Generic Linux Notes

This section describes aspects of building Connector/C++ applications that are specific to Linux. Generic Linux packages do not contain Connector/C++ static libraries. For general application-building information, see Section 2.5.1, "Building Connector/C++ Applications: General Considerations".

### Note

Connector/C++ 8.0.32 provides generic Linux packages for ARM architecture (64 bit). All Connector/C++ versions provide generic Linux packages for Intel architecture (both 32 and 64 bits).

Previously, generic Linux packages were built on the EL7 platform and on that platform GCC is configured to use an older ABI of libstdc++. Some of the symbols exported by the library include standard library types in their names, and consequently, are not compatible with the new CXX11 ABI, which is the default for modern GCC on most platforms (EL7 being an exception). So, unless you build your code on EL7, and use GCC6 or later compiler, it defaults to new CXX11 ABI and looks for Connector/C++ symbols that have new ABI names in them.

As of Connector/C++ 8.0.30, Connector/C++ uses the new CXX11 ABI. With this change, you might encounter following problems when using Connector/C++ installed from a generic Linux package:

- An upgrade from Connector/C++ 8.0.29 (or earlier) to 8.0.30 (or later) could produce runtime errors after the upgrade, even if the previous version of Connector/C++ ran successfully.
- It will not work with GCC5 or earlier, because the old compiler uses the old ABI and cannot link to code that uses new the ABI.
- It will not work on EL6, EL7, or any other platform that modifies GCC settings to use
  the old ABI by default. However, in this situation a workaround is to build code under –
  D\_GLIBCXX\_USE\_CXX11\_ABI=1.

For a majority of platforms, including EL8, the GCC default was changed to the new ABI.

# 2.5.3 Authentication Support

For connections to the server made using the legacy JDBC API (that is, not made using X DevAPI or X DevAPI for C), Connector/C++ supports different client-side authentication plugins and authentication methods for:

LDAP Authentication

- Kerberos Authentication
- OCI Authentication
- · Multifactor Authentication
- WebAuthn (FIDO) Authentication

### LDAP Authentication

LDAP authentication enables Connector/C++ (8.0.22 and later) application programs to connect to MySQL servers using simple LDAP authentication, or SASL LDAP authentication using the SCRAM-SHA-1 authentication method. LDAP authentication requires use of a server from a MySQL Enterprise Edition distribution. For more information about the LDAP authentication plugins, see LDAP Pluggable Authentication.

Connector/C++ binary distributions include the libraries that provide the client-side LDAP authentication plugins, as well as any dependent libraries required by the plugins.

### Note

In Connector/C++ 8.0.23, a dependency on the mysql-client-plugins package was removed. This package now is required only on hosts where Connector/C++ applications make connections using commercial MySQL server accounts with LDAP authentication. In that case, additional libraries must also be installed: cyrus-sasl-scram for installations that use RPM packages and libsasl2-modules-gssapi-mit for installations that use Debian packages. These SASL packages provide the support required to use the SCRAM-SHA-256 and GSSAPI/Kerberos authentication methods for LDAP.

If Connector/C++ was installed from a compressed tar file or Zip archive, the application program will need to set the <code>OPT\_PLUGIN\_DIR</code> connection option to the appropriate directory so that the bundled plugin library can be found. (Alternatively, copy the required plugin library to the default directory expected by the client library.)

### For example:

```
sql::ConnectOptionsMap connection_properties;
// To use simple LDAP authentication ...
connection_properties["userName"] = "simple_ldap_user_name";
connection_properties["password"] = "simple_ldap_password";
connection_properties[OPT_ENABLE_CLEARTEXT_PLUGIN]=true;
// To use SASL LDAP authentication using SCRAM-SHA-1 ...
connection_properties["userName"] = "sasl_ldap_user_name";
connection_properties["password"] = "sasl_ldap_scram_password";
// Needed if Connector/C++ was installed from tar file or Zip archive ...
connection_properties[OPT_PLUGIN_DIR] = "${INSTALL_DIR}/lib{64}/plugin";
auto *driver = get_driver_instance();
auto *con = driver->connect(connection_properties);
// Execute statements ...
con->close();
```

### **Kerberos Authentication**

Kerberos authentication enables Connector/C++ application programs to establish connections for accounts that use the authentication\_kerberos server-side authentication plugin, provided that the correct Kerberos tickets are available or can be obtained from Kerberos. This capability is available on client hosts running Linux (starting with 8.0.26).

On Windows (starting with 8.0.32), the OPT\_AUTHENTICATION\_KERBEROS\_CLIENT\_MODE connection option can be set to either SSPI (default) or GSSAPI. The option permits choosing between SSPI and GSSAPI at runtime for the authentication\_kerberos\_client authentication plugin on Windows. Connector/C++ implements GSSAPI mode through the MIT kerberos library and this mode is compatible with the Java SE security tools (for example, klist and kinit commands) on Windows. In this mode, the ticket search on Windows hosts is restricted to the MIT Kerberos cache only. If the cache has no ticket, the connection fails even if the Windows ticket is valid

Previously, Connector/C++ supported Kerberos authentication through the Windows SSPI Kerberos library only (starting with 8.0.27). SSPI is not capable of acquiring cached credentials that were generated using the kinit command. In SSPI mode, the Windows single sign-on ticket is used for authentication if the client user provides no password and the authentication method considers the Windows ticket exclusively. If the ticket is missing or invalid, the connection fails even if the Kerberos cache contains a valid ticket. For more information, see Commands for Windows Clients in SSPI Mode.

It is possible to connect to Kerberos-authenticated accounts without giving a user name under these conditions:

- The user has a Kerberos principal name assigned, a MySQL Kerberos account for that principal name exists, and the user has the required tickets.
- The default authentication method must be set to the authentication\_kerberos\_client client-side authentication plugin using the OPT\_DEFAULT\_AUTH connection option.

It is possible to connect without giving a password, provided that the user has the required tickets in the Kerberos cache on Linux or the MIT Kerberos cache on Windows (for example, created by kinit or a similar command).

### Note

The SSPI Kerberos library is not compatible with Java SE security tools. To use the kinit command, the client application must set the OPT AUTHENTICATION KERBEROS CLIENT MODE connection option to GSSAPI.

If the required tickets are not present in the Kerberos cache (or the MIT Kerberos cache) and a password was given, Connector/C++ obtains the tickets from Kerberos using that password. If the required tickets are found in the cache, any password given is ignored and the connection might succeed even if the password is incorrect.

On client hosts running Windows, you can override the default location of the MIT Kerberos configuration file by setting the KRB5\_CONFIG environment variable and the default MIT Kerberos credential cache name with the KRB5CCNAME environment variable (for example, KRB5CCNAME=DIR:/mydir/).

For details about using the MIT Kerberos configuration and cache, see:

- KRB5\_CONFIG: https://web.mit.edu/kerberos/krb5-devel/doc/admin/conf\_files/krb5\_conf.html
- KRB5CCNAME: https://web.mit.edu/kerberos/krb5-1.12/doc/basic/ccache\_def.html

For more information about Kerberos authentication, see Kerberos Pluggable Authentication.

### **OCI** Authentication

OCI authentication enables Connector/C++ application programs to make connections without passwords for accounts that use the authentication\_oci server-side authentication plugin, provided that the correct configuration entries are available to map to one unique user in a specific Oracle Cloud Infrastructure tenancy. This supported was added in the Connector/C++ 8.0.27 release.

To ensure correct account mapping, the client-side Oracle Cloud Infrastructure configuration must contain a fingerprint of the API key to use for authentication (fingerprint entry) and the location of a PEM file with the private part of the API key (key\_file entry). Both entries should be specified in the [DEFAULT] profile of the configuration file. In Connector/C++ 8.0.33, the OPT\_OCI\_CLIENT\_CONFIG\_PROFILE connection option permits selecting a profile in the configuration file to use for authentication. By default, the value of OPT\_OCI\_CLIENT\_CONFIG\_PROFILE is the [DEFAULT] profile.

Unless an alternative path to the configuration file is specified with the OPT\_OCI\_CONFIG\_FILE connection option, the following default locations are used:

- ~/.oci/config on Linux or Posix host types
- %HOMEDRIVE%%HOMEPATH%/.oci/config on Windows host types

If the MySQL user name is not provided as a connection option, then the operating system user name is substituted. Specifically, if the private key and correct Oracle Cloud Infrastructure configuration are present on the client side, then a connection can be made without giving any options.

To support Oracle Cloud Infrastructure ephemeral key-based authentication, Connector/C++ 8.0.33 (and later) obtains the location of the token file from the security\_token\_file entry. For example:

```
[DEFAULT]
fingerprint=59:8a:0b[...]
key_file=~/.oci/sessions/DEFAULT/oci_api_key.pem
tenancy=ocidl.tenancy.ocl.[...]
region=us-ashburn-1
security_token_file=~/.oci/sessions/DEFAULT/token
```

Connector/C++ sends to the server a JSON attribute (named "token") with the value extracted from the security\_token\_file field. If the target file referenced in the profile does not exist, or if the file exceeds a specified maximum value, then Connector/C++ terminates the action and returns an exception with the cause.

Connector/C++ sends an empty token value in the JSON payload if:

- The security-token file is empty.
- The configuration option security\_token\_file is found but the value in the configuration file is empty.

In all other cases, Connector/C++ adds the content of the security-token file intact to the JSON document.

### **Multifactor Authentication**

Starting with Connector/C++ 8.0.28, applications can establish connections using multifactor authentication, such that up to three passwords can be specified at connect time. The OPT\_PASSWORD1, OPT\_PASSWORD2, and OPT\_PASSWORD3 connection options are available for specifying the first, second, and third multifactor authentication passwords, respectively.

OPT\_PASSWORD1 is an alias for the existing OPT\_PASSWORD option; if both are provided, OPT\_PASSWORD is ignored. For more information about this authentication option, see Multifactor Authentication.

### WebAuthn (FIDO) Authentication

WebAuthn authentication to MySQL Server supports using devices such as web browsers, smart cards, security keys, and biometric readers. WebAuthn authentication supports both the FIDO and FIDO2 standards. To ensure client applications using the legacy JBDC API are notified when a user is expected

to interact with the FIDO/FIDO2 device, Connector/C++ 8.2.0 (and later) adds a callback argument named WebAuthn\_Callback to the setCallback() method in the MySQL\_Driver class. The WebAuthn\_Callback class has a callback method named ActionRequested().

```
class WebAuthn_Callback
{
public:
    WebAuthn_Callback(std::function<void(SQLString)>);
    /**
    * Override this message to receive WebAuthn Action Requests
    */
    virtual void ActionRequested(sql::SQLString msg);
};
```

Set the WebAuthn\_Callback callback explicitly for authentication to accounts that use WebAuthn authentication.

### Note

On Windows, the client application must run as administrator. The is a requirement of the fido2.dll library, which is used by the authentication\_webauthn plugin.

A client application has two options for obtaining a callback from the connector:

By passing a function or lambda to WebAuthn\_Callback.

```
driver->setCallBack(WebAuthn_Callback([](SQLString msg) {...}));
```

• By implementing the virtual method ActionRequested.

```
class MyWindow : public WebAuthn_Callback
{
   void ActionRequested(sql::SQLString msg) override;
};
MyWindow window;
driver->setCallBack(window);
```

Setting a new callback always removes the previous callback. To disable the active callback and restore the default behavior, pass nullptr as a function callback. Example:

```
driver->setCallBack(WebAuthn_Callback(nullptr));
```

For more information about WebAuthn authentication, see WebAuthn Pluggable Authentication.

### Note

Connector/C++ 8.0.29 added authentication\_fido support, deprecated it in 8.2.0 in favor of authentication\_webauthn, and removed authentication\_fido support in 8.4.0. For backward-compatibility, the Fido\_Callback callback argument remains but it invokes WebAuthn authentication.

# 2.5.4 OpenTelemetry Tracing Support

For applications that use the legacy JDBC API (that is, not X DevAPI or X DevAPI for C) on Linux systems and use OpenTelemetry (OTel) instrumentation, the connector adds query and connection spans to the trace generated by application code and forwards the current OpenTelemetry context to the server. OpenTelemetry tracing was introduced in the Connector/C++ 8.1.0 release.

### Note

OTel context forwarding works only with MySQL Enterprise Edition, a commercial product. To learn more about commercial products, see <a href="https://www.mysql.com/products/">https://www.mysql.com/products/</a>.

### **Enabling and Disabling Tracing**

By default, the connector generates spans only when an instrumented application links with the required OpenTelemetry SDK libraries and configures the trace exporter to send trace data to some destination. If the application code does not use instrumentation, then the legacy connector does not use it either.

Connector/C++ supports a connection property option, OPT\_OPENTELEMETRY, which has these values:

- OTEL\_DISABLED: The connector does not create OpenTelemetry spans or forward the OpenTelemetry context to the server.
- OTEL\_PREFERRED: Default. Use instrumentation in the connection if the required OpenTelemetry instrumentation is available. Otherwise, permit the connection to operate without any OpenTelemetry instrumentation.

The OPT\_OPENTELEMETRY option also accepts a Boolean value in which false corresponds to OTEL\_DISABLED. false is the only accepted Boolean value for this option; setting it to true has no meaning and emits an error.

For example, an application can specify OPT\_OPENTELEMETRY in either form using the connect() syntax that takes an option map argument:

```
connection_properties["OPT_OPENTELEMETRY"] = false;
connection_properties["OPT_OPENTELEMETRY"] = OTEL_DISABLED;
```

When you build code that links to Connector/C++ and uses OTel instrumentation, the additional spans generated by the connector appear in the traces generated by your code. Spans generated by the connector are sent to the same destination (trace exporter) where other spans generated by the user code are sent as configured by user code. It is not possible to send spans generated by the connector to any other destination.

This implementation is distinct from the implementation provided through the MySQL client library (or the related telemetry\_client client-side plugin).

# 2.6 Connector/C++ Known Issues

To report bugs, use the MySQL Bug System. See How to Report Bugs or Problems.

For notes detailing the changes in each release of Connector/C++, see MySQL Connector/C++ Release Notes.

• Generally speaking, C++ library binaries are less portable than C library binaries. Issues can be caused by name mangling, different Standard Template Library (STL) versions, and using different compilers and linkers for linking against the libraries than were used for building the library itself.

Even a small change in the compiler version can cause problems. If you obtain error messages that you suspect are related to binary incompatibilities, build Connector/C++ from source, using the same compiler and linker that you use to build and link your application.

Due to variations between Linux distributions, compiler versions, linker versions, and STL versions, it is not possible to provide binaries for every possible configuration. However, Connector/C++ binary

distributions include an INFO\_BIN file that describes the environment and configuration options used to build the binary versions of the connector libraries. Binary distributions also include an INFO\_SRC file that provides information about the product version and the source repository from which the distribution was produced. (Prior to Connector/C++ 8.0.14, look for BUILDINFO.txt rather than INFO\_BIN and INFO\_SRC.)

 To avoid potential crashes, the build configuration of Connector/C++ should match the build configuration of the application using it. For example, do not use a release build of Connector/C++ with a debug build of the client application.

# 2.7 Connector/C++ Support

For general discussion of Connector/C++, please use the C/C++ community forum.

To report bugs, use the MySQL Bug System. See How to Report Bugs or Problems.

For notes detailing the changes in each release of Connector/C++, see MySQL Connector/C++ Release Notes.

For Licensing questions, and to purchase MySQL Products and Services, please see <a href="http://www.mysql.com/buy-mysql/">http://www.mysql.com/buy-mysql/</a>.

# Chapter 3 MySQL Connector/J Developer Guide

# **Table of Contents**

| 3.1 Overview of MySQL Connector/J                                  | 42    |
|--------------------------------------------------------------------|-------|
| 3.2 Compatibility with MySQL and Java Versions                     |       |
| 3.3 Connector/J Installation                                       |       |
| 3.3.1 Installing Connector/J from a Binary Distribution            |       |
| 3.3.2 Installing Connector/J Using Maven                           |       |
| 3.3.3 Installing from Source                                       |       |
| 3.3.4 Upgrading from an Older Version                              |       |
| 3.3.5 Testing Connector/J                                          |       |
| 3.4 Connector/J Examples                                           |       |
| 3.5 Connector/J Reference                                          |       |
| 3.5.1 Driver/Datasource Class Name                                 |       |
| 3.5.2 Connection URL Syntax                                        |       |
| 3.5.3 Configuration Properties                                     |       |
| 3.5.4 JDBC API Implementation Notes                                |       |
| 3.5.5 Java, JDBC, and MySQL Types                                  |       |
| 3.5.6 Handling of Date-Time Values                                 |       |
| 3.5.7 Using Character Sets and Unicode                             |       |
| 3.5.8 Using Query Attributes                                       |       |
|                                                                    |       |
| 3.5.9 Connecting Securely Using SSL                                |       |
| 3.5.10 Connecting Using Unix Domain Sockets                        |       |
| 3.5.11 Connecting Using Named Pipes                                |       |
| 3.5.12 Connecting Using Various Authentication Methods             |       |
| 3.5.13 Using Source/Replica Replication with ReplicationConnection |       |
| 3.5.14 Support for DNS SRV Records                                 |       |
| 3.5.15 Client Session State Tracker                                |       |
| 3.5.16 Mapping MySQL Error Numbers to JDBC SQLState Codes          |       |
| 3.6 JDBC Concepts                                                  |       |
| 3.6.1 Connecting to MySQL Using the JDBC DriverManager Interface   |       |
| 3.6.2 Using JDBC Statement Objects to Execute SQL                  |       |
| 3.6.3 Using JDBC CallableStatements to Execute Stored Procedures   |       |
| 3.6.4 Retrieving AUTO_INCREMENT Column Values through JDBC         |       |
| 3.7 Connection Pooling with Connector/J                            |       |
| 3.8 Multi-Host Connections                                         |       |
| 3.8.1 Configuring Server Failover for Connections Using JDBC       | . 152 |
| 3.8.2 Configuring Server Failover for Connections Using X DevAPI   |       |
| 3.8.3 Configuring Load Balancing with Connector/J                  |       |
| 3.8.4 Configuring Source/Replica Replication with Connector/J      |       |
| 3.8.5 Advanced Load-balancing and Failover Configuration           |       |
| 3.9 Using the X DevAPI with Connector/J: Special Topics            |       |
| 3.9.1 Connection Compression Using X DevAPI                        |       |
| 3.9.2 Schema Validation                                            |       |
| 3.10 Using the Connector/J Interceptor Classes                     |       |
| 3.11 Using Logging Frameworks with SLF4J                           |       |
| 3.12 Using Connector/J with Tomcat                                 |       |
| 3.13 Using Connector/J with Spring                                 |       |
| 3.13.1 Using JdbcTemplate                                          |       |
| 3.13.2 Transactional JDBC Access                                   |       |
| 3.13.3 Connection Pooling with Spring                              | 174   |

| 3.14 Troubleshooting Connector/J Applications     | 174 |
|---------------------------------------------------|-----|
| 3.15 Known Issues and Limitations                 | 18  |
| 3.16 Connector/J Support                          | 18  |
| 3.16.1 Connector/J Community Support              | 18  |
| 3.16.2 How to Report Connector/J Bugs or Problems | 182 |

MySQL Connector/J is a JDBC driver for communicating with MySQL servers.

For notes detailing the changes in each release of Connector/J, see MySQL Connector/J Release Notes.

For legal information, see the Legal Notices.

For help with using MySQL, please visit the MySQL Forums, where you can discuss your issues with other MySQL users.

**Licensing information.** This product may include third-party software, used under license. If you are using a *Commercial* release of MySQL Connector/J, see this document for licensing information, including licensing information relating to third-party software that may be included in this Commercial release. If you are using a *Community* release of MySQL Connector/J, see this document for licensing information, including licensing information relating to third-party software that may be included in this Community release.

# 3.1 Overview of MySQL Connector/J

MySQL provides connectivity for client applications developed in the Java programming language with MySQL Connector/J. Connector/J implements the Java Database Connectivity (JDBC) API, as well as a number of value-adding extensions of it. It also supports the new X DevAPI.

MySQL Connector/J is a JDBC Type 4 driver, implementing the JDBC 4.2 specification. The Type 4 designation means that the driver is a pure Java implementation of the MySQL protocol and does not rely on the MySQL client libraries. See Section 3.2, "Compatibility with MySQL and Java Versions" for compatibility information.

Connector/J 8.0 provides ease of development features including auto-registration with the Driver Manager, standardized validity checks, categorized SQLExceptions, support for large update counts, support for local and offset date-time variants from the <code>java.time</code> package, support for JDBC-4.x XML processing, support for per connection client information, and support for the NCHAR, NVARCHAR and NCLOB data types. See Section 3.2, "Compatibility with MySQL and Java Versions" for compatibility information.

For large-scale programs that use common design patterns of data access, consider using one of the popular persistence frameworks such as Hibernate, Spring's JDBC templates or MyBatis SQL Maps to reduce the amount of JDBC code for you to debug, tune, secure, and maintain.

# **Key Topics**

- For installation instructions for Connector/J, see Section 3.3, "Connector/J Installation".
- For help with connection strings, connection options, and setting up your connection through JDBC, see Section 3.5, "Connector/J Reference".
- For information on connection pooling, see Section 3.7, "Connection Pooling with Connector/J".
- For information on multi-host connections, see Section 3.8, "Multi-Host Connections".
- For information on using the X DevAPI with Connector/J, see Section 3.9, "Using the X DevAPI with Connector/J: Special Topics".

# 3.2 Compatibility with MySQL and Java Versions

Here is some compatibility information for Connector/J 8.0:

- **JDBC versions**: Connector/J 8.0 implements JDBC 4.2. While Connector/J 8.0 works with libraries of higher JDBC versions, it returns a SQLFeatureNotSupportedException for any calls of methods supported only by JDBC 4.3 and higher.
- MySQL Server versions: Connector/J 8.0 supports MySQL 5.7, 8.0, 8.1, and 8.0.
- JRE versions: Connector/J 8.0 supports JRE 8 or higher.
- JDK Required for Compilation: JDK 8.0 or higher is required for compiling Connector/J 8.0. Also, a
  customized JSSE provider might be required to use some later TLS versions and cipher suites when
  connecting to MySQL servers. For example, because Oracle's Java 8 releases before 8u261 were
  shipped with JSSE implementations that support TLS up to version 1.2 only, you need a customized
  JSSE implementation to use TLSv1.3 on those Java 8 platforms. Oracle Java 8u261 and above do
  support TLSv1.3, so no customized JSSE implementation is needed.

# 3.3 Connector/J Installation

You can install the Connector/J package using either a binary or source distribution. While the binary distribution provides the easiest method for installation, the source distribution lets you customize your installation. Both types of distributions are available from the Connector/J Download page. The source code for Connector/J is also available on GitHub at https://github.com/mysgl/mysgl-connector-j.

Connector/J is also available as a Maven artifact in the Central Repository. See Section 3.3.2, "Installing Connector/J Using Maven" for details.

If you are upgrading from a previous version, read the upgrade information in Section 3.3.4, "Upgrading from an Older Version" before continuing.

### **Important**

*Third-party Libraries:* According to how you use Connector/J 8.0, you may also need to install the following third-party libraries on your system for it to work:

- Protocol Buffers (protobuf java) 3.21.9 is required for using X DevAPI
- Oracle Cloud Infrastructure SDK for Java (oci-java-sdk) 2.47.0 is required to support OCI AIM authentication
- Simple Logging Facade API (slf4j-api) 2.0.3 is required for using the logging capabilities provided by the default implementation of org.slf4j.Logger.Slf4JLogger by Connector/J

These and other third-party libraries are required for building Connector/J from source—see the section for more information.

# 3.3.1 Installing Connector/J from a Binary Distribution

### **Obtaining and Using the Binary Distribution Packages**

Different types of binary distribution packages for Connector/J are available from the Connector/J Download page. The following explains how to use each type of the packages to install Connector/J.

Using Platform-independent Archives: .tar.gz or .zip archives are available for installing Connector/ J on any platform. Using the appropriate graphical or command-line utility (for example, tar for the .tar.gz archive and WinZip for the .zip archive), extract the JAR archive from the .tar.gz or .zip archive to a suitable location.

### Note

Because there are potentially long file names in the distribution, the Connector/J archives use the GNU Tar archive format. Use GNU Tar or a compatible application to unpack the <code>.tar.gz</code> variant of the distribution.

Using Packages for Software Package Management Systems on Linux Platforms: RPM and Debian packages are available for installing Connector/J on a number of Linux distributions like Oracle Linux, Debian, Ubuntu, SUSE, and so on. Install these packages using your system's software package management system.

On Windows Platforms: You cannot install Connector/J on Windows platforms using the MySQL Installer for Windows. Notice that there are also no stand-alone Windows installer files (.msi) for installing Connector/J. Use the platform-independent archives instead for installations on Windows platforms.

### Configuring the CLASSPATH

Once mysql-connector-j-version. jar has been extracted from the binary distribution package to the right place, finish installing the driver by placing the JAR archive in your Java classpath, either by adding its full file path to your CLASSPATH environment variable, or by directly specifying the file path with the command line switch -cp when starting the JVM.

For example, on Linux platforms, add the Connector/J driver to your CLASSPATH using one of the following forms, depending on your command shell:

```
# Bourne-compatible shell (sh, ksh, bash, zsh):
$> export CLASSPATH=/path/mysql-connector-j-ver.jar:$CLASSPATH
# C shell (csh, tcsh):
$> setenv CLASSPATH /path/mysql-connector-j-ver.jar:$CLASSPATH
```

You can also set the CLASSPATH environment variable in a profile file, either locally for a user within the user's .profile, .login, or other login file, or globally by editing the global /etc/profile file.

For Windows platforms, you set the environment variable through the System Control Panel.

### **Important**

Remember to also add the locations of the third-party libraries required for using Connector/J to CLASSPATH.

### **Configuring Connector/J for Application Servers**

To use MySQL Connector/J with an application server such as GlassFish or Tomcat, read your vendor's documentation for information on how to configure third-party class libraries, as most application servers ignore the CLASSPATH environment variable. For configuration examples for some J2EE application servers, see Section 3.7, "Connection Pooling with Connector/J", Section 3.8.3, "Configuring Load Balancing with Connector/J", and Section 3.8.5, "Advanced Load-balancing and Failover Configuration". However, the authoritative source for JDBC connection pool configuration information is the documentation for your own application server.

If you are developing servlets or JSPs and your application server is J2EE-compliant, you can put the driver's .jar file in the WEB-INF/lib subdirectory of your web application, as this is a standard location for third-party class libraries in J2EE web applications. You can also use the MysqlDataSource or MysqlConnectionPoolDataSource classes in the com.mysql.cj.jdbc package, if your

J2EE application server supports or requires them. The <code>javax.sql.XADataSource</code> interface is implemented using the <code>com.mysql.cj.jdbc.MysqlXADataSource</code> class, which supports XA distributed transactions. The various <code>MysqlDataSource</code> classes support the following parameters (through standard set mutators):

- user
- password
- serverName
- databaseName
- port

# 3.3.2 Installing Connector/J Using Maven

You can also use Maven dependencies manager to install and configure the Connector/J library in your project. Connector/J is published in The Maven Central Repository with the following groupId and artifactId:

- groupld: com.mysql
- artifactId: mysql-connector-j

You can link the Connector/J library to your project by adding the following dependency in your pom.xml file:

```
<dependency>
    <groupId>com.mysql</groupId>
    <artifactId>mysql-connector-j</artifactId>
    <version>x.y.z</version>
</dependency>
```

Notice that if you use Maven to manage your project dependencies, you do not need to explicitly refer to the library protobuf-java as it is resolved by dependency transitivity. However, if you do *not* want to use the X DevAPI features, you may also want to add a dependency exclusion to avoid linking the unneeded sub-library. For example:

### Note

For Connector/J 8.0.29 and earlier, use the following Maven coordinates:

- groupId: mysql
- artifactId: mysql-connector-java

# 3.3.3 Installing from Source

### Caution

You need to install Connector/J from source only if you want to build a customized version of Connector/J or if you are interested in helping us test our new code. To just get MySQL Connector/J up and running on your system, install Connector/J using a standard binary release distribution; see Section 3.3.1, "Installing Connector/J from a Binary Distribution" for instructions.

To install MySQL Connector/J from source, make sure that you have the following software on your system:

### Tip

It is suggested that the latest versions available for the following software be used for compiling Connector/J; otherwise, some features might not be available.

- A Git client, if you want to check out the sources from our GitHub repository (available from http://git-scm.com/downloads).
- Apache Ant version 1.10.6 or newer (available from <a href="http://ant.apache.org/">http://ant.apache.org/</a>).
- JDK 1.8.x (available from https://www.oracle.com/technetwork/java/javase/downloads/jdk8-downloads-2133151.html).
- The following third-party libraries:
  - JUnit 5.9 (see installation and download information in the JUnit 5 User Guide). The following JAR files are required:
    - junit-jupiter-api-5.9.1.jar (available from, for example, https://search.maven.org/artifact/org.junit.jupiter/junit-jupiter-api/5.9.1/jar).
    - junit-jupiter-engine-5.9.1. jar (available from, for example, https://search.maven.org/artifact/org.junit.jupiter/junit-jupiter-engine/5.9.1/jar).
    - junit-platform-commons-1.9.1. jar (available from, for example, https://search.maven.org/artifact/org.junit.platform/junit-platform-commons/1.9.1/jar).
    - junit-platform-engine-1.9.1. jar (available from, for example, https://search.maven.org/artifact/org.junit.platform/junit-platform-engine/1.9.1/jar).
    - junit-platform-launcher-1.9.1. jar (available from, for example, https://search.maven.org/artifact/org.junit.platform/junit-platform-launcher/1.9.1/jar).
    - These additional JAR files, which JUnit 5 depends on:
      - apiguardian-api-1.1.2.jar (available from, for example, https://search.maven.org/artifact/org.apiguardian/apiguardian-api/1.1.2/jar).
      - opentest4j-1.2.0.jar (available from, for example, https://search.maven.org/artifact/org.opentest4j/opentest4j/1.2.0/jar).
  - Javassist 3.29.2 (javassist 3.29.2-GA.jar, available from, for example, https://search.maven.org/artifact/org.javassist/javassist/3.29.2-GA/bundle).

- Protocol Buffers Java API 3.21.9 (protobuf-java-3.21.9.jar, available from, for example, https://search.maven.org/artifact/com.google.protobuf/protobuf-java/3.21.9/bundle).
- Simple Logging Facade API 2.0.3 or newer (slf4j-api-2.0.3.jar, available from, for example, https://search.maven.org/artifact/org.slf4j/slf4j-api/2.0.3/jar).
- Java Hamcrest 2.2 or newer (hamcrest-2.2.jar, available from, for example, https://search.maven.org/artifact/org.hamcrest/hamcrest/2.2/jar).
- Oracle Cloud Infrastructure SDK for Java (oci-java-sdk-common-2.47.0.jar, available from, for example, https://search.maven.org/artifact/com.oracle.oci.sdk/oci-java-sdk-common/2.47.0/jar).

To build MySQL Connector/J from source, follow these steps:

- 1. Make sure that you have JDK 1.8.x installed.
- 2. Obtain the sources for Connector/J by one of the following means:
  - Download the platform independent distribution archive (in .tar.gz or .zip format) for Connector/ J, which contains the sources, from the Connector/J Download page. Extract contents of the archive into a folder named, for example, mysql-connector-j.
  - Download a source RPM package for Connector/J from Connector/J Download page and install it.
  - Check out the code from the source code repository for MySQL Connector/J located on GitHub at https://github.com/mysql/mysql-connector-j. The latest release of the Connector/J 8.0 series is on the release/8.0 branch; use the following command to check it out:

```
$> git clone --branch release/8.0 https://github.com/mysql/mysql-connector-j.git
```

Under the current directory, the command creates a mysql-connector-j subdirectory, which contains the code you want.

- 3. Place all the required third-party libraries in a the directory called lib at the root of the source tree (that is, in mysql-connector-j/lib, if you have followed the steps above), or put them elsewhere and supply the location to Ant later (see Step 5 below).
- 4. Change your current working directory to the mysgl-connector-j directory created in step 2 above.
- 5. In the directory, create a file named build.properties to indicate to Ant the location of the root directory for your JDK 1.8.x installation with the property com.mysql.cj.build.jdk, as well as the location for the extra libraries, if they are not in mysql-connector-j/lib, with the property com.mysql.cj.extra.libs. Here is a sample file with those properties set (replace the "path\_to\_\*" parts with the appropriate file paths):

```
com.mysql.cj.build.jdk=path_to_jdk_1.8
com.mysql.cj.extra.libs=path_to_folder_for_extra_libraries
```

Alternatively, you can set the values of those properties through the Ant  $\neg D$  options.

### Note

Going from Connector/J 5.1 to 8.0 and beyond, a number of Ant properties for building Connector/J have been renamed or removed; see Changes for Build Properties for details.

6. Issue the following command to compile the driver and create a . jar file for Connector/J:

### \$> ant build

This creates a build directory in the current directory, where all the build output goes. A directory is created under the build directory, whose name includes the version number of the release you are building. That directory contains the sources, the compiled .class files, and a .jar file for deployment.

For information on all the build targets, including those that create a fully packaged distribution, issue the following command:

```
$> ant -projecthelp
```

7. Install the newly created . jar file for the JDBC driver as you would install a binary . jar file you download from MySQL by following the instructions given in Configuring the CLASSPATH or Configuring Connector/J for Application Servers.

# 3.3.4 Upgrading from an Older Version

This section has information for users who are upgrading from one version of Connector/J to another, or to a new version of the MySQL server that supports a more recent level of JDBC. A newer version of Connector/J might include changes to support new features, improve existing functionality, or comply with new standards.

Depending on the platform and the way you used to install Connector/J, upgrading can be performed by one of the following methods:

- Downloading a new platform-independent archive (.tar, .tar.gz, .zip, etc.) and overwriting with it your original installation created by an older archive.
- Updating the version of the Connector/J dependency in your Maven .pom file.
- Using the upgrade command of your Linux distro's package management system.
- Using the MySQL Installer for Windows, which can also perform automatic updates for Connector/J

See Section 3.3, "Connector/J Installation" for details on the installation and upgrade methods. You should also pay attention to any important changes in the new version like changes in 3rd-party dependencies, incompatibilities, etc.

## 3.3.4.1 Upgrading to MySQL Connector/J 8.0

Upgrading an application developed for Connector/J 5.1 to use Connector/J 8.0 and beyond might require certain changes to your code or the environment in which it runs. Here are some changes for Connector/J going from 5.1 to 8.0 and beyond, for which adjustments might be required:

### **Running on the Java 8 Platform**

Connector/J 8.0 and beyond is created specifically to run on the Java 8 platform. While Java 8 is known to be strongly compatible with earlier Java versions, incompatibilities do exist, and code designed to work on Java 7 might need to be adjusted before being run on Java 8. Developers should refer to the incompatibility information provided by Oracle.

### **Changes in Connection Properties**

A complete list of Connector/J 8.0 connection properties are available in Section 3.5.3, "Configuration Properties". The following are connection properties that have been changed (removed, added, have their names changed, or have their default values changed) going from Connector/J 5.1 to 8.0 and beyond.

Properties that have been removed (do not use them during connection):

- useDynamicCharsetInfo
- useBlobToStoreUTF8OutsideBMP, utf8OutsideBmpExcludedColumnNamePattern, and utf8OutsideBmpIncludedColumnNamePattern: MySQL 5.6 and later supports the utf8mb4 character set, which is the character set that should be used by Connector/J applications for supporting characters beyond the Basic Multilingual Plane (BMP) of Unicode Version 3.
- useJvmCharsetConverters: JVM character set conversion is now used in all cases
- The following date and time properties:
  - dynamicCalendars
  - noTzConversionForTimeType
  - noTzConversionForDateType
  - cacheDefaultTimezone
  - useFastIntParsing
  - useFastDateParsing
  - useJDBCCompliantTimezoneShift
  - useLegacyDatetimeCode
  - useSSPSCompatibleTimezoneShift
  - useTimezone
  - useGmtMillisForDatetimes
- dumpMetadataOnColumnNotFound
- relaxAutoCommit
- strictFloatingPoint
- runningCTS13
- retainStatementAfterResultSetClose
- nullNamePatternMatchesAll (removed since release 8.0.9)

### Properties that have been added:

• mysqlx.useAsyncProtocol (deprecated since release 8.0.22)

### Property that has its name changed:

- com.mysql.jdbc.faultInjection.serverCharsetIndex changed to com.mysql.cj.testsuite.faultInjection.serverCharsetIndex
- loadBalanceEnableJMX to ha.enableJMX
- replicationEnableJMX to ha.enableJMX

Properties that have their default values changed:

• nullCatalogMeansCurrent is now false by default

### Changes in the Connector/J API

This section describes some of the more important changes to the Connector/J API going from version 5.1 to 8.0 and beyond. You might need to adjust your API calls accordingly:

- The name of the class that implements <code>java.sql.Driver</code> in MySQL Connector/J has changed from <code>com.mysql.jdbc.Driver</code> to <code>com.mysql.cj.jdbc.Driver</code>. The old class name has been deprecated.
- The names of these commonly-used classes and interfaces have also been changed:
  - ExceptionInterceptor: from com.mysql.jdbc.ExceptionInterceptor to com.mysql.cj.exceptions.ExceptionInterceptor
  - StatementInterceptor: from com.mysql.jdbc.StatementInterceptorV2 to com.mysql.cj.interceptors.QueryInterceptor
  - ConnectionLifecycleInterceptor: from com.mysql.jdbc.ConnectionLifecycleInterceptor to com.mysql.cj.jdbc.interceptors.ConnectionLifecycleInterceptor
  - AuthenticationPlugin: from com.mysql.jdbc.AuthenticationPlugin to com.mysql.cj.protocol.AuthenticationPlugin
  - BalanceStrategy: from com.mysql.jdbc.BalanceStrategy to com.mysql.cj.jdbc.ha.BalanceStrategy
  - MysqlDataSource: from com.mysql.jdbc.jdbc2.optional.MysqlDataSource to com.mysql.cj.jdbc.MysqlDataSource
  - MysqlDataSourceFactory: from com.mysql.jdbc.jdbc2.optional.MysqlDataSourceFactory to com.mysql.cj.jdbc.MysqlDataSourceFactory
  - MysqlConnectionPoolDataSource: from com.mysql.jdbc.jdbc2.optional.MysqlConnectionPoolDataSource to com.mysql.cj.jdbc.MysqlConnectionPoolDataSource
  - MysqlXADataSource: from com.mysql.jdbc.jdbc2.optional.MysqlXADataSource to com.mysql.cj.jdbc.MysqlXADataSource
  - MysqlXid: from com.mysql.jdbc.jdbc2.optional.MysqlXid to com.mysql.cj.jdbc.MysqlXid

### **Changes for Build Properties**

A number of Ant properties for building Connector/J from source have been renamed; see Table 3.1, "Changes with the Build Properties from Connector/J 5.1 to 8.0 and Beyond"

Table 3.1 Changes with the Build Properties from Connector/J 5.1 to 8.0 and Beyond

| Old name                              | New name                                |
|---------------------------------------|-----------------------------------------|
| com.mysql.jdbc.extra.libs             | com.mysql.cj.extra.libs                 |
| com.mysql.jdbc.jdk                    | com.mysql.cj.build.jdk                  |
| debug.enable                          | com.mysql.cj.build.addDebugInfo         |
| com.mysql.jdbc.noCleanBetweenCompiles | com.mysql.cj.build.noCleanBetweenCompil |

| Old name                       | New name                                   |  |
|--------------------------------|--------------------------------------------|--|
| com.mysql.jdbc.commercialBuild | com.mysql.cj.build.commercial              |  |
| com.mysql.jdbc.filterLicense   | com.mysql.cj.build.filterLicense           |  |
| com.mysql.jdbc.noCryptoBuild   | com.mysql.cj.build.noCrypto                |  |
| com.mysql.jdbc.noSources       | com.mysql.cj.build.noSources               |  |
| com.mysql.jdbc.noMavenSources  | com.mysql.cj.build.noMavenSources          |  |
| major_version                  | com.mysql.cj.build.driver.version.major    |  |
| minor_version                  | com.mysql.cj.build.driver.version.minor    |  |
| subminor_version               | com.mysql.cj.build.driver.version.submino  |  |
| version_status                 | com.mysql.cj.build.driver.version.status   |  |
| extra.version                  | com.mysql.cj.build.driver.version.extra    |  |
| snapshot.version               | com.mysql.cj.build.driver.version.snapshot |  |
| version                        | com.mysql.cj.build.driver.version          |  |
| full.version                   | com.mysql.cj.build.driver.version.full     |  |
| prodDisplayName                | com.mysql.cj.build.driver.displayName      |  |
| prodName                       | com.mysql.cj.build.driver.name             |  |
| fullProdName                   | com.mysql.cj.build.driver.fullName         |  |
| buildDir                       | com.mysql.cj.build.dir                     |  |
| buildDriverDir                 | com.mysql.cj.build.dir.driver              |  |
| mavenUploadDir                 | com.mysql.cj.build.dir.maven               |  |
| distDir                        | com.mysql.cj.dist.dir                      |  |
| toPackage                      | com.mysql.cj.dist.dir.prepare              |  |
| packageDest                    | com.mysql.cj.dist.dir.package              |  |
| com.mysql.jdbc.docs.sourceDir  | com.mysql.cj.dist.dir.prebuilt.docs        |  |

# **Change for Test Properties**

A number of Ant properties for testing Connector/J have been renamed or removed; see Table 3.2, "Changes with the Test Properties from Connector/J 5.1 to 8.0 and Beyond"

Table 3.2 Changes with the Test Properties from Connector/J 5.1 to 8.0 and Beyond

| Old name                                                                   | New name                             |  |
|----------------------------------------------------------------------------|--------------------------------------|--|
| buildTestDir                                                               | com.mysql.cj.testsuite.build.dir     |  |
| junit.results                                                              | com.mysql.cj.testsuite.junit.results |  |
| com.mysql.jdbc.testsuite.jvm                                               | com.mysql.cj.testsuite.jvm           |  |
| test                                                                       | com.mysql.cj.testsuite.test.class    |  |
| methods                                                                    | com.mysql.cj.testsuite.test.methods  |  |
| com.mysql.jdbc.testsuite.url                                               | com.mysql.cj.testsuite.url           |  |
| com.mysql.jdbc.testsuite.admin-url                                         | com.mysql.cj.testsuite.url.admin     |  |
| com.mysql.jdbc.testsuite.ClusterUrl                                        | com.mysql.cj.testsuite.url.cluster   |  |
| com.mysql.jdbc.testsuite.url.sha256defauddm.mysql.cj.testsuite.url.openssl |                                      |  |

| Old name                                          | New name                                                                             |           |
|---------------------------------------------------|--------------------------------------------------------------------------------------|-----------|
| com.mysql.jdbc.testsuite.cantGrant                | com.mysql.cj.testsuite.cantGrant                                                     |           |
| com.mysql.jdbc.testsuite.no-multi-<br>hosts-tests | com.mysql.cj.testsuite.disable.multihos                                              | t.tests   |
| com.mysql.jdbc.test.ds.host                       | com.mysql.cj.testsuite.ds.host                                                       |           |
| com.mysql.jdbc.test.ds.port                       | com.mysql.cj.testsuite.ds.port                                                       |           |
| com.mysql.jdbc.test.ds.db                         | com.mysql.cj.testsuite.ds.db                                                         |           |
| com.mysql.jdbc.test.ds.user                       | com.mysql.cj.testsuite.ds.user                                                       |           |
| com.mysql.jdbc.test.ds.password                   | com.mysql.cj.testsuite.ds.password                                                   |           |
| com.mysql.jdbc.test.tabletype                     | com.mysql.cj.testsuite.loadstoreperf.ta                                              | bletype   |
| com.mysql.jdbc.testsuite.loadstoreperf.           | usæßingRægluldjs testsuite.loadstoreperf.us                                          | eBigResul |
| com.mysql.jdbc.testsuite.MiniAdminTest.           | raamShmytsapplwrcj.testsuite.miniAdminTest.ru                                        | nShutdown |
| com.mysql.jdbc.testsuite.noDebugOutput            | com.mysql.cj.testsuite.noDebugOutput                                                 |           |
| com.mysql.jdbc.testsuite.retainArtifact           | com.mysql.cj.testsuite.retainArtifacts                                               |           |
| com.mysql.jdbc.testsuite.runLongTests             | com.mysql.cj.testsuite.runLongTests                                                  |           |
| com.mysql.jdbc.test.ServerController.ba           | sæmmi.mysql.cj.testsuite.serverController                                            | .basedir  |
| com.mysql.jdbc.ReplicationConnection.is           | Schannenysql.cj.testsuite.replicationConne                                           | ction.isR |
| com.mysql.jdbc.test.isLocalHostnameRepl           | Removed                                                                              |           |
| com.mysql.jdbc.testsuite.driver                   | Removed                                                                              |           |
| com.mysql.jdbc.testsuite.url.default              | Removed. No longer needed, as multi-JVM tests have been removed from the test suite. |           |

### **Changes for Exceptions**

Some exceptions have been removed from Connector/J going from version 5.1 to 8.0 and beyond. Applications that used to catch the removed exceptions should now catch the corresponding exceptions listed in Table 3.3 below.

### Note

Some of these Connector/J 5.1 exceptions are duplicated in the com.mysql.jdbc.exception.jdbc4 package; that is indicated by "[jdbc4.]" in their names in Table 3.3.

Table 3.3 Changes for Exceptions from Connector/J 5.1 to 8.0 and Beyond

| Removed Exception in Connector/J 5.1                                         |
|------------------------------------------------------------------------------|
| com.mysql.jdbc.exceptions.jdbc4.CommunicationsException                      |
| com.mysql.jdbc.exceptions.[jdbc4.]MySQLDataException                         |
| com.mysql.jdbc.exceptions.[jdbc4.]MySQLIntegrityConstraintViolationException |
| com.mysql.jdbc.exceptions.[jdbc4.]MySQLInvalidAuthorizationSpecException     |
| com.mysql.jdbc.exceptions.[jdbc4.]MySQLNonTransientConnectionException       |
| com.mysql.jdbc.exceptions.[jdbc4.]MySQLNonTransientException                 |
| com.mysql.jdbc.exceptions.[jdbc4.]MySQLQueryInterruptedException             |
| com.mysql.jdbc.exceptions.MySQLStatementCancelledException                   |

# Removed Exception in Connector/J 5.1 com.mysql.jdbc.exceptions.[jdbc4.]MySQLSyntaxErrorException com.mysql.jdbc.exceptions.[jdbc4.]MySQLTimeoutException com.mysql.jdbc.exceptions.[jdbc4.]MySQLTransactionRollbackException com.mysql.jdbc.exceptions.[jdbc4.]MySQLTransientConnectionException com.mysql.jdbc.exceptions.[jdbc4.]MySQLTransientException com.mysql.jdbc.exceptions.[jdbc4.]MySQLTransientException

### **Other Changes**

Here are other changes with Connector/J 8.0 and beyond:

- Removed ReplicationDriver. Instead of using a separate driver, you can now obtain a connection for a replication setup just by using the jdbc:mysql:replication://scheme.
- See Section 3.3, "Connector/J Installation" for third-party libraries required for Connector/J 8.0 to work.
- For Connector/J 8.0.22 and earlierr: Connector/J 8.0 always performs time offset adjustments on date-time values, and the adjustments require one of the following to be true:
  - The MySQL server is configured with a canonical time zone that is recognizable by Java (for example, Europe/Paris, Etc/GMT-5, UTC, etc.)
  - The server's time zone is overridden by setting the Connector/J connection property serverTimezone (for example, serverTimezone=Europe/Paris).

### **Note**

The Connector/J's behavior in this respect has changed since release 8.0.23. See Section 3.5.6.1, "Preserving Time Instants" for details. serverTimezone is now an alias for the connection property connectionTimeZone, which has replaced serverTimezone.

# 3.3.5 Testing Connector/J

The Connector/J source code repository or packages that are shipped with source code include an extensive test suite, containing test cases that can be executed independently. The test cases are divided into the following categories:

- Unit tests: They are methods located in packages aligning with the classes that they test.
- Functional tests: Classes from the package testsuite.simple. Include test code for the main features of Connector/J.
- Performance tests: Classes from the package testsuite.perf. Include test code to make measurements for the performance of Connector/J.
- Regression tests: Classes from the package testsuite.regression. Includes code for testing bug
  and regression fixes.
- X DevAPI and X Protocol tests: Classes from the package testsuite.x for testing X DevAPI and X Protocol functionality.

The bundled Ant build file contains targets like test, which can facilitate the process of running the Connector/J tests; see the target descriptions in the build file for details. To run the tests, in addition

to fulfilling the requirements described in Section 3.3.3, "Installing from Source", you must also set the following properties in the build.properties file or through the Ant -D options:

- com.mysql.cj.testsuite.jvm: the JVM to be used for the tests. If the property is not set, the JVM supplied with com.mysql.cj.build.jdk will be used.
- com.mysql.cj.testsuite.url: it specifies the JDBC URL for connection to a MySQL test server; see Section 3.5.2, "Connection URL Syntax".
- com.mysql.cj.testsuite.url.openssl: (for release 8.0.26 and earlier only) it specifies the JDBC URL for connection to a MySQL test server compiled with OpenSSL; see Section 3.5.2, "Connection URL Syntax".
- com.mysql.cj.testsuite.mysqlx.url: it specifies the X DevAPI URL for connection to a MySQL test server; see Section 3.5.2, "Connection URL Syntax".
- com.mysql.cj.testsuite.mysqlx.url.openssl: (for release 8.0.26 and earlier only) it specifies the X DevAPI URL for connection to a MySQL test server compiled with OpenSSL; see Section 3.5.2, "Connection URL Syntax".

After setting these parameters, run the tests with Ant in the following ways:

Building the test target with ant test runs all test cases by default on a single server
instance. If you want to run a particular test case, put the test's fully qualified class names in the
com.mysql.cj.testsuite.test.class variable; for example:

```
shell > ant -Dcom.mysql.cj.testsuite.test.class=testsuite.simple.StringUtilsTest test
```

You can also run individual tests in a test case by specifying the names of the corresponding methods in the com.mysql.cj.testsuite.test.methods variable, separating multiple methods by commas; for example:

```
shell > ant -Dcom.mysql.cj.testsuite.test.class=testsuite.simple.StringUtilsTest \
-Dcom.mysql.cj.testsuite.test.methods=testIndexOfIgnoreCase,testGetBytes test
```

While the test results are partially reported by the console, complete reports in HTML and XML formats are provided. View the HTML report by opening buildtest/junit/report/index.html. XML version of the reports are located in the folder buildtest/junit.

### Note

Going from Connector/J 5.1 to 8.0 and beyond, a number of Ant properties for testing Connector/J have been renamed or removed; see Change for Test Properties for details.

# 3.4 Connector/J Examples

Examples of using Connector/J are located throughout this document. This section provides a summary and links to these examples.

- Example 3.4, "Connector/J: Obtaining a connection from the DriverManager"
- Example 3.5, "Connector/J: Using java.sql.Statement to execute a SELECT query"
- Example 3.6, "Connector/J: Calling Stored Procedures"
- Example 3.7, "Connector/J: Using Connection.prepareCall()"
- Example 3.8, "Connector/J: Registering output parameters"

- Example 3.9, "Connector/J: Setting CallableStatement input parameters"
- Example 3.10, "Connector/J: Retrieving results and output parameter values"
- Example 3.11, "Connector/J: Retrieving AUTO\_INCREMENT column values using Statement.getGeneratedKeys()"
- Example 3.12, "Connector/J: Retrieving AUTO\_INCREMENT column values using SELECT LAST INSERT ID()"
- Example 3.13, "Connector/J: Retrieving AUTO\_INCREMENT column values in Updatable ResultSets"
- Example 3.14, "Connector/J: Using a connection pool with a J2EE application server"
- Example 3.15, "Connector/J: Example of transaction with retry logic"

# 3.5 Connector/J Reference

This section of the manual contains reference material for MySQL Connector/J.

### 3.5.1 Driver/Datasource Class Name

The name of the class that implements <code>java.sql.Driver</code> in MySQL Connector/J is <code>com.mysql.cj.jdbc.Driver</code>.

# 3.5.2 Connection URL Syntax

This section explains the syntax of the URLs for connecting to MySQL.

This is the generic format of the connection URL:

```
protocol//[hosts][/database][?properties]
```

The URL consists of the following parts:

### **Important**

Any reserved characters for URLs (for example, /, :, @, (, ), [, ], &, #, =, ?, and space) that appear in any part of the connection URL must be percent encoded.

### protocol

There are the possible protocols for a connection:

- jdbc:mysql: is for ordinary and basic JDBC failover connections.
- jdbc:mysql:loadbalance: is for load-balancing JDBC connections. See Section 3.8.3, "Configuring Load Balancing with Connector/J" for details.
- jdbc:mysql:replication: is for JDBC replication connections. See Section 3.8.4, "Configuring Source/Replica Replication with Connector/J" for details.
- mysqlx: is for X DevAPI connections.
- jdbc:mysql+srv: is for ordinary and basic failover JDBC connections that make use of DNS SRV records.
- jdbc:mysql+srv:loadbalance: is for load-balancing JDBC connections that make use of DNS SRV records.

- jdbc:mysql+srv:replication: is for replication JDBC connections that make use of DNS SRV records.
- mysqlx+srv: is for X DevAPI connections that make use of DNS SRV records.

### hosts

Depending on the situation, the *host*s part may consist simply of a host name, or it can be a complex structure consisting of various elements like multiple host names, port numbers, host-specific properties, and user credentials.

- Single host:
  - Single-host connections without adding host-specific properties:
    - The hosts part is written in the format of host:port. This is an example of a simple single-host connection URL:

```
jdbc:mysql://host1:33060/sakila
```

- host can be an IPv4 or an IPv6 host name string, and in the latter case it must be put inside
  square brackets, for example "[1000:2000::abcd]." When host is not specified, the default value of
  localhost is used.
- port is a standard port number, i.e., an integer between 1 and 65535. The default port number for an ordinary MySQL connection is 3306, and it is 33060 for a connection using the X Protocol. If port is not specified, the corresponding default is used.
- Single-host connections adding host-specific properties:
  - In this case, the host is defined as a succession of <code>key=value</code> pairs. Keys are used to identify the host, the port, as well as any host-specific properties. There are two alternate formats for specifying keys:
    - The "address-equals" form:

```
address=(host=host_or_ip)(port=port)(key1=value1)(key2=value2)...(keyN=valueN)
```

Here is a sample URL using the "address-equals" form :

```
jdbc:mysql://address=(host=myhost)(port=1111)(key1=value1)/db
```

• The "key-value" form:

```
(host=host,port=port,key1=value1,key2=value2,...,keyN=valueN)
```

Here is a sample URL using the "key-value" form :

```
jdbc:mysql://(host=myhost,port=1111,keyl=value1)/db
```

- The host and the port are identified by the keys *host* and *port*. The descriptions of the format and default values of *host* and *port* in Single host without host-specific properties [56] above also apply here.
- Other keys that can be added include user, password, protocol, and so on. They override
  the global values set in the properties part of the URL. Limit the overrides to user, password,
  network timeouts, and statement and metadata cache sizes; the effects of other per-host overrides
  are not defined.

• Different protocols may require different keys. For example, the mysqlx: scheme uses two special keys, address and priority. address is a host:port pair and priority an integer. For example:

```
mysqlx://(address=host:1111,priority=1,key1=value1)/db
```

- *key* is case-sensitive. Two keys differing in case only are considered conflicting, and there are no quarantees on which one will be used.
- Multiple hosts

There are two formats for specifying multiple hosts:

List hosts in a comma-separated list:

```
host1,host2,...,hostN
```

Each host can be specified in any of the three ways described in Single host [56] above. Here are some examples:

```
jdbc:mysql://myhost1:1111,myhost2:2222/db
jdbc:mysql://address=(host=myhost1)(port=1111)(key1=value1),address=(host=myhost2)(port=2222)(key2=val
jdbc:mysql://(host=myhost1,port=1111,key1=value1),(host=myhost2,port=2222,key2=value2)/db
jdbc:mysql://myhost1:1111,(host=myhost2,port=2222,key2=value2)/db
mysqlx://(address=host1:1111,priority=1,key1=value1),(address=host2:2222,priority=2,key2=value2)/db
```

• List hosts in a comma-separated list, and then encloses the list by square brackets:

```
[host1,host2,...,hostN]
```

This is called the host sublist form, which allows sharing of the user credentials by all hosts in the list as if they are a single host. Each host in the list can be specified in any of the three ways described in Single host [56] above. Here are some examples:

```
jdbc:mysql://sandy:secret@[myhost1:1111,myhost2:2222]/db
jdbc:mysql://sandy:secret@[address=(host=myhost1)(port=1111)(key1=value1),address=(host=myhost2)(port=jdbc:mysql://sandy:secret@[myhost1:1111,address=(host=myhost2)(port=2222)(key2=value2)]/db
```

While it is not possible to write host sublists recursively, a host list may contain host sublists as its member hosts.

### User credentials

User credentials can be set outside of the connection URL—for example, as arguments when getting a connection from the <code>java.sql.DriverManager</code> (see Section 3.5.3, "Configuration Properties" for details). When set with the connection URL, there are several ways to specify them:

Prefix the a single host, a host sublist (see Multiple hosts [57]), or any host in a list of hosts with the
user credentials with an @:

```
user:password@host_or_host_sublist
```

### For example:

mysqlx://sandy:secret@[(address=hostl:1111,priority=1,key1=value1),(address=host2:2222,priority=2,key2=val

Use the keys user and password to specify credentials for each host:

```
(user=sandy)(password=mypass)
```

### For example:

```
jdbc:mysql://[(host=myhost1,port=1111,user=sandy,password=secret),(host=myhost2,port=2222,user=finn,password
jdbc:mysql://address=(host=myhost1)(port=1111)(user=sandy)(password=secret),address=(host=myhost2)(port=22
```

In both forms, when multiple user credentials are specified, the one to the left takes precedence—that is, going from left to right in the connection string, the first one found that is applicable to a host is the one that is used.

*Inside* a host sublist, no host can have user credentials in the @ format, but individual host can have user credentials specified in the key format.

### database

The default database or catalog to open. If the database is not specified, the connection is made with no default database. In this case, either call the setCatalog() method on the Connection instance, or specify table names using the database name (that is, SELECT dbname.tablename.colname FROM dbname.tablename...) in your SQL statements. Opening a connection without specifying the database to use is, in general, only useful when building tools that work with multiple databases, such as GUI database managers.

### Note

Always use the Connection.setCatalog() method to specify the desired database in JDBC applications, rather than the USE database statement.

### properties

A succession of global properties applying to all hosts, preceded by ? and written as key=value pairs separated by the symbol "& ." Here are some examples:

```
jdbc:mysql://(host=myhost1,port=1111),(host=myhost2,port=2222)/db?key1=value1&key2=value2&key3=value3
```

The following are true for the key-value pairs:

- key and value are just strings. Proper type conversion and validation are performed internally in Connector/J.
- key is case-sensitive. Two keys differing in case only are considered conflicting, and it is uncertain which one will be used.

• Any host-specific values specified with key-value pairs as explained in Single host with host-specific properties [56] and Multiple hosts [57] above override the global values set here.

See Section 3.5.3, "Configuration Properties" for details about the configuration properties.

# 3.5.3 Configuration Properties

Configuration properties define how Connector/J will make a connection to a MySQL server. Unless otherwise noted, properties can be set for a DataSource object or for a Connection object.

Configuration properties can be set in one of the following ways:

- Using the set\*() methods on MySQL implementations of java.sql.DataSource (which is the preferred method when using implementations of java.sql.DataSource):
  - com.mysql.cj.jdbc.MysqlDataSource
  - com.mysql.cj.jdbc.MysqlConnectionPoolDataSource
- As a key-value pair in the java.util.Properties instance passed to DriverManager.getConnection() Or Driver.connect()
- As a JDBC URL parameter in the URL given to <code>java.sql.DriverManager.getConnection()</code>, <code>java.sql.Driver.connect()</code> or the MySQL implementations of the <code>javax.sql.DataSourcestURL()</code> method. If you specify a configuration property in the URL without providing a value for it, nothing will be set; for example, adding <code>useServerPrepStmts</code> alone to the URL does not make Connector/J use server-side prepared statements; you need to add <code>useServerPrepStmts=true</code>.

### Note

If the mechanism you use to configure a JDBC URL is XML-based, use the XML character literal & to separate configuration parameters, as the ampersand is a reserved character for XML.

The properties are listed by categories in the following tables and then in the subsections that follow. Click on a property name in the tables to see its full description in the subsections.

**Table 3.4 Authentication Properties** 

| Name                          | Default Value         | Since Version |
|-------------------------------|-----------------------|---------------|
| user                          | -                     | all versions  |
| password                      | -                     | all versions  |
| password1                     | -                     | 8.0.28        |
| password2                     | -                     | 8.0.28        |
| password3                     | -                     | 8.0.28        |
| authenticationPlugins         | -                     | 5.1.19        |
| disabledAuthenticationPlugins | 5-                    | 5.1.19        |
| defaultAuthenticationPlugin   | mysql_native_password | 5.1.19        |
| ldapServerHostname            | -                     | 8.0.23        |
| ociConfigFile                 | -                     | 8.0.27        |
| ociConfigProfile              | DEFAULT               | 8.0.33        |
| authenticationFidoCallbackHar | dler                  | 8.0.29        |

| Name                          | Default Value | Since Version |
|-------------------------------|---------------|---------------|
| authenticationWebAuthnCallbac | kHandler      | 8.2.0         |

# **Table 3.5 Connection Properties**

| Name                          | Default Value                        | Since Version     |
|-------------------------------|--------------------------------------|-------------------|
| connectionAttributes          | -                                    | 5.1.25            |
| connectionLifecycleIntercepto | rs                                   | 5.1.4             |
| useConfigs                    | -                                    | 3.1.5             |
| clientInfoProvider            | com.mysql.cj.jdbc.CommentClientInfoF | fovli <b>∂</b> er |
| createDatabaseIfNotExist      | false                                | 3.1.9             |
| databaseTerm                  | CATALOG                              | 8.0.17            |
| detectCustomCollations        | false                                | 5.1.29            |
| disconnectOnExpiredPasswords  | true                                 | 5.1.23            |
| interactiveClient             | false                                | 3.1.0             |
| passwordCharacterEncoding     | -                                    | 5.1.7             |
| propertiesTransform           | -                                    | 3.1.4             |
| rollbackOnPooledClose         | true                                 | 3.0.15            |
| useAffectedRows               | false                                | 5.1.7             |

# **Table 3.6 Session Properties**

| Name                 | Default Value | Since Version |  |
|----------------------|---------------|---------------|--|
| sessionVariables     | -             | 3.1.8         |  |
| characterEncoding    | -             | 1.1g          |  |
| characterSetResults  | -             | 3.0.13        |  |
| connectionCollation  | -             | 3.0.13        |  |
| customCharsetMapping | -             | 8.0.26        |  |
| trackSessionState    | false         | 8.0.26        |  |

# **Table 3.7 Networking Properties**

| Name                | Default Value                        | Since Version |
|---------------------|--------------------------------------|---------------|
| socksProxyHost      | -                                    | 5.1.34        |
| socksProxyPort      | 1080                                 | 5.1.34        |
| socketFactory       | com.mysql.cj.protocol.StandardSocket | F3a Ot Gry    |
| connectTimeout      | 0                                    | 3.0.1         |
| socketTimeout       | 0                                    | 3.0.1         |
| dnsSrv              | false                                | 8.0.19        |
| localSocketAddress  | -                                    | 5.0.5         |
| maxAllowedPacket    | 65535                                | 5.1.8         |
| socksProxyRemoteDns | false                                | 8.0.29        |
| tcpKeepAlive        | true                                 | 5.0.7         |

| Name               | Default Value | Since Version |
|--------------------|---------------|---------------|
| tcpNoDelay         | true          | 5.0.7         |
| tcpRcvBuf          | 0             | 5.0.7         |
| tcpSndBuf          | 0             | 5.0.7         |
| tcpTrafficClass    | 0             | 5.0.7         |
| useCompression     | false         | 3.0.17        |
| useUnbufferedInput | true          | 3.0.11        |

# **Table 3.8 Security Properties**

| Name                          | Default Value | Since Version |
|-------------------------------|---------------|---------------|
| paranoid                      | false         | 3.0.1         |
| serverRSAPublicKeyFile        | -             | 5.1.31        |
| allowPublicKeyRetrieval       | false         | 5.1.31        |
| sslMode                       | PREFERRED     | 8.0.13        |
| trustCertificateKeyStoreUrl   | -             | 5.1.0         |
| trustCertificateKeyStoreType  | JKS           | 5.1.0         |
| trustCertificateKeyStorePassv | vord          | 5.1.0         |
| fallbackToSystemTrustStore    | true          | 8.0.22        |
| clientCertificateKeyStoreUrl  | -             | 5.1.0         |
| clientCertificateKeyStoreType | JKS           | 5.1.0         |
| clientCertificateKeyStorePass | word          | 5.1.0         |
| fallbackToSystemKeyStore      | true          | 8.0.22        |
| tlsCiphersuites               | -             | 5.1.35        |
| tlsVersions                   | -             | 8.0.8         |
| fipsCompliantJsse             | false         | 8.1.0         |
| KeyManagerFactoryProvider     | -             | 8.1.0         |
| trustManagerFactoryProvider   | -             | 8.1.0         |
| keyStoreProvider              | -             | 8.1.0         |
| sslContextProvider            | -             | 8.1.0         |
| allowLoadLocalInfile          | false         | 3.0.3         |
| allowLoadLocalInfileInPath    | -             | 8.0.22        |
| allowMultiQueries             | false         | 3.1.1         |
| allowUrlInLocalInfile         | false         | 3.1.4         |
| requireSSL                    | false         | 3.1.0         |
| useSSL                        | true          | 3.0.2         |
| verifyServerCertificate       | false         | 5.1.6         |

# **Table 3.9 Statements Properties**

| Name                 | Default Value | Since Version |
|----------------------|---------------|---------------|
| cacheDefaultTimeZone | true          | 8.0.20        |

| Name                        | Default Value | Since Version |
|-----------------------------|---------------|---------------|
| continueBatchOnError        | true          | 3.0.3         |
| dontTrackOpenResources      | false         | 3.1.7         |
| queryInterceptors           | -             | 8.0.7         |
| queryTimeoutKillsConnection | false         | 5.1.9         |

# **Table 3.10 Prepared Statements Properties**

| Name                          | Default Value     | Since Version |
|-------------------------------|-------------------|---------------|
| allowNanAndInf                | false             | 3.1.5         |
| autoClosePStmtStreams         | false             | 3.1.12        |
| compensateOnDuplicateKeyUpdat | <b>faise</b> ınts | 5.1.7         |
| emulateUnsupportedPstmts      | true              | 3.1.7         |
| generateSimpleParameterMetada | false             | 5.0.5         |
| processEscapeCodesForPrepStmt | true              | 3.1.12        |
| useServerPrepStmts            | false             | 3.1.0         |
| useStreamLengthsInPrepStmts   | true              | 3.0.2         |

# **Table 3.11 Result Sets Properties**

| Name                          | Default Value | Since Version |
|-------------------------------|---------------|---------------|
| clobberStreamingResults       | false         | 3.0.9         |
| emptyStringsConvertToZero     | true          | 3.1.8         |
| holdResultsOpenOverStatementO | false         | 3.1.7         |
| jdbcCompliantTruncation       | true          | 3.1.2         |
| maxRows                       | -1            | all versions  |
| netTimeoutForStreamingResults | 600           | 5.1.0         |
| padCharsWithSpace             | false         | 5.0.6         |
| populateInsertRowWithDefaultV | falses        | 5.0.5         |
| scrollTolerantForwardOnly     | false         | 8.0.24        |
| strictUpdates                 | true          | 3.0.4         |
| tinyIntlisBit                 | true          | 3.0.16        |
| transformedBitIsBoolean       | false         | 3.1.9         |

# **Table 3.12 Metadata Properties**

| Name                          | Default Value | Since Version |
|-------------------------------|---------------|---------------|
| getProceduresReturnsFunctions | true          | 5.1.26        |
| noAccessToProcedureBodies     | false         | 5.0.3         |
| nullDatabaseMeansCurrent      | false         | 3.1.8         |
| useHostsInPrivileges          | true          | 3.0.2         |
| useInformationSchema          | false         | 5.0.0         |

**Table 3.13 BLOB/CLOB processing Properties** 

| Name                      | Default Value | Since Version |
|---------------------------|---------------|---------------|
| blobSendChunkSize         | 1048576       | 3.1.9         |
| blobsAreStrings           | false         | 5.0.8         |
| clobCharacterEncoding     | -             | 5.0.0         |
| emulateLocators           | false         | 3.1.0         |
| functionsNeverReturnBlobs | false         | 5.0.8         |
| locatorFetchBufferSize    | 1048576       | 3.2.1         |

**Table 3.14 Datetime types processing Properties** 

| Name                          | Default Value | Since Version |
|-------------------------------|---------------|---------------|
| connectionTimeZone            | -             | 3.0.2         |
| forceConnectionTimeZoneToSess | false         | 8.0.23        |
| noDatetimeStringSync          | false         | 3.1.7         |
| preserveInstants              | true          | 8.0.23        |
| sendFractionalSeconds         | true          | 5.1.37        |
| sendFractionalSecondsForTime  | true          | 8.0.23        |
| treatMysqlDatetimeAsTimestamp | false         | 8.2.0         |
| treatUtilDateAsTimestamp      | true          | 5.0.5         |
| yearIsDateType                | true          | 3.1.9         |
| zeroDateTimeBehavior          | EXCEPTION     | 3.1.4         |

**Table 3.15 High Availability and Clustering Properties** 

| Name                           | Default Value          | Since Version |  |
|--------------------------------|------------------------|---------------|--|
| autoReconnect                  | false                  | 1.1           |  |
| autoReconnectForPools          | false                  | 3.1.3         |  |
| failOverReadOnly               | true                   | 3.0.12        |  |
| maxReconnects                  | 3                      | 1.1           |  |
| reconnectAtTxEnd               | false                  | 3.0.10        |  |
| retriesAllDown                 | 120                    | 5.1.6         |  |
| initialTimeout                 | 2                      | 1.1           |  |
| queriesBeforeRetrySource       | 50                     | 3.0.2         |  |
| secondsBeforeRetrySource       | 30                     | 3.0.2         |  |
| allowReplicaDownConnections    | false                  | 6.0.2         |  |
| allowSourceDownConnections     | false                  | 5.1.27        |  |
| ha.enableJMX                   | false                  | 5.1.27        |  |
| loadBalanceHostRemovalGracePe  | 15000                  | 6.0.3         |  |
| readFromSourceWhenNoReplicas   | false                  | 6.0.2         |  |
| selfDestructOnPingMaxOperation | <b>0</b> s             | 5.1.6         |  |
| selfDestructOnPingSecondsLife  | $oldsymbol{	heta}$ ime | 5.1.6         |  |

| Name                          | Default Value                       | Since Version                |
|-------------------------------|-------------------------------------|------------------------------|
| ha.loadBalanceStrategy        | random                              | 5.0.6                        |
| loadBalanceAutoCommitStatemer | ntRegex                             | 5.1.15                       |
| loadBalanceAutoCommitStatemer | <b>0</b> Threshold                  | 5.1.15                       |
| loadBalanceBlocklistTimeout   | 0                                   | 5.1.0                        |
| loadBalanceConnectionGroup    | -                                   | 5.1.13                       |
| loadBalanceExceptionChecker   | com.mysql.cj.jdbc.ha.StandardLoadBa | <b>a</b> ntdBxceptionChecker |
| loadBalancePingTimeout        | 0                                   | 5.1.13                       |
| loadBalanceSQLExceptionSubcla | ssFailover                          | 5.1.13                       |
| loadBalanceSQLStateFailover   | -                                   | 5.1.13                       |
| loadBalanceValidateConnection | <b>false</b> vapServer              | 5.1.13                       |
| pinGlobalTxToPhysicalConnect  | false                               | 5.0.1                        |
| replicationConnectionGroup    | -                                   | 8.0.7                        |
| resourceId                    | -                                   | 5.0.1                        |
| serverAffinityOrder           | -                                   | 8.0.8                        |

**Table 3.16 Performance Extensions Properties** 

| Name                          | Default Value                                   | Since Version |  |
|-------------------------------|-------------------------------------------------|---------------|--|
| callableStmtCacheSize         | 100                                             | 3.1.2         |  |
| metadataCacheSize             | 50                                              | 3.1.1         |  |
| useLocalSessionState          | false                                           | 3.1.7         |  |
| useLocalTransactionState      | false                                           | 5.1.7         |  |
| prepStmtCacheSize             | 25                                              | 3.0.10        |  |
| prepStmtCacheSqlLimit         | 256                                             | 3.0.10        |  |
| queryInfoCacheFactory         | com.mysql.cj.PerConnectionLRUFactors.1.1        |               |  |
| serverConfigCacheFactory      | com.mysql.cj.util.PerVmServerConfigCachdFactory |               |  |
| alwaysSendSetIsolation        | true                                            | 3.1.7         |  |
| maintainTimeStats             | true                                            | 3.1.9         |  |
| useCursorFetch                | false                                           | 5.0.0         |  |
| cacheCallableStmts            | false                                           | 3.1.2         |  |
| cachePrepStmts                | false                                           | 3.0.10        |  |
| cacheResultSetMetadata        | false                                           | 3.1.1         |  |
| cacheServerConfiguration      | false                                           | 3.1.5         |  |
| defaultFetchSize              | 0                                               | 3.1.9         |  |
| dontCheckOnDuplicateKeyUpdate | false <sub>2</sub> L                            | 5.1.32        |  |
| elideSetAutoCommits           | false                                           | 3.1.3         |  |
| enableEscapeProcessing        | true                                            | 6.0.1         |  |
| enableQueryTimeouts           | true                                            | 5.0.6         |  |
| largeRowSizeThreshold         | 2048                                            | 5.1.1         |  |
| readOnlyPropagatesToServer    | true                                            | 5.1.35        |  |

| Name                     | Default Value | Since Version |
|--------------------------|---------------|---------------|
| rewriteBatchedStatements | false         | 3.1.13        |
| useReadAheadInput        | true          | 3.1.5         |

# **Table 3.17 Debugging/Profiling Properties**

| Name                        | Default Value                       | Since Version |
|-----------------------------|-------------------------------------|---------------|
| logger                      | com.mysql.cj.log.StandardLogger     | 3.1.1         |
| profilerEventHandler        | com.mysql.cj.log.LoggingProfilerEve | ntl-Eanlocker |
| useNanosForElapsedTime      | false                               | 5.0.7         |
| maxQuerySizeToLog           | 2048                                | 3.1.3         |
| maxByteArrayAsHex           | 1024                                | 8.0.31        |
| profileSQL                  | false                               | 3.1.0         |
| logSlowQueries              | false                               | 3.1.2         |
| slowQueryThresholdMillis    | 2000                                | 3.1.2         |
| slowQueryThresholdNanos     | 0                                   | 5.0.7         |
| autoSlowLog                 | true                                | 5.1.4         |
| explainSlowQueries          | false                               | 3.1.2         |
| gatherPerfMetrics           | false                               | 3.1.2         |
| reportMetricsIntervalMillis | 30000                               | 3.1.2         |
| logXaCommands               | false                               | 5.0.5         |
| traceProtocol               | false                               | 3.1.2         |
| enablePacketDebug           | false                               | 3.1.3         |
| packetDebugBufferSize       | 20                                  | 3.1.3         |
| useUsageAdvisor             | false                               | 3.1.1         |
| resultSetSizeThreshold      | 100                                 | 5.0.5         |
| autoGenerateTestcaseScript  | false                               | 3.1.9         |

# **Table 3.18 Exceptions/Warnings Properties**

| Name                          | Default Value       | Since Version |  |
|-------------------------------|---------------------|---------------|--|
| dumpQueriesOnException        | false               | 3.1.3         |  |
| exceptionInterceptors         | -                   | 5.1.8         |  |
| ignoreNonTxTables             | false               | 3.0.9         |  |
| includeInnodbStatusInDeadlock | <b>false</b> ptions | 5.0.7         |  |
| includeThreadDumpInDeadlockEx | <b>falșe</b> ions   | 5.1.15        |  |
| includeThreadNamesAsStatement | <b>false</b> nent   | 5.1.15        |  |
| useOnlyServerErrorMessages    | true                | 3.0.15        |  |

# **Table 3.19 Tunes for integration with other products Properties**

| Name                          | Default Value             | Since Version |
|-------------------------------|---------------------------|---------------|
| overrideSupportsIntegrityEnha | <b>false</b> nentFacility | 3.1.12        |
| ultraDevHack                  | false                     | 2.0.3         |

# **Table 3.20 JDBC compliance Properties**

| Name                        | Default Value | Since Version |
|-----------------------------|---------------|---------------|
| useColumnNamesInFindColumn  | false         | 5.1.7         |
| pedantic                    | false         | 3.0.0         |
| useOldAliasMetadataBehavior | false         | 5.0.4         |

# **Table 3.21 X Protocol and X DevAPI Properties**

| Name                                      | Default Value                        | Since Version |
|-------------------------------------------|--------------------------------------|---------------|
| xdevapi.auth                              | PLAIN                                | 8.0.8         |
| xdevapi.compression                       | PREFERRED                            | 8.0.20        |
| xdevapi.compression-<br>algorithms        | zstd_stream,lz4_message,deflate_stre | æn0.22        |
| xdevapi.compression-<br>extensions        | -                                    | 8.0.22        |
| xdevapi.connect-timeout                   | 10000                                | 8.0.13        |
| xdevapi.connection-<br>attributes         | -                                    | 8.0.16        |
| xdevapi.dns-srv                           | false                                | 8.0.19        |
| xdevapi.fallback-to-system-<br>keystore   | true                                 | 8.0.22        |
| xdevapi.fallback-to-system-<br>truststore | true                                 | 8.0.22        |
| xdevapi.ssl-keystore                      | -                                    | 8.0.22        |
| xdevapi.ssl-keystore-<br>password         | -                                    | 8.0.22        |
| xdevapi.ssl-keystore-type                 | JKS                                  | 8.0.22        |
| xdevapi.ssl-mode                          | REQUIRED                             | 8.0.7         |
| xdevapi.ssl-truststore                    | -                                    | 6.0.6         |
| xdevapi.ssl-truststore-<br>password       | -                                    | 6.0.6         |
| xdevapi.ssl-truststore-type               | JKS                                  | 6.0.6         |
| xdevapi.tls-ciphersuites                  | -                                    | 8.0.19        |
| xdevapi.tls-versions                      | -                                    | 8.0.19        |

# 3.5.3.1 Authentication

• user

The user to connect as. If none is specified, it is authentication plugin dependent what user name is used. Built-in authentication plugins default to the session login user name.

| Since Version | all versions |
|---------------|--------------|
|---------------|--------------|

• password

The password to use when authenticating the user.

| Since Version a | all versions |
|-----------------|--------------|
|-----------------|--------------|

#### password1

The password to use in the first phase of a Multi-Factor Authentication workflow. It is a synonym of the connection property 'password' and can also be set with user credentials in the connection string.

| Since Version | 8.0.28 |
|---------------|--------|
|               |        |

### password2

The password to use in the second phase of a Multi-Factor Authentication workflow.

| Since Version | 8.0.28 |
|---------------|--------|
|---------------|--------|

## password3

The password to use in the third phase of a Multi-Factor Authentication workflow.

| Since Version | 8.0.28 |
|---------------|--------|
|               |        |

# authenticationPlugins

Comma-delimited list of classes that implement the interface 'com.mysql.cj.protocol.AuthenticationPlugin'. These plugins will be loaded at connection initialization and can be used together with their sever-side counterparts for authenticating users, unless they are disabled in the connection property 'disabledAuthenticationPlugins'.

| Since Version | 5.1.19 |
|---------------|--------|
|               |        |

# disabledAuthenticationPlugins

Comma-delimited list of authentication plugins client-side protocol names or classes implementing the interface 'com.mysql.cj.protocol.AuthenticationPlugin'. The authentication plugins listed will not be used for authenticating users and, if anyone of them is required during the authentication exchange, the connection fails. The default authentication plugin specified in the property 'defaultAuthenticationPlugin' cannot be disabled.

| Since Version | 5.1.19 |
|---------------|--------|
|---------------|--------|

# • defaultAuthenticationPlugin

The default authentication plugin client-side protocol name or a fully qualified name of a class that implements the interface 'com.mysql.cj.protocol.AuthenticationPlugin'. The specified authentication plugin must be either one of the built-in authentication plugins or one of the plugins listed in the property 'authenticationPlugins'. Additionally, the default authentication plugin cannot be disabled with the property 'disabledAuthenticationPlugins'. Neither an empty nor unknown plugin name or class can be set for this property.

By default, Connector/J honors the server-side default authentication plugin, which is known after receiving the initial handshake packet, and falls back to this property's default value if that plugin cannot be used. However, when a value is explicitly provided to this property, Connector/J then overrides the server-side default authentication plugin and always tries first the plugin specified with this property.

| Default Value | mysql_native_password |
|---------------|-----------------------|
| Since Version | 5.1.19                |

### • ldapServerHostname

When using MySQL's LDAP pluggable authentication with GSSAPI/Kerberos authentication method, allows setting the LDAP service principal hostname as configured in the Kerberos KDC. If this property is not set, Connector/J takes the system property 'java.security.krb5.kdc' and extracts the hostname (short name) from its value and uses it. If neither is set, the connection fails with an exception.

| Since Version | 8.0.23 |
|---------------|--------|
|               |        |

## • ociConfigFile

The location of the OCI configuration file as required by the OCI SDK for Java. Default value is "~/.oci/config" for Unix-like systems and "%HOMEDRIVE%%HOMEPATH%.oci\config" for Windows.

| Since Version | 8.0.27 |
|---------------|--------|
|               |        |

# ociConfigProfile

The profile in the OCI configuration file specified in 'ociConfigFile', from where the configuration to use in the 'authentication\_oci\_client' authentication plugin is to be read.

| Default Value | DEFAULT |
|---------------|---------|
| Since Version | 8.0.33  |

#### • authenticationFidoCallbackHandler

Fully-qualified class name of a class implementing the interface

'com.mysql.cj.callback.MysqlCallbackHandler'. This class will be used by the FIDO authentication plugin to obtain the authenticator data and signature required for the FIDO authentication process. See the documentation of 'com.mysql.cj.callback.FidoAuthenticationCallback' for more details.

| Since Version | 8.0.29 |
|---------------|--------|
|               |        |

#### authenticationWebAuthnCallbackHandler

Fully-qualified class name of a class implementing the interface 'com.mysql.cj.callback.MysqlCallbackHandler'. This class will be used by the WebAuthn authentication plugin to obtain the authenticator data and signature required for the FIDO authentication process. See the documentation of com.mysql.cj.callback.WebAuthnAuthenticationCallback for more details.

| Since Version | 8.2.0 |
|---------------|-------|
|               |       |

# 3.5.3.2 Connection

# • connectionAttributes

A comma-delimited list of user-defined "key:value" pairs, in addition to standard MySQL-defined "key:value" pairs, to be passed to MySQL Server for display as connection attributes in the 'PERFORMANCE\_SCHEMA' tables 'session\_account\_connect\_attrs' and 'session\_connect\_attrs'. Example usage: "connectionAttributes=key1:value1,key2:value2" This functionality is available for use with MySQL Server version 5.6 or later only. Earlier versions of MySQL Server do

not support connection attributes, causing this configuration option to be ignored. Setting "connectionAttributes=none" will cause connection attribute processing to be bypassed for situations where Connection creation/initialization speed is critical.

| Since Version | 5.1.25 |
|---------------|--------|
|               |        |

# connectionLifecycleInterceptors

A comma-delimited list of classes that implement

'com.mysql.cj.jdbc.interceptors.ConnectionLifecycleInterceptor' that should be notified of connection lifecycle events (creation, destruction, commit, rollback, setting the current database and changing the autocommit mode) and potentially alter the execution of these commands. 'ConnectionLifecycleInterceptors' are stackable, more than one interceptor may be specified via the configuration property as a comma-delimited list, with the interceptors executed in order from left to right.

| Since Version | 5.1.4 |
|---------------|-------|

### • useConfigs

Load the comma-delimited list of configuration properties for specifying combinations of options for particular scenarios. These properties are loaded before parsing the URL or applying user-specified properties. Allowed values are "3-0-Compat", "clusterBase", "coldFusion", "fullDebug", "maxPerformance", "maxPerformance-8-0" and "solarisMaxPerformance", and they correspond to properties files shipped within the Connector/J jar file, under "com/mysql/cj/configurations".

| Since Version | 3.1.5 |
|---------------|-------|
|               |       |

## • clientInfoProvider

The name of a class that implements the 'com.mysql.cj.jdbc.ClientInfoProvider' interface in order to support JDBC-4.0's 'Connection.get/setClientInfo()' methods.

| Default Value | com.mysql.cj.jdbc.CommentClientInfoProvider |
|---------------|---------------------------------------------|
| Since Version | 5.1.0                                       |

#### createDatabaseIfNotExist

Creates the database given in the URL if it doesn't yet exist. Assumes the configured user has permissions to create databases.

| Default Value | false |
|---------------|-------|
| Since Version | 3.1.9 |

#### databaseTerm

MySQL uses the term "schema" as a synonym of the term "database," while Connector/J historically takes the JDBC term "catalog" as synonymous to "database". This property sets for Connector/J which of the JDBC terms "catalog" and "schema" is used in an application to refer to a database. The property takes one of the two values "CATALOG" or "SCHEMA" and uses it to determine (1) which Connection methods can be used to set/get the current database (e.g. 'setCatalog()' or 'setSchema()'?), (2) which arguments can be used within the various 'DatabaseMetaData' methods to filter results (e.g. the catalog or 'schemaPattern' argument of 'getColumns()'?), and (3) which fields in the result sets returned by 'DatabaseMetaData' methods contain the database identification information (i.e., the 'TABLE\_CAT' or 'TABLE\_SCHEM' field in the result set returned by 'getTables()'?).

If "databaseTerm=CATALOG", 'schemaPattern' for searches are ignored and calls of schema methods (like 'setSchema()' or get 'Schema()') become no-ops, and vice versa.

| Default Value | CATALOG |
|---------------|---------|
| Since Version | 8.0.17  |

## detectCustomCollations

Should the driver detect custom charsets/collations installed on server? If this option set to "true" the driver gets actual charsets/collations from the server each time a connection establishes. This could slow down connection initialization significantly.

| Default Value | false  |
|---------------|--------|
| Since Version | 5.1.29 |

#### • disconnectOnExpiredPasswords

If 'disconnectOnExpiredPasswords' is set to "false" and password is expired then server enters sandbox mode and sends 'ERR(08001, ER\_MUST\_CHANGE\_PASSWORD)' for all commands that are not needed to set a new password until a new password is set.

| Default Value | true   |
|---------------|--------|
| Since Version | 5.1.23 |

# • interactiveClient

Set the 'CLIENT\_INTERACTIVE' flag, which tells MySQL to timeout connections based on 'interactive\_timeout' instead of 'wait\_timeout'.

| Default Value | false |
|---------------|-------|
| Since Version | 3.1.0 |

# passwordCharacterEncoding

Instructs the server to use the default character set for the specified Java encoding during the authentication phase. If this property is not set, Connector/J falls back to the collation name specified in the property 'connectionCollation' or to the Java encoding specified in the property 'characterEncoding', in that order of priority. The default collation of the character set utf8mb4 is used if none of the properties is set.

| Since Version | 5.1.7 |
|---------------|-------|
|---------------|-------|

## propertiesTransform

An implementation of 'com.mysql.cj.conf.ConnectionPropertiesTransform' that the driver will use to modify connection string properties passed to the driver before attempting a connection.

| Since Version | 3.1.4 |
|---------------|-------|
|---------------|-------|

#### rollbackOnPooledClose

Should the driver issue a 'rollback()' when the logical connection in a pool is closed?

| Default Value | true   |
|---------------|--------|
| Since Version | 3.0.15 |

#### useAffectedRows

Don't set the 'CLIENT\_FOUND\_ROWS' flag when connecting to the server. Note that this is not JDBC-compliant and it will break most applications that rely on "found" rows vs. "affected rows" for DML statements, but does cause correct update counts from "INSERT ... ON DUPLICATE KEY UPDATE" statements to be returned by the server.

| Default Value | false |
|---------------|-------|
| Since Version | 5.1.7 |

# 3.5.3.3 Session

#### • sessionVariables

A comma or semicolon separated list of "name=value" pairs to be sent as "SET [SESSION] ..." to the server when the driver connects.

| Since Version | 3.1.8 |
|---------------|-------|
|               |       |

# characterEncoding

Instructs the server to set session system variables 'character\_set\_client' and 'character\_set\_connection' to the default character set supported by MySQL for the specified Java character encoding and set 'collation\_connection' to the default collation for this character set. If neither this property nor the property 'connectionCollation' is set:

For Connector/J 8.0.25 and earlier, the driver will try to use the server's default character set;

For Connector/J 8.0.26 and later, the driver will use "utf8mb4".

| Since Version | 1.1g |
|---------------|------|
|---------------|------|

#### characterSetResults

Instructs the server to return the data encoded with the default character set for the specified Java encoding. If not set or set to "null", the server will send data in its original character set and the driver will decode it according to the result metadata.

| Since Version | 3.0.13 |
|---------------|--------|
|               |        |

# • connectionCollation

Instructs the server to set session system variable 'collation\_connection' to the specified collation name and set 'character\_set\_client' and 'character\_set\_connection' to a corresponding character set. This property overrides the value of 'characterEncoding' with the default character set this collation belongs to, if and only if 'characterEncoding' is not configured or is configured with a character set that is incompatible with the collation. That means 'connectionCollation' may not always correct a mismatch of character sets. For example, if 'connectionCollation' is set to "latin1\_swedish\_ci", the corresponding

character set is "latin1" for MySQL, which maps it to the Java character set "windows-1252"; so if 'characterEncoding' is not set, "windows-1252" is the character set that will be used; but if 'characterEncoding' has been set to, e.g. "ISO-8859-1", that is compatible with "latin1\_swedish\_ci", so the character encoding setting is left unchanged; and if client is actually using "windows-1252" (which is similar but different from "ISO-8859-1"), errors would occur for some characters. If neither this property nor the property 'characterEncoding' is set:

For Connector/J 8.0.25 and earlier, the driver will try to use the server's default character set;

For Connector/J 8.0.26 and later, the driver will use utf8mb4's default collation.

| Since Version | 3.0.13 |
|---------------|--------|

### • customCharsetMapping

A comma-delimited list of custom "charset:java encoding" pairs.

In case the MySQL server is configured with custom character sets and "detectCustomCollations=true", Connector/J needs to know which Java character encoding to use for the data represented by these character sets. Example usage: "customCharsetMapping=charset1:UTF-8,charset2:Cp1252".

| Since Version | 8.0.26 |
|---------------|--------|
|               |        |

#### trackSessionState

Receive server session state changes on query results. These changes are accessible via 'MysqlConnection.getServerSessionStateController()'.

| Default Value | false  |
|---------------|--------|
| Since Version | 8.0.26 |

# 3.5.3.4 Networking

#### • socksProxyHost

Name or IP address of a SOCKS host to connect through.

| Since Version | 5.1.34 |
|---------------|--------|
|---------------|--------|

#### • socksProxyPort

Port of the SOCKS server.

| Default Value | 1080   |
|---------------|--------|
| Since Version | 5.1.34 |

# socketFactory

The name of the class that the driver should use for creating socket connections to the server. This class must implement the interface 'com.mysql.cj.protocol.SocketFactory' and have a public no-args constructor.

| Default Value | com.mysql.cj.protocol.StandardSocketFactory |
|---------------|---------------------------------------------|
| Since Version | 3.0.3                                       |

#### • connectTimeout

Timeout for socket connect (in milliseconds), with 0 being no timeout.

| Default Value | 0     |
|---------------|-------|
| Since Version | 3.0.1 |

### socketTimeout

Timeout, specified in milliseconds, on network socket operations. Value "0" means no timeout.

| Default Value | 0     |
|---------------|-------|
| Since Version | 3.0.1 |

#### dnsSrv

Should the driver use the given host name to lookup for DNS SRV records and use the resulting list of hosts in a multi-host failover connection? Note that a single host name and no port must be provided when this option is enabled.

| Default Value | false  |
|---------------|--------|
| Since Version | 8.0.19 |

#### localSocketAddress

Hostname or IP address given to explicitly configure the interface that the driver will bind the client side of the TCP/IP connection to when connecting.

| Since Version | 5.0.5 |
|---------------|-------|
|               |       |

# maxAllowedPacket

Maximum allowed packet size to send to server. If not set, the value of system variable 'max\_allowed\_packet' will be used to initialize this upon connecting. This value will not take effect if set larger than the value of 'max\_allowed\_packet'. Also, due to an internal dependency with the property 'blobSendChunkSize', this setting has a minimum value of "8203" if 'useServerPrepStmts' is set to "true".

| Default Value | 65535 |
|---------------|-------|
| Since Version | 5.1.8 |

## socksProxyRemoteDns

When using a SOCKS proxy, whether the DNS lookup for the database host should be performed locally or through the SOCKS proxy.

| Default Value | false  |
|---------------|--------|
| Since Version | 8.0.29 |

# tcpKeepAlive

If connecting using TCP/IP, should the driver set 'SO\_KEEPALIVE'?

| Default Value | true |
|---------------|------|
|---------------|------|

| Since Version | 5.0.7 |
|---------------|-------|
|---------------|-------|

## • tcpNoDelay

If connecting using TCP/IP, should the driver set 'SO\_TCP\_NODELAY', disabling the Nagle Algorithm?

| Default Value | true  |
|---------------|-------|
| Since Version | 5.0.7 |

# • tcpRcvBuf

If connecting using TCP/IP, should the driver set 'SO\_RCV\_BUF' to the given value? The default value of "0", means use the platform default value for this property.

| Default Value | 0     |
|---------------|-------|
| Since Version | 5.0.7 |

# tcpSndBuf

If connecting using TCP/IP, should the driver set 'SO\_SND\_BUF' to the given value? The default value of "0", means use the platform default value for this property.

| Default Value | 0     |
|---------------|-------|
| Since Version | 5.0.7 |

## • tcpTrafficClass

If connecting using TCP/IP, should the driver set traffic class or type-of-service fields? See the documentation for 'java.net.Socket.setTrafficClass()' for more information.

| Default Value | 0     |
|---------------|-------|
| Since Version | 5.0.7 |

# • useCompression

Use zlib compression when communicating with the server?

| Default Value | false  |
|---------------|--------|
| Since Version | 3.0.17 |

## • useUnbufferedInput

Don't use 'BufferedInputStream' for reading data from the server.

| Default Value | true   |
|---------------|--------|
| Since Version | 3.0.11 |

# 3.5.3.5 Security

# • paranoid

Take measures to prevent exposure sensitive information in error messages and clear data structures holding sensitive data when possible?

| Default Value | false |
|---------------|-------|
| Since Version | 3.0.1 |

## serverRSAPublicKeyFile

File path to the server RSA public key file for 'sha256\_password' authentication. If not specified, the public key will be retrieved from the server.

### allowPublicKeyRetrieval

Allows special handshake round-trip to get an RSA public key directly from server.

| Default Value | false  |
|---------------|--------|
| Since Version | 5.1.31 |

#### • sslMode

By default, network connections are SSL encrypted; this property permits secure connections to be turned off, or a different levels of security to be chosen. The following values are allowed: "DISABLED" - Establish unencrypted connections; "PREFERRED" - Establish encrypted connections if the server enabled them, otherwise fall back to unencrypted connections; "REQUIRED" - Establish secure connections if the server enabled them, fail otherwise; "VERIFY\_CA" - Like "REQUIRED" but additionally verify the server TLS certificate against the configured Certificate Authority (CA) certificates; "VERIFY\_IDENTITY" - Like "VERIFY\_CA", but additionally verify that the server certificate matches the host to which the connection is attempted.

This property replaced the deprecated legacy properties 'useSSL', 'requireSSL', and 'verifyServerCertificate', which are still accepted but translated into a value for 'sslMode' if 'sslMode' is not explicitly set: "useSSL=false" is translated to "sslMode=DISABLED"; {"useSSL=true", "requireSSL=false", "verifyServerCertificate=false"} is translated to "sslMode=PREFERRED"; {"useSSL=true", "requireSSL=true", "verifyServerCertificate=false"} is translated to "sslMode=REQUIRED"; {"useSSL=true", "verifyServerCertificate=true"} is translated to "sslMode=VERIFY\_CA". There is no equivalent legacy settings for "sslMode=VERIFY\_IDENTITY". Note that, for all server versions, the default setting of 'sslMode' is "PREFERRED", and it is equivalent to the legacy settings of "useSSL=true", "requireSSL=false", and "verifyServerCertificate=false", which are different from their default settings for Connector/J 8.0.12 and earlier in some situations. Applications that continue to use the legacy properties and rely on their old default settings should be reviewed.

The legacy properties are ignored if 'sslMode' is set explicitly. If none of 'sslMode' or 'useSSL' is set explicitly, the default setting of "sslMode=PREFERRED" applies.

| Default Value | PREFERRED |
|---------------|-----------|
| Since Version | 8.0.13    |

# trustCertificateKeyStoreUrl

URL for the trusted root certificates key store.

If not specified, the property 'fallbackToSystemTrustStore' determines if system-wide trust store is used.

| Since Version 5.1.0 |  |
|---------------------|--|
|---------------------|--|

# • trustCertificateKeyStoreType

Key store type for trusted root certificates.

Null or empty means use the default, which is "JKS". Standard key store types supported by the JVM are "JKS" and "PKCS12", your environment may have more available depending on what security providers are installed and available to the JVM.

| Default Value | JKS   |
|---------------|-------|
| Since Version | 5.1.0 |

# trustCertificateKeyStorePassword

Password for the trusted root certificates key store.

| Since Version 5.1.0 | SHIPE ACISION | 5.1.0 |
|---------------------|---------------|-------|
|---------------------|---------------|-------|

# • fallbackToSystemTrustStore

Whether the absence of setting a value for 'trustCertificateKeyStoreUrl' falls back to using the system-wide default trust store or one defined through the system properties 'javax.net.ssl.trustStore\*'.

| Default Value | true   |
|---------------|--------|
| Since Version | 8.0.22 |

# • clientCertificateKeyStoreUrl

URL for the client certificate KeyStore.

If not specified, the property 'fallbackToSystemKeyStore' determines if system-wide key store is used.

| Since Version | 5.1.0 |
|---------------|-------|
|---------------|-------|

# • clientCertificateKeyStoreType

Key store type for client certificates.

Null or empty means use the default, which is "JKS". Standard key store types supported by the JVM are "JKS" and "PKCS12", your environment may have more available depending on what security providers are installed and available to the JVM.

| Default Value | JKS   |
|---------------|-------|
| Since Version | 5.1.0 |

# clientCertificateKeyStorePassword

Password for the client certificates key store.

| Since Version | 5.1.0 |
|---------------|-------|
|---------------|-------|

## fallbackToSystemKeyStore

Whether the absence of setting a value for 'clientCertificateKeyStoreUrl' falls back to using the system-wide key store defined through the system properties 'javax.net.ssl.keyStore\*'.

| Default Value | true   |
|---------------|--------|
| Since Version | 8.0.22 |

## • tlsCiphersuites

When establishing secure connections, overrides the cipher suites enabled for use on the underlying SSL sockets. This may be required when using external JSSE providers or to specify cipher suites compatible with both MySQL server and used JVM. Prior to version 8.0.28, this property was named 'enabledSSLCipherSuites', which remains as an alias.

| Since Version | 5.1.35 |
|---------------|--------|
|---------------|--------|

#### tlsVersions

List of TLS protocols to allow when establishing secure connections. Overrides the TLS protocols enabled in the underlying SSL sockets. This can be used to restrict connections to specific TLS versions and, by doing that, avoid TLS negotiation fallback. Allowed and default values are "TLSv1.2" and "TLSv1.3". Prior to version 8.0.28, this property was named 'enabledTLSProtocols', which remains as an alias.

| 5   | Since Version | 8.0.8 |  |
|-----|---------------|-------|--|
| - 1 |               |       |  |

# • fipsCompliantJsse

Enables Connector/J to be compatible to JSSE operating in FIPS mode. Should be set to "true" if the JSSE is configured to operate in FIPS mode and Connector/J receives the error "FIPS mode: only SunJSSE TrustManagers may be used" when creating secure connections. If set to "true" then, when establishing secure connections, the driver operates as if the 'sslMode' was set to "VERIFY\_CA" or "VERIFY\_IDENTITY", i.e., all secure connections require at least server certificate validation, for which a trust store must be configured or fall back to the system-wide trust store must be enabled.

| Default Value | false |
|---------------|-------|
| Since Version | 8.1.0 |

### KeyManagerFactoryProvider

The name of the a Java Security Provider that provides a 'javax.net.ssl.KeyManagerFactory' implementation. If none is specified then the default one is used.

| Since Version | 8.1.0 |
|---------------|-------|
|               |       |

#### trustManagerFactoryProvider

The name of the a Java Security Provider that provides a 'javax.net.ssl.TrustManagerFactory' implementation. If none is specified then the default one is used.

| Since Version | 8.1.0 |
|---------------|-------|

# keyStoreProvider

The name of the a Java Security Provider that provides a 'java.security.KeyStore' implementation that supports the key stores types specified with 'clientCertificateKeyStoreType' and 'trustCertificateKeyStoreType'. If none is specified then the default one is used.

| Since Version | 8.1.0 |
|---------------|-------|
|               |       |

#### sslContextProvider

The name of the a Java Security Provider that provides a 'javax.net.ssl.SSLContext' implementation. If none is specified then the default one is used.

| Since Version | 8.1.0 |
|---------------|-------|
|               |       |

#### • allowLoadLocalInfile

Should the driver allow use of "LOAD DATA LOCAL INFILE ..."?

Setting to "true" overrides whatever path is set in 'allowLoadLocalInfileInPath', allowing uploading files from any location.

| Default Value | false |
|---------------|-------|
| Since Version | 3.0.3 |

#### allowLoadLocalInfileInPath

Enables "LOAD DATA LOCAL INFILE ..." statements, but only allows loading files from the specified path. Files within sub-directories are also allowed, but relative paths or symlinks that fall outside this path are forbidden.

| Since Version | 8.0.22 |
|---------------|--------|
|               |        |

### allowMultiQueries

Allow the use of ";" to delimit multiple queries during one statement. This option does not affect the 'addBatch()' and 'executeBatch()' methods, which rely on 'rewriteBatchStatements' instead.

| Default Value | false |
|---------------|-------|
| Since Version | 3.1.1 |

# allowUrlInLocalInfile

Should the driver allow URLs in "LOAD DATA LOCAL INFILE ..." statements?

| Default Value | false |
|---------------|-------|
| Since Version | 3.1.4 |

# • requireSSL

DEPRECATED: See 'sslMode' property description for details.

For 8.0.12 and earlier: Require server support of SSL connection if "useSSL=true".

| Default Value | false |
|---------------|-------|
| Delault value |       |

| Since Version | 3.1.0 |
|---------------|-------|
|---------------|-------|

#### useSSL

DEPRECATED: See 'sslMode' property description for details.

For 8.0.12 and earlier: Use SSL when communicating with the server, default is "true" when connecting to MySQL 5.5.45+, 5.6.26+ or 5.7.6+, otherwise default is "false".

For 8.0.13 and later: Default is "true".

| Default Value | true  |
|---------------|-------|
| Since Version | 3.0.2 |

# verifyServerCertificate

DEPRECATED: See 'sslMode' property description for details.

For 8.0.12 and earlier: If 'useSSL' is set to "true", should the driver verify the server's certificate? When using this feature, the key store parameters should be specified by the 'clientCertificateKeyStore\*' properties, rather than system properties. Default is "false" when connecting to MySQL 5.5.45+, 5.6.26+ or 5.7.6+ and 'useSSL' was not explicitly set to "true". Otherwise default is "true".

For 8.0.13 and later: Default is "false".

| Default Value | false |
|---------------|-------|
| Since Version | 5.1.6 |

## 3.5.3.6 Statements

### • cacheDefaultTimeZone

Caches client's default time zone. This results in better performance when dealing with time zone conversions in Date and Time data types, however it won't be aware of time zone changes if they happen at runtime.

| Default Value | true   |
|---------------|--------|
| Since Version | 8.0.20 |

#### continueBatchOnError

Should the driver continue processing batch commands if one statement fails. The JDBC spec allows either way.

| Default Value | true  |
|---------------|-------|
| Since Version | 3.0.3 |

#### • dontTrackOpenResources

The JDBC specification requires the driver to automatically track and close resources, however if your application doesn't do a good job of explicitly calling 'close()' on statements or result sets this can cause memory leakage. Setting this property to "true" relaxes this constraint, and can be more memory efficient for some applications. Also the automatic closing of the statement and current result set in 'Statement.closeOnCompletion()'

and 'Statement.getMoreResults([Statement.CLOSE\_CURRENT\_RESULT | Statement.CLOSE\_ALL\_RESULTS])', respectively, ceases to happen. This property automatically sets "holdResultsOpenOverStatementClose=true".

| Default Value | false |
|---------------|-------|
| Since Version | 3.1.7 |

## queryInterceptors

A comma-delimited list of classes that implement 'com.mysql.cj.interceptors.QueryInterceptor' that intercept query executions and are able influence the results. Query iterceptors are chainable: the results returned by the current interceptor will be passed on to the next in the chain, from left-to-right in the order specified in this property.

| Since Version | 8.0.7 |
|---------------|-------|
|               |       |

# queryTimeoutKillsConnection

If the timeout given in 'Statement.setQueryTimeout()' expires, should the driver forcibly abort the connection instead of attempting to abort the query?

| Default Value | false |
|---------------|-------|
| Since Version | 5.1.9 |

# 3.5.3.7 Prepared Statements

#### • allowNanAndInf

Should the driver allow NaN or +/- INF values in 'PreparedStatement.setDouble()'?

| Default Value | false |
|---------------|-------|
| Since Version | 3.1.5 |

### autoClosePStmtStreams

Should the driver automatically call the method 'close()' on streams/readers passed as arguments via 'set\*()' methods?

| Default Value | false  |
|---------------|--------|
| Since Version | 3.1.12 |

# • compensateOnDuplicateKeyUpdateCounts

Should the driver compensate for the update counts of "INSERT ... ON DUPLICATE KEY UPDATE" statements (2 = 1, 0 = 1) when using prepared statements?

| Default Value | false |
|---------------|-------|
| Since Version | 5.1.7 |

## • emulateUnsupportedPstmts

Should the driver detect prepared statements that are not supported by the server, and replace them with client-side emulated versions?

| Default Value | true  |
|---------------|-------|
| Since Version | 3.1.7 |

# • generateSimpleParameterMetadata

Should the driver generate simplified parameter metadata for prepared statements when no metadata is available either because the server couldn't support preparing the statement, or server-side prepared statements are disabled?

| Default Value | false |
|---------------|-------|
| Since Version | 5.0.5 |

# processEscapeCodesForPrepStmts

Should the driver process escape codes in queries that are prepared? Default escape processing behavior in non-prepared statements must be defined with the property 'enableEscapeProcessing'.

| Default Value | true   |
|---------------|--------|
| Since Version | 3.1.12 |

### useServerPrepStmts

Use server-side prepared statements if the server supports them? The server may limit the number of prepared statements with 'max\_prepared\_stmt\_count' or disable them altogether. In case of not being possible to prepare new server-side prepared statements, it depends on the value of 'emulateUnsupportedPstmts' to whether return an error or fall back to client-side emulated prepared statements.

| Default Value | false |
|---------------|-------|
| Since Version | 3.1.0 |

#### useStreamLengthsInPrepStmts

Honor stream length parameter in 'PreparedStatement/ResultSet.set\*Stream()' method calls?

| Default Value | true  |
|---------------|-------|
| Since Version | 3.0.2 |

# 3.5.3.8 Result Sets

# • clobberStreamingResults

This will cause a streaming result set to be automatically closed, and any outstanding data still streaming from the server to be discarded if another query is executed before all the data has been read from the server.

| Default Value | false |
|---------------|-------|
| Since Version | 3.0.9 |

## • emptyStringsConvertToZero

Should the driver allow conversions from empty string fields to numeric values of "0"?

# **Configuration Properties**

| Default Value | true  |
|---------------|-------|
| Since Version | 3.1.8 |

## holdResultsOpenOverStatementClose

Should the driver close result sets on 'Statement.close()' as required by the JDBC specification?

| Default Value | false |
|---------------|-------|
| Since Version | 3.1.7 |

# • jdbcCompliantTruncation

Should the driver throw 'java.sql.DataTruncation' exceptions when data is truncated as is required by the JDBC specification? This property has no effect if the server sql-mode includes 'STRICT\_TRANS\_TABLES'.

| Default Value | true  |
|---------------|-------|
| Since Version | 3.1.2 |

#### • maxRows

The maximum number of rows to return. The default "0" means return all rows.

| Default Value | -1           |
|---------------|--------------|
| Since Version | all versions |

# • netTimeoutForStreamingResults

What value should the driver automatically set the server setting 'net\_write\_timeout' to when the streaming result sets feature is in use? Value has unit of seconds, the value "0" means the driver will not try and adjust this value.

| Default Value | 600   |
|---------------|-------|
| Since Version | 5.1.0 |

## • padCharsWithSpace

If a result set column has the CHAR type and the value does not fill the amount of characters specified in the DDL for the column, should the driver pad the remaining characters with space (for ANSI compliance)?

| Default Value | false |
|---------------|-------|
| Since Version | 5.0.6 |

# populateInsertRowWithDefaultValues

When using result sets that are 'CONCUR\_UPDATABLE', should the driver pre-populate the insert row with default values from the DDL for the table used in the query so those values are immediately available for 'ResultSet' accessors? This functionality requires a call to the database for metadata each

time a result set of this type is created. If disabled, the default values will be populated by the an internal call to 'refreshRow()' which pulls back default values and/or values changed by triggers.

| Default Value | false |
|---------------|-------|
| Since Version | 5.0.5 |

# scrollTolerantForwardOnly

Should the driver contradict the JDBC API and tolerate and support backward and absolute cursor movement on result sets of type 'ResultSet.TYPE\_FORWARD\_ONLY'?

Regardless of this setting, cursor-based and row streaming result sets cannot be navigated in the prohibited directions.

| Default Value | false  |
|---------------|--------|
| Since Version | 8.0.24 |

### strictUpdates

Should the driver do strict checking, i.e. all primary keys selected, of updatable result sets?

| Default Value | true  |
|---------------|-------|
| Since Version | 3.0.4 |

# • tinyIntlisBit

Since the MySQL server silently converts BIT to TINYINT(1) when creating tables, should the driver treat the datatype TINYINT(1) as the BIT type?

| Default Value | true   |
|---------------|--------|
| Since Version | 3.0.16 |

# • transformedBitIsBoolean

If the driver converts TINYINT(1) to a different type, should it use BOOLEAN instead of BIT?

| Default Value | false |
|---------------|-------|
| Since Version | 3.1.9 |

### 3.5.3.9 Metadata

#### • getProceduresReturnsFunctions

return metadata for procedures only.

Pre-JDBC4 'DatabaseMetaData' API has only the 'getProcedures()' and 'getProcedureColumns()' methods, so they return metadata info for both stored procedures and functions. JDBC4 was extended with the 'getFunctions()' and 'getFunctionColumns()' methods and the expected behaviours of previous methods are not well defined. For JDBC4 and higher, default "true" value of the option means that calls of 'DatabaseMetaData.getProcedures()' and 'DatabaseMetaData.getProcedureColumns()' return metadata for both procedures and functions as before, keeping backward compatibility.

Setting this property to "false" decouples Connector/J from its pre-JDBC4 behaviours for 'DatabaseMetaData.getProcedureColumns()', forcing them to

| Default Value | true   |
|---------------|--------|
| Since Version | 5.1.26 |

## • noAccessToProcedureBodies

When determining procedure parameter types for 'CallableStatement', and the connected user can't access procedure bodies through "SHOW CREATE PROCEDURE" or SELECT on mysql.proc should the driver instead create basic metadata, with all parameters reported as INOUT VARCHARs, instead of throwing an exception?

| Default Value | false |
|---------------|-------|
| Since Version | 5.0.3 |

#### • nullDatabaseMeansCurrent

In 'DatabaseMetaData' methods that take a 'catalog' or 'schema' parameter, does the value "null" mean to use the current database? See also the property 'databaseTerm'.

| Default Value | false |
|---------------|-------|
| Since Version | 3.1.8 |

# • useHostsInPrivileges

Add '@hostname' to users in 'DatabaseMetaData.getColumn/TablePrivileges()'.

| Default Value | true  |
|---------------|-------|
| Since Version | 3.0.2 |

#### useInformationSchema

Should the driver use the INFORMATION\_SCHEMA to derive information used by 'DatabaseMetaData'? Default is "true" when connecting to MySQL 8.0.3+, otherwise default is "false".

| Default Value | false |
|---------------|-------|
| Since Version | 5.0.0 |

# 3.5.3.10 BLOB/CLOB processing

# • blobSendChunkSize

Chunk size to use when sending BLOB/CLOBs via server-prepared statements. Note that this value cannot exceed the value of 'maxAllowedPacket' and, if that is the case, then this value will be corrected automatically.

| Default Value | 1048576 |
|---------------|---------|
| Since Version | 3.1.9   |

# • blobsAreStrings

| Default Value | false |
|---------------|-------|
| Since Version | 5.0.8 |

### clobCharacterEncoding

The character encoding to use for sending and retrieving TEXT, MEDIUMTEXT and LONGTEXT values instead of the configured connection 'characterEncoding'.

| Since Version 5.0.0 |  |
|---------------------|--|
|---------------------|--|

#### emulateLocators

Should the driver emulate 'java.sql.Blob' with locators? With this feature enabled, the driver will delay loading the actual Blob data until the one of the retrieval methods ('getInputStream()', 'getBytes()', and so forth) on the blob data stream has been accessed. For this to work, you must use a column alias with the value of the column to the actual name of the Blob. The feature also has the following restrictions: The SELECT that created the result set must reference only one table, the table must have a primary key; the SELECT must alias the original blob column name, specified as a string, to an alternate name; the SELECT must cover all columns that make up the primary key.

| Default Value | false |
|---------------|-------|
| Since Version | 3.1.0 |

#### functionsNeverReturnBlobs

Should the driver always treat data from functions returning BLOBs as Strings - specifically to work around dubious metadata returned by the server for "GROUP BY" clauses?

| Default Value | false |
|---------------|-------|
| Since Version | 5.0.8 |

# locatorFetchBufferSize

If 'emulateLocators' is configured to "true", what size buffer should be used when fetching BLOB data for 'getBinaryInputStream()'?

| Default Value | 1048576 |
|---------------|---------|
| Since Version | 3.2.1   |

# 3.5.3.11 Datetime types processing

#### connectionTimeZone

Configures the connection time zone which is used by Connector/J if conversion between the JVM default and a target time zone is needed when preserving instant temporal values.

Accepts a geographic time zone name or a time zone offset from Greenwich/UTC, using a syntax 'java.time.Zoneld' is able to parse, or one of the two logical values "LOCAL" and "SERVER". Default is "LOCAL". If set to an explicit time zone then it must be one that either the JVM or both the JVM and MySQL support. If set to "LOCAL" then the driver assumes that the connection time zone is the same as the JVM default time zone. If set to "SERVER" then the driver attempts to detect the session time zone from the values configured on the MySQL server session variables 'time\_zone' or 'system\_time\_zone'. The time zone detection and subsequent mapping to a Java time zone may fail due to several reasons,

mostly because of time zone abbreviations being used, in which case an explicit time zone must be set or a different time zone must be configured on the server.

This option itself does not set MySQL server session variable 'time\_zone' to the given value. To do that the 'forceConnectionTimeZoneToSession' connection option must be set to "true".

Please note that setting a value to 'connectionTimeZone' in conjunction with "forceConnectionTimeZoneToSession=false" and "preserveInstants=false" has no effect since, in this case, neither this option is used to change the session time zone nor used for time zone conversions of time-based data.

Former connection option 'serverTimezone' is still valid as an alias of this one but may be deprecated in the future.

See also 'forceConnectionTimeZoneToSession' and 'preserveInstants' for more details.

| Since Version | 3.0.2 |
|---------------|-------|

#### forceConnectionTimeZoneToSession

If enabled, sets the time zone value determined by 'connectionTimeZone' connection property to the current server session 'time\_zone' variable. If the time zone value is given as a geographical time zone, then Connector/J sets this value as-is in the server session, in which case the time zone system tables must be populated beforehand (consult the MySQL Server documentation for further details); but, if the value is given as an offset from Greenwich/UTC in any of the supported syntaxes, then the server session time zone is set as a numeric offset from UTC.

With that no intermediate conversion between JVM default time zone and connection time zone is needed to store correct milliseconds value of instant Java objects such as 'java.sql.Timestamp' or 'java.time.OffsetDateTime' when stored in TIMESTAMP columns.

Note that it also affects the result of MySQL functions such as 'NOW()', 'CURTIME()' or 'CURDATE()'.

This option has no effect if used in conjunction with "connectionTimeZone=SERVER" since, in this case, the session is already set with the required time zone.

See also 'connectionTimeZone' and 'preserveInstants' for more details.

| Default Value | false  |
|---------------|--------|
| Since Version | 8.0.23 |

# • noDatetimeStringSync

Don't ensure that 'ResultSet.getTimestamp().toString().equals(ResultSet.getString())'.

| Default Value | false |
|---------------|-------|
| Since Version | 3.1.7 |

### preserveInstants

If enabled, Connector/J does its best to preserve the instant point on the time-line for Java instant-based objects such as 'java.sql.Timestamp' or 'java.time.OffsetDateTime' instead of their original visual form.

Otherwise, the driver always uses the JVM default time zone for rendering the values it sends to the server and for constructing the Java objects from the fetched data.

MySQL uses implied time zone conversion for TIMESTAMP values: they are converted from the session time zone to UTC for storage, and back from UTC to the session time zone for retrieval. So, to store the correct correct UTC value internally, the driver converts the value from the original time zone to the session time zone before sending to the server. On retrieval, Connector/J converts the received value from the session time zone to the JVM default one.

When storing, the conversion is performed only if the target 'SQLType', either the explicit one or the default one, is TIMESTAMP. When retrieving, the conversion is performed only if the source column has the TIMESTAMP, DATETIME or character type and the target class is an instant-based one, like 'java.sql.Timestamp' or 'java.time.OffsetDateTime'.

Note that this option has no effect if used in conjunction with "connectionTimeZone=LOCAL" since, in this case, the source and target time zones are the same. Though, in this case, it's still possible to store a correct instant value if set together with "forceConnectionTimeZoneToSession=true".

See also 'connectionTimeZone' and 'forceConnectionTimeZoneToSession' for more details.

| Default Value | true   |
|---------------|--------|
| Since Version | 8.0.23 |

#### • sendFractionalSeconds

If set to "false", the fractional seconds will always be truncated before sending any data to the server. This option applies only to prepared statements, callable statements or updatable result sets.

| Default Value | true   |
|---------------|--------|
| Since Version | 5.1.37 |

#### sendFractionalSecondsForTime

If set to "false", the fractional seconds of 'java.sql.Time' will be ignored as required by JDBC specification. If set to "true", its value is rendered with fractional seconds allowing to store milliseconds into MySQL TIME column. This option applies only to prepared statements, callable statements or updatable result sets. It has no effect if "sendFractionalSeconds=false".

| Default Value | true   |
|---------------|--------|
| Since Version | 8.0.23 |

#### treatMysqlDatetimeAsTimestamp

Should the driver treat the MySQL DATETIME type as TIMESTAMP in 'ResultSet.getObject()'? Enabling this option changes the default MySQL data type to Java type mapping for DATETIME from 'java.time.LocalDateTime' to 'java.sql.Timestamp'. Given the nature of the DATETIME type and its inability to represent instant values, it is not advisable to enable this option unless the driver is used with a framework or API that expects exclusively objects following the default MySQL data types to Java types mapping, which is the case of, for example, 'javax.sql.rowset.CachedRowSet'.

| Default Value | false |
|---------------|-------|
| Since Version | 8.2.0 |

## • treatUtilDateAsTimestamp

Should the driver treat 'java.util.Date' as a TIMESTAMP in 'PreparedStatement.setObject()'?

| Default Value | true  |
|---------------|-------|
| Since Version | 5.0.5 |

### • yearIsDateType

Should the JDBC driver treat the MySQL type YEAR as a 'java.sql.Date', or as a SHORT?

| Default Value | true  |
|---------------|-------|
| Since Version | 3.1.9 |

#### zeroDateTimeBehavior

What should happen when the driver encounters DATETIME values that are composed entirely of zeros - used by MySQL to represent invalid dates? Valid values are "EXCEPTION", "ROUND" and "CONVERT\_TO\_NULL".

| Default Value | EXCEPTION |
|---------------|-----------|
| Since Version | 3.1.4     |

# 3.5.3.12 High Availability and Clustering

## • autoReconnect

Should the driver try to re-establish stale and/or dead connections? If enabled the driver will throw an exception for queries issued on a stale or dead connection, which belong to the current transaction, but will attempt reconnect before the next query issued on the connection in a new transaction. The use of this feature is not recommended, because it has side effects related to session state and data consistency when applications don't handle SQLExceptions properly, and is only designed to be used when you are unable to configure your application to handle SQLExceptions resulting from dead and stale connections properly. Alternatively, as a last option, investigate setting the MySQL server variable 'wait\_timeout' to a high value, rather than the default of 8 hours.

| Default Value | false |
|---------------|-------|
| Since Version | 1.1   |

### • autoReconnectForPools

Use a reconnection strategy appropriate for connection pools?

| Default Value | false |
|---------------|-------|
| Since Version | 3.1.3 |

# failOverReadOnly

When failing over in 'autoReconnect' mode, should the connection be set to 'read-only'?

| Default Value | true   |
|---------------|--------|
| Since Version | 3.0.12 |

#### • maxReconnects

Maximum number of reconnects to attempt if 'autoReconnect' is "true".

| Default Value | 3   |
|---------------|-----|
| Since Version | 1.1 |

#### • reconnectAtTxEnd

If 'autoReconnect' is set to "true", should the driver attempt reconnections at the end of every transaction?

| Default Value | false  |
|---------------|--------|
| Since Version | 3.0.10 |

#### • retriesAllDown

When using load balancing or failover, the number of times the driver should cycle through available hosts, attempting to connect. Between cycles, the driver will pause for 250 ms if no servers are available.

| Default Value | 120   |
|---------------|-------|
| Since Version | 5.1.6 |

#### • initialTimeout

If 'autoReconnect' is enabled, the initial time to wait between re-connect attempts (in seconds, defaults to "2").

| Default Value | 2   |
|---------------|-----|
| Since Version | 1.1 |

#### queriesBeforeRetrySource

When using multi-host failover, the number of queries to issue before falling back to the primary host when failed over. Whichever condition is met first, 'queriesBeforeRetrySource' or 'secondsBeforeRetrySource' will cause an attempt to be made to reconnect to the primary host. Setting both properties to "0" disables the automatic fall back to the primary host at transaction boundaries.

| Default Value | 50    |
|---------------|-------|
| Since Version | 3.0.2 |

# secondsBeforeRetrySource

How long, in seconds, should the driver wait when failed over, before attempting to reconnect to the primary host? Whichever condition is met first, 'queriesBeforeRetrySource' or 'secondsBeforeRetrySource' will cause an attempt to be made to reconnect to the source host. Setting both properties to "0" disables the automatic fall back to the primary host at transaction boundaries.

| Default Value | 30    |
|---------------|-------|
| Since Version | 3.0.2 |

# • allowReplicaDownConnections

By default, a replication-aware connection will fail to connect when configured replica hosts are all unavailable at initial connection. Setting this property to "true" allows to establish the initial connection. It won't prevent failures when switching to replicas i.e. by setting the replication connection to read-only state. The property 'readFromSourceWhenNoReplicas' should be used for this purpose.

| Default Value | false |
|---------------|-------|
| Since Version | 6.0.2 |

#### • allowSourceDownConnections

By default, a replication-aware connection will fail to connect when configured source hosts are all unavailable at initial connection. Setting this property to "true" allows to establish the initial connection, by failing over to the replica servers, in read-only state. It won't prevent subsequent failures when switching back to the source hosts i.e. by setting the replication connection to read/write state.

| Default Value | false  |
|---------------|--------|
| Since Version | 5.1.27 |

#### ha.enableJMX

Enables JMX-based management of load-balanced connection groups, including live addition/removal of hosts from load-balancing pool. Enables JMX-based management of replication connection groups, including live replica promotion, addition of new replicas and removal of source or replica hosts from load-balanced source and replica connection pools.

| Default Value | false  |
|---------------|--------|
| Since Version | 5.1.27 |

#### loadBalanceHostRemovalGracePeriod

Sets the grace period to wait for a host being removed from a load-balanced connection, to be released when it is currently the active host.

| Default Value | 15000 |
|---------------|-------|
| Since Version | 6.0.3 |

### • readFromSourceWhenNoReplicas

Replication-aware connections distribute load by using the source hosts when in read/write state and by using the replica hosts when in read-only state. If, when setting the connection to read-only state, none of the replica hosts are available, an 'SQLException' is thrown back. Setting this property to "true" allows to fail over to the source hosts, while setting the connection state to read-only, when no replica hosts are available at switch instant.

| Default Value | false |
|---------------|-------|
| Since Version | 6.0.2 |

## • selfDestructOnPingMaxOperations

If set to a non-zero value, the driver will report close the connection and report failure when 'com.mysql.cj.jdbc.JdbcConnection.ping()' or 'java.sql.Connection.isValid(int)' is called if the connection's count of commands sent to the server exceeds this value.

| Default Value | 0     |
|---------------|-------|
| Since Version | 5.1.6 |

### selfDestructOnPingSecondsLifetime

If set to a non-zero value, the driver will close the connection and report failure when 'com.mysql.cj.jdbc.JdbcConnection.ping()' or 'java.sql.Connection.isValid(int)' is called if the connection's lifetime exceeds this value, specified in milliseconds.

| Default Value | 0     |
|---------------|-------|
| Since Version | 5.1.6 |

## ha.loadBalanceStrategy

If using a load-balanced connection to connect to SQL servers in a MySQL Cluster configuration (by using the URL prefix "jdbc:mysql:loadbalance://"), which load balancing algorithm should the driver use: (1) "random" - the driver will pick a random host for each request. This tends to work better than round-robin, as the randomness will somewhat account for spreading loads where requests vary in response time, while round-robin can sometimes lead to overloaded nodes if there are variations in response times across the workload. (2) "bestResponseTime" - the driver will route the request to the host that had the best response time for the previous transaction. (3) "serverAffinity" - the driver initially attempts to enforce server affinity while still respecting and benefiting from the fault tolerance aspects of the load-balancing implementation. The server affinity ordered list is provided using the property 'serverAffinityOrder'. If none of the servers listed in the affinity list is responsive, the driver then refers to the "random" strategy to proceed with choosing the next server.

| Default Value | random |
|---------------|--------|
| Since Version | 5.0.6  |

### loadBalanceAutoCommitStatementRegex

When load-balancing is enabled for auto-commit statements (via 'loadBalanceAutoCommitStatementThreshold'), the statement counter will only increment when the SQL matches the regular expression. By default, every statement issued matches.

| Since Version | 5.1.15 |
|---------------|--------|
|               |        |

## loadBalanceAutoCommitStatementThreshold

When auto-commit is enabled, the number of statements which should be executed before triggering load-balancing to rebalance. Default value of "0" causes load-balanced connections to only rebalance when exceptions are encountered, or auto-commit is disabled and transactions are explicitly committed or rolled back.

| Default Value | 0      |
|---------------|--------|
| Default Value | 91     |
| Since Version | 5.1.15 |

#### • loadBalanceBlocklistTimeout

Time in milliseconds between checks of servers which are unavailable, by controlling how long a server lives in the global blocklist.

| Default Value | 0     |
|---------------|-------|
| Since Version | 5.1.0 |

### • loadBalanceConnectionGroup

Logical group of load-balanced connections within a class loader, used to manage different groups independently. If not specified, live management of load-balanced connections is disabled.

| Since Version | 5.1.13 |
|---------------|--------|
|               |        |

# • loadBalanceExceptionChecker

Fully-qualified class name of custom exception checker. The class must implement 'com.mysql.cj.jdbc.ha.LoadBalanceExceptionChecker' interface, and is used to inspect 'SQLException' exceptions and determine whether they should trigger fail-over to another host in a load-balanced deployment.

| Default Value | com.mysql.cj.jdbc.ha.StandardLoadBalanceException | onChecker |
|---------------|---------------------------------------------------|-----------|
| Since Version | 5.1.13                                            |           |

#### • loadBalancePingTimeout

Time in milliseconds to wait for ping responses from each of load-balanced physical connections when using a load-balanced connection.

| Default Value | 0      |
|---------------|--------|
| Since Version | 5.1.13 |

## loadBalanceSQLExceptionSubclassFailover

Comma-delimited list of classes/interfaces used by default load-balanced exception checker to determine whether a given 'SQLException' should trigger a failover. The comparison is done using 'Class.isInstance(SQLException)' using the 'SQLException' thrown.

| Since Version | 5.1.13 |
|---------------|--------|
|               |        |

### loadBalanceSQLStateFailover

Comma-delimited list of 'SQLState' codes used by the default load-balanced exception checker to determine whether a given 'SQLException' should trigger a failover. The 'SQLState' of a given 'SQLException' is evaluated to determine whether it begins with any of the values specified in the comma-delimited list.

| Since Version | 5.1.13 |
|---------------|--------|
|               |        |

# loadBalanceValidateConnectionOnSwapServer

Should the load-balanced connection explicitly check whether the connection is live when swapping to a new physical connection at commit/rollback?

| Default Value | false  |
|---------------|--------|
| Since Version | 5.1.13 |

# pinGlobalTxToPhysicalConnection

When using XA connections, should the driver ensure that operations on a given XID are always routed to the same physical connection? This allows the 'XAConnection' to support "XA START ... JOIN" after "XA END" has been called.

| Default Value | false |
|---------------|-------|
| Since Version | 5.0.1 |

# replicationConnectionGroup

Logical group of replication connections within a class loader, used to manage different groups independently. If not specified, live management of replication connections is disabled.

| Since Version | 8.0.7 |
|---------------|-------|
|               |       |

#### • resourceId

A globally unique name that identifies the resource that this data source or connection is connected to, used for 'XAResource.isSameRM()' when the driver can't determine this value based on hostnames used in the URL.

| Since Version 5.0.1 | 5.0.1 |
|---------------------|-------|
|---------------------|-------|

# serverAffinityOrder

A comma separated list containing the host/port pairs that are to be used in load-balancing "serverAffinity" strategy. Only the sub-set of the hosts enumerated in the main hosts section in this URL will be used and they must be identical in case and type, i.e., can't use an IP address in one place and the corresponding host name in the other.

| Since Version | 8.0.8 |
|---------------|-------|
|               |       |

# 3.5.3.13 Performance Extensions

#### • callableStmtCacheSize

If 'cacheCallableStmts' is enabled, how many callable statements should be cached?

| Default Value | 100   |
|---------------|-------|
| Since Version | 3.1.2 |

# • metadataCacheSize

The number of queries to cache 'ResultSetMetadata' for if 'cacheResultSetMetaData' is set to "true".

| Default Value | 50    |
|---------------|-------|
| Since Version | 3.1.1 |

#### • useLocalSessionState

Should the driver refer to the internal values of auto-commit and transaction isolation that are set by 'Connection.setAutoCommit()' and 'Connection.setTransactionIsolation()' and transaction state as maintained by the protocol, rather than querying the database or blindly sending commands to the database for 'commit()' or 'rollback()' method calls?

| Default Value | false |
|---------------|-------|
| Since Version | 3.1.7 |

#### • useLocalTransactionState

Should the driver use the in-transaction state provided by the MySQL protocol to determine if a 'commit()' or 'rollback()' should actually be sent to the database?

| Default Value | false |
|---------------|-------|
| Since Version | 5.1.7 |

### prepStmtCacheSize

If prepared statement caching is enabled, how many prepared statements should be cached?

| Default Value | 25     |
|---------------|--------|
| Since Version | 3.0.10 |

#### • prepStmtCacheSqlLimit

If prepared statement caching is enabled, what's the largest SQL the driver will cache the parsing for?

| Default Value | 256    |
|---------------|--------|
| Since Version | 3.0.10 |

## • queryInfoCacheFactory

Name of a class implementing 'com.mysql.cj.CacheAdapterFactory' which will be used to create caches for the parsed representation of prepared statements. Prior to version 8.0.29, this property was named 'parseInfoCacheFactory', which remains as an alias.

| Default Value | com.mysql.cj.PerConnectionLRUFactory |
|---------------|--------------------------------------|
| Since Version | 5.1.1                                |

### serverConfigCacheFactory

Name of a class implementing 'com.mysql.cj.CacheAdapterFactory', which will be used to create caches for MySQL server configuration values.

| Default Value | com.mysql.cj.util.PerVmServerConfigCacheFactory |
|---------------|-------------------------------------------------|
| Since Version | 5.1.1                                           |

## alwaysSendSetIsolation

Should the driver always communicate with the database when 'Connection.setTransactionIsolation()' is called? If set to "false", the driver will only communicate with the database when the requested transaction isolation is different than the whichever is newer, the last value that was set via

'Connection.setTransactionIsolation()', or the value that was read from the server when the connection was established. Note that "useLocalSessionState=true" will force the same behavior as "alwaysSendSetIsolation=false", regardless of how 'alwaysSendSetIsolation' is set.

| Default Value | true  |
|---------------|-------|
| Since Version | 3.1.7 |

#### • maintainTimeStats

Should the driver maintain various internal timers to enable idle time calculations as well as more verbose error messages when the connection to the server fails? Setting this property to false removes at least two calls to 'System.getCurrentTimeMillis()' per query.

| Default Value | true  |
|---------------|-------|
| Since Version | 3.1.9 |

#### • useCursorFetch

Should the driver use cursor-based fetching to retrieve rows? If set to "true" and 'defaultFetchSize' is set to a value higher than zero or 'setFetchSize()' with a value higher than zero is called on a statement, then the cursor-based result set will be used. Please note that 'useServerPrepStmts' is automatically set to "true" in this case because cursor functionality is available only for server-side prepared statements.

| Default Value | false |
|---------------|-------|
| Since Version | 5.0.0 |

# • cacheCallableStmts

Should the driver cache the parsing stage of CallableStatements?

| Default Value | false |
|---------------|-------|
| Since Version | 3.1.2 |

# • cachePrepStmts

Should the driver cache the parsing stage of PreparedStatements of client-side prepared statements, the "check" for suitability of server-side prepared and server-side prepared statements themselves?

| Default Value | false  |
|---------------|--------|
| Since Version | 3.0.10 |

### cacheResultSetMetadata

Should the driver cache 'ResultSetMetaData' for statements and prepared statements?

| Default Value | false |
|---------------|-------|
| Since Version | 3.1.1 |

# • cacheServerConfiguration

Should the driver cache the results of "SHOW VARIABLES" and "SHOW COLLATION" on a per-URL basis?

| Default Value | false |
|---------------|-------|
| Since Version | 3.1.5 |

#### • defaultFetchSize

The driver will call 'setFetchSize(n)' with this value on all newly-created statements.

| Default Value | 0     |
|---------------|-------|
| Since Version | 3.1.9 |

## • dontCheckOnDuplicateKeyUpdateInSQL

Stops checking if every INSERT statement contains the "ON DUPLICATE KEY UPDATE" clause. As a side effect, obtaining the statement's generated keys information will return a list where normally it would not. Also be aware that, in this case, the list of generated keys returned may not be accurate. The effect of this property is canceled if set simultaneously with "rewriteBatchedStatements=true".

| Default Value | false  |
|---------------|--------|
| Since Version | 5.1.32 |

#### • elideSetAutoCommits

Should the driver only issue 'set autocommit=n' queries when the server's state doesn't match the requested state by 'Connection.setAutoCommit(boolean)'?

| Default Value | false |
|---------------|-------|
| Since Version | 3.1.3 |

# enableEscapeProcessing

Sets the default escape processing behavior for Statement objects. The method 'Statement.setEscapeProcessing()' can be used to specify the escape processing behavior for an individual statement object. Default escape processing behavior in prepared statements must be defined with the property 'processEscapeCodesForPrepStmts'.

| Default Value | true  |
|---------------|-------|
| Since Version | 6.0.1 |

#### • enableQueryTimeouts

When enabled, query timeouts set via 'Statement.setQueryTimeout()' use a shared 'java.util.Timer' instance for scheduling. Even if the timeout doesn't expire before the query is processed, there will be memory used by the 'TimerTask' for the given timeout which won't be reclaimed until the time the timeout would have expired if it hadn't been cancelled by the driver. High-load environments might want to consider disabling this functionality.

| Default Value | true  |
|---------------|-------|
| Since Version | 5.0.6 |

# • largeRowSizeThreshold

What size result set row should the JDBC driver consider large, and thus use a more memory-efficient way of representing the row internally?

| Default Value | 2048  |
|---------------|-------|
| Since Version | 5.1.1 |

#### readOnlyPropagatesToServer

Should the driver issue appropriate statements to implicitly set the transaction access mode on server side when 'Connection.setReadOnly()' is called? Setting this property to "true" enables InnoDB read-only potential optimizations but also requires an extra roundtrip to set the right transaction state. Even if this property is set to "false", the driver will do its best effort to prevent the execution of database-state-changing queries.

| Default Value | true   |
|---------------|--------|
| Since Version | 5.1.35 |

#### rewriteBatchedStatements

Should the driver use multi-queries, regardless of the setting of 'allowMultiQueries', as well as rewriting of prepared statements for INSERT and REPLACE queries into multi-values clause statements when 'executeBatch()' is called?

Notice that this might allow SQL injection when using plain statements and the provided input is not properly sanitized. Also notice that for prepared statements, if the stream length is not specified when using 'PreparedStatement.set\*Stream()', the driver would not be able to determine the optimum number of parameters per batch and might return an error saying that the resultant packet is too large.

'Statement.getGeneratedKeys()', for statements that are rewritten only works when the entire batch consists of INSERT or REPLACE statements.

Be aware that when using "rewriteBatchedStatements=true" with "INSERT ... ON DUPLICATE KEY UPDATE" for rewritten statements, the server returns only one value for all affected (or found) rows in the batch, and it is not possible to map it correctly to the initial statements; in this case the driver returns "0" as the result for each batch statement if total count was zero, and 'Statement.SUCCESS\_NO\_INFO' if total count was above zero.

| Default Value | false  |
|---------------|--------|
| Since Version | 3.1.13 |

# useReadAheadInput

Use optimized non-blocking buffered input stream when reading from the server?

| Default Value | true  |
|---------------|-------|
| Since Version | 3.1.5 |

# 3.5.3.14 Debugging/Profiling

• logger 97

The name of a class that implements 'com.mysql.cj.log.Log' that will be used to log messages to. (default is 'com.mysql.cj.log.StandardLogger', which logs to STDERR).

| Default Value | com.mysql.cj.log.StandardLogger |
|---------------|---------------------------------|
| Since Version | 3.1.1                           |

# • profilerEventHandler

Name of a class that implements the interface 'com.mysql.cj.log.ProfilerEventHandler' that will be used to handle profiling/tracing events.

| Default Value | com.mysql.cj.log.LoggingProfilerEventHandler |
|---------------|----------------------------------------------|
| Since Version | 5.1.6                                        |

### useNanosForElapsedTime

For profiling/debugging functionality that measures elapsed time, should the driver try to use nanoseconds resolution?

| Default Value | false |
|---------------|-------|
| Since Version | 5.0.7 |

#### maxQuerySizeToLog

Controls the maximum length of the part of a query that will get logged when profiling or tracing.

| Default Value | 2048  |
|---------------|-------|
| Since Version | 3.1.3 |

#### • maxByteArrayAsHex

Maximum size for a byte array parameter in a prepared statement that is converted to a hexadecimal literal when interpolated by 'JdbcPreparedStatement.toString()'. Any byte arrays larger than this value are interpolated generically as "\*\* BYTE ARRAY DATA \*\*".

| Default Value | 1024   |
|---------------|--------|
| Since Version | 8.0.31 |

# • profileSQL

Trace queries and their execution/fetch times to the configured 'profilerEventHandler'.

| Default Value | false |
|---------------|-------|
| Since Version | 3.1.0 |

# logSlowQueries

Should queries that take longer than 'slowQueryThresholdMillis' or detected by the 'autoSlowLog' monitoring be reported to the registered 'profilerEventHandler'?

| Default Value | false |
|---------------|-------|
| Since Version | 3.1.2 |

# • slowQueryThresholdMillis

If 'logSlowQueries' is enabled, how long, in milliseconds, should a query take before it is logged as slow?

| Default Value | 2000  |
|---------------|-------|
| Since Version | 3.1.2 |

## slowQueryThresholdNanos

If 'logSlowQueries' is enabled, 'useNanosForElapsedTime' is set to "true", and this property is set to a non-zero value, the driver will use this threshold, in nanosecond units, to determine if a query was slow.

| Default Value | 0     |
|---------------|-------|
| Since Version | 5.0.7 |

## autoSlowLog

Instead of using 'slowQueryThreshold\*' to determine if a query is slow enough to be logged, maintain statistics that allow the driver to determine queries that are outside the 99th percentile?

| Default Value | true  |
|---------------|-------|
| Since Version | 5.1.4 |

#### • explainSlowQueries

If 'logSlowQueries' is enabled, should the driver automatically issue an 'EXPLAIN' on the server and send the results to the configured logger at a WARN level?

| Default Value | false |
|---------------|-------|
| Since Version | 3.1.2 |

# • gatherPerfMetrics

Should the driver gather performance metrics, and report them via the configured logger every 'reportMetricsIntervalMillis' milliseconds?

| Default Value | false |
|---------------|-------|
| Since Version | 3.1.2 |

### reportMetricsIntervalMillis

If 'gatherPerfMetrics' is enabled, how often should they be logged (in milliseconds)?

| Default Value | 30000 |
|---------------|-------|
| Since Version | 3.1.2 |

# logXaCommands

Should the driver log XA commands sent by 'MysqlXaConnection' to the server, at the DEBUG level of logging?

| Default Value | false |
|---------------|-------|
| Since Version | 5.0.5 |

## • traceProtocol

Should the network protocol be logged at the TRACE level?

| Default Value | false |
|---------------|-------|
| Since Version | 3.1.2 |

# enablePacketDebug

When enabled, a ring-buffer of 'packetDebugBufferSize' packets will be kept, and dumped when exceptions are thrown in key areas in the driver's code.

| Default Value | false |
|---------------|-------|
| Since Version | 3.1.3 |

# • packetDebugBufferSize

The maximum number of packets to retain when 'enablePacketDebug' is "true".

| Default Value | 20    |
|---------------|-------|
| Since Version | 3.1.3 |

## useUsageAdvisor

Should the driver issue usage warnings advising proper and efficient usage of JDBC and MySQL Connector/J to the 'profilerEventHandler'?

| Default Value | false |
|---------------|-------|
| Since Version | 3.1.1 |

# resultSetSizeThreshold

If 'useUsageAdvisor' is "true", how many rows should a result set contain before the driver warns that it is suspiciously large?

| Default Value | 100   |
|---------------|-------|
| Since Version | 5.0.5 |

## • autoGenerateTestcaseScript

Should the driver dump the SQL it is executing, including server-side prepared statements to STDERR?

| Default Value | false |
|---------------|-------|
| Since Version | 3.1.9 |

# 3.5.3.15 Exceptions/Warnings

# dumpQueriesOnException

Should the driver dump the contents of the query sent to the server in the message for SQLExceptions?

| Default Value | false |
|---------------|-------|
| Since Version | 3.1.3 |

## • exceptionInterceptors

Comma-delimited list of classes that implement the interface

'com.mysql.cj.exceptions.ExceptionInterceptor'. These classes will be instantiated one per 'Connection' instance, and all 'SQLException' exceptions thrown by the driver will be allowed to be intercepted by these interceptors, in a chained fashion, with the first class listed as the head of the chain.

| Since Version | 5.1.8 |
|---------------|-------|
|               |       |

#### • ignoreNonTxTables

Ignore non-transactional table warning for rollback?

| Default Value | false |
|---------------|-------|
| Since Version | 3.0.9 |

#### • includeInnodbStatusInDeadlockExceptions

Include the output of "SHOW ENGINE INNODB STATUS" in exception messages when deadlock exceptions are detected?

| Default Value | false |
|---------------|-------|
| Since Version | 5.0.7 |

#### includeThreadDumpInDeadlockExceptions

Include current Java thread dump in exception messages when deadlock exceptions are detected?

| Default Value | false  |
|---------------|--------|
| Since Version | 5.1.15 |

#### • includeThreadNamesAsStatementComment

Include the name of the current thread as a comment visible in "SHOW PROCESSLIST", or in Innodb deadlock dumps, useful in correlation with "includeInnodbStatusInDeadlockExceptions=true" and "includeThreadDumpInDeadlockExceptions=true".

| Default Value | false  |
|---------------|--------|
| Since Version | 5.1.15 |

## • useOnlyServerErrorMessages

Don't prepend standard 'SQLState' error messages to error messages returned by the server.

| Default Value | true   |
|---------------|--------|
| Since Version | 3.0.15 |

## 3.5.3.16 Tunes for integration with other products

### overrideSupportsIntegrityEnhancementFacility

Should the driver return "true" for 'DatabaseMetaData.supportsIntegrityEnhancementFacility()' even if the database doesn't support it to workaround applications that require this method to return "true" to signal

support of foreign keys, even though the SQL specification states that this facility contains much more than just foreign key support (one such application being OpenOffice)?

| Default Value | false  |
|---------------|--------|
| Since Version | 3.1.12 |

#### ultraDevHack

Create prepared statements for 'prepareCall()' when required, because UltraDev is broken and issues a 'prepareCall()' for all statements?

| Default Value | false |
|---------------|-------|
| Since Version | 2.0.3 |

# 3.5.3.17 JDBC compliance

#### useColumnNamesInFindColumn

Prior to JDBC-4.0, the JDBC specification had a bug related to what could be given as a column name to result set methods like 'findColumn()', or getters that took a String property. JDBC-4.0 clarified "column name" to mean the label, as given in an "AS" clause and returned by 'ResultSetMetaData.getColumnLabel()', and if no "AS" clause is specified, the column name. Setting this property to "true" will result in a behavior that is congruent to JDBC-3.0 and earlier versions of the JDBC specification, but which could have unexpected results. This property is preferred over 'useOldAliasMetadataBehavior' unless in need of the specific behavior that it provides with respect to 'ResultSetMetadata'.

| Default Value | false |
|---------------|-------|
| Since Version | 5.1.7 |

## • pedantic

Follow the JDBC specification to the letter.

| Default Value | false |
|---------------|-------|
| Since Version | 3.0.0 |

## useOldAliasMetadataBehavior

Should the driver use the legacy behavior for "AS" clauses on columns and tables, and only return aliases ,if any, for 'ResultSetMetaData.getColumnName()' or 'ResultSetMetaData.getTableName()' rather than the original column/table name?

| Default Value | false |
|---------------|-------|
| Since Version | 5.0.4 |

## 3.5.3.18 X Protocol and X DevAPI

• xdevapi.auth

mechanism is chosen depending on the connection type: "PLAIN" is used for TLS connections and "SHA256 MEMORY" or "MYSQL41" is used for unencrypted connections.

| Default Value | PLAIN |
|---------------|-------|
| Since Version | 8.0.8 |

## xdevapi.compression

X DevAPI-specific network traffic compression. This option accepts one of the three values: "PREFERRED", "REQUIRED", and "DISABLED". Setting this option to "PREFERRED" or "REQUIRED" enables compression algorithm negotiation between Connector and Server, and turns on compression of large X Protocol packets, as long as a consensus is reached between client and server regarding the compression algorithm to use. If a consensus cannot be reached, connection fails if the option is set to "REQUIRED" and continues without compression if the option is set to "PREFERRED". Setting this option as "DISABLED" skips the compression negotiation phase and forbids the interchange of compressed messages between client and server.

| Default Value | PREFERRED |
|---------------|-----------|
| Since Version | 8.0.20    |

#### xdevapi.compression-algorithms

A comma-delimited list of compression algorithms, each one identified by its name and operating mode, (e.g. "lz4\_message"; consult the description for the MySQL global variable 'mysqlx\_compression\_algorithms' for a list of supported and enabled algorithms), that defines the order and which algorithms will be attempted when negotiating connection compression with the server.

The compression algorithm 'deflate\_stream' is supported natively. Additional compression algorithms require using third-party libraries and enabling them with the connection property 'xdevapi.compression-extensions'.

This option is meaningful only when network traffic compression is enabled using the connection property 'xdevapi.compression'.

As an alternative to the default algorithm names, that contain a reference to the compression operation mode, the aliases "zstd", "lz4", and "deflate" can be used instead of "zstd\_stream", "lz4\_message", and "deflate\_stream".

| Default Value | zstd_stream,lz4_message,deflate_stream |
|---------------|----------------------------------------|
| Since Version | 8.0.22                                 |

### xdevapi.compression-extensions

A comma-delimited list of triplets, with their elements delimited by colon, that enables the support for additional compression algorithms. Each triplet must contain: first, an algorithm name and operating mode (e.g. "Iz4\_message"; consult the description for the MySQL global variable 'mysqlx\_compression\_algorithms' for a list of supported and enabled algorithms); second, a fully-qualified class name of a class implementing the interface 'java.io.InputStream' that will be used to inflate data compressed with the named algorithm; third, a fully-qualified class name of a class implementing the interface 'java.io.OutputStream' that will be used to deflate data using the named algorithm. Along

with this setting, the library containing implementations of the designated classes must be available in the application's class path.

Any number of triplets defining compression algorithms and their inflater and deflater implementations can be provided but only the ones supported and enabled on the MySQL Server can be used.

The compression algorithm 'deflate\_stream' is supported natively. Additional compression algorithms require using third-party libraries.

This option is meaningful only when network traffic compression is enabled using the connection property 'xdevapi.compression'.

As an alternative to the default algorithm names, that contain a reference to the compression operation mode, the aliases "zstd", "lz4", and "deflate" can be used instead of "zstd\_stream", "lz4\_message", and "deflate\_stream".

| Since Version | 8.0.22 |
|---------------|--------|
|               |        |

#### xdevapi.connect-timeout

X DevAPI-specific timeout, in milliseconds, for socket connect, with "0" being no timeout. If 'xdevapi.connect-timeout' is not set explicitly and 'connectTimeout' is, 'xdevapi.connect-timeout' takes up the value of 'connectTimeout'.

| Default Value | 10000  |
|---------------|--------|
| Since Version | 8.0.13 |

### • xdevapi.connection-attributes

An X DevAPI-specific comma-delimited list of user-defined "key=value" pairs, in addition to standard X Protocol-defined "key=value" pairs, to be passed to MySQL Server for display as connection attributes in the 'PERFORMANCE\_SCHEMA' tables 'session\_account\_connect\_attrs' and 'session\_connect\_attrs'. Example usage: "xdevapi.connection-attributes=key1=value1,key2=value2" or "xdevapi.connection-attributes=[key1=value1,key2=value2]". This functionality is available for use with MySQL Server version 8.0.16 or later only. Earlier versions of X Protocol do not support connection attributes, causing this configuration option to be ignored. For situations where Session creation/initialization speed is critical, setting "xdevapi.connection-attributes=false" will cause connection attribute processing to be bypassed.

| Since Version | 8.0.16 |
|---------------|--------|
|---------------|--------|

#### • xdevapi.dns-srv

X DevAPI-specific option for instructing the driver use the given host name to lookup for DNS SRV records and use the resulting list of hosts in a multi-host failover connection. Note that a single host name and no port must be provided when this option is enabled.

| Default Value | false  |
|---------------|--------|
| Since Version | 8.0.19 |

#### xdevapi.fallback-to-system-keystore

X DevAPI-specific switch to specify whether in the absence of a set value for 'xdevapi.ssl-keystore' (or 'clientCertificateKeyStoreUrl'), Connector/J falls back to using the system-wide key store defined through the system properties 'javax.net.ssl.keyStore\*'. If not specified, the value of 'fallbackToSystemKeyStore' is used.

### **Configuration Properties**

| Default Value | true   |
|---------------|--------|
| Since Version | 8.0.22 |

#### xdevapi.fallback-to-system-truststore

X DevAPI-specific switch to specify whether in the absence of a set value for 'xdevapi.ssl-truststore' (or 'trustCertificateKeyStoreUrl'), Connector/J falls back to using the system-wide default trust store or one defined through the system properties 'javax.net.ssl.trustStore\*'. If not specified, the value of 'fallbackToSystemTrustStore' is used.

| Default Value | true   |
|---------------|--------|
| Since Version | 8.0.22 |

### xdevapi.ssl-keystore

X DevAPI-specific URL for the client certificate key store. If not specified, use 'clientCertificateKeyStoreUrl' value.

| Since Version | 8.0.22 |
|---------------|--------|
|               |        |

#### xdevapi.ssl-keystore-password

X DevAPI-specific password for the client certificate key store. If not specified, use 'clientCertificateKeyStorePassword' value.

| Since Version | 8.0.22 |
|---------------|--------|
|               |        |

## xdevapi.ssl-keystore-type

X DevAPI-specific type of the client certificate key store. If not specified, use 'clientCertificateKeyStoreType' value.

| Default Value | JKS    |
|---------------|--------|
| Since Version | 8.0.22 |

## • xdevapi.ssl-mode

X DevAPI-specific SSL mode setting. If not specified, use 'sslMode'. Because the "PREFERRED" mode is not applicable to X Protocol, if 'xdevapi.ssl-mode' is not set and 'sslMode' is set to "PREFERRED", 'xdevapi.ssl-mode' is set to "REQUIRED".

| Default Value | REQUIRED |
|---------------|----------|
| Since Version | 8.0.7    |

#### xdevapi.ssl-truststore

X DevAPI-specific URL for the trusted CA certificates key store. If not specified, use 'trustCertificateKeyStoreUrl' value.

| Since Version | 6.0.6 | 105 |
|---------------|-------|-----|
|---------------|-------|-----|

## • xdevapi.ssl-truststore-password

X DevAPI-specific password for the trusted CA certificates key store. If not specified, use 'trustCertificateKeyStorePassword' value.

| Since Version | 6.0.6 |
|---------------|-------|
|               |       |

#### xdevapi.ssl-truststore-type

X DevAPI-specific type of the trusted CA certificates key store. If not specified, use 'trustCertificateKeyStoreType' value.

| Default Value | JKS   |
|---------------|-------|
| Since Version | 6.0.6 |

#### xdevapi.tls-ciphersuites

X DevAPI-specific property overriding the cipher suites enabled for use on the underlying SSL sockets. If not specified, the value of 'enabledSSLCipherSuites' is used.

| Since Version | 8.0.19 |
|---------------|--------|

#### • xdevapi.tls-versions

X DevAPI-specific property that takes a list of TLS protocols to allow when creating secure sessions. Overrides the TLS protocols enabled in the underlying SSL socket. If not specified, then the value of 'tlsVersions' is used instead. Allowed and default values are "TLSv1.2" and "TLSv1.3".

| Since Version | 8.0.19 |
|---------------|--------|

# 3.5.4 JDBC API Implementation Notes

MySQL Connector/J, as a rigorous implementation of the JDBC API, passes all of the tests in the publicly available version of Oracle's JDBC compliance test suite. The JDBC specification is flexible on how certain functionality should be implemented. This section gives details on an interface-by-interface level about implementation decisions that might affect how you code applications with MySQL Connector/J.

#### BLOB

You can emulate BLOBs with locators by adding the property <code>emulateLocators=true</code> to your JDBC URL. Using this method, the driver will delay loading the actual BLOB data until you retrieve the other data and then use retrieval methods (<code>getInputStream()</code>, <code>getBytes()</code>, and so forth) on the BLOB data stream.

You must use a column alias with the value of the column to the actual name of the BLOB, for example:

```
SELECT id, 'data' as blob_data from blobtable
```

You must also follow these rules:

- The SELECT must reference only one table. The table must have a primary key.
- The SELECT must alias the original BLOB column name, specified as a string, to an alternate name.
- The SELECT must cover all columns that make up the primary key.

The BLOB implementation does not allow in-place modification (they are copies, as reported by the <code>DatabaseMetaData.locatorsUpdateCopies()</code> method). Because of this, use the corresponding <code>PreparedStatement.setBlob()</code> or <code>ResultSet.updateBlob()</code> (in the case of updatable result sets) methods to save changes back to the database.

#### Connection

The isclosed() method does not ping the server to determine if it is available. In accordance with the JDBC specification, it only returns true if closed() has been called on the connection. If you need to determine if the connection is still valid, issue a simple query, such as SELECT 1. The driver will throw an exception if the connection is no longer valid.

#### DatabaseMetaData

Foreign key information (getImportedKeys()/getExportedKeys() and getCrossReference()) is only available from InnoDB tables. The driver uses SHOW CREATE TABLE to retrieve this information, so if any other storage engines add support for foreign keys, the driver would transparently support them as well.

#### PreparedStatement

Two variants of prepared statements are implemented by Connector/J, the client-side and the server-side prepared statements. Client-side prepared statements are used by default because early MySQL versions did not support the prepared statement feature or had problems with its implementation. Server-side prepared statements and binary-encoded result sets are used when the server supports them. To enable usage of server-side prepared statements, set useServerPrepStmts=true.

Be careful when using a server-side prepared statement with <code>large</code> parameters that are set using <code>setBinaryStream()</code>, <code>setAsciiStream()</code>, <code>setUnicodeStream()</code>, <code>setCharacterStream()</code>, <code>setNCharacterStream()</code>, <code>setBlob()</code>, <code>setClob()</code>, <code>or</code> <code>setNCLob()</code>. To re-execute the statement with any large parameter changed to a nonlarge parameter, call <code>clearParameters()</code> and set all parameters again. The reason for this is as follows:

- During both server-side prepared statements and client-side emulation, large data is exchanged only when PreparedStatement.execute() is called.
- Once that has been done, the stream used to read the data on the client side is closed (as per the JDBC spec), and cannot be read from again.
- If a parameter changes from large to nonlarge, the driver must reset the server-side state of the prepared statement to allow the parameter that is being changed to take the place of the prior large value. This removes all of the large data that has already been sent to the server, thus requiring the data to be re-sent, using the setBinaryStream(), setAsciiStream(), setUnicodeStream(), setCharacterStream(), setClob(), or setNCLob() method.

Consequently, to change the type of a parameter to a nonlarge one, you must call clearParameters() and set all parameters of the prepared statement again before it can be reexecuted.

#### ResultSet

By default, ResultSets are completely retrieved and stored in memory. In most cases this is the most efficient way to operate and, due to the design of the MySQL network protocol, is easier to implement. If you are working with ResultSets that have a large number of rows or large values and cannot allocate

heap space in your JVM for the memory required, you can tell the driver to stream the results back one row at a time.

To enable this functionality, create a Statement instance in the following manner:

The combination of a forward-only, read-only result set, with a fetch size of Integer.MIN\_VALUE serves as a signal to the driver to stream result sets row-by-row. After this, any result sets created with the statement will be retrieved row-by-row.

There are some caveats with this approach. You must read all of the rows in the result set (or close it) before you can issue any other queries on the connection, or an exception will be thrown.

The earliest the locks these statements hold can be released (whether they be MyISAM table-level locks or row-level locks in some other storage engine such as InnoDB) is when the statement completes.

If the statement is within scope of a transaction, then locks are released when the transaction completes (which implies that the statement needs to complete first). As with most other databases, statements are not complete until all the results pending on the statement are read or the active result set for the statement is closed.

Therefore, if using streaming results, process them as quickly as possible if you want to maintain concurrent access to the tables referenced by the statement producing the result set.

Another alternative is to use cursor-based streaming to retrieve a set number of rows each time. This can be done by setting the connection property useCursorFetch to true, and then calling setFetchSize(int) with int being the desired number of rows to be fetched each time:

```
conn = DriverManager.getConnection("jdbc:mysql://localhost/?useCursorFetch=true", "user", "s3cr3t");
stmt = conn.createStatement();
stmt.setFetchSize(100);
rs = stmt.executeQuery("SELECT * FROM your_table_here");
```

#### Statement

Connector/J includes support for both Statement.cancel() and Statement.setQueryTimeout(). Both require a separate connection to issue the KILL QUERY statement. In the case of setQueryTimeout(), the implementation creates an additional thread to handle the timeout functionality.

#### Note

Failures to cancel the statement for setQueryTimeout() may manifest themselves as RuntimeException rather than failing silently, as there is

currently no way to unblock the thread that is executing the query being cancelled due to timeout expiration and have it throw the exception instead.

MySQL does not support SQL cursors, and the JDBC driver does not emulate them, so setCursorName() has no effect.

Connector/J also supplies two additional methods:

• setLocalInfileInputStream() sets an InputStream instance that will be used to send data to the MySQL server for a LOAD DATA LOCAL INFILE statement rather than a FileInputStream or URLInputStream that represents the path given as an argument to the statement.

This stream will be read to completion upon execution of a LOAD DATA LOCAL INFILE statement, and will automatically be closed by the driver, so it needs to be reset before each call to execute\*() that would cause the MySQL server to request data to fulfill the request for LOAD DATA LOCAL INFILE.

If this value is set to NULL, the driver will revert to using a FileInputStream or URLInputStream as required.

• getLocalInfileInputStream() returns the InputStream instance that will be used to send data in response to a LOAD DATA LOCAL INFILE statement.

This method returns NULL if no such stream has been set using setLocalInfileInputStream().

# 3.5.5 Java, JDBC, and MySQL Types

MySQL Connector/J is flexible in the way it handles conversions between MySQL data types and Java data types.

In general, any MySQL data type can be converted to a <code>java.lang.String</code>, and any numeric type can be converted to any of the Java numeric types, although round-off, overflow, or loss of precision may occur.

Connector/J issues warnings or throws DataTruncation exceptions as is required by the JDBC specification, unless the connection was configured not to do so by using the property jdbcCompliantTruncation and setting it to false.

The conversions that are always guaranteed to work are listed in the following table. The first column lists one or more MySQL data types, and the second column lists one or more Java types to which the MySQL types can be converted.

Table 3.22 Possible Conversions Between MySQL and Java Data Types

| These MySQL Data Types                                                                               | Can always be converted to these Java types                                                                             |
|----------------------------------------------------------------------------------------------------|----------------------------------------------------------------------------------------------------|
| CHAR, VARCHAR, BLOB, TEXT, ENUM, and SET                                                             | <pre>java.lang.String, java.io.InputStream, java.io.Reader, java.sql.Blob, java.sql.Clob</pre>                          |
| FLOAT, REAL, DOUBLE PRECISION,<br>NUMERIC, DECIMAL, TINYINT, SMALLINT,<br>MEDIUMINT, INTEGER, BIGINT | <pre>java.lang.String, java.lang.Short, java.lang.Integer, java.lang.Long, java.lang.Double, java.math.BigDecimal</pre> |
| DATE, TIME, DATETIME, TIMESTAMP                                                                      | <pre>java.lang.String, java.sql.Date, java.sql.Timestamp</pre>                                                          |

#### Note

Round-off, overflow or loss of precision may occur if you choose a Java numeric data type that has less precision or capacity than the MySQL data type you are converting to/from.

The ResultSet.getObject() method uses the type conversions between MySQL and Java types, following the JDBC specification where appropriate. The values returned by ResultSetMetaData.GetColumnTypeName() and ResultSetMetaData.GetColumnClassName() are shown in the table below. For more information on the JDBC types, see the reference on the java.sql.Types class.

Table 3.23 MySQL Types and Return Values for ResultSetMetaData.GetColumnTypeName()and ResultSetMetaData.GetColumnClassName()

| MySQL Type Name                       | Return value of GetColumnTypeName                                                                                                    | Return value of GetColumnClassName                                                                                                    |
|---------------------------------------|----------------------------------------------------------------------------------------------------|----------------------------------------------------------------------------------------------------|
| BIT(1)                                | BIT                                                                                                    | java.lang.Boolean                                                                                                    |
| BIT( > 1)                             | BIT                                                                                                    | byte[]                                                                                                    |
| TINYINT(1) SIGNED, BOOLEAN            | If tinyIntlisBit=true and transformedBitIsBood BIT  If tinyIntlisBit=true and transformedBitIsBood BOOLEAN  If tinyIntlisBit=false: TINYINT | <pre>If tinyIntlisBit=true and transformedBitIsBoolean=true:    java.lang.Boolean  If tinyIntlisBit=false: java.lang.Integer lean=true:</pre> |
| TINYINT( > 1) SIGNED                  | TINYINT                                                                                                    | java.lang.Integer                                                                                                    |
| TINYINT( any )<br>UNSIGNED            | TINYINT UNSIGNED                                                                                                    | java.lang.Integer                                                                                                    |
| SMALLINT[(M)] [UNSIGNED]              | SMALLINT [UNSIGNED]                                                                                                    | java.lang.Integer (regardless of whether it is UNSIGNED or not)                                                                               |
| MEDIUMINT[(M)] [UNSIGNED]             | MEDIUMINT [UNSIGNED]                                                                                                    | java.lang.Integer (regardless of whether it is UNSIGNED or not)                                                                               |
| <pre>INT, INTEGER[(M)]</pre>          | INTEGER                                                                                                    | java.lang.Integer                                                                                                    |
| <pre>INT, INTEGER[(M)] UNSIGNED</pre> | INTEGER UNSIGNED                                                                                                    | java.lang.Long                                                                                                    |
| BIGINT[(M)]                           | BIGINT                                                                                                    | java.lang.Long                                                                                                    |
| BIGINT[(M)] UNSIGNED                  | BIGINT UNSIGNED                                                                                                    | java.math.BigInteger                                                                                                    |
| FLOAT[(M,D)]                          | FLOAT                                                                                                    | java.lang.Float                                                                                                    |

| MySQL Type Name                    | Return value of GetColumnTypeName | Return value of GetColumnClassName                                                                                                    |
|------------------------------------|-----------------------------------|----------------------------------------------------------------------------------------------------|
| DOUBLE[(M,B)] [UNSIGNED]           | DOUBLE                            | java.lang.Double (regardless of whether it is UNSIGNED or not)                                                                                                    |
| DECIMAL[(M[,D])] [UNSIGNED]        | DECIMAL                           | java.math.BigDecimal (regardless of whether it is UNSIGNED or not)                                                                                                    |
| DATE                               | DATE                              | java.sql.Date                                                                                                    |
| DATETIME                           | DATETIME                          | java.time.LocalDateTime                                                                                                    |
| TIMESTAMP[(M)]                     | TIMESTAMP                         | java.sql.Timestamp                                                                                                    |
| TIME                               | TIME                              | java.sql.Time                                                                                                    |
| YEAR[(2 4)]                        | YEAR                              | If yearIsDateType configuration property is set to false, then the returned object type is java.sql.Short. If set to true (the default), then the returned object is of type java.sql.Date. |
| CHAR(M)                            | CHAR                              | java.lang.String                                                                                                    |
| VARCHAR (M)                        | VARCHAR                           | java.lang.String                                                                                                    |
| BINARY(M), CHAR(M)<br>BINARY       | BINARY                            | byte[]                                                                                                    |
| VARBINARY(M),<br>VARCHAR(M) BINARY | VARBINARY                         | byte[]                                                                                                    |
| BLOB                               | BLOB                              | byte[]                                                                                                    |
| TINYBLOB                           | TINYBLOB                          | byte[]                                                                                                    |
| MEDIUMBLOB                         | MEDIUMBLOB                        | byte[]                                                                                                    |
| LONGBLOB                           | LONGBLOB                          | byte[]                                                                                                    |
| TEXT                               | TEXT                              | java.lang.String                                                                                                    |
| TINYTEXT                           | TINYTEXT                          | java.lang.String                                                                                                    |
| MEDIUMTEXT                         | MEDIUMTEXT                        | java.lang.String                                                                                                    |
| LONGTEXT                           | LONGTEXT                          | java.lang.String                                                                                                    |
| JSON                               | JSON                              | java.lang.String                                                                                                    |
| GEOMETRY                           | GEOMETRY                          | byte[]                                                                                                    |
| ENUM('value1','valu                | e2HAR)                            | java.lang.String                                                                                                    |
| SET('value1','value                | 2CHAR.)                           | java.lang.String                                                                                                    |

# 3.5.6 Handling of Date-Time Values

# 3.5.6.1 Preserving Time Instants

## **Background**

A time instant is a specific moment on a time-line. A time instant is said to be preserved when it always refers to the same point in time when its value is being stored to or retrieved from a database, no matter what time zones the database server and the clients are operating in.

TIMESTAMP is the only MySQL data type designed to store instants. To preserve time instants, the server applies time zone conversions in incoming or outgoing time values when needed. Incoming

values are converted by server from the connection session's time zone to Coordinated Universal Time (UTC) for storage, and outgoing values are converted from UTC to the session time zone. Starting from MySQL 8.0.19, you can also specify a time zone offset when storing TIMESTAMP values (see The DATE, DATETIME, and TIMESTAMP Types for details), in which case the TIMESTAMP values are converted to the UTC from the specified offset instead of the session time zone. But, once stored, the original offset information is no longer preserved.

The situation is less straightforward with the DATETIME data type: it does not represent an instant and, when no time zone offset is specified, there is no time zone conversion for DATETIME values, so they are stored and retrieved as they are. However, with a specified time zone offset, the input value is converted to the session time zone before it is stored; the result is that, when retrieved in a different session with a different time zone offset as the specified one, the DATETIME value becomes different from the original input value.

Because MySQL data types other than TIMESTAMP (and the Java wrapper classes for those other MySQL data types) do not represent true time instants; mixing up instant-representing and non-instant-representing date-time types when storing and retrieving values might give rise to unexpected results. For example:

- When storing <code>java.sql.Timestamp</code> to, for example, a <code>DATETIME</code> column, you might not get back the same instant value when retrieving it into a client that is in a different time zone than the one the client was in when storing the value.
- When storing, for example, a java.time.LocalDateTime to a TIMESTAMP column, you might not be storing the correct UTC-based value for it, because the time zone for the value is actually undefined.

Therefore, do not pass instant date-time types (java.util.Calendar, java.util.Date, java.time.OffsetDateTime, java.sql.Timestamp) to non-instant date-time types (for example, java.sql.DATE, java.time.LocalDate, java.time.LocalTime, java.time.OffsetTime) or vice versa, when working with the server.

The rest of the section discusses how to preserve time instants when working with Connector/J.

## Preserving Instants with Connector/J

The scenario: Let us assume that an application is running on a certain application server and is connecting to a MySQL server using Connector/J. Certain events take place in a connection session, for which timestamps are generated, and the event timestamps are associated with the JVM time zone of the application server. These timestamps are to be stored onto a MySQL Server, and are also to be retrieved from it later.

The challenge: The timestamps' instant values need to be preserved when they are saved onto or retrieved from the server using Connector/J. Because the MySQL Server always assumes implicitly that a time instant value references to the connection session time zone (which is set by the session time\_zone variable) when being saved to or retrieved form the server, a time instant value is properly preserved only in the following situations:

- 1. When Connector/J is running in the same time zone as the MySQL Server (i.e., the server's session time zone is the same as the JVM's time zone), time instants are naturally preserved, and no time zone conversion is needed. Note that in this case, time instants are really preserved only if the server and the JVM continue to run always in the same time zone in the future.
- 2. When Connector/J is running in a different time zone from that of the MySQL Server (i.e., the JVM's time zone is different from the server's session time zone), Connector/.J performs one of the following:
  - a. Queries the value of the session time zone from the server, and converts the event timestamps between the session time zone and the JVM time zone.

- b. Changes the server's session time zone to that of the JVM time zone, after which no time zone conversion will be required.
- c. Changes the server session time zone to a desired time zone specified by the user, and then converts the timestamps between the JVM time zone and the user-specified time zone.

We identify the above solutions for time instant preservation as Solution 1, 2a, 2b, and 2c. To achieve these solutions, the following connection properties have been introduced in Connector/J since release 8.0.23:

- preserveInstants={true|false}: Whether to attempt to preserve time instant values by adjusting timestamps.
  - When it is false, no conversions are attempted; a timestamp is sent to the server as-is for storage, and its visual presentation, not the actual time instant is preserved. When it is retrieved from the server by Connector/J, different time zones might be associated with it, as the retrieval might happen in different JVM time zones. For example:
    - Time zones: UTC for JVM, UTC+1 for server session
    - Original timestamp from client (in UTC): 2020-01-01 01:00:00
    - Timestamp sent to server by Connector/J: 2020-01-01 01:00:00 (no conversion)
    - Timestamp values stored internally on the server: 2020-01-01 00:00:00 UTC (after internal conversion of 2020-01-01 00:00:00 UTC+1 to UTC)
    - Timestamp value retrieved later into a server section (in UTC+1): 2020-01-01 01:00:00 (after internal conversion of 2020-01-01 00:00:00 from UTC to UTC+1)
    - Timestamp values constructed by Connector/J in some other JVM time zone then before (say, in UTC+3): 2020-01-01 01:00:00
    - · Comment: Time instant is not preserved
  - When it is true, Connector/J attempts to preserve the time instants by performing the conversions in a manner defined by the connection properties connectionTimeZone and forceConnectionTimeZoneToSession.

When storing a value, the conversion is performed only if the target data type, either the explicit one or the default one, is TIMESTAMP. When retrieving a value, the conversion is performed only if the source column has the TIMESTAMP, DATETIME, or a character data type and the target class is an instant-preserving one, like java.sql.Timestamp or java.time.OffsetDateTime.

- connectionTimeZone={LOCAL | SERVER | user-defined-time-zone}: Specifies how the server's session time zone (in reference to which the timestamps are saved onto the server) is to be determined by Connector/J. It takes on one of the following values:
  - LOCAL: Connector/J assumes that the server's session time zone either (a) is the same as the JVM time zone for Connector/J, or (b) should be set as the same as the JVM time zone for Connector/J. Connector/J takes the situation as (a) or (b) depending on the value of the connection property forceConnectionTimeZoneToSession.
  - SERVER: Connector/J should query the session's time zone from the server, instead of making any assumptions about it. If the session time zone actually turns out to be different from Connector/J's JVM

time zone and preserveInstants=true, Connector/J performs time zone conversion between the session time zone and the JVM time zone.

• user-defined-time-zone: Connector/J assumes that the server's session time zone either (a) is the same as the user-defined time zone, or (b) should be set as the user-defined time zone. Connector/J takes the situation as (a) or (b) depending on the value of the connection property forceConnectionTimeZoneToSession.

#### Note

For Connector/J 8.0.23 and later, serverTimezone is an alias for connectionTimeZone. For Connector/J 8.0.22 and earlier, serverTimezone was used to override the session time zone setting on the server.

• forceConnectionTimeZoneToSession={true|false}: Controls whether the session time\_zone variable is to be set to the value specified in connectionTimeZone.

Now, here are the connection properties values to be used for achieving the Solutions defined above for preserving time instants:

- Solution 1: Use either preserveInstants=false or connectionTimeZone=LOCAL&
  forceConnectionTimeZoneToSession=false. Because it can be safely assumed that the server
  session time zone is the same as Connector/J' s JVM timezone, no query of the server's session time
  zone occurs, and no time zone conversion occurs. For example:
  - Time zones: UTC+1 for both the JVM and the server session
  - Original timestamp from client (in UTC+1): 2020-01-01 01:00:00
  - Timestamp sent to server by Connector/J: 2020-01-01 01:00:00 (no conversion needed)
  - Timestamp values stored internally on the server: 2020-01-01 00:00:00 UTC (after internal conversion from UTC+1 to UTC)
  - Timestamp value retrieved later into a server time session in UTC+1 that Connector/J connects to: 2020-01-01 01:00:00 (after internal conversion from UTC to UTC+1)
  - Timestamp value constructed by Connector/J in the same JVM time zone as before (UTC+1) and returned to an application: 2020-01-01 01:00:00
  - Comment: Time instant is preserved without conversion.

#### Note

This setting corresponds to the default behavior of Connector/J 5.1

- Solution 2a: Use preserveInstants=true&connectionTimeZone=SERVER. Connector/J then queries
  the value of the session time zone from the server, and converts the event timestamps between the
  session time zone and the JVM time zone. For example:
  - Time zones: UTC+2 for JVM, UTC+1 for server session
  - Original timestamp from client (in UTC+2): 2020-01-01 02:00:00
  - Timestamp sent to server by Connector/J: 2020-01-01 01:00:00 (after conversion from UTC+2 to UTC+1)

- Timestamp value stored internally on the server: 2020-01-01 00:00:00 UTC (after internal conversion from UTC+1 to UTC)
- Timestamp value retrieved later into a server session in UTC+1: 2020-01-01 01:00:00 (after internal conversion from UTC to UTC+1)
- Timestamp values constructed by Connector/J in the same JVM time zone as before (UTC+2) and returned to an application: 2020-01-01 02:00:00 (after conversion from UTC+1 to UTC+2)
- Timestamp values constructed by Connector/J in another JVM time zone (say, UTC+3) and returned to an application: 2020-01-01 03:00:00 (after conversion from UTC+1 to UTC+3)
- · Comment: Time instant is preserved.

#### **Notes**

- This setting corresponds to the default behavior of Connector/ J 8.0.22 and before and to the behavior of Connector/J 5.1 with useLegacyDatetimeCode=false.
- Solution 2b: Use **connectionTimeZone=LOCAL& forceConnectionTimeZoneToSession=true**. Connector/J then changes the server's session time zone to that of the JVM time zone, after which no timezone conversions are required when storing or achieving the timestamps. For example:
  - Time zones: UTC+1 for JVM, UTC+2 for server session originally, but now modified to UTC+1 by Connector/J
  - Original timestamp from client (in UTC+1): 2020-01-01 01:00:00
  - Timestamp sent to server by Connector/J: 2020-01-01 01:00:00 (no conversion)
  - Timestamp values stored internally on the server: 2020-01-01 00:00:00 (after internal conversion from UTC+1 to UTC)
  - Timestamp values retrieved later into a server session (in UTC+1, as set by Connector/J): 2020-01-01 01:00:00 (after internal conversion from UTC to UTC+1)
  - Timestamp value constructed by Connector/J in the same JVM time zone as before (UTC+1): 2020-01-01 01:00:00 (no conversion needed)
  - Timestamp values retrieved later into a server session (time zone modified to, say, UTC+3, by Connector/J): 2020-01-01 03:00:00 (after internal conversion from UTC to UTC+3)
  - Timestamp value constructed by Connector/J in the JVM time zone of UTC+3: 2020-01-01 03:00:00 (no conversion needed)
  - Comment: Time instant is preserved without conversion by Connector/J, because the session time zone is changed by Connector/J to its JVM's value.

## Warnings

• Altering the session time zone affects the results of MySQL functions such as NOW(), CURTIME(), or CURDATE()—if you do not want those functions to be affected, do not use this setting.

- If you use this setting on different clients in different time zones, the clients are going to modify their connection session's time zones to different values; if you want to keep the same visual date-time value representation for the same time instant for all the clients and in all their sessions, store the values to a DATETIME instead of a TIMESTAMP column and use non-instant Java classes for them, for example, java.time.LocalDateTime.
- Solution 2c: Use preserveInstants=true&connectionTimeZone=user-defined-time-zone& forceConnectionTimeZoneToSession=true. Connector/J then changes the server's session time zone to the user-defined time zone, and converts the timestamps between the user-defined time zone and the JVM time zone. A typical use case for this setting is when the session time zone value on the server is known to be unrecognizable by Connector/J (e.g., CST or CEST). For example:
  - Time zones: UTC+2 for JVM, CET for server session originally, but now modified to user-specified Europe/Berlin by Connector/J
  - Original timestamp from client (in UTC+2): 2020-01-01 02:00:00
  - Timestamp sent to server by Connector/J: 2020-01-01 01:00:00 (after conversion between JVM time zone (UTC+2) and user-defined time zone (Europe/Berlin=UTC+1))
  - Timestamp values stored internally on the server: 2020-01-01 00:00:00 (after internal conversion from UTC+1 to UTC)
  - Timestamp value retrieved into a server session (time zone modified to Europe/Berlin (=UTC+1) by Connector/J): 2020-01-01 01:00:00 (after internal conversion from UTC to UTC+1)
  - Timestamp value constructed by Connector/J in the same JVM time zone as before (UTC+2) and returned to an application: 2020-01-01 02:00:00 (after conversion between user-defined time zone (UTC+1) and JVM time zone (UTC+2)).
  - Comment: Time instant is preserved with conversion and with the session time zone being changed by Connector/J according to a user-defined value.

As an alternative to this solution, the user might want the same conversion of the timestamps between the JVM time zone and the user-defined time zone as described above, without actually correcting the unrecognizable time zone value on the server. To do so, use, preserveInstants=true&connectionTimeZone=user-defined-time-zone&forceConnectionTimeZoneToSession=false. This achieves the same result of preserving the time instant.

#### Warnings

See the warnings above for Solution 2b.

## 3.5.6.2 Fractional Seconds

While a <code>java.sql.TIME</code> instance, according to the JDBC specification, is not supposed to contain fractional seconds by design, because <code>java.sql.TIME</code> is a wrapper around <code>java.util.Date</code>, it is possible to store fractional seconds in a <code>java.sql.TIME</code> instance. However, when Connector/ <code>J</code> inserted a <code>java.sql.TIME</code> into the server as a MySQL <code>TIME</code> value, the fractional seconds were always truncated. To allow the fractional seconds to be sent to the server, a connection property, <code>sendFractionalSecondsForTime</code>, has been introduced in release 8.0.23: when the property is <code>true</code> (which is the default value), the fractional seconds for <code>java.sql.TIME</code> are sent to the server; otherwise, the fractional seconds are truncated.

Also, the connection property sendFractionalSeconds has become a global control for the sending of fractional seconds for ALL date-time types since release 8.0.23. As a result, if sendFractionalSeconds=false, fractional seconds are not sent irrespective of the value of sendFractionalSecondsForTime.

# 3.5.6.3 Handling of YEAR Values

How a value in a MySQL YEAR column is handled is controlled by the connection property yearlsDateType:

- If yearlsDateType is true (the default), YEAR is mapped to the Java data type java.sql.Date.
- If yearlsDateType is false, YEAR is mapped to the Java data type java.sql.Short.

Connector/J follows the same rules that govern how values are inserted by a mysql client; see explanations in The YEAR Type for details.

Connector/J handles the retrieval of zero values from a YEAR column differently than a mysql client. Treatments of zero values depend on whether they are strings or numbers, and on the value of yearlsDateType:

- If a string value of '0', '00', or '000' is entered into a YEAR column, when retrieved by Connector/J:
  - If yearlsDateType is true, the retrieved value is equivalent to January 1, 2000 00:00:00.000.
  - If yearlsDateType is false, the retrieved value is 2000
- If a numeric value of 0, 00, 000, or 0000 is entered into a YEAR column, when retrieved by Connector/ J,
  - If yearlsDateType is true, the retrieved value is equivalent to January 1, 2000 00:00:00.000.
  - If yearlsDateType is false, the retrieved value is 0

# 3.5.7 Using Character Sets and Unicode

All strings sent from the JDBC driver to the server are converted automatically from native Java Unicode form to the connection's character encoding, including all queries sent using Statement.execute(), Statement.executeUpdate(), and Statement.executeQuery(), as well as all PreparedStatement and CallableStatement parameters, excluding parameters set using the following methods:

- setBlob()
- setBytes()
- setClob()
- setNClob()
- setAsciiStream()
- setBinaryStream()
- setCharacterStream()
- setNCharacterStream()

• setUnicodeStream()

# **Number of Encodings Per Connection**

Connector/J supports a single character encoding between the client and the server, and any number of character encodings for data returned by the server to the client in ResultSets.

# **Setting the Character Encoding**

For Connector/J 8.0.25 and earlier: The character encoding between the client and the server is automatically detected upon connection (provided that the Connector/J connection properties characterEncoding and connectionCollation are not set). The encoding on the server is specified using the system variable character\_set\_server (for more information, see Server Character Set and Collation), and the driver automatically uses the encoding. For example, to use the 4-byte UTF-8 character set with Connector/J, configure the MySQL server with character\_set\_server=utf8mb4, and leave characterEncoding and connectionCollation out of the Connector/J connection string. Connector/J will then autodetect the UTF-8 setting. To override the automatically detected encoding on the client side, use the characterEncoding property in the connection URL to the server.

For Connector/J 8.0.26 and later: There are two phases during the connection initialization in which the character encoding and collation are set.

- Pre-Authentication Phase: In this phase, the character encoding between the client and the server is determined by the settings of the Connector/J connection properties, in the following order of priority:
  - passwordCharacterEncoding
  - connectionCollation
  - characterEncoding
  - Set to UTF8 (corresponds to utf8mb4 on MySQL servers), if none of the properties above is set
- Post-Authentication Phase: In this phase, the character encoding between the client and the server for the rest of the session is determined by the settings of the Connector/J connection properties, in the following order of priority:
  - connectionCollation
  - characterEncoding
  - Set to UTF8 (corresponds to utf8mb4 on MySQL servers), if none of the properties above is set

This means Connector/J needs to issue a SET NAMES Statement to change the character set and collation that were established in the pre-authentication phase only if passwordCharacterEncoding is set, but its setting is different from that of connectionCollation, or different from that of characterEncoding (when connectionCollation is not set), or different from utf8mb4 (when both connectionCollation and characterEncoding are not set).

## **Custom Character Sets and Collations**

For Connector/J 8.0.26 and later only: To support the use of custom character sets and collations on the server, set the Connector/J connection property detectCustomCollations to true, and provide the mapping between the custom character sets and the Java character encodings by supplying the customCharsetMapping connection property with a comma-delimited list of custom\_charset:java\_encoding pairs (for example: customCharsetMapping=charset1:UTF-8, charset2:Cp1252).

# MySQL to Java Encoding Name Translations

Use Java-style names when specifying character encodings. The following table lists MySQL character set names and their corresponding Java-style names:

**Table 3.24 MySQL to Java Encoding Name Translations** 

| MySQL Character Set Name      | Java-Style Character Encoding Name |
|-------------------------------|------------------------------------|
| ascii                         | US-ASCII                           |
| big5                          | Big5                               |
| gbk                           | GBK                                |
| sjis                          | SJIS or Cp932                      |
| cp932                         | Cp932 or MS932                     |
| gb2312                        | EUC_CN                             |
| ujis                          | EUC_JP                             |
| euckr                         | EUC_KR                             |
| latin1                        | Cp1252                             |
| latin2                        | ISO8859_2                          |
| greek                         | ISO8859_7                          |
| hebrew                        | ISO8859_8                          |
| cp866                         | Cp866                              |
| tis620                        | TIS620                             |
| cp1250                        | Cp1250                             |
| cp1251                        | Cp1251                             |
| cp1257                        | Cp1257                             |
| macroman                      | MacRoman                           |
| macce                         | MacCentralEurope                   |
| For 8.0.12 and earlier. utf8  | UTF-8                              |
| For 8.0.13 and later. utf8mb4 |                                    |
| ucs2                          | UnicodeBig                         |

### **Notes**

For Connector/J 8.0.12 and earlier: In order to use the utf8mb4 character set for the connection, the server MUST be configured with character\_set\_server=utf8mb4; if that is not the case, when UTF-8 is used for characterEncoding in the connection string, it will map to the MySQL character set name utf8, which is an alias for utf8mb3.

For Connector/J 8.0.13 and later:

- When UTF-8 is used for characterEncoding in the connection string, it maps to the MySQL character set name utf8mb4.
- If the connection option <code>connectionCollation</code> is also set alongside <code>characterEncoding</code> and is incompatible with it, <code>characterEncoding</code> will be overridden with the encoding corresponding to <code>connectionCollation</code>.

• Because there is no Java-style character set name for utfmb3 that you can use with the connection option characterEncoding, the only way to use utf8mb3 as your connection character set is to use a utf8mb3 collation (for example, utf8\_general\_ci) for the connection option connectionCollation, which forces a utf8mb3 character set to be used, as explained in the last bullet.

### Warning

Do not issue the query SET NAMES with Connector/J, as the driver will not detect that the character set has been changed by the query, and will continue to use the character set configured when the connection was first set up.

# 3.5.8 Using Query Attributes

For Connector/J 8.0.26 and later: Connector/J supports Query Attributes when it has been enabled on the server by installing the query\_attributes component (see Prerequisites for Using Query Attributes for details).

Attributes are set for a query by using the setAttribute() method of the JdbcStatement interface. Here is the method's signature:

```
JdbcStatement.setAttribute(String name, Object value)
```

Here is an example of using the query attributes with a JdbcStatement:

### **Example 3.1 Using Query Attributes with a Plain Statement**

While query attributes are cleared on the server after each query, they are kept on the side of Connector/J, so they can be resent for the next query. To clear the attributes, use the clearAttributes() method of the JdbcStatement interface:

```
JdbcStatement.clearAttributes()
```

The following example (a continuation of the code in Example 3.1, "Using Query Attributes with a Plain Statement") shows how the attributes are preserved for a statement until it is cleared:

## **Example 3.2 Preservation of Query Attributes**

Attributes can also be set for client-side and server-side prepared statements, using the setAttribute() method:

### **Example 3.3 Using Query Attributes with a Prepared Statement**

Not all MySQL data types are supported by the setAttribute() method; only the following MySQL data types are supported and are directly mapped to from specific Java objects or their subclasses:

Table 3.25 Data Type Mappings for Query Attributes

| MySQL Data Type      | Java Object                                                                                                    |  |
|----------------------|----------------------------------------------------------------------------------------------------|--|
| MYSQL_TYPE_STRING    | java.lang.String                                                                                                    |  |
| MYSQL_TYPE_TINY      | java.lang.Boolean, java.lang.Byte                                                                                                    |  |
| MYSQL_TYPE_SHORT     | java.lang.Short                                                                                                    |  |
| MYSQL_TYPE_LONG      | java.lang.Integer                                                                                                    |  |
| MYSQL_TYPE_LONGLONG  | java.lang.Long, java.math.BigInteger                                                                                                    |  |
| MYSQL_TYPE_FLOAT     | java.lang.Float                                                                                                    |  |
| MYSQL_TYPE_DOUBLE    | java.lang.Double, java.math.BigDecimal                                                                                                    |  |
| MYSQL_TYPE_DATE      | java.sql.Date, java.time.LocalDate                                                                                                    |  |
| MYSQL_TYPE_TIME      | <pre>java.sql.Time, java.time.LocalTime, java.time.OffsetTime, java.time.Duration</pre>                                                             |  |
| MYSQL_TYPE_DATETIME  | java.time.LocalDateTime                                                                                                    |  |
| MYSQL_TYPE_TIMESTAMP | <pre>java.sql.Timestamp, java.time.Instant,     java.time.OffsetDateTime,     java.time.ZonedDateTime, java.util.Date,     java.util.Calendar</pre> |  |

When there is no direct mapping from a Java object type to any MySQL data type, the attribute is set with a string value that comes from converting the supplied object to a String using the .toString() method.

# 3.5.9 Connecting Securely Using SSL

Connector/J can encrypt all data communicated between the JDBC driver and the server (except for the initial handshake) using SSL. There is a performance penalty for enabling connection encryption, the severity of which depends on multiple factors including (but not limited to) the size of the query, the amount of data returned, the server hardware, the SSL library used, the network bandwidth, and so on.

The system works through two Java keystore files: one file contains the certificate information for the server (truststore in the examples below), and another contains the keys and certificate for the client (keystore in the examples below). All Java keystore files are protected by the password supplied to the keytool when you created the files. You need the file names and the associated passwords to create an SSL connection.

For SSL support to work, you must have the following:

- A MySQL server that supports SSL, and compiled and configured to do so. For more information, see Using Encrypted Connections and Configuring SSL Library Support.
- A signed client certificate, if using mutual (two-way) authentication.

By default, Connector/J establishes secure connections with the MySQL servers. Note that MySQL servers 5.7, 8.0, and 8.1, when compiled with OpenSSL, can automatically generate missing SSL files at startup and configure the SSL connection accordingly.

For 8.0.12 and earlier: As long as the server is correctly configured to use SSL, there is no need to configure anything on the Connector/J client to use encrypted connections (the exception is when Connector/J is connecting to very old server versions like 5.6.25 and earlier or 5.7.5 and earlier, in which case the client must set the connection property useSSL=true in order to use encrypted connections). The client can demand SSL to be used by setting the connection property requireSSL=true; the connection then fails if the server is not configured to use SSL. Without requireSSL=true, the connection just falls back to non-encrypted mode if the server is not configured to use SSL.

For 8.0.13 and later: As long as the server is correctly configured to use SSL, there is no need to configure anything on the Connector/J client to use encrypted connections. The client can demand SSL to be used by setting the connection property sslMode=REQUIRED, VERIFY\_CA, or VERIFY\_IDENTITY; the connection then fails if the server is not configured to use SSL. With sslMode=PREFERRED, the connection just falls back to non-encrypted mode if the server is not configured to use SSL. For X-Protocol connections, the connection property xdevapi.ssl-mode specifies the SSL Mode setting, just like sslMode does for MySQL-protocol connections (except that PREFERRED is not supported by X Protocol); if not explicitly set, xdevapi.ssl-mode takes up the value of sslMode (if xdevapi.ssl-mode is not set and sslMode is set to PREFERRED, xdevapi.ssl-mode is set to REQUIRED).

For additional security, you can setup the client for a one-way (server or client) or two-way (server and client) SSL authentication, allowing the client or the server to authenticate each other's identity.

TLS versions: The allowable versions of TLS protocol can be restricted using the connection properties tlsVersions and, for X DevAPI connections and for release 8.0.19 and later, xdevapi.tls-versions (when xdevapi.tls-versions is not specified, it takes up the value of tlsVersions). If no such restrictions have been specified, Connector/J attempts to connect to the server with the TLSv1.2 and TLSv1.3.

## **Notes**

- Since Connector/J 8.0.28, the connection property enabledTLSProtocols has been renamed to tlsVersions, and enabledSSLCipherSuites has been renamed to tlsCiphersuites; the original names remain as aliases.
- For Connector/J 8.0.26 and later: TLSv1 and TLSv1.1 were deprecated in Connector/J 8.0.26 and removed in release 8.0.28; the removed values are

considered invalid for use with connection options and session settings. Connections can be made using the more-secure TLSv1.2 and TLSv1.3 protocols. Using TLSv1.3 requires that the server be compiled with OpenSSL 1.1.1 or higher and Connector/J be run with a JVM that supports TLSv1.3 (for example, Oracle Java 8u261 and above).

• For Connector/J 8.0.18 and earlier when connecting to MySQL Community Server 5.6 and 5.7 using the JDBC API: Due to compatibility issues with MySQL Server compiled with yaSSL, Connector/J does not enable connections with TLSv1.2 and higher by default. When connecting to servers that restrict connections to use those higher TLS versions, enable them explicitly by setting the Connector/J connection property enabledTLSProtocols (e.g., set enabledTLSProtocols=TLSv1.2, TLSv1.3).

Cipher Suites: Since release 8.0.19, the cipher suites usable by Connector/J are prerestricted by a properties file that can be found at src/main/resources/com/mysql/cj/
TlsSettings.properties inside the src folder on the source tree or in the platform-independent distribution archive (in .tar.gz or .zip format) for Connector/J. The file contains four sections, listing in each the mandatory, approved, deprecated, and unacceptable ciphers. Only suites listed in the first three sections can be used. The last section (unacceptable) defines patterns or masks that blocklist unsafe cipher suites. Practically, with the allowlist already given in the first three sections, the blocklist patterns in the forth section are redundant; but they are there as an extra safeguard against unwanted ciphers. The allowlist and blocklist of cipher suites apply to both JDBC and X DevAPI connections.

The allowable cipher suites for SSL connections can be restricted using the connection properties tlsCiphersuites and, for X DevAPI connections and for release 8.0.19 and later, xdevapi.tls-ciphersuites (when xdevapi.tls-ciphersuites is not specified, it takes up the value of tlsCiphersuites). If no such restrictions have been specified, Connector/J attempts to establish SSL connections with any allowlisted cipher suites that the server accepts.

# 3.5.9.1 Setting up Server Authentication

For 8.0.12 and earlier: Server authentication via server certificate verification is enabled when the Connector/J connection properties useSSL AND verifyServerCertificate are both true. Hostname verification is not supported—host authentication is by certificates only.

For 8.0.13 and later: Server authentication via server certificate verification is enabled when the Connector/ J connection property sslMode is set to VERIFY\_CA or VERIFY\_IDENTITY. If sslMode is not set, server authentication via server certificate verification is enabled when the legacy properties useSSL AND verifyServerCertificate are both true.

**Certificates signed by a trusted CA.** When server authentication via server certificate verification is enabled, if no additional configurations are made regarding server authentication, Java verifies the server certificate using its default trusted CA certificates, usually from \$JAVA\_HOME/lib/security/cacerts.

**Using self-signed certificates.** It is pretty common though for MySQL server certificates to be self-signed or signed by a self-signed CA certificate; the auto-generated certificates and keys created by the MySQL server are based on the latter—that is, the server generates all required keys and a self-signed CA certificate that is used to sign a server and a client certificate. The server then configures itself to use the CA certificate and the server certificate. Although the client certificate file is placed in the same directory, it is not used by the server.

To verify the server certificate, Connector/J needs to be able to read the certificate that signed it, that is, the server certificate that signed itself or the self-signed CA certificate. This can be accomplished by either importing the certificate (ca.pem or any other certificate) into the Java default truststore (although tampering the default truststore is not recommended) or by importing it into a custom Java truststore

file and configuring the Connector/J driver accordingly. Use Java's keytool (typically located in the bin subdirectory of your JDK or JRE installation) to import the server certificates:

```
$> keytool -importcert -alias MySQLCACert -file ca.pem \
    -keystore truststore -storepass mypassword
```

Supply the proper arguments for the command options. If the truststore file does not already exist, a new one will be created; otherwise the certificate will be added to the existing file. Interaction with keytool looks like this:

```
Owner: CN=MySQL_Server_5.7.17_Auto_Generated_CA_Certificate
Issuer: CN=MySQL_Server_5.7.17_Auto_Generated_CA_Certificate
Serial number: 1
Valid from: Thu Feb 16 11:42:43 EST 2017 until: Sun Feb 14 11:42:43 EST 2027
Certificate fingerprints:
   MD5: 18:87:97:37:EA:CB:0B:5A:24:AB:27:76:45:A4:78:C1
   SHA1: 2B:0D:D9:69:2C:99:BF:1E:2A:25:4E:8D:2D:38:B8:70:66:47:FA:ED
   SHA256: C3:29:67:1B:E5:37:06:F7:A9:93:DF:C7:B3:27:5E:09:C7:FD:EE:2D:18:86:F4:9C:40:D8:26:CB:DA:95:A0:24
Signature algorithm name: SHA256withRSA
Subject Public Key Algorithm: 2048-bit RSA key
Version: 1
Trust this certificate? [no]: yes
Certificate was added to keystore
```

The output of the command shows all details about the imported certificate. Make sure you remember the password you have supplied. Also, be mindful that the password will have to be written as plain text in your Connector/J configuration file or application source code.

The next step is to configure Java or Connector/J to read the truststore you just created or modified. This can be done by using one of the following three methods:

1. Using the Java command line arguments:

```
-Djavax.net.ssl.trustStore=path_to_truststore_file
-Djavax.net.ssl.trustStorePassword=mypassword
```

2. Setting the system properties directly in the client code:

```
System.setProperty("javax.net.ssl.trustStore","path_to_truststore_file");
System.setProperty("javax.net.ssl.trustStorePassword","mypassword");
```

3. Setting the Connector/J connection properties:

```
trustCertificateKeyStoreUrl=file:path_to_truststore_file
trustCertificateKeyStorePassword=mypassword
```

Notice that when used together, the connection properties override the values set by the other two methods. Also, whatever values set with connection properties are used in that connection only, while values set using the system-wide values are used for all connections (unless overridden by the connection properties). For Connector/J 8.0.22 and later: Setting the connection property fallbackToSystemTrustStore to false prevents Connector/J from falling back to the system-wide truststore setup you created using method (1) or (2) when method (3) is not used.

With the above setup and the server authentication enabled, all connections established are going to be SSL-encrypted, with the server being authenticated in the SSL handshake process, and the client can now safely trust the server it is connecting to.

For X-Protocol connections, the connection properties xdevapi.ssl-truststore, xdevapi.ssl-truststore-type, xdevapi.ssl-truststore-password, and xdevapi.ssl-fallbackToSystemTrustStore specify the truststore settings, just like trustCertificateKeyStoreUrl, trustCertificateKeyStoreType, trustCertificateKeyStorePasswordamd fallbackToSystemTrustStore do for MySQL-

protocol connections; if not explicitly set, xdevapi.ssl-truststore, xdevapi.ssl-truststore-type, xdevapi.ssl-truststore-password, and xdevapi.ssl-fallbackToSystemTrustStore take up the values of trustCertificateKeyStoreUrl, trustCertificateKeyStoreType, trustCertificateKeyStorePassword, and fallbackToSystemTrustStore respectively.

**Service Identity Verification.** For 8.0.13 and later: Beyond server authentication via server certificate verification, when sslMode is set to VERIFY\_IDENTITY, Connector/J also performs host name identity verification by checking whether the host name that it uses for connecting matches the Common Name value in the server certificate.

# 3.5.9.2 Setting up Client Authentication

The server may want to authenticate a client and require the client to provide an SSL certificate to it, which it verifies against its known certificate authorities or performs additional checks on the client identity if needed (see CREATE USER SSL/TLS Options for details). In that case, Connector/J needs to have access to the client certificate, so it can be sent to the server while establishing new database connections. This is done using the Java keystore files.

To allow client authentication, the client connecting to the server must have its own set of keys and an SSL certificate. The client certificate must be signed so that the server can verify it. While you can have the client certificates signed by official certificate authorities, it is more common to use an intermediate, private, CA certificate to sign client certificates. Such an intermediate CA certificate may be self-signed or signed by a trusted root CA. The requirement is that the server knows a CA certificate that is capable of validating the client certificate.

Some MySQL server builds are able to generate SSL keys and certificates for communication encryption, including a certificate and a private key (contained in the client-cert.pem and client-key.pem files), which can be used by any client. This SSL certificate is already signed by the self-signed CA certificate ca.pem, which the server may have already been configured to use.

If you do not want to use the client keys and certificate files generated by the server, you can also generate new ones using the procedures described in Creating SSL and RSA Certificates and Keys. Notice that, according to the setup of the server, you may have to reuse the already existing CA certificate the server is configured to work with to sign the new client certificate, instead of creating a new one.

Once you have the client private key and certificate files you want to use, you need to import them into a Java keystore so that they can be used by the Java SSL library and Connector/J. The following instructions explain how to create the keystore file:

Convert the client key and certificate files to a PKCS #12 archive:

```
$> openssl pkcs12 -export -in client-cert.pem -inkey client-key.pem \
    -name "mysqlclient" -passout pass:mypassword -out client-keystore.p12
```

Import the client key and certificate into a Java keystore:

```
$> keytool -importkeystore -srckeystore client-keystore.p12 -srcstoretype pkcs12 \
-srcstorepass mypassword -destkeystore keystore -deststoretype JKS -deststorepass mypassword
```

Supply the proper arguments for the command options. If the keystore file does not already exist, a new one will be created; otherwise the certificate will be added to the existing file. Output by keytool looks like this:

```
Entry for alias mysqlclient successfully imported.

Import command completed: 1 entries successfully imported, 0 entries failed or cancelled
```

Make sure you remember the password you have chosen. Also, be mindful that the password will have to be written as plain text in your Connector/J configuration file or application source code.

After the step, you can delete the PKCS #12 archive (client-keystore.p12 in the example).

The next step is to configure Java or Connector/J so that it reads the keystore you just created or modified. This can be done by using one of the following three methods:

1. Using the Java command line arguments:

```
-Djavax.net.ssl.keyStore=path_to_keystore_file
-Djavax.net.ssl.keyStorePassword=mypassword
```

2. Setting the system properties directly in the client code:

```
System.setProperty("javax.net.ssl.keyStore","path_to_keystore_file");
System.setProperty("javax.net.ssl.keyStorePassword","mypassword");
```

3. Through Connector/J connection properties:

```
clientCertificateKeyStoreUrl=file:path_to_truststore_file
clientCertificateKeyStorePassword=mypassword
```

Notice that when used together, the connection properties override the values set by the other two methods. Also, whatever values set with connection properties are used in that connection only, while values set using the system-wide values are used for all connections (unless overridden by the connection properties). For Connector/J 8.0.22 and later: Setting the connection property fallbackToSystemKeyStore to false prevents Connector/J from falling back to the system-wide keystore setup you created using method (1) or (2) when method (3) is not used.

With the above setups, all connections established are going to be SSL-encrypted with the client being authenticated in the SSL handshake process, and the server can now safely trust the client that is requesting a connection to it.

For Connector/J 8.0.22 and later: For X-Protocol connections, the connection properties xdevapi.ssl-keystore, xdevapi.ssl-keystore-type, xdevapi.ssl-keystore-password, and xdevapi.ssl-fallbackToSystemKeyStore specify the keystore settings, just like trustCertificateKeyStoreUrl, trustCertificateKeyStoreType, trustCertificateKeyStorePassword, and fallbackToSystemTKeyStore do for MySQL-protocol connections; if not explicitly set, xdevapi.ssl-keystore, xdevapi.ssl-keystore-type, xdevapi.ssl-keystore-password, and xdevapi.ssl-fallbackToSystemKeyStore take up the values of clientCertificateKeyStoreUrl, clientCertificateKeyStoreType, clientCertificateKeyStorePassword, and fallbackToSystemKeyStore respectively.

# 3.5.9.3 Setting up 2-Way Authentication

Apply the steps outlined in both Section 3.5.9.1, "Setting up Server Authentication" and Section 3.5.9.2, "Setting up Client Authentication" to set up a mutual, two-way authentication process in which the server and the client authenticate each other before establishing a connection.

Although the typical setup described above uses the same CA certificate in both ends for mutual authentication, it does not have to be the case. The only requirements are that the CA certificate configured in the server must be able to validate the client certificate and the CA certificate imported into the client truststore must be able to validate the server certificate; the two CA certificates used on the two ends can be distinct.

## 3.5.9.4 JSSE in FIPS Mode

When using a Java 8 to 12 JREs, if JSSE is configured to use FIPS mode, attempts to connect to a MySQL Server may fail in some cases with a KeyManagementException, complaining that "FIPS mode: only SunJSSE TrustManagers may be used." This happens because, in that case, a custom

TrustManager implemented by Connector/J that supports the different sslMode options is invoked but is eventually rejected by the default implementation of SunJSSE.

The issue can be overcome by telling Connector/J not to use its custom TrustManager implementation, but use your own security providers instead. This can be done by setting the following connection properties:

fipsCompliantJsse: Set to true to overcome the above-mentioned issue with FIPS mode.

#### Note

When set to true, Connector/J always performs server certificate validation (even if sslmode is set to PREFERRED or REQUIRED), which means a truststore must be configured with the connection proprieties described below, or the fallback system-wide truststore must be enabled.

- KeyManagerFactoryProvider: The name of the a Java Security Provider that provides a javax.net.ssl.KeyManagerFactory implementation.
- trustManagerFactoryProvider: The name of the a Java Security Provider that provides a javax.net.ssl.TrustManagerFactory implementation.
- keyStoreProvider: The name of the a Java Security Provider that provides a java.security.KeyStore implementation, supporting the key stores types specified with clientCertificateKeyStoreType and trustCertificateKeyStoreType.

# 3.5.9.5 Debugging an SSL Connection

JSSE provides debugging information to stdout when you set the system property – Djavax.net.debug=all. Java then tells you what keystores and truststores are being used, as well as what is going on during the SSL handshake and certificate exchange. That will be helpful when you are trying to debug a failed SSL connection.

# 3.5.10 Connecting Using Unix Domain Sockets

Connector/J does not natively support connections to MySQL Servers with Unix domain sockets. However, there is provision for using 3rd-party libraries that supply the function via a pluggable socket factory. Such a custom factory should implement the <code>com.mysql.cj.protocol.SocketFactory</code> interface or the legacy <code>com.mysql.jdbc.SocketFactory</code> interface of Connector/J. Follow these requirements when you use such a custom socket factory for Unix sockets:

- The MySQL Server must be configured with the system variable ——socket (for native protocol connections using the JDBC API) or ——mysqlx—socket (for X Protocol connections using the X DevAPI), which must contain the file path of the Unix socket file.
- The fully-qualified class name of the custom factory should be passed to Connector/J via the connection property socketFactory. For example, with the junixsocket library, set:

```
\verb|socketFactory=org.newsclub.net.mysql.AFUNIXDatabaseSocketFactory|\\
```

You might also need to pass other parameters to the custom factory as connection properties. For example, for the junixsocket library, provide the file path of the socket file with the property junixsocket.file:

```
junixsocket.file=path_to_socket_file
```

• Fore release 8.0.21 and earlier: When using the X Protocol, set the connection property xdevapi.useAsyncProtocol=false (that is the default setting for Connector/J

8.0.12 and later). Unix socket is not supported for asynchronous socket channels. When xdevapi.useAsyncProtocol=true, the socketFactory property is ignored (the connection property xdevapi.useAsyncProtocol has been deprecated since release 8.0.22).

#### Note

For X Protocol connections, the provision to use custom socket factory for Unix socket connections is only available for Connector/J 8.0.12 and later.

# 3.5.11 Connecting Using Named Pipes

#### **Important**

For MySQL 8.0.14 and later, 5.7.25 and later, and 5.6.43 and later, minimal permissions on named pipes are granted to clients that use them to connect to the server. Connector/J, however, can only use named pipes when granted full access on them. As a workaround, the MySQL Server that Connector/J wants to connect to must be started with the system variable named\_pipe\_full\_access\_group, which specifies a Windows local group containing the user by which the client application JVM (and thus Connector/J) is being executed; see the description for named\_pipe\_full\_access\_group for more details.

#### Note

Support for named pipes is not available for X Protocol connections.

Connector/J also supports access to MySQL using named pipes on Windows platforms with the NamedPipeSocketFactory as a plugin-sockets factory. If you do not use a namedPipePath property, the default of '\\.\pipe\MySQL' is used. If you use the NamedPipeSocketFactory, the host name and port number values in the JDBC URL are ignored. To enable this feature, set the socketFactory property:

```
socketFactory=com.mysql.cj.protocol.NamedPipeSocketFactory
```

Set this property, as well as the path of the named pipe, with the following connection URL:

To create your own socket factories, follow the sample code in com.mysql.cj.protocol.NamedPipeSocketFactory or com.mysql.cj.protocol.StandardSocketFactory.

An alternate approach is to use the following two properties in connection URLs for establishing named pipe connections on Windows platforms:

- (protocol=pipe) for named pipes (default value for the property is tcp).
- (path=path to pipe) for path of named pipes. Default value for the path is \\.\pipe\MySQL.

The "address-equals" or "key-value" form of host specification (see Single host [56] for details) greatly simplifies the URL for a named pipe connection on Windows. For example, to use the default named pipe of "\\.\pipe\MySQL," just specify:

jdbc:mysql://address=(protocol=pipe)/test

To use the custom named pipe of "\\.\pipe\MySQL80":

 $\verb|jdbc:mysql://address=(protocol=pipe)(path=\lambda. \lambda pipe)MySQL80)/test|$ 

With (protocol=pipe), the NamedPipeSocketFactory is automatically selected.

Named pipes only work when connecting to a MySQL server on the same physical machine where the JDBC driver is running. In simple performance tests, named pipe access is between 30%-50% faster than the standard TCP/IP access. However, this varies per system, and named pipes are slower than TCP/IP in many Windows configurations.

# 3.5.12 Connecting Using Various Authentication Methods

# 3.5.12.1 Connecting Using PAM Authentication

Java applications using Connector/J can connect to MySQL servers that use the pluggable authentication module (PAM) authentication scheme.

For PAM authentication to work, you must have the following:

- A MySQL server that supports PAM authentication. See PAM Pluggable Authentication for more information. Connector/J implements the same cleartext authentication method as in Client-Side Cleartext Pluggable Authentication.
- SSL capability, as explained in Section 3.5.9, "Connecting Securely Using SSL". Because the PAM
  authentication scheme sends the original password to the server, the connection to the server must be
  encrypted.

PAM authentication support is enabled by default in Connector/J 8.0, so no extra configuration is needed.

To disable the PAM authentication feature, specify <code>mysql\_clear\_password</code> (the method) or <code>com.mysql.cj.protocol.a.authentication.MysqlClearPasswordPlugin</code> (the class name) in the comma-separated list of arguments for the <code>disabledAuthenticationPlugins</code> connection option. See Section 3.5.3, "Configuration Properties" for details about that connection option.

# 3.5.12.2 Connecting Using Kerberos

Kerberos is a ticket-based server-client mutual authentication protocol that is supported by the MySQL Server (commercial versions only) since release 8.0.26.

Support for Kerberos is implemented by Connector/J (release 8.0.26 and later) using the GSS-API, JAAS API, and JCA API; providers for each of these APIs must be available on the Java Virtual Machine running your application that uses Kerberos authentication. Using non-default providers can lead to unexpected results.

## **Kerberos Authentication Workflow**

The main usage of Kerberos authentication in MySQL is to allow users to create connections without having to specify a user name and password in the connection string. For that to work, Connector/J must be configured with the connection property setting defaultAuthenticationPlugin=authentication\_kerberos\_client and then the MySQL user name may be extracted from the Kerberos principal associated to the locally cached Ticket-Granting Ticket (TGT). Notice that a MySQL user name differs from a Kerberos principal in not containing a realm part; therefore, Connector/J cuts all the characters in the principle after the "@" sign and uses it as the MySQL user name.

If there is no TGT available in the local Kerberos cache, Connector/J uses the OS login user name as the MySQL user name. A user name specified in the connection string always takes precedence over names obtained by any other means for the MySQL user.

The MySQL user name is then sent to the MySQL server for validation. Non-existing users cause the server to return an error. Existing users are allowed to proceed with the authentication process, and the authentication mechanism that follows depends on how the MySQL user was created:

- For users created with the authentication plugin authentication\_kerberos, MySQL server sends
  the corresponding Kerberos realm back to Connector/J, which, in turn, uses it to construct the Kerberos
  principal that identifies the user on the Kerberos server. One of three things may then happen:
  - The newly constructed Kerberos principal matches the Kerberos principal associated to the locally cached TGT; this TGT is then sent to the Kerberos server to obtain the desired MySQL Service Ticket, and the authentication proceeds.
  - The newly constructed Kerberos principal does not match the Kerberos principal associated to
    the locally cached TGT, or there is no local Kerberos cache; this Kerberos principal, as well as the
    password that may have been specified in the connection string (or an empty string if none was
    specified), is sent to the Kerberos server to obtain first a valid TGT, and then the desired MySQL
    Service Ticket; and the authentication proceeds.
  - An error is thrown if Connector/J is unable to obtain the correct Kerberos configurations, unable to communicate with the Kerberos server, or unable to perform either of the two steps above.
- For users defined with a plugin different from authentication\_kerberos, the server requests Connector/J to use another authentication method.

## **Client-side Kerberos configurations**

In order to operate properly with the Kerberos server, Connector/J requires either a system-wide Kerberos configuration, or these local system property settings for the JVM:

- -Djava.security.krb5.kdc=[the KDC host name]
- -Djava.security.krb5.realm=[the default Kerberos realm]

## **Debug Information**

The process of configuring Connector/J to use Kerberos authentication is not always straightforward. Enabling logging in the internal Java providers can help find potential problems. That can be done by setting these system properties:

- -Dsun.security.krb5.debug=true
- -Dsun.security.jgss.debug=true

# 3.5.12.3 Connecting Using Multifactor Authentication

Multifactor authentication (MFA) is the use of multiple authentication factors during an authentication process. MySQL Server supports MFA for up to three authentication factors.

Connection to MySQL Server with MFA is supported by Connector/J for release 8.0.28 and later. When authenticating user accounts that require multiple passwords, up to three passwords can be specified using the Connector/J connection properties password1, password2, and password3. This is a sample connection string that uses the three connection properties for passwords:

jdbc:mysql://localhost/db?user=johndoe&passwordl=password&password2=password&password3=password

The following apply when using the connection properties for passwords:

- password1, password2, and password3 are passwords for authentication factors 1, 2, and 3, respectively, as described in Getting Started with Multifactor Authentication.
- If any of the authentication factors (say, factor N) does not require a password, the corresponding password (passwordN) is ignored, even if supplied.
- Not specifying the corresponding password for an authentication factor that requires a password is equivalent to supplying an empty password for the factor.
- password and password1 are taken as synonyms except when both are supplied, in which case password1 overrides password.

# 3.5.12.4 Connecting Using Fast Identity Online (FIDO) Authentication

Fast Identity Online (FIDO) authentication enables user authentication for MySQL Server using devices such as smart cards, security keys, and biometric readers. FIDO enables passwordless authentication, and can be used for MySQL accounts that use multifactor authentication. It is supported by MySQL Enterprise Edition since release 8.0.27—see FIDO Pluggable Authentication for details.

Connector/J supports FIDO authentication since release 8.0.28. To use the feature, a custom implementation of the <code>com.mysql.cj.callback.MysqlCallbackHandler</code> interface must be created (see the documentation for <code>com.mysql.cj.callback.FidoAuthenticationCallback</code> for details), and the full class name of the implementation must be provided to Connector/J using the connection property authenticationFidoCallbackHandler.

# 3.5.13 Using Source/Replica Replication with ReplicationConnection

See Section 3.8.4, "Configuring Source/Replica Replication with Connector/J" for details on the topic.

# 3.5.14 Support for DNS SRV Records

Connector/J supports the use of DNS SRV records for connections since release 8.0.19. For information about DNS SRV support in MySQL, see Connecting to the Server Using DNS SRV Records.

When multiple MySQL instances provide the same service for your applications, DNS SRV records can be used to provide failover, load balancing, and replication services. They eliminate the need for clients to identify each possible host in the connection string, or for connections to be handled by an additional software component. Here is a summary for Connector/J's support for DNS SRV records:

- These new schemas in the connection URLs enable DNS SRV record support:
  - jdbc:mysql+srv: For ordinary and basic failover JDBC connections that make use of DNS SRV records.
  - jdbc:mysql+srv:loadbalance: For load-balancing JDBC connections that make use of DNS SRV records.
  - jdbc:mysql+srv:replication: For replication JDBC connections that make use of DNS SRV records.
  - mysqlx+sry: For X DevAPI connections that make use of DNS SRV records.
- Besides using the new schemas in the connection URLs, DNS SRV record support can be enabled or
  disabled using the two new connection properties, dnsSrv and xdevapi.dns-srv, for JDBC and X
  DevAPI connections respectively. For example, this connection URL enables DNS SRV record support:

mysqlx://johndoe:secret@\_mysql.\_tcp.mycompany.local/db?xdevapi.dns-srv=true

However, using the DNS SRV schema with the DNS SRV connection properties set to false results in an error; for example:

```
mysqlx+srv://johndoe:secret@_mysql._tcp.mycompany.local/db?xdevapi.dns-srv=false
# The connection URL causes Connector/J to throw an error
```

Here are some requirements and restrictions on the DNS SRV record support by Connector/J:

- Connector/J throws an exception if multiple hosts are specified in the connection URL for a DNS SRV connection (except for a replication set up, created using jdbc:mysql+srv:replication, which requires exactly one source and one replica server to be specified).
- Connector/J throws an exception if a port number is specified in the connection URL for a DNS SRV connection.
- DNS SRV records are supported only for TCP/IP connections. Connector/J throws an exception if you
  attempt to enable DNS SRV record support Windows named pipe connections.

**DNS SRV Record Support for Load Balancing and Failover.** For load-balancing and failover connections, Connector/J uses the priority field of the DNS SRV records to decide on the priorities for connection attempts for hosts.

**DNS SRV Record Support for Connection Pooling.** In an X DevAPI connection pooling setup, Connector/J re-queries the DNS SRV records regularly and phases out gracefully any connections whose hosts no longer appear in the records, and readmits the connections into the pool when their hosts reappear in the records.

**Looking up DNS SRV Records.** It is the users' responsibility to provide a full service host name; Connector/J does not append any prefix nor validate the host name structure. The following are examples of valid service host name patterns:

```
• foo.domain.local
```

```
• _mysql._tcp.foo.domain.local
```

```
• _mysqlx._tcp.foo.domain.local
```

- \_readonly.\_tcp.foo.domain.local
- \_readwrite.\_tcp.foo.domain.local

See Connections Using DNS SRV Records in the X DevAPI User Guide for details.

## 3.5.15 Client Session State Tracker

For Connection/J 8.0.26 and later: Connector/J can receive information on client session state changes tracked by the server if the tracking has been enabled on the server. The reception of the information is enabled by setting the Connector/J connection property trackSessionState to true (default value is false for the property).

When the function is enabled, information on session state changes received from the server are stored inside the SessionStateChanges object, accessible through a ServerSessionStateController and its getSessionStateChanges() method:

```
ServerSessionStateChanges ssc =
   MysqlConnection.getServerSessionStateController().getSessionStateChanges();
```

In SessionStateChanges is a list of SessoinStateChange objects, accessible by the getSessionStateChangesList() method:

```
List<SessionStateChange> sscList = ssc.getSessionStateChangesList();
```

Each SessionStateChange has the fields type and values, accessible by the getType() and getValues() methods. The types and their corresponding values are described below:

Table 3.26 SessionStateChange Type and Values

| Туре                       | Number of Values in the value List | Values                                                    |
|----------------------------|------------------------------------|-----------------------------------------------------------|
| SESSION_TRACK_SYSTEM_VARIA | <b>2</b> LES                       | The name of the changed system variable and its new value |
| SESSION_TRACK_SCHEMA       | 1                                  | The new schema name                                       |
| SESSION_TRACK_STATE_CHANGE | 1                                  | "1" or "0"                                                |
| SESSION_TRACK_GTIDS        | 1                                  | List of GTIDs as reported by server                       |
| SESSION_TRACK_TRANSACTION_ | <b>C</b> HARACTERISTICS            | Transaction characteristics statement                     |
| SESSION_TRACK_TRANSACTION_ | STATE                              | Transaction state record                                  |

Connector/J receives changes only from the most recent OK packet sent by the server. With getSessionStateChanges(), some changes returned by the intermediate queries issued by Connector/J could be missed. However, the session state change information can also be received using a SessionStateChangesListener, which has to be registered with a ServerSessionStateController using the addSessionStateChangesListener() method. The following example implements SessionStateChangesListener in a class, which also provides a method to print the change information:

With a registered SessionStateChangesListener, users have access to all intermediate results, though the listener might slow down the delivery of query results. That is because the listener is invoked immediately after the OK packet is consumed by Connector/J, before the ResultSet is constructed.

# 3.5.16 Mapping MySQL Error Numbers to JDBC SQLState Codes

The table below provides a mapping of the MySQL error numbers to JDBC SQLState values.

Table 3.27 Mapping of MySQL Error Numbers to SQLStates

| MySQL<br>Error<br>Number | MySQL Error Name             | SQL<br>Standard<br>SQLState |
|--------------------------|------------------------------|-----------------------------|
| 1022                     | ER_DUP_KEY                   | 23000                       |
| 1037                     | ER_OUTOFMEMORY               | HY001                       |
| 1038                     | ER_OUT_OF_SORTMEMORY         | HY001                       |
| 1040                     | ER_CON_COUNT_ERROR           | 08004                       |
| 1042                     | ER_BAD_HOST_ERROR            | 08S01                       |
| 1043                     | ER_HANDSHAKE_ERROR           | 08S01                       |
| 1044                     | ER_DBACCESS_DENIED_ERROR     | 42000                       |
| 1045                     | ER_ACCESS_DENIED_ERROR       | 28000                       |
| 1046                     | ER_NO_DB_ERROR               | 3D000                       |
| 1047                     | ER_UNKNOWN_COM_ERROR         | 08S01                       |
| 1048                     | ER_BAD_NULL_ERROR            | 23000                       |
| 1049                     | ER_BAD_DB_ERROR              | 42000                       |
| 1050                     | ER_TABLE_EXISTS_ERROR        | 42S01                       |
| 1051                     | ER_BAD_TABLE_ERROR           | 42\$02                      |
| 1052                     | ER_NON_UNIQ_ERROR            | 23000                       |
| 1053                     | ER_SERVER_SHUTDOWN           | 08S01                       |
| 1054                     | ER_BAD_FIELD_ERROR           | 42\$22                      |
| 1055                     | ER_WRONG_FIELD_WITH_GROUP    | 42000                       |
| 1056                     | ER_WRONG_GROUP_FIELD         | 42000                       |
| 1057                     | ER_WRONG_SUM_SELECT          | 42000                       |
| 1058                     | ER_WRONG_VALUE_COUNT         | 21S01                       |
| 1059                     | ER_TOO_LONG_IDENT            | 42000                       |
| 1060                     | ER_DUP_FIELDNAME             | 42S21                       |
| 1061                     | ER_DUP_KEYNAME               | 42000                       |
| 1062                     | ER_DUP_ENTRY                 | 23000                       |
| 1063                     | ER_WRONG_FIELD_SPEC          | 42000                       |
| 1064                     | ER_PARSE_ERROR               | 42000                       |
| 1065                     | ER_EMPTY_QUERY               | 42000                       |
| 1066                     | ER_NONUNIQ_TABLE             | 42000                       |
| 1067                     | ER_INVALID_DEFAULT           | 42000                       |
| 1068                     | ER_MULTIPLE_PRI_KEY          | 42000                       |
| 1069                     | ER_TOO_MANY_KEYS             | 42000                       |
| 1070                     | ER_TOO_MANY_KEY_PARTS        | 42000                       |
| 1071                     | ER_TOO_LONG_KEY              | 42000                       |
| 1072                     | ER_KEY_COLUMN_DOES_NOT_EXITS | 42000                       |

| MySQL<br>Error | MySQL Error Name                 | SQL<br>Standard |
|----------------|----------------------------------|-----------------|
| Number         |                                  | SQLState        |
| 1073           | ER_BLOB_USED_AS_KEY              | 42000           |
| 1074           | ER_TOO_BIG_FIELDLENGTH           | 42000           |
| 1075           | ER_WRONG_AUTO_KEY                | 42000           |
| 1080           | ER_FORCING_CLOSE                 | 08S01           |
| 1081           | ER_IPSOCK_ERROR                  | 08S01           |
| 1082           | ER_NO_SUCH_INDEX                 | 42S12           |
| 1083           | ER_WRONG_FIELD_TERMINATORS       | 42000           |
| 1084           | ER_BLOBS_AND_NO_TERMINATED       | 42000           |
| 1090           | ER_CANT_REMOVE_ALL_FIELDS        | 42000           |
| 1091           | ER_CANT_DROP_FIELD_OR_KEY        | 42000           |
| 1101           | ER_BLOB_CANT_HAVE_DEFAULT        | 42000           |
| 1102           | ER_WRONG_DB_NAME                 | 42000           |
| 1103           | ER_WRONG_TABLE_NAME              | 42000           |
| 1104           | ER_TOO_BIG_SELECT                | 42000           |
| 1106           | ER_UNKNOWN_PROCEDURE             | 42000           |
| 1107           | ER_WRONG_PARAMCOUNT_TO_PROCEDURE | 42000           |
| 1109           | ER_UNKNOWN_TABLE                 | 42S02           |
| 1110           | ER_FIELD_SPECIFIED_TWICE         | 42000           |
| 1112           | ER_UNSUPPORTED_EXTENSION         | 42000           |
| 1113           | ER_TABLE_MUST_HAVE_COLUMNS       | 42000           |
| 1115           | ER_UNKNOWN_CHARACTER_SET         | 42000           |
| 1118           | ER_TOO_BIG_ROWSIZE               | 42000           |
| 1120           | ER_WRONG_OUTER_JOIN              | 42000           |
| 1121           | ER_NULL_COLUMN_IN_INDEX          | 42000           |
| 1131           | ER_PASSWORD_ANONYMOUS_USER       | 42000           |
| 1132           | ER_PASSWORD_NOT_ALLOWED          | 42000           |
| 1133           | ER_PASSWORD_NO_MATCH             | 42000           |
| 1136           | ER_WRONG_VALUE_COUNT_ON_ROW      | 21S01           |
| 1138           | ER_INVALID_USE_OF_NULL           | 22004           |
| 1139           | ER_REGEXP_ERROR                  | 42000           |
| 1140           | ER_MIX_OF_GROUP_FUNC_AND_FIELDS  | 42000           |
| 1141           | ER_NONEXISTING_GRANT             | 42000           |
| 1142           | ER_TABLEACCESS_DENIED_ERROR      | 42000           |
| 1143           | ER_COLUMNACCESS_DENIED_ERROR     | 42000           |
| 1144           | ER_ILLEGAL_GRANT_FOR_TABLE       | 42000           |
| 1145           | ER_GRANT_WRONG_HOST_OR_USER      | 42000           |

| MySQL<br>Error<br>Number | MySQL Error Name                      | SQL<br>Standard<br>SQLState |
|--------------------------|---------------------------------------|-----------------------------|
| 1146                     | ER_NO_SUCH_TABLE                      | 42\$02                      |
| 1147                     | ER_NONEXISTING_TABLE_GRANT            | 42000                       |
| 1148                     | ER_NOT_ALLOWED_COMMAND                | 42000                       |
| 1149                     | ER_SYNTAX_ERROR                       | 42000                       |
| 1152                     | ER_ABORTING_CONNECTION                | 08S01                       |
| 1153                     | ER_NET_PACKET_TOO_LARGE               | 08S01                       |
| 1154                     | ER_NET_READ_ERROR_FROM_PIPE           | 08S01                       |
| 1155                     | ER_NET_FCNTL_ERROR                    | 08S01                       |
| 1156                     | ER_NET_PACKETS_OUT_OF_ORDER           | 08S01                       |
| 1157                     | ER_NET_UNCOMPRESS_ERROR               | 08S01                       |
| 1158                     | ER_NET_READ_ERROR                     | 08S01                       |
| 1159                     | ER_NET_READ_INTERRUPTED               | 08S01                       |
| 1160                     | ER_NET_ERROR_ON_WRITE                 | 08S01                       |
| 1161                     | ER_NET_WRITE_INTERRUPTED              | 08S01                       |
| 1162                     | ER_TOO_LONG_STRING                    | 42000                       |
| 1163                     | ER_TABLE_CANT_HANDLE_BLOB             | 42000                       |
| 1164                     | ER_TABLE_CANT_HANDLE_AUTO_INCREMENT   | 42000                       |
| 1166                     | ER_WRONG_COLUMN_NAME                  | 42000                       |
| 1167                     | ER_WRONG_KEY_COLUMN                   | 42000                       |
| 1169                     | ER_DUP_UNIQUE                         | 23000                       |
| 1170                     | ER_BLOB_KEY_WITHOUT_LENGTH            | 42000                       |
| 1171                     | ER_PRIMARY_CANT_HAVE_NULL             | 42000                       |
| 1172                     | ER_TOO_MANY_ROWS                      | 42000                       |
| 1173                     | ER_REQUIRES_PRIMARY_KEY               | 42000                       |
| 1176                     | ER_KEY_DOES_NOT_EXITS                 | 42000                       |
| 1177                     | ER_CHECK_NO_SUCH_TABLE                | 42000                       |
| 1178                     | ER_CHECK_NOT_IMPLEMENTED              | 42000                       |
| 1179                     | ER_CANT_DO_THIS_DURING_AN_TRANSACTION | 25000                       |
| 1184                     | ER_NEW_ABORTING_CONNECTION            | 08S01                       |
| 1189                     | ER_SOURCE_NET_READ                    | 08S01                       |
| 1190                     | ER_SOURCE_NET_WRITE                   | 08S01                       |
| 1203                     | ER_TOO_MANY_USER_CONNECTIONS          | 42000                       |
| 1205                     | ER_LOCK_WAIT_TIMEOUT                  | 40001                       |
| 1207                     | ER_READ_ONLY_TRANSACTION              | 25000                       |
| 1211                     | ER_NO_PERMISSION_TO_CREATE_USER       | 42000                       |
| 1213                     | ER_LOCK_DEADLOCK                      | 40001                       |

| MySQL<br>Error<br>Number | MySQL Error Name                     | SQL<br>Standard<br>SQLState |
|--------------------------|--------------------------------------|-----------------------------|
| 1216                     | ER_NO_REFERENCED_ROW                 | 23000                       |
| 1217                     | ER ROW IS REFERENCED                 | 23000                       |
| 1218                     | ER CONNECT TO SOURCE                 | 08S01                       |
| 1222                     | ER_WRONG_NUMBER_OF_COLUMNS_IN_SELECT | 21000                       |
| 1226                     | ER_USER_LIMIT_REACHED                | 42000                       |
| 1227                     | ER_SPECIFIC_ACCESS_DENIED_ERROR      | 42000                       |
| 1230                     | ER NO DEFAULT                        | 42000                       |
| 1231                     | ER_WRONG_VALUE_FOR_VAR               | 42000                       |
| 1232                     | ER_WRONG_TYPE_FOR_VAR                | 42000                       |
| 1234                     | ER CANT USE OPTION HERE              | 42000                       |
| 1235                     | ER NOT SUPPORTED YET                 | 42000                       |
| 1239                     | ER_WRONG_FK_DEF                      | 42000                       |
| 1241                     | ER_OPERAND_COLUMNS                   | 21000                       |
| 1242                     | ER_SUBQUERY_NO_1_ROW                 | 21000                       |
| 1247                     | ER_ILLEGAL_REFERENCE                 | 42S22                       |
| 1248                     | ER_DERIVED_MUST_HAVE_ALIAS           | 42000                       |
| 1249                     | ER_SELECT_REDUCED                    | 01000                       |
| 1250                     | ER_TABLENAME_NOT_ALLOWED_HERE        | 42000                       |
| 1251                     | ER_NOT_SUPPORTED_AUTH_MODE           | 08004                       |
| 1252                     | ER_SPATIAL_CANT_HAVE_NULL            | 42000                       |
| 1253                     | ER_COLLATION_CHARSET_MISMATCH        | 42000                       |
| 1261                     | ER_WARN_TOO_FEW_RECORDS              | 01000                       |
| 1262                     | ER_WARN_TOO_MANY_RECORDS             | 01000                       |
| 1263                     | ER_WARN_NULL_TO_NOTNULL              | 22004                       |
| 1264                     | ER_WARN_DATA_OUT_OF_RANGE            | 22003                       |
| 1265                     | ER_WARN_DATA_TRUNCATED               | 01000                       |
| 1280                     | ER_WRONG_NAME_FOR_INDEX              | 42000                       |
| 1281                     | ER_WRONG_NAME_FOR_CATALOG            | 42000                       |
| 1286                     | ER_UNKNOWN_STORAGE_ENGINE            | 42000                       |
| 1292                     | ER_TRUNCATED_WRONG_VALUE             | 22007                       |
| 1303                     | ER_SP_NO_RECURSIVE_CREATE            | 2F003                       |
| 1304                     | ER_SP_ALREADY_EXISTS                 | 42000                       |
| 1305                     | ER_SP_DOES_NOT_EXIST                 | 42000                       |
| 1308                     | ER_SP_LILABEL_MISMATCH               | 42000                       |
| 1309                     | ER_SP_LABEL_REDEFINE                 | 42000                       |
| 1310                     | ER_SP_LABEL_MISMATCH                 | 42000                       |

| MySQL<br>Error<br>Number | MySQL Error Name                    | SQL<br>Standard<br>SQLState |
|--------------------------|-------------------------------------|-----------------------------|
| 1311                     | ER_SP_UNINIT_VAR                    | 01000                       |
| 1312                     | ER_SP_BADSELECT                     | 0A000                       |
| 1313                     | ER_SP_BADRETURN                     | 42000                       |
| 1314                     | ER_SP_BADSTATEMENT                  | 0A000                       |
| 1315                     | ER_UPDATE_LOG_DEPRECATED_IGNORED    | 42000                       |
| 1316                     | ER_UPDATE_LOG_DEPRECATED_TRANSLATED | 42000                       |
| 1317                     | ER_QUERY_INTERRUPTED                | 70100                       |
| 1318                     | ER_SP_WRONG_NO_OF_ARGS              | 42000                       |
| 1319                     | ER_SP_COND_MISMATCH                 | 42000                       |
| 1320                     | ER_SP_NORETURN                      | 42000                       |
| 1321                     | ER_SP_NORETURNEND                   | 2F005                       |
| 1322                     | ER_SP_BAD_CURSOR_QUERY              | 42000                       |
| 1323                     | ER_SP_BAD_CURSOR_SELECT             | 42000                       |
| 1324                     | ER_SP_CURSOR_MISMATCH               | 42000                       |
| 1325                     | ER_SP_CURSOR_ALREADY_OPEN           | 24000                       |
| 1326                     | ER_SP_CURSOR_NOT_OPEN               | 24000                       |
| 1327                     | ER_SP_UNDECLARED_VAR                | 42000                       |
| 1329                     | ER_SP_FETCH_NO_DATA                 | 02000                       |
| 1330                     | ER_SP_DUP_PARAM                     | 42000                       |
| 1331                     | ER_SP_DUP_VAR                       | 42000                       |
| 1332                     | ER_SP_DUP_COND                      | 42000                       |
| 1333                     | ER_SP_DUP_CURS                      | 42000                       |
| 1335                     | ER_SP_SUBSELECT_NYI                 | 0A000                       |
| 1336                     | ER_STMT_NOT_ALLOWED_IN_SF_OR_TRG    | 0A000                       |
| 1337                     | ER_SP_VARCOND_AFTER_CURSHNDLR       | 42000                       |
| 1338                     | ER_SP_CURSOR_AFTER_HANDLER          | 42000                       |
| 1339                     | ER_SP_CASE_NOT_FOUND                | 20000                       |
| 1365                     | ER_DIVISION_BY_ZERO                 | 22012                       |
| 1367                     | ER_ILLEGAL_VALUE_FOR_TYPE           | 22007                       |
| 1370                     | ER_PROCACCESS_DENIED_ERROR          | 42000                       |
| 1397                     | ER_XAER_NOTA                        | XAE04                       |
| 1398                     | ER_XAER_INVAL                       | XAE05                       |
| 1399                     | ER_XAER_RMFAIL                      | XAE07                       |
| 1400                     | ER_XAER_OUTSIDE                     | XAE09                       |
| 1401                     | ER_XA_RMERR                         | XAE03                       |
| 1402                     | ER_XA_RBROLLBACK                    | XA100                       |

| MySQL<br>Error<br>Number | MySQL Error Name                   | SQL<br>Standard<br>SQLState |
|--------------------------|------------------------------------|-----------------------------|
| 1403                     | ER_NONEXISTING_PROC_GRANT          | 42000                       |
| 1403                     | ER_DATA_TOO_LONG                   | 22001                       |
| 1406                     |                                    |                             |
|                          | ER_SP_BAD_SQLSTATE                 | 42000                       |
| 1410                     | ER_CANT_CREATE_USER_WITH_GRANT     | 42000                       |
| 1413                     | ER_SP_DUP_HANDLER                  | 42000                       |
| 1414                     | ER_SP_NOT_VAR_ARG                  | 42000                       |
| 1415                     | ER_SP_NO_RETSET                    | 0A000                       |
| 1416                     | ER_CANT_CREATE_GEOMETRY_OBJECT     | 22003                       |
| 1425                     | ER_TOO_BIG_SCALE                   | 42000                       |
| 1426                     | ER_TOO_BIG_PRECISION               | 42000                       |
| 1427                     | ER_M_BIGGER_THAN_D                 | 42000                       |
| 1437                     | ER_TOO_LONG_BODY                   | 42000                       |
| 1439                     | ER_TOO_BIG_DISPLAYWIDTH            | 42000                       |
| 1440                     | ER_XAER_DUPID                      | XAE08                       |
| 1441                     | ER_DATETIME_FUNCTION_OVERFLOW      | 22008                       |
| 1451                     | ER_ROW_IS_REFERENCED_2             | 23000                       |
| 1452                     | ER_NO_REFERENCED_ROW_2             | 23000                       |
| 1453                     | ER_SP_BAD_VAR_SHADOW               | 42000                       |
| 1458                     | ER_SP_WRONG_NAME                   | 42000                       |
| 1460                     | ER_SP_NO_AGGREGATE                 | 42000                       |
| 1461                     | ER_MAX_PREPARED_STMT_COUNT_REACHED | 42000                       |
| 1463                     | ER_NON_GROUPING_FIELD_USED         | 42000                       |
| 1557                     | ER_FOREIGN_DUPLICATE_KEY           | 23000                       |
| 1568                     | ER_CANT_CHANGE_TX_ISOLATION        | 25001                       |
| 1582                     | ER_WRONG_PARAMCOUNT_TO_NATIVE_FCT  | 42000                       |
| 1583                     | ER_WRONG_PARAMETERS_TO_NATIVE_FCT  | 42000                       |
| 1584                     | ER_WRONG_PARAMETERS_TO_STORED_FCT  | 42000                       |
| 1586                     | ER DUP ENTRY WITH KEY NAME         | 23000                       |
| 1613                     | ER XA RBTIMEOUT                    | XA106                       |
| 1614                     | ER_XA_RBDEADLOCK                   | XA102                       |
| 1630                     | ER_FUNC_INEXISTENT_NAME_COLLISION  | 42000                       |
| 1641                     | ER DUP SIGNAL SET                  | 42000                       |
| 1642                     | ER_SIGNAL_WARN                     | 01000                       |
| 1643                     | ER_SIGNAL_NOT_FOUND                | 02000                       |
| 1645                     | ER_RESIGNAL_WITHOUT_ACTIVE_HANDLER | 0K000                       |
| 1687                     | ER_SPATIAL_MUST_HAVE_GEOM_COL      | 42000                       |

| MySQL<br>Error<br>Number | MySQL Error Name                            | SQL<br>Standard<br>SQLState |
|--------------------------|---------------------------------------------|-----------------------------|
| 1690                     | ER_DATA_OUT_OF_RANGE                        | 22003                       |
| 1698                     | ER_ACCESS_DENIED_NO_PASSWORD_ERROR          | 28000                       |
| 1701                     | ER_TRUNCATE_ILLEGAL_FK                      | 42000                       |
| 1758                     | ER_DA_INVALID_CONDITION_NUMBER              | 35000                       |
| 1761                     | ER_FOREIGN_DUPLICATE_KEY_WITH_CHILD_INFO    | 23000                       |
| 1762                     | ER_FOREIGN_DUPLICATE_KEY_WITHOUT_CHILD_INFO | 23000                       |
| 1792                     | ER_CANT_EXECUTE_IN_READ_ONLY_TRANSACTION    | 25006                       |
| 1845                     | ER_ALTER_OPERATION_NOT_SUPPORTED            | 0A000                       |
| 1846                     | ER_ALTER_OPERATION_NOT_SUPPORTED_REASON     | 0A000                       |
| 1859                     | ER_DUP_UNKNOWN_IN_INDEX                     | 23000                       |
| 1873                     | ER_ACCESS_DENIED_CHANGE_USER_ERROR          | 28000                       |
| 1887                     | ER_GET_STACKED_DA_WITHOUT_ACTIVE_HANDLER    | 0Z002                       |
| 1903                     | ER_INVALID_ARGUMENT_FOR_LOGARITHM           | 2201E                       |

## 3.6 JDBC Concepts

This section provides some general JDBC background.

### 3.6.1 Connecting to MySQL Using the JDBC DriverManager Interface

When you are using JDBC outside of an application server, the <code>DriverManager</code> class manages the establishment of connections.

Specify to the <code>DriverManager</code> which JDBC drivers to try to make Connections with. The easiest way to do this is to use <code>Class.forName()</code> on the class that implements the <code>java.sql.Driver</code> interface. With MySQL Connector/J, the name of this class is <code>com.mysql.cj.jdbc.Driver</code>. With this method, you could use an external configuration file to supply the driver class name and driver parameters to use when connecting to a database.

The following section of Java code shows how you might register MySQL Connector/J from the main() method of your application. If testing this code, first read the installation section at Section 3.3, "Connector/J Installation", to make sure you have connector installed correctly and the CLASSPATH set up. Also, ensure that MySQL is configured to accept external TCP/IP connections.

```
}
```

After the driver has been registered with the DriverManager, you can obtain a Connection instance that is connected to a particular database by calling DriverManager.getConnection():

#### Example 3.4 Connector/J: Obtaining a connection from the DriverManager

If you have not already done so, please review the portion of Section 3.6.1, "Connecting to MySQL Using the JDBC DriverManager Interface" above before working with the example below.

This example shows how you can obtain a Connection instance from the DriverManager. There are a few different signatures for the getConnection() method. Consult the API documentation that comes with your JDK for more specific information on how to use them.

Once a Connection is established, it can be used to create Statement and PreparedStatement objects, as well as retrieve metadata about the database. This is explained in the following sections.

For Connector/J 8.0.24 and later: When the user for the connection is unspecified, Connector/J's implementations of the authentication plugins use by default the name of the OS user who runs the application for authentication with the MySQL server (except when the Kerberos authentication plugin is being used; see Section 3.5.12.2, "Connecting Using Kerberos" for details).

#### Note

A user name is considered unspecified only when the following conditions are all met:

- 1. The method DriverManager.getConnection(String url, String user, String password) is not used.
- 2. The connection property user is not used in, for example, the connection URL,or elsewhere.
- 3. The user is not mentioned in the authority of the connection URL, as in jdbc:mysql://localhost:3306/test, or jdbc:mysql://@localhost:3306/test.

Notice if (1) or (2) is not true and an empty string is passed, the user name is an empty string then, and is not considered unspecified.

### 3.6.2 Using JDBC Statement Objects to Execute SQL

Statement objects allow you to execute basic SQL queries and retrieve the results through the ResultSet class, which is described later.

To create a Statement instance, you call the createStatement() method on the Connection object you have retrieved using one of the DriverManager.getConnection() or DataSource.getConnection() methods described earlier.

Once you have a Statement instance, you can execute a SELECT query by calling the executeQuery(String) method with the SQL you want to use.

To update data in the database, use the <code>executeUpdate(String SQL)</code> method. This method returns the number of rows matched by the update statement, not the number of rows that were modified.

If you do not know ahead of time whether the SQL statement will be a SELECT or an UPDATE/INSERT, then you can use the execute(String SQL) method. This method will return true if the SQL query was a SELECT, or false if it was an UPDATE, INSERT, or DELETE statement. If the statement was a SELECT query, you can retrieve the results by calling the getResultSet() method. If the statement was an UPDATE, INSERT, or DELETE statement, you can retrieve the affected rows count by calling getUpdateCount() on the Statement instance.

#### Example 3.5 Connector/J: Using java.sql.Statement to execute a SELECT query

```
import java.sql.Connection;
import java.sql.DriverManager;
import java.sql.SQLException;
import java.sql.Statement;
import java.sql.ResultSet;
// assume that conn is an already created JDBC connection (see previous examples)
Statement stmt = null;
ResultSet rs = null;
try {
   stmt = conn.createStatement();
   rs = stmt.executeQuery("SELECT foo FROM bar");
   // or alternatively, if you don't know ahead of time that
    // the query will be a SELECT...
   if (stmt.execute("SELECT foo FROM bar")) {
       rs = stmt.getResultSet();
    // Now do something with the ResultSet ....
catch (SQLException ex){
    // handle any errors
   System.out.println("SQLException: " + ex.getMessage());
   System.out.println("SQLState: " + ex.getSQLState());
   System.out.println("VendorError: " + ex.getErrorCode());
finally {
   // it is a good idea to release
    // resources in a finally{} block
   // in reverse-order of their creation
    // if they are no-longer needed
   if (rs != null) {
        try {
           rs.close();
        } catch (SQLException sqlEx) { } // ignore
       rs = null;
    if (stmt != null) {
       try {
            stmt.close();
```

```
} catch (SQLException sqlEx) { } // ignore
stmt = null;
}
```

## 3.6.3 Using JDBC CallableStatements to Execute Stored Procedures

Connector/J fully implements the java.sql.CallableStatement interface.

For more information on MySQL stored procedures, please refer to Using Stored Routines.

Connector/J exposes stored procedure functionality through JDBC's CallableStatement interface.

The following example shows a stored procedure that returns the value of inOutParam incremented by 1, and the string passed in using inputParam as a ResultSet:

#### Example 3.6 Connector/J: Calling Stored Procedures

To use the demosp procedure with Connector/J, follow these steps:

1. Prepare the callable statement by using Connection.prepareCall().

Notice that you have to use JDBC escape syntax, and that the parentheses surrounding the parameter placeholders are not optional:

#### Example 3.7 Connector/J: Using Connection.prepareCall()

```
import java.sql.CallableStatement;
...
    //
    // Prepare a call to the stored procedure 'demoSp'
    // with two parameters
    //
    // Notice the use of JDBC-escape syntax ({call ...})
    //
    CallableStatement cStmt = conn.prepareCall("{call demoSp(?, ?)}");
    cStmt.setString(1, "abcdefg");
```

#### Note

Connection.prepareCall() is an expensive method, due to the metadata retrieval that the driver performs to support output parameters. For performance reasons, minimize unnecessary calls to Connection.prepareCall() by reusing CallableStatement instances in your code.

2. Register the output parameters (if any exist)

To retrieve the values of output parameters (parameters specified as OUT or INOUT when you created the stored procedure), JDBC requires that they be specified before statement execution using the various registerOutputParameter() methods in the CallableStatement interface:

### Example 3.8 Connector/J: Registering output parameters

```
import java.sql.Types;
11
// Connector/J supports both named and indexed
// output parameters. You can register output
// parameters using either method, as well
// as retrieve output parameters using either
// method, regardless of what method was
// used to register them.
// The following examples show how to use
// the various methods of registering
// output parameters (you should of course
// use only one registration per parameter).
//
11
// Registers the second parameter as output, and
// uses the type 'INTEGER' for values returned from
// getObject()
cStmt.registerOutParameter(2, Types.INTEGER);
// Registers the named parameter 'inOutParam', and
// uses the type 'INTEGER' for values returned from
// getObject()
cStmt.registerOutParameter("inOutParam", Types.INTEGER);
```

3. Set the input parameters (if any exist)

Input and in/out parameters are set as for PreparedStatement objects. However, CallableStatement also supports setting parameters by name:

### Example 3.9 Connector/J: Setting CallableStatement input parameters

```
//
// Set a parameter by index
//
cStmt.setString(1, "abcdefg");
//
// Alternatively, set a parameter using
// the parameter name
//
cStmt.setString("inputParam", "abcdefg");
//
// Set the 'in/out' parameter using an index
//
cStmt.setInt(2, 1);
//
// Alternatively, set the 'in/out' parameter
// by name
//
cStmt.setInt("inOutParam", 1);
...
```

4. Execute the CallableStatement, and retrieve any result sets or output parameters.

Although CallableStatement supports calling any of the Statement execute methods (executeUpdate(), executeQuery() or execute()), the most flexible method to call is execute(), as you do not need to know ahead of time if the stored procedure returns result sets:

#### Example 3.10 Connector/J: Retrieving results and output parameter values

```
boolean hadResults = cStmt.execute();
//
// Process all returned result sets
//
while (hadResults) {
    ResultSet rs = cStmt.getResultSet();
    // process result set
    ...
    hadResults = cStmt.getMoreResults();
}
//
// Retrieve output parameters
//
// Connector/J supports both index-based and
// name-based retrieval
//
int outputValue = cStmt.getInt(2); // index-based
outputValue = cStmt.getInt("inOutParam"); // name-based
```

### 3.6.4 Retrieving AUTO\_INCREMENT Column Values through JDBC

getGeneratedKeys() is the preferred method to use if you need to retrieve AUTO\_INCREMENT keys and through JDBC; this is illustrated in the first example below. The second example shows how you can retrieve the same value using a standard SELECT LAST\_INSERT\_ID() query. The final example shows how updatable result sets can retrieve the AUTO\_INCREMENT value when using the insertRow() method.

# Example 3.11 Connector/J: Retrieving AUTO\_INCREMENT column values using Statement.getGeneratedKeys()

```
Statement stmt = null;
ResultSet rs = null;
try {
   // Create a Statement instance that we can use for
   // 'normal' result sets assuming you have a
   // Connection 'conn' to a MySQL database already
    // available
   stmt = conn.createStatement();
    // Issue the DDL queries for the table for this example
   //
   stmt.executeUpdate("DROP TABLE IF EXISTS autoIncTutorial");
   stmt.executeUpdate(
            "CREATE TABLE autoIncTutorial ("
            + "prikey INT NOT NULL AUTO_INCREMENT, "
            + "dataField VARCHAR(64), PRIMARY KEY (priKey))");
    // Insert one row that will generate an AUTO INCREMENT
    // key in the 'priKey' field
   11
   stmt.executeUpdate(
            "INSERT INTO autoIncTutorial (dataField) "
            + "values ('Can I Get the Auto Increment Field?')",
           Statement.RETURN_GENERATED_KEYS);
    // Example of using Statement.getGeneratedKeys()
    // to retrieve the value of an auto-increment
    // value
```

```
int autoIncKeyFromApi = -1;
  rs = stmt.getGeneratedKeys();
  if (rs.next()) {
      autoIncKeyFromApi = rs.getInt(1);
  } else {
      // throw an exception from here
  System.out.println("Key returned from getGeneratedKeys():"
      + autoIncKeyFromApi);
finally {
  if (rs != null) {
      try {
          rs.close();
      } catch (SQLException ex) {
          // ignore
  if (stmt != null) {
      try {
          stmt.close();
      } catch (SQLException ex) {
          // ignore
  }
```

# Example 3.12 Connector/J: Retrieving AUTO\_INCREMENT column values using SELECT LAST\_INSERT\_ID()

```
Statement stmt = null;
ResultSet rs = null;
try {
   //
   // Create a Statement instance that we can use for
   // 'normal' result sets.
   stmt = conn.createStatement();
   // Issue the DDL queries for the table for this example
   stmt.executeUpdate("DROP TABLE IF EXISTS autoIncTutorial");
   stmt.executeUpdate(
           "CREATE TABLE autoIncTutorial ("
            + "prikey INT NOT NULL AUTO_INCREMENT, "
            + "dataField VARCHAR(64), PRIMARY KEY (priKey))");
   // Insert one row that will generate an AUTO INCREMENT
   // key in the 'priKey' field
    11
   stmt.executeUpdate(
           "INSERT INTO autoIncTutorial (dataField) "
           + "values ('Can I Get the Auto Increment Field?')");
   11
    // Use the MySQL LAST_INSERT_ID()
   // function to do the same thing as getGeneratedKeys()
   int autoIncKeyFromFunc = -1;
   rs = stmt.executeQuery("SELECT LAST_INSERT_ID()");
    if (rs.next()) {
        autoIncKeyFromFunc = rs.getInt(1);
    } else {
        // throw an exception from here
    System.out.println("Key returned from " +
                       "'SELECT LAST_INSERT_ID()': " +
                       autoIncKeyFromFunc);
 finally {
   if (rs != null) {
```

#### Example 3.13 Connector/J: Retrieving AUTO\_INCREMENT column values in Updatable ResultSets

```
Statement stmt = null;
ResultSet rs = null;
try {
   // Create a Statement instance that we can use for
    // 'normal' result sets as well as an 'updatable'
   // one, assuming you have a Connection 'conn' to
   // a MySQL database already available
   stmt = conn.createStatement(java.sql.ResultSet.TYPE_FORWARD_ONLY,
                                java.sql.ResultSet.CONCUR_UPDATABLE);
   // Issue the DDL queries for the table for this example
   stmt.executeUpdate("DROP TABLE IF EXISTS autoIncTutorial");
   stmt.executeUpdate(
            "CREATE TABLE autoIncTutorial ("
            + "prikey INT NOT NULL AUTO_INCREMENT, "
            + "dataField VARCHAR(64), PRIMARY KEY (prikey))");
   // Example of retrieving an AUTO INCREMENT key
   // from an updatable result set
   //
   rs = stmt.executeQuery("SELECT priKey, dataField "
      + "FROM autoIncTutorial");
   rs.moveToInsertRow();
   rs.updateString("dataField", "AUTO INCREMENT here?");
   rs.insertRow();
    // the driver adds rows at the end
    //
   rs.last();
   //
    // We should now be on the row we just inserted
   int autoIncKeyFromRS = rs.getInt("priKey");
   System.out.println("Key returned for inserted row: "
       + autoIncKeyFromRS);
} finally {
   if (rs != null) {
       try {
            rs.close();
        } catch (SQLException ex) {
            // ignore
    if (stmt != null) {
        try {
           stmt.close();
        } catch (SQLException ex) {
```

```
// ignore
}
}
}
```

Running the preceding example code should produce the following output:

```
Key returned from getGeneratedKeys(): 1
Key returned from SELECT LAST_INSERT_ID(): 1
Key returned for inserted row: 1
```

At times, it can be tricky to use the SELECT LAST\_INSERT\_ID() query, as that function's value is scoped to a connection. So, if some other query happens on the same connection, the value is overwritten. On the other hand, the getGeneratedKeys() method is scoped by the Statement instance, so it can be used even if other queries happen on the same connection, but not on the same Statement instance.

# 3.7 Connection Pooling with Connector/J

Connection pooling is a technique of creating and managing a pool of connections that are ready for use by any thread that needs them. Connection pooling can greatly increase the performance of your Java application, while reducing overall resource usage.

# **How Connection Pooling Works**

Most applications only need a thread to have access to a JDBC connection when they are actively processing a transaction, which often takes only milliseconds to complete. When not processing a transaction, the connection sits idle. Connection pooling enables the idle connection to be used by some other thread to do useful work.

In practice, when a thread needs to do work against a MySQL or other database with JDBC, it requests a connection from the pool. When the thread is finished using the connection, it returns it to the pool, so that it can be used by any other threads.

When the connection is loaned out from the pool, it is used exclusively by the thread that requested it. From a programming point of view, it is the same as if your thread called <a href="mailto:DriverManager.getConnection">DriverManager.getConnection</a>() every time it needed a JDBC connection. With connection pooling, your thread may end up using either a new connection or an already-existing connection.

# **Benefits of Connection Pooling**

The main benefits to connection pooling are:

· Reduced connection creation time.

Although this is not usually an issue with the quick connection setup that MySQL offers compared to other databases, creating new JDBC connections still incurs networking and JDBC driver overhead that will be avoided if connections are recycled.

• Simplified programming model.

When using connection pooling, each individual thread can act as though it has created its own JDBC connection, allowing you to use straightforward JDBC programming techniques.

· Controlled resource usage.

If you create a new connection every time a thread needs one rather than using connection pooling, your application's resource usage can be wasteful, and it could lead to unpredictable behaviors for your application when it is under a heavy load.

### **Using Connection Pooling with Connector/J**

The concept of connection pooling in JDBC has been standardized through the JDBC 2.0 Optional interfaces, and all major application servers have implementations of these APIs that work with MySQL Connector/J.

Generally, you configure a connection pool in your application server configuration files, and access it through the Java Naming and Directory Interface (JNDI). The following code shows how you might use a connection pool from an application deployed in a J2EE application server:

#### Example 3.14 Connector/J: Using a connection pool with a J2EE application server

```
import java.sql.Connection;
import java.sql.SOLException;
import java.sql.Statement;
import javax.naming.InitialContext;
import javax.sql.DataSource;
public class MyServletJspOrEjb {
   public void doSomething() throws Exception {
        * Create a JNDI Initial context to be able to
        * lookup the DataSource
         * In production-level code, this should be cached as
         * an instance or static variable, as it can
         * be quite expensive to create a JNDI context.
         * Note: This code only works when you are using servlets
         * or EJBs in a J2EE application server. If you are
         * using connection pooling in standalone Java code, you
         * will have to create/configure datasources using whatever
        * mechanisms your particular connection pooling library
         * provides.
       InitialContext ctx = new InitialContext();
         * Lookup the DataSource, which will be backed by a pool
         * that the application server provides. DataSource instances
          * are also a good candidate for caching as an instance
          * variable, as JNDI lookups can be expensive as well.
       DataSource ds =
          (DataSource)ctx.lookup("java:comp/env/jdbc/MySQLDB");
        * The following code is what would actually be in your
         * Servlet, JSP or EJB 'service' method...where you need
         * to work with a JDBC connection.
        * /
       Connection conn = null;
       Statement stmt = null;
           conn = ds.getConnection();
            * Now, use normal JDBC programming to work with
            * MySQL, making sure to close each resource when you're
             * finished with it, which permits the connection pool
            * resources to be recovered as quickly as possible
            * /
           stmt = conn.createStatement();
           stmt.execute("SOME SQL QUERY");
           stmt.close();
            stmt = null;
           conn.close();
           conn = null;
        } finally {
```

```
* close any jdbc instances here that weren't
     * explicitly closed during normal code path, so
     * that we don't 'leak' resources...
    if (stmt != null) {
        try {
            stmt.close();
        } catch (sqlexception sqlex) {
            // ignore, as we can't do anything about it here
        stmt = null;
    if (conn != null) {
        try {
           conn.close();
        } catch (sqlexception sqlex) {
           // ignore, as we can't do anything about it here
        conn = null;
}
```

As shown in the example above, after obtaining the JNDI InitialContext, and looking up the DataSource, the rest of the code follows familiar JDBC conventions.

When using connection pooling, always make sure that connections, and anything created by them (such as statements or result sets) are closed. This rule applies no matter what happens in your code (exceptions, flow-of-control, and so forth). When these objects are closed, they can be re-used; otherwise, they will be stranded, which means that the MySQL server resources they represent (such as buffers, locks, or sockets) are tied up for some time, or in the worst case can be tied up forever.

# **Sizing the Connection Pool**

Each connection to MySQL has overhead (memory, CPU, context switches, and so forth) on both the client and server side. Every connection limits how many resources there are available to your application as well as the MySQL server. Many of these resources will be used whether or not the connection is actually doing any useful work! Connection pools can be tuned to maximize performance, while keeping resource utilization below the point where your application will start to fail rather than just run slower.

The optimal size for the connection pool depends on anticipated load and average database transaction time. In practice, the optimal connection pool size can be smaller than you might expect. If you take Oracle's Java Petstore blueprint application for example, a connection pool of 15-20 connections can serve a relatively moderate load (600 concurrent users) using MySQL and Tomcat with acceptable response times.

To correctly size a connection pool for your application, create load test scripts with tools such as Apache JMeter or The Grinder, and load test your application.

An easy way to determine a starting point is to configure your connection pool's maximum number of connections to be unbounded, run a load test, and measure the largest amount of concurrently used connections. You can then work backward from there to determine what values of minimum and maximum pooled connections give the best performance for your particular application.

# **Validating Connections**

MySQL Connector/J can validate the connection by executing a lightweight ping against a server. In the case of load-balanced connections, this is performed against all active pooled internal connections that are

retained. This is beneficial to Java applications using connection pools, as the pool can use this feature to validate connections. Depending on your connection pool and configuration, this validation can be carried out at different times:

- 1. Before the pool returns a connection to the application.
- 2. When the application returns a connection to the pool.
- 3. During periodic checks of idle connections.

To use this feature, specify a validation query in your connection pool that starts with /\* ping \*/. Note that the syntax must be exactly as specified. This will cause the driver send a ping to the server and return a dummy lightweight result set. When using a ReplicationConnection or LoadBalancedConnection, the ping will be sent across all active connections.

It is critical that the syntax be specified correctly. The syntax needs to be exact for reasons of efficiency, as this test is done for every statement that is executed:

```
protected static final String PING_MARKER = "/* ping */";
...
if (sql.charAt(0) == '/') {
if (sql.startsWith(PING_MARKER)) {
doPingInstead();
...
```

None of the following snippets will work, because the ping syntax is sensitive to whitespace, capitalization, and placement:

```
sql = "/* PING */ SELECT 1";
sql = "SELECT 1 /* ping*/";
sql = "/*ping*/ SELECT 1";
sql = " /* ping */ SELECT 1";
sql = "/* to ping or not to ping*/ SELECT 1";
```

All of the previous statements will issue a normal SELECT statement and will **not** be transformed into the lightweight ping. Further, for load-balanced connections, the statement will be executed against one connection in the internal pool, rather than validating each underlying physical connection. This results in the non-active physical connections assuming a stale state, and they may die. If Connector/J then rebalances, it might select a dead connection, resulting in an exception being passed to the application. To help prevent this, you can use <code>loadBalanceValidateConnectionOnSwapServer</code> to validate the connection before use.

If your Connector/J deployment uses a connection pool that allows you to specify a validation query, take advantage of it, but ensure that the query starts *exactly* with /\* ping \*/. This is particularly important if you are using the load-balancing or replication-aware features of Connector/J, as it will help keep alive connections which otherwise will go stale and die, causing problems later.

# 3.8 Multi-Host Connections

The following sections discuss a number of topics that involve multi-host connections, namely, server load-balancing, failover, and replication.

Developers should know the following things about multi-host connections that are managed through Connector/J:

Each multi-host connection is a wrapper of the underlying physical connections.

- Each of the underlying physical connections has its own session. Sessions cannot be tracked, shared, or copied, given the MySQL architecture.
- Every switch between physical connections means a switch between sessions.
- Within a transaction boundary, there are no switches between physical connections. Beyond a transaction boundary, there is no guarantee that a switch does not occur.

#### Note

If an application reuses session-scope data (for example, variables, SSPs) beyond a transaction boundary, failures are possible, as a switch between the physical connections (which is also a switch between sessions) might occur. Therefore, the application should re-prepare the session data and also restart the last transaction in case of an exception, or it should re-prepare session data for each new transaction if it does not want to deal with exception handling.

## 3.8.1 Configuring Server Failover for Connections Using JDBC

MySQL Connector/J supports server failover. A failover happens when connection-related errors occur for an underlying, active connection. The connection errors are, by default, propagated to the client, which has to handle them by, for example, recreating the working objects (Statement, ResultSet, etc.) and restarting the processes. Sometimes, the driver might eventually fall back to the original host automatically before the client application continues to run, in which case the host switch is transparent and the client application will not even notice it.

A connection using failover support works just like a standard connection: the client does not experience any disruptions in the failover process. This means the client can rely on the same connection instance even if two successive statements might be executed on two different physical hosts. However, this does not mean the client does not have to deal with the exception that triggered the server switch.

The failover is configured at the initial setup stage of the server connection by the connection URL (see explanations for its format here):

```
jdbc:mysql://[primary host][:port],[secondary host 1][:port][,[secondary host 2][:port]]...[/[database]]»
[?propertyName1=propertyValue1[&propertyName2=propertyValue2]...]
```

The host list in the connection URL comprises of two types of hosts, the primary and the secondary. When starting a new connection, the driver always tries to connect to the primary host first and, if required, fails over to the secondary hosts on the list sequentially when communication problems are experienced. Even if the initial connection to the primary host fails and the driver gets connected to a secondary host, the primary host never loses its special status: for example, it can be configured with an access mode distinct from those of the secondary hosts, and it can be put on a higher priority when a host is to be picked during a failover process.

The failover support is configured by the following connection properties (their functions are explained in the paragraphs below):

- failOverReadOnly
- secondsBeforeRetrySource
- queriesBeforeRetrySource
- retriesAllDown
- autoReconnect

• autoReconnectForPools

### **Configuring Connection Access Mode**

As with any standard connection, the initial connection to the primary host is in read/write mode. However, if the driver fails to establish the initial connection to the primary host and it automatically switches to the next host on the list, the access mode now depends on the value of the property failOverReadOnly, which is "true" by default. The same happens if the driver is initially connected to the primary host and, because of some connection failure, it fails over to a secondary host. Every time the connection falls back to the primary host, its access mode will be read/write, irrespective of whether or not the primary host has been connected to before. The connection access mode can be changed any time at runtime by calling the method Connection.setReadOnly(boolean), which partially overrides the property failOverReadOnly. When failOverReadOnly and the access mode is explicitly set to either true or false, it becomes the mode for every connection after a host switch, no matter what host type are being connected to; but, if failOverReadOnly=true, changing the access mode to read/write is only possible if the driver is connecting to the primary host; however, even if the access mode cannot be changed for the current connection, the driver remembers the client's last intention and, when falling back to the primary host, that is the mode that will be used. For an illustration, see the following successions of events with a two-host connection.

- Sequence A, with failOverReadOnly=true:
  - 1. Connects to primary host in read/write mode
  - 2. Sets Connection.setReadOnly(true); primary host now in read-only mode
  - 3. Failover event; connects to secondary host in read-only mode
  - 4. Sets Connection.setReadOnly(false); secondary host remains in read-only mode
  - 5. Falls back to primary host; connection now in read/write mode
- Sequence B, with failOverReadOnly=false
  - 1. Connects to primary host in read/write mode
  - 2. Sets Connection.setReadOnly(true); primary host now in read-only mode
  - 3. Failover event; connects to secondary host in read-only mode
  - 4. Set Connection.setReadOnly(false); connection to secondary host switches to read/write mode
  - 5. Falls back to primary host; connection now in read/write mode

The difference between the two scenarios is in step 4: the access mode for the secondary host in sequence A does not change at that step, but the driver remembers and uses the set mode when falling back to the primary host, which would be read-only otherwise; but in sequence B, the access mode for the secondary host changes immediately.

### **Configuring Fallback to Primary Host**

As already mentioned, the primary host is special in the failover arrangement when it comes to the host's access mode. Additionally, the driver tries to fall back to the primary host as soon as possible by default, even if no communication exception occurs. Two properties, secondsBeforeRetrySource and queriesBeforeRetrySource, determine when the driver is ready to retry a reconnection to the primary

host (the Source in the property names stands for the primary host of our connection URL, which is not necessarily a source host in a replication setup):

- secondsBeforeRetrySource determines how much time the driver waits before trying to fall back to the primary host
- queriesBeforeRetrySource determines the number of queries that are executed before the driver tries to fall back to the primary host. Note that for the driver, each call to a Statement.execute\*() method increments the query execution counter; therefore, when calls are made to Statement.executeBatch() or if allowMultiQueries or rewriteBatchStatements are enabled, the driver may not have an accurate count of the actual number of queries executed on the server. Also, the driver calls the Statement.execute\*() methods internally in several occasions. All these mean you can only use queriesBeforeRetrySource only as a coarse specification for when to fall back to the primary host.

In general, an attempt to fallback to the primary host is made when at least one of the conditions specified by the two properties is met, and the attempt always takes place at transaction boundaries. However, if auto-commit is turned off, the check happens only when the method Connection.commit() or Connection.rollback() is called. The automatic fallback to the primary host can be turned off by setting simultaneously secondsBeforeRetrySource and queriesBeforeRetrySource to "0". Setting only one of the properties to "0" only disables one part of the check.

### **Configuring Reconnection Attempts**

When establishing a new connection or when a failover event occurs, the driver tries to connect successively to the next candidate on the host list. When the end of the list has been reached, it restarts all over again from the beginning of the list; however, the primary host is skipped over, if (a) NOT all the secondary hosts have already been tested at least once, AND (b) the fallback conditions defined by secondsBeforeRetrySource and queriesBeforeRetrySource are not yet fulfilled. Each runthrough of the whole host list, (which is not necessarily completed at the end of the host list) counts as a single connection attempt. The driver tries as many connection attempts as specified by the value of the property retriesAllDown.

#### Seamless Reconnection

Although not recommended, you can make the driver perform failovers without invalidating the active Statement or ResultSet instances by setting either the parameter autoReconnect or autoReconnectForPools to true. This allows the client to continue using the same object instances after a failover event, without taking any exceptional measures. This, however, may lead to unexpected results: for example, if the driver is connected to the primary host with read/write access mode and it fails-over to a secondary host in read-only mode, further attempts to issue data-changing queries will result in errors, and the client will not be aware of that. This limitation is particularly relevant when using data streaming: after the failover, the ResultSet looks to be alright, but the underlying connection may have changed already, and no backing cursor is available anymore.

### Configuring Server Failover Using JDBC with DNS SRV

See Section 3.5.14, "Support for DNS SRV Records" for details.

# 3.8.2 Configuring Server Failover for Connections Using X DevAPI

When using the X Protocol, Connector/J supports a client-side failover feature for establishing a Session. If multiple hosts are specified in the connection URL, when Connector/J fails to connect to a listed host, it tries to connect to another one. This is a sample X DevAPI URL for configuring client-side failover:

mysqlx://sandy:mypassword@[host1:33060,host2:33061]/test

With the client-side failover configured, when there is a failure to establish a connection, Connector/J keeps attempting to connect to a host on the host list. The order in which the hosts are attempted for connection is as follows:

• For connections with the priority property set for each host in the connection URL, hosts are attempted according to the set priorities for the hosts, which are specified by any numbers between 0 to 100, with a larger number indicating a higher priority for connection. For example:

```
mysqlx://sandy:mypassword@[(address=host1:33060,priority=2),(address=host2:33061,priority=1)]/test
```

In this example, host1 is always attempted before host2 when new sessions are created.

Priorities should either be set for all or no hosts.

- For connections with the priority property NOT set for each host in the connection URL:
  - For release 8.0.19 and later, hosts are attempted one after another in a random order.
  - for release 8.0.18 and earlier, hosts are attempted one after another in the order they appear in the connection URL—a host appearing earlier in the list will be attempted before a host appearing later in the list.

Notice that the server failover feature for X DevAPI only allows for a failover when Connector/J is trying to establish a connection, but not during operations after a connection has already been made.

Connection Pooling Using X DevAPI. When using connection pooling with X DevAPI, Connector/J keeps track of any host it failed to connect to and, for a short waiting period after the failure, avoids connecting to it during the creation or retrieval of a Session. However, if all other hosts have already been tried, those excluded hosts will be retried without waiting. Once all hosts have been tried and no connections can be established, Connector/J throws a com.mysql.cj.exceptions.CJCommunicationsException and returns the message Unable to connect to any of the target hosts.

### Configuring Server Failover Using X DevAPI with DNS SRV

See Section 3.5.14, "Support for DNS SRV Records" for details.

# 3.8.3 Configuring Load Balancing with Connector/J

Connector/J has long provided an effective means to distribute read/write load across multiple MySQL server instances for Cluster or source-source replication deployments. You can dynamically configure load-balanced connections, with no service outage. In-process transactions are not lost, and no application exceptions are generated if any application is trying to use that particular server instance.

The load balancing is configured at the initial setup stage of the server connection by the following connection URL, which has a similar format as the general JDBC URL for MySQL connection, but a specialized scheme:

```
jdbc:mysql:loadbalance://[host1][:port],[host2][:port][,[host3][:port]]...[/[database]] »
[?propertyName1=propertyValue1[&propertyName2=propertyValue2]...]
```

There are two configuration properties associated with this functionality:

• loadBalanceConnectionGroup – This provides the ability to group connections from different sources. This allows you to manage these JDBC sources within a single class loader in any combination you choose. If they use the same configuration, and you want to manage them as a logical single group, give them the same name. This is the key property for management: if you do not define a name (string) for loadBalanceConnectionGroup, you cannot manage the connections. All load-

balanced connections sharing the same loadBalanceConnectionGroup value, regardless of how the application creates them, will be managed together.

• ha.enableJMX – The ability to manage the connections is exposed when you define a loadBalanceConnectionGroup; but if you want to manage this externally, enable JMX by setting this property to true. This enables a JMX implementation, which exposes the management and monitoring operations of a connection group. Further, start your application with the – Dcom.sun.management.jmxremote JVM flag. You can then perform connect and perform operations using a JMX client such as jconsole.

Once a connection has been made using the correct connection properties, a number of monitoring properties are available:

- · Current active host count.
- Current active physical connection count.
- · Current active logical connection count.
- Total logical connections created.
- · Total transaction count.

The following management operations can also be performed:

- · Add host.
- · Remove host.

The JMX interface, com.mysql.cj.jdbc.jmx.LoadBalanceConnectionGroupManagerMBean, has the following methods:

- int getActiveHostCount(String group);
- int getTotalHostCount(String group);
- long getTotalLogicalConnectionCount(String group);
- long getActiveLogicalConnectionCount(String group);
- long getActivePhysicalConnectionCount(String group);
- long getTotalPhysicalConnectionCount(String group);
- long getTotalTransactionCount(String group);
- void removeHost(String group, String host) throws SQLException;
- void stopNewConnectionsToHost(String group, String host) throws SQLException;
- void addHost(String group, String host, boolean forExisting);
- String getActiveHostsList(String group);
- String getRegisteredConnectionGroups();

The <code>getRegisteredConnectionGroups()</code> method returns the names of all connection groups defined in that class loader.

You can test this setup with the following code:

```
public class Test {
    private static String URL = "jdbc:mysql:loadbalance://" +
        "localhost:3306,localhost:3310/test?" +
        "loadBalanceConnectionGroup=first&ha.enableJMX=true";
    public static void main(String[] args) throws Exception {
       new Thread(new Repeater()).start();
        new Thread(new Repeater()).start();
        new Thread(new Repeater()).start();
    static Connection getNewConnection() throws SQLException, ClassNotFoundException {
        Class.forName("com.mysql.cj.jdbc.Driver");
        return DriverManager.getConnection(URL, "root", "");
    static void executeSimpleTransaction(Connection c, int conn, int trans){
        try {
            c.setAutoCommit(false);
            Statement s = c.createStatement();
            s.executeQuery("SELECT SLEEP(1) /* Connection: " + conn + ", transaction: " + trans + " */");
            c.commit();
        } catch (SQLException e) {
            e.printStackTrace();
    public static class Repeater implements Runnable {
        public void run() {
            for(int i=0; i < 100; i++){
                try
                    Connection c = getNewConnection();
                    for(int j=0; j < 10; j++){
                        executeSimpleTransaction(c, i, j);
                        Thread.sleep(Math.round(100 * Math.random()));
                    c.close();
                    Thread.sleep(100);
                } catch (Exception e) {
                    e.printStackTrace();
        }
```

After compiling, the application can be started with the <code>-Dcom.sun.management.jmxremote</code> flag, to enable remote management. <code>jconsole</code> can then be started. The <code>Test</code> main class will be listed by <code>jconsole</code>. Select this and click <code>Connect</code>. You can then navigate to the <code>com.mysql.cj.jdbc.jmx.LoadBalanceConnectionGroupManager</code> bean. At this point, you can click on various operations and examine the returned result.

If you now had an additional instance of MySQL running on port 3309, you could ensure that Connector/J starts using it by using the addHost(), which is exposed in jconsole. Note that these operations can be performed dynamically without having to stop the application running.

For further information on the combination of load balancing and failover, see Section 3.8.5, "Advanced Load-balancing and Failover Configuration".

### **Configuring Load Balancing with DNS SRV**

See Section 3.5.14, "Support for DNS SRV Records" for details.

# 3.8.4 Configuring Source/Replica Replication with Connector/J

This section describe a number of features of Connector/J's support for replication-aware deployments.

The replication is configured at the initial setup stage of the server connection by the connection URL, which has a similar format as the general JDBC URL for MySQL connection, but a specialized scheme:

```
jdbc:mysql:replication://[source host][:port],[replica host 1][:port][,[replica host 2][:port]]...[/[database]
[?propertyName1=propertyValue1[&propertyName2=propertyValue2]...]
```

Users may specify the property allowSourceDownConnections=true to allow Connection objects to be created even though no source hosts are reachable. Such Connection objects report they are read-only, and isSourceConnection() returns false for them. The Connection tests for available source hosts when Connection.setReadOnly(false) is called, throwing an SQLException if it cannot establish a connection to a source, or switching to a source connection if the host is available.

Users may specify the property allowReplicasDownConnections=true to allow Connection objects to be created even though no replica hosts are reachable. A Connection then, at runtime, tests for available replica hosts when Connection.setReadOnly(true) is called (see explanation for the method below), throwing an SQLException if it cannot establish a connection to a replica, unless the property readFromSourceWhenNoReplicas is set to be "true" (see below for a description of the property).

### Scaling out Read Load by Distributing Read Traffic to Replicas

Connector/J supports replication-aware connections. It can automatically send queries to a read/write source host, or a failover or round-robin loadbalanced set of replicas based on the state of Connection.getReadOnly().

An application signals that it wants a transaction to be read-only by calling Connection.setReadOnly(true). The replication-aware connection will use one of the replica connections, which are load-balanced per replica host using a round-robin scheme. A given connection is sticky to a replica until a transaction boundary command (a commit or rollback) is issued, or until the replica is removed from service. After calling Connection.setReadOnly(true), if you want to allow connection to a source when no replicas are available, set the property readFromSourceWhenNoReplicas to "true." Notice that the source host will be used in read-only state in those cases, as if it is a replica host. Also notice that setting readFromSourceWhenNoReplicas=true might result in an extra load for the source host in a transparent manner.

If you have a write transaction, or if you have a read that is time-sensitive (remember, replication in MySQL is asynchronous), set the connection to be not read-only, by calling Connection.setReadOnly(false) and the driver will ensure that further calls are sent to the source MySQL server. The driver takes care of propagating the current state of autocommit, isolation level, and catalog between all of the connections that it uses to accomplish this load balancing functionality.

To enable this functionality, use the specialized replication scheme ( jdbc:mysql:replication://) when connecting to the server.

Here is a short example of how a replication-aware connection might be used in a standalone application:

```
import java.sql.Connection;
import java.sql.ResultSet;
import java.util.Properties;
import java.sql.DriverManager;
public class ReplicationDemo {
   public static void main(String[] args) throws Exception {

    Properties props = new Properties();
    // We want this for failover on the replicas
    props.put("autoReconnect", "true");
    // We want to load balance between the replicas
    props.put("roundRobinLoadBalance", "true");
```

```
props.put("user", "foo");
props.put("password", "password");
// Looks like a normal MySQL JDBC url, with a
// comma-separated list of hosts, the first
// being the 'source', the rest being any number
// of replicas that the driver will load balance against
11
Connection conn =
   DriverManager.getConnection("jdbc:mysql:replication://source,replica1,replica2,replica3/test",
        props);
// Perform read/write work on the source
// by setting the read-only flag to "false"
conn.setReadOnly(false);
conn.setAutoCommit(false);
conn.createStatement().executeUpdate("UPDATE some_table ....");
conn.commit();
// Now, do a query from a replica, the driver automatically picks one
// from the list
conn.setReadOnly(true);
ResultSet rs =
  conn.createStatement().executeQuery("SELECT a,b FROM alt_table");
```

Consider using the Load Balancing JDBC Pool (1bpool) tool, which provides a wrapper around the standard JDBC driver and enables you to use DB connection pools that includes checks for system failures and uneven load distribution. For more information, see Load Balancing JDBC Driver for MySQL (mysql-lbpool).

### **Support for Multiple-Source Replication Topographies**

Connector/J supports multi-source replication topographies.

The connection URL for replication discussed earlier (i.e., in the format of jdbc:mysql:replication://source,replical,replica2,replica3/test) assumes that the first (and only the first) host is the source host. Supporting deployments with an arbitrary number of sources and replicas requires the "address-equals" URL syntax for multiple host connection discussed in Section 3.5.2, "Connection URL Syntax", with the property type=[source|replica]; for example:

```
jdbc: \verb|mysql:replication:|/address=(type=source)(|host=source|)|, address=(type=source)(|host=source|)|, address=(type=source|)|, address=(type=source|)|, address=(type=source|)|, address=(type=source|)|, address=(type=source|)|, address=(type=source|)|, address=(type=source|)|, address=(type=source|)|, address=(type=source|)|, address=(type=source|)|, address=(type=source|)|, address=(type=source|)|, address=(type=source|)|, address=(type=source|)|, address=(type=source|)|, address=(type=source|)|, address=(type=source|)|, address=(type=source|)|, address=(type=source|)|, address=(type=source|)|, address=(type=source|)|, address=(type=source|)|, address=(type=source|)|, address=(type=source|)|, address=(type=source|)|, address=(type=source|)|, address=(type=source|)|, address=(type=source|)|, address=(type=source|)|, address=(type=source|)|, address=(type=source|)|, address=(type=source|)|, address=(type=source|)|, address=(type=source|)|, address=(type=source|)|, address=(type=source|)|, address=(type=source|)|, address=(type=source|)|, address=(type=source|)|, address=(type=source|)|, address=(type=source|)|, address=(type=source|)|, address=(type=source|)|, address=(type=source|)|, address=(type=source|)|, address=(type=source|)|, address=(type=source|)|, address=(type=source|)|, address=(type=source|)|, address=(type=source|)|, address=(type=source|)|, address=(type=source|)|, address=(type=source|)|, address=(type=source|)|, address=(type=source|)|, address=(type=source|)|, address=(type=source|)|, address=(type=source|)|, address=(type=source|)|, address=(type=source|)|, address=(type=source|)|, address=(type=source|)|, address=(type=source|)|, address=(type=source|)|, address=(type=source|)|, address=(type=source|)|, address=(type=source|)|, address=(type=source|)|, address=(type=source|)|, address=(type=source|)|, address=(type=source|)|, address=(type=source|)|, address=(type=source|)|, address=(type=source|)|, address=(type=source|)|, address=(type=source|)|, address=(type=source|)|, address=(type
```

Connector/J uses a load-balanced connection internally for management of the source connections, which means that ReplicationConnection, when configured to use multiple sources, exposes the same options to balance load across source hosts as described in Section 3.8.3, "Configuring Load Balancing with Connector/J".

### Live Reconfiguration of Replication Topography

Connector/J also supports live management of replication host (single or multi-source) topographies. This enables users to promote replicas for Java applications without requiring an application restart.

The replication hosts are most effectively managed in the context of a replication connection group. A ReplicationConnectionGroup class represents a logical grouping of connections which can be managed together. There may be one or more such replication connection groups in a given Java class loader (there can be an application with two different JDBC resources needing to be managed independently). This key class exposes host management methods for replication connections, and ReplicationConnection

objects register themselves with the appropriate ReplicationConnectionGroup if a value for the new replicationConnectionGroup property is specified. The ReplicationConnectionGroup object tracks these connections until they are closed, and it is used to manipulate the hosts associated with these connections.

Some important methods related to host management include:

- getSourceHosts(): Returns a collection of strings representing the hosts configured as source hosts
- getReplicaHosts(): Returns a collection of strings representing the hosts configured as replica hosts
- addReplicaHost(String host): Adds new host to pool of possible replica hosts for selection at start of new read-only workload
- promoteReplicaToSource(String host): Removes the host from the pool of potential replica hosts for future read-only processes (existing read-only process is allowed to continue to completion) and adds the host to the pool of potential source hosts
- removeReplicaHost(String host, boolean closeGently): Removes the host (host name
  match must be exact) from the list of configured replica hosts; if closeGently is false, existing
  connections which have this host as currently active will be closed hardly (application should expect
  exceptions)
- removeSourceHost(String host, boolean closeGently): Same as removeReplicaHost(), but removes the host from the list of configured source hosts

Some useful management metrics include:

- getConnectionCountWithHostAsReplica(String host): Returns the number of ReplicationConnection objects that have the given host configured as a possible replica host
- getConnectionCountWithHostAsSource(String host): Returns the number of ReplicationConnection objects that have the given host configured as a possible source host
- getNumberOfReplicasAdded(): Returns the number of times a replica host has been dynamically added to the group pool
- getNumberOfReplicasRemoved(): Returns the number of times a replica host has been dynamically removed from the group pool
- getNumberOfReplicaPromotions(): Returns the number of times a replica host has been promoted to be a source host
- getTotalConnectionCount(): Returns the number of ReplicationConnection objects which have been registered with this group
- getActiveConnectionCount(): Returns the number of ReplicationConnection objects currently being managed by this group

### ReplicationConnectionGroupManager

com.mysql.cj.jdbc.ha.ReplicationConnectionGroupManager provides access to the replication connection groups, together with some utility methods.

• getConnectionGroup(String groupName): Returns the ReplicationConnectionGroup object matching the groupName provided

The other methods in ReplicationConnectionGroupManager mirror those of ReplicationConnectionGroup, except that the first argument is a String group name. These methods

will operate on all matching ReplicationConnectionGroups, which are helpful for removing a server from service and have it decommissioned across all possible ReplicationConnectionGroups.

These methods might be useful for in-JVM management of replication hosts if an application triggers topography changes. For managing host configurations from outside the JVM, JMX can be used.

### **Using JMX for Managing Replication Hosts**

When Connector/J is started with ha.enableJMX=true and a value set for the property replicationConnectionGroup, a JMX MBean will be registered, allowing manipulation of replication hosts by a JMX client. The MBean interface is defined in com.mysql.cj.jdbc.jmx.ReplicationGroupManagerMBean, and leverages the ReplicationConnectionGroupManager static methods:

```
public abstract void addReplicaHost(String groupFilter, String host) throws SQLException;
public abstract void removeReplicaHost(String groupFilter, String host) throws SQLException;
public abstract void promoteReplicaToSource(String groupFilter, String host) throws SQLException;
public abstract void removeSourceHost(String groupFilter, String host) throws SQLException;
public abstract String getSourceHostsList(String group);
public abstract String getReplicaHostsList(String group);
public abstract String getRegisteredConnectionGroups();
public abstract int getActiveSourceHostCount(String group);
public abstract int getReplicaHostCount(String group);
public abstract long getTotalLogicalConnectionCount(String group);
public abstract long getActiveLogicalConnectionCount(String group);
```

### Configuring Source/Replica Replication with DNS SRV

See Section 3.5.14, "Support for DNS SRV Records" for details.

# 3.8.5 Advanced Load-balancing and Failover Configuration

Connector/J provides a useful load-balancing implementation for MySQL Cluster or multi-source deployments, as explained in Section 3.8.3, "Configuring Load Balancing with Connector/J" and Support for Multiple-Source Replication Topographies. This same implementation is used for balancing load between read-only replicas for replication-aware connections.

When trying to balance workload between multiple servers, the driver has to determine when it is safe to swap servers, doing so in the middle of a transaction, for example, could cause problems. It is important not to lose state information. For this reason, Connector/J will only try to pick a new server when one of the following happens:

- 1. At transaction boundaries (transactions are explicitly committed or rolled back).
- 2. A communication exception (SQL State starting with "08") is encountered.
- 3. When a SQLException matches conditions defined by user, using the extension points defined by the loadBalanceSQLStateFailover, loadBalanceSQLExceptionSubclassFailover or loadBalanceExceptionChecker properties.

The third condition revolves around three properties, which allow you to control which SQLExceptions trigger failover:

• loadBalanceExceptionChecker - The loadBalanceExceptionChecker property is really the key. This takes a fully-qualified class name which implements the new com.mysql.cj.jdbc.ha.LoadBalanceExceptionChecker interface. This interface is very simple, and you only need to implement the following method:

```
\verb"public boolean shouldExceptionTriggerFailover(SQLException ex)"
```

A SQLException is passed in, and a boolean returned. A value of true triggers a failover, false does not.

You can use this to implement your own custom logic. An example where this might be useful is when dealing with transient errors when using MySQL Cluster, where certain buffers may become overloaded. The following code snippet illustrates this:

The code above extends <code>com.mysql.cj.jdbc.ha.StandardLoadBalanceExceptionChecker</code>, which is the default implementation. There are a few convenient shortcuts built into this, for those who want to have some level of control using properties, without writing Java code. This default implementation uses the two remaining properties: <code>loadBalanceSQLStateFailover</code> and <code>loadBalanceSQLExceptionSubclassFailover</code>.

• loadBalanceSQLStateFailover - allows you to define a comma-delimited list of SQLState code prefixes, against which a SQLException is compared. If the prefix matches, failover is triggered. So, for example, the following would trigger a failover if a given SQLException starts with "00", or is "12345":

loadBalanceSQLStateFailover=00,12345

• loadBalanceSQLExceptionSubclassFailover - can be used in conjunction with loadBalanceSQLStateFailover or on its own. If you want certain subclasses of SQLException to trigger failover, simply provide a comma-delimited list of fully-qualified class or interface names to check against. For example, if you want all SQLTransientConnectionExceptions to trigger failover, you would specify:

 ${\tt loadBalanceSQLExceptionSubclassFailover=java.sql.SQLTransientConnectionException}$ 

While the three failover conditions enumerated earlier suit most situations, if autocommit is enabled, Connector/J never re-balances, and continues using the same physical connection. This can be problematic, particularly when load-balancing is being used to distribute read-only load across multiple replicas. However, Connector/J can be configured to re-balance after a certain number of statements are executed, when autocommit is enabled. This functionality is dependent upon the following properties:

- loadBalanceAutoCommitStatementThreshold defines the number of matching statements which will trigger the driver to potentially swap physical server connections. The default value, 0, retains the behavior that connections with autocommit enabled are never balanced.
- loadBalanceAutoCommitStatementRegex the regular expression against which statements must match. The default value, blank, matches all statements. So, for example, using the following properties will cause Connector/J to re-balance after every third statement that contains the string "test":

loadBalanceAutoCommitStatementThreshold=3

loadBalanceAutoCommitStatementRegex=.\*test.\*

loadBalanceAutoCommitStatementRegex can prove useful in a number of situations. Your application may use temporary tables, server-side session state variables, or connection state, where letting the driver arbitrarily swap physical connections before processing is complete could cause data loss or other problems. This allows you to identify a trigger statement that is only executed when it is safe to swap physical connections.

### Configuring Load Balancing and Failover with DNS SRV

See Section 3.5.14, "Support for DNS SRV Records" for details.

# 3.9 Using the X DevAPI with Connector/J: Special Topics

Connector/J 8.0 supports the X DevAPI, through which native support by MySQL 8.0 for JSON, NoSQL, document collection, and other features are provided to Java applications. See Using MySQL as a Document Store, the X DevAPI User Guide, and the Connector/J X DevAPI Reference available at Connectors and APIs for details.

Information on using the X DevAPI with Connector/J can be found in different chapters in this manual. This chapter explores some special topics that are not covered elsewhere.

### 3.9.1 Connection Compression Using X DevAPI

Staring form release 8.0.20, Connector/J supports data compression for X DevAPI connections when working with MySQL Server 8.0.19 and later. General details about this feature can be found in Connection Compression with X Plugin. For details on how to configure connection compression for Connector/J, see the descriptions for the connection properties xdevapi.compression, xdevapi.compression-algorithms, and xdevapi.compression-extensions in Section 3.5.3, "Configuration Properties". The following is a summary of the feature:

For Connector/J 8.0.22 and later: The compression algorithms to be negotiated with the server and the priority of negotiation can be specified using the connection property xdevapi.compression-algorithms. It accepts a list of [algorithm-name]\_[operation-mode], separated by commas (,). If the property is not set, the default value of "zstd\_stream,lz4\_message,deflate\_stream" is used. The priority for negotiation follows the order the algorithms appear in the list. Setting an empty string explicitly for the property means compression should be disabled for the connection.

#### **Note**

When specifying compression algorithms with xdevapi.compressionalgorithms, the aliases zstd, lz4, and deflate can be used in place of zstd\_stream, lz4\_message, and deflate\_stream, respectively.

For Connector/J 8.0.21 and earlier: Connector/J negotiates a compression algorithm following the priority recommended by X DevAPI: trying zstd first, then LZ4, and finally Deflate.

Out of all the compression algorithms now supported by MySQL 8.0 for X DevAPI connections, Connector/J provides out-of-the-box support for Deflate only; this is because none of the other compression algorithms (LZ4 and zstd, for now) are natively supported by the existing JREs. To support those algorithms, the client application must provide implementations for the corresponding deflate and inflate operations in the form of an OutputStream and an InputStream object, respectively. The easiest way to accomplish this is by using a third-party library such as the Apache Commons Compress library, which supports LZ4 and zstd. The connection option xdevapi.compression-extensions allows users to configure Connector/J to use any compression algorithm that is supported by MySQL Server, as long as

there is a Java implementation for that algorithm. The option takes a list of triplets separated by commas (,), and each triplet in turn contains the following elements, separated by colons (:):

- The compression algorithm name, indicated by the identifier used by the server (see Connection Compression with X Plugin; aliases mentioned in the Note above can be used).
- A fully-qualified name of a class implementing the interface <code>java.io.InputStream</code> that will be used to inflate data compressed with the named algorithm.
- A fully-qualified name of a class implementing the interface <code>java.io.OutputStream</code> that will be used to *deflate* data using the named algorithm.

Here is an example that sets up the support for the algorithms 1z4\_message and zstd\_stream using the Apache Commons Compress library:

#### Note

For Connector/J 8.0.21 and earlier: The connection property xdevapi.compression-extensions described above is named xdevapi.compression-algorithm for Connector/J 8.0.21 and earlier, and the elements in each triplet should be separated by commas (,) instead of colons (:).

Negotiation for a compression algorithm is attempted by default (xdevapi.compression=Preferred by default), unless the connection property xdevapi.compression is set to DISABLED. The final choice of compression algorithm depends on what algorithms are enabled on the server. By default, because compression is not required, if the negotiation fails, the connection will not be compressed, but the client will still be able to communicate with the server; however, if the connection property xdevapi.compression is set to REQUIRED, the connection attempt fails with an error if no algorithm can be negotiated for successfully.

### 3.9.2 Schema Validation

For Connector/J 8.0.21 and later, when working with MySQL Server 8.0.19 and later. Schema validation can be configured for a Collection, so that documents in the Collection are validated against a schema before they can be inserted or updated. This is done by specifying a JSON Schema during Collection creation or modification; schema validation is then performed by the server at a document creation or update, and an error is returned if the document does not validate against the assigned schema. For more information on JSON schema validation in MySQL, see JSON Schema Validation Functions. This section describes how to configure schema validation for a Collection with Connector/J.

To configure schema validation during the creation of a Collection, pass to the createCollection() method a CreateCollectionOptions object, which has these fields:

• reuse: a boolean set by the setReuseExisting method. If it is true, when the Collection to be created already exists within the Schema that is to contain it, Connector/J returns success (without any

attempt to apply JSON schema to the existing Collection); in the same case, Connector/J returns an error if the parameter is set to false. If reuse is not set, it is taken to be false.

- validation: a Validation object set by the setValidation() method. A Validation object in turns contains these fields:
  - level: a enumeration of the class ValidationLevel, set by the setLevel() method; it can be one of the following two values:
    - STRICT: Strict validation. Attempting to insert or modify a document that violates the validation schema results in a server error being raised.
    - OFF: No validation. Schema validation is turned off.

If level is not set, it is taken as OFF for MySQL Server 8.0.19, and STRICT for 8.0.20 and later.

• schema: A string representing a JSON Schema to be used to validate a Document in the Collection; set by the setSchema() method.

If schema is not provided but level is set to STRICT, the Collection is validated against the default schema { "type" : "object" }.

This is an example of how to configure schema validation at the creation of a Collection:

```
Collection coll = this.schema.createCollection(collName,
   new CreateCollectionOptions()
       .setReuseExisting(false)
        .setValidation(new Validation()
           .setLevel(ValidationLevel.STRICT)
           .setSchema(
               "{\"id\": \"http://json-schema.org/geo\","
                 "\"$schema\": \"http://json-schema.org/draft-06/schema#\","
                         \"description\": \"A geographical coordinate\","
                         \"type\": \"object\","
                         \"properties\": {'
                            \"latitude\": {"
                               \"type\": \"number\""
                            \"longitude\": {"
                               \"type\": \"number\""
                         \"required\": [\"latitude\", \"longitude\"]"
)));
```

The set fields are accessible by the corresponding getter methods.

To modify the schema validation configuration for a <code>Collection</code>, use the <code>modifyCollection()</code> method and pass to it a <code>ModifyCollectionOptions</code> object, which has the same fields as the <code>CreateCollectionOptions</code> object except for the <code>reuse</code> field, which does not exist for a <code>ModifyCollectionOptions</code> object. For the <code>Validation</code> object of a <code>ModifyCollectionOptions</code> object, users can set either its <code>level</code> or <code>schema</code>, or both. Here is an example of using the <code>modifyCollection()</code> to change the schema validation configuration:

If the Collection contains documents that do not validate against the new JSON schema supplied through ModifyCollectionOptions, the server will reject the schema modification with the error ERROR 5180 (HY000) Document is not valid according to the schema assigned to collection.

#### Note

createCollection() and modifyCollection() are overloaded: they can
be called without passing to them the CreateCollectionOptions or the
ModifyCollectionOptions, respectively, in which case schema validation will
not be applied to the Collection.

# 3.10 Using the Connector/J Interceptor Classes

An interceptor is a software design pattern that provides a transparent way to extend or modify some aspect of a program, similar to a user exit. No recompiling is required. With Connector/J, the interceptors are enabled and disabled by updating the connection string to refer to different sets of interceptor classes that you instantiate.

The connection properties that control the interceptors are explained in Section 3.5.3, "Configuration Properties":

- connectionLifecycleInterceptors, where you specify the fully qualified names of classes that implement the com.mysql.cj.jdbc.interceptors.ConnectionLifecycleInterceptor interface. In these kinds of interceptor classes, you might log events such as rollbacks, measure the time between transaction start and end, or count events such as calls to setAutoCommit().
- exceptionInterceptors, where you specify the fully qualified names of classes that implement the com.mysql.cj.exceptions.ExceptionInterceptor interface. In these kinds of interceptor classes, you might add extra diagnostic information to exceptions that can have multiple causes or indicate a problem with server settings. exceptionInterceptors classes are called when handling an Exception thrown from Connector/J code.
- queryInterceptors, where you specify the fully qualified names of classes that implement the com.mysql.cj.interceptors.QueryInterceptor interface. In these kinds of interceptor classes, you might change or augment the processing done by certain kinds of statements, such as automatically checking for queried data in a memcached server, rewriting slow queries, logging information about statement execution, or route requests to remote servers.

# 3.11 Using Logging Frameworks with SLF4J

Besides its default logger com.mysql.cj.log.StandardLogger, which logs to stderr, Connector/J supports the SLF4J logging facade, allowing end users of applications using Connector/J to plug in logging frameworks of their own choices at deployment time. Popular logging frameworks such as

java.util.logging, logback, and log4j are supported by SLF4J. Follow these requirements to use a logging framework with SLF4J and Connector/J:

- In the development environment:
  - Install on your system slf4j-api-x.y.z.jar (available at https://www.slf4j.org/download.html) and add it to the Java classpath.
  - In the code of your application, obtain an SLF4JLogger as a Log instantiated within a MysqlConnection Session, and then use the Log instance for your logging.
- · On the deployment system:
  - Install on your system slf4j-api-x.y.z.jar and add it to the Java classpath
  - Install on your system the SLF4J binding for the logging framework of your choice and add it to your Java classpath. SLF4J bindings are available at, for example, https://www.slf4j.org/manual.html#swapping.

#### Note

Do not put more than one SLF4J binding in you Java classpath. Switch from one logging framework to another by removing a binding and adding a new one to the classpath.

- Install the logging framework of your choice on your system and add it to the Java classpath.
- Configure the logging framework of your choice. This often consists of setting up appenders or handlers for log messages using a configuration file; see your logging framework's documentation for details.
- When connecting the application to the MySQL Server, set the Connector/J connection property logger to Slf4JLogger.

The log category name used by Connector/J with SLF4J is MySQL. See the SLF4J user manual for more details about using SLF4J, including discussions on Maven dependency and bindings. Here is a sample code for using SLF4J with Connector/J:

```
import java.sql.DriverManager;
import java.sql.Connection;
import java.sql.ResultSet;
import java.sql.SQLException;
import java.sql.Statement;
import com.mysql.cj.jdbc.JdbcConnection;
import com.mysql.cj.log.Log;
public class JDBCDemo {
 public static void main(String[] args) {
   Connection conn = null;
   Statement statement = null;
   ResultSet resultSet = null;
   Log logger = null;
     // Database parameters
    String url = "jdbc:mysql://myexample.com:3306/pets?logger=Slf4JLogger&explainSlowQueries=true";
    String user = "user";
    String password = "password";
     // create a connection to the database
    conn = DriverManager.getConnection(url, user, password);
```

```
logger = ((JdbcConnection)conn).getSession().getLog();
}
catch (SQLException e) {
    System.err.println(e.getMessage());
    System.exit(1);
}
try {
    statement = conn.createStatement();
    resultSet = statement.executeQuery("SELECT * FROM pets.dogs");
    while(resultSet.next()) {
        System.out.printf("%d\t%s\t%s\t %4\$ty.\$4\$tm.\$4\$td \n",
        resultSet.getInt(1),
        resultSet.getString(2),
        resultSet.getString(3),
        resultSet.getDate(4));
    }
} catch(SQLException e) {
    logger.logWarn("Warning: Select failed!");
}
```

If you want to use, for example, Log4j 2.17.1 as your logging framework when running this program, put these JAR files in your Java classpath:

- slf4j-api-2.0.3.jar (SLF4J API module, available at, for example, https://search.maven.org/artifact/org.slf4j/slf4j-api/2.0.3/jar).
- log4j-api-2.17.1.jar and log4j-core-2.17.1.jar (Log4J library, available at, for example, https://search.maven.org/artifact/org.apache.logging.log4j/log4j-api/2.17.1/jar and https://search.maven.org/artifact/org.apache.logging.log4j/log4j-core/2.17.1/jar).
- log4j-slf4j-impl-2.17.1.jar (SLF4J's binding for Log4J 2.17.1, available at, for example, https://search.maven.org/artifact/org.apache.logging.log4j/log4j-slf4j-impl/2.17.1/jar).

Here is output of the program when the SELECT statement failed:

```
[2021-09-05 12:06:19,624] WARN 0[main] - WARN MySQL - Warning: Select failed!
```

# 3.12 Using Connector/J with Tomcat

The following instructions are based on the instructions for Tomcat-5.x, available at <a href="http://tomcat.apache.org/tomcat-5.5-doc/jndi-datasource-examples-howto.html">http://tomcat.apache.org/tomcat-5.5-doc/jndi-datasource-examples-howto.html</a> which is current at the time this document was written.

First, install the .jar file that comes with Connector/J in \$CATALINA\_HOME/common/lib so that it is available to all applications installed in the container.

Next, configure the JNDI DataSource by adding a declaration resource to \$CATALINA\_HOME/conf/server.xml in the context that defines your web application:

```
<parameter>
     <name>maxActive</name>
     <value>10</value>
   </parameter>
   <parameter>
     <name>maxIdle</name>
     <value>5</value>
   </parameter>
   <parameter>
     <name>validationQuery</name>
     <value>SELECT 1</value>
   </parameter>
   <parameter>
     <name>testOnBorrow
      <value>true</value>
   </parameter>
   <parameter>
     <name>testWhileIdle</name>
     <value>true</value>
   </parameter>
   <parameter>
     <name>timeBetweenEvictionRunsMillis
     <value>10000</value>
   </parameter>
   <parameter>
     <name>minEvictableIdleTimeMillis
     <value>60000</value>
   </parameter>
   <parameter>
    <name>username</name>
    <value>someuser</value>
   </parameter>
   <parameter>
    <name>password</name>
    <value>somepass</value>
   </parameter>
   <parameter>
      <name>driverClassName</name>
      <value>com.mysql.cj.jdbc.Driver</value>
   </parameter>
   <parameter>
     <name>url</name>
     <value>jdbc:mysql://localhost:3306/test</value>
   </parameter>
 </ResourceParams>
</Context>
```

Connector/J introduces a facility whereby, rather than use a validationQuery value of SELECT 1, it is possible to use validationQuery with a value set to /\* ping \*/. This sends a ping to the server which then returns a fake result set. This is a lighter weight solution. It also has the advantage that if using ReplicationConnection or LoadBalancedConnection type connections, the ping will be sent across all active connections. The following XML snippet illustrates how to select this option:

```
<parameter>
  <name>validationQuery</name>
  <value>/* ping */</value>
</parameter>
```

Note that /\* ping \*/ has to be specified exactly.

In general, follow the installation instructions that come with your version of Tomcat, as the way you configure datasources in Tomcat changes from time to time, and if you use the wrong syntax in your XML file, you will most likely end up with an exception similar to the following:

```
Error: java.sql.SQLException: Cannot load JDBC driver class 'null ' SQL state: null
```

Note that the auto-loading of drivers having the META-INF/service/java.sql.Driver class in JDBC 4.0 and later causes an improper undeployment of the Connector/J driver in Tomcat on Windows. Namely, the Connector/J jar remains locked. This is an initialization problem that is not related to the driver. The possible workarounds, if viable, are as follows: use "antiResourceLocking=true" as a Tomcat Context attribute, or remove the META-INF/ directory.

# 3.13 Using Connector/J with Spring

The Spring Framework is a Java-based application framework designed for assisting in application design by providing a way to configure components. The technique used by Spring is a well known design pattern called Dependency Injection (see Inversion of Control Containers and the Dependency Injection pattern). This article will focus on Java-oriented access to MySQL databases with Spring 2.0. For those wondering, there is a .NET port of Spring appropriately named Spring.NET.

Spring is not only a system for configuring components, but also includes support for aspect oriented programming (AOP). This is one of the main benefits and the foundation for Spring's resource and transaction management. Spring also provides utilities for integrating resource management with JDBC and Hibernate.

For the examples in this section the MySQL world sample database will be used. The first task is to set up a MySQL data source through Spring. Components within Spring use the "bean" terminology. For example, to configure a connection to a MySQL server supporting the world sample database, you might use:

In the above example, we are assigning values to properties that will be used in the configuration. For the datasource configuration:

The placeholders are used to provide values for properties of this bean. This means that we can specify all the properties of the configuration in one place instead of entering the values for each property on each bean. We do, however, need one more bean to pull this all together. The last bean is responsible for actually replacing the placeholders with the property values.

Now that we have our MySQL data source configured and ready to go, we write some Java code to access it. The example below will retrieve three random cities and their corresponding country using the data source we configured with Spring.

```
// Create a new application context. this processes the Spring config
ApplicationContext ctx =
   new ClassPathXmlApplicationContext("exlappContext.xml");
// Retrieve the data source from the application context
   DataSource ds = (DataSource) ctx.getBean("dataSource");
// Open a database connection using Spring's DataSourceUtils
Connection c = DataSourceUtils.getConnection(ds);
    // retrieve a list of three random cities
   PreparedStatement ps = c.prepareStatement(
        "select City.Name as 'City', Country.Name as 'Country' " +
        "from City inner join Country on City.CountryCode = Country.Code " +
        "order by rand() limit 3");
   ResultSet rs = ps.executeQuery();
   while(rs.next()) {
       String city = rs.getString("City");
       String country = rs.getString("Country");
        System.out.printf("The city %s is in %s%n", city, country);
} catch (SQLException ex) {
   // something has failed and we print a stack trace to analyse the error
   ex.printStackTrace();
   // ignore failure closing connection
   try { c.close(); } catch (SQLException e) { }
 finally {
    // properly release our connection
   DataSourceUtils.releaseConnection(c, ds);
```

This is very similar to normal JDBC access to MySQL with the main difference being that we are using DataSourceUtils instead of the DriverManager to create the connection.

While it may seem like a small difference, the implications are somewhat far reaching. Spring manages this resource in a way similar to a container managed data source in a J2EE application server. When a connection is opened, it can be subsequently accessed in other parts of the code if it is synchronized with a transaction. This makes it possible to treat different parts of your application as transactional instead of passing around a database connection.

## 3.13.1 Using JdbcTemplate

Spring makes extensive use of the Template method design pattern (see Template Method Pattern). Our immediate focus will be on the JdbcTemplate and related classes, specifically NamedParameterJdbcTemplate. The template classes handle obtaining and releasing a connection for data access when one is needed.

The next example shows how to use NamedParameterJdbcTemplate inside of a DAO (Data Access Object) class to retrieve a random city given a country code.

```
public class Ex2JdbcDao {
    /**
    * Data source reference which will be provided by Spring.
    */
    private DataSource dataSource;
    /**
    * Our query to find a random city given a country code. Notice
    * the ":country" parameter toward the end. This is called a
    * named parameter.
    */
```

```
private String queryString = "select Name from City " +
    "where CountryCode = :country order by rand() limit 1";
 * Retrieve a random city using Spring JDBC access classes.
public String getRandomCityByCountryCode(String cntryCode) {
     // A template that permits using queries with named parameters
     NamedParameterJdbcTemplate template =
     new NamedParameterJdbcTemplate(dataSource);
     \ensuremath{//} A java.util.Map is used to provide values for the parameters
    Map params = new HashMap();
     params.put("country", cntryCode);
     // We query for an Object and specify what class we are expecting
     return (String)template.queryForObject(queryString, params, String.class);
/**
* A JavaBean setter-style method to allow Spring to inject the data source.
* @param dataSource
public void setDataSource(DataSource dataSource) {
    this.dataSource = dataSource;
```

The focus in the above code is on the <code>getRandomCityByCountryCode()</code> method. We pass a country code and use the <code>NamedParameterJdbcTemplate</code> to query for a city. The country code is placed in a Map with the key "country", which is the parameter is named in the SQL query.

To access this code, you need to configure it with Spring by providing a reference to the data source.

At this point, we can just grab a reference to the DAO from Spring and call getRandomCityByCountryCode().

This example shows how to use Spring's JDBC classes to completely abstract away the use of traditional JDBC classes including Connection and PreparedStatement.

### 3.13.2 Transactional JDBC Access

Spring allows us to add transactions into our code without having to deal directly with the JDBC classes. For that purpose, Spring provides a transaction management package that not only replaces JDBC transaction management, but also enables declarative transaction management (configuration instead of code).

To use transactional database access, we will need to change the storage engine of the tables in the world database. The downloaded script explicitly creates MyISAM tables, which do not support transactional

semantics. The InnoDB storage engine does support transactions and this is what we will be using. We can change the storage engine with the following statements.

```
ALTER TABLE City ENGINE=InnoDB;
ALTER TABLE Country ENGINE=InnoDB;
ALTER TABLE CountryLanguage ENGINE=InnoDB;
```

A good programming practice emphasized by Spring is separating interfaces and implementations. What this means is that we can create a Java interface and only use the operations on this interface without any internal knowledge of what the actual implementation is. We will let Spring manage the implementation and with this it will manage the transactions for our implementation.

First you create a simple interface:

```
public interface Ex3Dao {
    Integer createCity(String name, String countryCode,
    String district, Integer population);
}
```

This interface contains one method that will create a new city record in the database and return the id of the new record. Next you need to create an implementation of this interface.

You can see that we only operate on abstract query objects here and do not deal directly with the JDBC API. Also, this is the complete implementation. All of our transaction management will be dealt with in the configuration. To get the configuration started, we need to create the DAO.

Now we need to set up the transaction configuration. The first thing we must do is create transaction manager to manage the data source and a specification of what transaction properties are required for the dao methods.

The preceding code creates a transaction manager that handles transactions for the data source provided to it. The txAdvice uses this transaction manager and the attributes specify to create a transaction for all methods. Finally we need to apply this advice with an AOP pointcut.

This basically says that all methods called on the Ex3Dao interface will be wrapped in a transaction. To make use of this, we only have to retrieve the dao from the application context and call a method on the dao instance.

```
Ex3Dao dao = (Ex3Dao) ctx.getBean("dao");
Integer id = dao.createCity(name, countryCode, district, pop);
```

We can verify from this that there is no transaction management happening in our Java code and it is all configured with Spring. This is a very powerful notion and regarded as one of the most beneficial features of Spring.

# 3.13.3 Connection Pooling with Spring

In many situations, such as web applications, there will be a large number of small database transactions. When this is the case, it usually makes sense to create a pool of database connections available for web requests as needed. Although MySQL does not spawn an extra process when a connection is made, there is still a small amount of overhead to create and set up the connection. Pooling of connections also alleviates problems such as collecting large amounts of sockets in the TIME\_WAIT state.

Setting up pooling of MySQL connections with Spring is as simple as changing the data source configuration in the application context. There are a number of configurations that we can use. The first example is based on the Jakarta Commons DBCP library. The example below replaces the source configuration that was based on <code>DriverManagerDataSource</code> with DBCP's BasicDataSource.

The configuration of the two solutions is very similar. The difference is that DBCP will pool connections to the database instead of creating a new connection every time one is requested. We have also set a parameter here called <code>initialSize</code>. This tells DBCP that we want three connections in the pool when it is created.

# 3.14 Troubleshooting Connector/J Applications

This section explains the symptoms and resolutions for the most commonly encountered issues with applications using MySQL Connector/J.

#### Questions

• 3.14.1: When I try to connect to the database with MySQL Connector/J, I get the following exception:

```
SQLException: Server configuration denies access to data source
SQLState: 08001
VendorError: 0
```

What is going on? I can connect just fine with the MySQL command-line client.

- 3.14.2: My application throws an SQLException 'No Suitable Driver'. Why is this happening?
- 3.14.3: I'm trying to use MySQL Connector/J in an applet or application and I get an exception similar to:

```
SQLException: Cannot connect to MySQL server on host:3306.
Is there a MySQL server running on the machine/port you are trying to connect to?
(java.security.AccessControlException)
SQLState: 08S01
VendorError: 0
```

- 3.14.4: I have a servlet/application that works fine for a day, and then stops working overnight
- 3.14.5: I cannot connect to the MySQL server using Connector/J, and I'm sure the connection parameters are correct.
- 3.14.6: Updating a table that contains a primary key that is either FLOAT or compound primary key that uses FLOAT fails to update the table and raises an exception.
- 3.14.7: I get an ER\_NET\_PACKET\_TOO\_LARGE exception, even though the binary blob size I want to insert using JDBC is safely below the max\_allowed\_packet size.
- 3.14.8: What should I do if I receive error messages similar to the following: "Communications link failure Last packet sent to the server was X ms ago"?
- 3.14.9: Why does Connector/J not reconnect to MySQL and re-issue the statement after a communication failure instead of throwing an Exception, even though I use the autoReconnect connection string option?
- 3.14.10: How can I use 3-byte UTF8 with Connector/J?
- 3.14.11: How can I use 4-byte UTF8 (utf8mb4) with Connector/J?
- 3.14.12: Using useServerPrepStmts=false and certain character encodings can lead to corruption when inserting BLOBs. How can this be avoided?

#### **Questions and Answers**

# 3.14.1: When I try to connect to the database with MySQL Connector/J, I get the following exception:

```
SQLException: Server configuration denies access to data source
SQLState: 08001
VendorError: 0
```

### What is going on? I can connect just fine with the MySQL command-line client.

Connector/J normally uses TCP/IP sockets to connect to MySQL (see Section 3.5.10, "Connecting Using Unix Domain Sockets" and Section 3.5.11, "Connecting Using Named Pipes" for exceptions). The security manager on the MySQL server uses its grant tables to determine whether a TCP/IP connection is permitted. You must therefore add the necessary security credentials to the MySQL server for the connection by issuing a GRANT statement to your MySQL Server. See GRANT Statement, for more information.

#### Warning

Changing privileges and permissions improperly on MySQL can potentially cause your server installation to have non-optimal security properties.

#### **Note**

Testing your connectivity with the mysql command-line client will not work unless you add the --host flag, and use something other than localhost for the host. The mysql command-line client will try to use Unix domain sockets if you use the special host name localhost. If you are testing TCP/IP connectivity to localhost, use 127.0.0.1 as the host name instead.

#### 3.14.2: My application throws an SQLException 'No Suitable Driver'. Why is this happening?

There are three possible causes for this error:

- The Connector/J driver is not in your CLASSPATH, see Section 3.3, "Connector/J Installation".
- The format of your connection URL is incorrect, or you are referencing the wrong JDBC driver.
- When using DriverManager, the jdbc.drivers system property has not been populated with the location of the Connector/J driver.

# 3.14.3: I'm trying to use MySQL Connector/J in an applet or application and I get an exception similar to:

```
SQLException: Cannot connect to MySQL server on host:3306.

Is there a MySQL server running on the machine/port you are trying to connect to?
(java.security.AccessControlException)
SQLState: 08S01
VendorError: 0
```

Either you're running an Applet, your MySQL server has been installed with the <a href="mailto:skip\_networking">skip\_networking</a> system variable enabled, or your MySQL server has a firewall sitting in front of it.

Applets can only make network connections back to the machine that runs the web server that served the .class files for the applet. This means that MySQL must run on the same machine (or you must have some sort of port re-direction) for this to work. This also means that you will not be able to test applets from your local file system, but must always deploy them to a web server.

Connector/J normally uses TCP/IP sockets to connect to MySQL (see Section 3.5.10, "Connecting Using Unix Domain Sockets" and Section 3.5.11, "Connecting Using Named Pipes" for exceptions). TCP/IP communication with MySQL can be affected by the <a href="skip\_networking">skip\_networking</a> system variable or the server firewall. If MySQL has been started with <a href="skip\_networking">skip\_networking</a> enabled, you need to comment it out in the file <a href="fetc/mysql/my.cnf">/etc/my.cnf</a> for TCP/IP connections to work. (Note that your server configuration file might also exist in the <a href="data">data</a> directory of your MySQL server, or somewhere else, depending on how MySQL was compiled; binaries created by Oracle always look for <a href="fetc/my.cnf">/etc/my.cnf</a> and <a href="mailto:datadir/my.cnf">datadir/my.cnf</a>; see Using Option Files for details.) If your MySQL server has been firewalled, you will need to have the firewall configured to allow TCP/IP connections from the host where your Java code is running to the MySQL server on the port that MySQL is listening to (by default, 3306).

## 3.14.4: I have a servlet/application that works fine for a day, and then stops working overnight

MySQL closes connections after 8 hours of inactivity. You either need to use a connection pool that handles stale connections or use the autoReconnect parameter (see Section 3.5.3, "Configuration Properties").

Also, catch SQLExceptions in your application and deal with them, rather than propagating them all the way until your application exits. This is just good programming practice. MySQL Connector/J will set the SQLState (see java.sql.SQLException.getSQLState() in your API docs) to 08S01 when it encounters network-connectivity issues during the processing of a query. Attempt to reconnect to MySQL at this point.

The following (simplistic) example shows what code that can handle these exceptions might look like:

#### Example 3.15 Connector/J: Example of transaction with retry logic

```
public void doBusinessOp() throws SQLException {
   Connection conn = null;
   Statement stmt = null;
   ResultSet rs = null;
   // How many times do you want to retry the transaction
   // (or at least _getting_ a connection)?
   int retryCount = 5;
   boolean transactionCompleted = false;
           conn = getConnection(); // assume getting this from a
                                    // javax.sql.DataSource, or the
                                    // java.sql.DriverManager
           conn.setAutoCommit(false);
           // Okay, at this point, the 'retry-ability' of the
           // transaction really depends on your application logic,
            // whether or not you're using autocommit (in this case
            // not), and whether you're using transactional storage
           // engines
           // For this example, we'll assume that it's _not_ safe
            // to retry the entire transaction, so we set retry
            // count to 0 at this point
            // If you were using exclusively transaction-safe tables,
            // or your application could recover from a connection going
           // bad in the middle of an operation, then you would not
            // touch 'retryCount' here, and just let the loop repeat
            // until retryCount == 0.
           11
           retryCount = 0;
           stmt = conn.createStatement();
            String query = "SELECT foo FROM bar ORDER BY baz";
           rs = stmt.executeQuery(query);
           while (rs.next()) {
           rs.close();
           rs = null;
            stmt.close();
           stmt = null;
           conn.commit();
           conn.close();
            conn = null;
            transactionCompleted = true;
        } catch (SQLException sqlEx) {
            // The two SQL states that are 'retry-able' are 08S01
            // for a communications error, and 40001 for deadlock.
            // Only retry if the error was due to a stale connection,
            // communications problem or deadlock
            String sqlState = sqlEx.getSQLState();
```

```
retryCount -= 1;
       } else {
          retryCount = 0;
   } finally {
       if (rs != null) {
          try {
              rs.close();
           } catch (SQLException sqlEx) {
              // You'd probably want to log this...
       if (stmt != null) {
          try {
              stmt.close();
           } catch (SQLException sqlEx) {
              // You'd probably want to log this as well...
       if (conn != null) {
          try {
              // If we got here, and conn is not null, the
              // transaction should be rolled back, as not
              // all work has been done
              try {
                  conn.rollback();
              } finally {
                  conn.close();
           } catch (SQLException sqlEx) {
              //
              // If we got an exception here, something
              // pretty serious is going on, so we better
              // pass it up the stack, rather than just
              // logging it...
              throw sqlEx;
} while (!transactionCompleted && (retryCount > 0));
```

#### Note

Use of the autoReconnect option is not recommended because there is no safe method of reconnecting to the MySQL server without risking some corruption of the connection state or database state information. Instead, use a connection pool, which will enable your application to connect to the MySQL server using an available connection from the pool. The autoReconnect facility is deprecated, and may be removed in a future release.

# 3.14.5: I cannot connect to the MySQL server using Connector/J, and I'm sure the connection parameters are correct.

Make sure that the <a href="skip\_networking">skip\_networking</a> system variable has not been enabled on your server. Connector/ J must be able to communicate with your server over TCP/IP; named sockets are not supported. Also ensure that you are not filtering connections through a firewall or other network security system. For more information, see Can't connect to [local] MySQL server.

3.14.6: Updating a table that contains a primary key that is either FLOAT or compound primary key that uses FLOAT fails to update the table and raises an exception.

Connector/J adds conditions to the WHERE clause during an UPDATE to check the old values of the primary key. If there is no match, then Connector/J considers this a failure condition and raises an exception.

The problem is that rounding differences between supplied values and the values stored in the database may mean that the values never match, and hence the update fails. The issue will affect all queries, not just those from Connector/J.

To prevent this issue, use a primary key that does not use FLOAT. If you have to use a floating point column in your primary key, use DOUBLE or DECIMAL types in place of FLOAT.

3.14.7: I get an ER\_NET\_PACKET\_TOO\_LARGE exception, even though the binary blob size I want to insert using JDBC is safely below the max\_allowed\_packet size.

This is because the hexEscapeBlock() method in
com.mysql.cj.AbstractPreparedQuery.streamToBytes() may almost double the size of your
data.

3.14.8: What should I do if I receive error messages similar to the following: "Communications link failure – Last packet sent to the server was X ms ago"?

Generally speaking, this error suggests that the network connection has been closed. There can be several root causes:

- Firewalls or routers may clamp down on idle connections (the MySQL client/server protocol does not ping).
- The MySQL Server may be closing idle connections that exceed the wait\_timeout or interactive\_timeout threshold.

Although network connections can be volatile, the following can be helpful in avoiding problems:

- Ensure connections are valid when used from the connection pool. Use a query that starts with /\* ping
   \*/ to execute a lightweight ping instead of full query. Note, the syntax of the ping needs to be exactly as specified here.
- Minimize the duration a connection object is left idle while other application logic is executed.
- Explicitly validate the connection before using it if the connection has been left idle for an extended period of time.
- Ensure that wait\_timeout and interactive\_timeout are set sufficiently high.
- Ensure that tcpKeepalive is enabled.
- Ensure that any configurable firewall or router timeout settings allow for the maximum expected connection idle time.

#### Note

Do not expect to be able to reuse a connection without problems if it has being lying idle for a period. If a connection is to be reused after being idle for any length of time, ensure that you explicitly test it before reusing it.

3.14.9: Why does Connector/J not reconnect to MySQL and re-issue the statement after a communication failure instead of throwing an Exception, even though I use the autoReconnect connection string option?

There are several reasons for this. The first is transactional integrity. The MySQL Reference Manual states that "there is no safe method of reconnecting to the MySQL server without risking some corruption of the connection state or database state information". Consider the following series of statements for example:

```
conn.createStatement().execute(
  "UPDATE checking_account SET balance = balance - 1000.00 WHERE customer='Smith'");
conn.createStatement().execute(
  "UPDATE savings_account SET balance = balance + 1000.00 WHERE customer='Smith'");
conn.commit();
```

Consider the case where the connection to the server fails after the <code>UPDATE</code> to <code>checking\_account</code>. If no exception is thrown, and the application never learns about the problem, it will continue executing. However, the server did not commit the first transaction in this case, so that will get rolled back. But execution continues with the next transaction, and increases the <code>savings\_account</code> balance by 1000. The application did not receive an exception, so it continued regardless, eventually committing the second transaction, as the commit only applies to the changes made in the new connection. Rather than a transfer taking place, a deposit was made in this example.

Note that running with autocommit enabled does not solve this problem. When Connector/J encounters a communication problem, there is no means to determine whether the server processed the currently executing statement or not. The following theoretical states are equally possible:

- The server never received the statement, and therefore no related processing occurred on the server.
- The server received the statement, executed it in full, but the response was not received by the client.

If you are running with autocommit enabled, it is not possible to guarantee the state of data on the server when a communication exception is encountered. The statement may have reached the server, or it may not. All you know is that communication failed at some point, before the client received confirmation (or data) from the server. This does not only affect autocommit statements though. If the communication problem occurred during Connection.commit(), the question arises of whether the transaction was committed on the server before the communication failed, or whether the server received the commit request at all.

The second reason for the generation of exceptions is that transaction-scoped contextual data may be vulnerable, for example:

- · Temporary tables.
- · User-defined variables.
- Server-side prepared statements.

These items are lost when a connection fails, and if the connection silently reconnects without generating an exception, this could be detrimental to the correct execution of your application.

In summary, communication errors generate conditions that may well be unsafe for Connector/J to simply ignore by silently reconnecting. It is necessary for the application to be notified. It is then for the application developer to decide how to proceed in the event of connection errors and failures.

## 3.14.10: How can I use 3-byte UTF8 with Connector/J?

For 8.0.12 and earlier: To use 3-byte UTF8 with Connector/J set characterEncoding=utf8 and set useUnicode=true in the connection string.

For 8.0.13 and later: Because there is no Java-style character set name for utfmb3 that you can use with the connection option characterEncoding, the only way to use utf8mb3 as your connection

character set is to use a utf8mb3 collation (for example, utf8\_general\_ci) for the connection option connectionCollation, which forces a utf8mb3 character set to be used. See Section 3.5.7, "Using Character Sets and Unicode" for details.

### 3.14.11: How can I use 4-byte UTF8 (utf8mb4) with Connector/J?

To use 4-byte UTF8 with Connector/J configure the MySQL server with character\_set\_server=utf8mb4. Connector/J will then use that setting, if characterEncoding and connectionCollation have not been set in the connection string. This is equivalent to autodetection of the character set. See Section 3.5.7, "Using Character Sets and Unicode" for details. For 8.0.13 and later: You can use characterEncoding=UTF-8 to use utf8mb4, even if character\_set\_server on the server has been set to something else.

# 3.14.12: Using useServerPrepStmts=false and certain character encodings can lead to corruption when inserting BLOBs. How can this be avoided?

When using certain character encodings, such as SJIS, CP932, and BIG5, it is possible that BLOB data contains characters that can be interpreted as control characters, for example, backslash, '\'. This can lead to corrupted data when inserting BLOBs into the database. There are two things that need to be done to avoid this:

- 1. Set the connection string option useServerPrepStmts to true.
- 2. Set SQL\_MODE to NO\_BACKSLASH\_ESCAPES.

# 3.15 Known Issues and Limitations

The following are some known issues and limitations for MySQL Connector/J:

- When Connector/J retrieves timestamps for a daylight saving time (DST) switch day using the getTimeStamp() method on the result set, some of the returned values might be wrong. In order to avoid such errors, we recommend setting a connection time zone that uses a monotonic clock by, for example, setting connectionTimeZone=UTC, and configuring other date-time connection properties according to your needs; see Section 3.5.6, "Handling of Date-Time Values" for details.
- The functionality of the property elideSetAutoCommits has been disabled due to Bug# 66884. Any value given for the property is ignored by Connector/J.
- MySQL Server uses a proleptic Gregorian calendar internally. However, Connector/J uses <code>java.sql.Date</code>, which is non-proleptic. Therefore, when setting and retrieving dates that were before the Julian-Gregorian cutover (October 15, 1582) using the <code>PreparedStatement</code> methods, always supply explicitly a proleptic Gregorian calendar to the <code>setDate()</code> and <code>getDate()</code> methods, in order to avoid possible errors with dates stored to and calculated by the server.
- For MySQL 8.0.14 and later, 5.7.25 and later, and 5.6.43 and later. To use Windows named pipes for connections, the MySQL Server that Connector/J wants to connect to must be started with the system variable named\_pipe\_full\_access\_group; see Section 3.5.11, "Connecting Using Named Pipes" for details.

# 3.16 Connector/J Support

# 3.16.1 Connector/J Community Support

You can join the #connectors channel in the MySQL Community Slack workspace, where you can get help directly from MySQL developers and other users.

# 3.16.2 How to Report Connector/J Bugs or Problems

The normal place to report bugs is <a href="http://bugs.mysql.com/">http://bugs.mysql.com/</a>, which is the address for our bugs database. This database is public, and can be browsed and searched by anyone. If you log in to the system, you will also be able to enter new reports.

If you find a sensitive security bug in MySQL Server, please let us know immediately by sending an email message to secalert\_us@oracle.com>. Exception: Support customers should report all problems, including security bugs, to Oracle Support at <a href="http://support.oracle.com/">http://support.oracle.com/</a>.

Writing a good bug report takes patience, but doing it right the first time saves time both for us and for yourself. A good bug report, containing a full test case for the bug, makes it very likely that we will fix sooner rather than later.

This section will help you write your report correctly so that you do not waste your time doing things that may not help us much or at all.

If you have a repeatable bug report, please report it to the bugs database at <a href="http://bugs.mysql.com/">http://bugs.mysql.com/</a>. Any bug that we are able to repeat has a high chance of being fixed sooner rather than later.

To report other problems, you can use one of the MySQL mailing lists.

Remember that it is possible for us to respond to a message containing too much information, but not to one containing too little. People often omit facts because they think they know the cause of a problem and assume that some details do not matter.

A good principle is this: If you are in doubt about stating something, state it. It is faster and less troublesome to write a couple more lines in your report than to wait longer for the answer if we must ask you to provide information that was missing from the initial report.

The most common errors made in bug reports are (a) not including the version number of Connector/J or MySQL used, and (b) not fully describing the platform on which Connector/J is installed (including the JVM version, and the platform type and version number that MySQL itself is installed on).

This is highly relevant information, and in 99 cases out of 100, the bug report is useless without it. Very often we get questions like, "Why doesn't this work for me?" Then we find that the feature requested was not implemented in that MySQL version, or that a bug described in a report has already been fixed in newer MySQL versions.

Sometimes the error is platform-dependent; in such cases, it is next to impossible for us to fix anything without knowing the operating system and the version number of the platform.

If at all possible, create a repeatable, standalone testcase that doesn't involve any third-party classes.

To streamline this process, we ship a base class for testcases with Connector/J, named 'com.mysql.cj.jdbc.util.BaseBugReport'. To create a testcase for Connector/J using this class, create your own class that inherits from com.mysql.cj.jdbc.util.BaseBugReport and override the methods setUp(), tearDown() and runTest().

In the setUp() method, create code that creates your tables, and populates them with any data needed to demonstrate the bug.

In the runTest() method, create code that demonstrates the bug using the tables and data you created in the setUp method.

In the tearDown() method, drop any tables you created in the setUp() method.

In any of the above three methods, use one of the variants of the getConnection() method to create a JDBC connection to MySQL:

- getConnection() Provides a connection to the JDBC URL specified in getUrl(). If a connection already exists, that connection is returned, otherwise a new connection is created.
- getNewConnection() Use this if you need to get a new connection for your bug report (that is, there is more than one connection involved).
- getConnection(String url) Returns a connection using the given URL.
- getConnection(String url, Properties props) Returns a connection using the given URL and properties.

If you need to use a JDBC URL that is different from 'jdbc:mysql:///test', override the method getUrl() as well.

Use the assertTrue(boolean expression) and assertTrue(String failureMessage, boolean expression) methods to create conditions that must be met in your testcase demonstrating the behavior you are expecting (vs. the behavior you are observing, which is why you are most likely filing a bug report).

Finally, create a main() method that creates a new instance of your testcase, and calls the run method:

```
public static void main(String[] args) throws Exception {
    new MyBugReport().run();
}
```

Once you have finished your testcase, and have verified that it demonstrates the bug you are reporting, upload it with your bug report to <a href="http://bugs.mysql.com/">http://bugs.mysql.com/</a>.

# Chapter 4 MySQL Connector/NET Developer Guide

# **Table of Contents**

| 4.1 Introduction to MySQL Connector/NE1                                         | 100 |
|---------------------------------------------------------------------------------|-----|
| 4.2 Connector/NET Versions                                                      |     |
| 4.3 Connector/NET Installation                                                  | 189 |
| 4.3.1 Installing Connector/NET on Windows                                       | 189 |
| 4.3.2 Installing Connector/NET on Unix with Mono                                | 192 |
| 4.3.3 Installing Connector/NET from Source                                      | 193 |
| 4.4 Connector/NET Connections                                                   |     |
| 4.4.1 Creating a Connector/NET Connection String                                | 194 |
| 4.4.2 Managing a Connection Pool in Connector/NET                               |     |
| 4.4.3 Handling Connection Errors                                                |     |
| 4.4.4 Connector/NET Authentication                                              |     |
| 4.4.5 Connector/NET Connection Options Reference                                |     |
| 4.5 Connector/NET Programming                                                   |     |
| 4.5.1 Using GetSchema on a Connection                                           |     |
| 4.5.2 Using MySqlCommand                                                        |     |
| 4.5.3 Using Connector/NET with Table Caching                                    |     |
| 4.5.4 Preparing Statements in Connector/NET                                     |     |
| 4.5.5 Creating and Calling Stored Procedures                                    |     |
| 4.5.6 Handling BLOB Data With Connector/NET                                     |     |
| 4.5.7 Working with Partial Trust / Medium Trust                                 |     |
| 4.5.8 Writing a Custom Authentication Plugin                                    |     |
| 4.5.9 Using the Connector/NET Interceptor Classes                               |     |
| 4.5.10 Handling Date and Time Information in Connector/NET                      |     |
| 4.5.11 Using the MySqlBulkLoader Class                                          |     |
| 4.5.12 Connector/NET Tracing                                                    |     |
| 4.5.13 Using Connector/NET with Crystal Reports                                 |     |
| 4.5.14 Asynchronous Methods                                                     |     |
| 4.5.15 Binary and Nonbinary Issues                                              |     |
| 4.5.16 Character Set Considerations for Connector/NET                           |     |
| 4.6 Connector/NET Tutorials                                                     |     |
| 4.6.1 Tutorial: An Introduction to Connector/NET Programming                    |     |
| 4.6.2 ASP.NET Provider Model and Tutorials                                      |     |
| 4.6.3 Tutorial: Using an Entity Framework Entity as a Windows Forms Data Source |     |
| 4.6.4 Tutorial: Data Binding in ASP.NET Using LINQ on Entities                  |     |
| 4.6.5 Tutorial: Generating MySQL DDL from an Entity Framework Model             |     |
| 4.6.6 Tutorial: Basic CRUD Operations with Connector/NET                        |     |
| 4.6.7 Tutorial: Configuring SSL with Connector/NET                              |     |
| 4.6.8 Tutorial: Using MySqlScript                                               |     |
| 4.7 Connector/NET for Entity Framework                                          |     |
| 4.7.1 Entity Framework 6 Support                                                |     |
| 4.7.2 Entity Framework Core Support                                             |     |
| 4.8 Connector/NET API Reference                                                 |     |
| 4.8.1 MySql.Data.Common.DnsClient                                               |     |
| · ·                                                                             |     |
| 4.8.2 MySql.Data.MySqlClient Namespace                                          |     |
|                                                                                 |     |
| 4.8.4 MySql.Data.MySqlClient.Interceptors Namespace                             |     |
|                                                                                 |     |
| 4.8.6 MySql.Data.Types Namespace                                                | აას |

| 4.8.7 MySql.Data.EntityFramework Namespace         | 331 |
|----------------------------------------------------|-----|
| 4.8.8 Microsoft.EntityFrameworkCore Namespace      | 332 |
| 4.8.9 MySql.EntityFrameworkCore Namespace          | 332 |
| 4.8.10 MySql.Web Namespace                         | 335 |
| 4.9 Connector/NET Support                          | 336 |
| 4.9.1 Connector/NET Community Support              | 336 |
| 4.9.2 How to Report Connector/NET Problems or Bugs | 336 |

MySQL Connector/NET is the connector that enables .NET applications to communicate with MySQL servers.

For notes detailing the changes in each release of Connector/NET, see MySQL Connector/NET Release Notes.

For legal information, see the Legal Notices.

For help with using MySQL, please visit the MySQL Forums, where you can discuss your issues with other MySQL users.

**Licensing information.** This product may include third-party software, used under license. If you are using a *Commercial* release of MySQL Connector/NET, see this document for licensing information, including licensing information relating to third-party software that may be included in this Commercial release. If you are using a *Community* release of MySQL Connector/NET, see this document for licensing information, including licensing information relating to third-party software that may be included in this Community release.

# 4.1 Introduction to MySQL Connector/NET

MySQL Connector/NET enables you to develop .NET applications that require secure, high-performance data connectivity with MySQL. It implements the required ADO.NET interfaces and integrates into ADO.NET-aware tools. You can build applications using your choice of .NET languages. Connector/NET is a fully managed ADO.NET data provider written in 100% pure C#. It does not use the MySQL C client library.

Connector/NET source code and tests are available from the NuGet Gallery and GitHub. For notes detailing the changes in each release of Connector/NET, see MySQL Connector/NET Release Notes.

Connector/NET includes full support for:

- Features provided by MySQL Server, up to and including the MySQL 8.3 release series.
- MySQL as a document store (NoSQL), along with X Protocol connection support to access MySQL data using X Plugin ports.
- Large-packet support for sending and receiving rows and BLOB values up to 2 gigabytes in size.
- Protocol compression, which enables compressing the data stream between the client and server.
- Connections using TCP/IP sockets, named pipes, or shared memory on Windows.
- Connections using TCP/IP sockets or Unix sockets on Unix.
- · Encrypted connections using:
  - TLSv1.2 protocol over TCP/IP with Connector/NET 8.0.11 and later.
  - TLSv1.3 protocol over TCP/IP with Connector/NET 8.0.20 and later.
- .NET Standard and runs on the Universal Windows Platform (UWP) .NET implementation.

- Entity Framework 6 and Entity Framework Core to migrate data to and from MySQL data tables.
- The Open Source Mono framework developed by Novell.

Connector/NET supports Microsoft Visual Studio 2013, 2015, 2017, and 2019, although the extent of support may be limited depending on the versions of Connector/NET and Visual Studio you use. For details, see Section 4.2, "Connector/NET Versions".

# **Key Topics**

• For connection string properties when using the MySqlConnection class, see Section 4.4.5, "Connector/NET Connection Options Reference".

# 4.2 Connector/NET Versions

MySQL Connector/NET 8.3 is a continuation of Connector/NET 8.0, but now named to synchronize with the (latest) MySQL server version it supports. This version combines the functionality of the previous Connector/NET release series, including support for X Protocol connections. Connector/NET customizes Entity Framework Core to operate with MySQL data, enables compression in the .NET driver implementation, and extends cross-platform support to Linux and macOS.

Secure connections using the TLSv1.2 protocol require Connector/NET 8.0.11 or later. In addition, your Microsoft Windows host must have the TLSv1.2 protocol enabled. Connections made using Windows named pipes or shared memory do not support the TLSv1.2 protocol. For general guidance about configuring the server and clients for secure connections, see Configuring MySQL to Use Encrypted Connections.

#### Note

.NET 6, 7, and 8, and .NET Framework 4.6 (as of 8.4.0) and 4.8 include support for the TLSv1.3 protocol. Be sure to confirm that the operating system running your application also supports TLSv1.3 before using it exclusively for connections.

The following table shows the versions of ADO.NET, .NET (Core and Framework), and MySQL Server that are supported or required by MySQL Connector/NET. For the specific Entity Framework versions that Connector/NET targets, see Section 4.7, "Connector/NET for Entity Framework".

**Table 4.1 Connector/NET Requirements for Related Products** 

| Connector/NET<br>Version | ADO.NET<br>Version | .NET Versions and Visual Studio                                                                                                    | MySQL<br>Server                                                          |
|--------------------------|--------------------|----------------------------------------------------------------------------------------------------|--------------------------------------------------------------------------|
| 8.3.0                    | 2.x+               | For apps that target .NET 8, use VS 2022 (v17.8 or later)  For apps that target .NET 7, use VS 2022 (v17.4 or later)  For apps that target .NET 6, use VS 2022 (v17.0 and later) or VS 2022 for Mac (v17.6 or later)  For apps that target .NET Framework 4.8, use VS 2019 (v16.3 or later)  For apps that target .NET Framework 4.6.2, use VS | MySQL 8.3,<br>MySQL 8.2,<br>MySQL 8.1,<br>MySQL 8.0,<br>and MySQL<br>5.7 |
|                          |                    | 2017 (v15.9 or later)                                                                                                    |                                                                          |
| 8.2.0                    | 2.x+               | For apps that target .NET 8 preview, use VS 2022 (v17.6 or later)                                                                                                    | MySQL 8.2,<br>MySQL 8.1,                                                 |

| Connector/NET Version | ADO.NET<br>Version | .NET Versions and Visual Studio                                                                                                    | MySQL<br>Server                              |
|-----------------------|--------------------|----------------------------------------------------------------------------------------------------|----------------------------------------------|
|                       |                    | For apps that target .NET 7, use VS 2022 (v17.4 or later)  For apps that target .NET 6, use VS 2022 (v17.0 and later) or VS 2022 for Mac (v17.6 or later)  For apps that target .NET Framework 4.8, use VS 2019 (v16.3 or later)  For apps that target .NET Framework 4.6.2, use VS 2017 (v15.9 or later) | MySQL 8.0,<br>and MySQL<br>5.7               |
| 8.1.0                 | 2.x+               | For apps that target .NET 7, use VS 2022 (v17.4 or later)  For apps that target .NET 6, use VS 2022 (v17.0 and later) or VS 2022 for Mac (v17.6 or later)  For apps that target .NET Framework 4.8, use VS 2019 (v16.3 or later)  For apps that target .NET Framework 4.6.2, use VS 2017 (v15.9 or later) | MySQL 8.1,<br>MySQL 8.0,<br>and MySQL<br>5.7 |

Archived Connector/NET versions and their requirements:

C/NET 8.0.33: .NET 7, use VS 2022 (v17.4 or later) | .NET 6, use VS 2022 (v17.0) or VS 2022 for Mac (v17.0 preview) | .NET Core 3.1, use VS 2019 (v16.4 or later) | .NET Framework 4.8, use VS 2019 (v16.3 or later) | .NET Framework 4.6.2, use VS 2017 (v15.9 or later)

Recommended minimum server version: MySQL 8.0.33 or MySQL 5.7.42

C/NET 8.0.28+: .NET 6, use VS 2022 (v17.0 or later) or VS 2019 for Mac (v8.10) | .NET 5, use VS 2019 (v16.8) or VS 2019 for Mac (v8.8) | .NET Core 3.1, use VS 2019 (v16.4 or later) | .NET Framework 4.8, use VS 2019 (v16.3 or later) | .NET Framework 4.6.2, use VS 2017 (v15.9 or later)

Recommended minimum server version: MySQL 8.0.28 or MySQL 5.7.37

C/NET 8.0.23+: .NET 5, use VS 2019 (v16.8) or VS 2019 for Mac (v8.8) | .NET Core 3.1, use VS 2019 (v16.4 or later) | .NET Framework 4.8, use VS 2019 (v16.3 or later)

Recommended minimum server version: MySQL 8.0.23 or MySQL 5.7.33

C/NET 8.0.22+: .NET 5, use VS 2019 (v16.7) or VS 2019 for Mac (v8.7) | .NET Core 3.1, use VS 2019 (v16.4 or later) | .NET Framework 4.8, use VS 2019 (v16.3 or later)

Recommended minimum server version: MySQL 8.0.22 or MySQL 5.7.32

C/NET 8.0.20+: .NET Core 3.1, use VS 2019 (v16.4 or later) | .NET Framework 4.8, use VS 2019 (v16.3 or later)

Recommended minimum server version: MySQL 8.0.20 or MySQL 5.7.30

C/NET 8.0.19+: .NET Core 3.0, use VS 2019 (v16.3 or later) | .NET Framework 4.8, use VS 2019 (v16.3 or later)

Recommended minimum server version: MySQL 8.0.19 or MySQL 5.7.29

C/NET 8.0.18+: .NET Core 3.0, use VS 2019 (v16.3 or later)

Recommended minimum server version: MySQL 8.0.18 or MySQL 5.7.28

C/NET 8.0.17+: .NET Core 2.2, use VS 2017 (v15.0.9 or later) | .NET Core 2.1, use VS 2017 (v15.0.7 or later)

Recommended minimum server version: MySQL 8.0.17 or MySQL 5.7.27

C/NET 8.0.10+: .NET Core 2.0, use VS 2017 (v15.0.3 or later)

Recommended minimum server version: MySQL 8.0.17 or MySQL 5.7.27

C/NET 8.0.8+: .NET Framework 4.5.x, use VS 2013 / 2015 / 2017

Recommended minimum server version: MySQL 8.0.17 or MySQL 5.7.27

# 4.3 Connector/NET Installation

MySQL Connector/NET runs on any platform that supports the .NET Standard (.NET Framework, .NET Core, and Mono). The .NET Framework is primarily supported on recent versions of Microsoft Windows and Microsoft Windows Server.

Cross-platform options:

- · .NET Core provides support on Windows, macOS, and Linux.
- Open Source Mono platform provides support on Linux.

Connector/NET is available for download as a standalone MSI Installer or from the NuGet gallery. The source code is available for download from MySQL Download MySQL Connector/NET or at GitHub from the MySQL Connector/NET repository.

#### Note

Starting with Connector/NET 8.0.33, application developers must ensure the availability of following libraries at run time. Previously, the libraries were bundled with Connector/NET installations.

For applications using OCI Authentication and SSL Certificates validation:

• Portable.BouncyCastle (see https://www.nuget.org/packages/ Portable.BouncyCastle)

For applications using X DevAPI:

- K4os.Compression.LZ4.Streams (see https://www.nuget.org/packages/K4os.Compression.LZ4.Streams)
- Google.Protobuf (see https://www.nuget.org/packages/Google.Protobuf)

# 4.3.1 Installing Connector/NET on Windows

On Microsoft Windows, you can install either through a binary installation process using a Connector/NET MSI, using NuGet, or by downloading and using the source code.

Before installing, ensure that your system is up to date, including installing the latest version of the .NET Framework or .NET Core. For additional information, see Section 4.2, "Connector/NET Versions".

# 4.3.1.1 Installing Connector/NET Using the Standalone Installer

You can install MySQL Connector/NET through a Windows Installer (.msi) installation package, which can install Connector/NET on supported Windows operating systems. The MSI package is a file named mysql-connector-net-version.msi, where version indicates the Connector/NET version.

#### To install Connector/NET:

- 1. Double-click the MSI installer file, and click **Next** to start the installation.
- 2. Choose the type of installation to perform (Typical, Custom, or Complete) and then click Next.
  - The typical installation is suitable in most cases. Click **Typical** and proceed to Step 5.
  - A Complete installation installs all the available files. To conduct a Complete installation, click the **Complete** button and proceed to step 5.
  - To customize your installation, including choosing the components to install and some installation options, click the **Custom** button and proceed to Step 3.

The Connector/NET installer will register the connector within the Global Assembly Cache (GAC) - this will make the Connector/NET component available to all applications, not just those where you explicitly reference the Connector/NET component. The installer will also create the necessary links in the Start menu to the documentation and release notes.

3. If you have chosen a custom installation, you can select the individual components to install, including the core interface component, supporting documentation options, examples, and the source code. Click **Disk Usage** to determine the disk-space requirements of your component choices.

Select the items and their installation level and then click **Next** to continue the installation.

- 4. You will be given a final opportunity to confirm the installation. Click **Install** to copy and install the files onto your computer. Use **Back** to return to the modify your component options.
- 5. When prompted, click **Finish** to exit the MSI installer.

Unless you choose a different folder, Connector/NET is installed in C:\Program Files (x86)\MySQL \MySQL Connector Net version (the version installed). New installations do not overwrite existing versions of Connector/NET.

You may also use the /quiet or /q command-line option with the msiexec tool to install the Connector/ NET package automatically (using the default options) with no notification to the user. Using this method the user cannot select options. Additionally, no prompts, messages or dialog boxes will be displayed.

```
C:\> msiexec /package connector-net.msi /quiet
```

To provide a progress bar to the user during automatic installation, use the /passive option.

# 4.3.1.2 Installing Connector/NET Using NuGet

MySQL Connector/NET functionality is available as packages from NuGet, an open-source package manager for the Microsoft development platform (including .NET Core). The NuGet Gallery is the central software package repository populated with the most recent NuGet packages for Connector/NET.

You can install or upgrade one or more individual Connector/NET packages with NuGet, making it a convenient way to introduce existing technology, such as Entity Framework, to your project. NuGet manages dependencies across the related packages and all of the prerequisites are listed in the NuGet Gallery. For a description of each Connector/NET package, see Connector/NET Packages (NuGet).

#### **Important**

For projects that require Connector/NET assemblies to be stored in the GAC or integration with Entity Framework Designer (Visual Studio), use the standalone MSI to install Connector/NET, rather than installing the NuGet packages.

### **Consuming Connector/NET Packages with NuGet**

The NuGet Gallery (https://www.nuget.org/) provides several client tools that can help you install or upgrade Connector/NET packages. If you are not familiar with the tool options or processes, see Package consumption workflow to get started. After locating a package description in NuGet, confirm the following information:

- The identity and version number of the package are correct. Use the Version History list to select the current version.
- All of the prerequisites are installed. See the **Dependencies** list for details.
- The license terms are met. See the License Info link to view this information.

## Connector/NET Packages (NuGet)

Connector/NET provides the following five NuGet packages:

| MySql.Data             | This package contains the core functionality of Connector/NET, including using MySQL as a document store (with Connector/NET 8.0 only). It implements the required ADO.NET interfaces and integrates with ADO.NET-aware tools. In addition, the packages provides access to multiple versions of MySQL server and encapsulates database-specific protocols.                               |
|------------------------|----------------------------------------------------------------------------------------------------|
| MySql.Web              | The MySql.Web package includes support for the ASP.NET 2.0 provider model (see Section 4.6.2, "ASP.NET Provider Model and Tutorials"). This model enables you to focus on the business logic of your application, rather than having to recreate boilerplate items such as membership and roles support. The package supports the membership, role, profile, and session-state providers. |
|                        | Package dependency: MySql.Data.                                                                                                    |
| MySql.Data.EntityFrame | workThis package provides object-relational mapper (ORM) capabilities, which enables you to work with MySQL databases using domain-                                                                                                    |

MySql.Data.EntityFrameworkThis package is similar to the MySql.Data.EntityFramework package; however, it provides multi-platform support for Entity Framework tasks. Select this package for your Entity Framework Core applications (see Section 4.7.2, "Entity Framework Core Support").

Package dependency: MySql.Data.

specific objects, thereby eliminating the need for most of the data access code. Select this package for your Entity Framework 6 applications (see Section 4.7.1, "Entity Framework 6 Support").

MySql.Data.EntityFrameworkThe MyDqsiData.EntityFrameworkCore.Design package includes shared design-time components for Entity Framework Core tools, which enable you to scaffold and migrate MySQL databases.

#### Note

Beginning with Connector/NET 8.0.20, the functionality provided in this package has been relocated to the MySql.Data.EntityFrameworkCore package. The original MySql.Data.EntityFrameworkCore.Design package is deprecated.

# 4.3.2 Installing Connector/NET on Unix with Mono

There is no installer available for installing the MySQL Connector/NET component on your Unix installation. Before installing, ensure that you have a working Mono project installation. To test whether your system has Mono installed, enter:

```
$> mono --version
```

The version of the Mono JIT compiler is displayed.

To compile C# source code, make sure a Mono C# compiler is installed.

#### Note

There are three Mono C# compilers available: mcs, which accesses the 1.0-profile libraries, gmcs, which accesses the 2.0-profile libraries, and dmcs, which accesses the 4.0-profile libraries.

To install Connector/NET on Unix/Mono:

- 1. Download the mysql-connector-net-version-noinstall.zip and extract the contents to a directory of your choice, for example: ~/connector-net/.
- 2. In the directory where you unzipped the connector to, change into the bin subdirectory. Ensure the file MySql.Data.dll is present. This filename is case-sensitive.
- 3. You must register the Connector/NET component, MySql.Data, in the Global Assembly Cache (GAC). In the current directory enter the gacutil command:

```
#> gacutil /i MySql.Data.dll
```

This will register MySql.Data into the GAC. You can check this by listing the contents of /usr/lib/mono/gac, where you will find MySql.Data if the registration has been successful.

You are now ready to compile your application. You must ensure that when you compile your application you include the Connector/NET component using the -x: command-line option. For example:

```
$> gmcs -r:System.dll -r:System.Data.dll -r:MySql.Data.dll HelloWorld.cs
```

The referenced assemblies depend on the requirements of the application, but applications using Connector/NET must provide -r:MySql.Data at a minimum.

You can further check your installation by running the compiled program, for example:

```
$> mono HelloWorld.exe
```

# 4.3.3 Installing Connector/NET from Source

Building MySQL Connector/NET from the source code enables you to customize build parameters and target platforms such as Linux and macOS. The procedures in this section describe how to build source with Microsoft Visual Studio (Windows or macOS) and .NET Core CLI (Windows, macOS, or Linux).

MySQL Connector/NET source code is available for download from https://dev.mysql.com/downloads/connector/net/. Select Source Code from the **Select Operating System** list. Use the **Archive** tab to download a previous version of Connector/NET source code.

Source code is packaged as a ZIP archive file with a name similar to mysql-connector-net-8.0.19-src.zip. Unzip the file to local directory.

The file includes the following directories with source files:

- EFCore: Source and test files for Entity Framework Core features.
- EntityFramework: Source and test files for Entity Framework 6 features.
- MySQL.Data: Source and test files for features using the MySQL library.
- MySQL.Web: Source and test files for the web providers, including the membership, role, profile providers that are used in ASP.NET or ASP.NET Core websites.

## **Building Source Code with Visual Studio**

The following procedure can be used to build the connector on Microsoft Windows or macOS. Connector/NET supports various versions of Microsoft Visual Studio and .NET libraries. For guidance about the Connector/NET version you intend to build, see Section 4.2, "Connector/NET Versions" before you begin.

- 1. Navigate to the root of the source code directory and then to the directory with the source files to build, such as MySql.Data. Each source directory contains a Microsoft Visual Studio solution file with the .sln (for example, MySqlData.sln).
- 2. Double-click the solutions file to start Visual Studio and open the solution.

Visual Studio opens the solution files in the Solution Explorer. All of the projects related to the solution also appear in the navigation tree. These related projects can include test files and the projects that your solutions requires.

3. Locate the project with the same name as the solution (MySql.Data in this example). Right-click the node and select **Build** from the context menu to build the solution.

# **Building Source Code with .NET Core CLI**

The following procedure can be used to build the connector on Microsoft Windows, Linux, or macOS. A current version of the .NET Core SDK must be installed locally to execute dotnet commands. For additional usage information, visit <a href="https://docs.microsoft.com/en-us/dotnet/core/tools/">https://docs.microsoft.com/en-us/dotnet/core/tools/</a>.

1. Open a terminal such as PowerShell, Command Prompt, or bash.

Navigate to the root of the source code directory and then to the directory with the source files to build, such as MySQL.Data.

2. Clean the output of the previous build.

dotnet clean

3. Type the following command to build the solution file (MySql.Data.sln in this example) using the default command arguments:

dotnet build

**Solution and project default.** When no directory and file name is provided on the command line, the default value depends on the current directory. If the command is executed from the top directory, such as MySQL.Data, the solution file is selected (new with the .NET Core 3.0 SDK). Otherwise, if executed from the src subdirectory, the project file is used.

**Configuration default, -c | --configuration.** Defaults to the Debug build configuration. Alternatively, -c Release is the other supported build configuration argument value.

**Framework default, -f | --framework.** When no framework is specified on the command line, the solution or project is built for all possible frameworks that apply. To determine which frameworks are supported, use a text editor to open the related project file (for example, MySql.Data.csproj in the src subdirectory) and search for the <TargetFrameworks> element.

To build source code on Linux and macOS, you must target .NET Standard (-f netstandard2.0 or -f netstandard2.1). To build source code on Microsoft Windows, you can target .NET Standard and .NET Framework (-f net452 or -f net48).

# 4.4 Connector/NET Connections

All interaction between a .NET application and the MySQL server is routed through a MySqlConnection object when using the classic MySQL protocol. Before your application can interact with the server, it must instantiate, configure, and open a MySqlConnection object.

Even when using the MySqlHelper class, a MySqlConnection object is created by the helper class. Likewise, when using the MySqlConnectionStringBuilder class to expose the connection options as properties, your application must open a MySqlConnection object.

This sections in this chapter describe how to connect to MySQL using the MySqlConnection object.

# 4.4.1 Creating a Connector/NET Connection String

The MySqlConnection object is configured using a connection string. A connection string contains several key-value pairs, separated by semicolons. In each key-value pair, the option name and its corresponding value are joined by an equal sign. For the list of option names to use in the connection string, see Section 4.4.5, "Connector/NET Connection Options Reference".

The following is a sample connection string:

"server=127.0.0.1;uid=root;pwd=12345;database=test"

In this example, the MySqlConnection object is configured to connect to a MySQL server at 127.0.0.1, with a user name of root and a password of 12345. The default database for all statements will be the test database.

Connector/NET supports several connection models:

- Opening a Connection to a Single Server
- Opening a Connection for Multiple Hosts with Failover
- Opening a Connection Using a Single DNS Domain

## **Opening a Connection to a Single Server**

After you have created a connection string it can be used to open a connection to the MySQL server.

The following code is used to create a MySqlConnection object, assign the connection string, and open the connection.

MySQL Connector/NET can also connect using the native Windows authentication plugin. See Section 4.4.4, "Connector/NET Authentication" for details.

You can further extend the authentication mechanism by writing your own authentication plugin. See Section 4.5.8, "Writing a Custom Authentication Plugin" for details.

#### C# Example

#### Visual Basic Example

You can also pass the connection string to the constructor of the MySqlConnection class:

#### C# Example

#### Visual Basic Example

After the connection is open, it can be used by the other Connector/NET classes to communicate with the MySQL server.

## Opening a Connection for Multiple Hosts with Failover

Data used by applications can be stored on multiple MySQL servers to provide high availability. Connector/ NET provides a simple way to specify multiple hosts in a connection string for cases in which multiple MySQL servers are configured for replication and you are not concerned about the precise server your application connects to in the set. For an example of how to configure multiple hosts with replication, see Using Replication & Load balancing.

Starting in Connector/NET 8.0.19, both classic MySQL protocol and X Protocol connections permit the use of multiple host names and multiple endpoints (a *host:port* pair) in a connection string or URI scheme. For example:

```
// classic protocol example
"server=10.10.10:3306,192.101.10.2:3305,localhost:3306;uid=test;password=xxxx"
// X Protocol example
mysqlx://test:test@[192.1.10.10:3305,127.0.0.1:3306]
```

An updated failover approach selects the target for connection first by priority order, if provided, or random order when no priority is specified. If the attempted connection to a selected target is unsuccessful, Connector/NET selects a new target from the list until no more hosts are available. If enabled, Connector/NET uses connection pooling to manage unsuccessful connections (see Section 4.4.2, "Managing a Connection Pool in Connector/NET").

# **Opening a Connection Using a Single DNS Domain**

When multiple MySQL instances provide the same service in your installation, you can apply DNS Service (SRV) records to provide failover, load balancing, and replication services. DNS SRV records remove the need for clients to identify each possible host in the connection string, or for connections to be handled by an additional software component. They can also be updated centrally by administrators when servers are added or removed from the configuration or when their host names are changed. DNS SRV records can be used in combination with connection pooling, in which case connections to hosts that are no longer in the current list of SRV records are removed from the pool when they become idle. For information about DNS SRV support in MySQL, see Connecting to the Server Using DNS SRV Records.

A service record is a specification of data managed by your domain name system that defines the location (host name and port number) of servers for the specified services. The record format defines the priority, weight, port, and target for the service as defined in the RFC 2782 specification (see <a href="https://tools.ietf.org/html/rfc2782">https://tools.ietf.org/html/rfc2782</a>). In the following SRV record example with four server targets (for <a href="mysq1.\_tcp.foo.abc.com">mysq1.\_tcp.foo.abc.com</a>.), Connector/NET uses the server selection order of <a href="foo.abc.com">foo.abc.com</a>, <a href="foo.abc.com">foo.abc.com</a>.), and <a href="foo.abc.com">foo.abc.com</a>.), foo.

```
        Name
        TTL
        Class
        Priority Weight
        Port
        Target

        _mysql._tcp.foo.abc.com
        86400 IN SRV
        0
        5
        3306 fool.abc.com

        _mysql._tcp.foo.abc.com
        86400 IN SRV
        0
        10
        3306 fool.abc.com

        _mysql._tcp.foo.abc.com
        86400 IN SRV
        10
        5
        3306 fool.abc.com
```

```
_mysql._tcp.foo.abc.com. 86400 IN SRV 20 5 3306 foo4.abc.com
```

To open a connection using DNS SRV records, add the dns-srv connection option to your connection string. For example:

#### C# Example

For additional usage examples and restrictions for both classic MySQL protocol and X Protocol, see Options for Both Classic MySQL Protocol and X Protocol.

# 4.4.2 Managing a Connection Pool in Connector/NET

The MySQL Connector/NET supports connection pooling for better performance and scalability with database-intensive applications. This is enabled by default. You can turn it off or adjust its performance characteristics using the connection string options Pooling, Connection Reset, Connection Lifetime, Cache Server Properties, Max Pool Size and Min Pool Size. See Section 4.4.1, "Creating a Connector/NET Connection String" for further information.

Connection pooling works by keeping the native connection to the server live when the client disposes of a MySqlConnection. Subsequently, if a new MySqlConnection object is opened, it is created from the connection pool, rather than creating a new native connection. This improves performance.

#### **Guidelines**

To work as designed, it is best to let the connection pooling system manage all connections. Do not create a globally accessible instance of MySqlConnection and then manually open and close it. This interferes with the way the pooling works and can lead to unpredictable results or even exceptions.

One approach that simplifies things is to avoid creating a MySqlConnection object manually. Instead, use the overloaded methods that take a connection string as an argument. With this approach, Connector/NET automatically creates, opens, closes and destructs connections, using the connection pooling system for best performance.

Typed Datasets and the MembershipProvider and RoleProvider classes use this approach. Most classes that have methods that take a MySqlConnection as an argument, also have methods that take a connection string as an argument. This includes MySqlDataAdapter.

Instead of creating MySqlCommand objects manually, you can use the static methods of the MySqlHelper class. These methods take a connection string as an argument and they fully support connection pooling.

# **Resource Usage**

Connector/NET runs a background job every three minutes and removes connections from pool that have been idle (unused) for more than three minutes. The pool cleanup frees resources on both client and server side. This is because on the client side every connection uses a socket, and on the server side every connection uses a socket and a thread.

**Multiple endpoints.** Starting with Connector/NET 8.0.19, a connection string can include multiple endpoints (<code>server:port</code>) with connection pooling enabled. At runtime, Connector/NET selects one of the addresses from the pool randomly (or by priority when provided) and attempts to connect to it. If the connection attempt is unsuccessful, Connector/NET selects another address until the set of addresses is exhausted. Unsuccessful endpoints are retried every two minutes. Successful connections are managed by the connection pooling mechanism.

# 4.4.3 Handling Connection Errors

Because connecting to an external server is unpredictable, it is important to add error handling to your .NET application. When there is an error connecting, the MySqlConnection class will return a MySqlException object. This object has two properties that are of interest when handling errors:

- Message: A message that describes the current exception.
- Number: The MySQL error number.

When handling errors, you can adapt the response of your application based on the error number. The two most common error numbers when connecting are as follows:

- 0: Cannot connect to server.
- 1045: Invalid user name, user password, or both.

The following code example shows how to manage the response of an application based on the actual error:

## C# Example

# **Visual Basic Example**

### **Important**

If you are using multilanguage databases then you must specify the character set in the connection string. If you do not specify the character set, the connection defaults to the <code>latinl</code> character set. You can specify the character set as part of the connection string, for example:

#### 4.4.4 Connector/NET Authentication

MySQL Connector/NET implements a variety of authentication plugins that MySQL Server can invoke to authenticate a user. Pluggable authentication enables the server to determine which plugin applies, based on the user name and host name that your application passes to the server when making a connection. For a complete description of the authentication process, see <u>Pluggable Authentication</u>.

Connector/NET provides the following authentication plugins and methods:

- authentication\_kerberos\_client
- authentication\_ldap\_sasl\_client
- authentication\_oci\_client
- · authentication webauthn client
- · authentication windows client
- caching\_sha2\_password
- mysql\_clear\_password
- mysql native password
- sha256\_password

## authentication\_kerberos\_client

For general information, see Kerberos Pluggable Authentication.

Applications and MySQL servers are able use the Kerberos authentication protocol to authenticate MySQL Enterprise Edition user accounts and services. With the authentication\_kerberos\_client plugin, both the user and the server are able to verify each other's identity. No passwords are ever sent over the network and Kerberos protocol messages are protected against eavesdropping and replay attacks. The server-side plugin is supported only on Linux.

#### Note

The Defaultauthenticationplugin connection-string option is mandatory for supporting userless and passwordless Kerberos authentications (see Options for Classic MySQL Protocol Only).

The availability of and the requirements for enabling Kerberos authentication differ by host type. Connector/NET does not provide Kerberos authentication for .NET applications running on macOS. On Windows, the Kerberos mode can be set using the KerberosAuthMode connection option (see Section 4.4.5, "Connector/NET Connection Options Reference").

Applications running on Linux and Windows participate in Kerberos authentication based on the following interfaces:

· Generic Security Service Application Program Interface (GSSAPI)

Minimum version:

- Connector/NET 8.0.26 for classic MySQL protocol connections. Supported on Linux only.
- Connector/NET 8.0.32 for classic MySQL protocol connections through the MIT Kerberos library.
   Supported on Windows only.

MIT Kerberos must be installed on each client system to enable authentication of request tickets for Connector/NET by a MySQL server. The <code>libgssapi\_krb5.so.2</code> library for Linux is required. On Windows, use the <code>krb5\_Config</code> and <code>krb5Ccname</code> environment variables to specify configuration and cache locations when using GSSAPI through the MIT Kerberos library.

For an overview of the connection process, see Connection Commands for Linux Clients.

Security Support Provider Interface (SSPI) for Windows

Minimum version: Connector/NET 8.0.27 for classic MySQL protocol connections. Supported on Windows only.

Connector/NET uses SSPI/Kerberos for authentication. On Windows, SSPI implements GSSAPI. The behavioral differences between SSPI and GSSAPI include:

- Configuration. Windows clients do not use any external libraries or Kerberos configuration. For example, with GSSAPI you can set the ticket-granting ticket (TGT) expiry time, key distribution center (KDC) port, and so on. With SSPI, you cannot set any of these options.
- TGT tickets caching. If you provide a user name and password for authentication in SSPI mode, those credentials can be obtained from the Windows in-memory cache, but the obtained tickets are not stored in the Kerberos cache. New tickets are obtained every time.
- Userless and passwordless authentication. In SSPI mode, Windows logged-in user name and credentials are used. Windows client must be part of the Active Directory domain of the server for a successful login.

For an overview of the connection process, see Connection Commands for Windows Clients in SPPI Mode.

### authentication Idap sasl client

For general information, see LDAP Pluggable Authentication.

SASL-based LDAP authentication requires MySQL Enterprise Edition and can be used to establish classic MySQL protocol connections only. This authentication protocol applies to applications running on Linux, Windows (partial support), but not macOS.

Minimum version:

- Connector/NET 8.0.22 (SCRAM-SHA-1) on Linux and Windows.
- Connector/NET 8.0.23 (SCRAM-SHA-256) on Linux and Windows.
- Connector/NET 8.0.24 (GSSAPI) on Linux only.

MIT Kerberos must be installed on each client system to enable authentication of request tickets for Connector/NET by a MySQL server. The authentication\_ldap\_sasl plugin must be configured to use the GSSAPI mechanism and the application user must be identified as follows:

```
IDENTIFIED WITH 'authentication_ldap_sasl'
```

The libgssapi\_krb5.so.2 library for Linux is required.

### authentication oci client

Minimum version: Connector/NET 8.0.27 for classic MySQL protocol connections only.

Connector/NET supports Oracle Cloud Infrastructure pluggable authentication, which enables .NET applications to access MySQL HeatWave Service in a secure way without using passwords. This pluggable authentication is not supported for .NET Framework 4.5.x implementations.

Prerequisites for this type of connection include access to a tenancy, a Compute instance, a DB System attached to a private network, and properly configured groups, compartments, and policies. An Oracle Cloud Infrastructure administrator can provide the basic setup for MySQL user accounts.

In addition, the DB System must have the server-side authentication plugin installed and loaded before a connection can be attempted. Connector/NET implements the client-side authentication plugin.

During authentication, the client-side plugin locates the client user's Oracle Cloud Infrastructure configuration file from which it obtains a signing key file. The location of the configuration file can be specified with the <code>ociConfigFile</code> connection option; otherwise, the default location is used. In Connector/NET 8.0.33, the <code>ociConfigProfile</code> connection option permits selecting a profile in the configuration file to use for authentication. Connector/NET then signs a token it receives from the server, uses the token to create the SHA256 RSA signature that it returns to the server, and waits for the success or failure of the authentication process.

To support Oracle Cloud Infrastructure ephemeral key-based authentication, Connector/NET 8.0.33 (and later) obtains the location of the token file from the security\_token\_file entry. For example:

```
[DEFAULT]
fingerprint=59:8a:0b[...]
key_file=~/.oci/sessions/DEFAULT/oci_api_key.pem
tenancy=ocid1.tenancy.oc1.[...]
region=us-ashburn-1
security_token_file=~/.oci/sessions/DEFAULT/token
```

Connector/NET sends to the server a JSON attribute (named "token") with the value extracted from the security\_token\_file field. If the target file referenced in the profile does not exist, or if the file exceeds a specified maximum value, then Connector/NET terminates the action and returns an exception with the cause.

Connector/NET sends an empty token value in the JSON payload if:

- The security-token file is empty.
- The configuration option security\_token\_file is found but the value in the configuration file is empty.

In all other cases, Connector/NET adds the content of the security-token file intact to the JSON document.

Potential error conditions include:

 Private key could not be found at location given by OCI configuration entry 'key\_file'. Connector/NET could not find the private key at the specified location.

• OCI configuration entry 'key\_file' does not reference a valid key file.

Connector/NET was unable to load or use the specified private key.

• OCI configuration file does not contain a 'fingerprint' or 'key\_file' entry.

The configuration file is missing the fingerprint entry, the key\_file entry, or both.

• OCI configuration file could not be read

Connector/NET could not find or load the configuration file. Be sure the ociConfigFile value matches the location of the file.

• The OCI SDK cannot be found or is not installed

Connector/NET could not load the Oracle Cloud Infrastructure SDK library at run time.

Connector/NET references the OCI.DotNetSDK.Common NuGet package in the Oracle Cloud Infrastructure SDK library to read configuration-file entry values and this package must be available.

## Tip

To manage the size of your .NET project, include only the required package for authentication rather than the full set of packages in the library.

For specific details about usage and support, see SDK and CLI Configuration File.

### authentication webauthn client

For general information, see WebAuthn Pluggable Authentication.

MySQL Enterprise Edition supports authentication to MySQL Server 8.2.0 (and higher) using devices such as smart cards, security keys, and biometric readers. This authentication method is based on the FIDO and FIDO2 standards, and uses a pair of plugins, authentication\_webauthn on the server side and authentication\_webauthn\_client on the client side. Connector/NET 8.2.0 supports the client-side WebAuthn authentication plugin.

The WebAuthn authentication method can be used directly for one-factor authentication (1FA) or combined with existing MySQL authentication methods to support accounts that use 2FA or 3FA. Connector/NET provides a callback mechanism to notify the application that the user is expected to interact with the FIDO/FIDO2 device through its authenticator. For example:

```
public void OpenConnection()
{
    using(var connection = new MySQLConnection("host=foo; .. "))
        connection.WebAuthnActionRequested += WebAuthnActionRequested;
        connection.Open();
        // ...
}
public void WebAuthnActionRequested()
{
    Console.WriteLine("Please insert WebAuthn device and perform gesture action for authentication to complete
}
```

If the following requirements are satisfied, Connector/NET notifies the application that it is expecting user interaction with the FIDO/FIDO2 device:

- The FIDO/FIDO2 device must be registered for the specific authentication factor associated with each user account.
- The application, Connector/NET, and the FIDO/FIDO2 device must be available on the same host or within a trusted network.
- On Windows, the application must run as administrator to access the required libfido2 library, which must be present on the client.

The authentication process terminates after a reasonable time interval has elapsed without user-device interaction.

#### **Note**

The related authentication\_fido\_client plugin and FidoActionCallback callback (both added in Connector/NET 8.0.29) were removed in Connector/NET 8.4.0 in favor of using WebAuthn authentication.

#### authentication windows client

Supported for all versions of Connector/NET. For general information, see Windows Pluggable Authentication.

MySQL Connector/NET applications can authenticate to a MySQL server using the Windows Native Authentication Plugin. Users who have logged in to Windows can connect from MySQL client programs to the server based on the information in their environment without specifying an additional password. The interface matches the MySql.Data.MySqlClient object. To enable, pass in Integrated Security to the connection string with a value of yes or sspi.

Passing in a user ID is optional. When Windows authentication is set up, a MySQL user is created and configured to be used by Windows authentication. By default, this user ID is named auth\_windows, but can be defined using a different name. If the default name is used, then passing the user ID to the connection string from Connector/NET is optional, because it will use the auth\_windows user. Otherwise, the name must be passed to the connection string using the standard user ID element.

## caching\_sha2\_password

Minimum version: Connector/NET 8.0.11 for classic MySQL protocol connections only. For general information, see Caching SHA-2 Pluggable Authentication.

## mysql\_clear\_password

Minimum version: Connector/NET 8.0.22 for classic MySQL protocol connections only. For general information, see Client-Side Cleartext Pluggable Authentication.

mysql\_clear\_password requires a secure connection to the server, which is satisfied by either condition at the client:

- The SslMode connection option has a value other than Disabled or None (deprecated in Connector/ NET 8.0.29). The value is set to Preferred by default.
- The ConnectionProtocol connection option is set to unix for Unix domain sockets.

### mysql native password

Supported for all versions of Connector/NET to establish classic MySQL protocol and X Protocol connections. For general information, see Native Pluggable Authentication.

# sha256\_password

Minimum version: Connector/NET 8.0.11 for classic MySQL protocol connections or X Protocol connections with the  ${\tt MYSQL41}$  mechanism (see the Auth connection option). For general information, see SHA-256 Pluggable Authentication.

# 4.4.5 Connector/NET Connection Options Reference

This chapter describes the full set of MySQL Connector/NET 8.0 connection options. The protocol you use to make a connection to the server (classic MySQL protocol or X Protocol) determines which options you should use. Connection options have a default value that you can override by defining the new value in the connection string (classic MySQL protocol and X Protocol) or in the URI-like connection string (X Protocol). Connector/NET option names and synonyms are not case sensitive.

For instructions about how to use connection strings, see Section 4.4.1, "Creating a Connector/NET Connection String". For alternative connection styles, see Connecting to the Server Using URI-Like Strings or Key-Value Pairs.

The following sections list the connection options that apply to both protocols, classic MySQL protocol only, and X Protocol only:

- Options for Both Classic MySQL Protocol and X Protocol
- · Options for Classic MySQL Protocol Only
- · Options for X Protocol Only

# **Options for Both Classic MySQL Protocol and X Protocol**

The following Connector/NET connection options can be used with either protocol. Connector/NET 8.0 exposes the options in this section as properties in both the MySql.Data.MySqlClient.MySqlConnectionStringBuilder and MySqlX.XDevAPI.MySqlXConnectionStringBuilder classes.

CertificateFile,
Certificate File

Default: null

This option specifies the path to a certificate file in PKCS #12 format (.pfx). For an example of usage, see Section 4.6.7.2, "Using PFX

Certificates in Connector/NET".

CertificatePassword, Certificate Password Default: null

Specifies a password that is used in conjunction with a certificate specified using the option CertificateFile. For an example of usage, see Section 4.6.7.2, "Using PFX Certificates in Connector/NET".

CertificateStoreLocation
, Certificate Store

Default: null

Location

Enables you to access a certificate held in a personal store, rather than use a certificate file and password combination. For an example of usage, see Section 4.6.7.2, "Using PFX Certificates in Connector/NET".

CertificateThumbprint, Certificate Thumbprint Default: null

Specifies a certificate thumbprint to ensure correct identification of a certificate contained within a personal store. For an example of usage, see Section 4.6.7.2, "Using PFX Certificates in Connector/NET".

CharacterSet, Character Set, CharSet Specifies the character set that should be used to encode all queries sent to the server. Results are still returned in the character set of the result data.

ConnectionProtocol, Protocol, Connection Protocol Default: socket (or tcp)

Specifies the type of connection to make to the server. Values can be:

- socket or top for a socket connection using TCP/IP.
- pipe for a named pipe connection (not supported with X Protocol).
- unix for a UNIX socket connection.
- memory to use MySQL shared memory (not supported with X Protocol).

Database, Initial Catalog

Default: mysql

The case-sensitive name of the database to use initially.

dns-srv, dnssrv

Default: false

Enables the connection to resolve service (SRV) addresses in a DNS SRV record, which defines the location (host name and port number) of servers for the specified services when it is used with the default transport protocol (tcp). A single DNS domain can map to multiple targets (servers) using SRV address records. Each SRV record includes the host name, port, priority, and weight. DNS SRV support was introduced in Connector/NET 8.0.19 to remove the need for clients to identify each possible host in the connection string, with or without connection pooling.

Specifying multiple host names, a port number, or a Unix socket, named pipe, or shared memory connection (see the ConnectionProtocol option) in the connection string is not permitted when DNS SRV is enabled.

**Using classic MySQL protocol.** The dns-srv option applies to connection strings; the DnsSrv property is declared in the MySqlConnectionStringBuilder class.

```
};
var conn = new MySqlConnection(sb.ConnectionString);
```

**Using X Protocol.** The dns-srv option applies to connection strings and anonymous objects. The DnsSrv property is declared in the MySqlxConnectionStringBuilder class. An error is raised if both dns-srv=false and the URI scheme of mysqlx+srv:// are combined to create a conflicting connection configuration. For details about using the mysqlx+srv:// scheme element in URI-like connection strings, see Connections Using DNS SRV Records.

```
// Connection string example
var session = MySQLX.GetSession("server=_mysqlx._tcp.example.abc.com.;
                                dns-srv=true;
                                user id=user;
                                password=***;
                                 database=test");
// Anonymous object example
var connstring = new
 server = "_mysqlx._tcp.example.abc.com.",
 user = "user",
 password = "****",
 dnssrv = true
var session = MySQLX.GetSession(connString);
// MySqlXConnectionStringBuilder class example
var sb = new MySqlXConnectionStringBuilder();
 Server = "_mysqlx._tcp.example.abc.com.",
 UserID = "user",
 Password = "****"
 DnsSrv = true,
 Database = "test"
var session = MySQLX.GetSession(sb.ConnectionString);
```

Keepalive, Keep Alive

Default: 0

For TCP connections, idle connection time measured in seconds, before the first keepalive packet is sent. A value of 0 indicates that keepalive is not used. Before Connector/NET 6.6.7/6.7.5/6.8.4, this value was measured in milliseconds.

Password, Password1, pwd, pwd1

Default: an empty string

The password for the MySQL account being used for one-factor/single-factor authentication (1FA/SFA), which uses only one authentication method such as a password.

Starting with Connector/NET 8.0.28, this option also provides the first secret password for an account that has multiple authentication factors.

The server can require one (1FA), two (2FA), or three (3FA) passwords to authenticate the MySQL account. For example, if an account with 2FA is created as follows:

```
CREATE USER 'abe'@'localhost'
IDENTIFIED WITH caching_sha2_password
BY 'sha2_password'
AND IDENTIFIED WITH authentication_ldap_sasl
AS 'uid=u1_ldap,ou=People,dc=example,dc=com';
```

Then your application can specify a connection string with this option (password or its synonyms) and a value, <code>sha2\_password</code> in this case, to satisfy the first authentication factor.

Alternatively, for a connection made using the MySqlConnectionStringBuilder object:

```
MySqlConnectionStringBuilder settings = new MySqlConnectionStringBuilder()
    {
        Server = "localhost",
        UserID = "abe",
        Pwd1 = "sha2_password",
        Pwd2 = "ldap_password",
        Port = 3306
    };
```

If the server does not require a secret password be used with an authentication method, then the value specified for the password, password2, or password3 option is ignored.

Password2, pwd2

Default: an empty string

The second secret password for an account that has multiple authentication factors (see the Password connection option).

Password3, pwd3

Default: an empty string

The third secret password for an account that has multiple authentication factors (see the Password connection option).

Port

Default: 3306

The port MySQL is using to listen for connections. This value is ignored if Unix socket is used.

Server, Host, Data Source, DataSource Default: localhost

The name or network address of one or more host computers. Multiple hosts are separated by commas and a priority (0 to 100), if provided, determines the host selection order. As of Connector/NET 8.0.19, host selection is random when priorities are omitted or are the same for each host.

```
// Selects the host with the highest priority (100) first
server=(address=192.10.1.52:3305,priority=60),(address=localhost:3306,prio
```

No attempt is made by the provider to synchronize writes to the database, so take care when using this option. In UNIX environments with Mono, this can be a fully qualified path to a MySQL socket file. With this configuration, the UNIX socket is used instead of the TCP/IP socket. Currently, only a single socket name can be given, so accessing MySQL in a replicated environment using UNIX sockets is not currently supported.

SslCa, Ssl-Ca

Default: null

Based on the type of certificates being used, this option either specifies the path to a certificate file in PKCS #12 format (.pfx) or the path to a file in PEM format (.pem) that contains a list of trusted SSL certificate authorities (CA).

With PFX certificates in use, this option engages when the SslMode connection option is set to a value of Required, VerifyCA, or VerifyFull; otherwise, it is ignored.

With PEM certificates in use, this option engages when the SslMode connection option is set to a value of VerifyCA or VerifyFull; otherwise, it is ignored.

For examples of usage, see Section 4.6.7.1, "Using PEM Certificates in Connector/NET".

SslCert, Ssl-Cert

Default: null

The name of the SSL certificate file in PEM format to use for establishing an encrypted connection. This option engages only when VerifyFull is set for the SslMode connection option and the SslCa connection option uses a PEM certificate; otherwise, it is ignored. For an example of usage, see Section 4.6.7.1, "Using PEM Certificates in Connector/NET".

SslKey, Ssl-Key

Default: null

The name of the SSL key file in PEM format to use for establishing an encrypted connection. This option engages only when VerifyFull is set for the SslMode connection option and the SslCa connection option uses a PEM certificate; otherwise, it is ignored. For an example of usage, see Section 4.6.7.1, "Using PEM Certificates in Connector/NET".

SslMode, Ssl Mode, Ssl-Mode

Default: Depends on the version of Connector/NET and the protocol in use. Named-pipe and shared-memory connections are not supported with X Protocol.

- Required for 8.0.8 to 8.0.12 (both protocols); 8.0.13 and later (X Protocol only).
- Preferred for 8.0.13 and later (classic MySQL protocol only).

This option has the following values:

- Disabled Do not use SSL. Non-SSL enabled servers require this
  option be set to Disabled explicitly for Connector/NET 8.0.29 or
  later.
- None Do not use SSL. Non-SSL enabled servers require this option be set to None explicitly for Connector/NET 8.0.8 or later.

#### Note

This value is deprecated starting with Connector/NET 8.0.29. Use Disabled instead.

 Preferred – Use SSL if the server supports it, but allow connection in all cases. This option was removed in Connector/NET 8.0.8 and reimplemented in 8.0.13 for classic MySQL protocol only.

#### Note

Do not use this option for X Protocol operations.

- Required Always use SSL. Deny connection if server does not support SSL.
- VerifyCA Always use SSL. Validate the certificate authorities (CA), but tolerate a name mismatch.
- VerifyFull Always use SSL. Fail if the host name is not correct.

tlsversion, tls-version, tls version

Default: A fallback solution decides which version of TLS to use.

Restricts the set of TLS protocol versions to use during the TLS handshake when both the client and server support the TLS versions indicated and the value of the SslMode connection-string option is not set to Disabled or None (deprecated in Connector/NET 8.0.29). This option accepts a single version or a list of versions separated by a comma, for example, tls-version=TLSv1.2, TLSv1.3;

Connector/NET supports the following values:

• TLSv1.3

#### • TLSv1.2

An error is reported when a value other than those listed is assigned. Likewise, an error is reported when an empty list is provided as the value, or if all of the versions in the list are unsupported and no connection attempt is made.

UserID, User Id,
Username, Uid, User name
User

Default: null

The MySQL login account being used.

## **Options for Classic MySQL Protocol Only**

Options related to systems using a connection pool appear together at the end of the list of general options (see Connection-Pooling Options). Connector/NET 8.0 exposes the options in this section as properties in the MySql.Data.MySqlClient.MySqlConnectionStringBuilder class.

**General Options.** The Connector/NET options that follow are for general use with connection strings and the options apply to all MySQL server configurations:

AllowBatch, Allow Batch

Default: true

When true, multiple SQL statements can be sent with one command execution. Batch statements should be separated by the server-defined separator character.

AllowLoadLocalInfile,
Allow Load Local Infile

Default: false

Disables (by default) or enables the server functionality to load the data local infile. If this option is set to true, uploading files from any location is enabled, regardless of the path specified with the AllowLoadLocalInfileInPath option.

AllowLoadLocalInfileInPathDefault: null, Allow Load Local
Infile In Path Specifies a sa

Specifies a safe path from where files can be read and uploaded to the server. When the related AllowLoadLocalInfile option is set to false, which is the default value, only those files from the safe path or any valid subfolder specified with the AllowLoadLocalInfileInPath option can be loaded. For example, if /tmp is set as the restricted folder, then file requests for /tmp/myfile and /tmp/myfolder/myfile can succeed. No relative paths or symlinks that fall outside of this path are permitted.

The following table shows the behavior that results when the AllowLoadLocalInfile and AllowLoadLocalInfileInPath connection string options are combined.

| AllowLoadLocal<br>Value | l <b>Afile</b> wLoadLocal<br>Value | l <b>6iéleárvRa</b> th     |
|-------------------------|------------------------------------|----------------------------|
| true                    | Empty string or null value         | All uploads are permitted. |
| true                    | A valid path                       | All uploads are permitted  |

| AllowLoadLocal<br>Value | I <b>Afile</b> wLoadLocal<br>Value | I <b>ßiëlearvRa</b> th                                                          |
|-------------------------|------------------------------------|---------------------------------------------------------------------------------|
|                         |                                    | (the path is not respected).                                                    |
| false                   | Empty string or null value         | No uploads are permitted.                                                       |
| false                   | A valid path                       | Only uploads<br>from the<br>specified folder<br>and subfolder<br>are permitted. |

AllowPublicKeyRetrieval

Default: false

Setting this option to true informs Connector/NET that RSA public keys should be retrieved from the server and that connections using the classic MySQL protocol, when SSL is disabled, will fail by default. Exceptions to the default behavior can occur when previous successful connection attempts were made or when pooling is enabled and a pooled connection can be reused. This option was introduced with the 8.0.10 connector.

#### Caution

This option is prone to man-in-the-middle attacks, so it should be used only in situations where you can ensure by other means that your connections are made to trusted servers.

AllowUserVariables, Allow User Variables Default: false

Setting this to true indicates that the provider expects user variables in the SQL.

AllowZeroDateTime, Allow Zero Datetime

Default: false

If set to True, MySqlDataReader.GetValue() returns a MySqlDateTime object for date or datetime columns that have disallowed values, such as zero datetime values, and a System.DateTime object for valid values. If set to False (the default setting) it causes a System.DateTime object to be returned for all valid values and an exception to be thrown for disallowed values, such as zero datetime values.

AutoEnlist, Auto Enlist

Default: true

If AutoEnlist is set to true, which is the default, a connection opened using TransactionScope participates in this scope, it commits when the scope commits and rolls back if TransactionScope does not commit. However, this feature is considered security sensitive and therefore cannot be used in a medium trust environment.

As of 8.0.10, this option is supported in .NET Core 2.0 implementations.

BlobAsUTF8ExcludePattern Default: null

A POSIX-style regular expression that matches the names of BLOB columns that do not contain UTF-8 character data. See Section 4.5.16, "Character Set Considerations for Connector/NET" for usage details.

BlobAsUTF8IncludePattern

Default: null

A POSIX-style regular expression that matches the names of BLOB columns containing UTF-8 character data. See Section 4.5.16, "Character Set Considerations for Connector/NET" for usage details.

CheckParameters, Check Parameters

Default: true

Indicates if stored routine parameters should be checked against the server.

CommandInterceptors, Command Interceptors The list of interceptors that can intercept SQL command operations.

ConnectionTimeout , Connect Timeout, Connection Timeout Default: 15

The length of time (in seconds) to wait for a connection to the server before terminating the attempt and generating an error.

ConvertZeroDateTime. Convert Zero Datetime Default: false

Use true to have MySqlDataReader.GetValue() and MySqlDataReader.GetDateTime() return DateTime.MinValue for date or datetime columns that have disallowed values.

DefaultAuthenticationPlugiTakes precedence over the server-side default authentication plugin when a valid authentication plugin is specified (see Section 4.4.4, "Connector/NET Authentication"). The Defaultauthenticationplugin option is mandatory for supporting userless and passwordless Kerberos authentications in which the credentials are retrieved from a cache or the Key Distribution Center (KDC). For example:

```
MySqlConnectionStringBuilder settings = new MySqlConnectionStringBuilder()
       Server = "localhost",
       UserID = "",
      Password = "",
       Database = "mydb",
       Port = 3306,
       DefaultAuthenticationPlugin = "authentication_kerberos_client"
```

If no value is set, the server-side default authentication plugin is used.

This option was introduced with the 8.0.26 connector.

DefaultCommandTimeout. Default Command Timeout Default: 30

Sets the default value of the command timeout to be used. This does not supersede the individual command timeout property on an individual command object. If you set the command timeout property, that will be used.

DefaultTableCacheAge,
Default Table Cache Age

Default: 60

Specifies how long a TableDirect result should be cached, in seconds. For usage information about table caching, see Section 4.5.3, "Using Connector/NET with Table Caching".

ExceptionInterceptors, Exception Interceptors

The list of interceptors that can triage thrown  ${\tt MySqlException}$  exceptions.

FunctionsReturnString, Functions Return String

Default: false

Causes the connector to return binary or varbinary values as strings, if they do not have a table name in the metadata.

Includesecurityasserts,
Include security asserts

Default: false

Must be set to true when using the MySQLClientPermissions class in a partial trust environment, with the library installed in the GAC of the hosting environment. See Section 4.5.7, "Working with Partial Trust / Medium Trust" for details.

As of 8.0.10, this option is supported in .NET Core 2.0 implementations.

InteractiveSession,
Interactive, Interactive
Session

Default: false

If set to true, the client is interactive. An interactive client is one in which the server variable CLIENT\_INTERACTIVE is set. If an interactive client is set, the wait\_timeout variable is set to the value of interactive\_timeout. The client session then times out after this period of inactivity. For more information, see Server System Variables in the MySQL Reference Manual.

As of 8.0.10, this option is supported in .NET Core 2.0 implementations.

IntegratedSecurity,
Integrated Security

Default: no

Use Windows authentication when connecting to server. By default, it is turned off. To enable, specify a value of yes. (You can also use the value sspi as an alternative to yes.) For details, see Section 4.4.4, "Connector/NET Authentication".

Currently not supported for .NET Core implementations.

KerberosAuthMode,
kerberos auth mode

Default: AUTO

On Windows, provides authentication support using Security Support Provider Interface (SSPI), which is capable of acquiring credentials from the Windows in-memory cache, and Generic Security Service Application Program Interface (GSSAPI) through the MIT Kerberos library. GSSAPI is capable of acquiring cached credentials previously generated using the kinit command. The default value for this option

(AUTO) attempts to authenticate with GSSAPI if the authentication using SSPI fails.

#### Note

This option is permitted in Windows environments only. Using it in non-Windows environments produces an *Option not supported* exception.

Possible values for this connection option are:

- AUTO Use SSPI and fall back to GSSAPI in case of failure.
- SSPI Use SSPI only and raise an exception in case of failure.
- GSSAPI Use GSSAPI only and raise an exception in case of failure.
   Always use the KRB5\_CONFIG and KRB5CCNAME environment variables to specify configuration and cache locations when using GSSAPI through the MIT Kerberos library on Windows.

Logging

Default: false

When the value is set to true, various pieces of information are sent to all configured trace listeners. For a more detailed description, see Section 4.5.12, "Connector/NET Tracing".

As of 8.0.10, this option is supported in .NET Core 2.0 implementations.

ociConfigFile, OCI Config File Defaults to one of the following path names:

- ~/.oci/config on Linux and macOS host types
- %HOMEDRIVE%%HOMEPATH%\.oci\config on Windows host types

If set, this option specifies an alternative location to the Oracle Cloud Infrastructure configuration file. Connector/NET 8.0.27 (and later) uses the Oracle Cloud Infrastructure SDK to obtain a fingerprint of the API key to use for authentication (fingerprint entry) and location of a PEM file with the private part of the API key (key\_file entry). The entries should be specified in the [DEFAULT] profile. If the [DEFAULT] profile is missing from the configuration file, Connector/NET locates the next profile to use instead.

Not supported for .NET Framework 4.5.x implementations.

OciConfigProfile, OCI Config Profile If set in Connector/NET 8.0.33 (or later), this option specifies which profile in an Oracle Cloud Infrastructure configuration file to use. The profile value defaults to the DEFAULT profile when no value is provided.

Not supported for .NET Framework 4.5.x implementations.

OldGuids, Old Guids

Default: false

The back-end representation of a GUID type was changed from  ${\tt BINARY(16)}$  to  ${\tt CHAR(36)}.$  This was done to allow developers to use the server function  ${\tt UUID()}$  to populate a GUID table -  ${\tt UUID()}$ 

generates a 36-character string. Developers of older applications can add 'Old Guids=true' to the connection string to use a GUID of data type BINARY(16).

OldGetStringBehavior

Default: false

As of Connector/NET 8.3.0, calling the MySqlDataReader.GetString() method throws an InvalidCastException exception if the column is not a string type. All text types including char and varchar are allowed; and blob is not considered a text type.

Setting this OldGetStringBehavior connection option to true restores previous behavior by logging a deprecation warning instead of throwing the exception.

This option was added in 8.3.0 and will be removed in the near future (potentially 9.0.0) as it's a temporary measure.

PersistSecurityInfo,
Persist Security Info

Default: false

When set to false or no (strongly recommended), security-sensitive information, such as the password, is not returned as part of the connection if the connection is open or has ever been in an open state. Resetting the connection string resets all connection string values, including the password. Recognized values are true, false, yes, and no.

PipeName, Pipe Name, Pipe

Default: mysql

When set to the name of a named pipe, the MySqlConnection attempts to connect to MySQL on that named pipe. This setting only applies to the Windows platform.

#### **Important**

For MySQL 8.0.14 and later, 5.7.25 and later, and 5.6.43 and later, minimal permissions on named pipes are granted to clients that use them to connect to the server. However, Connector/NET can use named pipes only when granted full access on them. As a workaround, create a Windows local group containing the user that executes the client application. Restart the target server with the named\_pipe\_full\_access\_group system variable and specify the local group name as its value.

Currently not supported for .NET Core implementations.

ProcedureCacheSize, Procedure Cache Size, procedure cache, procedurecache Default: 25

Sets the size of the stored procedure cache. By default, Connector/NET stores the metadata (input/output data types) about the last 25 stored procedures used. To disable the stored procedure cache, set the value to zero (0).

Replication Default: false

Indicates if this connection is to use replicated servers.

As of 8.0.10, this option is supported in .NET Core 2.0 implementations.

RespectBinaryFlags,
Respect Binary Flags

Default: true

Setting this option to false means that Connector/NET ignores a

column's binary flags as set by the server.

SharedMemoryName, Shared Memory Name

Default: mysql

The name of the shared memory object to use for communication if the transport protocol is set to memory. This setting only applies to the Windows platform.

Currently not supported for .NET Core implementations.

SqlServerMode, Sql Server Mode Default: false

Allow SQL Server syntax. When set to true, enables Connector/NET to support square brackets around symbols instead of backticks. This enables Visual Studio wizards that bracket symbols between the [ and ] characters to work with Connector/NET. This option incurs a performance hit, so should only be used if necessary.

TableCaching, Table Cache, TableCache

Default: false

Enables or disables caching of TableDirect commands. A value of true enables the cache while false disables it. For usage information about table caching, see Section 4.5.3, "Using Connector/NET with Table Caching".

TreatBlobsAsUTF8, Treat
BLOBs as UTF8

Default: false

Setting this value to true causes BLOB columns to have a character set of utf8 with the default collation for that character set. To convert only some of your BLOB columns, you can make use of the 'BlobAsUTF8IncludePattern' and

'BlobAsUTF8ExcludePattern' keywords. Set these to a regular expression pattern that matches the column names to include or exclude respectively.

TreatTinyAsBoolean,
Treat Tiny As Boolean

Default: true

Setting this value to false causes TINYINT(1) to be treated as an INT. See Numeric Data Type Syntax for a further explanation of the TINYINT and BOOL data types.

UseAffectedRows, Use Affected Rows

Default: false

When  $\ensuremath{\mathtt{true}}$ , the connection reports changed rows instead of found

rows.

UseCompression, Compress, Use Compression

Default: false

Setting this option to true enables compression of packets exchanged between the client and the server. This exchange is defined by the MySQL client/server protocol.

Compression is used if both client and server support ZLIB compression, and the client has requested compression using this option.

A compressed packet header is: packet length (3 bytes), packet number (1 byte), and Uncompressed Packet Length (3 bytes). The Uncompressed Packet Length is the number of bytes in the original, uncompressed packet. If this is zero, the data in this packet has not been compressed. When the compression protocol is in use, either the client or the server may compress packets. However, compression will not occur if the compressed length is greater than the original length. Thus, some packets will contain compressed data while other packets will not.

UseDefaultCommandTimeoutFoDefault: false

, Use Default Command Timeout For EF

Enforces the command timeout of EFMySqlCommand, which is set to the value provided by the DefaultCommandTimeout property.

UsePerformanceMonitor,
Use Performance Monitor,
UserPerfMon, PerfMon

Default: false

Indicates that performance counters should be updated during execution.

execution

Currently not supported for .NET Core implementations.

UseUsageAdvisor, Use Usage Advisor, Usage Advisor Default: false

Logs inefficient database operations.

As of 8.0.10, this option is supported in .NET Core 2.0 implementations.

**Connection-Pooling Options.** The following options are related to connection pooling within connection strings. For more information about connection pooling, see Opening a Connection to a Single Server.

CacheServerProperties, Cache Server Properties Default: false

Specifies whether server variable settings are updated by a SHOW VARIABLES command each time a pooled connection is returned. Enabling this setting speeds up connections in a connection pool environment. Your application is not informed of any changes to configuration variables made by other connections.

ConnectionLifeTime,
Connection Lifetime

Default: 0

When a connection is returned to the pool, its creation time is compared with the current time and the connection is destroyed if that time span (in seconds) exceeds the value specified by Connection Lifetime. This option is useful in clustered configurations to force load balancing between a running server and a server just brought online. A value of zero (0) sets pooled connections to the maximum connection timeout.

ConnectionReset, Connection Reset Default: false

If true, the connection state is reset when it is retrieved from the pool. The default value of false avoids making an additional server round trip when obtaining a connection, but the connection state is not reset.

MaximumPoolsize, Max Pool Size, Maximum Pool Size, MaxPoolSize Default: 100

The maximum number of connections allowed in the pool.

MinimumPoolSize, Min Pool Size, Minimum Pool Size, MinPoolSize Default: 0

The minimum number of connections allowed in the pool.

Pooling

Default: true

When true, the MySqlConnection object is drawn from the appropriate pool, or if necessary, is created and added to the appropriate pool. Recognized values are true, false, yes, and no.

## **Options for X Protocol Only**

The connection options that follow are valid for connections made with X Protocol. Connector/NET 8.0 exposes the options in this section as properties in the MySqlX.XDevAPI.MySqlXConnectionStringBuilder class.

Auth, Authentication, Authentication Mode

Authentication mechanism to use with the X Protocol. This option was introduced with the 8.0.9 connector and has the following values, which are not case-sensitive: MYSQL41, PLAIN, and EXTERNAL. If the Auth option is not set, the mechanism is chosen depending on the connection type. PLAIN is used for secure connections (TLS or Unix sockets) and MYSQL41 is used for unencrypted connections. EXTERNAL is used for external authentication methods such as PAM, Windows login IDs, LDAP, or Kerberos. (EXTERNAL is not currently supported.)

The Auth option is not supported for classic MySQL protocol connections and returns NotSupportedException if used.

Compression, usecompression Default: preferred

Compression is used to send and receive data when both the client and server support it for X Protocol connections and the client requests compression using this option. After a successful algorithm negotiation is made, Connector/NET can start compressing data immediately. To prevent the compression of small data packets, or of data already compressed, Connector/NET defines a size threshold of 1000 bytes.

When multiple compression algorithms are supported by the server, Connector/NET applies the following priority by default: zstd\_stream (first), lz4\_message (second), and deflate\_stream (third). The deflate\_stream algorithm is supported for use with .NET Core, but not for .NET Framework.

#### Tip

Use the compression-algorithms option to specify one ore more supported algorithms in a

different order. The algorithms are negotiated in the order provided by client. For usage details, see the compression-algorithms option.

Data compression for X Protocol connections was added in the Connector/NET 8.0.20 release. The Compression option accepts the following values:

- preferred to apply data compression if the server supports the algorithms chosen by the client. Otherwise, the data is sent and received without compression.
- required to ensure that compression is used or to terminate the connection and return an error message.
- disabled to prevent data compression.

compression-algorithms, CompressionAlgorithms As of Connector/NET 8.0.22, a client application can specify the order in which supported compression algorithms are negotiated with the server. The value of the Compression connection option must be set to preferred or to required for this option to apply. Unsupported algorithms are ignored.

This option accepts the following algorithm names and synonyms:

- 1z4\_message or 1z4
- zstd\_stream Or zstd
- deflate\_stream or deflate (not valid with .NET Framework)

Algorithm names and synonyms can be combined in a commaseparated list or provided as a standalone value (with or without brackets). Examples:

```
// Compression option set to preferred (default)
MySQLX.GetSession("mysqlx://test:test@localhost:3306?compression-algorithm
MySQLX.GetSession("mysqlx://test:test@localhost:3306?compressionalgorithms
MySQLX.GetSession("mysqlx://test:test@localhost:3306?compression=preferred
// Compression option set to required
MySQLX.GetSession("mysqlx://test:test@localhost:3306?compression=required&
MySQLX.GetSession("mysqlx://test:test@localhost:3306?compression=required&
MySQLX.GetSession("mysqlx://test:test@localhost:3306?compression=required&
// Connection string
MySQLX.GetSession("server=localhost;port=3306;uid=test;password=test;compr
// Anonymous object
MySQLX.GetSession(new
   server = "localhost",
   port = "3306",
   uid = "test",
   password = "test",
   compression="required",
   compressionalgorithms = "deflate_stream" })
```

For additional information, see Connection Compression with X Plugin.

connection-attributes, ConnectionAttributes Default: true

This option was introduced in Connector/NET 8.0.16 for submitting a set of attributes to be passed together with default connection attributes to the server. The aggregate size of connection attribute data sent by a client is limited by the value of the performance\_schema\_session\_connect\_attrs\_size server variable. The total size of the data package should be less than the value of the server variable. For general information about connection attributes, see Performance Schema Connection Attribute Tables.

The connection-attributes parameter value can be empty (the same as specifying true), a Boolean value (true or false to enable or disable the default attribute set), or a list or zero or more key=value specifiers separated by commas (to be sent in addition to the default attribute set). Within a list, a missing key value evaluates as the NULL value. Examples:

```
// Sessions
MySQLX.GetSession($"mysqlx://user@host/schema")
MySQLX.GetSession($"mysqlx://user@host/schema?connection-attributes")
MySQLX.GetSession($"mysqlx://user@host/schema?connection-attributes=true")
MySQLX.GetSession($"mysqlx://user@host/schema?connection-attributes=false")
MySQLX.GetSession($"mysqlx://user@host/schema?connection-attributes=[attr1=valmySQLX.GetSession($"mysqlx://user@host/schema?connection-attributes=[]")

// Pooling
MySQLX.GetClient($"mysqlx://user@host/schema")
MySQLX.GetClient($"mysqlx://user@host/schema?connection-attributes=")
MySQLX.GetClient($"mysqlx://user@host/schema?connection-attributes=true")
MySQLX.GetClient($"mysqlx://user@host/schema?connection-attributes=false")
MySQLX.GetClient($"mysqlx://user@host/schema?connection-attributes=[attr1=val1]
MySQLX.GetClient($"mysqlx://user@host/schema?connection-attributes=[]")
```

Application-defined attribute names cannot begin with \_ because such names are reserved for internal attributes.

If connection attributes are not specified in a valid way, an error occurs and the connection attempt fails.

Connect-Timeout,
ConnectTimeout

Default: 10000

The length of time (in milliseconds) to wait for an X Protocol connection to the server before terminating the attempt and generating an error. You can disable the connection timeout by setting the value to zero. This option can be specified as follows:

• URI-like connection string example

```
MySQLX.GetSession("mysqlx://test:test@localhost:33060?connect-timeout=2000")
```

· Connection string example

```
MySQLX.GetSession("server=localhost;user=test;port=33060;connect-timeout=200
```

Anonymous object example

```
MySQLX.GetSession(new { server="localhost", user="test", port=33060, connect
```

• MySqlXConnectionStringBuilder class example

var builder = new MySqlXConnectionStringBuilder("server=localhost;user=t builder.ConnectTimeout = 2000; MySQLX.GetSession(builder.ConnectionString);

SslCrl, Ssl-Crl

Default: null

Path to a local file containing certificate revocation lists.

#### **Important**

Although the SslCrl connection-string option is valid for use, applying it raises a NotSupportedException message.

# 4.5 Connector/NET Programming

MySQL Connector/NET comprises several classes that are used to connect to the database, execute queries and statements, and manage query results.

The following are the major classes of Connector/NET:

 MySqlConnection: Represents an open connection to a MySQL database (see Section 4.4, "Connector/NET Connections").

The MySqlConnectionStringBuilder class aids in the creation of a connection string by exposing the connection options as properties.

- MySqlCommand: Represents an SQL statement to execute against a MySQL database.
- MySqlCommandBuilder: Automatically generates single-table commands used to reconcile changes made to a DataSet with the associated MySQL database.
- MySqlDataAdapter: Represents a set of data commands and a database connection that are used to fill a data set and update a MySQL database.
- MySqlDataReader: Provides a means of reading a forward-only stream of rows from a MySQL database.
- MySqlException: The exception that is thrown when MySQL returns an error.
- MySqlHelper: Helper class that makes it easier to work with the provider.
- MySqlTransaction: Represents an SQL transaction to be made in a MySQL database.

# 4.5.1 Using GetSchema on a Connection

The GetSchema() method of the connection object can be used to retrieve schema information about the database currently connected to. The schema information is returned in the form of a DataTable. The schema information is organized into a number of collections. Different forms of the GetSchema() method can be used depending on the information required. There are three forms of the GetSchema() method:

- GetSchema() This call will return a list of available collections.
- GetSchema(String) This call returns information about the collection named in the string parameter. If the string "MetaDataCollections" is used then a list of all available collections is returned. This is the same as calling GetSchema() without any parameters.

• GetSchema(String, String[]) - In this call the first string parameter represents the collection name, and the second parameter represents a string array of restriction values. Restriction values limit the amount of data that will be returned. Restriction values are explained in more detail in the Microsoft .NET documentation.

#### **Collections**

The collections can be broadly grouped into two types: collections that are common to all data providers, and collections specific to a particular provider.

**Common Collections.** The following collections are common to all data providers:

- MetaDataCollections
- DataSourceInformation
- DataTypes
- Restrictions
- ReservedWords

**Provider-Specific Collections.** The following are the collections currently provided by Connector/NET, in addition to the common collections shown previously:

- Databases
- Tables
- Columns
- Users
- · Foreign Keys
- IndexColumns
- Indexes
- · Foreign Key Columns
- UDF
- Views
- ViewColumns
- Procedure Parameters
- Procedures
- Triggers

**C# Code Example.** A list of available collections can be obtained using the following code:

```
using System;
using System.Data;
using System.Text;
using MySql.Data;
using MySql.Data.MySqlClient;
namespace ConsoleApplication2
```

```
class Program
   private static void DisplayData(System.Data.DataTable table)
        foreach (System.Data.DataRow row in table.Rows)
            foreach (System.Data.DataColumn col in table.Columns)
               Console.WriteLine("{0} = {1}", col.ColumnName, row[col]);
            Console.WriteLine("=========");
    static void Main(string[] args)
        string connStr = "server=localhost;user=root;database=world;port=3306;password=*****"
        MySqlConnection conn = new MySqlConnection(connStr);
        try
           Console.WriteLine("Connecting to MySQL...");
           conn.Open();
           DataTable table = conn.GetSchema("MetaDataCollections");
            //DataTable table = conn.GetSchema("UDF");
           DisplayData(table);
           conn.Close();
       catch (Exception ex)
           Console.WriteLine(ex.ToString());
        Console.WriteLine("Done.");
    }
```

Further information on the GetSchema() method and schema collections can be found in the Microsoft .NET documentation.

# 4.5.2 Using MySqlCommand

The MySqlCommand class represents a SQL statement to execute against a MySQL database. Class methods enable you to perform the following database operations:

- · Query a database
- Insert, update, and delete data
- Return a single value

Command-based database operations can run within a transaction, if needed. For a short tutorial demonstrating how and when to use the ExecuteReader, ExecuteNonQuery, and ExecuteScalar methods, see Section 4.6.1.2, "The MySqlCommand Object".

An instance of MySqlCommand can be organized to execute as a prepared statement for faster excecution and reuse, or as a stored procedure. A flexible set of class properties permits you to package MySQL commands in several forms. The remainder of this section describes following MySqlCommand properties:

- CommandText and CommandType Properties
- · Parameters Property
- Attributes Property

CommandTimeout Property

## CommandText and CommandType Properties

The MySqlCommand class provides the CommandText and CommandType properties that you may combine to create the type of SQL statements needed for your project. The CommandText property is interpreted differently, depending on how you set the CommandType property. The following CommandType types are permitted:

- Text An SQL text command (default).
- StoredProcedure Name of a stored procedure.
- TableDirect Name of a table.

The default CommandType type, Text, is used for executing queries and other SQL commands. See Section 4.6.1.2, "The MySqlCommand Object" for usage examples.

If CommandType is set to StoredProcedure, set CommandText to the name of the stored procedure to access. For use-case examples of the CommandType property with type StoredProcedure, see Section 4.5.5, "Creating and Calling Stored Procedures".

If CommandType is set to TableDirect, all rows and columns of the named table are returned when you call one of the execute methods. In effect, this command performs a SELECT \* on the table specified. The CommandText property is set to the name of the table to query. This usage is illustrated by the following code snippet:

```
...
MySqlCommand cmd = new MySqlCommand();
cmd.CommandText = "mytable";
cmd.Connection = someConnection;
cmd.CommandType = CommandType.TableDirect;
MySqlDataReader reader = cmd.ExecuteReader();
while (reader.Read())
{
    Console.WriteLn(reader[0], reader[1]...);
}
...
```

## **Parameters Property**

The Parameters property gives you control over the data you use to build a SQL query. Defining a parameter is the preferred practice to reduce the risk of acquiring unwanted or malicous input. For usage information and examples, see:

- Working with Parameters
- Accessing a Stored Procedure
- Preparing Statements in Connector/NET

#### Attributes Property

As of Connector/NET 8.0.26, an instance of MySqlCommand can be organized to execute simple Transact-SQL statements or stored procedures, both can be used in a prepared statement for faster execution and reuse. The query\_attributes component must be installed on the server (see Prerequisites for Using Query Attributes) before attributes can be searched for and used on the server side.

Query-attributes support varies by server version:

Prior to MySQL Server 8.0.23: no support for query attributes.

- MySQL Server 8.0.23 to 8.0.24: support for query attributes in regular statements only.
- MySQL Server 8.0.25 and higher: support for query attributes in both regular and prepared statements.

If you send query attribute metadata to a server that does not support query attributes, the attempt is logged by the connector but no error is emitted.

Like parameters, attributes must be named. Unlike a parameter, an attribute represents an object from the underlying query, such as a field or table. Connector/NET does not check or enforce whether your attribute names are unique. Parameters and attributes can be combined together in commands without restrictions.

You can declare an attritue name and value directly by using the SetAttribute method to create an instance of MySqlAttribute that is exposed in a collection through the MySqlAttributeCollection object within MySqlCommand. For example, to declare a single attribute named qa1, use the following C# syntax:

```
myCommand.Attributes.SetAttribute("qa1", "qaValue");
```

Alternatively, you can declare a variable of type MySqlAttribute to hold your attribute name and value. Both forms persist the attribute after the query is executed, until the Clear method is called on the MySqlAttributeCollection object. The next snippet declares two attributes named qa1 and qa2 as variables mySqlAttribute1 and mySqlAttribute2.

```
MySqlCommand myCommand = new MySqlCommand();
myCommand.Connection = myConnection;
MySqlAttribute mySqlAttribute1 = new MySqlAttribute("qa1", "qaValue");
MySqlAttribute mySqlAttribute2 = new MySqlAttribute("qa2", 2);
myCommand.Attributes.SetAttribute(mySqlAttribute1);
myCommand.Attributes.SetAttribute(mySqlAttribute2);
```

With attribute names and values defined, a statement specifying attributes can be sent to the server. The following SELECT statement includes the mysql\_query\_attribute\_string() loadable function that is used to retrieve the two attributes decared previously and then prints the results. For more readable and convenient syntax, the \$ symbol is used in this example to identify string literals as interpolated strings.

The following code block shows the same process for setting attributes and retrieving the results using Visual Basic syntax.

```
While reader.Read()
   Console.WriteLine($"Attribute1 Value: {reader.GetString(0)}")
   Console.WriteLine($"Attribute2 Value: {reader.GetString(1)}")
   End While
   End Using
End Sub
```

## **CommandTimeout Property**

Commands can have a timeout associated with them. This feature is useful as you may not want a situation were a command takes up an excessive amount of time. A timeout can be set using the CommandTimeout property. The following code snippet sets a timeout of one minute:

```
MySqlCommand cmd = new MySqlCommand();
cmd.CommandTimeout = 60;
```

The default value is 30 seconds. Avoid a value of 0, which indicates an indefinite wait. To change the default command timeout, use the connection string option Default Command Timeout.

Connector/NET supports timeouts that are aligned with how Microsoft handles SqlCommand.CommandTimeout. This property is the cumulative timeout for all network reads and writes during command execution or processing of the results. A timeout can still occur in the MySqlReader.Read method after the first row is returned, and does not include user processing time, only IO operations.

Further details on this can be found in the relevant Microsoft documentation.

# 4.5.3 Using Connector/NET with Table Caching

Table caching is a feature that can be used to cache slow-changing datasets on the client side. This is useful for applications that are designed to use readers, but still want to minimize trips to the server for slow-changing tables.

This feature is transparent to the application, and is disabled by default.

### Configuration

- To enable table caching, add 'table cache = true' to the connection string.
- Optionally, specify the 'Default Table Cache Age' connection string option, which represents the number of seconds a table is cached before the cached data is discarded. The default value is 60.
- You can turn caching on and off and set caching options at runtime, on a per-command basis.

# 4.5.4 Preparing Statements in Connector/NET

Prepared statements can provide significant performance improvements on queries that are executed more than one time. Prepared execution is faster than direct execution for statements executed more than once, primarily because the query is parsed only one time. In the case of direct execution, the query is parsed every time it is executed. In addition, prepared execution can provide a reduction of network traffic because for each execution of the prepared statement, it is necessary only to send the data for the parameters.

Another advantage of prepared statements is that, with server-side prepared statements enabled, it uses a binary protocol that makes data transfer between client and server more efficient.

To prepare a statement, use the following sequence of steps:

1. Create a MySqlCommand object and set the CommandText property to your query.

- 2. After entering your statement, call the Prepare method of the command object. When the statement is prepared, add parameters for each of the dynamic elements in the query.
- 3. Execute the statement using the ExecuteNonQuery(), ExecuteScalar(), or ExecuteReader methods.

For subsequent executions, you need only modify the values of the parameters and call the execute method again, there is no need to set the CommandText property or redefine the parameters.

## C# Code Example

```
MySql.Data.MySqlClient.MySqlConnection conn;
MySql.Data.MySqlClient.MySqlCommand cmd;
conn = new MySql.Data.MySqlClient.MySqlConnection();
cmd = new MySql.Data.MySqlClient.MySqlCommand();
conn.ConnectionString = strConnection;
try
   conn.Open();
    cmd.Connection = conn;
   cmd.CommandText = "INSERT INTO myTable VALUES(NULL, @number, @text)";
   cmd.Prepare();
   cmd.Parameters.AddWithValue("@number", 1);
   cmd.Parameters.AddWithValue("@text", "One");
    for (int i=1; i <= 1000; i++)
        cmd.Parameters["@number"].Value = i;
       cmd.Parameters["@text"].Value = "A string value";
        cmd.ExecuteNonQuery();
catch (MySql.Data.MySqlClient.MySqlException ex)
   MessageBox.Show("Error " + ex.Number + " has occurred: " + ex.Message,
        "Error", MessageBoxButtons.OK, MessageBoxIcon.Error);
```

## **Visual Basic Code Example**

```
Dim conn As New MySqlConnection
Dim cmd As New MySqlCommand
conn.ConnectionString = strConnection
   conn.Open()
   cmd.Connection = conn
   cmd.CommandText = "INSERT INTO myTable VALUES(NULL, @number, @text)"
   cmd.Prepare()
   cmd.Parameters.AddWithValue("@number", 1)
   cmd.Parameters.AddWithValue("@text", "One")
   For i = 1 To 1000
       cmd.Parameters("@number").Value = i
       cmd.Parameters("@text").Value = "A string value"
       cmd.ExecuteNonOuery()
Catch ex As MySqlException
    MessageBox.Show("Error " & ex.Number & " has occurred: " &
    ex.Message, "Error", MessageBoxButtons.OK, MessageBoxIcon.Error)
End Try
```

# 4.5.5 Creating and Calling Stored Procedures

A stored procedure is a set of SQL statements that is stored in the server. Clients make a single call to the stored procedure, passing parameters that can influence the procedure logic and query conditions, rather than issuing individual hardcoded SQL statements.

Stored procedures can be particularly useful in situations such as the following:

- Stored procedures can act as an API or abstraction layer, allowing multiple client applications to perform the same database operations. The applications can be written in different languages and run on different platforms. The applications do not need to hardcode table and column names, complicated queries, and so on. When you extend and optimize the queries in a stored procedure, all the applications that call the procedure automatically receive the benefits.
- When security is paramount, stored procedures keep applications from directly manipulating tables, or
  even knowing details such as table and column names. Banks, for example, use stored procedures for
  all common operations. This provides a consistent and secure environment, and procedures can ensure
  that each operation is properly logged. In such a setup, applications and users would not get any access
  to the database tables directly, but can only execute specific stored procedures.

This section does not provide in-depth information on creating stored procedures. For such information, see Using Stored Routines.

## **Creating a Stored Procedure**

Stored procedures in MySQL can be created using a variety of tools, such as:

- The mysql command-line client
- MySQL Workbench
- The MySqlCommand object

Unlike the command-line and GUI clients, you are not required to specify a special delimiter when creating stored procedures in Connector/NET using the MySqlCommand class. For example, to create a stored procedure named add\_emp, use the CommandText property with the default command type (SQL text commands) to execute each individual SQL statement in the context of your command that has an open connection to a server.

# Accessing a Stored Procedure

After the stored procedure is named, you define one MySqlCommand parameter for every parameter in the stored procedure. IN parameters are defined with the parameter name and the object containing the value, out parameters are defined with the parameter name and the data type that is expected to be returned. All parameters need the parameter direction defined.

To call a stored procedure using Connector/NET, you create a MySqlCommand object and pass the stored procedure name as the CommandText property. You then set the CommandType property to CommandType.StoredProcedure. After defining the parameters, you call the stored procedure by using the MySqlCommand.ExecuteNonQuery() method.

```
cmd.CommandText = "add_emp";
```

```
cmd.CommandType = CommandType.StoredProcedure;
cmd.Parameters.AddWithValue("@lname", "Jones");
cmd.Parameters["@lname"].Direction = ParameterDirection.Input;
cmd.Parameters.AddWithValue("@fname", "Tom");
cmd.Parameters["@fname"].Direction = ParameterDirection.Input;
cmd.Parameters.AddWithValue("@bday", "1940-06-07");
cmd.Parameters["@bday"].Direction = ParameterDirection.Input;
cmd.Parameters.Add("@empno", MySqlDbType.Int32);
cmd.Parameters["@empno"].Direction = ParameterDirection.Output;
cmd.ExecuteNonQuery();
```

Connector/NET supports the calling of stored procedures through the MySqlCommand object. Data can be passed in and out of a MySQL stored procedure through use of the MySqlCommand.Parameters collection.

After the stored procedure is called, the values of the output parameters can be retrieved by using the .Value property of the MySqlCommand.Parameters collection.

```
Console.WriteLine("Employee number: "+cmd.Parameters["@empno"].Value);
Console.WriteLine("Birthday: " + cmd.Parameters["@bday"].Value);
```

#### Note

When a stored procedure is called using MySqlCommand. ExecuteReader, and the stored procedure has output parameters, the output parameters are set only after the MySqlDataReader returned by ExecuteReader is closed.

## **Stored Procedure Code Example**

The following C# code example demonstrates the use of stored procedures. This example assumes the 'employees' database was created in advance:

```
using System;
using System.Collections.Generic;
using System.Ling;
using System. Text;
using System.Data;
using MySql.Data;
using MySql.Data.MySqlClient;
namespace UsingStoredProcedures
    class Program
        static void Main(string[] args)
            MySqlConnection conn = new MySqlConnection();
            conn.ConnectionString = "server=localhost;user=root;database=employees;port=3306;password=****
            MySqlCommand cmd = new MySqlCommand();
            trv
                Console.WriteLine("Connecting to MySQL...");
                conn.Open();
                cmd.Connection = conn;
                cmd.CommandText = "DROP PROCEDURE IF EXISTS add_emp";
                cmd.ExecuteNonQuery();
                cmd.CommandText = "DROP TABLE IF EXISTS emp";
                cmd.ExecuteNonQuery();
                cmd.CommandText = "CREATE TABLE emp (" +
                                  "empno INT UNSIGNED NOT NULL AUTO_INCREMENT PRIMARY KEY," +
                                  "first_name VARCHAR(20), last_name VARCHAR(20), birthdate DATE)";
                cmd.ExecuteNonQuery();
                cmd.CommandText = "CREATE PROCEDURE add_emp(" +
                                  "IN fname VARCHAR(20), IN lname VARCHAR(20), IN bday DATETIME, OUT empno
                                  "BEGIN INSERT INTO emp(first_name, last_name, birthdate) " +
```

```
"VALUES(fname, lname, DATE(bday)); SET empno = LAST_INSERT_ID(); END";
            cmd.ExecuteNonQuery();
        }
        catch (MySqlException ex)
            Console.WriteLine ("Error " + ex.Number + " has occurred: " + ex.Message);
        conn.Close();
        Console.WriteLine("Connection closed.");
            Console.WriteLine("Connecting to MySQL...");
            conn.Open();
            cmd.Connection = conn;
            cmd.CommandText = "add_emp";
            cmd.CommandType = CommandType.StoredProcedure;
            cmd.Parameters.AddWithValue("@lname", "Jones");
            cmd.Parameters["@lname"].Direction = ParameterDirection.Input;
            cmd.Parameters.AddWithValue("@fname", "Tom");
            cmd.Parameters["@fname"].Direction = ParameterDirection.Input;
            cmd.Parameters.AddWithValue("@bday", "1940-06-07");
            cmd.Parameters["@bday"].Direction = ParameterDirection.Input;
            cmd.Parameters.Add("@empno", MySqlDbType.Int32);
            cmd.Parameters["@empno"].Direction = ParameterDirection.Output;
            cmd.ExecuteNonQuery();
            Console.WriteLine("Employee number: "+cmd.Parameters["@empno"].Value);
            Console.WriteLine("Birthday: " + cmd.Parameters["@bday"].Value);
        catch (MySql.Data.MySqlClient.MySqlException ex)
            Console.WriteLine("Error " + ex.Number + " has occurred: " + ex.Message);
        conn.Close();
       Console.WriteLine("Done.");
}
```

#### The following code shows the same application in Visual Basic:

```
Imports System
Imports System.Collections.Generic
Imports System.Linq
Imports System. Text
Imports System.Data
Imports MySql.Data
Imports MySql.Data.MySqlClient
Module Module1
    Sub Main()
        Dim conn As New MySqlConnection()
        conn.ConnectionString = "server=localhost;user=root;database=world;port=3306;password=*****"
        Dim cmd As New MySqlCommand()
            Console.WriteLine("Connecting to MySQL...")
            conn.Open()
            cmd.Connection = conn
            cmd.CommandText = "DROP PROCEDURE IF EXISTS add_emp"
            cmd.ExecuteNonQuery()
            cmd.CommandText = "DROP TABLE IF EXISTS emp"
            cmd.ExecuteNonOuery()
            cmd.CommandText = "CREATE TABLE emp (" &
                              "empno INT UNSIGNED NOT NULL AUTO_INCREMENT PRIMARY KEY,
                              "first_name VARCHAR(20), last_name VARCHAR(20), birthdate DATE)"
            cmd.ExecuteNonQuery()
            cmd.CommandText = "CREATE PROCEDURE add_emp(" &
                              "IN fname VARCHAR(20), IN lname VARCHAR(20), IN bday DATETIME, OUT empno INT)" &
                              "BEGIN INSERT INTO emp(first_name, last_name, birthdate) " &
```

```
"VALUES(fname, lname, DATE(bday)); SET empno = LAST_INSERT_ID(); END"
           cmd.ExecuteNonOuery()
       Catch ex As MySqlException
           Console.WriteLine(("Error " & ex.Number & " has occurred: ") + ex.Message)
       End Try
       conn.Close()
       Console.WriteLine("Connection closed.")
            Console.WriteLine("Connecting to MySQL...")
            conn.Open()
           cmd.Connection = conn
            cmd.CommandText = "add_emp"
           cmd.CommandType = CommandType.StoredProcedure
            cmd.Parameters.AddWithValue("@lname", "Jones")
            cmd.Parameters("@lname").Direction = ParameterDirection.Input
           cmd.Parameters.AddWithValue("@fname", "Tom")
           cmd.Parameters("@fname").Direction = ParameterDirection.Input
            cmd.Parameters.AddWithValue("@bday", "1940-06-07")
            cmd.Parameters("@bday").Direction = ParameterDirection.Input
            cmd.Parameters.Add("@empno", MySqlDbType.Int32)
            cmd.Parameters("@empno").Direction = ParameterDirection.Output
           cmd.ExecuteNonOuery()
            Console.WriteLine("Employee number: " & cmd.Parameters("@empno").Value)
           Console.WriteLine("Birthday: " & cmd.Parameters("@bday").Value)
       Catch ex As MySql.Data.MySqlClient.MySqlException
            Console.WriteLine(("Error " & ex.Number & " has occurred: ") + ex.Message)
       End Try
       conn.Close()
       Console.WriteLine("Done.")
   End Sub
End Module
```

# 4.5.6 Handling BLOB Data With Connector/NET

One common use for MySQL is the storage of binary data in BLOB columns. MySQL supports four different BLOB data types: TINYBLOB, BLOB, MEDIUMBLOB, and LONGBLOB, all described in The BLOB and TEXT Types and Data Type Storage Requirements.

Data stored in a BLOB column can be accessed using MySQL Connector/NET and manipulated using client-side code. There are no special requirements for using Connector/NET with BLOB data.

Simple code examples will be presented within this section, and a full sample application can be found in the Samples directory of the Connector/NET installation.

## 4.5.6.1 Preparing the MySQL Server

The first step is using MySQL with BLOB data is to configure the server. To start, create a table that can be accessed. File tables often have four columns: an AUTO\_INCREMENT column of appropriate size (UNSIGNED SMALLINT) to serve as a primary key to identify the file, a VARCHAR column that stores the file name, an UNSIGNED MEDIUMINT column that stores the size of the file, and a MEDIUMBLOB column that stores the file itself. For this example, use the following table definition:

```
CREATE TABLE file(
file_id SMALLINT UNSIGNED AUTO_INCREMENT NOT NULL PRIMARY KEY,
file_name VARCHAR(64) NOT NULL,
file_size MEDIUMINT UNSIGNED NOT NULL,
file MEDIUMBLOB NOT NULL);
```

After creating a table, you might need to modify the max\_allowed\_packet system variable. This variable determines how large of a packet (that is, a single row) can be sent to the MySQL server. By default, the server only accepts a maximum size of 1MB from the client application. If you intend to exceed 1MB in your file transfers, increase this number.

The max\_allowed\_packet option can be modified using the MySQL Workbench Server Administration screen. Adjust the Maximum permitted option in the Data / Memory size section of the Networking tab to an appropriate setting. After adjusting the value, click the Apply button and restart the server using the Startup / Shutdown screen of MySQL Workbench. You can also adjust this value directly in the my.cnf file (add a line that reads max\_allowed\_packet=xxM; syntax from within MySQL.

Try to be conservative when setting max\_allowed\_packet, as transfers of BLOB data can take some time to complete. Try to set a value that will be adequate for your intended use and increase the value if necessary.

#### 4.5.6.2 Writing a File to the Database

To write a file to a database, we need to convert the file to a byte array, then use the byte array as a parameter to an INSERT query.

The following code opens a file using a FileStream object, reads it into a byte array, and inserts it into the file table:

#### C# Code Example

```
MySql.Data.MySqlClient.MySqlConnection conn;
MySql.Data.MySqlClient.MySqlCommand cmd;
conn = new MySql.Data.MySqlClient.MySqlConnection();
cmd = new MySql.Data.MySqlClient.MySqlCommand();
string SOL;
UInt32 FileSize;
byte[] rawData;
FileStream fs;
conn.ConnectionString = "server=127.0.0.1;uid=root;" +
    "pwd=12345;database=test";
try
   fs = new FileStream(@"c:\image.png", FileMode.Open, FileAccess.Read);
   FileSize = fs.Length;
    rawData = new byte[FileSize];
    fs.Read(rawData, 0, FileSize);
    fs.Close();
    conn.Open();
    SQL = "INSERT INTO file VALUES(NULL, @FileName, @FileSize, @File)";
    cmd.Connection = conn;
    cmd.CommandText = SQL;
    cmd.Parameters.AddWithValue("@FileName", strFileName);
    cmd.Parameters.AddWithValue("@FileSize", FileSize);
    cmd.Parameters.AddWithValue("@File", rawData);
    cmd.ExecuteNonQuery();
    MessageBox.Show("File Inserted into database successfully!",
        "Success!", MessageBoxButtons.OK, MessageBoxIcon.Asterisk);
    conn.Close();
catch (MySql.Data.MySqlClient.MySqlException ex)
    MessageBox.Show("Error " + ex.Number + " has occurred: " + ex.Message,
        "Error", MessageBoxButtons.OK, MessageBoxIcon.Error);
```

#### **Visual Basic Code Example**

```
Dim conn As New MySqlConnection
Dim cmd As New MySqlCommand
Dim SQL As String
Dim FileSize As UInt32
Dim rawData() As Byte
Dim fs As FileStream
```

```
conn.ConnectionString = "server=127.0.0.1;" _
   & "uid=root;" _
   & "pwd=12345;"
   & "database=test"
Trv
   fs = New FileStream("c:\image.png", FileMode.Open, FileAccess.Read)
   FileSize = fs.Length
   rawData = New Byte(FileSize) {}
   fs.Read(rawData, 0, FileSize)
   fs.Close()
   conn.Open()
   SQL = "INSERT INTO file VALUES(NULL, @FileName, @FileSize, @File)"
   cmd.Connection = conn
   cmd.CommandText = SOL
   cmd.Parameters.AddWithValue("@FileName", strFileName)
   cmd.Parameters.AddWithValue("@FileSize", FileSize)
   cmd.Parameters.AddWithValue("@File", rawData)
   cmd.ExecuteNonQuery()
   MessageBox.Show("File Inserted into database successfully!", _
   "Success!", MessageBoxButtons.OK, MessageBoxIcon.Asterisk)
   conn.Close()
Catch ex As Exception
   MessageBox.Show("There was an error: " & ex.Message, "Error", _
       MessageBoxButtons.OK, MessageBoxIcon.Error)
```

The Read method of the FileStream object is used to load the file into a byte array which is sized according to the Length property of the FileStream object.

After assigning the byte array as a parameter of the MySqlCommand object, the ExecuteNonQuery method is called and the BLOB is inserted into the file table.

## 4.5.6.3 Reading a BLOB from the Database to a File on Disk

After a file is loaded into the file table, we can use the MySqlDataReader class to retrieve it.

The following code retrieves a row from the file table, then loads the data into a FileStream object to be written to disk:

#### C# Code Example

```
MySql.Data.MySqlClient.MySqlConnection conn;
MySql.Data.MySqlClient.MySqlCommand cmd;
MySql.Data.MySqlClient.MySqlDataReader myData;
conn = new MySql.Data.MySqlClient.MySqlConnection();
cmd = new MySql.Data.MySqlClient.MySqlCommand();
string SOL;
UInt32 FileSize;
byte[] rawData;
FileStream fs;
conn.ConnectionString = "server=127.0.0.1;uid=root;" +
    "pwd=12345;database=test";
SQL = "SELECT file_name, file_size, file FROM file";
try
   conn.Open();
   cmd.Connection = conn;
   cmd.CommandText = SQL;
   myData = cmd.ExecuteReader();
   if (! myData.HasRows)
        throw new Exception("There are no BLOBs to save");
   myData.Read();
   FileSize = myData.GetUInt32(myData.GetOrdinal("file_size"));
   rawData = new byte[FileSize];
   myData.GetBytes(myData.GetOrdinal("file"), 0, rawData, 0, (int)FileSize);
```

#### **Visual Basic Code Example**

```
Dim conn As New MySqlConnection
Dim cmd As New MySqlCommand
Dim myData As MySqlDataReader
Dim SQL As String
Dim rawData() As Byte
Dim FileSize As UInt32
Dim fs As FileStream
conn.ConnectionString = "server=127.0.0.1;" _
    & "uid=root;" _
    & "pwd=12345;"
    & "database=test"
SQL = "SELECT file_name, file_size, file FROM file"
Try
    conn.Open()
    cmd.Connection = conn
    cmd.CommandText = SQL
    myData = cmd.ExecuteReader
    If Not myData.HasRows Then Throw New Exception("There are no BLOBs to save")
    myData.Read()
    FileSize = myData.GetUInt32(myData.GetOrdinal("file_size"))
    rawData = New Byte(FileSize) {}
    myData.GetBytes(myData.GetOrdinal("file"), 0, rawData, 0, FileSize)
    fs = New FileStream("C:\newfile.png", FileMode.OpenOrCreate, FileAccess.Write)
    fs.Write(rawData, 0, FileSize)
    MessageBox.Show("File successfully written to disk!", "Success!", MessageBoxButtons.OK, MessageBoxIcon.Ast
    myData.Close()
    conn.Close()
Catch ex As Exception
    MessageBox.Show("There was an error: " & ex.Message, "Error", MessageBoxButtons.OK, MessageBoxIcon.Error)
```

After connecting, the contents of the file table are loaded into a MySqlDataReader object. The GetBytes method of the MySqlDataReader is used to load the BLOB into a byte array, which is then written to disk using a FileStream object.

The GetOrdinal method of the MySqlDataReader can be used to determine the integer index of a named column. Use of the GetOrdinal method prevents errors if the column order of the SELECT query is changed.

# 4.5.7 Working with Partial Trust / Medium Trust

.NET applications operate under a given trust level. Normal desktop applications operate under full trust, while web applications that are hosted in shared environments are normally run under the partial trust level (also known as "medium trust"). Some hosting providers host shared applications in their own app pools and allow the application to run under full trust, but this configuration is relatively rare. The MySQL Connector/NET support for partial trust has improved over time to simplify the configuration and deployment process for hosting providers.

## 4.5.7.1 Evolution of Partial Trust Support Across Connector/NET Versions

The partial trust support for MySQL Connector/NET has improved rapidly throughout the 6.5.x and 6.6.x versions. The latest enhancements do require some configuration changes in existing deployments. Here is a summary of the changes for each version.

#### 6.6.4 and Above: Library Can Be Inside or Outside GAC

Now you can install the MySql.Data.dll library in the Global Assembly Cache (GAC) as explained in Section 4.5.7.2, "Configuring Partial Trust with Connector/NET Library Installed in GAC", or in a bin or lib folder inside the project or solution as explained in Section 4.5.7.3, "Configuring Partial Trust with Connector/NET Library Not Installed in GAC". If the library is not in the GAC, the only protocol supported is TCP/IP.

## 6.5.1 and Above: Partial Trust Requires Library in the GAC

Connector/NET 6.5 fully enables our provider to run in a partial trust environment when the library is installed in the Global Assembly Cache (GAC). The new MySqlClientPermission class, derived from the .NET DBDataPermission class, helps to simplify the permission setup.

#### 5.0.8 / 5.1.3 and Above: Partial Trust Requires Socket Permissions

Starting with these versions, Connector/NET can be used under partial trust hosting that has been modified to allow the use of sockets for communication. By default, partial trust does not include SocketPermission. Connector/NET uses sockets to talk with the MySQL server, so the hosting provider must create a new trust level that is an exact clone of partial trust but that has the following permissions added:

- System.Net.SocketPermission
- System.Security.Permissions.ReflectionPermission
- System.Net.DnsPermission
- System.Security.Permissions.SecurityPermission

#### Prior to 5.0.8 / 5.1.3: Partial Trust Not Supported

Connector/NET versions prior to 5.0.8 and 5.1.3 were not compatible with partial trust hosting.

## 4.5.7.2 Configuring Partial Trust with Connector/NET Library Installed in GAC

If the library is installed in the GAC, you must include the connection option includesecurityasserts=true in your connection string. This is a new requirement as of MySQL Connector/NET 6.6.4.

The following list shows steps and code fragments needed to run a Connector/NET application in a partial trust environment. For illustration purposes, we use the Pipe Connections protocol in this example.

- 1. Install Connector/NET: version 6.6.1 or later, or 6.5.4 or later.
- 2. After installing the library, make the following configuration changes:

In the SecurityClasses section, add a definition for the MySqlClientPermission class, including the version to use.

<configuration>
 <mscorlib>
 <security>

Scroll down to the ASP. Net section:

```
<PermissionSet class="NamedPermissionSet" version="1" Name="ASP.Net">
```

Add a new entry for the detailed configuration of the MySqlClientPermission class:

```
<IPermission class="MySqlClientPermission" version="1" Unrestricted="true"/>
```

#### Note

This configuration is the most generalized way that includes all keywords.

- Configure the MySQL server to accept pipe connections, by adding the --enable-named-pipe
  option on the command line. If you need more information about this, see Installing MySQL on
  Microsoft Windows.
- 4. Confirm that the hosting provider has installed the Connector/NET library (MySql.Data.dll) in the GAC.
- 5. Optionally, the hosting provider can avoid granting permissions globally by using the new MySqlClientPermission class in the trust policies. (The alternative is to globally enable the permissions System.Net.SocketPermission, System.Security.Permissions.ReflectionPermission, System.Net.DnsPermission, and System.Security.Permissions.SecurityPermission.)
- 6. Create a simple web application using Visual Studio 2010.
- 7. Add the reference in your application for the MySql.Data.MySqlClient library.
- 8. Edit your web.config file so that your application runs using a Medium trust level:

```
<system.web>
  <trust level="Medium"/>
  </system.web>
```

- 9. Add the MySql.Data.MySqlClient namespace to your server-code page.
- 10. Define the connection string, in slightly different ways depending on the Connector/NET version.

Only for 6.6.4 or later: To use the connections inside any web application that will run in Medium trust, add the new includesecurityasserts option to the connection string. includesecurityasserts=true that makes the library request the following permissions when required: SocketPermissions, ReflectionPermissions, DnsPermissions, SecurityPermissions among others that are not granted in Medium trust levels.

For Connector/NET 6.6.3 or earlier: No special setting for security is needed within the connection string.

```
MySqlConnectionStringBuilder myconnString = new MySqlConnectionStringBuilder("server=localhost;User Id=root myconnString.PipeName = "MySQL55";
myconnString.ConnectionProtocol = MySqlConnectionProtocol.Pipe;
// Following attribute is a new requirement when the library is in the GAC.
// Could also be done by adding includesecurityasserts=true; to the string literal
// in the constructor above.
```

```
// Not needed with Connector/NET 6.6.3 and earlier.
myconnString.IncludeSecurityAsserts = true;
```

11. Define the MySqlConnection to use:

```
MySqlConnection myconn = new MySqlConnection(myconnString.ConnectionString);
myconn.Open();
```

12. Retrieve some data from your tables:

```
MySqlCommand cmd = new MySqlCommand("Select * from products", myconn);
MySqlDataAdapter da = new MySqlDataAdapter(cmd);
DataSet1 tds = new DataSet1();
da.Fill(tds, tds.Tables[0].TableName);
GridView1.DataSource = tds;
GridView1.DataBind();
myconn.Close()
```

13. Run the program. It should execute successfully, without requiring any special code or encountering any security problems.

## 4.5.7.3 Configuring Partial Trust with Connector/NET Library Not Installed in GAC

When deploying a web application to a Shared Hosted environment, where this environment is configured to run all their .NET applications under a partial or medium trust level, you might not be able to install the MySQL Connector/NET library in the GAC. Instead, you put a reference to the library in the bin or lib folder inside the project or solution. In this case, you configure the security in a different way than when the library is in the GAC.

Connector/NET is commonly used by applications that run in Windows environments where the default communication for the protocol is used via sockets or by TCP/IP. For this protocol to operate is necessary have the required socket permissions in the web configuration file as follows:

1. Open the medium trust policy web configuration file, which should be under this folder:

```
%windir%\Microsoft.NET\Framework\{version}\CONFIG\web_mediumtrust.config
```

Use Framework64 in the path instead of Framework if you are using a 64-bit installation of the framework.

Locate the SecurityClasses tag:

```
<SecurityClass Name="SocketPermission"
Description="System.Net.SocketPermission, System, Version=4.0.0.0,
Culture=neutral, PublicKeyToken=b77a5c561934e089"/>
```

3. Scroll down and look for the following PermissionSet:

```
<PermissionSet version="1" Name="ASP.Net">
```

4. Add the following inside this PermissionSet:

```
<IPermission class="SocketPermission" version="1" Unrestricted="true" />
```

This configuration lets you use the driver with the default Windows protocol TCP/IP without having any security issues. This approach only supports the TCP/IP protocol, so you cannot use any other type of connection.

Also, since the MySQLClientPermissions class is not added to the medium trust policy, you cannot use it. This configuration is the minimum required in order to work with Connector/NET without the GAC.

# 4.5.8 Writing a Custom Authentication Plugin

Advanced users with special security requirements can create their own authentication plugins for MySQL Connector/NET applications. You can extend the handshake protocol, adding custom logic. For background and usage information about MySQL authentication plugins, see Authentication Plugins and Writing Authentication Plugins.

To write a custom authentication plugin, you will need a reference to the assembly MySql.Data.dll. The classes relevant for writing authentication plugins are available at the namespace MySql.Data.MySqlClient.Authentication.

## **How the Custom Authentication Plugin Works**

At some point during handshake, the internal method

```
void Authenticate(bool reset)
```

of MySqlAuthenticationPlugin is called. This method in turns calls several overridable methods of the current plugin.

## Creating the Authentication Plugin Class

You put the authentication plugin logic inside a new class derived from MySql.Data.MySqlClient.Authentication.MySqlAuthenticationPlugin. The following methods are available to be overridden:

```
protected virtual void CheckConstraints()
protected virtual void AuthenticationFailed(Exception ex)
protected virtual void AuthenticationSuccessful()
protected virtual byte[] MoreData(byte[] data)
protected virtual void AuthenticationChange()
public abstract string PluginName { get; }
public virtual string GetUsername()
public virtual object GetPassword()
protected byte[] AuthData;
```

#### The following is a brief explanation of each one:

```
/// <summary>
/// This method must check authentication method specific constraints in the
environment and throw an Exception
/// if the conditions are not met. The default implementation does nothing.
/// </summary>
protected virtual void CheckConstraints()
/// <summary>
/// This method, called when the authentication failed, provides a chance to
plugins to manage the error
/// the way they consider decide (either showing a message, logging it, etc.).
/// The default implementation wraps the original exception in a MySqlException
with an standard message and rethrows it.
/// </summarv>
/// <param name="ex">The exception with extra information on the error.</param>
protected virtual void AuthenticationFailed(Exception ex)
/// <summary>
/// This method is invoked when the authentication phase was successful accepted
by the server.
/// Derived classes must override this if they want to be notified of such
condition.
/// </summary>
/// <remarks>The default implementation does nothing.</remarks>
```

```
protected virtual void AuthenticationSuccessful()
/// <summary>
/// This method provides a chance for the plugin to send more data when the
server requests so during the
/// authentication phase. This method will be called at least once, and more
than one depending upon whether the
/// server response packets have the 0x01 prefix.
/// </summary>
/// <param name="data">The response data from the server, during the
authentication phase the first time is called is null, in
subsequent calls contains the server response.</param>
/// <returns>The data generated by the plugin for server consumption.</returns>
/// <remarks>The default implementation always returns null.</remarks>
protected virtual byte[] MoreData(byte[] data)
/// <summary>
/// The plugin name.
/// </summary>
public abstract string PluginName { get; }
/// <summary>
/// Gets the user name to send to the server in the authentication phase.
/// </summarv>
/// <returns>An string with the user name</returns>
/// <remarks>Default implementation returns the UserId passed from the
connection string.</remarks>
public virtual string GetUsername()
/// <summarv>
/// Gets the password to send to the server in the authentication phase. This
can be a string or a
/// </summary>
/// <returns>An object, can be byte[], string or null, with the password.
/// <remarks>Default implementation returns null.</remarks>
public virtual object GetPassword()
/// <summary>
/// The authentication data passed when creating the plugin.
/// For example in mysql_native_password this is the seed to encrypt the
password.
/// </summary>
protected byte[] AuthData;
```

## **Authentication Plugin Example**

This example shows how to create the authentication plugin and then enable it by means of a configuration file.

- 1. Create a console app, adding a reference to MySql.Data.dll.
- Design the main C# program as follows:

}

Create your plugin class. In this example, we add an "alternative" implementation of the Native
password plugin by just using the same code from the original plugin. We name our class
MySqlNativePasswordPlugin2:

```
using System. IO;
using System;
using System. Text;
using System.Security.Cryptography;
using MySql.Data.MySqlClient.Authentication;
using System.Diagnostics;
namespace AuthPluginTest
 public class MySqlNativePasswordPlugin2 : MySqlAuthenticationPlugin
    public override string PluginName
      get { return "mysql_native_password"; }
    public override object GetPassword()
      Debug.WriteLine("Calling MySqlNativePasswordPlugin2.GetPassword");
      return Get411Password(Settings.Password, AuthData);
    /// <summary>
    /// Returns a byte array containing the proper encryption of the
    /// given password/seed according to the new 4.1.1 authentication scheme.
    /// </summarv>
    /// <param name="password"></param>
    /// <param name="seed"></param>
    /// <returns></returns>
    private byte[] Get411Password(string password, byte[] seedBytes)
      // if we have no password, then we just return 1 zero byte
      if (password.Length == 0) return new byte[1];
      SHA1 sha = new SHA1CryptoServiceProvider();
      byte[] firstHash = sha.ComputeHash(Encoding.Default.GetBytes(password));
      byte[] secondHash = sha.ComputeHash(firstHash);
      byte[] input = new byte[seedBytes.Length + secondHash.Length];
      Array.Copy(seedBytes, 0, input, 0, seedBytes.Length);
      Array.Copy(secondHash, 0, input, seedBytes.Length, secondHash.Length);
      byte[] thirdHash = sha.ComputeHash(input);
      byte[] finalHash = new byte[thirdHash.Length + 1];
      finalHash[0] = 0x14;
      Array.Copy(thirdHash, 0, finalHash, 1, thirdHash.Length);
      for (int i = 1; i < finalHash.Length; i++)</pre>
        finalHash[i] = (byte)(finalHash[i] ^ firstHash[i - 1]);
      return finalHash;
  }
```

Notice that the plugin implementation just overrides <code>GetPassword</code>, and provides an implementation to encrypt the password using the 4.1 protocol. Add the following line in the <code>GetPassword</code> body to provide confirmation that the plugin was effectively used.

Debug.WriteLine("Calling MySqlNativePasswordPlugin2.GetPassword");

#### Tip

You could also put a breakpoint on that method.

4. Enable the new plugin in the configuration file:

 Run the application. In Visual Studio, you will see the message Calling MySqlNativePasswordPlugin2.GetPassword in the debug window.

Continue enhancing the authentication logic, overriding more methods if you required.

# 4.5.9 Using the Connector/NET Interceptor Classes

An interceptor is a software design pattern that provides a transparent way to extend or modify some aspect of a program, similar to a user exit. No recompiling is required. With MySQL Connector/NET, the interceptors are enabled and disabled by updating the connection string to refer to different sets of interceptor classes that you instantiate.

#### Note

The classes and methods presented in this section do not apply to Connector/NET applications developed with the .NET Core 1.1 framework.

Connector/NET includes the following interceptor classes:

The BaseCommandInterceptor lets you perform additional operations when a program issues a
SQL command. For example, you can examine the SQL statement for logging or debugging purposes,
substitute your own result set to implement a caching mechanism, and so on. Depending on the use
case, your code can supplement the SQL command or replace it entirely.

The BaseCommandInterceptor class has these methods that you can override:

```
public virtual bool ExecuteScalar(string sql, ref object returnValue);
public virtual bool ExecuteNonQuery(string sql, ref int returnValue);
public virtual bool ExecuteReader(string sql, CommandBehavior behavior, ref MySqlDataReader returnValue)
public virtual void Init(MySqlConnection connection);
```

If your interceptor overrides one of the Execute... methods, set the returnValue output parameter and return true if you handled the event, or false if you did not handle the event. The SQL command is processed normally only when all command interceptors return false.

The connection passed to the Init method is the connection that is attached to this interceptor.

• The BaseExceptionInterceptor lets you perform additional operations when a program encounters an SQL exception. The exception interception mechanism is modeled after the Connector/J model. You can code an interceptor class and connect it to an existing program without recompiling, and intercept exceptions when they are created. You can then change the exception type and optionally attach information to it. This capability lets you turn on and off logging and debugging code without hardcoding anything in the application. This technique applies to exceptions raised at the SQL level, not to lower-level system or I/O errors.

You develop an exception interceptor first by creating a subclass of the BaseExceptionInterceptor class. You must override the InterceptException() method. You can also override the Init() method to do some one-time initialization.

Each exception interceptor has 2 methods:

```
public abstract Exception InterceptException(Exception exception,
   MySqlConnection connection);
public virtual void Init(MySqlConnection connection);
```

The connection passed to Init() is the connection that is attached to this interceptor.

Each interceptor is required to override InterceptException and return an exception. It can return the exception it is given, or it can wrap it in a new exception. We currently do not offer the ability to suppress the exception.

Here are examples of using the FQN (fully qualified name) on the connection string:

```
MySqlConnection c1 = new MySqlConnection(@"server=localhost;pooling=false;
commandinterceptors=CommandApp.MyCommandInterceptor,CommandApp");
MySqlConnection c2 = new MySqlConnection(@"server=localhost;pooling=false;
exceptioninterceptors=ExceptionStackTraceTest.MyExceptionInterceptor,ExceptionStackTraceTest");
```

In this example, the command interceptor is called <code>CommandApp.MyCommandInterceptor</code> and exists in the <code>CommandApp</code> assembly. The exception interceptor is called <code>ExceptionStackTraceTest.MyExceptionInterceptor</code> and exists in the <code>ExceptionStackTraceTest</code> assembly.

To shorten the connection string, you can register your exception interceptors in your app.config or web.config file like this:

```
<configSections>
<section name="MySQL" type="MySql.Data.MySqlClient.MySqlConfiguration,MySql.Data"/>
</configSections>
<MySOL>
<CommandInterceptors>
 <add name="myC" type="CommandApp.MyCommandInterceptor,CommandApp" />
</CommandInterceptors>
</MySOL>
<configSections>
<section name="MySQL" type="MySql.Data.MySqlClient.MySqlConfiguration,</pre>
MySql.Data"/>
</configSections>
<MySQL>
<ExceptionInterceptors>
 <add name="mvE"
 type="ExceptionStackTraceTest.MyExceptionInterceptor,ExceptionStackTraceTest" />
</ExceptionInterceptors>
```

After you have done that, your connection strings can look like these:

```
MySqlConnection c1 = new MySqlConnection(@"server=localhost;pooling=false;
commandinterceptors=myC");
MySqlConnection c2 = new MySqlConnection(@"server=localhost;pooling=false;
exceptioninterceptors=myE");
```

# 4.5.10 Handling Date and Time Information in Connector/NET

MySQL and the .NET languages handle date and time information differently, with MySQL allowing dates that cannot be represented by a .NET data type, such as '0000-00-00 00:00:00'. These differences can cause problems if not properly handled.

The following sections demonstrate how to properly handle date and time information when using MySQL Connector/NET.

#### 4.5.10.1 Fractional Seconds

MySQL Connector/NET supports the fractional seconds feature in MySQL, where the fractional seconds part of temporal values is preserved in data stored and retrieved through SQL. For fractional second handling in MySQL 5.6.4 and higher, see Fractional Seconds in Time Values.

To use the more precise date and time types, specify a value from 1 to 6 when creating the table column, for example <code>TIME(3)</code> or <code>DATETIME(6)</code>, representing the number of digits of precision after the decimal point. Specifying a precision of 0 leaves the fractional part out entirely. In your C# or Visual Basic code, refer to the <code>Millisecond</code> member to retrieve the fractional second value from the <code>MySqlDateTime</code> object returned by the <code>GetMySqlDateTime</code> function. The <code>DateTime</code> object returned by the <code>GetDateTime</code> function also contains the fractional value, but only the first 3 digits.

For related code examples, see the following blog post: https://blogs.oracle.com/MySqlOnWindows/entry/milliseconds\_value\_support\_on\_datetime

## 4.5.10.2 Problems when Using Invalid Dates

The differences in date handling can cause problems for developers who use invalid dates. Invalid MySQL dates cannot be loaded into native .NET DateTime objects, including NULL dates.

Because of this issue, .NET DataSet objects cannot be populated by the Fill method of the MySqlDataAdapter class as invalid dates will cause a System.ArgumentOutOfRangeException exception to occur.

# 4.5.10.3 Restricting Invalid Dates

The best solution to the date problem is to restrict users from entering invalid dates. This can be done on either the client or the server side.

Restricting invalid dates on the client side is as simple as always using the .NET DateTime class to handle dates. The DateTime class will only allow valid dates, ensuring that the values in your database are also valid. The disadvantage of this is that it is not useful in a mixed environment where .NET and non .NET code are used to manipulate the database, as each application must perform its own date validation.

Users of MySQL 5.0.2 and higher can use the new traditional SQL mode to restrict invalid date values. For information on using the traditional SQL mode, see Server SQL Modes.

## 4.5.10.4 Handling Invalid Dates

Although it is strongly recommended that you avoid the use of invalid dates within your .NET application, it is possible to use invalid dates by means of the MySqlDateTime data type.

The MySqlDateTime data type supports the same date values that are supported by the MySQL server. The default behavior of Connector/NET is to return a .NET DateTime object for valid date values, and return an error for invalid dates. This default can be modified to cause Connector/NET to return MySqlDateTime objects for invalid dates.

To instruct Connector/NET to return a MySqlDateTime object for invalid dates, add the following line to your connection string:

Allow Zero Datetime=True

The MySqlDateTime class can still be problematic. The following are some known issues:

- Data binding for invalid dates can still cause errors (zero dates like 0000-00-00 do not seem to have this problem).
- The ToString method return a date formatted in the standard MySQL format (for example, 2005-02-23 08:50:25). This differs from the ToString behavior of the .NET DateTime class.
- The MySqlDateTime class supports NULL dates, while the .NET DateTime class does not. This can cause errors when trying to convert a MySQLDateTime to a DateTime if you do not check for NULL first.

Because of the known issues, the best recommendation is still to use only valid dates in your application.

## 4.5.10.5 Handling NULL Dates

The .NET DateTime data type cannot handle NULL values. As such, when assigning values from a query to a DateTime variable, you must first check whether the value is in fact NULL.

When using a MySqlDataReader, use the .IsDBNull method to check whether a value is NULL before making the assignment:

## C# Code Example

```
if (! myReader.IsDBNull(myReader.GetOrdinal("mytime")))
   myTime = myReader.GetDateTime(myReader.GetOrdinal("mytime"));
else
   myTime = DateTime.MinValue;
```

#### **Visual Basic Code Example**

```
If Not myReader.IsDBNull(myReader.GetOrdinal("mytime")) Then
   myTime = myReader.GetDateTime(myReader.GetOrdinal("mytime"))
Else
   myTime = DateTime.MinValue
End If
```

NULL values will work in a data set and can be bound to form controls without special handling.

# 4.5.11 Using the MySqlBulkLoader Class

MySQL Connector/NET features a bulk loader class that wraps the MySQL statement LOAD DATA INFILE. This gives Connector/NET the ability to load a data file from a local or remote host to the server, or a stream to a database (from Connector/NET 8.0.32).

The class concerned is MySqlBulkLoader. This class has various methods, the main overloaded method being load, which permits a stream object to be loaded directly to a database (8.0.32) or the specified file to the server. Various parameters can be set to control how the data file is processed. This is achieved through setting various properties of the class. For example, the field separator used, such as comma or tab, can be specified, along with the record terminator, such as newline.

The following code shows a simple example of using the MySqlBulkLoader class. First an empty table needs to be created, in this case in the test database.

```
CREATE TABLE Career (
Name VARCHAR(100) NOT NULL,
Age INTEGER,
Profession VARCHAR(200)
);
```

A simple tab-delimited data file is also created (it could use any other field delimiter such as comma).

```
Table Career in Test Database

Name Age Profession

Tony 47 Technical Writer

Ana 43 Nurse

Fred 21 IT Specialist

Simon 45 Hairy Biker
```

The first three lines need to be ignored with this test file, as they do not contain table data. This task is accomplished in the following C# code example by setting the NumberOfLinesToSkip property. The file can then be loaded and used to populate the Career table in the test database.

#### Note

As of Connector/NET 8.0.15, the Local property must be set to True explicitly to enable the local-infile capability. Previous versions set this value to True by default.

```
using System;
using System. Text;
using MySql.Data;
using MySql.Data.MySqlClient;
namespace ConsoleApplication1
   class Program
        static void Main(string[] args)
            string connStr = "server=localhost;user=root;database=test;port=3306;password=*****";
            MySqlConnection conn = new MySqlConnection(connStr);
            MySqlBulkLoader bl = new MySqlBulkLoader(conn);
            bl.Local = true;
            bl.TableName = "Career";
            bl.FieldTerminator = "\t";
            bl.LineTerminator = "\n";
            bl.FileName = "c:/career_data.txt";
            bl.NumberOfLinesToSkip = 3;
                Console.WriteLine("Connecting to MySQL...");
                conn.Open();
                // Upload data from file
                int count = bl.Load();
                Console.WriteLine(count + " lines uploaded.");
                string sql = "SELECT Name, Age, Profession FROM Career";
                MySqlCommand cmd = new MySqlCommand(sql, conn);
                MySqlDataReader rdr = cmd.ExecuteReader();
                while (rdr.Read())
                    Console.WriteLine(rdr[0] + " -- " + rdr[1] + " -- " + rdr[2]);
                rdr.Close();
                conn.Close();
            catch (Exception ex)
                Console.WriteLine(ex.ToString());
            Console.WriteLine("Done.");
```

Further information on LOAD DATA INFILE can be found in LOAD DATA Statement. Further information on MySqlBulkLoader can be found in the reference documentation that was included with your connector.

# 4.5.12 Connector/NET Tracing

# 4.5.12.1 Enabling OpenTelemetry Tracing

OpenTelementry (OTel) standardizes instrumentation, generation, collecting and exporting telemetry data to be consumed by an Observability backend. For more details on OpenTelemetry, visit its official site.

Starting in Connector/NET 8.1.0, support for OTel is encapsulated in the MySQL.Data.OpenTelemetry NuGet package. This package implements the functionality to add the connector to the tracer provider using OpenTelementry.Api. Connector/NET neither creates nor provides the means to create an OTel exporter. Instead, it relies on the default exporter supplied by your application.

#### **Note**

OTel context forwarding works only with MySQL Enterprise Edition, a commercial product. To learn more about commercial products, see <a href="https://www.mysql.com/products/">https://www.mysql.com/products/</a>.

# **Requirements for Enabling Tracing**

- · .NET 5 and later.
- Connector/NET 8.1.0 MySQL.Data.OpenTelemetry and MySQL.Data NuGet packages.

#### Note

The Connector/NET MSI file does not include support this OTel implementation.

- An OpenTelemetry SDK of your choosing and an appropriate exporter package.
- MySQL Enterprise Edition server with the query attributes enabled. If the server does not support query attributes or has them disabled, then Connector/NET skips the entire context propagation flow.
- Code that uses OTel instrumentation. If your code does not use instrumentation, then the connector does not forward the current OTel context for each executed statement.

# **Enabling OpenTelemetry**

To enable OTel tracing using the Connector/NET implementation, add the connector to the trace provider builder as follows:

```
var tracerProvider = sdk.TraceProviderBuilder().AddConnectorNet().Build();
```

When you build code that links to Connector/NET and uses OTel instrumentation, the additional spans generated by the connector appear in the traces generated by your code. Spans generated by the connector are sent to the same destination (trace exporter) where other spans generated by the user code are sent as configured by user code. It is not possible to send spans generated by the connector to any other destination.

# 4.5.12.2 Using the Connector/NET Trace Source Object

The .NET tracing architecture consists of four main parts:

- Source This is the originator of the trace information. The source is used to send trace messages. The name of the source provided by Connector/NET is mysql.
- Switch This defines the level of trace information to emit. Typically, this is specified in the app.config file, so that it is not necessary to recompile an application to change the trace level.

- Listener Trace listeners define where the trace information will be written to. Supported listeners include, for example, the Visual Studio Output window, the Windows Event Log, and the console.
- Filter Filters can be attached to listeners. Filters determine the level of trace information that will be
  written. While a switch defines the level of information that will be written to all listeners, a filter can be
  applied on a per-listener basis, giving finer grained control of trace information.

To use tracing **MySql.Data.MySqlClient.MySqlTrace** can be used as a TraceSource for Connector/NET and the connection string must include "Logging=True".

To enable trace messages, configure a trace switch. Trace switches have associated with them a trace level enumeration, these are **Off**, **Error**, **Warning**, **Info**, and **Verbose**.

```
MySqlTrace.Switch.Level = SourceLevels.Verbose;
```

This sets the trace level to **Verbose**, meaning that all trace messages will be written.

It is convenient to be able to change the trace level without having to recompile the code. This is achieved by specifying the trace level in application configuration file, app.config. You then simply need to specify the desired trace level in the configuration file and restart the application. The trace source is configured within the system.diagnostics section of the file. The following XML snippet illustrates this:

By default, trace information is written to the Output window of Microsoft Visual Studio. There are a wide range of listeners that can be attached to the trace source, so that trace messages can be written out to various destinations. You can also create custom listeners to allow trace messages to be written to other destinations as mobile devices and web services. A commonly used example of a listener is ConsoleTraceListener, which writes trace messages to the console.

To add a listener at runtime, use code such as the following:

```
ts.Listeners.Add(new ConsoleTraceListener());
```

Then, call methods on the trace source object to generate trace information. For example, the <code>TraceInformation()</code>, <code>TraceEvent()</code>, or <code>TraceData()</code> methods can be used.

## Viewing MySQL Trace Information

This section describes how to set up your application to view MySQL trace information.

The first thing you need to do is create a suitable app.config file for your application. For example:

```
<?xml version="1.0" encoding="utf-8" ?>
<configuration>
   <system.diagnostics>
      <sources>
        <source name="mysql" switchName="SourceSwitch"</pre>
```

```
switchType="System.Diagnostics.SourceSwitch" >
        steners>
         <add name="console" />
          <remove name ="Default" />
        </listeners>
      </source>
    </sources>
    <switches>
      <!-- You can set the level at which tracing is to occur -->
      <add name="SourceSwitch" value="Verbose" />
      <!-- You can turn tracing off -->
      <!--add name="SourceSwitch" value="Off" -->
    </switches>
    <sharedListeners>
      <add name="console"
        type="System.Diagnostics.ConsoleTraceListener"
        initializeData="false"/>
    </sharedListeners>
  </system.diagnostics>
</configuration>
```

This configuration ensures that a suitable trace source is created, along with a switch. The switch level in this case is set to Verbose to display the maximum amount of information.

Next, add logging=true to the connection string in your C# application. For example:

```
using System;
using System.Collections.Generic;
using System.Linq;
using System. Text;
using System.Diagnostics;
using MySql.Data;
using MySql.Data.MySqlClient;
using MySql.Web;
namespace ConsoleApplication1
    class Program
        static void Main(string[] args)
            string connStr = "server=localhost; user=root; database=world; port=3306; password=*****; logging=true
            MySqlConnection conn = new MySqlConnection(connStr);
            try
                Console.WriteLine("Connecting to MySQL...");
                conn.Open();
                string sql = "SELECT Name, HeadOfState FROM Country WHERE Continent='Oceania'";
                MySqlCommand cmd = new MySqlCommand(sql, conn);
                MySqlDataReader rdr = cmd.ExecuteReader();
                while (rdr.Read())
                    Console.WriteLine(rdr[0] + " -- " + rdr[1]);
                rdr.Close();
                conn.Close();
            catch (Exception ex)
                Console.WriteLine(ex.ToString());
            Console.WriteLine("Done.");
        }
    }
```

This simple application then generates the following output:

```
Connecting to MySQL...
mysql Information: 1: 1: Connection Opened: connection string = 'server=localhost; User Id=root; database=w
;password=****;logging=True'
mysql Information: 3 : 1: Query Opened: SHOW VARIABLES
mysql Information: 4:1: Resultset Opened: field(s) = 2, affected rows = -1, inserted id = -1
mysql Information: 5 : 1: Resultset Closed. Total rows=272, skipped rows=0, size (bytes)=7058
mysql Information: 6: 1: Query Closed
mysql Information: 3 : 1: Query Opened: SHOW COLLATION
mysql Information: 4:1: Resultset Opened: field(s) = 6, affected rows = -1, inserted id = -1
mysql Information: 5 : 1: Resultset Closed. Total rows=127, skipped rows=0, size (bytes)=4102
mysql Information: 6 : 1: Query Closed
mysql Information: 3 : 1: Query Opened: SET character_set_results=NULL
mysql Information: 4:1: Resultset Opened: field(s) = 0, affected rows = 0, inserted id = 0
mysql Information: 5 : 1: Resultset Closed. Total rows=0, skipped rows=0, size (bytes)=0
mysql Information: 6 : 1: Query Closed
mysql Information: 10 : 1: Set Database: world
mysql Information: 3 : 1: Query Opened: SELECT Name, HeadOfState FROM Country WHERE Continent='Oceania'
mysql Information: 4 : 1: Resultset Opened: field(s) = 2, affected rows = -1, inserted id = -1
American Samoa -- George W. Bush
Australia -- Elisabeth II
Wallis and Futuna -- Jacques Chirac
Vanuatu -- John Bani
United States Minor Outlying Islands -- George W. Bush
mysql Information: 5 : 1: Resultset Closed. Total rows=28, skipped rows=0, size (bytes)=788
mysql Information: 6 : 1: Query Closed
Done.
mysql Information: 2 : 1: Connection Closed
```

The first number displayed in the trace message corresponds to the MySQL event type. The second number displayed in the trace message is the connection count. The following table describes each MySQL event type.

| Event Type | Description                                                                                                    |
|------------|----------------------------------------------------------------------------------------------------|
| 1          | ConnectionOpened: connection string                                                                                           |
| 2          | ConnectionClosed:                                                                                                    |
| 3          | QueryOpened: mysql server thread id, query text                                                                               |
| 4          | ResultOpened: field count, affected rows (-1 if select), inserted id (-1 if select)                                           |
| 5          | ResultClosed: total rows read, rows skipped, size of result set in bytes                                                      |
| 6          | QueryClosed:                                                                                                    |
| 7          | StatementPrepared: prepared sql, statement id                                                                                 |
| 8          | StatementExecuted: statement id, mysql server thread id                                                                       |
| 9          | StatementClosed: statement id                                                                                                 |
| 10         | NonQuery: [varies]                                                                                                    |
| 11         | UsageAdvisorWarning: usage advisor flag. NoIndex = 1, BadIndex = 2, SkippedRows = 3, SkippedColumns = 4, FieldConversion = 5. |
| 12         | Warning: level, code, message                                                                                                 |
| 13         | Error: error number, error message                                                                                            |

Although this example uses the ConsoleTraceListener, any of the other standard listeners can be used. Another possibility is to create a custom listener that uses the information passed in with the TraceEvent method. For example, a custom trace listener can be created to perform active monitoring of the MySQL event messages, rather than simply writing these to an output device.

It is also possible to add listeners to the MySQL Trace Source at runtime. This can be done with the following code:

```
MySqlTrace.Listeners.Add(new ConsoleTraceListener());
```

Connector/NET provides the ability to switch tracing on and off at runtime. This can be achieved using the calls MySqlTrace.EnableQueryAnalyzer(string host, int postInterval) and MySqlTrace.DisableQueryAnalyzer(). The parameter host is the URL of the MySQL Enterprise Monitor server to monitor. The parameter postInterval is how often to post the data to MySQL Enterprise Monitor, in seconds.

# **Building Custom Listeners**

To build custom listeners that work with the MySQL Connector/NET Trace Source, it is necessary to understand the key methods used, and the event data formats used.

The main method involved in passing trace messages is the TraceSource.TraceEvent method. This has the prototype:

```
public void TraceEvent(
    TraceEventType eventType,
    int id,
    string format,
    params Object[] args
)
```

This trace source method will process the list of attached listeners and call the listener's TraceListener.TraceEvent method. The prototype for the TraceListener.TraceEvent method is as follows:

```
public virtual void TraceEvent(
    TraceEventCache eventCache,
    string source,
    TraceEventType eventType,
    int id,
    string format,
    params Object[] args
)
```

The first three parameters are used in the standard as defined by Microsoft. The last three parameters contain MySQL-specific trace information. Each of these parameters is now discussed in more detail.

### int id

This is a MySQL-specific identifier. It identifies the MySQL event type that has occurred, resulting in a trace message being generated. This value is defined by the MySqlTraceEventType public enum contained in the Connector/NET code:

```
public enum MySqlTraceEventType : int
{
    ConnectionOpened = 1,
    ConnectionClosed,
    QueryOpened,
    ResultOpened,
    ResultClosed,
    QueryClosed,
    StatementPrepared,
    StatementExecuted,
    StatementClosed,
    NonQuery,
    UsageAdvisorWarning,
    Warning,
    Error
```

}

The MySQL event type also determines the contents passed using the parameter params Object[] args. The nature of the args parameters are described in further detail in the following material.

### string format

This is the format string that contains zero or more format items, which correspond to objects in the args array. This would be used by a listener such as ConsoleTraceListener to write a message to the output device.

### params Object[] args

This is a list of objects that depends on the MySQL event type, id. However, the first parameter passed using this list is always the driver id. The driver id is a unique number that is incremented each time the connector is opened. This enables groups of queries on the same connection to be identified. The parameters that follow driver id depend on the MySQL event id, and are as follows:

| MySQL-specific event type | Arguments (params Object[] args)                                                                         |
|---------------------------|----------------------------------------------------------------------------------------------------|
| ConnectionOpened          | Connection string                                                                                        |
| ConnectionClosed          | No additional parameters                                                                                 |
| QueryOpened               | mysql server thread id, query text                                                                       |
| ResultOpened              | field count, affected rows (-1 if select), inserted id (-1 if select)                                    |
| ResultClosed              | total rows read, rows skipped, size of result set in bytes                                               |
| QueryClosed               | No additional parameters                                                                                 |
| StatementPrepared         | prepared sql, statement id                                                                               |
| StatementExecuted         | statement id, mysql server thread id                                                                     |
| StatementClosed           | statement id                                                                                             |
| NonQuery                  | Varies                                                                                                   |
| UsageAdvisorWarning       | usage advisor flag. NoIndex = 1, BadIndex = 2, SkippedRows = 3, SkippedColumns = 4, FieldConversion = 5. |
| Warning                   | level, code, message                                                                                     |
| Error                     | error number, error message                                                                              |

This information allows you to create custom trace listeners that can actively monitor the MySQL-specific events.

# 4.5.13 Using Connector/NET with Crystal Reports

Crystal Reports is a common tool used by Windows application developers to perform reporting and document generation. In this section we will show how to use Crystal Reports XI with MySQL and MySQL Connector/NET.

# 4.5.13.1 Creating a Data Source

When creating a report in Crystal Reports there are two options for accessing the MySQL data while designing your report.

The first option is to use Connector/ODBC as an ADO data source when designing your report. You will be able to browse your database and choose tables and fields using drag and drop to build your report. The disadvantage of this approach is that additional work must be performed within your application to produce a data set that matches the one expected by your report.

The second option is to create a data set in VB.NET and save it as XML. This XML file can then be used to design a report. This works quite well when displaying the report in your application, but is less versatile at design time because you must choose all relevant columns when creating the data set. If you forget a column you must re-create the data set before the column can be added to the report.

The following code can be used to create a data set from a query and write it to disk:

# C# Code Example

```
DataSet myData = new DataSet();
MySql.Data.MySqlClient.MySqlConnection conn;
MySql.Data.MySqlClient.MySqlCommand cmd;
MySql.Data.MySqlClient.MySqlDataAdapter myAdapter;
conn = new MySql.Data.MySqlClient.MySqlConnection();
cmd = new MySql.Data.MySqlClient.MySqlCommand();
myAdapter = new MySql.Data.MySqlClient.MySqlDataAdapter();
conn.ConnectionString = "server=127.0.0.1;uid=root;" +
  "pwd=12345;database=test";
try
 cmd.CommandText = "SELECT city.name AS cityName, city.population AS CityPopulation, " +
  "country.name, country.population, country.continent " +
  "FROM country, city ORDER BY country.continent, country.name";
 cmd.Connection = conn;
 myAdapter.SelectCommand = cmd;
 myAdapter.Fill(myData);
 myData.WriteXml(@"C:\dataset.xml", XmlWriteMode.WriteSchema);
catch (MySql.Data.MySqlClient.MySqlException ex)
  MessageBox.Show(ex.Message, "Report could not be created",
 MessageBoxButtons.OK, MessageBoxIcon.Error);
```

### **Visual Basic Code Example**

```
Dim myData As New DataSet
Dim conn As New MySqlConnection
Dim cmd As New MySqlCommand
Dim myAdapter As New MySqlDataAdapter
conn.ConnectionString = "server=127.0.0.1;"
   & "uid=root;"
   & "pwd=12345;"
   & "database=world"
   conn.Open()
   cmd.CommandText = "SELECT city.name AS cityName, city.population AS CityPopulation, " _
        & "country.name, country.population, country.continent " _
        & "FROM country, city ORDER BY country.continent, country.name"
   cmd.Connection = conn
   myAdapter.SelectCommand = cmd
   myAdapter.Fill(myData)
   myData.WriteXml("C:\dataset.xml", XmlWriteMode.WriteSchema)
Catch ex As Exception
   MessageBox.Show(ex.Message, "Report could not be created", MessageBoxButtons.OK, MessageBoxIcon.Error)
```

The resulting XML file can be used as an ADO.NET XML datasource when designing your report.

If you choose to design your reports using Connector/ODBC, it can be downloaded from dev.mysql.com.

# 4.5.13.2 Creating the Report

For most purposes, the Standard Report wizard helps with the initial creation of a report. To start the wizard, open Crystal Reports and choose the **New > Standard Report** option from the File menu.

The wizard first prompts you for a data source. If you use Connector/ODBC as your data source, use the OLEDB provider for ODBC option from the OLE DB (ADO) tree instead of the ODBC (RDO) tree when choosing a data source. If using a saved data set, choose the ADO.NET (XML) option and browse to your saved data set.

The remainder of the report creation process is done automatically by the wizard.

After the report is created, choose the **Report Options** entry from the **File** menu. Un-check the **Save Data With Report** option. This prevents saved data from interfering with the loading of data within our application.

# 4.5.13.3 Displaying the Report

To display a report we first populate a data set with the data needed for the report, then load the report and bind it to the data set. Finally we pass the report to the crViewer control for display to the user.

The following references are needed in a project that displays a report:

- · CrystalDecisions.CrystalReports.Engine
- CrystalDecisions.ReportSource
- · CrystalDecisions.Shared
- · CrystalDecisions.Windows.Forms

The following code assumes that you created your report using a data set saved using the code shown in Section 4.5.13.1, "Creating a Data Source", and have a crViewer control on your form named myViewer.

# C# Code Example

```
using CrystalDecisions.CrystalReports.Engine;
using System.Data;
using MySql.Data.MySqlClient;
ReportDocument myReport = new ReportDocument();
DataSet myData = new DataSet();
MySql.Data.MySqlClient.MySqlConnection conn;
MySql.Data.MySqlClient.MySqlCommand cmd;
MySql.Data.MySqlClient.MySqlDataAdapter myAdapter;
conn = new MySql.Data.MySqlClient.MySqlConnection();
cmd = new MySql.Data.MySqlClient.MySqlCommand();
myAdapter = new MySql.Data.MySqlClient.MySqlDataAdapter();
conn.ConnectionString = "server=127.0.0.1;uid=root;" +
    "pwd=12345;database=test";
trv
    cmd.CommandText = "SELECT city.name AS cityName, city.population AS CityPopulation, " +
        "country.name, country.population, country.continent " +
        "FROM country, city ORDER BY country.continent, country.name";
    cmd.Connection = conn;
    myAdapter.SelectCommand = cmd;
    myAdapter.Fill(myData);
    myReport.Load(@".\world_report.rpt");
    myReport.SetDataSource(myData);
    myViewer.ReportSource = myReport;
catch (MySql.Data.MySqlClient.MySqlException ex)
    MessageBox.Show(ex.Message, "Report could not be created",
       MessageBoxButtons.OK, MessageBoxIcon.Error);
```

### **Visual Basic Code Example**

```
Imports CrystalDecisions.CrystalReports.Engine
Imports System.Data
Imports MySql.Data.MySqlClient
Dim myReport As New ReportDocument
Dim myData As New DataSet
Dim conn As New MySqlConnection
Dim cmd As New MySqlCommand
Dim myAdapter As New MySqlDataAdapter
conn.ConnectionString = _
    "server=127.0.0.1;"
   & "uid=root;"
   & "pwd=12345;" _
    & "database=test"
Try
    conn.Open()
    cmd.CommandText = "SELECT city.name AS cityName, city.population AS CityPopulation, "
        & "country.name, country.population, country.continent "
        & "FROM country, city ORDER BY country.continent, country.name"
    cmd.Connection = conn
    myAdapter.SelectCommand = cmd
    myAdapter.Fill(myData)
    myReport.Load(".\world_report.rpt")
    myReport.SetDataSource(myData)
    myViewer.ReportSource = myReport
Catch ex As Exception
    MessageBox.Show(ex.Message, "Report could not be created", MessageBoxButtons.OK, MessageBoxIcon.Error)
```

A new data set it generated using the same query used to generate the previously saved data set. Once the data set is filled, a ReportDocument is used to load the report file and bind it to the data set. The ReportDocument is the passed as the ReportSource of the crViewer.

This same approach is taken when a report is created from a single table using Connector/ODBC. The data set replaces the table used in the report and the report is displayed properly.

When a report is created from multiple tables using Connector/ODBC, a data set with multiple tables must be created in our application. This enables each table in the report data source to be replaced with a report in the data set.

We populate a data set with multiple tables by providing multiple SELECT statements in our MySqlCommand object. These SELECT statements are based on the SQL query shown in Crystal Reports in the Database menu's Show SQL Query option. Assume the following query:

```
SELECT `country`.`Name`, `country`.`Continent`, `country`.`Population`, `city`.`Name`, `city`.`Population`
FROM `world`.`country` `country` LEFT OUTER JOIN `world`.`city` `city` ON `country`.`Code`=`city`.`CountryCode
ORDER BY `country`.`Continent`, `country`.`Name`, `city`.`Name`
```

This query is converted to two SELECT queries and displayed with the following code:

# C# Code Example

```
using CrystalDecisions.CrystalReports.Engine;
using System.Data;
using MySql.Data.MySqlClient;
ReportDocument myReport = new ReportDocument();
DataSet myData = new DataSet();
MySql.Data.MySqlClient.MySqlConnection conn;
MySql.Data.MySqlClient.MySqlCommand cmd;
MySql.Data.MySqlClient.MySqlDataAdapter myAdapter;
conn = new MySql.Data.MySqlClient.MySqlConnection();
cmd = new MySql.Data.MySqlClient.MySqlCommand();
myAdapter = new MySql.Data.MySqlClient.MySqlDataAdapter();
```

```
conn.ConnectionString = "server=127.0.0.1;uid=root;" +
    "pwd=12345;database=test";
try
   cmd.CommandText = "SELECT name, population, countrycode FROM city ORDER " +
        "BY countrycode, name; SELECT name, population, code, continent FROM " +
        "country ORDER BY continent, name";
   cmd.Connection = conn;
   myAdapter.SelectCommand = cmd;
   myAdapter.Fill(myData);
   myReport.Load(@".\world_report.rpt");
   myReport.Database.Tables(0).SetDataSource(myData.Tables(0));
   myReport.Database.Tables(1).SetDataSource(myData.Tables(1));
   myViewer.ReportSource = myReport;
catch (MySql.Data.MySqlClient.MySqlException ex)
   MessageBox.Show(ex.Message, "Report could not be created",
       MessageBoxButtons.OK, MessageBoxIcon.Error);
```

# **Visual Basic Code Example**

```
Imports CrystalDecisions.CrystalReports.Engine
Imports System.Data
Imports MySql.Data.MySqlClient
Dim myReport As New ReportDocument
Dim myData As New DataSet
Dim conn As New MySqlConnection
Dim cmd As New MySqlCommand
Dim myAdapter As New MySqlDataAdapter
conn.ConnectionString = "server=127.0.0.1;"
    & "uid=root;" _
    & "pwd=12345;"
    & "database=world"
Try
    conn.Open()
    cmd.CommandText = "SELECT name, population, countrycode FROM city ORDER BY countrycode, name; " _
       & "SELECT name, population, code, continent FROM country ORDER BY continent, name"
    cmd.Connection = conn
    myAdapter.SelectCommand = cmd
    myAdapter.Fill(myData)
    myReport.Load(".\world_report.rpt")
    myReport.Database.Tables(0).SetDataSource(myData.Tables(0))
    myReport.Database.Tables(1).SetDataSource(myData.Tables(1))
    myViewer.ReportSource = myReport
Catch ex As Exception
    MessageBox.Show(ex.Message, "Report could not be created", MessageBoxButtons.OK, MessageBoxIcon.Error)
```

It is important to order the SELECT queries in alphabetic order, as this is the order the report will expect its source tables to be in. One SetDataSource statement is needed for each table in the report.

This approach can cause performance problems because Crystal Reports must bind the tables together on the client-side, which will be slower than using a pre-saved data set.

# 4.5.14 Asynchronous Methods

The Task-based Asynchronous Pattern (TAP) is a pattern for asynchrony in the .NET Framework. It is based on the Task and Task<TResult> types in the System. Threading. Tasks namespace, which are used to represent arbitrary asynchronous operations.

**Async-Await** are new keywords introduced to work with the TAP. The **Async modifier** is used to specify that a method, lambda expression, or anonymous method is asynchronous. The **Await** operator is applied

to a task in an asynchronous method to suspend the execution of the method until the awaited task completes.

# Requirements

- Async-Await support requires .NET Framework 4.5 or later
- TAP support requires .NET Framework 4.0 or later
- MySQL Connector/NET 6.9 or later

### **Methods**

The following methods can be used with either TAP or Async-Await.

- Namespace MySql.Data.Entity
  - Class EFMySqlCommand
    - Task PrepareAsync()
    - Task PrepareAsync(CancellationToken)
- Namespace MySql.Data
  - Class MySqlBulkLoader
    - Task<int> LoadAsync()
    - Task<int> LoadAsync(CancellationToken
  - Class MySqlConnection
    - Task<MySqlTransaction> BeginTransactionAsync()
    - Task<MySqlTransaction> BeginTransactionAsync (CancellationToken)
    - Task<MySqlTransaction> BeginTransactionAsync(IsolationLevel)
    - Task<MySqlTransaction> BeginTransactionAsync (IsolationLevel , CancellationToken)
    - Task ChangeDatabaseAsync(string)
    - Task ChangeDatabaseAsync(string, CancellationToken)
    - Task CloseAsync()
    - Task CloseAsync(CancellationToken)
    - Task ClearPoolAsync(MySqlConnection)
    - Task ClearPoolAsync(MySqlConnection, CancellationToken)
    - Task ClearAllPoolsAsync()
    - Task ClearAllPoolsAsync(CancellationToken)
    - Task<MySqlSchemaCollection> GetSchemaCollection(string, string[])

- Task<MySqlSchemaCollection> GetSchemaCollection(string, string[], CancellationToken)
- Class MySqlDataAdapter
  - Task<int> FillAsync(DataSet)
  - Task<int> FillAsync(DataSet, CancellationToken)
  - Task<int> FillAsync(DataTable)
  - Task<int> FillAsync(DataTable, CancellationToken)
  - Task<int> FillAsync(DataSet, string)
  - Task<int> FillAsync(DataSet, string, CancellationToken)
  - Task<int> FillAsync(DataTable, IDataReader)
  - Task<int> FillAsync(DataTable, IDataReader, CancellationToken)
  - Task<int> FillAsync(DataTable, IDbCommand, CommandBehavior)
  - Task<int> FillAsync(DataTable, IDbCommand, CommandBehavior, CancellationToken)
  - Task<int> FillAsync(int, int, params DataTable[])
  - Task<int> FillAsync(int, int, params DataTable[], CancellationToken)
  - Task<int> FillAsync(DataSet, int, int, string)
  - Task<int> FillAsync(DataSet, int, int, string, CancellationToken)
  - Task<int> FillAsync(DataSet, string, IDataReader, int, int)
  - Task<int> FillAsync(DataSet, string, IDataReader, int, int, CancellationToken)
  - Task<int>FillAsync(DataTable[], int, int, IDbCommand, CommandBehavior)
  - Task<int>FillAsync(DataTable[], int, int, IDbCommand, CommandBehavior, CancellationToken)
  - Task<int>FillAsync(DataSet, int, int, string, IDbCommand, CommandBehavior)
  - Task<int> FillAsync(DataSet, int, int, string, IDbCommand, CommandBehavior, CancellationToken)
  - Task<DataTable[]>FillSchemaAsync(DataSet, SchemaType)
  - Task<DataTable[]>FillSchemaAsync(DataSet, SchemaType, CancellationToken)
  - Task<DataTable[]>FillSchemaAsync(DataSet, SchemaType, string)

- Task<DataTable[]>FillSchemaAsync(DataSet, SchemaType, string, CancellationToken)
- Task<DataTable[]>FillSchemaAsync(DataSet, SchemaType, string, IDataReader)
- Task<DataTable[]>FillSchemaAsync(DataSet, SchemaType, string, IDataReader, CancellationToken)
- Task<DataTable[]>FillSchemaAsync(DataSet, SchemaType, IDbCommand, string, CommandBehavior)
- Task<DataTable[]>FillSchemaAsync(DataSet, SchemaType, IDbCommand, string, CommandBehavior, CancellationToken)
- Task<DataTable> FillSchemaAsync(DataTable, SchemaType)
- Task<DataTable> FillSchemaAsync(DataTable, SchemaType, CancellationToken)
- Task<DataTable> FillSchemaAsync(DataTable, SchemaType, IDataReader)
- Task<DataTable> FillSchemaAsync(DataTable, SchemaType, IDataReader, CancellationToken)
- Task<DataTable> FillSchemaAsync(DataTable, SchemaType, IDbCommand, CommandBehavior)
- Task<DataTable> FillSchemaAsync(DataTable, SchemaType, IDbCommand, CommandBehavior, CancellationToken)
- Task<int> UpdateAsync(DataRow[])
- Task<int> UpdateAsync(DataRow[], CancellationToken)
- Task<int> UpdateAsync(DataSet)
- Task<int> UpdateAsync(DataSet, CancellationToken)
- Task<int> UpdateAsync(DataTable)
- Task<int> UpdateAsync(DataTable, CancellationToken)
- Task<int> UpdateAsync(DataRow[], DataTableMapping, CancellationToken)
- Task<int> UpdateAsync(DataSet, string)
- Task<int>UpdateAsync(DataSet, string, CancellationToken)
- Class MySqlHelper
  - Task<DataRow> ExecuteDataRowAsync(string, string, params MySqlParameter[])
  - Task<DataRow> ExecuteDataRowAsync(string, string, CancellationToken, params MySqlParameter[])
  - Task<int> ExecuteNonQueryAsync(MySqlConnection, string, params MySqlParameter[])

- Task<int> ExecuteNonQueryAsync(MySqlConnection, string, CancellationToken, params MySqlParameter[])
- Task<int> ExecuteNonQueryAsync(string, string, params MySqlParameter[])
- Task<int> ExecuteNonQueryAsync(string, string, CancellationToken, params MySqlParameter[])
- Task<DataSet> ExecuteDatasetAsync(string, string)
- Task<DataSet> ExecuteDatasetAsync(string, string, CancellationToken)
- Task<DataSet> ExecuteDatasetAsync(string, string, CancellationToken, params MySqlParameter[])
- Task<DataSet> ExecuteDatasetAsync(MySqlConnection, string)
- Task<DataSet> ExecuteDatasetAsync(MySqlConnection, string, CancellationToken)
- Task<DataSet> ExecuteDatasetAsync(MySqlConnection, string, params MySqlParameter[])
- Task<DataSet> ExecuteDatasetAsync(MySqlConnection, string, CancellationToken, params MySqlParameter[])
- Task UpdateDataSetAsync(string, string, DataSet, string)
- Task UpdateDataSetAsync(string, string, DataSet, string, CancellationToken)
- Task<MySqlDataReader> ExecuteReaderAsync(MySqlConnection, MySqlTransaction, string, MySqlParameter[], bool)
- Task<MySqlDataReader> ExecuteReaderAsync(MySqlConnection, MySqlTransaction, string, MySqlParameter[], bool, CancellationToken)
- Task<MySqlDataReader> ExecuteReaderAsync(string, string)
- Task<MySqlDataReader> ExecuteReaderAsync(string, string, CancellationToken)
- Task<MySqlDataReader> ExecuteReaderAsync(MySqlConnection, string)
- Task<MySqlDataReader> ExecuteReaderAsync(MySqlConnection, string, CancellationToken)
- Task<MySqlDataReader> ExecuteReaderAsync(string, string, params MySqlParameter[])
- Task<MySqlDataReader> ExecuteReaderAsync(string, string, CancellationToken, params MySqlParameter[])
- Task<MySqlDataReader> ExecuteReaderAsync(MySqlConnection, string, params MySqlParameter[])

- Task<MySqlDataReader> ExecuteReaderAsync(MySqlConnection, string, CancellationToken, params MySqlParameter[])
- Task<object> ExecuteScalarAsync(string, string)
- Task<object> ExecuteScalarAsync(string, string, CancellationToken)
- Task<object> ExecuteScalarAsync(string, string, params MySqlParameter[])
- Task<object> ExecuteScalarAsync(string, string, CancellationToken, params MySqlParameter[])
- Task<object> ExecuteScalarAsync(MySqlConnection, string)
- Task<object> ExecuteScalarAsync(MySqlConnection, string, CancellationToken)
- Task<object> ExecuteScalarAsync(MySqlConnection, string, params MySqlParameter[])
- Task<object> ExecuteScalarAsync(MySqlConnection, string, CancellationToken, params MySqlParameter[])
- Class MySqlScript
  - Task<int> ExecuteAsync()
  - Task<int> ExecuteAsync(CancellationToken)

In addition to the methods listed above, the following are methods inherited from the .NET Framework:

- Namespace MySql.Data.Entity
  - Class EFMySqlCommand
    - Task<DbDataReader> ExecuteDbDataReaderAsync(CommandBehaviour, CancellationToken)
    - Task<int> ExecuteNonQueryAsync()
    - Task<int> ExecuteNonQueryAsync(CancellationToken)
    - Task<DbDataReader> ExecuteReaderAsync()
    - Task<DbDataReader> ExecuteReaderAsync(CancellationToken)
    - Task<DbDataReader> ExecuteReaderAsync(CommandBehaviour)
    - Task<DbDataReader> ExecuteReaderAsync(CommandBehaviour, CancellationToken)
    - Task<object> ExecuteScalarAsync()
    - Task<object> ExecuteScalarAsync(CancellationToken)
- Namespace MySql.Data
  - Class MySqlCommand

- Task<DbDataReader> ExecuteDbDataReaderAsync(CommandBehaviour, CancellationToken)
- Task<int> ExecuteNonQueryAsync()
- Task<int> ExecuteNonQueryAsync(CancellationToken)
- Task<DbDataReader> ExecuteReaderAsync()
- Task<DbDataReader> ExecuteReaderAsync(CancellationToken)
- Task<DbDataReader> ExecuteReaderAsync(CommandBehaviour)
- Task<DbDataReader> ExecuteReaderAsync(CommandBehaviour, CancellationToken)
- Task<object> ExecuteScalarAsync()
- Task<object> ExecuteScalarAsync(CancellationToken)
- Class MySqlConnection
  - Task OpenAsync()
  - Task OpenAsync(CancellationToken)
- Class MySqlDataReader
  - Task<T> GetFieldValueAsync<T>(int)
  - Task<T> GetFieldValueAsync<T>(int, CancellationToken)
  - Task<br/>bool> IsDBNullAsync(int)
  - Task<br/>bool> IsDBNullAsync(int, CancellationToken)
  - Task<br/>
    NextResultAsync()
  - Task<bool> NextResultAsync(CancellationToken)
  - Task<bool> ReadAsync()
  - Task<br/>
    <br/>
    ReadAsync(CancellationToken)

# **Examples**

The following C# code examples demonstrate how to use the asynchronous methods:

In this example, a method has the async modifier because the method await call made applies to the method LoadAsync. The method returns a Task object that contains information about the result of the awaited method. Returning Task is like having a void method, but you should not use async void if your method is not a top-level access method like an event.

```
public async Task BulkLoadAsync()
{
   MySqlConnection myConn = new MySqlConnection("MyConnectionString");
   MySqlBulkLoader loader = new MySqlBulkLoader(myConn);
   loader.TableName = "BulkLoadTest";
```

In this example, an "async void" method is used with "await" for the ExecuteNonQueryAsync method, to correspond to the onclick event of a button. This is why the method does not return a Task.

```
private async void myButton_Click()
{
    MySqlConnection myConn = new MySqlConnection("MyConnectionString");
    MySqlCommand proc = new MySqlCommand("MyAsyncSpTest", myConn);

    proc.CommandType = CommandType.StoredProcedure;
    int result = await proc.ExecuteNonQueryAsync();
}
```

# 4.5.15 Binary and Nonbinary Issues

There are certain situations where MySQL will return incorrect metadata about one or more columns. More specifically, the server can sometimes report that a column is binary when it is not (and the reverse). In these situations, it becomes practically impossible for the connector to be able to correctly identify the correct metadata.

Some examples of situations that may return incorrect metadata are:

- Execution of SHOW PROCESSLIST. Some of the columns are returned as binary even though they only hold string data.
- When a temporary table is used to process a result set, some columns may be returned with incorrect binary flags.
- Some server functions such DATE FORMAT return the column incorrectly as binary.

With the availability of BINARY and VARBINARY data types, it is important to respect the metadata returned by the server. However, some existing applications may encounter issues with this change and can use a connection string option to enable or disable it. By default, Connector/NET respects the binary flags returned by the server. You might need to make small changes to your application to accommodate this change.

In the event that the changes required to your application are too large, adding 'respect binary flags=false' to your connection string causes the connector to use the prior behavior: any column that is marked as string, regardless of binary flags, will be returned as string. Only columns that are specifically marked as a BLOB will be returned as BLOB.

# 4.5.16 Character Set Considerations for Connector/NET

## **Treating Binary Blobs As UTF8**

Before the introduction of 4-byte UTF-8 character set, MySQL did not support 4-byte UTF8 sequences. This makes it difficult to represent some multibyte languages such as Japanese. To try and alleviate this, MySQL Connector/NET supports a mode where binary blobs can be treated as strings.

To do this, you set the 'Treat Blobs As UTF8' connection string keyword to true. This is all that needs to be done to enable conversion of all binary blobs to UTF8 strings. To convert only some of your BLOB columns, you can make use of the 'BlobAsUTF8IncludePattern' and

'BlobAsUTF8ExcludePattern' keywords. Set these to a regular expression pattern that matches the column names to include or exclude respectively.

When the regular expression patterns both match a single column, the include pattern is applied before the exclude pattern. The result, in this case, is that the column is excluded. Also, be aware that this mode does not apply to columns of type BINARY or VARBINARY and also do not apply to nonbinary BLOB columns.

This mode only applies to reading strings out of MySQL. To insert 4-byte UTF8 strings into blob columns, use the .NET <code>Encoding.GetBytes</code> function to convert your string to a series of bytes. You can then set this byte array as a parameter for a <code>BLOB</code> column.

# 4.6 Connector/NET Tutorials

The following MySQL Connector/NET tutorials illustrate how to develop MySQL programs using technologies such as Visual Studio, C#, ASP.NET, and the .NET, .NET Core, and Mono frameworks. Work through the first tutorial to verify that you have the right software components installed and configured, then choose other tutorials to try depending on the features you intend to use in your applications.

# 4.6.1 Tutorial: An Introduction to Connector/NET Programming

This section provides a gentle introduction to programming with MySQL Connector/NET. The code example is written in C#, and is designed to work on both Microsoft .NET Framework and Mono.

This tutorial is designed to get you up and running with Connector/NET as quickly as possible, it does not go into detail on any particular topic. However, the following sections of this manual describe each of the topics introduced in this tutorial in more detail. In this tutorial you are encouraged to type in and run the code, modifying it as required for your setup.

This tutorial assumes you have MySQL and Connector/NET already installed. It also assumes that you have installed the world database sample, which can be downloaded from the MySQL Documentation page. You can also find details on how to install the database on the same page.

#### Note

Before compiling the code example, make sure that you have added References to your project as required. The References required are System, System. Data and MySql.Data.

# 4.6.1.1 The MySqlConnection Object

For your MySQL Connector/NET application to connect to a MySQL database, it must establish a connection by using a MySqlConnection object.

The MySqlConnection constructor takes a connection string as one of its parameters. The connection string provides necessary information to make the connection to the MySQL database. The connection string is discussed more fully in Section 4.4, "Connector/NET Connections". For a list of supported connection string options, see Section 4.4.5, "Connector/NET Connection Options Reference".

The following code shows how to create a connection object/

```
using System;
using System.Data;
using MySql.Data;
using MySql.Data.MySqlClient;
public class Tutorial1
{
```

```
public static void Main()
{
    string connStr = "server=localhost;user=root;database=world;port=3306;password=*****";
    MySqlConnection conn = new MySqlConnection(connStr);
    try
    {
        Console.WriteLine("Connecting to MySQL...");
        conn.Open();
        // Perform database operations
    }
    catch (Exception ex)
    {
        Console.WriteLine(ex.ToString());
    }
    conn.Close();
    Console.WriteLine("Done.");
}
```

When the MySqlConnection constructor is invoked, it returns a connection object, which is used for subsequent database operations. Open the connection before any other operations take place. Before the application exits, close the connection to the database by calling Close on the connection object.

Sometimes an attempt to perform an Open on a connection object can fail, generating an exception that can be handled using standard exception handling code.

In this section you have learned how to create a connection to a MySQL database, and open and close the corresponding connection object.

# 4.6.1.2 The MySqlCommand Object

When a connection has been established with the MySQL database, the next step enables you to perform database operations. This task can be achieved through the use of the MySqlCommand object.

After it has been created, there are three main methods of interest that you can call:

- ExecuteReader to query the database. Results are usually returned in a MySqlDataReader object, created by ExecuteReader.
- ExecuteNonQuery to insert, update, and delete data.
- ExecuteScalar to return a single value.

After the MySqlCommand object is created, you can call one of the previous methods on it to carry out a database operation, such as perform a query. The results are usually returned into a MySqlDataReader object, and then processed. For example, the results might be displayed as the following code example demonstrates.

```
using System;
using MySql.Data;
using MySql.Data;
using MySql.Data.MySqlClient;

public class Tutorial2
{
    public static void Main()
    {
        string connStr = "server=localhost; user=root; database=world; port=3306; password=*****";
        MySqlConnection conn = new MySqlConnection(connStr);
        try
        {
            Console.WriteLine("Connecting to MySQL...");
        }
}
```

```
conn.Open();

string sql = "SELECT Name, HeadOfState FROM Country WHERE Continent='Oceania'";
    MySqlCommand cmd = new MySqlCommand(sql, conn);
    MySqlDataReader rdr = cmd.ExecuteReader();

    while (rdr.Read())
    {
        Console.WriteLine(rdr[0]+" -- "+rdr[1]);
    }
    rdr.Close();
}

catch (Exception ex)
{
        Console.WriteLine(ex.ToString());
}

conn.Close();
    Console.WriteLine("Done.");
}
```

When a connection has been created and opened, the code then creates a MySqlCommand object. Then the SQL query to be executed is passed to the MySqlCommand constructor. The ExecuteReader method is then used to generate a MySqlReader object. The MySqlReader object contains the results generated by the SQL executed on the MySqlCommand object. When the results have been obtained in a MySqlReader object, the results can be processed. In this case, the information is printed out by a while loop. Finally, the MySqlReader object is disposed of by invoking the Close method.

The next example shows how to use the ExecuteNonQuery method.

The procedure for performing an ExecuteNonQuery method call is simpler, as there is no need to create an object to store results. This is because ExecuteNonQuery is only used for inserting, updating and deleting data. The following example illustrates a simple update to the Country table:

```
using System.Data;
using MySql.Data;
using MySql.Data.MySqlClient;
public class Tutorial3
   public static void Main()
       string connStr = "server=localhost;user=root;database=world;port=3306;password=*****";
       MySqlConnection conn = new MySqlConnection(connStr);
        try
            Console.WriteLine("Connecting to MySQL...");
            conn.Open();
           string sql = "INSERT INTO Country (Name, HeadOfState, Continent) VALUES ('Disneyland', 'Mickey'
           MySqlCommand cmd = new MySqlCommand(sql, conn);
            cmd.ExecuteNonQuery();
       catch (Exception ex)
            Console.WriteLine(ex.ToString());
        conn.Close();
       Console.WriteLine("Done.");
```

The query is constructed, the MySqlCommand object created and the ExecuteNonQuery method called on the MySqlCommand object. You can access your MySQL database with mysql and verify that the update was carried out correctly.

Finally, you can use the ExecuteScalar method to return a single value. Again, this is straightforward, as a MySqlDataReader object is not required to store results, a variable is used instead. The following code illustrates how to use the ExecuteScalar method:

```
using System;
using System.Data;
using MySql.Data;
using MySql.Data.MySqlClient;
public class Tutorial4
   public static void Main()
        string connStr = "server=localhost;user=root;database=world;port=3306;password=*****";
       MySqlConnection conn = new MySqlConnection(connStr);
            Console.WriteLine("Connecting to MySQL...");
            conn.Open();
            string sql = "SELECT COUNT(*) FROM Country";
            MySqlCommand cmd = new MySqlCommand(sql, conn);
            object result = cmd.ExecuteScalar();
            if (result != null)
                int r = Convert.ToInt32(result);
                Console.WriteLine("Number of countries in the world database is: " + r);
        catch (Exception ex)
            Console.WriteLine(ex.ToString());
        conn.Close();
        Console.WriteLine("Done.");
```

This example uses a simple query to count the rows in the Country table. The result is obtained by calling ExecuteScalar on the MySqlCommand object.

# 4.6.1.3 Working with Decoupled Data

Previously, when using MySqlDataReader, the connection to the database was continually maintained unless explicitly closed. It is also possible to work in a manner where a connection is only established when needed. For example, in this mode, a connection could be established to read a chunk of data, the data could then be modified by the application as required. A connection could then be reestablished only if and when the application writes data back to the database. This decouples the working data set from the database.

This decoupled mode of working with data is supported by MySQL Connector/NET. There are several parts involved in allowing this method to work:

• **Data Set.** The Data Set is the area in which data is loaded to read or modify it. A DataSet object is instantiated, which can store multiple tables of data.

- Data Adapter. The Data Adapter is the interface between the Data Set and the database itself. The Data Adapter is responsible for efficiently managing connections to the database, opening and closing them as required. The Data Adapter is created by instantiating an object of the MySqlDataAdapter class. The MySqlDataAdapter object has two main methods: Fill which reads data into the Data Set, and Update, which writes data from the Data Set to the database.
- Command Builder. The Command Builder is a support object. The Command Builder works in conjunction with the Data Adapter. When a MySqlDataAdapter object is created, it is typically given an initial SELECT statement. From this SELECT statement the Command Builder can work out the corresponding INSERT, UPDATE and DELETE statements that would be required to update the database. To create the Command Builder, an object of the class MySqlCommandBuilder is created.

The remaining sections describe each of these classes in more detail.

## **Instantiating a DataSet Object**

A DataSet object can be created simply, as shown in the following code-snippet:

```
DataSet dsCountry;
...
dsCountry = new DataSet();
```

Although this creates the DataSet object, it has not yet filled it with data. For that, a Data Adapter is required.

# Instantiating a MySqlDataAdapter Object

The MySqlDataAdapter can be created as illustrated by the following example:

```
MySqlDataAdapter daCountry;
...
string sql = "SELECT Code, Name, HeadOfState FROM Country WHERE Continent='North America'";
daCountry = new MySqlDataAdapter (sql, conn);
```

#### Note

The MySqlDataAdapter is given the SQL specifying the data to work with.

## Instantiating a MySqlCommandBuilder Object

Once the MySqlDataAdapter has been created, it is necessary to generate the additional statements required for inserting, updating and deleting data. There are several ways to do this, but in this tutorial you will see how this can most easily be done with MySqlCommandBuilder. The following code snippet illustrates how this is done:

```
MySqlCommandBuilder cb = new MySqlCommandBuilder(daCountry);
```

#### Note

The MySqlDataAdapter object is passed as a parameter to the command builder.

# Filling the Data Set

To do anything useful with the data from your database, you need to load it into a Data Set. This is one of the jobs of the MySqlDataAdapter object, and is carried out with its Fill method. The following code example illustrates this point.

```
DataSet dsCountry; ...
```

```
dsCountry = new DataSet();
...
daCountry.Fill(dsCountry, "Country");
```

The Fill method is a MySqlDataAdapter method, and the Data Adapter knows how to establish a connection with the database and retrieve the required data, and then populate the Data Set when the Fill method is called. The second parameter "Country" is the table in the Data Set to update.

## **Updating the Data Set**

The data in the Data Set can now be manipulated by the application as required. At some point, changes to data will need to be written back to the database. This is achieved through a MySqlDataAdapter method, the Update method.

```
daCountry.Update(dsCountry, "Country");
```

Again, the Data Set and the table within the Data Set to update are specified.

# **Working Example**

The interactions between the DataSet, MySqlDataAdapter and MySqlCommandBuilder classes can be a little confusing, so their operation can perhaps be best illustrated by working code.

In this example, data from the world database is read into a Data Grid View control. Here, the data can be viewed and changed before clicking an update button. The update button then activates code to write changes back to the database. The code uses the principles explained previously. The application was built using the Microsoft Visual Studio to place and create the user interface controls, but the main code that uses the key classes described previously is shown in the next code example, and is portable.

```
using System;
using System.Collections.Generic;
using System.ComponentModel;
using System.Data;
using System. Drawing;
using System.Linq;
using System. Text;
using System. Windows. Forms;
using MySql.Data;
using MySql.Data.MySqlClient;
namespace WindowsFormsApplication5
    public partial class Form1 : Form
        MySqlDataAdapter daCountry;
        DataSet dsCountry;
        public Form1()
            InitializeComponent();
        private void Form1_Load(object sender, EventArgs e)
            string connStr = "server=localhost;user=root;database=world;port=3306;password=*****"
            MySqlConnection conn = new MySqlConnection(connStr);
            try
                label2.Text = "Connecting to MySQL...";
                string sql = "SELECT Code, Name, HeadOfState FROM Country WHERE Continent='North America'";
```

```
daCountry = new MySqlDataAdapter (sql, conn);
    MySqlCommandBuilder cb = new MySqlCommandBuilder(daCountry);

    dsCountry = new DataSet();
    daCountry.Fill(dsCountry, "Country");
    dataGridViewl.DataSource = dsCountry;
    dataGridViewl.DataMember = "Country";
    }
    catch (Exception ex)
    {
        label2.Text = ex.ToString();
    }
}

private void buttonl_Click(object sender, EventArgs e)
    {
        daCountry.Update(dsCountry, "Country");
        label2.Text = "MySQL Database Updated!";
}
}
```

The following figure shows the application started. The World Database Application updated data in three columns: Code, Name, and HeadOfState.

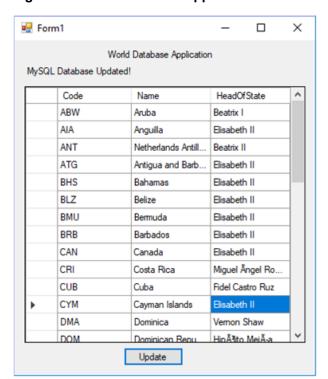

Figure 4.1 World Database Application

# 4.6.1.4 Working with Parameters

This part of the tutorial shows you how to use parameters in your MySQL Connector/NET application.

Although it is possible to build SQL query strings directly from user input, this is not advisable as it does not prevent erroneous or malicious information being entered. It is safer to use parameters as they will be processed as field data only. For example, imagine the following query was constructed from user input:

```
string sql = "SELECT Name, HeadOfState FROM Country WHERE Continent = "+user_continent;
```

If the string user\_continent came from a Text Box control, there would potentially be no control over the string entered by the user. The user could enter a string that generates a runtime error, or in the worst case actually harms the system. When using parameters it is not possible to do this because a parameter is only ever treated as a field parameter, rather than an arbitrary piece of SQL code.

The same query written using a parameter for user input is:

```
string sql = "SELECT Name, HeadOfState FROM Country WHERE Continent = @Continent";
```

#### Note

The parameter is preceded by an '@' symbol to indicate it is to be treated as a parameter.

As well as marking the position of the parameter in the query string, it is necessary to add a parameter to the MySqlCommand object. This is illustrated by the following code snippet:

```
cmd.Parameters.AddWithValue("@Continent", "North America");
```

In this example the string "North America" is supplied as the parameter value statically, but in a more practical example it would come from a user input control.

A further example illustrates the complete process:

```
using System;
using System.Data;
using MySql.Data;
using MySql.Data.MySqlClient;
public class Tutorial5
   public static void Main()
        string connStr = "server=localhost;user=root;database=world;port=3306;password=*****";
        MySqlConnection conn = new MySqlConnection(connStr);
        try
            Console.WriteLine("Connecting to MySQL...");
            conn.Open();
            string sql = "SELECT Name, HeadOfState FROM Country WHERE Continent=@Continent";
            MySqlCommand cmd = new MySqlCommand(sql, conn);
            Console.WriteLine("Enter a continent e.g. 'North America', 'Europe': ");
            string user_input = Console.ReadLine();
            cmd.Parameters.AddWithValue("@Continent", user_input);
            MySqlDataReader rdr = cmd.ExecuteReader();
            while (rdr.Read())
                Console.WriteLine(rdr["Name"]+" --- "+rdr["HeadOfState"]);
            rdr.Close();
        catch (Exception ex)
            Console.WriteLine(ex.ToString());
```

```
conn.Close();
    Console.WriteLine("Done.");
}
```

In this part of the tutorial you have see how to use parameters to make your code more secure.

# 4.6.1.5 Working with Stored Procedures

This section illustrates how to work with stored procedures. Putting database-intensive operations into stored procedures lets you define an API for your database application. You can reuse this API across multiple applications and multiple programming languages. This technique avoids duplicating database code, saving time and effort when you make updates due to schema changes, tune the performance of queries, or add new database operations for logging, security, and so on. Before working through this tutorial, familiarize yourself with the CREATE PROCEDURE and CREATE FUNCTION statements that create different kinds of stored routines.

For the purposes of this tutorial, you will create a simple stored procedure to see how it can be called from MySQL Connector/NET. In the MySQL Client program, connect to the world database and enter the following stored procedure:

```
DELIMITER //
CREATE PROCEDURE country_hos
(IN con CHAR(20))
BEGIN
   SELECT Name, HeadOfState FROM Country
   WHERE Continent = con;
END //
DELIMITER;
```

Test that the stored procedure works as expected by typing the following into the mysql command interpreter:

```
CALL country_hos('Europe');
```

#### Note

The stored routine takes a single parameter, which is the continent to restrict your search to.

Having confirmed that the stored procedure is present and correct, you can see how to access it from Connector/NET.

Calling a stored procedure from your Connector/NET application is similar to techniques you have seen earlier in this tutorial. A MySqlCommand object is created, but rather than taking an SQL query as a parameter, it takes the name of the stored procedure to call. Set the MySqlCommand object to the type of stored procedure, as shown by the following code snippet:

```
string rtn = "country_hos";
MySqlCommand cmd = new MySqlCommand(rtn, conn);
cmd.CommandType = CommandType.StoredProcedure;
```

In this case, the stored procedure requires you to pass a parameter. This can be achieved using the techniques seen in the previous section on parameters, Section 4.6.1.4, "Working with Parameters", as shown in the following code snippet:

```
cmd.Parameters.AddWithValue("@con", "Europe");
```

The value of the parameter @con could more realistically have come from a user input control, but for simplicity it is set as a static string in this example.

At this point, everything is set up and you can call the routine using techniques also learned in earlier sections. In this case, the ExecuteReader method of the MySqlCommand object is used.

The following code shows the complete stored procedure example.

```
using System;
using System.Data;
using MySql.Data;
using MySql.Data.MySqlClient;
public class Tutorial6
   public static void Main()
        string connStr = "server=localhost;user=root;database=world;port=3306;password=*****";
       MySqlConnection conn = new MySqlConnection(connStr);
            Console.WriteLine("Connecting to MySQL...");
            conn.Open();
            string rtn = "country_hos";
            MySqlCommand cmd = new MySqlCommand(rtn, conn);
            cmd.CommandType = CommandType.StoredProcedure;
            cmd.Parameters.AddWithValue("@con", "Europe");
            MySqlDataReader rdr = cmd.ExecuteReader();
            while (rdr.Read())
                Console.WriteLine(rdr[0] + " --- " + rdr[1]);
            rdr.Close();
        catch (Exception ex)
            Console.WriteLine(ex.ToString());
        conn.Close();
        Console.WriteLine("Done.");
```

In this section, you have seen how to call a stored procedure from Connector/NET. For the moment, this concludes our introductory tutorial on programming with Connector/NET.

# 4.6.2 ASP.NET Provider Model and Tutorials

MySQL Connector/NET includes a provider model for use with ASP.NET applications. This model enables developers to focus on the business logic of their application instead of having to recreate such boilerplate items as membership and roles support.

Connector/NET supports the following web providers:

- Membership provider
- · Roles provider

- · Profiles provider
- · Session state provider

The following tables show the supported providers, their default provider and the corresponding MySQL provider.

# **Membership Provider**

| Default Provider | System.Web.Security.SqlMembershipProvider  |
|------------------|--------------------------------------------|
| MySQL Provider   | MySql.Web.Security.MySQLMembershipProvider |

# **Role Provider**

| Default Provider | System.Web.Security.SqlRoleProvider  |
|------------------|--------------------------------------|
| MySQL Provider   | MySql.Web.Security.MySQLRoleProvider |

### **Profile Provider**

| Default Provider | System.Web.Profile.SqlProfileProvider  |
|------------------|----------------------------------------|
| MySQL Provider   | MySql.Web.Profile.MySQLProfileProvider |

# **Session State Provider**

| Default Provider | System.Web.SessionState.InProcSessionStateStore |
|------------------|-------------------------------------------------|
| MySQL Provider   | MySql.Web.SessionState.MySqlSessionStateStore   |

#### Note

The MySQL session state provider uses slightly different capitalization on the class name compared to the other MySQL providers.

# **Installing the Providers**

The installation of Connector/NET installs the providers and registers them in the .NET configuration file (machine.config) on your computer. The additional entries modify the system.web section of the file, which appears similar to the following example after the installation.

```
<roleManager>
  <providers>
  <add name="AspNetSqlRoleProvider" connectionStringName="LocalSqlServer" applicationName="/" type="System
  <add name="AspNetWindowsTokenRoleProvider" applicationName="/" type="System.Web.Security.WindowsTokenRol
  <add name="MySQLRoleProvider" type="MySql.Web.Security.MySQLRoleProvider, MySql.Web, Version=6.1.1.0, Cu
  </providers>
  </roleManager>
</system.web>
```

Each provider type can have multiple provider implementations. The default provider can also be set here using the defaultProvider attribute, but usually this is set in the web.config file either manually or by using the ASP.NET configuration tool.

At time of writing, the MySqlSessionStateStore is not added to machine.config at install time, and so add the following:

```
<sessionState>

  <add name="MySqlSessionStateStore" type="MySql.Web.SessionState.MySqlSessionStateStore, MySql.Web, Version
  </pre>
```

The session state provider uses the <code>customProvider</code> attribute, rather than <code>defaultProvider</code>, to set the provider as the default. A typical <code>web.config</code> file might contain:

This sets the MySQL Providers as the defaults to be used in this web application.

The providers are implemented in the file <code>mysql.web.dll</code> and this file can be found in your Connector/ NET installation folder. There is no need to run any type of SQL script to set up the database schema, as the providers create and maintain the proper schema automatically.

# Working with MySQL Providers

The easiest way to start using the providers is to use the ASP.NET configuration tool that is available on the Solution Explorer toolbar when you have a website project loaded.

In the web pages that open, you can select the MySQL membership and roles providers by picking a custom provider for each area.

When the provider is installed, it creates a dummy connection string named LocalMySqlServer. Although this has to be done so that the provider will work in the ASP.NET configuration tool, you override this connection string in your web.config file. You do this by first removing the dummy connection string and then adding in the proper one, as shown in the following example:

```
<connectionStrings>
  <remove name="LocalMySqlServer"/>
  <add name="LocalMySqlServer" connectionString="server=xxx;uid=xxx;pwd=xxx;database=xxx"/>
</connectionStrings>
```

#### Note

You must specify the database in this connection.

A tutorial demonstrating how to use the membership and role providers can be found in the following section Section 4.6.2.1, "Tutorial: Connector/NET ASP.NET Membership and Role Provider".

# **Deployment**

To use the providers on a production server, distribute the MySql.Data and the MySql.Web assemblies, and either register them in the remote systems Global Assembly Cache or keep them in the bin directory of your application.

# 4.6.2.1 Tutorial: Connector/NET ASP.NET Membership and Role Provider

Many websites feature the facility for the user to create a user account. They can then log into the website and enjoy a personalized experience. This requires that the developer creates database tables to store user information, along with code to gather and process this data. This represents a burden on the developer, and there is the possibility for security issues to creep into the developed code. However, ASP.NET introduced the membership system. This system is designed around the concept of membership, profile, and role providers, which together provide all of the functionality to implement a user system, that previously would have to have been created by the developer from scratch.

Currently, MySQL Connector/NET includes web providers for membership (or simple membership), roles, profiles, session state, site map, and web personalization.

This tutorial shows you how to set up your ASP.NET web application to use the Connector/NET membership and role providers. It assumes that you have MySQL Server installed, along with Connector/NET and Microsoft Visual Studio. This tutorial was tested with Connector/NET 6.0.4 and Microsoft Visual Studio 2008 Professional Edition. It is recommended you use 6.0.4 or above for this tutorial.

- 1. Create a new MySQL database using the MySQL Command-Line Client program (mysql), or other suitable tool. It does not matter what name is used for the database, but record it. You specify it in the connection string constructed later in this tutorial. This database contains the tables, automatically created for you later, used to store data about users and roles.
- 2. Create a new ASP.NET website in Visual Studio. If you are not sure how to do this, refer to Section 4.6.4, "Tutorial: Data Binding in ASP.NET Using LINQ on Entities", which demonstrates how to create a simple ASP.NET website.
- 3. Add References to MySql.Data and MySql.Web to the website project.
- 4. Locate the machine.config file on your system, which is the configuration file for the .NET Framework.
- 5. Search the machine.config file to find the membership provider MySQLMembershipProvider.
- 6. Add the attribute autogenerateschema="true". The appropriate section should now resemble the following example.

### Note

For the sake of brevity, some information is excluded.

```
<membership>
<add name="AspNetSqlMembershipProvider"
     type="System.Web.Security.SqlMembershipProvider"
     ...
     connectionStringName="LocalSqlServer"
     ... />
```

#### Note

The connection string, LocalMySqlServer, connects to the MySQL server that contains the membership database.

The autogenerateschema="true" attribute will cause Connector/NET to silently create, or upgrade, the schema on the database server, to contain the required tables for storing membership information.

- 7. It is now necessary to create the connection string referenced in the previous step. Load the web.config file for the website into Visual Studio.
- 8. Locate the section marked <connectionStrings>. Add the following connection string information.

The database specified is the one created in the first step. You could alternatively have used an existing database.

- 9. At this point build the solution to ensure no errors are present. This can be done by selecting **Build**, **Build Solution** from the main menu, or pressing **F6**.
- 10. ASP.NET supports the concept of locally and remotely authenticated users. With local authentication the user is validated using their Windows credentials when they attempt to access the website. This can be useful in an Intranet environment. With remote authentication, a user is prompted for their login details when accessing the website, and these credentials are checked against the membership information stored in a database server such as MySQL Server. You will now see how to choose this form of authentication.

Start the ASP.NET Website Administration Tool. This can be done quickly by clicking the small hammer/Earth icon in the Solution Explorer. You can also launch this tool by selecting **Website** and then **ASP.NET Configuration** from the main menu.

- 11. In the ASP.NET Website Administration Tool click the Security tab and do the following:
  - a. Click the User Authentication Type link.
  - b. Select the **From the internet** option. The website will now need to provide a form to allow the user to enter their login details. The details will be checked against membership information stored in the MySQL database.
- 12. You now need to specify the role and membership provider to be used. Click the **Provider** tab and do the following:
  - a. Click the Select a different provider for each feature (advanced) link.

- b. For membership provider, select the **MySQLMembershipProvider** option and for role provider, select the **MySQLRoleProvider** option.
- 13. In Visual Studio, rebuild the solution by clicking **Build** and then **Rebuild Solution** from the main menu.
- 14. Check that the necessary schema has been created. This can be achieved using SHOW DATABASES; and SHOW TABLES; the mysql command interpreter.

```
mysql> SHOW DATABASES;
 Database
 information_schema
 test
 users
 world
5 rows in set (0.01 sec)
mysql> SHOW TABLES;
 Tables_in_users
 my_aspnet_applications
 my_aspnet_membership
 my_aspnet_profiles
 my_aspnet_roles
 my_aspnet_schemaversion
 my_aspnet_users
 my_aspnet_usersinroles
7 rows in set (0.00 sec)
```

- 15. Assuming all is present and correct, you can now create users and roles for your web application. The easiest way to do this is with the ASP.NET Website Administration Tool. However, many web applications contain their own modules for creating roles and users. For simplicity, the ASP.NET Website Administration Tool will be used in this tutorial.
- 16. In the ASP.NET Website Administration Tool, click the Security tab. Now that both the membership and role provider are enabled, you will see links for creating roles and users. Click the Create or Manage Roles link.
- 17. You can now enter the name of a new Role and click **Add Role** to create the new Role. Create new Roles as required.
- 18. Click the Back button.
- 19. Click the **Create User** link. You can now fill in information about the user to be created, and also allocate that user to one or more Roles.
- 20. Using the <code>mysql</code> command interpreter, you can check that your database has been correctly populated with the membership and role data.

```
mysql> SELECT * FROM my_aspnet_users;
mysql> SELECT * FROM my_aspnet_roles;
```

In this tutorial, you have seen how to set up the Connector/NET membership and role providers for use in your ASP.NET web application.

### 4.6.2.2 Tutorial: Connector/NET ASP.NET Profile Provider

This tutorial shows you how to use the MySQL Profile Provider to store user profile information in a MySQL database. The tutorial uses MySQL Connector/NET 6.9.9, MySQL Server 5.7.21 and Microsoft Visual Studio 2017 Professional Edition.

Many modern websites allow the user to create a personal profile. This requires a significant amount of code, but ASP.NET reduces this considerable by including the functionality in its Profile classes. The Profile Provider provides an abstraction between these classes and a data source. The MySQL Profile Provider enables profile data to be stored in a MySQL database. This enables the profile properties to be written to a persistent store, and be retrieved when required. The Profile Provider also enables profile data to be managed effectively, for example it enables profiles that have not been accessed since a specific date to be deleted.

The following steps show you how you can select the MySQL Profile Provider:

- 1. Create a new ASP.NET web project.
- 2. Select the MySQL Application Configuration tool.
- 3. In the MySQL Application Configuration tool navigate through the tool to the Profiles page.
- 4. Select the Use MySQL to manage my profiles check box.
- 5. Select the Autogenerate Schema check box.
- 6. Click **Edit** and then configure a connection string for the database that will be used to store user profile information.
- 7. Navigate to the last page of the tool and click **Finish** to save your changes and exit the tool.

At this point you are now ready to start using the MySQL Profile Provider. With the following steps you can carry out a preliminary test of your installation.

- 1. Open your web.config file.
- 2. Add a simple profile such as the following example.

Setting anonymousIdentification to true enables unauthenticated users to use profiles. They are identified by a GUID in a cookie rather than by a user name.

Now that the simple profile has been defined in web.config, the next step is to write some code to test the profile.

1. In Design View, design a simple page with the added controls. The following figure shows the **Default.aspx** tab open with various text box, list, and button controls.

Figure 4.2 Simple Profile Application

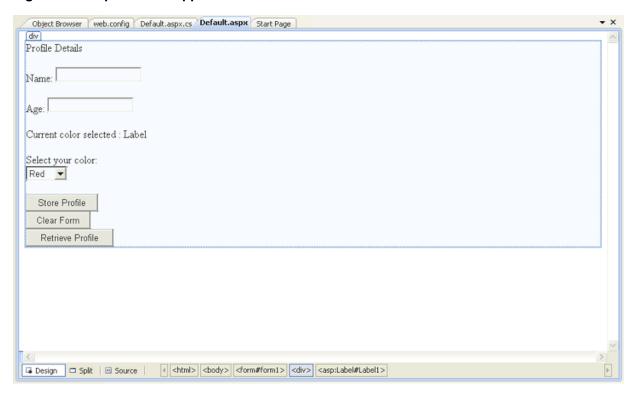

These will allow the user to enter some profile information. The user can also use the buttons to save their profile, clear the page, and restore their profile data.

2. In the Code View add the following code snippet.

```
protected void Page_Load(object sender, EventArgs e)
    if (!IsPostBack)
        TextBox1.Text = Profile.Name;
        TextBox2.Text = Profile.Age.ToString();
        Label1.Text = Profile.UI.Color;
// Store Profile
protected void Button1_Click(object sender, EventArgs e)
    Profile.Name = TextBox1.Text;
    Profile.Age = UInt16.Parse(TextBox2.Text);
// Clear Form
protected void Button2_Click(object sender, EventArgs e)
   TextBox1.Text = "";
   TextBox2.Text = "";
   Label1.Text = "";
// Retrieve Profile
protected void Button3_Click(object sender, EventArgs e)
```

```
{
    TextBox1.Text = Profile.Name;
    TextBox2.Text = Profile.Age.ToString();
    Label1.Text = Profile.UI.Color;
}

protected void DropDownList1_SelectedIndexChanged(object sender, EventArgs e)
{
    Profile.UI.Color = DropDownList1.SelectedValue;
}
...
```

- 3. Save all files and build the solution to check that no errors have been introduced.
- 4. Run the application.
- 5. Enter your name, age, and select a color from the list. Now store this information in your profile by clicking **Store Profile**.

Not selecting a color from the list uses the default color, *Blue*, that was specified in the web.config file.

- 6. Click Clear Form to clear text from the text boxes and the label that displays your chosen color.
- 7. Now click Retrieve Profile to restore your profile data from the MySQL database.
- 8. Now exit the browser to terminate the application.
- 9. Run the application again, which also restores your profile information from the MySQL database.

In this tutorial you have seen how to using the MySQL Profile Provider with Connector/NET.

### 4.6.2.3 Tutorial: Web Parts Personalization Provider

MySQL Connector/NET provides a web parts personalization provider that allows you to use a MySQL server to store personalization data.

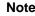

This feature was added in Connector/NET 6.9.0.

This tutorial demonstrates how to configure the web parts personalization provider using Connector/NET.

## **Minimum Requirements**

- · An ASP.NET website or web application with a membership provider
- .NET Framework 3.0
- MySQL 5.5

# Configuring MySQL Web Parts Personalization Provider

To configure the provider, do the following:

- 1. Add References to MySql.Data and MySql.Web to the website or web application project.
- 2. Include a Connector/NET personalization provider into the system.web section in the web.config file.

```
<webParts>
<personalization defaultProvider="MySQLPersonalizationProvider">
  opersonalizationProvider
```

## **Creating Web Part Controls**

To create the web part controls, follow these steps:

- 1. Create a web application using Connector/NET ASP.NET Membership. For information about doing this, see Section 4.6.2.1, "Tutorial: Connector/NET ASP.NET Membership and Role Provider".
- 2. Create a new ASP.NET page and then change to the Design view.
- 3. From the Toolbox, drag a WebPartManager control to the page.
- 4. Now define an HTML table with three columns and one row.
- 5. From the **WebParts Toolbox**, drag and drop a WebPartZone control into both the first and second columns.
- 6. From the **WebParts Toolbox**, drag and drop a CatalogZone with PageCatalogPart and EditorZone controls into the third column.
- 7. Add controls to the WebPartZone, which should look similar to the following example:

```
<asp:WebPartZone ID="LeftZone" runat="server" HeaderText="Left Zone">
       <ZoneTemplate>
         <asp:Label ID="Label1" runat="server" title="Left Zone">
           <asp:BulletedList ID="BulletedList1" runat="server">
             <asp:ListItem Text="Item 1"></asp:ListItem>
             <asp:ListItem Text="Item 2"></asp:ListItem>
             <asp:ListItem Text="Item 3"></asp:ListItem>
           </asp:BulletedList>
         </asp:Label>
       </ZoneTemplate>
      </asp:WebPartZone>
   </t.d>
    >
      <asp:WebPartZone ID="MainZone" runat="server" HeaderText="Main Zone">
       <ZoneTemplate>
         <asp:Label ID="Label11" runat="server" title="Main Zone">
           <h2>This is the Main Zone</h2>
         </asp:Label>
       </ZoneTemplate>
     </asp:WebPartZone>
   >
      <asp:CatalogZone ID="CatalogZone1" runat="server">
       <ZoneTemplate>
         <asp:PageCatalogPart ID="PageCatalogPart1" runat="server" />
       </ZoneTemplate>
```

8. Outside of the HTML table, add a drop-down list, two buttons, and a label as follows.

```
<asp:DropDownList ID="DisplayModes" runat="server" AutoPostBack="True"
   OnSelectedIndexChanged="DisplayModes_SelectedIndexChanged">
   </asp:DropDownList>
   <asp:Button ID="ResetButton" runat="server" Text="Reset"
   OnClick="ResetButton_Click" />
   <asp:Button ID="ToggleButton" runat="server" OnClick="ToggleButton_Click"
        Text="Toggle Scope" />
   <asp:Label ID="ScopeLabel" runat="server"></asp:Label>
```

The following code fills the list for the display modes, shows the current scope, resets the personalization state, toggles the scope (between user and the shared scope), and changes the display mode.

```
public partial class WebPart : System.Web.UI.Page
 protected void Page_Load(object sender, EventArgs e)
    if (!IsPostBack)
      foreach (WebPartDisplayMode mode in WebPartManager1.SupportedDisplayModes)
        if (mode.IsEnabled(WebPartManager1))
          DisplayModes.Items.Add(mode.Name);
    ScopeLabel.Text = WebPartManagerl.Personalization.Scope.ToString();
 protected void ResetButton_Click(object sender, EventArgs e)
    if (WebPartManagerl.Personalization.IsEnabled &&
      WebPartManager1.Personalization.IsModifiable)
      WebPartManager1.Personalization.ResetPersonalizationState();
  }
  protected void ToggleButton_Click(object sender, EventArgs e)
    WebPartManager1.Personalization.ToggleScope();
  protected void DisplayModes_SelectedIndexChanged(object sender, EventArgs e)
    var mode = WebPartManager1.SupportedDisplayModes[DisplayModes.SelectedValue];
    if (mode != null && mode.IsEnabled(WebPartManager1))
      WebPartManager1.DisplayMode = mode;
```

#### **Testing Web Part Changes**

Use the following steps to validate your changes:

1. Run the application and open the web part page. The page should look like similar to the example shown in the following figure in which the Toggle Scope button is set to Shared. The page also includes the drop-down list, the Reset button, and the Left Zone and Main Zone controls.

Figure 4.3 Web Parts Page

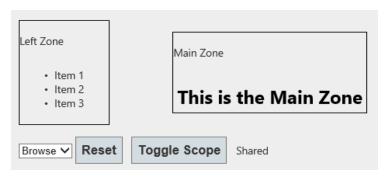

Initially when the user account is not authenticated, the scope is *Shared* by default. The user account must be authenticated to change settings on the web-part controls. The following figure shows an example in which an authenticated user is able to customize the controls by using the Browse dropdown list. The options in the list are <code>Design</code>, <code>Catalog</code>, and <code>Edit</code>.

Figure 4.4 Authenticated User Controls

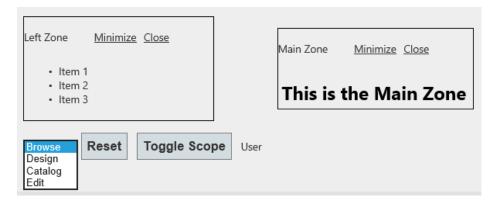

- 2. Click **Toggle Scope** to switch the application back to the shared scope.
- Now you can personalize the zones using the Edit or Catalog display modes at a specific user or all-users level. The next figure shows Catalog selected from the drop-down list, which include the Catalog Zone control that was added previously.

Figure 4.5 Personalize Zones

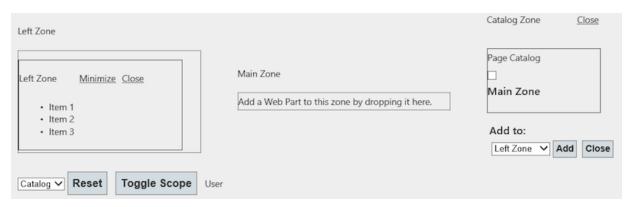

## 4.6.2.4 Tutorial: Simple Membership Web Provider

This section documents the ability to use a simple membership provider on MVC 4 templates. The configuration OAuth compatible for the application to login using external credentials from third-party providers like Google, Facebook, Twitter, or others.

This tutorial creates an application using a simple membership provider and then adds third-party (Google) OAuth authentication support.

Note

This feature was added in MySQL Connector/NET 6.9.0.

#### Requirements

- · Connector/NET 6.9.x or later
- · .NET Framework 4.0 or later
- · Visual Studio 2012 or later
- MVC 4

#### **Creating and Configuring a New Project**

To get started with a new project, do the following:

1. Open Visual Studio, create a new project of **ASP.NET MVC 4 Web Application** type, and configure the project to use .NET Framework 4.5. The following figure shows and example of the New Project window with the items selected.

New Project ₽ Recent .NET Framework 4.5 \* Sort by: Default · # E Search Installed Templates (Ctrl+E) ASP.NET Empty Web Application Visual C# ∡ Templates A project for creating an application using ASP.NET MVC 4 and Web API ASP.NET Web Forms Application D Visual Basic Visual C# ASP.NET MVC 3 Web Application Visual C# ASP.NET MVC 4 Web Application Web Visual C# ▶ Office ASP.NET Dynamic Data Entities Web Application Visual C# Cloud ASP.NET AJAX Server Control Visual C# ▶ SharePoint Silverlight ASP.NET AJAX Server Control Extender Test WCF ASP.NET Server Control Visual C# Windows Phone Workflow Windows Installer XML Visual F# SQL Server b. InvaSeriet ₽ Online

Figure 4.6 Simple Membership: New Project

MySqlSimpleMembership

MySqlSimpleMembership

Location: Solution name: c:\users\ftirado\documents\visual studio 2012\Projects

2. Choose the template and view engine that you like. This tutorial uses the **Internet Application Template** with the Razor view engine (see the next figure). Optionally, you can add a unit test project by selecting **Create a unit test project**.

Browse...

✓ Create directory for solution
Add to source control

OK Cancel

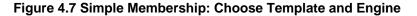

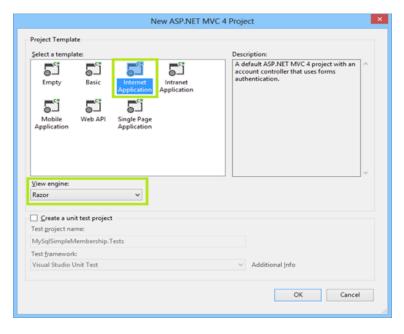

3. Add references to the MySql.Data, MySql.Data.Entities, and MySql.Web assemblies. The assemblies chosen must match the .NET Framework and Entity Framework versions added to the project by the template.

4. Add a valid MySQL connection string to the web.config file, similar to the following example.

5. Under the <system.data> node, add configuration information similar to the following example.

```
<membership defaultProvider="MySqlSimpleMembershipProvider">
oviders>
<clear/>
<add
 name="MySqlSimpleMembershipProvider"
 type="MySql.Web.Security.MySqlSimpleMembershipProvider,MySql.Web,
        Version=6.9.2.0, Culture=neutral, PublicKeyToken=c5687fc88969c44d"
 applicationName="MySqlSimpleMembershipTest"
 description="MySQLdefaultapplication"
 connectionStringName="MyConnection"
 userTableName="MyUserTable"
 userIdColumn="MyUserIdColumn"
 userNameColumn="MyUserNameColumn"
 autoGenerateTables="True"/>
</providers>
</membership>
```

- 6. Update the configuration with valid values for the following properties: connectionStringName, userTableName, userIdColumn, userNameColumn, and autoGenerateTables.
  - userTableName: Name of the table to store the user information. This table is independent from the schema generated by the provider, and it can be changed in the future.
  - userId: Name of the column that stores the ID for the records in the userTableName.
  - userName: Name of the column that stores the name/user for the records in the userTableName.
  - connectionStringName: This property must match a connection string defined in web.config
    file.
  - autoGenerateTables: This must be set to false if the table to handle the credentials already exists.
- 7. Update your DBContext class with the connection string name configured.
- 8. Open the InitializeSimpleMembershipAttribute.cs file from the Filters/ folder and locate the SimpleMembershipInitializer class. Then find the WebSecurity.InitializeDatabaseConnection method call and update the parameters with the configuration for connectionStringName, userTableName, userIdColumn, and userNameColumn.
- 9. If the database configured in the connection string does not exist, then create it.

10. After running the web application, the generated home page is displayed on success (see the figure that follows).

Figure 4.8 Simple Membership: Generated Home Page

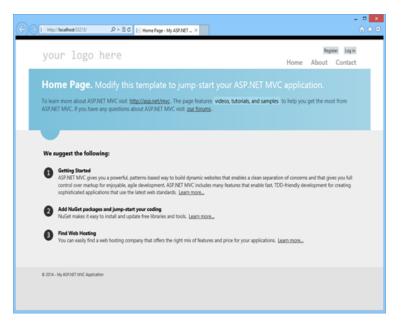

11. If the application executed with success, then the generated schema will be similar to the following figure showing an object browser open to the tables.

Figure 4.9 Simple Membership: Generated Schema and Tables

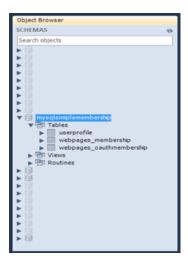

12. To create a user login, click **Register** on the generated web page. Type the user name and password, and then execute the registration form. This action redirects you to the home page with the newly created user logged in.

The data for the newly created user can be located in the <code>UserProfile</code> and <code>Webpages\_Membership</code> tables.

#### Adding OAuth Authentication to a Project

OAuth is another authentication option for websites that use the simple membership provider. A user can be validated using an external account like Facebook, Twitter, Google, and others.

Use the following steps to enable authentication using a Google account in the application:

- 1. Locate the AuthConfig.cs file in the App\_Start folder.
- 2. As this tutorial uses Google, find the RegisterAuth method and uncomment the last line where it calls OauthWebSecurity.RegisterGoogleClient.
- 3. Run the application. When the application is running, click **Log in** to open the log in page. Then, click **Google** under **Use another service to log in** (shown in the figure that follows).

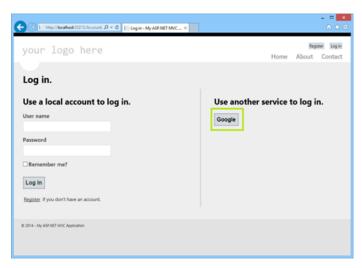

Figure 4.10 Simple Membership with OAuth: Google Service

- 4. This action redirects to the Google login page (at google.com), and requests you to sign in with your Google account information.
- 5. After submitting the correct credentials, a message requests permission for your application to access the user's information. Read the description and then click **Accept** to allow the quoted actions, and to redirect back to the login page of the application.
- 6. The application now can register the account. The **User name** field will be filled in with the appropriate information (in this case, the email address that is associated with the Google account). Click **Register** to register the user with your application.

Now the new user is logged into the application from an external source using OAuth. Information about the new user is stored in the UserProfile and Webpages\_OauthMembership tables.

To use another external option to authenticate users, you must enable the client in the same class where we enabled the Google provider in this tutorial. Typically, providers require you to register your application before allowing OAuth authentication, and once registered they typically provide a token/key and an ID that must be used when registering the provider in the application.

# 4.6.3 Tutorial: Using an Entity Framework Entity as a Windows Forms Data Source

This tutorial describes how to create a Windows Forms Data Source from an Entity in an Entity Data Model using Microsoft Visual Studio. The steps are:

- Creating a New Windows Forms Application
- Adding an Entity Data Model
- Adding a New Data Source
- Using the Data Source in a Windows Form
- Adding Code to Populate the Data Grid View
- Adding Code to Save Changes to the Database

To perform the steps in this tutorial, first install the world database sample, which you may download from the MySQL Documentation page. You can also find details on how to install the database on the same page.

#### **Creating a New Windows Forms Application**

The first step is to create a new Windows Forms application.

- 1. In Visual Studio, select File, New, and then Project from the main menu.
- 2. Choose the **Windows Forms Application** installed template. Click **OK**. The solution is created.

To acquire the latest Entity Framework assembly for MySQL, download the NuGet package.

#### **Adding an Entity Data Model**

To add an Entity Data Model to your solution, do the following:

 In the Solution Explorer, right-click your application and select Add and then New Item. From Visual Studio installed templates, select ADO.NET Entity Data Model (see the figure that follows). Click Add.

Figure 4.11 Add Entity Data Model

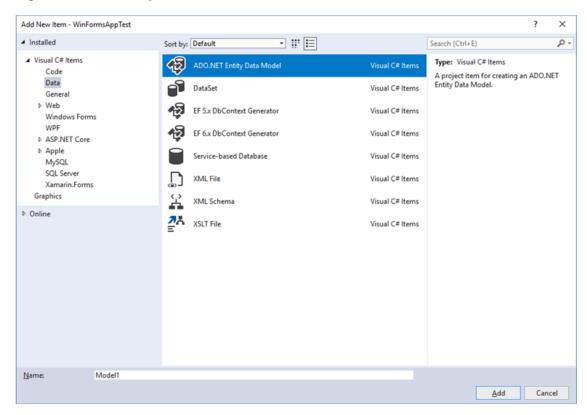

You will now see the Entity Data Model Wizard. You will use the wizard to generate the Entity Data
 Model from the world database sample. Select the icon EF Designer from database (or Generate
 from database in older versions of Visual Studio). Click Next.

- 3. You can now select the <code>localhost(world)</code> connection you made earlier to the database. Select the following items:
  - Yes, include the sensitive data in the connection string.
  - Save entity connection settings in App.config as:

#### worldEntities

If you have not already done so, you can create the new connection at this time by clicking **New Connection** (see the figure that follows).

Figure 4.12 Entity Data Model Wizard - Connection

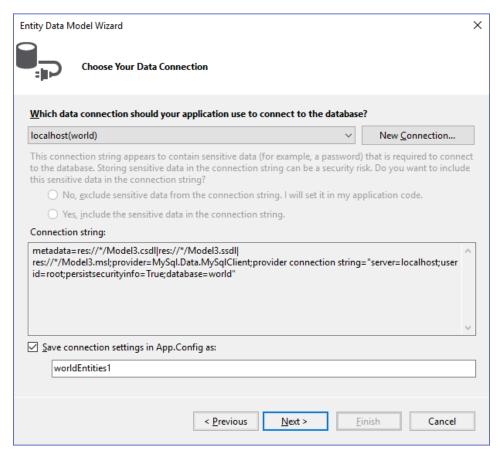

Make a note of the entity connection settings to be used in App.Config, as these will be used later to write the necessary control code. Click **Next**.

4. The Entity Data Model Wizard connects to the database.

As the next figure shows, you are then presented with a tree structure of the database. From here you can select the object you would like to include in your model. If you also created Views and Stored

Routines, these items will be displayed along with any tables. In this example you just need to select the tables. Click **Finish** to create the model and exit the wizard.

Figure 4.13 Entity Data Model Wizard - Objects and Settings

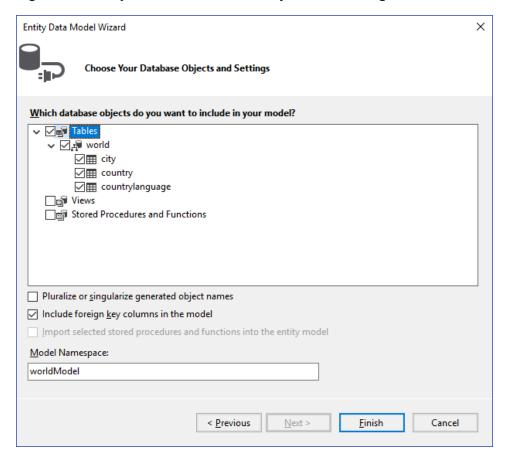

Visual Studio generates a model with three tables (city, country, and countrylanguage) and then display it, as the following figure shows.

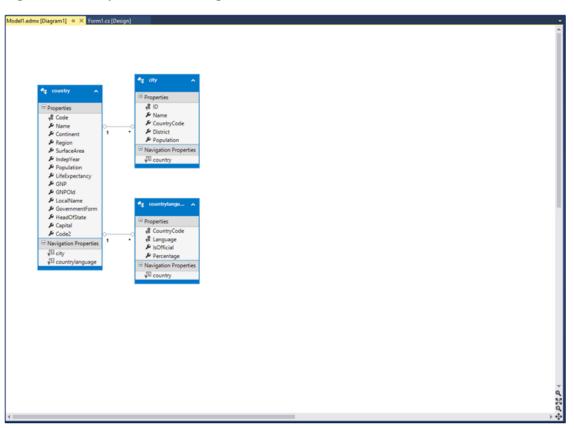

Figure 4.14 Entity Data Model Diagram

5. From the Visual Studio main menu, select **Build** and then **Build Solution** to ensure that everything compiles correctly so far.

# **Adding a New Data Source**

You will now add a new Data Source to your project and see how it can be used to read and write to the database.

- 1. From the Visual Studio main menu select **Data** and then **Add New Data Source**. You will be presented with the Data Source Configuration Wizard.
- 2. Select the **Object** icon. Click **Next**.
- 3. Select the object to bind to. Expand the tree as the next figure shows.

In this tutorial, you will select the city table. After the city table has been selected click Next.

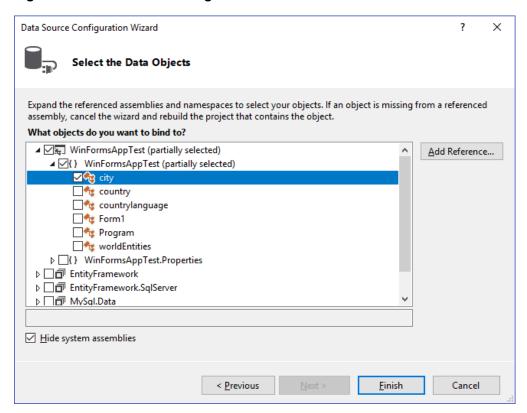

Figure 4.15 Data Source Configuration Wizard

- 4. The wizard will confirm that the city object is to be added. Click Finish.
- The city object will now appear in the Data Sources panel. If the Data Sources panel is not displayed, select **Data** and then **Show Data Sources** from the Visual Studio main menu. The docked panel will then be displayed.

#### Using the Data Source in a Windows Form

This step describes how to use the Data Source in a Windows Form.

 In the Data Sources panel select the Data Source you just created and drag and drop it onto the Form Designer. By default, the Data Source object will be added as a Data Grid View control as the following figure shows.

#### Note

The Data Grid View control is bound to <code>cityBindingSource</code>, and the Navigator control is bound to <code>cityBindingNavigator</code>.

Figure 4.16 Data Form Designer

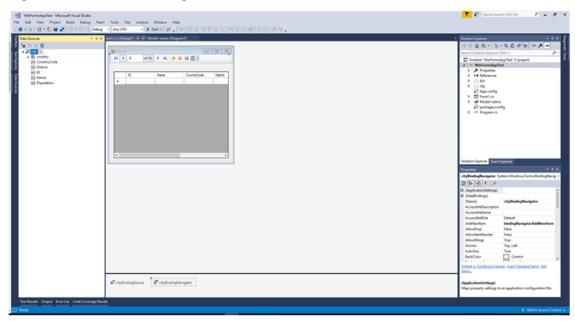

2. Save and rebuild the solution before continuing.

## Adding Code to Populate the Data Grid View

You are now ready to add code to ensure that the Data Grid View control will be populated with data from the city database table.

- 1. Double-click the form to access its code.
- 2. Add the following code to instantiate the Entity Data Model EntityContainer object and retrieve data from the database to populate the control.

```
using System.Windows.Forms;

namespace WindowsFormsApplication4
{
   public partial class Forml : Form
   {
      worldEntities we;

      public Forml()
      {
            InitializeComponent();
      }

      private void Forml_Load(object sender, EventArgs e)
      {
            we = new worldEntities();
            cityBindingSource.DataSource = we.city.ToList();
      }
    }
}
```

- 3. Save and rebuild the solution.
- 4. Run the solution. Confirm that the grid is populated (see the next figure for an example) and that you can navigate the database.

Figure 4.17 The Populated Grid Control

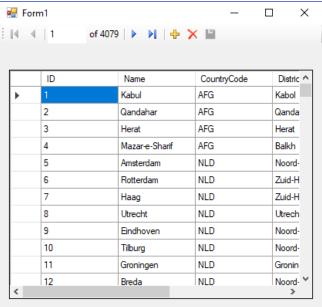

# Adding Code to Save Changes to the Database

This step explains how to add code that enables you to save changes to the database.

The Binding source component ensures that changes made in the Data Grid View control are also made to the Entity classes bound to it. However, that data needs to be saved back from the entities to the database itself. This can be achieved by the enabling of the Save button in the Navigator control, and the addition of some code.

- 1. In the Form Designer, click the save icon in the form toolbar and confirm that its **Enabled** property is set to True.
- 2. Double-click the save icon in the form toolbar to display its code.
- 3. Add the following (or similar) code to ensure that data is saved to the database when a user clicks the save button in the application.

4. When the code has been added, save the solution and then rebuild it. Run the application and verify that changes made in the grid are saved.

# 4.6.4 Tutorial: Data Binding in ASP.NET Using LINQ on Entities

In this tutorial you create an ASP.NET web page that binds LINQ queries to entities using the Entity Framework mapping with MySQL Connector/NET.

If you have not already done so, install the world database sample prior to attempting this tutorial. See the tutorial Section 4.6.3, "Tutorial: Using an Entity Framework Entity as a Windows Forms Data Source" for instructions on downloading and installing this database.

## **Creating an ASP.NET Website**

In this part of the tutorial, you create an ASP.NET website. The website uses the world database. The main web page features a drop-down list from which you can select a country. Data about the cities of that country is then displayed in a GridView control.

- 1. From the Visual Studio main menu select File, New, and then Web Site.
- 2. From the Visual Studio installed templates select **ASP.NET Web Site**. Click **OK**. You will be presented with the Source view of your web page by default.
- 3. Click the Design view tab situated underneath the Source view panel.
- 4. In the Design view panel, enter some text to decorate the blank web page.
- 5. Click **Toolbox**. From the list of controls, select **DropDownList**. Drag and drop the control to a location beneath the text on your web page.
- 6. From the **DropDownList** control context menu, ensure that the **Enable AutoPostBack** check box is enabled. This will ensure the control's event handler is called when an item is selected. The user's choice will in turn be used to populate the **GridView** control.
- 7. From the Toolbox select the **GridView** control. Drag and drop the **GridView** control to a location just below the drop-down list you already placed.

The following figure shows an example of the decorative text and two controls in the Design view tab. The added GridView control produced a grid with three columns (Column0, Column1, and Column3) and the string abc in each cell of the grid.

Figure 4.18 Placed GridView Control

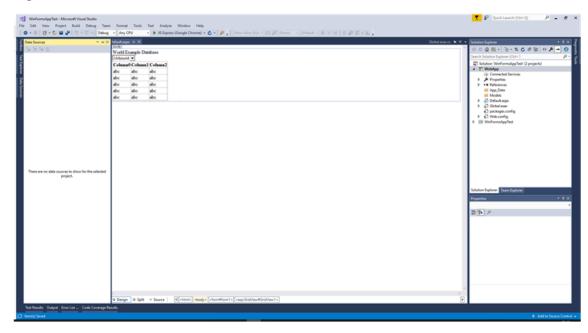

- 8. At this point it is recommended that you save your solution, and build the solution to ensure that there are no errors.
- 9. If you run the solution you will see that the text and drop down list are displayed, but the list is empty. Also, the grid view does not appear at all. Adding this functionality is described in the following sections.

At this stage you have a website that will build, but further functionality is required. The next step will be to use the Entity Framework to create a mapping from the world database into entities that you can control programmatically.

#### Creating an ADO.NET Entity Data Model

In this stage of the tutorial you will add an ADO.NET Entity Data Model to your project, using the world database at the storage level. The procedure for doing this is described in the tutorial Section 4.6.3, "Tutorial: Using an Entity Framework Entity as a Windows Forms Data Source", and so will not be repeated here.

#### Populating a List Box by Using the Results of a Entity LINQ Query

In this part of the tutorial you will write code to populate the **DropDownList** control. When the web page loads the data to populate the list will be achieved by using the results of a LINQ query on the model created previously.

- 1. In the Design view panel, double-click any blank area. This brings up the Page\_Load method.
- 2. Modify the relevant section of code according to the following listing example.

```
...
public partial class _Default : System.Web.UI.Page
{
    worldModel.worldEntities we;
    protected void Page_Load(object sender, EventArgs e)
```

The list control only needs to be populated when the page first loads. The conditional code ensures that if the page is subsequently reloaded, the list control is not repopulated, which would cause the user selection to be lost.

3. Save the solution, build it and run it. You should see that the list control has been populated. You can select an item, but as yet the GridView control does not appear.

At this point you have a working Drop Down List control, populated by a LINQ query on your entity data model.

# Populating a Grid View Control by Using an Entity LINQ Query

In the last part of this tutorial you will populate the Grid View Control using a LINQ query on your entity data model.

- In the Design view, double-click the **DropDownList** control. This action causes its <u>SelectedIndexChanged</u> code to be displayed. This method is called when a user selects an item in the list control and thus generates an AutoPostBack event.
- 2. Modify the relevant section of code accordingly to the following listing example.

The grid view control is populated from the result of the LINQ query on the entity data model.

3. Save, build, and run the solution. As you select a country you will see its cities are displayed in the GridView control. The following figure shows Belgium selected from the list box and a table with three columns: Name, Population, and CountryCode.

Figure 4.19 The Working Website

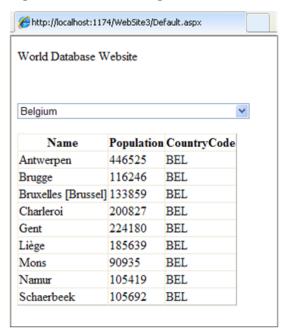

In this tutorial you have seen how to create an ASP.NET website, you have also seen how you can access a MySQL database using LINQ queries on an entity data model.

# 4.6.5 Tutorial: Generating MySQL DDL from an Entity Framework Model

This tutorial demonstrates how to create MySQL DDL from an Entity Framework model. Minimally, you will need Microsoft Visual Studio 2017 and MySQL Connector/NET 6.10 to perform this tutorial.

- 1. Create a new console application in Visual Studio 2017.
- 2. Using the **Solution Explorer**, add a reference to MySql.Data.Entity.
- From the Solution Explorer select Add, New Item. In the Add New Item dialog select Online
   Templates. Select ADO.NET Entity Data Model and click Add to open the Entity Data Model dialog.
- 4. In the Entity Data Model dialog select Empty Model. Click Finish to create a blank model.
- 5. Create a simple model. A single Entity will do for the purposes of this tutorial.
- 6. In the Properties panel select ConceptualEntityModel from the drop-down list.
- 7. In the **Properties** panel, locate the **DDL Generation Template** in the category **Database Script Generation**.
- 8. For the DDL Generation property select SSDLToMySQL.tt(VS) from the drop-down list.
- 9. Save the solution.
- 10. Right-click an empty space in the model design area to open the context-sensitive menu. From the menu select **Generate Database from Model** to open the **Generate Database Wizard** dialog.
- 11. In the **Generate Database Wizard** dialog select an existing connection, or create a new connection to a server. Select an appropriate option to show or hide sensitive data. For the purposes of this tutorial, you can select **Yes**, although you might skip this for commercial applications.

12. Click **Next** to generate MySQL compatible DDL code and then click **Finish** to exit the wizard.

You have seen how to create MySQL DDL code from an Entity Framework model.

# 4.6.6 Tutorial: Basic CRUD Operations with Connector/NET

This tutorial provides instructions to get you started using MySQL as a document store with MySQL Connector/NET.

- Minimum Requirements
- Import the Document Store Sample
- Add References to Required DLLs
- Import Namespaces
- · Create a Session
- Find a Row Within a Collection
- Insert a New Document into a Collection
- Update an Existing Document
- Delete a Specific Document
- Close the Session
- Complete Code Example

For concepts and additional usage examples, see X DevAPI User Guide.

## **Minimum Requirements**

- MySQL Server 8.0.11 with X Protocol enabled
- Connector/NET 8.0.11
- Visual Studio 2013/2015/2017
- world\_x database sample

### Import the Document Store Sample

A MySQL script is provided with data and a JSON collection. The sample contains the following:

- Collection
  - · countryinfo: Information about countries in the world.
- Tables
  - country: Minimal information about countries of the world.
  - city: Information about some of the cities in those countries.
  - · countrylanguage: Languages spoken in each country.

To install the world\_x database sample, follow these steps:

- 1. Download world\_x.zip from http://dev.mysql.com/doc/index-other.html.
- 2. Extract the installation archive to a temporary location such as /tmp/.

Unpacking the archive results in two files, one of them named world\_x.sql.

3. Connect to the MySQL server using the MySQL Client with the following command:

```
$> mysql -u root -p
```

Enter your password when prompted. A non-root account can be used as long as the account has privileges to create new databases. For more information about using the MySQL Client, see mysql — The MySQL Command-Line Client.

4. Execute the world\_x.sql script to create the database structure and insert the data as follows:

```
mysql> SOURCE /temp/world_x.sql;
```

Replace /temp/ with the path to the world\_x.sql file on your system.

#### Add References to Required DLLs

Create a new Visual Studio Console Project targeting .NET Framework 4.6.2 (or later), .NET Core 1.1, or .NET Core 2.0. The code examples in this tutorial are shown in the C# language, but you can use any .NET language.

Add a reference in your project to the following DLLs:

- MySql.Data.dll
- Google.Protobuf.dll

#### **Import Namespaces**

Import the required namespaces by adding the following statements:

```
using MySqlX.XDevAPI;
using MySqlX.XDevAPI.Common;
using MySqlX.XDevAPI.CRUD;
```

#### Create a Session

A session in the X DevAPI is a high-level database session concept that is different from working with traditional low-level MySQL connections. It is important to understand that this session is not the same as a traditional MySQL session. Sessions encapsulate one or more actual MySQL connections.

The following example opens a session, which you can use later to retrieve a schema and perform basic CRUD operations.

```
string schemaName = "world_x";
// Define the connection string
string connectionURI = "mysqlx://test:test@localhost:33060";
Session session = MySQLX.GetSession(connectionURI);
// Get the schema object
Schema schema = session.GetSchema(schemaName);
```

#### Find a Row Within a Collection

After the session is instantiated, you can execute a find operation. The next example uses the session object that you created:

```
// Use the collection 'countryinfo'
var myCollection = schema.GetCollection("countryinfo");
var docParams = new DbDoc(new { name1 = "Albania", _id1 = "ALB" });

// Find a document
DocResult foundDocs = myCollection.Find("Name = :name1 || _id = :_id1").Bind(docParams).Execute();
while (foundDocs.Next())
{
    Console.WriteLine(foundDocs.Current["Name"]);
    Console.WriteLine(foundDocs.Current["_id"]);
}
```

#### Insert a New Document into a Collection

```
//Insert a new document with an identifier
var obj = new { _id = "UKN", Name = "Unknown" };
Result r = myCollection.Add(obj).Execute();
```

# **Update an Existing Document**

```
// using the same docParams object previously created
docParams = new DbDoc(new { namel = "Unknown", _idl = "UKN" });
r = myCollection.Modify("_id = :Id").Bind("id", "UKN").Set("GNP", "3308").Execute();
if (r.AffectedItemsCount == 1)
{
   foundDocs = myCollection.Find("Name = :namel|| _id = :_idl").Bind(docParams).Execute();
   while (foundDocs.Next())
   {
      Console.WriteLine(foundDocs.Current["Name"]);
      Console.WriteLine(foundDocs.Current["_id"]);
      Console.WriteLine(foundDocs.Current["GNP"]);
}
}
```

#### **Delete a Specific Document**

```
r = myCollection.Remove("_id = :id").Bind("id", "UKN").Execute();
```

#### Close the Session

```
session.Close();
```

#### **Complete Code Example**

The following example shows the basic operations that you can perform with a collection.

```
using MySqlX.XDevAPI;
using MySqlX.XDevAPI.Common;
using MySqlX.XDevAPI.CRUD;
using System;

namespace MySQLX_Tutorial
{
   class Program
   {
     static void Main(string[] args)
     {
        string schemaName = "world_x";
        string connectionURI = "mysqlx://test:test@localhost:33060";
        Session session = MySQLX.GetSession(connectionURI);
        Schema schema = session.GetSchema(schemaName);
```

```
// Use the collection 'countryinfo'
var myCollection = schema.GetCollection("countryinfo");
var docParams = new DbDoc(new { name1 = "Albania", _id1 = "ALB" });
// Find a document
DocResult foundDocs = myCollection.Find("Name = :name1 | _id = :_id1").Bind(docParams).Execute();
while (foundDocs.Next())
 Console.WriteLine(foundDocs.Current["Name"]);
  Console.WriteLine(foundDocs.Current["_id"]);
//Insert a new document with an id
var obj = new { _id = "UKN", Name = "Unknown" };
Result r = myCollection.Add(obj).Execute();
//update an existing document
docParams = new DbDoc(new { name1 = "Unknown", _id1 = "UKN" });
r = myCollection.Modify("_id = :Id").Bind("id", "UKN").Set("GNP", "3308").Execute();
if (r.AffectedItemsCount == 1)
  foundDocs = myCollection.Find("Name = :name1|| _id = :_id1").Bind(docParams).Execute();
  while (foundDocs.Next())
    Console.WriteLine(foundDocs.Current["Name"]);
   Console.WriteLine(foundDocs.Current["_id"]);
    Console.WriteLine(foundDocs.Current["GNP"]);
// delete a row in a document
r = myCollection.Remove("_id = :id").Bind("id", "UKN").Execute();
//close the session
session.Close();
Console.ReadKey();
```

# 4.6.7 Tutorial: Configuring SSL with Connector/NET

In this tutorial you will learn how you can use MySQL Connector/NET to connect to a MySQL server configured to use SSL. Support for SSL client PFX certificates was added to the Connector/NET 6.2 release series. PFX is the native format of certificates on Microsoft Windows. More recently, support for SSL client PEM certificates was added in the Connector/NET 8.0.16 release.

MySQL Server uses the PEM format for certificates and private keys. Connector/NET enables the use of either PEM or PFX certificates with both classic MySQL protocol and X Protocol. This tutorial uses the test certificates from the server test suite by way of example. You can obtain the MySQL Server source code from MySQL Downloads. The certificates can be found in the ./mysql-test/std\_data directory.

#### To apply the server-side startup configuration for SSL connections:

1. In the MySQL Server configuration file, set the SSL parameters as shown in the follow PEM format example. Adjust the directory paths according to the location in which you installed the MySQL source code.

ssl-ca=path/to/repo/mysql-test/std\_data/cacert.pem

```
ssl-cert=path/to/repo/mysql-test/std_data/server-cert.pem
ssl-key=path/to/repo/mysql-test/std_data/server-key.pem
```

The SslCa connection option accepts both PEM and PFX format certificates, using the file extension to determine how to process certificates. Change cacert.pem to cacert.pfx if you intend to continue with the PFX portion of this tutorial.

For a description of the connection string options used in this tutorial, see Section 4.4.5, "Connector/ NET Connection Options Reference".

 Create a test user account to use in this tutorial and set the account to require SSL. Using the MySQL Command-Line Client, connect as root and create the user sslclient (with test as the account password). Then, grant all privileges to the new user account as follows:

```
CREATE USER sslclient@'%' IDENTIFIED BY 'test' REQUIRE SSL;

GRANT ALL PRIVILEGES ON *.* TO sslclient@'%';
```

For detailed information about account-management strategies, see Access Control and Account Management.

Now that the server-side configuration is finished, you can begin the client-side configuration using either PEM or PFX format certificates in Connector/NET.

#### 4.6.7.1 Using PEM Certificates in Connector/NET

The direct use of PEM format certificates was introduced to simplify certificate management in multiplatform environments that include similar MySQL products. In previous versions of Connector/NET, your only choice was to use platform-dependent PFX format certificates.

For this example, use the test client certificates from the MySQL server repository (server-repository-root/mysql-test/std\_data). In your application, add a connection string using the test database and the sslclient user account (created previously). For example:

 Set the SslMode connection option to the level of security needed. PEM certificates are only validated for VerifyCA and VerifyFull SSL mode values. All other mode values ignore certificates even if they are provided.

```
using (MySqlConnection connection = new MySqlConnection(
  "database=test;user=sslclient;" +
  "SslMode=VerifyFull"
```

2. Add the appropriate SSL certificates. Because this tutorial sets the SslMode option to VerifyFull, you must also provide values for the SslCa, SslCert, and SslKey connection options. Each option must point to a file with the .pem file extension.

```
"SslCa=ca.pem;" +
"SslCert=client-cert.pem;" +
"SslKey=client-key.pem;"))
```

Alternatively, if you set the SSL mode to VerifyCA, only the SslCa connection option is required.

3. Open a connection. The following example opens a connection using the classic MySQL protocol, but you can perform a similar test using X Protocol.

```
using (MySqlConnection connection = new MySqlConnection(
"database=test;user=sslclient;" +
   "SslMode=VerifyFull" +
   "SslCa=ca.pem;" +
```

```
"SslCert=client-cert.pem;" +
"SslKey=client-key.pem;"))
{
   connection.Open();
}
```

Errors found when processing the PEM certificates will result in an exception being thrown. For additional information, see Command Options for Encrypted Connections.

#### 4.6.7.2 Using PFX Certificates in Connector/NET

.NET does not provide native support the PEM format. Instead, Windows includes a certificate store that provides platform-dependent certificates in PFX format. For the purposes of this example, use test client certificates from the MySQL server repository (./mysql-test/std\_data). Convert these to PFX format first. This format is also known as PKCS#12.

To complete the steps in this tutorial for PFX certificates, you must have Open SSL installed. This can be downloaded for Microsoft Windows at no charge from Shining Light Productions.

# Creating a Certificate File to Use with the .NET Client

 From the directory server-repository-root/mysql-test/std\_data, issue the following command.

```
openssl pkcs12 -export -in client-cert.pem -inkey client-key.pem -certfile cacert.pem -out client.pfx
```

2. When asked for an export password, enter the password "pass". The file client.pfx will be generated. This file is used in the remainder of the tutorial.

#### Connecting to the Server Using a File-Based Certificate

1. Use the client.pfx file that you created in the previous step to authenticate the client. The following example demonstrates how to connect using the SslMode, CertificateFile, and CertificatePassword connection string options.

```
using (MySqlConnection connection = new MySqlConnection(
  "database=test;user=sslclient;" +
  "CertificateFile=H:\\git\\mysql-trunk\\mysql-test\\std_data\\client.pfx;" +
  "CertificatePassword=pass;" +
  "SslMode=Required "))
{
  connection.Open();
}
```

The path to the certificate file needs to be changed to reflect your individual installation. When using PFX format certificates, the SslMode connection option validates certificates for all SSL mode values, except Disabled or None (deprecated in Connector/NET 8.0.29).

#### Connecting to the Server Using a Store-Based Certificate

- 1. The first step is to import the PFX file, client.pfx, into the Personal Store. Double-click the file in Windows explorer. This launches the Certificate Import Wizard.
- 2. Follow the steps dictated by the wizard, and when prompted for the password for the PFX file, enter "pass".
- 3. Click **Finish** to close the wizard and import the certificate into the personal store.

#### **Examining Certificates in the Personal Store**

- 1. Start the Microsoft Management Console by entering mmc.exe at a command prompt.
- Select Add/Remove snap-in from the File menu. Click Add. Select Certificates from the list of available snap-ins.
- In the dialog, click Add and then select the My user account option. This option is used for personal certificates.
- 4. Click Finish.
- Click **OK** to close the Add/Remove Snap-in dialog.
- 6. You now have Certificates Current User displayed in the left panel of the Microsoft Management Console. Expand the Certificates Current User tree item and select Personal, Certificates. The right panel displays a certificate issued to MySQL that was previously imported. Double-click the certificate to display its details.
- 7. After you have imported the certificate to the Personal Store, you can use a more succinct connection string to connect to the database, as illustrated by the following code:

```
using (MySqlConnection connection = new MySqlConnection(
   "database=test;user=sslclient;" +
   "Certificate Store Location=CurrentUser;" +
   "SslMode=Required"))
{
   connection.Open();
}
```

# **Certificate Thumbprint Parameter**

If you have a large number of certificates in your store, and many have the same Issuer, this can be a source of confusion and result in the wrong certificate being used. To alleviate this situation, there is an optional Certificate Thumbprint parameter that can additionally be specified as part of the connection string. As mentioned before, you can double-click a certificate in the Microsoft Management Console to display the certificate's details. When the Certificate dialog is displayed click the **Details** tab and scroll down to see the thumbprint. The thumbprint will typically be a number such as #47 94 36 00 9a 40 f3 01 7a 14 5c f8 47 9e 76 94 d7 aa de f0. This thumbprint can be used in the connection string, as the following code illustrates:

```
using (MySqlConnection connection = new MySqlConnection(
    "database=test;user=sslclient;" +
    "Certificate Store Location=CurrentUser;" +
    "Certificate Thumbprint=479436009a40f3017a145cf8479e7694d7aadef0;"+
    "SSL Mode=Required"))
{
    connection.Open();
}
```

Spaces in the thumbprint parameter are optional and the value is not case-sensitive.

# 4.6.8 Tutorial: Using MySqlScript

This tutorial teaches you how to use the MySqlScript class. This class enables you to execute a series of statements. Depending on the circumstances, this can be more convenient than using the MySqlCommand approach.

Further details of the MySqlScript class can be found in the reference documentation supplied with MySQL Connector/NET.

To run the example programs in this tutorial, set up a simple test database and table using the mysql Command-Line Client or MySQL Workbench. Commands for the mysql Command-Line Client are given here:

```
CREATE DATABASE TestDB;
USE TestDB;
CREATE TABLE TestTable (id INT NOT NULL PRIMARY KEY
AUTO_INCREMENT, name VARCHAR(100));
```

The main method of the MySqlScript class is the Execute method. This method causes the script (sequence of statements) assigned to the Query property of the MySqlScript object to be executed. The Query property can be set through the MySqlScript constructor or by using the Query property. Execute returns the number of statements executed.

The MySqlScript object will execute the specified script on the connection set using the Connection property. Again, this property can be set directly or through the MySqlScript constructor. The following code snippets illustrate this:

```
string sql = "SELECT * FROM TestTable";
...
MySqlScript script = new MySqlScript(conn, sql);
...
MySqlScript script = new MySqlScript();
script.Query = sql;
script.Connection = conn;
...
script.Execute();
```

The MySqlScript class has several events associated with it. There are:

- 1. Error generated if an error occurs.
- 2. ScriptCompleted generated when the script successfully completes execution.
- 3. StatementExecuted generated after each statement is executed.

It is possible to assign event handlers to each of these events. These user-provided routines are called back when the connected event occurs. The following code shows how the event handlers are set up.

```
script.Error += new MySqlScriptErrorEventHandler(script_Error);
script.ScriptCompleted += new EventHandler(script_ScriptCompleted);
script.StatementExecuted += new MySqlStatementExecutedEventHandler(script_StatementExecuted);
```

In VisualStudio, you can save typing by using tab completion to fill out stub routines. Start by typing, for example, "script.Error +=". Then press **TAB**, and then press **TAB** again. The assignment is completed, and a stub event handler created. A complete working example is shown below:

```
using System;
using System.Collections.Generic;
using System.Linq;
using System.Text;

using System.Data;
using MySql.Data;
using MySql.Data.MySqlClient;

namespace MySqlScriptTest
{
    class Program
    {
        static void Main(string[] args)
         {
            string connStr = "server=localhost; user=root; database=TestDB; port=3306; password=******";
```

```
MySqlConnection conn = new MySqlConnection(connStr);
    try
        Console.WriteLine("Connecting to MySQL...");
       conn.Open();
        string sql = "INSERT INTO TestTable(name) VALUES ('Superman');" +
                     "INSERT INTO TestTable(name) VALUES ('Batman');" +
                     "INSERT INTO TestTable(name) VALUES ('Wolverine');" +
                     "INSERT INTO TestTable(name) VALUES ('Storm');";
       MySqlScript script = new MySqlScript(conn, sql);
        script.Error += new MySqlScriptErrorEventHandler(script_Error);
        script.ScriptCompleted += new EventHandler(script_ScriptCompleted);
        script.StatementExecuted += new MySqlStatementExecutedEventHandler(script_StatementExecute
        int count = script.Execute();
        Console.WriteLine("Executed " + count + " statement(s).");
       Console.WriteLine("Delimiter: " + script.Delimiter);
    catch (Exception ex)
        Console.WriteLine(ex.ToString());
    conn.Close();
    Console.WriteLine("Done.");
static void script_StatementExecuted(object sender, MySqlScriptEventArgs args)
    Console.WriteLine("script_StatementExecuted");
static void script_ScriptCompleted(object sender, EventArgs e)
    /// EventArgs e will be EventArgs. Empty for this method
    Console.WriteLine("script_ScriptCompleted!");
static void script_Error(Object sender, MySqlScriptErrorEventArgs args)
    Console.WriteLine("script_Error: " + args.Exception.ToString());
```

In the script\_ScriptCompleted event handler, the EventArgs parameter e will be EventArgs. Empty. In the case of the ScriptCompleted event there is no additional data to be obtained, which is why the event object is EventArgs. Empty.

# **Using Delimiters with MySqlScript**

Depending on the nature of the script, you may need control of the delimiter used to separate the statements that will make up a script. The most common example of this is where you have a multi-statement stored routine as part of your script. In this case if the default delimiter of ";" is used you will get an error when you attempt to execute the script. For example, consider the following stored routine:

```
CREATE PROCEDURE test_routine()
BEGIN
SELECT name FROM TestTable ORDER BY name;
SELECT COUNT(name) FROM TestTable;
```

END

This routine actually needs to be executed on the MySQL Server as a single statement. However, with the default delimiter of ";", the MySqlScript class would interpret the above as two statements, the first being:

```
CREATE PROCEDURE test_routine()
BEGIN
SELECT name FROM TestTable ORDER BY name;
```

Executing this as a statement would generate an error. To solve this problem MySqlScript supports the ability to set a different delimiter. This is achieved through the Delimiter property. For example, you could set the delimiter to "??", in which case the above stored routine would no longer generate an error when executed. Multiple statements can be delimited in the script, so for example, you could have a three statement script such as:

```
string sql = "DROP PROCEDURE IF EXISTS test_routine??" +
    "CREATE PROCEDURE test_routine() " +
    "BEGIN " +
    "SELECT name FROM TestTable ORDER BY name;" +
    "SELECT COUNT(name) FROM TestTable;" +
    "END??" +
    "CALL test_routine()";
```

You can change the delimiter back at any point by setting the Delimiter property. The following code shows a complete working example:

```
using System;
using System.Collections.Generic;
using System.Linq;
using System. Text;
using MySql.Data;
using MySql.Data.MySqlClient;
namespace ConsoleApplication8
   class Program
        static void Main(string[] args)
            string connStr = "server=localhost;user=root;database=TestDB;port=3306;password=*****";
            MySqlConnection conn = new MySqlConnection(connStr);
            try
                Console.WriteLine("Connecting to MySQL...");
                conn.Open();
                                "DROP PROCEDURE IF EXISTS test_routine??" +
                string sal =
                                "CREATE PROCEDURE test_routine() " +
                                "BEGIN " +
                                "SELECT name FROM TestTable ORDER BY name;" +
                                "SELECT COUNT(name) FROM TestTable;" +
                                "END??" +
                                "CALL test_routine()";
                MySqlScript script = new MySqlScript(conn);
                script.Query = sql;
                script.Delimiter = "??";
                int count = script.Execute();
                Console.WriteLine("Executed " + count + " statement(s)");
                script.Delimiter = ";";
                Console.WriteLine("Delimiter: " + script.Delimiter);
```

# 4.7 Connector/NET for Entity Framework

Entity Framework is the name given to a set of technologies that support the development of data-oriented software applications. MySQL Connector/NET supports Entity Framework 6.0 (EF6 or EF 6.4) and Entity Framework Core (EF Core), which is the most recent framework available to .NET developers who work with MySQL data using .NET objects.

The following table identifies each Entity Framework release and shows which Connector/NET series supports the release. Backward compatibility of each feature set is determined by the framework rather than by Connector/NET.

Table 4.2 Entity Framework Support by Connector/NET Version

| Framework Type | Connector/NET Support                                                             |
|----------------|-----------------------------------------------------------------------------------|
| EF Core        | EF Core 8.0: Full support with 8.3.0 and later on platforms that support .NET 8.  |
|                | EF Core 7.0: Full support with 8.1.0 and later on platforms that support .NET 7.  |
|                | EF Core 7.0: Full support with 8.0.33 and later on platforms that support .NET 7. |
|                | EF Core 6.0: Full support with 8.0.28 and later on platforms that support .NET 6. |
| EF6   EF 6.4   | EF 6.4: Full cross-platform support in 8.0.22 and later.                          |
|                | EF6: Full support on Windows only in 8.0.11 and later.                            |

# 4.7.1 Entity Framework 6 Support

MySQL Connector/NET integrates support for Entity Framework 6 (EF6), which now includes support for cross-platform application deployment with the EF 6.4 version. This chapter describes how to configure and use the EF6 features that are implemented in Connector/NET.

#### In this section:

- Minimum Requirements for EF6 on Windows Only
- Minimum Requirements for EF 6.4 with Cross-Platform Support
- Configuration
- EF6 Features

- · Code First Features
- Example for Using EF6

## Minimum Requirements for EF6 on Windows Only

- Connector/NET 6.10 or 8.0.11
- MySQL Server 5.6
- Entity Framework 6 assemblies
- .NET Framework 4.6.2

# Minimum Requirements for EF 6.4 with Cross-Platform Support

- Connector/NET 8.0.22
- MySQL Server 5.6
- · Entity Framework 6.4 assemblies
- .NET Standard 2.1 (.NET Core SDK 3.1 and Visual Studio 2019 version 16.5)

## Configuration

#### Note

The MySQL Connector/NET 8.0 release series has a naming scheme for EF6 assemblies and NuGet packages that differs from the scheme used with previous release series, such as 6.9 and 6.10. To configure Connector/NET 6.9 or 6.10 for use with EF6, substitute the assembly and package names in this section with the following:

- Assembly: MySql.Data.Entity.EF6
- NuGet package: MySql.Data.Entity

For more information about the MySql.Data.Entity NuGet package and its uses, see https://www.nuget.org/packages/MySql.Data.Entity/.

To configure Connector/NET support for EF6:

1. Edit the configuration sections in the app.config file to add the connection string and the Connector/ NET provider.

2. Apply the assembly reference using one of the following techniques:

- **NuGet package.** Install the NuGet package to add this reference automatically to the app.config or web.config file during the installation. For example, to install the package for Connector/NET 8.0.22, use one of the following installation options:
  - Command Line Interface (CLI)

```
dotnet add package MySql.Data.EntityFramework -Version 8.0.22
```

Package Manager Console (PMC)

```
Install-Package MySql.Data.EntityFramework -Version 8.0.22
```

- Visual Studio with NuGet Package Manager. For this option, select nuget.org
  as the package source, search for mysql.data, and install a stable version of
  MySql.Data.EntityFramework.
- MySQL Connector/NET MSI file. Install MySQL Connector/NET and then add a reference for the MySql.Data.EntityFramework assembly to your project. Depending on the .NET Framework version used, the assembly is taken from the v4.0, v4.5, or v4.8 folder.
- **MySQL Connector/NET source code.** Build Connector/NET from source and then insert the following data provider information into the app.config or web.config file:

#### **Important**

Always update the version number to match the one in the  ${\tt MySql.Data.dll}$  assembly.

- 3. Set the new DbConfiguration class for MySQL. This step is optional but highly recommended, because it adds all the dependency resolvers for MySQL classes. This can be done in three ways:
  - Adding the DbConfigurationTypeAttribute on the context class:

```
[DbConfigurationType(typeof(MySqlEFConfiguration))]
```

- Calling DbConfiguration.SetConfiguration(new MySqlEFConfiguration()) at the application start up.
- Set the DbConfiguration type in the configuration file:

```
<entityFramework codeConfigurationType="MySql.Data.Entity.MySqlEFConfiguration, MySql.Data.EntityFramework</pre>
```

It is also possible to create a custom DbConfiguration class and add the dependency resolvers needed.

#### **EF6 Features**

Following are the new features in Entity Framework 6 implemented in Connector/NET:

 Cross-platform support in Connector/NET 8.0.22 implements EF 6.4 as the initial provider version to include Linux and macOS compatibility with .NET Standard 2.1 from Microsoft.

- Async Query and Save adds support for the task-based asynchronous patterns that have been available since .NET 4.5. The new asynchronous methods supported by Connector/NET are:
  - ExecuteNonQueryAsync
  - ExecuteScalarAsync
  - PrepareAsync
- Connection Resiliency / Retry Logic enables automatic recovery from transient connection failures. To use this feature, add to the OnCreateModel method:

```
SetExecutionStrategy(MySqlProviderInvariantName.ProviderName, () => new MySqlExecutionStrategy());
```

- Code-Based Configuration gives you the option of performing configuration in code, instead of performing it in a configuration file, as it has been done traditionally.
- Dependency Resolution introduces support for the Service Locator. Some pieces of functionality that can be replaced with custom implementations have been factored out. To add a dependency resolver, use:

```
AddDependencyResolver(new MySqlDependencyResolver());
```

The following resolvers can be added:

- DbProviderFactory -> MySqlClientFactory
- IDbConnectionFactory -> MySqlConnectionFactory
- MigrationSqlGenerator -> MySqlMigrationSqlGenerator
- DbProviderServices -> MySqlProviderServices
- IProviderInvariantName -> MySqlProviderInvariantName
- IDbProviderFactoryResolver -> MySqlProviderFactoryResolver
- IManifestTokenResolver -> MySqlManifestTokenResolver
- IDbModelCacheKey -> MySqlModelCacheKeyFactory
- IDbExecutionStrategy -> MySqlExecutionStrategy
- Interception/SQL logging provides low-level building blocks for interception of Entity Framework operations with simple SQL logging built on top:

```
myContext.Database.Log = delegate(string message) { Console.Write(message); };
```

• DbContext can now be created with a DbConnection that is already opened, which enables scenarios where it would be helpful if the connection could be open when creating the context (such as sharing a connection between components when you cannot guarantee the state of the connection)

```
[DbConfigurationType(typeof(MySqlEFConfiguration))]
class JourneyContext : DbContext
{
   public DbSet<MyPlace> MyPlaces { get; set; }

   public JourneyContext()
    : base()
   {
   }
}
```

- Improved Transaction Support provides support for a transaction external to the framework as well as improved ways of creating a transaction within the Entity Framework. Starting with Entity Framework 6, Database. ExecuteSqlCommand() will wrap by default the command in a transaction if one was not already present. There are overloads of this method that allow users to override this behavior if wished. Execution of stored procedures included in the model through APIs such as ObjectContext. ExecuteFunction() does the same. It is also possible to pass an existing transaction to the context.
- DbSet.AddRange/RemoveRange provides an optimized way to add or remove multiple entities from a set.

#### **Code First Features**

Following are new Code First features supported by Connector/NET:

• Code First Mapping to Insert/Update/Delete Stored Procedures supported:

```
modelBuilder.Entity<EntityType>().MapToStoredProcedures();
```

- Idempotent migrations scripts allow you to generate an SQL script that can upgrade a database at any version up to the latest version. To do so, run the Update-Database -Script SourceMigration: \$InitialDatabase command in Package Manager Console.
- Configurable Migrations History Table allows you to customize the definition of the migrations history table.

#### **Example for Using EF6**

The following C# code example represents the structure of an Entity Framework 6 model.

```
using MySql.Data.Entity;
using System.Data.Common;
using System.Data.Entity;

namespace EF6
{
    // Code-Based Configuration and Dependency resolution
    [DbConfigurationType(typeof(MySqlEFConfiguration))]
    public class Parking: DbContext
    {
        public DbSet<Car> Cars { get; set; }

        public Parking()
        : base()
```

The C# code example that follows shows how to use the entities from the previous model in an application that stores the data within a MySQL table.

```
using MySql.Data.MySqlClient;
using System;
using System.Collections.Generic;
namespace EF6
 class Example
   public static void ExecuteExample()
      string connectionString = "server=localhost;port=3305;database=parking;uid=root";
      using (MySqlConnection connection = new MySqlConnection(connectionString))
        // Create database if not exists
        using (Parking contextDB = new Parking(connection, false))
          contextDB.Database.CreateIfNotExists();
        connection.Open();
       MySqlTransaction transaction = connection.BeginTransaction();
        trv
          // DbConnection that is already opened
         using (Parking context = new Parking(connection, false))
            // Interception/SQL logging
            context.Database.Log = (string message) => { Console.WriteLine(message); };
            // Passing an existing transaction to the context
            context.Database.UseTransaction(transaction);
```

```
// DbSet.AddRange
List<Car> cars = new List<Car>();

cars.Add(new Car { Manufacturer = "Nissan", Model = "370Z", Year = 2012 });
 cars.Add(new Car { Manufacturer = "Ford", Model = "Mustang", Year = 2013 });
 cars.Add(new Car { Manufacturer = "Chevrolet", Model = "Camaro", Year = 2012 });
 cars.Add(new Car { Manufacturer = "Dodge", Model = "Charger", Year = 2013 });

context.Cars.AddRange(cars);
 context.SaveChanges();
 }

transaction.Commit();
 }
 catch
 {
 transaction.Rollback();
 throw;
 }
 }
}
```

# 4.7.2 Entity Framework Core Support

MySQL Connector/NET integrates support for Entity Framework Core (EF Core). The requirements and configuration of EF Core depend on the version of Connector/NET installed and the features that you require. Use the table that follows to evaluate the minimum requirements.

Table 4.3 Connector/NET Versions and Entity Framework Core Support

| Connector/NET    | EF Core 8.0            | EF Core 7.0    | EF Core 6.0         |
|------------------|------------------------|----------------|---------------------|
| 8.3.0            | .NET 8, .NET 7, .NET 6 | .NET 7, .NET 6 | .NET 6              |
| 8.2.0            | .NET 8 preview         | .NET 7         | .NET 6              |
| 8.1.0            | Not supported          | .NET 7         | .NET 6              |
| 8.0.33           | Not supported          | .NET 7         | .NET 6              |
| 8.0.28           | Not supported          | Not supported  | .NET 6              |
| 8.0.23 to 8.0.27 | Not supported          | Not supported  | EF Core 6.0 preview |

### In this section:

- General Requirements for EF Core Support
- Configuration with MySQL
- Limitations
- Maximum String Length

### **General Requirements for EF Core Support**

- Connector/NET 8.3 (or later)
- Server version: MySQL 8.3, MySQL 8.2, MySQL 8.1, MySQL 8.0, or MySQL 5.7
- Entity Framework Core packages (replace *n* with a valid number to complete the full version of the package):

- MySql.EntityFrameworkCore 8.0.n+MySQL8.3.n (Connector/NET 8.3.0 and later)
- MySql.EntityFrameworkCore 7.0.n+MySQL8.3.n (Connector/NET 8.3.0 and later)
- MySql.EntityFrameworkCore 6.0.n+MySQL8.3.n (Connector/NET 8.3.0 and later)
- An implementation of .NET Standard or .NET Framework that is supported by Connector/NET (see Table 4.3, "Connector/NET Versions and Entity Framework Core Support")
- .NET | .NET Core SDK

.NET 8.0 for all supported platforms: <a href="https://dotnet.microsoft.com/es-es/download/dotnet/8.0">https://dotnet.microsoft.com/es-es/download/dotnet/8.0</a>

.NET 7.0 for all supported platforms: https://dotnet.microsoft.com/download/dotnet/7.0

.NET 6.0 for all supported platforms: https://dotnet.microsoft.com/download/dotnet/6.0

• .NET Core for Microsoft Windows: https://www.microsoft.com/net/core#windowscmd

• .NET Core for Linux: https://www.microsoft.com/net/core#linuxredhat

.NET Core for macOS: https://www.microsoft.com/net/core#macos

Docker: https://www.microsoft.com/net/core#dockercmd

• Optional: Microsoft Visual Studio 2017, 2019, 2022, or Code

#### Note

For the minimum version of Visual Studio to use with Connector/NET, see Table 4.1, "Connector/NET Requirements for Related Products".

#### Configuration with MySQL

To use Entity Framework Core with a MySQL database, do the following:

1. Install the NuGet package.

When you install either the MySql.EntityFrameworkCore or MySql.Data.EntityFrameworkCore package, all of the related packages required to run your application are installed for you. For instructions on adding a NuGet package, see the relevant Microsoft documentation.

2. In the class that derives from the DbContext class, override the OnConfiguring method to set the MySQL data provider with UseMySQL. The following example shows how to set the provider using a generic connection string in C#.

```
protected override void OnConfiguring(DbContextOptionsBuilder optionsBuilder)
{
    #warning To protect potentially sensitive information in your connection string,
    you should move it out of source code. See http://go.microsoft.com/fwlink/?LinkId=723263
    for guidance on storing connection strings.

optionsBuilder.UseMySQL("server=localhost;database=library;user=user;password=password");
}
```

#### Limitations

The Connector/NET implementation of EF Core has the following limitations:

· Memory-Optimized Tables is not supported.

### **Maximum String Length**

The following table shows the maximum length of string types supported by the Connector/NET implementation of EF Core. Length values are in bytes for nonbinary and binary string types, depending on the character set used.

Table 4.4 Maximum Length of strings used with Entity Framework Core

| Data Type              | Maximum Length | .NET Type      |
|------------------------|----------------|----------------|
| CHAR                   | 255            | string         |
| BINARY                 | 255            | byte[]         |
| VARCHAR, VARBINARY     | 65,535         | string, byte[] |
| TINYBLOB, TINYTEXT     | 255            | byte[]         |
| BLOB, TEXT             | 65,535         | byte[]         |
| MEDIUMBLOB, MEDIUMTEXT | 16,777,215     | byte[]         |
| LONGBLOB, LONGTEXT     | 4,294,967,295  | byte[]         |
| ENUM                   | 65,535         | string         |
| SET                    | 65,535         | string         |

For additional information about the storage requirements of the string types, see String Type Storage Requirements.

### 4.7.2.1 Creating a Database with Code First in EF Core

The Code First approach enables you to define an entity model in code, create a database from the model, and then add data to the database. MySQL Connector/NET is compatible with multiple versions of Entity Framework Core. For specific compatibility information, see Table 4.3, "Connector/NET Versions and Entity Framework Core Support".

The following example shows the process of creating a database from existing code. Although this example uses the C# language, you can use any .NET language and run the resulting application on Windows, macOS, or Linux.

- 1. Create a console application for this example.
  - a. Initialize a valid .NET Core project and console application using the .NET Core command-line interface (CLI) and then switch to the newly created folder (mysqlefcore).

```
dotnet new console -o mysqlefcore

cd mysqlefcore
```

b. Add the MySql.EntityFrameworkCore package to the application by using the dotnet CLI or the **Package Manager Console** in Visual Studio.

#### dotnet CLI

Enter the following command to add the MySQL EF Core 7.0 package for use with Connector/NET 8.0.33 and later.

dotnet add package MySql.EntityFrameworkCore --version 7.0.2

#### **Package Manager Console**

Enter the following command to add the MySQL EF Core 7.0 package for use with Connector/NET 8.0.33 and later.

```
Install-Package MySql.EntityFrameworkCore -Version 7.0.2
```

c. Restore dependencies and project-specific tools that are specified in the project file as follows:

```
dotnet restore
```

2. Create the model and run the application.

The model in this example is to be used by the console application. It consists of two entities related to a book library that are configured in the LibraryContext class (or database context).

a. Create a new file named LibraryModel.cs and then add the following Book and Publisher classes to the mysqlefcore namespace.

```
namespace mysqlefcore
{
  public class Book
  {
    public string ISBN { get; set; }
    public string Title { get; set; }
    public string Author { get; set; }
    public string Language { get; set; }
    public int Pages { get; set; }
    public virtual Publisher Publisher { get; set; }
}

public class Publisher
  {
    public int ID { get; set; }
    public string Name { get; set; }
    public virtual ICollection<Book> Books { get; set; }
}
```

b. Create a new file named LibraryContext.cs and add the code that follows. Replace the generic connection string with one that is appropriate for your MySQL server configuration.

#### Note

The MySQL.EntityFrameworkCore.Extensions namespace applies to Connector/NET 8.0.23 and later. Earlier connector versions require the MySQL.Data.EntityFrameworkCore.Extensions namespace.

```
using Microsoft.EntityFrameworkCore;
using MySQL.EntityFrameworkCore.Extensions;

namespace mysqlefcore
{
   public class LibraryContext : DbContext
   {
      public DbSet<Book> Book { get; set; }

      public DbSet<Publisher> Publisher { get; set; }

      protected override void OnConfiguring(DbContextOptionsBuilder optionsBuilder)
      {
            optionsBuilder.UseMySQL("server=localhost;database=library;user=user;password=password");
```

```
protected override void OnModelCreating(ModelBuilder modelBuilder)
{
   base.OnModelCreating(modelBuilder);

   modelBuilder.Entity<Publisher>(entity => {
      entity.HasKey(e => e.ID);
      entity.Property(e => e.Name).IsRequired();
   });

   modelBuilder.Entity<Book>(entity => {
      entity.HasKey(e => e.ISBN);
      entity.Property(e => e.Title).IsRequired();
      entity.HasOne(d => d.Publisher)
      .WithMany(p => p.Books);
   });
}
```

The LibraryContex class contains the entities to use and it enables the configuration of specific attributes of the model, such as Key, required columns, references, and so on.

c. Insert the following code into the existing Program.cs file, replacing the default C# code.

```
using Microsoft.EntityFrameworkCore;
using System;
using System. Text;
namespace mysqlefcore
  class Program
    static void Main(string[] args)
      InsertData();
      PrintData();
   private static void InsertData()
      using(var context = new LibraryContext())
        // Creates the database if not exists
        context.Database.EnsureCreated();
        // Adds a publisher
        var publisher = new Publisher
          Name = "Mariner Books"
        context.Publisher.Add(publisher);
        // Adds some books
        context.Book.Add(new Book
          ISBN = "978-0544003415",
          Title = "The Lord of the Rings",
          Author = "J.R.R. Tolkien",
          Language = "English",
          Pages = 1216,
          Publisher = publisher
```

```
context.Book.Add(new Book
        ISBN = "978-0547247762",
        Title = "The Sealed Letter",
        Author = "Emma Donoghue",
       Language = "English",
        Pages = 416,
        Publisher = publisher
      // Saves changes
      context.SaveChanges();
  private static void PrintData()
    // Gets and prints all books in database
    using (var context = new LibraryContext())
      var books = context.Book
        .Include(p => p.Publisher);
      foreach(var book in books)
        var data = new StringBuilder();
        data.AppendLine($"ISBN: {book.ISBN}");
        data.AppendLine($"Title: {book.Title}");
        data.AppendLine($"Publisher: {book.Publisher.Name}");
        Console.WriteLine(data.ToString());
}
```

d. Use the following CLI commands to restore the dependencies and then run the application.

```
dotnet restore

dotnet run
```

The output from running the application is represented by the following example:

```
ISBN: 978-0544003415
Title: The Lord of the Rings
Publisher: Mariner Books

ISBN: 978-0547247762
Title: The Sealed Letter
Publisher: Mariner Books
```

#### 4.7.2.2 Scaffolding an Existing Database in EF Core

Scaffolding a database produces an Entity Framework model from an existing database. The resulting entities are created and mapped to the tables in the specified database. For an overview of the requirements to use EF Core with MySQL, see Table 4.3, "Connector/NET Versions and Entity Framework Core Support").

NuGet packages have the ability to select the best target for a project, which means that NuGet installs the libraries related to that specific framework version.

There are two different ways to scaffold an existing database:

Scaffolding a Database Using .NET Core CLI

Scaffolding a Database Using Package Manager Console in Visual Studio

This section shows how to scaffold the sakila database using both approaches. Additional scaffolding techniques are:

- Scaffolding a Database by Filtering Tables
- Scaffolding with Multiple Schemas

### Requirements

For the components needed to reproduce each scaffolding approach, see General Requirements for EF Core Support. With the Package Manager Console approach, determine which version of Visual Studio is recommended for the version of .NET or .NET Core in use (see Table 4.1, "Connector/NET Requirements for Related Products").

To download sakila database, see https://dev.mysgl.com/doc/sakila/en/.

#### Note

When upgrading ASP.NET Core applications to a newer framework, be sure to use the appropriate EF Core version (see https://docs.microsoft.com/en-us/aspnet/core/migration/30-to-31?view=aspnetcore-3.1).

### Scaffolding a Database Using .NET Core CLI

1. Initialize a valid .NET Core project and console application using the .NET Core command-line interface (CLI) and then change to the newly created folder (sakilaConsole).

dotnet new console -o sakilaConsole

cd sakilaConsole

2. Add the MySQL NuGet package for EF Core using the CLI. For example, use the following command to add the MySQL EF Core 7.0 package for use with Connector/NET 8.0.33 and later.

dotnet add package MySql.EntityFrameworkCore --version 7.0.2

3. Add the following Microsoft.EntityFrameworkCore.Design Nuget package:

dotnet add package Microsoft.EntityFrameworkCore.Tools

4. Restore dependencies and project-specific tools that are specified in the project file as follows:

dotnet restore

5. Create the Entity Framework Core model by executing the following command. The connection string for this example must include database=sakila. For information about using connection strings, see Section 4.4.1, "Creating a Connector/NET Connection String".

#### Note

If you are using a connector version earlier than Connector/ NET 8.0.23, replace MySql.EntityFrameworkCore with MySql.Data.EntityFrameworkCore.

dotnet ef dbcontext scaffold "connection-string" MySql.EntityFrameworkCore -o sakila -f

To validate that the model has been created, open the new sakila folder. You should see files corresponding to all tables mapped to entities. In addition, look for the sakilaContext.cs file, which contains the DbContext for this database.

### Scaffolding a Database Using Package Manager Console in Visual Studio

- 1. Open Visual Studio and create a new Console App (.NET Core) for C#.
- 2. Add the MySQL NuGet package for EF Core using the **Package Manager Console**. For example, use the following command to add the MySQL EF Core 7.0 package for use the Connector/NET 8.0.33 and later.

Install-Package MySql.EntityFrameworkCore -Version 7.0.2

- Install the following NuGet package by selecting either Package Manager Console (or Manage NuGet Packages for Solution and then NuGet Package Manager) from the Tools menu: Microsoft.EntityFrameworkCore.Tools.
- 4. Open Package Manager Console and enter the following command at the prompt to create the entities and DbContext for the sakila database. The connection string for this example must include database=sakila. For information about using connection strings, see Section 4.4.1, "Creating a Connector/NET Connection String".

#### Note

If you are using a connector version earlier than Connector/ NET 8.0.23, replace MySql.EntityFrameworkCore with MySql.Data.EntityFrameworkCore.

Scaffold-DbContext "connection-string" MySql.EntityFrameworkCore -OutputDir sakila -f

Visual Studio creates a new sakila folder inside the project, which contains all the tables mapped to entities and the sakilaContext.cs file.

#### Scaffolding a Database by Filtering Tables

It is possible to specify the exact tables in a schema to use when scaffolding database and to omit the rest. The command-line examples that follow show the parameters needed for filtering tables. The connection string for this example must include database=sakila.

If you are using a connector version earlier than Connector/NET 8.0.23, replace MySql.EntityFrameworkCore with MySql.Data.EntityFrameworkCore.

.NET Core CLI:

dotnet ef dbcontext scaffold "connection-string" MySql.EntityFrameworkCore -o sakila -t actor -t film -t film\_

Package Manager Console in Visual Studio:

Scaffold-DbContext "connection-string" MySql.EntityFrameworkCore -OutputDir Sakila -Tables actor,film,language

#### **Scaffolding with Multiple Schemas**

When scaffolding a database, you can use more than one schema or database. Note that the account used to connect to the MySQL server must have access to each schema to be included within the context.

The following command-line examples show how to incorporate the sakila and world schemas within a single context. If you are using a connector version earlier than Connector/NET 8.0.23, replace MySql.EntityFrameworkCore with MySql.Data.EntityFrameworkCore.

#### .NET Core CLI:

```
dotnet ef dbcontext scaffold "connection-string" MySql.EntityFrameworkCore -o sakila --schema sakila --sch
```

Package Manager Console in Visual Studio:

Scaffold-DbContext "connection-string" MySql.EntityFrameworkCore -OutputDir Sakila -Schemas sakila, world -

#### 4.7.2.3 Configuring Character Sets and Collations in EF Core

This section describes how to change the character set, collation, or both at the entity and entity-property level in an Entity Framework (EF) Core model. Modifications made to the model affect the tables and columns generated from your code.

There are two distinct approaches available for configuring character sets and collations in code-first scenarios. Data annotation enables you to apply attributes directly to your EF Core model. Alternatively, you can override the <code>OnModelCreating</code> method on your derived <code>DbContext</code> class and use the code-first fluent API to configure specific characteristics of the model. An example of each approach follows.

For more information about supported character sets and collations, see Character Sets and Collations in MySQL.

#### **Using Data Annotation**

Before you can annotate an EF Core model with character set and collation attributes, add a reference to the following namespace in the file that contains your entity model.

#### Note

The MySQL.EntityFrameworkCore.DataAnnotations namespace applies to Connector/NET 8.0.23 and later. Earlier connector versions require the MySQL.Data.EntityFrameworkCore.DataAnnotations namespace.

```
using MySql.EntityFrameworkCore.DataAnnotations;
```

Add one or more [MySqlCharset] attributes to store data using a variety of character sets and one or more [MySqlCollation] attributes to perform comparisons according to a variety of collations. In the following example, the ComplexKey class represents an entity (or table) and Key1, Key2, and CollationColumn represent entity properties (or columns).

```
[MySqlCharset("utf8")]
public class ComplexKey
{
    [MySqlCharset("latin1")
    public string Key1 { get; set; }

    [MySqlCharset("latin1")]
    public string Key2 { get; set; }

    [MySqlCollation("latin1_spanish_ci")]
    public string CollationColumn { get; set; }
}
```

#### **Using the Code-First Fluent API**

Add the following directive to reference the methods related to character set and collation configuration.

#### Note

The MySQL.EntityFrameworkCore.Extensions namespace applies to Connector/NET 8.0.23 and later. Earlier connector versions require the MySQL.Data.EntityFrameworkCore.Extensions namespace.

```
using MySQL.EntityFrameworkCore.Extensions;
```

When using the fluent API approach, the EF Core model remains unchanged. Fluent API overrides any rule set by an attribute.

```
public class ComplexKey
{
  public string Key1 { get; set; }

  public string Key2 { get; set; }

  public string CollationColumn { get; set; }
}
```

In this example, the entity and various entity properties are reconfigured, including the conventional mappings to character sets and collations. This approach uses the ForMySQLHasCharset and ForMySQLHasCollation methods.

```
public class MyContext : DbContext
{
  public DbSet<ComplexKey> ComplexKeys { get; set; }

  protected override void OnModelCreating(ModelBuilder modelBuilder)
  {
    modelBuilder.Entity<ComplexKey>(e =>
        {
        e.HasKey(p => new { p.Key1, p.Key2 });
        e.ForMySQLHasCollation("ascii_bin"); // defining collation at Entity level
        e.Property(p => p.Key1).ForMySQLHasCharset("latinl"); // defining charset in a property
        e.Property(p => p.CollationColumnFA).ForMySQLHasCollation("utf8_bin"); // defining collation in a proper
        });
    }
}
```

# 4.8 Connector/NET API Reference

This chapter provides a high-level reference to the ADO.NET and .NET Core components that are implemented in the most recent version of Connector/NET. For a complete API listing, visit MySQL Documentation to locate the Connector/NET 8.0 API reference guide that is generated from embedded documentation.

# 4.8.1 MySql.Data.Common.DnsClient

#### **Enumerations**

| Enumeration | Description                                                                                                    |
|-------------|----------------------------------------------------------------------------------------------------|
|             | DNS Record OpCode. A four bit field that specifies kind of query in this message. This value is set by the originator of a query and copied into the |
|             | response.                                                                                                    |

# 4.8.2 MySql.Data.MySqlClient Namespace

| Description                                                                   |
|-------------------------------------------------------------------------------|
| Retrieves the authentication plugin configuration rom the configuration file. |
|                                                                               |

| Class                                                                                                    | Description                                                                                                    |
|----------------------------------------------------------------------------------------------------|----------------------------------------------------------------------------------------------------|
| BaseCommandInterceptor                                                                                                    | Provides a means of enhancing or replacing SQL commands through the connection string rather than recompiling.                                                 |
| BaseTableCache                                                                                                    | Provides a base class used for the table cache.                                                                                                    |
| CharacterSet                                                                                                    | Specifies a character set.                                                                                                    |
| GenericConfigurationElementCollection <t< td=""><td>Retrieves an element collection from the configuration file.</td></t<> | Retrieves an element collection from the configuration file.                                                                                                   |
| InterceptorConfigurationElement                                                                                            | Class used in the configuration file to get configuration details for interceptors.                                                                            |
| MySqlAttribute                                                                                                    | Represents a query attribute to a MySqlCommand.                                                                                                    |
| MySqlAttributeCollection                                                                                                   | Represents a collection of query attributes relevant to a MySqlCommand.                                                                                        |
| MySqlBaseConnectionStringBuilder                                                                                           | Abstract class that provides common functionality for connection options that apply for all protocols.                                                         |
| MySqlBulkLoader                                                                                                    | Load many rows into the database.                                                                                                    |
| MySqlClientFactory                                                                                                    | Represents the DBProviderFactory implementation for MySqlClient.                                                                                               |
| MySqlClientPermission                                                                                                    | Derived from the .NET DBDataPermission class.<br>For usage information, see Section 4.5.7, "Working with Partial Trust / Medium Trust".                        |
| MySqlClientPermissionAttribute                                                                                             | Associates a security action with a custom security attribute.                                                                                                 |
| MySqlCommand                                                                                                    | Represents an SQL statement to execute against a MySQL database. This class cannot be inherited.                                                               |
| MySqlCommandBuilder                                                                                                    | Automatically generates single-table commands used to reconcile changes made to a data set with the associated MySQL database. This class cannot be inherited. |
| MySqlConfiguration                                                                                                    | Defines a configuration section that contains the information specific to MySQL.                                                                               |
| MySqlConnection                                                                                                    | Represents an open connection to a MySQL Server database. This class cannot be inherited.                                                                      |
| MySqlConnectionStringBuilder                                                                                               | Defines all of the connection string options that can be used.                                                                                                 |
| MySqlDataAdapter                                                                                                    | Represents a set of data commands and a database connection that are used to fill a data set and update a MySQL database. This class cannot be inherited.      |
| MySqlDataReader                                                                                                    | Provides a means of reading a forward-only stream of rows from a MySQL database. This class cannot be inherited.                                               |
| MySqlError                                                                                                    | Collection of error codes that can be returned by the server                                                                                                   |
| MySqlException                                                                                                    | The exception that is thrown when MySQL returns an error. This class cannot be inherited.                                                                      |
|                                                                                                    | be inherited.  Collection of error codes that can be returned by the server  The exception that is thrown when MySQL returns                                   |

| Class                                   | Description                                                                                                    |
|-----------------------------------------|----------------------------------------------------------------------------------------------------|
| MySqlHelper                             | Helper class that makes it easier to work with the provider.                                                                                                    |
| MySqlInfoMessageEventArgs               | Provides data for the InfoMessage event. This class cannot be inherited.                                                                                                    |
| MySqlParameter                          | Represents a parameter to a MySql.Data.MySqlClient.MySqlCommand, and optionally, its mapping to columns in a dataset. This class cannot be inherited.                                 |
| MySqlParameterCollection                | Represents a collection of parameters relevant to a MySql.Data.MySqlClient.MySqlCommand as well as their respective mappings to columns in a dataset. This class cannot be inherited. |
| MySqlRowUpdatedEventArgs                | Provides data for the RowUpdated event. This class cannot be inherited.                                                                                                    |
| MySqlRowUpdatingEventArgs               | Provides data for the RowUpdating event. This class cannot be inherited.                                                                                                    |
| MySqlSchemaCollection                   | Contains information about a schema.                                                                                                    |
| MySqlSchemaRow                          | Represents a row within a schema.                                                                                                    |
| MySqlScript                             | Provides a class capable of executing an SQL script containing multiple SQL statements including CREATE PROCEDURE statements that require changing the delimiter.                     |
| MySqlScriptErrorEventArgs               | Provides an error event argument used in MySqlScript.                                                                                                    |
| MySqlScriptEventArgs                    | Provides an event argument used in MySqlScript.                                                                                                    |
| MySqlSecurityPermission                 | Creates permission sets.                                                                                                    |
| MySqlTrace                              | Logs events in a defined listener.                                                                                                    |
| MySqlTransaction                        | Represents an SQL transaction to be made in a MySQL database. This class cannot be inherited.                                                                                         |
| ReplicationConfigurationElement         | Defines a replication configuration element in the configuration file.                                                                                                    |
| ReplicationServerConfigurationElement   | Defines a replication server in the configuration file.                                                                                                    |
| ReplicationServerGroupConfigurationEler | Defines a replication server group in the configuration file                                                                                                    |
| SchemaColumn                            | Represents a column object within a schema.                                                                                                    |

# Delegates

| Delegate                     | Description                                                                         |
|------------------------------|-------------------------------------------------------------------------------------|
| FidoActionCallback           | Represents the method to handle the FidoActionRequested event of a MySqlConnection. |
| MySqlInfoMessageEventHandler | Represents the method to handle the InfoMessage event of a MySqlConnection.         |

| Delegate                           | Description                                                                           |
|------------------------------------|---------------------------------------------------------------------------------------|
| MySqlRowUpdatedEventHandler        | Represents the method to handle the RowUpdatedevent of a MySqlDataAdapter.            |
| MySqlRowUpdatingEventHandler       | Represents the method to handle the RowUpdatingevent of a MySqlDataAdapter.           |
| MySqlScriptErrorEventHandler       | Represents the method to handle an error in MySqlScript.                              |
| MySqlStatementExecutedEventHandler | Represents the method to be called after the execution of a statement in MySqlScript. |

# **Enumerations**

| Enumeration                   | Description                                                                                              |
|-------------------------------|----------------------------------------------------------------------------------------------------|
| CloseNotification             | The warnings that cause a connection to close.                                                           |
| CompressionAlgorithms         | Defines the compression algorithms that can be used.                                                     |
| CompressionType               | Defines the type of compression used when data is exchanged between client and server.                   |
| KerberosAuthMode              | Defines the different modes that can be used for Kerberos authentication.                                |
| LockContention                | Defines waiting options that may be used with row locking options.                                       |
| MySqlAuthenticationMode       | Specifies the authentication mechanism that should be used.                                              |
| MySqlBulkLoaderConflictOption | Defines the action to perform when a conflict is found.                                                  |
| MySqlBulkLoaderPriority       | Defines the load priority.                                                                               |
| MySqlCertificateStoreLocation | Defines the certificate store location.                                                                  |
| MySqlConnectionProtocol       | Specifies the type of connection to use.                                                                 |
| MySqlDbType                   | Specifies the MySQL data type of a field or property for use in a MySql.Data.MySqlClient.MySqlParameter. |
| MySqlDriverType               | Specifies the connection types that are supported.                                                       |
| MySqlErrorCode                | Provides a reference to error codes returned by MySQL.                                                   |
| MySQLGuidFormat               | Specifies the stored type for a MySQL GUID data type.                                                    |
| MySqlSslMode                  | Provides the SSL options for a connection.                                                               |
| MySqlTraceEventType           | Defines the log event type in MySqlTrace.                                                                |
| UsageAdvisorWarningFlags      | Defines the usage advisor warning type.                                                                  |

# 4.8.3 MySql.Data.MySqlClient.Authentication Namespace

### **Classes**

| Class                     | Description                                                                                   |
|---------------------------|-----------------------------------------------------------------------------------------------|
| MySqlAuthenticationPlugin | Abstract class used to define an authentication plugin.                                       |
| MySqlClearPasswordPlugin  | Allows connections to a user account set with the mysql_clear_password authentication plugin. |
| MySqlNativePasswordPlugin | Implements the mysql_native_password authentication plugin.                                   |
| MySqlPemReader            | Provides functionality to read, decode, and convert PEM files into objects supported in .NET. |

# 4.8.4 MySql.Data.MySqlClient.Interceptors Namespace

#### **Classes**

| Class                    | Description                                                            |
|--------------------------|------------------------------------------------------------------------|
| BaseExceptionInterceptor | Represents the base class for all user-defined exception interceptors. |

# 4.8.5 MySql.Data.MySqlClient.Replication Namespace

The MySql.Data.MySqlClient.Replication namespace contains members for replication and load-balancing components.

#### **Classes**

| Class                            | Description                                           |
|----------------------------------|-------------------------------------------------------|
| ReplicationRoundRobinServerGroup | Class that implements round-robin load balancing.     |
| ReplicationServer                | Represents a server in the replication environment.   |
| ReplicationServerGroup           | Base class used to implement load-balancing features. |

# 4.8.6 MySql.Data.Types Namespace

The MySql.Data.Types namespace contains members for converting MySQL types.

### **Classes**

| Class                    | Description                                                          |
|--------------------------|----------------------------------------------------------------------|
| MySqlConversionException | Represents exceptions returned during the conversion of MySQL types. |

#### **Structures**

| Structure     | Description                                    |
|---------------|------------------------------------------------|
| MySqlDateTime | Defines operations that apply to MySqlDateTime |
|               | objects.                                       |

| Structure     | Description                                             |
|---------------|---------------------------------------------------------|
| MySqlDecimal  | Defines operations that apply to MySqlDecimal objects.  |
| MySqlGeometry | Defines operations that apply to MySqlGeometry objects. |

# 4.8.7 MySql.Data.EntityFramework Namespace

| Class                       | Description                                                                                                    |
|-----------------------------|----------------------------------------------------------------------------------------------------|
| BackoffAlgorithm            | Represents the base class for backoff algorithms.                                                                            |
| BackoffAlgorithmErr1040     | Backoff algorithm customized for the MySQL error code 1040 - Too many connections.                                           |
| BackoffAlgorithmErr1205     | Backoff algorithm customized for the MySQL error code 1205 - Lock wait timeout exceeded; try restarting transaction.         |
| BackoffAlgorithmErr1213     | Backoff algorithm customized for MySQL error code 1213 - Deadlock found when trying to get lock; try restarting transaction. |
| BackoffAlgorithmErr1614     | Backoff algorithm for the MySQL error code 1614 - Transaction branch was rolled back: deadlock was detected.                 |
| BackoffAlgorithmErr2006     | Backoff algorithm customized for MySQL error code 2006 - MySQL server has gone away.                                         |
| BackoffAlgorithmErr2013     | Backoff algorithm customized for MySQL error code 2013 - Lost connection to MySQL server during query.                       |
| BackoffAlgorithmNdb         | Backoff algorithm customized for MySQL Cluster (NDB) errors.                                                                 |
| MySqlConnectionFactory      | Used for creating connections in Code First 4.3.                                                                             |
| MySqlDependencyResolver     | Class used to resolve implementation of services.                                                                            |
| MySqlEFConfiguration        | Class used to define the MySQL services used in Entity Framework.                                                            |
| MySqlExecutionStrategy      | Provided an execution strategy tailored for handling MySQL server transient errors.                                          |
| MySqlHistoryContext         | Class used by code first migrations to read and write migration history from the database.                                   |
| MySqlLogger                 | Provides the logger class for use with Entity Framework.                                                                     |
| MySqlManifestTokenResolver  | Represents a service for getting a provider manifest token given a connection.                                               |
| MySqlMigrationCodeGenerator | Class used to customized code generation to avoid the dbo. prefix added on table names.                                      |
| MySqlMigrationSqlGenerator  | Implements the MySQL SQL generator for EF 4.3 data migrations.                                                               |

| Class                        | Description                                                                                                    |
|------------------------------|----------------------------------------------------------------------------------------------------|
| MySqlModelCacheKey           | Represents a key value that uniquely identifies an<br>Entity Framework model that has been loaded into<br>memory. |
| MySqlProviderFactoryResolver | Represents a service for obtaining the correct MySQL DbProviderFactory from a connection.                         |
| MySqlProviderInvariantName   | Defines the MySQL provider name.                                                                                  |

#### **Enumerations**

| Enumeration | Description                              |
|-------------|------------------------------------------|
| ОрТуре      | Represents a set of database operations. |

# 4.8.8 Microsoft.EntityFrameworkCore Namespace

Enables access to .NET Core command-line interface (CLI) tools.

#### **Classes**

| Class                           | Description                                                     |
|---------------------------------|-----------------------------------------------------------------|
| MySQLDbContextOptionsExtensions | Represents the context-option extensions implemented for MySQL. |

# 4.8.9 MySql.EntityFrameworkCore Namespace

Namespaces in this section:

- MySql.EntityFrameworkCore.DataAnnotations Namespace
- MySQL.EntityFrameworkCore.Diagnostics Namespace
- MySql.EntityFrameworkCore.Extensions Namespace
- MySql.EntityFrameworkCore.Infrastructure Namespace
- MySql.EntityFrameworkCore.Infrastructure.Internal Namespace
- MySql.EntityFrameworkCore.Metadata Namespace
- MySql.EntityFrameworkCore.Migrations.Operations Namespace
- MySql.EntityFrameworkCore.Query Namespace

### MySql.EntityFrameworkCore.DataAnnotations Namespace

#### Classes

| Class                   | Description                                          |
|-------------------------|------------------------------------------------------|
| MySqlCharsetAttribute   | Establishes the character set of an entity property. |
| MySqlCollationAttribute | Sets the collation in an entity property.            |

# MySQL.EntityFrameworkCore.Diagnostics Namespace

### **Classes**

| Class        | Description                                                                                                    |
|--------------|----------------------------------------------------------------------------------------------------|
| MySQLEventId | Event IDs for MySQL events that correspond to messages logged to an ILogger and events sent to a DiagnosticSource. The IDs are also used with WarningsConfigurationBuilder to configure the behavior of warnings. |

# ${\bf MySql.} Entity Framework Core. Extensions\ Name space$

### Classes

| Class                            | Description                                                                                                    |
|----------------------------------|----------------------------------------------------------------------------------------------------|
| MySQLDatabaseFacadeExtensions    | MySQL specific extension methods for Database().                                                                                                    |
| MySQLDbFunctionsExtensions       | Provides CLR methods that get translated to database functions when used in LINQ to Entities queries. The methods on this class are accessed via Functions(). |
| MySQLEntityTypeExtensions        | MySQL specific extension methods for entity types.                                                                                                    |
| MySqlIndexBuilderExtensions      | Inheritance                                                                                                    |
| MySQLIndexExtensions             | Extension methods for IIndex for SQL Serverspecific metadata.                                                                                                 |
| MySQLKeyBuilderExtensions        | Inheritance                                                                                                    |
| MySQLKeyExtensions               | Extension methods for IKey for MySQL-specific metadata.                                                                                                    |
| MySQLMigrationBuilderExtensions  | MySQL specific extension methods for MigrationBuilder.                                                                                                    |
| MySQLModelBuilderExtensions      | Inheritance                                                                                                    |
| MySQLPropertyBuilderExtensions   | Represents the implementation of MySQL property-builder extensions used in Fluent API.                                                                        |
| MySQLPropertyExtensions          | Extension methods for IProperty for MySQL Server-specific metadata.                                                                                           |
| MySQLServiceCollectionExtensions | MySQL extension class for IServiceCollection.                                                                                                    |

## **Enumerations**

| Enumeration          | Description                                  |
|----------------------|----------------------------------------------|
| MySQLMatchSearchMode | Performs a search against a text collection. |

# MySql.EntityFrameworkCore.Infrastructure Namespace

| Class                        | Description                                                                  |
|------------------------------|------------------------------------------------------------------------------|
| MySQLDbContextOptionsBuilder | Represents the RelationalDbContextOptionsBuilder type implemented for MySQL. |

### **Delegates**

| Delegate                  | Description                                                                                          |
|---------------------------|----------------------------------------------------------------------------------------------------|
| MySQLSchemaNameTranslator | Translates the specified schema and object to an output object name whenever a schema is being used. |

### **Enumerations**

| Enumeration         | Description                            |
|---------------------|----------------------------------------|
| MySqlSchemaBehavior | Represents the behavior of the schema. |

## MySql.EntityFrameworkCore.Infrastructure.Internal Namespace

#### Classes

| Class                 | Description                               |
|-----------------------|-------------------------------------------|
| MySQLOptionsExtension | Represents the RelationalOptionsExtension |
|                       | type implemented for MySQL.               |

#### **Interfaces**

| Interface     | Description                                |
|---------------|--------------------------------------------|
| IMySQLOptions | Represents options to set on the provider. |

# MySql.EntityFrameworkCore.Metadata Namespace

#### **Enumerations**

| Enumeration                  | Description                                                                     |
|------------------------------|---------------------------------------------------------------------------------|
| MySQLValueGenerationStrategy | An internal enumeration that supports the Entity Framework Core infrastructure. |

# MySql.EntityFrameworkCore.Migrations.Operations Namespace

#### Classes

| Class                                   | Description                                                                        |
|-----------------------------------------|------------------------------------------------------------------------------------|
| MySQLDropPrimaryKeyAndRecreateForeignKe | As migration operation for dropping a primary key and recreating foreign keys.     |
| MySQLDropUniqueConstraintAndRecreateFor | A migration peration for dropping a unique constraint and recreating foreign keys. |

# MySql.EntityFrameworkCore.Query Namespace

| Class           | Description                                                                                                    |
|-----------------|----------------------------------------------------------------------------------------------------|
| MySQLJsonString | Represents a string that contains valid JSON data. To mark a string as containing JSON data, just cast the string to MySQLJsonString. |

# 4.8.10 MySql.Web Namespace

The MySql. Web namespace includes a set of subordinate namespaces that represent the features managed by various MySQL providers and available for use within ASP.NET applications.

Namespaces in this section:

- MySql.Web.Common Namespace
- MySql.Web.Personalization Namespace
- MySql.Web.Profile Namespace
- MySql.Web.Security Namespace
- MySql.Web.SessionState Namespace
- MySql.Web.SiteMap Namespace

### MySql.Web.Common Namespace

#### **Classes**

| Class         | Description                        |
|---------------|------------------------------------|
| SchemaManager | Manages schema-related operations. |

## MySql.Web.Personalization Namespace

#### **Classes**

| Class                        | Description                                                                              |
|------------------------------|------------------------------------------------------------------------------------------|
| MySqlPersonalizationProvider | Implements a personalization provider enabling the use of web parts at ASP.NET websites. |

### MySql.Web.Profile Namespace

#### Classes

| Class                | Description                                           |
|----------------------|-------------------------------------------------------|
| MySQLProfileProvider | Implements a profile provider for the MySQL database. |

### MySql.Web.Security Namespace

| Class                   | Description                                                                                    |
|-------------------------|------------------------------------------------------------------------------------------------|
| MySQLMembershipProvider | Manages storage of membership information for an ASP.NET application in a MySQL database.      |
| MySQLRoleProvider       | Manages storage of role membership information for an ASP.NET application in a MySQL database. |

| Class                         | Description                                                                                                    |
|-------------------------------|----------------------------------------------------------------------------------------------------|
| MySqlSimpleMembershipProvider | Provides support for website membership tasks, such as creating accounts, deleting accounts, and managing passwords.                                                                                         |
| MySqlSimpleRoleProvider       | Provides basic role-management functionality.                                                                                                    |
| MySqlWebSecurity              | Provides security and authentication features for ASP.NET Web Pages applications, including the ability to create user accounts, log users in and out, reset or change passwords, and perform related tasks. |

### MySql.Web.SessionState Namespace

#### **Classes**

| Class                  | Description                                                                                                    |
|------------------------|----------------------------------------------------------------------------------------------------|
| MySqlSessionStateStore | Enables ASP.NET applications to store and manage session state information in a MySQL database. Expired session data is periodically deleted from the database. |

#### MySql.Web.SiteMap Namespace

#### **Classes**

| Class                | Description                                  |
|----------------------|----------------------------------------------|
| MySqlSiteMapProvider | Implements a site-map provider for the MySQL |
|                      | database.                                    |

# 4.9 Connector/NET Support

The developers of MySQL Connector/NET greatly value the input of our users in the software development process. If you find Connector/NET lacking some feature important to you, or if you discover a bug and need to file a bug report, please use the instructions in How to Report Bugs or Problems.

# 4.9.1 Connector/NET Community Support

- Community support for MySQL Connector/NET can be found through the forums at <a href="http://forums.mysql.com">http://forums.mysql.com</a>.
- Paid support is available from Oracle. Additional information is available at <a href="http://dev.mysql.com/support/">http://dev.mysql.com/support/</a>.

# 4.9.2 How to Report Connector/NET Problems or Bugs

If you encounter difficulties or problems with MySQL Connector/NET, contact the Connector/NET community, as explained in Section 4.9.1, "Connector/NET Community Support".

First try to execute the same SQL statements and commands from the mysql client program. This helps you determine whether the error is in Connector/NET or MySQL.

If reporting a problem, ideally include the following information with the email:

- Operating system and version.
- Connector/NET version.
- MySQL server version.
- Copies of error messages or other unexpected output.
- Simple reproducible sample.

Remember that the more information you can supply to us, the more likely it is that we can fix the problem.

If you believe the problem to be a bug, then you must report the bug through http://bugs.mysql.com/.

# Chapter 5 MySQL Connector/ODBC Developer Guide

# **Table of Contents**

| 5.1 | Introduction to MySQL Connector/ODBC                                              | 340   |
|-----|-----------------------------------------------------------------------------------|-------|
|     | Connector/ODBC Versions                                                           |       |
| 5.3 | General Information About ODBC and Connector/ODBC                                 | 342   |
|     | 5.3.1 Connector/ODBC Architecture                                                 |       |
|     | 5.3.2 ODBC Driver Managers                                                        | 344   |
| 5.4 | Connector/ODBC Installation                                                       |       |
|     | 5.4.1 Installing Connector/ODBC on Windows                                        | . 346 |
|     | 5.4.2 Installing Connector/ODBC on Unix-like Systems                              | . 348 |
|     | 5.4.3 Installing Connector/ODBC on macOS                                          |       |
|     | 5.4.4 Building Connector/ODBC from a Source Distribution on Windows               | 352   |
|     | 5.4.5 Building Connector/ODBC from a Source Distribution on Unix                  |       |
|     | 5.4.6 Building Connector/ODBC from a Source Distribution on macOS                 | . 356 |
|     | 5.4.7 Installing Connector/ODBC from the Development Source Tree                  | . 356 |
| 5.5 | Configuring Connector/ODBC                                                        |       |
|     | 5.5.1 Overview of Connector/ODBC Data Source Names                                | . 356 |
|     | 5.5.2 Connector/ODBC Connection Parameters                                        |       |
|     | 5.5.3 Configuring a Connector/ODBC DSN on Windows                                 | . 367 |
|     | 5.5.4 Configuring a Connector/ODBC DSN on macOS                                   | . 372 |
|     | 5.5.5 Configuring a Connector/ODBC DSN on Unix                                    | 375   |
|     | 5.5.6 Connecting Without a Predefined DSN                                         | 375   |
|     | 5.5.7 ODBC Connection Pooling                                                     | 376   |
|     | 5.5.8 OpenTelemetry Tracing Support                                               | . 376 |
|     | 5.5.9 Authentication Options                                                      | 377   |
|     | 5.5.10 Getting an ODBC Trace File                                                 | . 378 |
| 5.6 | Connector/ODBC Examples                                                           | . 380 |
|     | 5.6.1 Basic Connector/ODBC Application Steps                                      | . 380 |
|     | 5.6.2 Step-by-step Guide to Connecting to a MySQL Database through Connector/ODBC | 381   |
|     | 5.6.3 Connector/ODBC and Third-Party ODBC Tools                                   | . 382 |
|     | 5.6.4 Using Connector/ODBC with Microsoft Access                                  | 383   |
|     | 5.6.5 Using Connector/ODBC with Microsoft Word or Excel                           | . 394 |
|     | 5.6.6 Using Connector/ODBC with Crystal Reports                                   | 396   |
|     | 5.6.7 Connector/ODBC Programming                                                  | 402   |
| 5.7 | Connector/ODBC Reference                                                          | . 409 |
|     | 5.7.1 Connector/ODBC API Reference                                                | 409   |
|     | 5.7.2 Connector/ODBC Data Types                                                   | . 413 |
|     | 5.7.3 Connector/ODBC Error Codes                                                  | . 414 |
| 5.8 | Connector/ODBC Notes and Tips                                                     | . 416 |
|     | 5.8.1 Connector/ODBC General Functionality                                        | . 416 |
|     | 5.8.2 Connector/ODBC Application-Specific Tips                                    |       |
|     | 5.8.3 Connector/ODBC and the Application Both Use OpenSSL                         |       |
|     | 5.8.4 Connector/ODBC Errors and Resolutions (FAQ)                                 |       |
| 5.9 | Connector/ODBC Support                                                            |       |
|     | 5.9.1 Connector/ODBC Community Support                                            | . 428 |
|     | 5.9.2 How to Report Connector/ODBC Problems or Bugs                               |       |
|     |                                                                                   |       |

MySQL Connector/ODBC is the driver that enables ODBC applications to communicate with MySQL servers.

For notes detailing the changes in each release of Connector/ODBC, see MySQL Connector/ODBC Release Notes.

For legal information, see the Legal Notices.

For help with using MySQL, please visit the MySQL Forums, where you can discuss your issues with other MySQL users.

**Licensing information.** This product may include third-party software, used under license. If you are using a *Commercial* release of MySQL Connector/ODBC, see this document for licensing information, including licensing information relating to third-party software that may be included in this Commercial release. If you are using a *Community* release of MySQL Connector/ODBC, see this document for licensing information, including licensing information relating to third-party software that may be included in this Community release.

# 5.1 Introduction to MySQL Connector/ODBC

The MySQL Connector/ODBC is the name for the family of MySQL ODBC drivers (previously called MyODBC drivers) that provide access to a MySQL database using the industry standard Open Database Connectivity (ODBC) API. This reference covers Connector/ODBC 8.3, which includes the functionality of the Unicode driver and the ANSI driver.

MySQL Connector/ODBC provides both driver-manager based and native interfaces to the MySQL database, with full support for MySQL functionality, including stored procedures, transactions and full Unicode compliance.

For more information on the ODBC API standard and how to use it, refer to http://support.microsoft.com/kb/110093.

The application development section of the ODBC API reference assumes a good working knowledge of C, general DBMS, and a familiarity with MySQL. For more information about MySQL functionality and its syntax, refer to https://dev.mysql.com/doc/.

Typically, you need to install Connector/ODBC only on Windows machines. For Unix and macOS, you can use the native MySQL network or named pipes to communicate with your MySQL database. You may need Connector/ODBC for Unix or macOS if you have an application that requires an ODBC interface to communicate with the database. Applications that require ODBC to communicate with MySQL include ColdFusion. Microsoft Office, and Filemaker Pro.

For notes detailing the changes in each release of Connector/ODBC, see MySQL Connector/ODBC Release Notes.

# **Key Connector/ODBC topics include:**

- Installing Connector/ODBC: Section 5.4, "Connector/ODBC Installation".
- The configuration options: Section 5.5.2, "Connector/ODBC Connection Parameters".
- An example that connects to a MySQL database from a Windows host: Section 5.6.2, "Step-by-step Guide to Connecting to a MySQL Database through Connector/ODBC".
- An example that uses Microsoft Access as an interface to a MySQL database: Section 5.6.4, "Using Connector/ODBC with Microsoft Access".
- General tips and notes, including how to obtain the last auto-increment ID: Section 5.8.1, "Connector/ ODBC General Functionality".

- Application-specific usage tips and notes: Section 5.8.2, "Connector/ODBC Application-Specific Tips".
- A FAQ (Frequently Asked Questions) list: Section 5.8.4, "Connector/ODBC Errors and Resolutions (FAQ)".
- Additional Connector/ODBC support options: Section 5.9, "Connector/ODBC Support".

### 5.2 Connector/ODBC Versions

Information about each Connector/ODBC version; for release notes, see the Connector/ODBC release notes.

Connector/ODBC 8.x: 8.1.0 is the first GA release version that supersedes the 8.0 series. MySQL connector releases use the latest Innovation release number. For example, when MySQL Server released versions 5.7.43, 8.0.34, and 8.1.0, this connector released connector version (8.1.0) that connects to all three MySQL Server versions.

This is the first series without 32-bit support, which ended for all MySQL products.

• Connector/ODBC 8.0: added MySQL Server 8.0 support, including caching\_sha2\_password and the related GET\_SERVER\_PUBLIC\_KEY connection attribute.

#### Note

As of 8.0.35, 32-bit Connector/ODBC builds exist for Windows. The 8.0 series no longer includes new functionality but it does contain bug fixes. You're encouraged to use the latest Connector/ODBC version and not the 8.0 series if you do not need 32-bit builds.

Connector/ODBC 5.3: functions with MySQL Server versions between 4.1 and 5.7. It does not work with 4.0 or earlier releases, and does not support all MySQL 8 features. It conforms to the ODBC 3.8 specification and contains key ODBC 3.8 features including self-identification as a ODBC 3.8 driver, streaming of output parameters (supported for binary types only), and support of the SQL\_ATTR\_RESET\_CONNECTION connection attribute (for the Unicode driver only). Connector/ODBC 5.3 also introduces a GTK+-based setup library, providing GUI DSN setup dialog on some Unix-based systems. The library is currently included in the Oracle Linux 6 and Debian 6 binary packages. Other new features in the 5.3 series include file DSN and bookmark support.

Connector/ODBC 5.3.11 added caching\_sha2\_password support by adding the GET\_SERVER\_PUBLIC\_KEY connection attribute.

- Connector/ODBC 5.2: upgrades the ANSI driver of Connector/ODBC 3.51 to the 5.x code base. It also
  includes new features, such as enabling server-side prepared statements by default. At installation
  time, you can choose the Unicode driver for the broadest compatibility with data sources using various
  character sets, or the ANSI driver for optimal performance with a more limited range of character sets. It
  works with MySQL versions 4.1 to 5.7.
- Connector/ODBC 5.1: is a partial rewrite of the of the 3.51 code base, and is designed to work with MySQL versions 4.1 to 5.7.

Connector/ODBC 5.1: also includes the following changes and improvements over the 3.51 release:

- Improved support on Windows 64-bit platforms.
- Full Unicode support at the driver level. This includes support for the SQL\_WCHAR data type, and support for Unicode login, password and DSN configurations. For more information, see Microsoft Knowledgebase Article #716246.

- Support for the SQL\_NUMERIC\_STRUCT data type, which provides easier access to the precise definition of numeric values. For more information, see Microsoft Knowledgebase Article #714556
- Native Windows setup library. This replaces the Qt library based interface for configuring DSN information within the ODBC Data Sources application.
- Support for the ODBC descriptor, which improves the handling and metadata of columns and parameter data. For more information, see Microsoft Knowledgebase Article #716339.
- Connector/ODBC 3.51, also known as the MySQL ODBC 3.51 driver, is a 32-bit ODBC driver.
   Connector/ODBC 3.51 has support for ODBC 3.5x specification level 1 (complete core API + level 2 features) to continue to provide all functionality of ODBC for accessing MySQL.

The manual for versions of Connector/ODBC older than 5.3 can be located in the corresponding binary or source distribution.

#### Note

Versions of Connector/ODBC earlier than the 3.51 revision were not fully compliant with the ODBC specification.

#### Note

From this section onward, the primary focus of this guide is the Connector/ODBC 5.3 driver.

### Note

Version numbers for MySQL products are formatted as X.X.X. However, Windows tools (Control Panel, properties display) may show the version numbers as XX.XX.XX. For example, the official MySQL formatted version number 5.0.9 may be displayed by Windows tools as 5.00.09. The two versions are the same; only the number display formats are different.

# 5.3 General Information About ODBC and Connector/ODBC

ODBC (Open Database Connectivity) provides a way for client programs to access a wide range of databases or data sources. ODBC is a standardized API that enables connections to SQL database servers. It was developed according to the specifications of the SQL Access Group and defines a set of function calls, error codes, and data types that can be used to develop database-independent applications. ODBC usually is used when database independence or simultaneous access to different data sources is required.

For more information about ODBC, refer to http://support.microsoft.com/kb/110093.

Open Database Connectivity (ODBC) is a widely accepted application-programming interface (API) for database access. It is based on the Call-Level Interface (CLI) specifications from X/Open and ISO/IEC for database APIs and uses Structured Query Language (SQL) as its database access language.

A survey of ODBC functions supported by Connector/ODBC is given at Section 5.7.1, "Connector/ODBC API Reference". For general information about ODBC, see http://support.microsoft.com/kb/110093.

#### 5.3.1 Connector/ODBC Architecture

The Connector/ODBC architecture is based on five components, as shown in the following diagram:

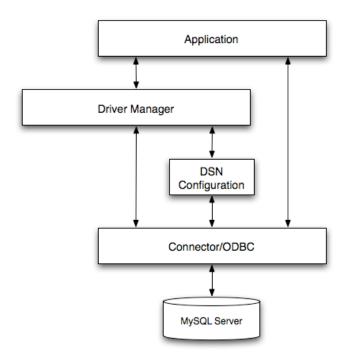

Figure 5.1 Connector/ODBC Architecture Components

#### • Application:

The Application uses the ODBC API to access the data from the MySQL server. The ODBC API in turn communicates with the Driver Manager. The Application communicates with the Driver Manager using the standard ODBC calls. The Application does not care where the data is stored, how it is stored, or even how the system is configured to access the data. It needs to know only the Data Source Name (DSN).

A number of tasks are common to all applications, no matter how they use ODBC. These tasks are:

- · Selecting the MySQL server and connecting to it.
- Submitting SQL statements for execution.
- · Retrieving results (if any).
- Processing errors.
- Committing or rolling back the transaction enclosing the SQL statement.
- Disconnecting from the MySQL server.

Because most data access work is done with SQL, the primary tasks for applications that use ODBC are submitting SQL statements and retrieving any results generated by those statements.

#### · Driver manager:

The Driver Manager is a library that manages communication between application and driver or drivers. It performs the following tasks:

• Resolves Data Source Names (DSN). The DSN is a configuration string that identifies a given database driver, database, database host and optionally authentication information that enables an ODBC application to connect to a database using a standardized reference.

Because the database connectivity information is identified by the DSN, any ODBC-compliant application can connect to the data source using the same DSN reference. This eliminates the need to separately configure each application that needs access to a given database; instead you instruct the application to use a pre-configured DSN.

- Loading and unloading of the driver required to access a specific database as defined within the DSN. For example, if you have configured a DSN that connects to a MySQL database then the driver manager will load the Connector/ODBC driver to enable the ODBC API to communicate with the MySQL host.
- Processes ODBC function calls or passes them to the driver for processing.

#### Connector/ODBC Driver:

The Connector/ODBC driver is a library that implements the functions supported by the ODBC API. It processes ODBC function calls, submits SQL requests to MySQL server, and returns results back to the application. If necessary, the driver modifies an application's request so that the request conforms to syntax supported by MySQL.

#### • DSN Configuration:

The ODBC configuration file stores the driver and database information required to connect to the server. It is used by the Driver Manager to determine which driver to be loaded according to the definition in the DSN. The driver uses this to read connection parameters based on the DSN specified. For more information, Section 5.5, "Configuring Connector/ODBC".

#### • MySQL Server:

The MySQL database where the information is stored. The database is used as the source of the data (during queries) and the destination for data (during inserts and updates).

# 5.3.2 ODBC Driver Managers

An ODBC Driver Manager is a library that manages communication between the ODBC-aware application and any drivers. Its main functionality includes:

- · Resolving Data Source Names (DSN).
- · Driver loading and unloading.
- Processing ODBC function calls or passing them to the driver.

Most ODBC Driver Manager implementations also include an administration application that makes the configuration of DSN and drivers easier. Examples and information on ODBC Driver Managers for different operating systems are listed below:

- Windows: Microsoft Windows ODBC Driver Manager (odbc32.dll). It is included in the Windows operating system. See http://support.microsoft.com/kb/110093 for more information.
- macOS: ODBC Administrator is a GUI application for macOS. It provides a simplified configuration
  mechanism for the iODBC Driver Manager. You can configure DSN and driver information either through
  ODBC Administrator or through the iODBC configuration files. This also means that you can test ODBC

Administrator configurations using the iodbctest command. See http://support.apple.com/kb/DL895 for more information.

- Unix:
  - unixODBC Driver Manager for Unix (libodbc.so). See http://www.unixodbc.org, for more information.
  - iodbc Driver Manager for Unix (libiodbc.so). See http://www.iodbc.org, for more information.

### 5.4 Connector/ODBC Installation

This section explains where to download Connector/ODBC, and how to run the installer, copy the files manually, or build from source.

#### Where to Get Connector/ODBC

You can get a copy of the latest version of Connector/ODBC binaries and sources from our website at <a href="https://dev.mysql.com/downloads//connector/odbc/">https://dev.mysql.com/downloads//connector/odbc/</a>.

# **Choosing Binary or Source Installation Method**

You can install the Connector/ODBC drivers using two different methods:

- The binary installation is the easiest and most straightforward method of installation. You receive all
  the necessary libraries and other files pre-built, with an installer program or batch script to perform all
  necessary copying and configuration.
- The **source installation** method is intended for platforms where a binary installation package is not available, or in situations where you want to customize or modify the installation process or Connector/ODBC drivers before installation.

If a binary distribution is not available for a particular platform, and you build the driver from the original source code.

Connector/ODBC binary distributions include an INFO\_BIN file that describes the environment and configuration options used to build the distribution. If you installed Connector/ODBC from a binary distribution and experience build-related issues on a platform, it may help to check the settings that were used to build the distribution on that platform. Binary and source distributions include an INFO\_SRC file that provides information about the product version and the source repository from which the distribution was produced. This information was added in Connector/ODBC 8.0.14.

# **Supported Platforms**

Connector/ODBC can be used on all major platforms supported by MySQL according to https://www.mysql.com/en/support/supportedplatforms/database.html. This includes Windows, most Unix-like operation systems, and macOS.

#### Note

On all non-Windows platforms except macOS, the driver is built against unixODBC and is expecting a 2-byte SQLWCHAR, not 4 bytes as iODBC is using. For this reason, the binaries are **only** compatible with unixODBC; recompile the driver against iODBC to use them together. For further information, see Section 5.3.2, "ODBC Driver Managers".

For further instructions, consult the documentation corresponding to the platform where you are installing and whether you are running a binary installer or building from source:

| Platform   | Binary Installer          | Build from Source  |
|------------|---------------------------|--------------------|
| Windows    | Installation Instructions | Build Instructions |
| Unix/Linux | Installation Instructions | Build Instructions |
| macOS      | Installation Instructions |                    |

# **Choosing Unicode or ANSI Driver**

Connector/ODBC offers the flexibility to handle data using any character set through its **Unicode-enabled** driver, or the maximum raw speed for a more limited range of character sets through its **ANSI** driver. Both kinds of drivers are provided in the same download package, and are both installed onto your systems by the installation program or script that comes with the download package. Users who install Connector/ODBC and register it to the ODBC manager manually can choose to install and register either one or both of the drivers; the different drivers are identified by a w (for "wide characters") for the Unicode driver and a for the ANSI driver at the end of the library names. For example, myodbc8w.dll versus myodbc8a.dll, or libmyodbc8w.so versus libmyodbc8a.so.

#### Note

Related: The previously described file names contain an "8", such as myodbc8a.dll, which means they are for Connector/ODBC 8.x. File names with a "5", such as myodbc5a.dll, are for Connector/ODBC 5.x.

### **Prerequisites**

The ODBC driver is linked against the MySQL Server client library, so it inherits its dependencies for its shared libraries. For example, the MySQL Server client library depends on C++ runtime libraries.

# 5.4.1 Installing Connector/ODBC on Windows

Before installing the Connector/ODBC drivers on Windows:

- Make sure your Microsoft Data Access Components (MDAC) are up to date. You can obtain the latest version from the Microsoft Data Access and Storage website.
- Make sure the Visual C++ Redistributable for Visual Studio is installed.
  - Connector/ODBC 8.0.14 or higher: VC++ Runtime 2015 or VC++ Runtime 2017
  - Connector/ODBC 8.0.11 to 8.0.13: VC++ Runtime 2015
  - Connector/ODBC 5.3: VC++ Runtime 2013

Use the version of the package that matches the system type of your Connector/ODBC driver: use the 64-bit version (marked by "x64" in the package's title and filename) if you are running a 64-bit driver, and use the 32-bit version (marked by "x86" in the package's title and filename) if you are running a 32-bit driver.

 OpenSSL is a required dependency. The MSI package bundles OpenSSL libraries used by Connector/ ODBC while the Zip Archive does not and requires that you install OpenSSL on the system.

There are different distribution types to use when installing for Windows. The software that is installed is identical in each case, only the installation method is different.

- MSI: The Windows MSI Installer Package wizard installs Connector/ODBC. Download it from https://dev.mysql.com/downloads/connector/odbc/. Configure ODBC connections using Section 5.5, "Configuring Connector/ODBC" after the installation.
- **Zip Archive**: Contains DLL files that must be manually installed. See Section 5.4.1.1, "Installing the Windows Connector/ODBC Driver Using the Zipped DLL Package" for additional details.
- Connector/ODBC 8.0 and below: MySQL Installer: The general MySQL Installer application for Windows can install, upgrade, configure, and manage most MySQL 8.0 products, including Connector/ ODBC 8.0 and its prerequisites. Download it from http://dev.mysql.com/downloads/windows/installer/ and see the MySQL Installer documentation for additional details. This is not a Connector/ODBC specific installer.

### 5.4.1.1 Installing the Windows Connector/ODBC Driver Using the Zipped DLL Package

If you have downloaded the zipped DLL package:

- 1. Unzip the installation files to the location you want it installed.
- 2. Run the included batch file to perform an installation from the current directory and registers the ODBC driver.
- 3. Alternatively to the batch file, install the individual files required for Connector/ODBC operation manually.
- 4. Optionally install debug related files that are bundled in a different Zip file.

To install using the batch file:

1. Unzip the Connector/ODBC zipped Connector/ODBC package to the desired installation directory. For example, to C:\Program Files\MySQL\Connector ODBC 8.3\.

#### Note

Multiple Zip files are available: 32-bit and 64-bit, and (as of 8.0.31) a separate Debug Zip file that includes PDB files and unit tests.

- 2. Open a command prompt (with Admin privileges) and change the location to that directory.
- 3. Run Install.bat to register the Connector/ODBC driver with the Windows ODBC manager for both the ANSI and Unicode versions. Output is similar to:

```
cd C:\Program Files\MySQL\Connector ODBC 8.3\
Install.bat
Registering Unicode driver
Checking if "MySQL ODBC 8.3 Unicode Driver" is not already registered
Registering "MySQL ODBC 8.3 Unicode Driver"
Success: Usage count is 1
Registering ANSI driver
Checking if "MySQL ODBC 8.3 ANSI Driver" is not already registered
Registering "MySQL ODBC 8.3 ANSI Driver" is not already registered
Registering "MySQL ODBC 8.3 ANSI Driver"
Success: Usage count is 1
```

#### Note

Install.bat assumes the default naming scheme but optionally accepts a custom name as the first parameter. For example, "Install.bat Fun" yields "Fun Unicode" and "Fun ANSI" as the driver names.

Optionally use myodbc-installer.exe to list the registered drivers, for example:

```
cd C:\Program Files\MySQL\Connector ODBC 8.3\bin

myodbc-installer -d -1

SQL Server

MySQL ODBC 8.3 Unicode Driver

MySQL ODBC 8.3 ANSI Driver
```

#### Note

Changing or adding a new DSN (data source name) may be accomplished using either the GUI, or from the command-line using myodbc-installer.exe.

Using Install.bat is optional, directly using myodbc-installer.exe is an alternative option to register drivers. For example:

```
# For Unicode-enabled driver:
myodbc-installer -a -d -n "MySQL ODBC 8.3 Unicode Driver" -t "DRIVER=myodbc8w.dll;SETUP=myodbc8s.dll"
# For ANSI driver:
myodbc-installer -a -d -n "MySQL ODBC 8.3 ANSI Driver" -t "DRIVER=myodbc8a.dll;SETUP=myodbc8s.dll"
```

### 5.4.1.2 Installing the Windows Connector/ODBC Debug Packages

The associated Debug files are bundled in its own Zip file, including two lib/ directories:

- lib/: PDB files to use with regular builds; they are built in RelWithDebInfo mode.
- Debug/lib/: Debug builds built in Debug mode; includes driver, PDB files, and unit tests in test/ subdirectory.

#### Note

The separate debug Zip file was added in v8.0.31.

#### Add Debug Functionality to Regular Build

Download the debug zip and copy its lib/ contents to your driver installation directory; this adds the PDB files generated in the RelWithDebInfo build.

#### Note

Regular builds are built with RelWithDebInfo so not all debugging information is available. For example, some variables might be optimized out.

#### Replace Regular Build with Debug Build

Manually copy <code>Debug/lib/</code> files from the Zip package into the driver installation directory to replace the DLL and PDB files inside. No new driver registration is required.

#### Install an Independent Debug Build

This requires copying the plugin/ directory and dependency libraries (1ib\*.dll) from the regular driver build, and optionally copying additional authentication plugins (fido2.dll, libsas1.dll, and sas1sCRAM.dll) depending on the plugins you use.

Register with the myodbc-installer command line tool from the regular driver bin/sub-directory.

# 5.4.2 Installing Connector/ODBC on Unix-like Systems

There are three methods available for installing Connector/ODBC on a Unix-like system from a binary distribution. For most Unix environments, you will use the **tarball** distribution. For Linux systems, **RPM** distributions are available, through the MySQL Yum repository (for some platforms) or direct download.

#### **Prerequisites**

- unixODBC 2.2.12 or later
- OpenSSL
- C++ runtime libraries (libstdc++)

#### Note

Connector/ODBC provides generic Linux packages for Intel architecture (both 32 and 64 bits). As of Connector/ODBC 8.0.32, generic Linux packages for ARM architecture (64 bit) are also available.

### 5.4.2.1 Installing Connector/ODBC Using the MySQL Yum Repository

The MySQL Yum repository for Oracle Linux, Red Hat Enterprise Linux, CentOS, and Fedora provides Connector/ODBC RPM packages using the MySQL Yum repository. You must have the MySQL Yum repository on your system's repository list (see Adding the MySQL Yum Repository for details). Make sure your Yum repository setup is up-to-date by running:

```
$> su root
$> yum update mysql-community-release
```

You can then install Connector/ODBC by the following command:

```
$> yum install mysql-connector-odbc
```

See Installing Additional MySQL Products and Components with Yum for more details.

### 5.4.2.2 Installing Connector/ODBC from a Binary Tarball Distribution

To install the driver from a tarball distribution (.tar.gz file), download the latest version of the driver for your operating system and follow these steps, substituting the appropriate file and directory names based on the package you download (some of the steps below might require superuser privileges):

1. Extract the archive:

```
$> gunzip mysql-connector-odbc-8.3.0-i686-pc-linux.tar.gz
$> tar xvf mysql-connector-odbc-8.3.0-i686-pc-linux.tar
```

 The extra directory contains two subdirectories, lib and bin. Copy their contents to the proper locations on your system (we use /usr/local/bin and /usr/local/lib in this example; replace them with the destinations of your choice):

```
$> cp bin/* /usr/local/bin
$> cp lib/* /usr/local/lib
```

The last command copies both the Connector/ODBC ANSI and the Unicode drivers from lib into / usr/local/lib; if you do not need both, you can just copy the one you want. See Choosing Unicode or ANSI Driver for details.

3. Finally, register the driver version of your choice (the ANSI version, the Unicode version, or both) with your system's ODBC manager (for example, iODBC or unixodbc) using the myodbc-installer tool that was included in the package under the bin subdirectory (and is now under the /usr/local/bin directory, if the last step was followed); for example, this registers the Unicode driver with the ODBC manager:

```
// Registers the Unicode driver:
$> myodbc-installer -a -d -n "MySQL ODBC 8.3 Unicode Driver" -t "Driver=/usr/local/lib/libmyodbc8w.so"
```

```
// Registers the ANSI driver
$> myodbc-installer -a -d -n "MySQL ODBC 8.3 ANSI Driver" -t "Driver=/usr/local/lib/libmyodbc8a.so"
```

4. Verify that the driver is installed and registered using the ODBC manager, or the myodbc-installer utility:

```
$> myodbc-installer -d -l
```

Next, see Section 5.5.5, "Configuring a Connector/ODBC DSN on Unix" on how to configure a DSN for Connector/ODBC.

### 5.4.2.3 Installing Connector/ODBC from a DEB Distribution

Connector/ODBC Debian packages (.deb files) are available (as of v8.0.20) for Debian or Debian-like Linux systems from the Connector/ODBC downloads page. The two package types are:

 mysql-connector-odbc: This driver package installs MySQL ODBC driver libraries and the installer tool. It installs these files:

```
${LibDir}/odbc/libmyodbc8a.so
${LibDir}/odbc/libmyodbc8w.so
${BinDir}/myodbc-installer
${DocDir}/mysql-connector-odbc/*
```

Prerequisites: it depends on the unixODBC libraries (libodbc, libodbcinst).

It installs and registers both the Unicode (MySQL ODBC 8.3 Unicode Driver) and ANSI (MySQL ODBC 8.3 ANSI Driver) drivers.

This driver package does not conflict with the official Debian package libmyodbc. It is possible to install/uninstall/use both packages independently.

mysql-connector-odbc-setup: This setup package provides the GUI configuration widget library. It
installs these files:

```
${LibDir}/odbc/libmyodbc8S.so
${DocDir}/mysql-connector-odbc-setup/*
```

The installation process registers the setup library for ODBC drivers with the ODBC manager.

The \${LibDir}, \${BinDir}, \${DocDir} locations used above should be the standard locations where DEB packages install libraries/executables/documentation. The library location contains architecture component, and here are example locations:

```
/usr/lib/x86_64-linux-gnu/odbc/libmyodbc8a.so
/usr/lib/x86_64-linux-gnu/odbc/libmyodbc8w.so
/usr/lib/x86_64-linux-gnu/odbc/libmyodbc8s.so
/usr/bin/myodbc-installer
/usr/share/doc/mysql-connector-odbc/*
/usr/share/doc/mysql-connector-odbc-setup/*
```

# 5.4.2.4 Installing Connector/ODBC from an RPM Distribution

To install or upgrade Connector/ODBC from an RPM distribution on Linux, simply download the RPM distribution of the latest version of Connector/ODBC and follow the instructions below. Use su root to become root, then install the RPM file.

If you are installing for the first time:

```
$> su root
$> rpm -ivh mysql-connector-odbc-8.3.0.i686.rpm
```

If the driver exists, upgrade it like this:

```
$> su root
$> rpm -Uvh mysql-connector-odbc-8.3.0.i686.rpm
```

If there is any dependency error for MySQL client library, libmysqlclient, simply ignore it by supplying the --nodeps option, and then make sure the MySQL client shared library is in the path or set through LD\_LIBRARY\_PATH.

This installs the driver libraries and related documents to /usr/local/lib and /usr/share/doc/Myodbc, respectively. See Section 5.5.5, "Configuring a Connector/ODBC DSN on Unix" for the post-installation configuration steps.

To **uninstall** the driver, become root and execute an rpm command:

```
$> su root
$> rpm -e mysql-connector-odbc
```

# 5.4.3 Installing Connector/ODBC on macOS

macOS is based on the FreeBSD operating system, and you can normally use the MySQL network port for connecting to MySQL servers on other hosts. Installing the Connector/ODBC driver lets you connect to MySQL databases on any platform through the ODBC interface. If your application requires an ODBC interface, install the Connector/ODBC driver.

On macOS, the ODBC Administrator, based on the <code>iodbc</code> manager, provides easy administration of ODBC drivers and configuration, allowing the updates of the underlying <code>iodbc</code> configuration files through a GUI tool. The tool is included in macOS v10.5 and earlier; users of later versions of macOS need to download it from <a href="http://www.iodbc.org/dataspace/doc/iodbc/wiki/iodbcWiki/Downloads">http://www.iodbc.org/dataspace/doc/iodbc/wiki/iodbcWiki/Downloads</a> and install it manually.

## **Prerequisites**

- iODBC
- OpenSSL is a required dependency. The macOS installation binaries bundle OpenSSL, while the compressed tar archives do not and require that you install OpenSSL on your system before the installation process.
- C++ runtime libraries (libc++)

There are two ways to install Connector/ODBC on macOS. You can use either the package provided in a compressed tar archive that you manually install, or use a compressed disk image (.dmg) file, which includes an installer.

To install using the compressed tar archive (some of the steps below might require superuser privileges):

- 1. Download the compressed tar archive.
- 2. Extract the archive:

```
\Rightarrow tar xvzf mysql-connector-odbc-x.y.z-macos10.z-x86-(32/64)bit.tar.gz
```

3. The directory created contains two subdirectories, lib and bin. Copy these to a suitable location such as /usr/local:

```
$> cp bin/* /usr/local/bin
$> cp lib/* /usr/local/lib
```

4. Finally, register the driver with iODBC using the myodbc-installer tool that was included in the package:

```
$> myodbc-installer -a -d -n "MySQL ODBC 8.3 Driver" -t "Driver=/usr/local/lib/libmyodbc8w.so"
```

To install using the a compressed disk image (.dmg) file:

#### **Important**

iODBC 3.52.12 or later must be installed on the macOS system before you can install Connector/ODBC using a compressed disk image. See Section 5.4.3, "Installing Connector/ODBC on macOS" [351].

- 1. Download the disk image.
- 2. Double click the disk image to open it. You see the Connector/ODBC installer inside.
- 3. Double click the Connector/ODBC installer, and you will be guided through the rest of the installation process. You need superuser privileges to finish the installation.

To verify the installed drivers, either use the ODBC Administrator application or the myodbc-installer utility:

\$> myodbc-installer -d -l

# 5.4.4 Building Connector/ODBC from a Source Distribution on Windows

You only need to build Connector/ODBC from source on Windows to modify the source or installation location. If you are unsure whether to install from source, please use the binary installation detailed in Section 5.4.1, "Installing Connector/ODBC on Windows".

Building Connector/ODBC from source on Windows requires a number of different tools and packages:

- MDAC, Microsoft Data Access SDK from https://www.microsoft.com/en-in/download/details.aspx? id=21995.
- A suitable C++ compiler, such as Microsoft Visual C++ or the C++ compiler included with Microsoft Visual Studio 2015 or later. Compiling Connector/ODBC 5.3 can use VS 2013.
- · CMake.
- The MySQL client library and include files from MySQL 8.0 or higher for Connector/ODBC 8.3, or MySQL 5.7 for Connector/ODBC 5.3. This is required because Connector/ODBC uses calls and structures that do not exist in older versions of the library. To get the client library and include files, visit https://dev.mysql.com/downloads/.

### **Build Steps**

Set the environment variables for the Visual Studio toolchain. Visual Studio includes a batch file to set these for you, and installs a **Start** menu shortcut that opens a command prompt with these variables set.

Set MYSQL DIR to the MySQL server installation path, while using the short-style file names. For example:

```
C:\> set MYSQL_DIR=C:\PROGRA~1\MySQL\MYSQLS~1.0
```

Build Connector/ODBC using the cmake command-line tool by executing the following from the source root directory (in a command prompt window):

```
C:\> cmake -G "Visual Studio 12 2013"
```

This produces a project file that you can open with Visual Studio, or build from the command line with either of the following commands:

```
C:\> devenv.com MySQL_Connector_ODBC.sln /build Release
```

While building Connector/ODBC from source, dynamic linking with the MySQL client library is selected by default—that is, the MYSQLCLIENT\_STATIC\_LINKING cmake option is FALSE by default (however, the binary distributions of Connector/ODBC from Oracle are linked statically to the client library). If you want to link statically to the MySQL client library, set the MYSQLCLIENT\_STATIC\_LINKING option to TRUE, and use the MYSQLCLIENT\_LIB\_NAME option to supply the client library's name for static linking:

```
C:\> cmake -G "Visual Studio 12 2013" -DMYSQLCLIENT_STATIC_LINKING:BOOL=TRUE \
DMYSQLCLIENT_LIB_NAME=client_lib_name_with_extension
```

Also use the MYSQLCLIENT\_LIB\_NAME option to link dynamically to a MySQL client library other than libmysql.dll.cmake looks for the client library under the location specified by the MYSQL\_LIB\_DIR option; if the option is not specified, cmake looks under the default locations inside the folder specified by the MYSQL\_DIR option.

Since Connector/ODBC 8.0.11, use BUNDLE\_DEPENDENCIES to install external library runtime dependencies, such as OpenSSL, together with the connector. For dependencies inherited from the MySQL client library, this only works if these dependencies are bundled with the client library itself.

INFO\_SRC: this file provides information about the product version and the source repository from which the distribution was produced. Was added in Connector/ODBC 8.0.14.

Optionally link Connector/ODBC statically (equivalent to the /MT compiler option in Visual Studio) or dynamically (equivalent to the /MD compiler option in Visual Studio) to the Visual C++ runtime. The default option is to link dynamically; if you want to link statically, set the option STATIC\_MSVCRT:BOOL=TRUE, that is:

```
C:\> cmake -G "Visual Studio 12 2013" -DSTATIC_MSVCRT:BOOL=TRUE
```

The STATIC\_MSVCRT option and the MYSQLCLIENT\_STATIC\_LINKING option are independent of each other; that is, you can link Connector/ODBC dynamically to the Visual C++ runtime while linking statically to the MySQL client library, and vice versa. However, if you link Connector/ODBC dynamically to the Visual C ++ runtime, you also need to link to a MySQL client library that is itself linked dynamically to the Visual C++ runtime; and similarly, linking Connector/ODBC statically to the Visual C++ runtime requires linking to a MySQL client library that is itself linked statically to the Visual C++ runtime.

To compile a debug build, set the <code>cmake</code> build type so that the correct versions of the MySQL client libraries are used; also, because the MySQL C client library built by Oracle is *not* built with the debug options, when linking to it while building Connector/ODBC in debug mode, use the <code>WITH\_NODEFAULTLIB</code> option to tell <code>cmake</code> to ignore the default non-debug C++ runtime:

```
C:\> cmake -G "Visual Studio 14 2015" -DWITH_DEBUG=1 -DWITH_NODEFAULTLIB=libcmt
```

Create the debug build then with this command:

```
C:\> devenv.com MySQL_Connector_ODBC.sln /build Debug
```

Upon completion, the executables are in the bin/ and lib/ subdirectories.

See Section 5.4.1.1, "Installing the Windows Connector/ODBC Driver Using the Zipped DLL Package" on how to complete the installation by copying the binary files to the right locations and registering Connector/ODBC with the ODBC manager.

# 5.4.5 Building Connector/ODBC from a Source Distribution on Unix

You need the following tools to build MySQL from source on Unix:

- A working ANSI C++ compiler. GCC 4.2.1 or later, Sun Studio 12.1 or later, and many current vendorsupplied compilers are known to work.
- · CMake.
- MySQL client libraries and include files. To get the client libraries and include files, visit https://dev.mysql.com/downloads/.
- A compatible ODBC manager must be installed. Connector/ODBC is known to work with the iODBC and unixODBC managers. See Section 5.3.2, "ODBC Driver Managers" for more information.
- If you are using a character set that is not compiled into the MySQL client library, install the MySQL character definitions from the charsets directory into SHAREDIR (by default, /usr/local/mysql/share/mysql/charsets). These should be in place if you have installed the MySQL server on the same machine. See Character Sets, Collations, Unicode for more information on character set support.

Once you have all the required files, unpack the source files to a separate directory, then run <code>cmake</code> with the following command:

```
$> cmake -G "Unix Makefiles"
```

# Typical cmake Parameters and Options

You might need to help cmake find the MySQL headers and libraries by setting the environment variables MYSQL\_INCLUDE\_DIR, MYSQL\_LIB\_DIR, and MYSQL\_DIR to the appropriate locations; for example:

```
$> export MYSQL_INCLUDE_DIR=/usr/local/mysql/include
$> export MYSQL_LIB_DIR=/usr/local/mysql/lib
$> export MYSQL_DIR=/usr/local/mysql
```

When you run cmake, you might add options to the command line. Here are some examples:

- -DODBC\_INCLUDES=dir\_name: Use when the ODBC include directory is not found within the system \$PATH.
- -DODBC\_LIB\_DIR=dir\_name: Use when the ODBC library directory is not found within the system SPATH.
- -DWITH\_UNIXODBC=1: Enables unixODBC support. iodbc is the default ODBC library used when building Connector/ODBC from source on Linux platforms. Alternatively, unixODBC may be used by setting this option to "1".
- -DMYSQLCLIENT\_STATIC\_LINKING=boolean: Link statically to the MySQL client library. Dynamic linking with the MySQL client library is selected by default—that is, the MYSQLCLIENT\_STATIC\_LINKING cmake option is FALSE by default (however, the binary distributions of Connector/ODBC from Oracle are linked statically to the client library). If you want to link statically to the MySQL client library, set the option to TRUE. See also the description for the -DMYSQLCLIENT\_LIB\_NAME=client\_lib\_name\_with\_extension option.
- -DBUNDLE\_DEPENDENCIES=boolean: Enable to install external library runtime dependencies, such as OpenSSL, together with the connector. For dependencies inherited from the MySQL client library, this only works if these dependencies are bundled with the client library itself. Option added in v8.0.11.
- -DMYSQLCLIENT\_LIB\_NAME=client\_lib\_name\_with\_extension: Location of the MySQL client library. See the description for MYSQLCLIENT\_STATIC\_LINKING. To link statically to the MySQL client library, use this option to supply the client library's name for static linking. Also use this option If you want to link dynamically to a MySQL client library other than libmysqlclient.so. cmake looks for the client library under the location specified by the environment variable MYSQL\_LIB\_DIR; if the variable

is not specified, cmake looks under the default locations inside the folder specified by the environment variable MYSOL DIR.

- -DMYSQL\_CONFIG\_EXECUTABLE=/path/to/mysql\_config: Specifies location of the utility mysql\_config, which is used to fetch values of the variables MYSQL\_INCLUDE\_DIR, MYSQL\_LIB\_DIR, MYSQL\_LINK\_FLAGS, and MYSQL\_CXXFLAGS. Values fetched by mysql\_config are overridden by values provided directly to cmake as parameters.
- -DMYSQL\_EXTRA\_LIBRARIES=dependencies: When linking the MySQL client library statically (-DMYSQLCLIENT\_STATIC\_LINKING=ON) and when setting MYSQL\_LIB\_DIR and MYSQL\_INCLUDE\_DIR (so that the mysql\_config is not used to detect settings), use this to define a list of dependencies required by the client library.
- -DMYSQL\_LINK\_FLAGS=MySQL link flags
- -DMYSQL\_CXXFLAGS=MySQL C++ linkage flags
- -DMYSQL\_CXX\_LINKAGE=1: Enables C++ linkage to MySQL client library. By default, MYSQL\_CXX\_LINKAGE is enabled for MySQL 5.6.4 or later. For MySQL 5.6.3 and earlier, this option must be set explicitly to 1.

# **Build Steps for Unix**

To build the driver libraries, execute make:

```
$> make
```

If any errors occur, correct them and continue with the build process. If you are not able to finish the build, see Section 5.9.1, "Connector/ODBC Community Support".

# **Installing Driver Libraries**

To install the driver libraries, execute the following command:

```
$> make install
```

For more information on build process, refer to the BUILD file that comes with the source distribution.

## **Testing Connector/ODBC on Unix**

Some tests for Connector/ODBC are provided in the distribution with the libraries that you built. To run the tests:

- 1. Make sure you have an odbc.ini file in place, by which you can configure your DSN entries. A sample odbc.ini file is generated by the build process under the test folder. Set the environment variable ODBCINI to the location of your odbc.ini file.
- Set up a test DSN in your odbc.ini file (see Section 5.5.5, "Configuring a Connector/ODBC DSN on Unix" for details). A sample DSN entry, which you can use for your tests, can be found in the sample odbc.ini file.
- 3. Set the environment variable TEST DSN to the name of your test DSN.
- 4. Set the environment variable TEST\_UID and perhaps also TEST\_PASSWORD to the user name and password for the tests, if needed. By default, the tests use "root" as the user and do not enter a password; if you want the tests to use another user name or password, set TEST\_UID and TEST\_PASSWORD accordingly.
- 5. Make sure that your MySQL server is running.

### 6. Run the following command:

\$> make test

# 5.4.6 Building Connector/ODBC from a Source Distribution on macOS

To build Connector/ODBC from source on macOS, follow the same instructions given for Section 5.4.5, "Building Connector/ODBC from a Source Distribution on Unix". Notice that <code>iodbc</code> is the default ODBC library used when building Connector/ODBC on macOS from source. Alternatively, <code>unixODBC</code> may be used by setting the option <code>-DWITH\_UNIXODBC=1</code>.

# 5.4.7 Installing Connector/ODBC from the Development Source Tree

#### Caution

This section is only for users who are interested in helping us test our new code. To just get MySQL Connector/ODBC up and running on your system, use a standard release distribution.

The Connector/ODBC code repository uses Git. To check out the latest source code, visit GitHub: https://github.com/mysql/mysql-connector-odbc To clone the Git repository to your machine, use this command

\$> git clone https://github.com/mysql/mysql-connector-odbc.git

You should now have a copy of the entire Connector/ODBC source tree in the directory mysql-connector-odbc. To build and then install the driver libraries from this source tree on Unix or Linux, use the same steps outlined in Section 5.4.5, "Building Connector/ODBC from a Source Distribution on Unix".

On Windows, make use of Windows Makefiles WIN-Makefile and WIN-Makefile\_debug in building the driver. For more information, see Section 5.4.4, "Building Connector/ODBC from a Source Distribution on Windows".

After the initial checkout operation to get the source tree, run git pull periodically to update your source according to the latest version.

# 5.5 Configuring Connector/ODBC

Before you connect to a MySQL database using the Connector/ODBC driver, you configure an ODBC Data Source Name (DSN). The DSN associates the various configuration parameters required to communicate with a database to a specific name. You use the DSN in an application to communicate with the database, rather than specifying individual parameters within the application itself. DSN information can be userspecific, system-specific, or provided in a special file. ODBC data source names are configured in different ways, depending on your platform and ODBC driver.

## 5.5.1 Overview of Connector/ODBC Data Source Names

A Data Source Name associates the configuration parameters for communicating with a specific database. Generally, a DSN consists of the following parameters:

- Name
- Host Name
- Database Name
- Login
- Password

In addition, different ODBC drivers, including Connector/ODBC, may accept additional driver-specific options and parameters.

There are three types of DSN:

- A System DSN is a global DSN definition that is available to any user and application on a particular system. A System DSN can normally only be configured by a systems administrator, or by a user who has specific permissions that let them create System DSNs.
- A *User DSN* is specific to an individual user, and can be used to store database connectivity information that the user regularly uses.
- A File DSN uses a simple file to define the DSN configuration. File DSNs can be shared between users
  and machines and are therefore more practical when installing or deploying DSN information as part of
  an application across many machines.

DSN information is stored in different locations depending on your platform and environment.

## 5.5.2 Connector/ODBC Connection Parameters

You can specify the parameters in the following tables for Connector/ODBC when configuring a DSN:

- Table 5.1, "Connector/ODBC DSN Configuration Options"
- Table 5.3, "Connector/ODBC Option Parameters"

Users on Windows can use the ODBC Data Source Administrator to set these parameters; see Section 5.5.3, "Configuring a Connector/ODBC DSN on Windows" on how to do that, and see Table 5.1, "Connector/ODBC DSN Configuration Options" for information on the options and the fields and check boxes they corrrespond to on the graphical user interface of the ODBC Data Source Administrator. On Unix and macOS, use the parameter name and value as the keyword/value pair in the DSN configuration. Alternatively, you can set these parameters within the InConnectionString argument in the SQLDriverConnect() call.

Table 5.1 Connector/ODBC DSN Configuration Options

| Parameter              | GUI Option        | Default Value | Comment                                                                                                    |
|------------------------|-------------------|---------------|----------------------------------------------------------------------------------------------------|
| user                   | User              | ODBC          | The user name used to connect to MySQL.                                                                                                    |
| uid                    | User              | ODBC          | Synonymous with user. Added in 3.51.16.                                                                                                    |
| server                 | TCP/IP Server     | localhost     | The host name of the MySQL server. Can define multis enabled.                                                                                                    |
| database               | Database          | -             | The default database.                                                                                                    |
| option                 | -                 | 0             | Options that specify how Connector/ODBC works. Se ODBC Option Parameters" and Table 5.4, "Recomme Option Values for Different Configurations".                     |
| port                   | Port              | 3306          | The TCP/IP port to use if server is not localhost.                                                                                                    |
| initstmt               | Initial Statement | -             | Initial statement. A statement to execute when conneversion 3.51 the parameter is called stmt. The driver statement being executed only at the time of the initial |
| password               | Password          | -             | The password for the user account on server. pwd                                                                                                    |
| password2<br>password3 | ,                 | -             | For Multi-Factor Authentication (MFA); password1 is There'as also the pwd1, pwd2, and pwd3 aliases. The                                                            |

| Parameter       | <b>GUI Option</b>                                                                        | Default Value | Comment                                                                                                    |
|-----------------|------------------------------------------------------------------------------------------|---------------|----------------------------------------------------------------------------------------------------|
| socket          | -                                                                                        | -             | The Unix socket file or Windows named pipe to connect to if server is set to localhost                                                                                                    |
| ssl-ca          | SSL Certificate                                                                          | -             | Alias of SSLCA as an eventual replacement; added in v8.                                                                                                    |
| SSLCA           | SSL Certificate                                                                          | -             | The path to a file with a list of trust SSL CAs.                                                                                                    |
|                 |                                                                                          |               | An ssl-ca alias was added in 8.0.29, which is preferred                                                                                                    |
| ssl-<br>capath  | SSL CA Path                                                                              | -             | Alias of SSLCAPATH as an eventual replacement; added                                                                                                    |
| SSLCAPATH       | SSL CA Path                                                                              | -             | The path to a directory that contains trusted SSL CA certi format.                                                                                                    |
|                 |                                                                                          |               | An ssl-capath alias was added in 8.0.29, which is prefessional.                                                                                                    |
| ssl-cert        | SSL Certificate                                                                          | -             | Alias of SSLCERT as an eventual replacement; added in                                                                                                    |
| SSLCERT         | SSL Certificate                                                                          | -             | The name of the SSL certificate file to use for establishing connection.                                                                                                    |
|                 |                                                                                          |               | An ssl-cert alias was added in 8.0.29, which is preferred                                                                                                    |
| ssl-<br>cipher  | SSL Cipher                                                                               | -             | Alias of SSLCIPHER as an eventual replacement; added                                                                                                    |
| SSLCIPHER       | SSL Cipher                                                                               | -             | The list of permissible ciphers for SSL encryption. The cipformat as the openssl ciphers command.                                                                                                    |
|                 |                                                                                          |               | An ssl-cipher alias was added in 8.0.29, which is prefessional statement of the statement of the statement o |
| ssl-key         | SSL Key                                                                                  | -             | Alias of SSLKEY as an eventual replacement; added in vi                                                                                                    |
| SSLKEY          | SSL Key                                                                                  | -             | The name of the SSL key file to use for establishing a sec                                                                                                    |
|                 |                                                                                          |               | An ssl-key alias was added in 8.0.29, which is preferred                                                                                                    |
| ssl-crl         | The path name of the file containing certificate revocation lists in PEM format.         | -             | Added in 8.0.31                                                                                                    |
| ssl-<br>crlpath | The path of the directory that contains certificate revocation list files in PEM format. | -             | Added in 8.0.31                                                                                                    |
| rsakey          | RSA Public Key                                                                           | -             | The full-path name of the PEM file that contains the RSA the SHA256 authentication plugin of MySQL. Added in 5.3                                                                                                    |
| sslverify       | Verify SSL                                                                               | 0             | If set to 1, the SSL certificate will be verified when used w connection. If not set, then the default behavior is to ignor verification.                                                                                                    |
|                 |                                                                                          |               | Note                                                                                                    |
|                 |                                                                                          |               | The option is deprecated since Conne It is preferable to use the SSLMODE op instead.                                                                                                    |

| Parameter                      | <b>GUI Option</b>                                        | Default Value                                                                                     | Comment                                                                                                    |
|--------------------------------|----------------------------------------------------------|---------------------------------------------------------------------------------------------------|----------------------------------------------------------------------------------------------------|
| authentic<br>kerberos-<br>mode | Kerberes<br>implementation                               | SSPI                                                                                              | Acceptable values are "SSPI" (default) or "GSSAPI". see Kerberos Pluggable Authentication. The SSPI op Windows, whereas GSSAPI is supported by both Winsystems. Added in Connector/ODBC 8.0.32.                                                                                                    |
| OPENTELEN                      | ©penTelemetry implementation                             | PREFERRED                                                                                         | Acceptable values are PREFERRED (default) or DIS/details, see Section 5.5.8, "OpenTelemetry Tracing S Connector/ODBC 8.1.0.                                                                                                    |
| MULTI_HOS                      | Whether to enable multiple host functionality            | 0                                                                                                 | Enable new connections to try multiple hosts until a sestablished. A list of hosts is defined with SERVER in the For example, SERVER=address1[:port1],address2[:poption added in 8.0.19.                                                                                                    |
| ENABLE_DN                      | Whether to use DNS<br>+SRV usage in the<br>DSN           | 0                                                                                                 | If set to 1, enables DNS+SRV usage in the DSN; the is passed for SRV lookup without a port and with a fullookup name. Example usage: DRIVER={MySQL OD Driver}; SERVER=_mysqltcp.foo.abc.com; ENABLE option added in Connector/ODBC 8.0.19.                                                                                                    |
| charset                        | Character Set                                            | -                                                                                                 | The character set to use for the connection. Added in SET NAMES is not allowed as of v5.1.                                                                                                    |
| readtimed                      | et e                                                     | -                                                                                                 | The timeout in seconds for attempts to read from the uses this timeout value and there are retries if necess effective timeout value is three times the option value value so that a lost connection can be detected earlie Close_Wait_Timeout value of 10 minutes. This op IP connections, and only for Windows prior to MySQL the MYSQL_OPT_READ_TIMEOUT option of the MySQL 3.51.27. |
| writetime                      | eout                                                     | -                                                                                                 | The timeout in seconds for attempts to write to the se this timeout value and there are net_retry_count the total effective timeout value is net_retry_coun This option works only for TCP/IP connections, and o MySQL 5.1.12. Corresponds to the MYSQL_OPT_WRI the MySQL Client Library. Added in 3.51.27.                                                                             |
| interacti                      | Interactive Client                                       | 0                                                                                                 | If set to 1, the CLIENT_INTERACTIVE connection op connect() is enabled. Added in 5.1.7.                                                                                                    |
| OCI_CONFI                      | ©raderClound<br>Infastructure<br>configuration file path | ~/.oci/config on<br>Linux and macOS,<br>and %HOMEDRIVE%<br>%HOMEPATH%\.oci<br>\config on Windows. | Used by the authentication_oci_client plugin for the C (OCI) to support ephemeral key pairs and security tok is DEFAULT and can be configured using OCI_CONF added in Connector/ODBC 8.0.27.                                                                                                    |
| OCI_CONFI                      | ©racle:Clound Infastructure configuration profile name   | DEFAULT                                                                                           | Defaults to DEFAULT, optionally specify a specific proof_CONFIG_FILE. Option added in Connector/ODE                                                                                                    |
| prefetch                       | Prefetch from server by _ rows at a time                 | 0                                                                                                 | When set to a non-zero value $N$ , causes all queries in $N$ rows at a time rather than the entire result set. Usef very large tables where it is not practical to retrieve the once. You can scroll through the result set, $N$ records                                                                                                    |

| Parameter | <b>GUI Option</b>                        | Default Value | Comment                                                                                                    |
|-----------|------------------------------------------|---------------|----------------------------------------------------------------------------------------------------|
|           |                                          |               | This option works only with forward-only cursors. It does not option parameter MULTI_STATEMENTS is set. It can be undefined: the prefetching might or might not occur. Added                                                                                                    |
| no_ssps   | -                                        | 0             | In Connector/ODBC 5.2 and after, by default, server-side are used. When this option is set to a non-zero value, pre are emulated on the client side, which is the same behaving Added in 5.2.0.                                                                                                    |
| can_hand  | <u>an ଧ୍ୟାan</u> dle Expired<br>Password | 0             | Indicates that the application can deal with an expired passis signalled by an SQL state of 08004 ("Server rejected the and a native error code ER_MUST_CHANGE_PASSWORD_I The connection is "sandboxed", and can do nothing other PASSWORD statement. To establish a connection in this cannot either use the initstmt connection option to set a start, or issue a SET_PASSWORD statement immediately at the expired password is reset, the restrictions on the connection of the connection of |
| ENABLE_CI | EnablexCleartextIN Authentication        | 0             | Set to 1 to enable cleartext authentication. Added in 5.1.1                                                                                                    |
| ENABLE_L( | Enable I OAD DATA operations             | 0             | A connection string, DSN, and GUI option. Set ENABLE_to enable LOAD DATA operations. This toggles the MYSQL_OPT_LOCAL_INFILE mysql_options() option. The overrides the DSN value if both are set. Added in 5.3.12 and the connection of the connection of the connection |
| LOAD_DATA | Restrict LOAD DATA operations            |               | A connection string, DSN, and GUI option. Set LOAD_DA to a specific directory, such as LOAD_DATA_LOCAL_DIF tmp, to restrict uploading files to a specific path. This sets MYSQL_OPT_LOAD_DATA_LOCAL_DIR mysql_options connection string overrides the DSN value if both are set. effect if ENABLE_LOCAL_INFILE=1. Added in 8.0.22.                                                                                                    |
| GET_SERVE | Get Server Rublic Key                    | 0             | When connecting to accounts that use <aching_sha2_rauthentication (tls="" <a="" <aching_sha2_passwo="" auth="" authentication="" connection="" corresponds="" different="" disabled="" from="" href="Mysql_options" if="" ignored="" is="" key="" med="" non-secure="" option="" over="" perform="" public="" requests="" required="" rsa="" server.="" the="" to="">Mysql_options() C API function. The value is a boolest connection over the mysql_options () C API function.</aching_sha2_rauthentication>                                                                                                    |
|           |                                          |               | The option is added in Connector/ODBC versions 8.0.11 Connector/ODBC built using OpenSSL-based MySQL clied client library used by Connector/ODBC was built with YaS GPL distributions of Connector/ODBC 5.3, the option does ignored                                                                                                    |
| NO_TLS_1_ | Disable TLS 1.0                          | 0             | This option was removed in v8.0.28. It disallowed the use connection encryption. All versions of TLS are allowed by option exluded version 1.0 from being used. Added in 5.3 was deprecated in v8.0.26 before removal in v8.0.28.                                                                                                    |
| NO_TLS_1_ | Disable TLS 1.1                          | 0             | This option was removed in v8.0.28. It disallowed the use connection encryption. All versions of TLS are allowed by                                                                                                    |

| Parameter        | GUI Option                               | Default Value                           | Comment                                                                                                    |
|------------------|------------------------------------------|-----------------------------------------|----------------------------------------------------------------------------------------------------|
|                  |                                          |                                         | option exluded version 1.1 from being used. Added in was deprecated in v8.0.26 before removal in v8.0.28.                                                                                                    |
| NO_TLS_1_        | Disable TLS 1.2                          | 0                                       | Disallows the use of TLS 1.2 for connection encryptio allowed by default, and this option exludes version 1.3 in 5.3.7.                                                                                                    |
| NO_TLS_1_        | Bisable TLS 1.3                          | 0                                       | Disallows the use of TLS 1.3 for connection encryptio allowed by default, and this option exludes version 1.3 in 8.0.26.                                                                                                    |
| tls-<br>versions | Define the allowed TLS protocol versions | TLSv1.2,TLSv1.3 (set by libmysqlclient) | Accepts TLSv1.2 and/or TLSv1.3; while other values has no effect if ssl-mode=DISABLED, and overrides (NO_TLS_X_Y connection options such as NO_TLS_                                                                                                    |
| SSL_ENFOR        | Enforce SSL                              | 0                                       | Enforce the requirement to use SSL for connections t "Combined Effects of SSL_ENFORCE and DISABLE Added in 5.3.6.                                                                                                    |
|                  |                                          |                                         | Note                                                                                                    |
|                  |                                          |                                         | This option is deprecated since Co 5.3.7 and removed in 8.0.13. It is presented the second second se |
| DISABLE_S        | Disable default SSL                      | 0                                       | Disable the default requirement to use SSL for conne When set to "0" [default], Connector/ODBC tries to co first, and falls back to unencrypted connection if it is n establish an SSL connection. When set to "1," Conne attempted, and unencrypted connection is used, unle also set to "1." See Table 5.2, "Combined Effects of SDISABLE_SSL_DEFAULT". Added in 5.3.6.                                                                                                    |
|                  |                                          |                                         | Note                                                                                                    |
|                  |                                          |                                         | The option is deprecated since Co 5.3.7 and removed in 8.0.13. Use parameter instead.                                                                                                    |
| ssl-mode         | SSL Mode                                 | -                                       | Alias of SSLMODE as an eventual replacement; adde                                                                                                    |
| SSLMODE          | SSL Mode                                 | -                                       | Sets the SSL mode of the server connection. The opt of the following values: DISABLED, PREFERRED, REQ or VERIFY_IDENTITY. See description for thess MySQL 8.0 Reference Manual for the meaning of each                                                                                                    |
|                  |                                          |                                         | An ssl-mode alias was added in 8.0.29, which is pre                                                                                                    |
|                  |                                          |                                         | If SSLMODE is not explicitly set, use of the SSLCA or SSLMODE=VERIFY_CA.                                                                                                    |
|                  |                                          |                                         | Added in 5.3.7. This option overrides the deprecateds SSL_ENFORCE options.                                                                                                    |

## Note

The SSL configuration parameters can also be automatically loaded from a my.ini or my.cnf file. See Using Option Files.

Table 5.2 Combined Effects of SSL\_ENFORCE and DISABLE\_SSL\_DEFAULT

|                 | DISABLE_SSL_DEFAULT = 0                                                                                          | DISABLE_SSL_DEFAULT = 1                                                                                            |
|-----------------|----------------------------------------------------------------------------------------------------|----------------------------------------------------------------------------------------------------|
| SSL_ENFORCE = 0 | (Default) Connection with<br>SSL is attempted first; if<br>not possible, fall back to<br>unencrypted connection. | Connection with SSL is not attempted; use unencrypted connection.                                                  |
| SSL_ENFORCE = 1 | Connect with SSL; throw an error if an SSL connection cannot be established.                                     | Connect with SSL; throw an error if an SSL connection cannot be established.  DISABLE_SSL_DEFAULT=1 is overridden. |

The behavior of Connector/ODBC can be also modified by using special option parameters listed in Table 5.3, "Connector/ODBC Option Parameters", specified in the connection string or through the GUI dialog box. All of the connection parameters also have their own numeric constant values, which can be added up as a combined value for the option parameter for specifying those options. However, the numerical option value in the connection string can only enable, but not disable parameters enabled on the DSN, which can only be overridden by specifying the option parameters using their text names in the connection string.

#### Note

While the combined numerical value for the option parameter can be easily constructed by addition of the options' constant values, decomposing the value to verify if particular options are enabled can be difficult. We recommend using the options' parameter names instead in the connection string, because they are self-explanatory.

**Table 5.3 Connector/ODBC Option Parameters** 

| Parameter Name | <b>GUI Option</b>                            | Constant Value | Description                                                                                                    |
|----------------|----------------------------------------------|----------------|----------------------------------------------------------------------------------------------------|
| FOUND_ROWS     | Return matched rows instead of affected rows | 2              | The client cannot the true value of MySQL returns have MySQL 3.                                                                                          |
| BIG_PACKETS    | Allow big result set                         | 8              | Do not set any parameters. With binding will be to                                                                                                    |
| NO_PROMPT      | Don't prompt when connecting                 | 16             | Do not prompt folike to prompt.                                                                                                    |
| DYNAMIC_CURSOR | Enable Dynamic Cursors                       | 32             | Enable or disab                                                                                                    |
| NO_SCHEMA      | Disables support for ODBC schemas            | 64             | Ignore use of da catalog.sche also the related option was reme 8.0.13 but serve and was reintro 8.0.26. This opt Connector/ODB Section 5.8.1.3, Support" |

| Parameter Name    | GUI Option                                      | Constant Value | Description                                                                                                    |
|-------------------|-------------------------------------------------|----------------|----------------------------------------------------------------------------------------------------|
| NO_DEFAULT_CURSOR | Disable driver-provided cursor support          | 128            | Force use of (experiment                                                                                       |
| NO_LOCALE         | Don't use setlocale()                           | 256            | Disable the                                                                                                    |
| PAD_SPACE         | Pad CHAR to full length with space              | 512            | Pad CHAR C                                                                                                    |
| FULL_COLUMN_NAMES | Include table name in SQLDescribeCol()          | 1024           | SQLDescri<br>column nam                                                                                        |
| COMPRESSED_PROTO  | Use compression                                 | 2048           | Use the con                                                                                                    |
| IGNORE_SPACE      | Ignore space after function names               | 4096           | Tell server t<br>and before<br>makes all fu                                                                    |
| NAMED_PIPE        | Named Pipe                                      | 8192           | Connect wit running on I                                                                                       |
| NO_BIGINT         | Treat BIGINT columns as INT columns             | 16384          | Change BIG applications                                                                                        |
| NO_CATALOG        | Disable catalog support                         | 32768          | Forces results as SQLTable driver to repose also the usage detail Catalog and                                  |
| USE_MYCNF         | Read options from my.cnf                        | 65536          | Read param [odbc] gro                                                                                          |
| SAFE              | Enable safe options                             | 131072         | Add some e                                                                                                    |
| NO_TRANSACTIONS   | Disable transaction support                     | 262144         | Disable tran                                                                                                   |
| LOG_QUERY         | Log queries to %TEMP% \myodbc.sql               | 524288         | Enable que                                                                                                    |
| NO_CACHE          | Don't cache results of forward-<br>only cursors | 1048576        | Do not cach<br>the driver, in<br>(mysql_us<br>forward-only<br>in dealing w<br>the driver to                    |
| FORWARD_CURSOR    | Force use of forward-only cursors               | 2097152        | Force the use cases of ap dynamic curuse noncac forward-only                                                   |
| AUTO_RECONNECT    | Enable automatic reconnect                      | 4194304        | Enables aut<br>use this opt<br>reconnection<br>may cause<br>connection<br>environment<br>Server deprand remove |

| Parameter Name   | GUI Option                               | Constant Value | Description                                                                                                    |
|------------------|------------------------------------------|----------------|----------------------------------------------------------------------------------------------------|
|                  |                                          |                | was removed from setting it returns with an HY000 supported.                                                                                                    |
| AUTO_IS_NULL     | Enable SQL_AUTO_IS_NULL                  | 8388608        | When AUTO_IS change the defa leaving it at 1, s the SQL standa  When AUTO_IS driver changes to SQL_AUTO_IS you get the SQL behavior.  Thus, omitting the option and force See IS NULL. |
| ZERO_DATE_TO_MIN | Return SQL_NULL_DATA for zero date       | 16777216       | Translates zero minimum date v xxxx-01-01. T some statement returned and the incompatible. Ac                                                                                          |
| MIN_DATE_TO_ZERO | Bind minimal date as zero date           | 33554432       | Translates the n<br>(xxxx-01-01)<br>by MySQL (xxx<br>where some sta<br>date returned ar<br>are incompatible                                                                            |
| NO_DATE_OVERFLOW | Ignore data overflow error               | 0              | Continue with the return error if the server will ignor result is the sam 5.3.8.                                                                                                    |
| MULTI_STATEMENTS | Allow multiple statements                | 67108864       | Enables suppor<br>8.0.24, preparin<br>raises an error.<br>less statements<br>function is not s<br>only be execute<br>ODBC function.                                                    |
| COLUMN_SIZE_S32  | Limit column size to signed 32-bit range | 134217728      | Limits the colum<br>to prevent probl<br>applications tha<br>is automatically<br>applications. Ad                                                                                       |

| Parameter Name       | GUI Option                                                                              | Constant Value | Description                                                                                                    |
|----------------------|-----------------------------------------------------------------------------------------|----------------|----------------------------------------------------------------------------------------------------|
| NO_BINARY_RESULT     | Always handle binary function results as character data                                 | 268435456      | When set, the columns with 3.51.26.                                                                                   |
| DFLT_BIGINT_BIND_STR | Bind BIGINT parameters as strings                                                       | 536870912      | Causes BIC<br>strings. Micr<br>string on line<br>but bound a<br>automatical<br>Access. Add                            |
| NO_I_S               | Don't use INFORMATION_SCHEMA for metadata                                               | 1073741824     | Tells catalog INFORMATI algorithms. information 8.0.26, and                                                           |
| CB_FIDO_GLOBAL       | Registers a global callback function for the authentication_webauthn connection         | 20480          | User-define ODBC Web the last regi in connection use with cor ODBC drive might lead to usage: SQL CB_FIDO_G SQL_IS_PO |
| CB_FIDO_CONNECTION   | Registers a per-connection callback function for the authentication_webauthn connection | 20481          | User-define WebAuthn a is registered with connec driver; using undefined b                                            |

Table 5.4, "Recommended Connector/ODBC Option Values for Different Configurations" shows some recommended parameter settings and their corresponding option values for various configurations:

Table 5.4 Recommended Connector/ODBC Option Values for Different Configurations

```
Configuration
Selfangs
MiErosoftD_ROWS=1;
Access,
Visual
Basic
MiErosoftD_ROWS=1;DYNAMIC_CURSOR=1;
Access
(with
improved
DELETE
queries)
```

```
Coref Contiettion
  Settinge
Microsalton732182E_S32=1;
SQL
Server
LaCOMPRESSED_PROTO=1;
tables
with
too
many
rows
Syllog 15 (158 SPACE=1; FLAG_SAFE=1;
PowerBuilder
QuLe07622_402816ERY=1;
log
generation
(Debug
mode)
Lango 1045024E=1; FORWARD_CURSOR=1;
tables
with
no-
cache
results
ApproximationsH=N
that Applicable
run
full-
table
"$ELECT
FROM ...
query,
but
read
only
а
small
number
(N)
of
rows
from
the
result
```

# 5.5.3 Configuring a Connector/ODBC DSN on Windows

To add or configure a Connector/ODBC 5.x or 8.x DSN on Windows, use either the ODBC Data Source Administrator GUI, or the command-line tool myodbc-installer.exe that comes with Connector/ ODBC.

## 5.5.3.1 Configuring a Connector/ODBC DSN on Windows with the ODBC Data Source **Administrator GUI**

The ODBC Data Source Administrator on Windows lets you create DSNs, check driver installation, and configure ODBC functions such as tracing (used for debugging) and connection pooling. The following are steps for creating and configuring a DSN with the ODBC Data Source Administrator:

1. Open the ODBC Data Source Administrator.

Different editions and versions of Windows store the ODBC Data Source Administrator in different locations. For instructions on opening the ODBC Data Source Administrator, see the documentation for you Windows version; these instructions from Microsoft cover some popular Windows platforms. You should see a window similar to the following when you open the ODBC Data Source Administrator:

 $\mathbb{X}$ ODBC Data Source Administrator User DSN System DSN File DSN Drivers Tracing Connection Pooling About

Figure 5.2 ODBC Data Source Administrator Dialog

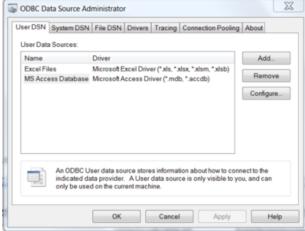

- 2. To create a System DSN (which will be available to all users), select the System DSN tab. To create a User DSN, which will be available only to the current user, click the Add... button to open the "Create New Data Source" dialog.
- 3. From the "Create New Data Source" dialog, select the MySQL ODBC 5.x ANSI or Unicode Driver, then click **Finish** to open its connection parameters dialog.

Figure 5.3 Create New Data Source Dialog: Choosing a MySQL ODBC Driver

4. You now need to configure the specific fields for the DSN you are creating through the Connection Parameters dialog.

Figure 5.4 Data Source Configuration Connection Parameters Dialog

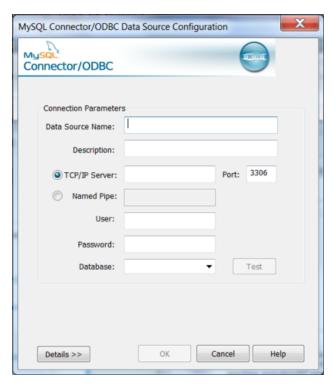

In the **Data Source Name** box, enter the name of the data source to access. It can be any valid name that you choose.

#### Tip

To identify whether a DSN was created using the 32-bit or the 64-bit driver, include the driver being used within the DSN identifier. This will help you to identify the right DSN to use with applications such as Excel that are only compatible with the 32-bit driver. For example, you might add Using32bitCODBC to the DSN identifier for the 32-bit interface and Using64bitCODBC for those using the 64-bit Connector/ODBC driver.

- 5. In the **Description** box, enter some text to help identify the connection.
- 6. In the Server field, enter the name of the MySQL server host to access. By default, it is localhost.
- 7. In the **User** field, enter the user name to use for this connection.
- 8. In the **Password** field, enter the corresponding password for this connection.
- 9. The **Database** pop-up should be automatically populated with the list of databases that the user has permissions to access.
- 10. To communicate over a different TCP/IP port than the default (3306), change the value of the Port.
- 11. Click **OK** to save the DSN.

To verify the connection using the parameters you have entered, click the **Test** button. If the connection can be made successfully, you will be notified with a Connection Successful dialog; otherwise, you will be notified with a Connection Failed dialog.

You can configure a number of options for a specific DSN by clicking the Details button.

Figure 5.5 Connector/ODBC Connect Options Dialog

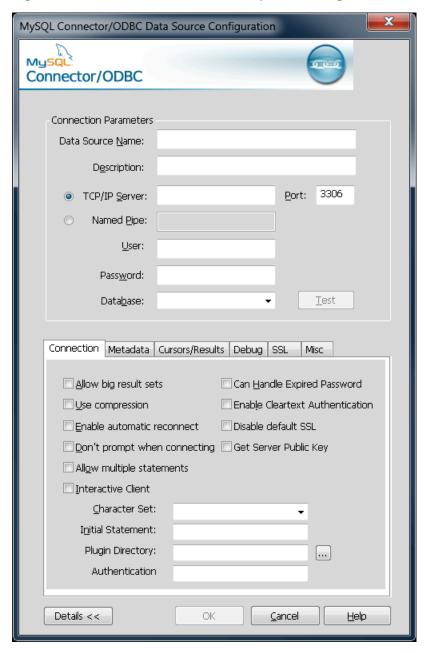

Toggling the **Details** button opens (or closes) an additional tabbed display where you set additional options that include the following:

Connections, Metadata, and Cursors/Results enable you to select the additional flags for the DSN connection. For more information on these flags, see Section 5.5.2, "Connector/ODBC Connection Parameters".

#### Note

For the Unicode version of Connector/ODBC, due to its native Unicode support, you do not need to specify the initial character set to be used with your connection. However, for the ANSI version, if you want to use a multibyte character set such as UTF-16 or UTF-32 initially, specify it in **Character Set** box; however, that is not necessary for using UTF-8 or UTF-8-MB4 initially, because they do not contain \0 bytes in any characters, and therefore the ANSI driver will not truncate the strings by accident when finding \0 bytes.

- **Debug** lets you turn on ODBC debugging to record the queries you execute through the DSN to the myodbc.sql file. For more information, see Section 5.5.10, "Getting an ODBC Trace File".
- **SSL** configures the additional options required for using the Secure Sockets Layer (SSL) when communicating with MySQL server.

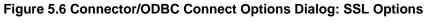

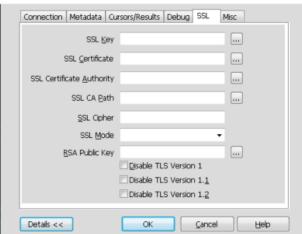

You must also enable and configure SSL on the MySQL server with suitable certificates to communicate using it using SSL.

## 5.5.3.2 Configuring a Connector/ODBC DSN on Windows, Using the Command Line

Use myodbc-installer.exe when configuring Connector/ODBC from the command-line.

Execute myodbc-installer.exe without arguments to view a list of available options.

## 5.5.3.3 Troubleshooting ODBC Connection Problems

This section answers Connector/ODBC connection-related questions.

• While configuring a Connector/ODBC DSN, a Could Not Load Translator or Setup Library error occurs

For more information, refer to MS KnowledgeBase Article(Q260558). Also, make sure you have the latest valid ct13d32.d11 in your system directory.

• The Connector/ODBC .dll (Windows) and .so (Linux) file names depend on several factors:

**Connector/ODBC Version**: A digit in the file name indicates the major Connector/ODBC version number. For example, a file named myodbc**8**w.dll is for Connector/ODBC 8.x whereas myodbc**5**w.dll is for Connector/ODBC 5.x.

**Driver Type**: The Unicode driver adds the letter "w" to file names to indicate that wide characters are supported. For example, myodbc8w.dll is for the Unicode driver. The ANSI driver adds the letter "a" instead of a "w", like myodbc8a.dll.

GUI Setup module: The GUI setup module files add the letter "S" to file names.

• **Enabling Debug Mode**: typically debug mode is not enabled as it decreases performance. The driver must be compiled with debug mode enabled.

# 5.5.4 Configuring a Connector/ODBC DSN on macOS

To configure a DSN on macOS, you can either use the command-line utility (myodbc-installer), edit the odbc.ini file within the Library/ODBC directory of the user, or use the ODBC Administrator GUI.

#### Note

The ODBC Administrator is included in OS X v10.5 and earlier; users of later versions of OS X and macOS need to download and install it manually.

To create a DSN using the myodbc-installer utility, you only need to specify the DSN type and the DSN connection string. For example:

\$> myodbc-installer -a -s -t"DSN=mydb;DRIVER=MySQL ODBC 8.3 Driver;SERVER=mysql;USER=username;PASSWORD=pass"

To use ODBC Administrator:

#### Warning

- For correct operation of ODBC Administrator, ensure that the /Library/
  ODBC/odbc.ini file used to set up ODBC connectivity and DSNs are writable
  by the admin group. If this file is not writable by this group, then the ODBC
  Administrator may fail, or may appear to work but not generate the correct entry.
- There are known issues with the macOS ODBC Administrator and Connector/
  ODBC that may prevent you from creating a DSN using this method. In that case,
  use the command line or edit the odbc.ini file directly. Existing DSNs or those
  that you created using the myodbc-installer tool can still be checked and
  edited using ODBC Administrator.
- 1. Open the ODBC Administrator from the Utilities folder in the Applications folder.

Figure 5.7 ODBC Administrator Dialog

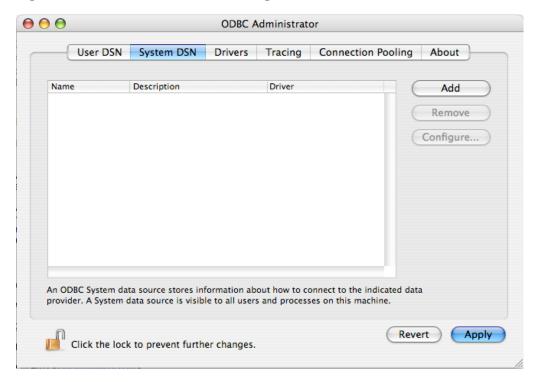

- 2. From the ODBC Administrator dialog, choose either the **User DSN** or **System DSN** tab and click **Add**.
- 3. Select the Connector/ODBC driver and click OK.

4. You will be presented with the Data Source Name (DSN) dialog. Enter the Data Source Name and an optional Description for the DSN.

Figure 5.8 ODBC Administrator Data Source Name Dialog

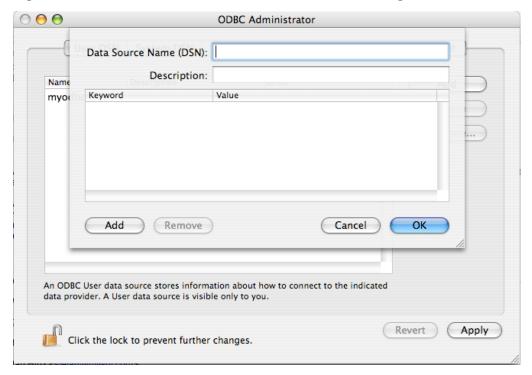

- 5. Click **Add** to add a new keyword/value pair to the panel. Configure at least four pairs to specify the server, username, password and database connection parameters. See Section 5.5.2, "Connector/ODBC Connection Parameters".
- 6. Click **OK** to add the DSN to the list of configured data source names.

A completed DSN configuration may look like this:

Figure 5.9 ODBC Administrator Sample DSN Dialog

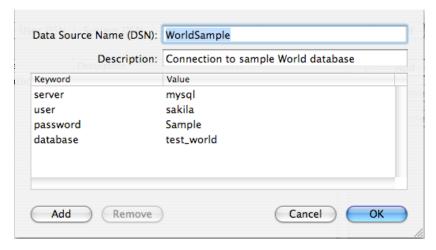

You can configure other ODBC options in your DSN by adding further keyword/value pairs and setting the corresponding values. See Section 5.5.2, "Connector/ODBC Connection Parameters".

# 5.5.5 Configuring a Connector/ODBC DSN on Unix

On Unix, you configure DSN entries directly in the odbc.ini file. Here is a typical odbc.ini file that configures myodbc8w (Unicode) and myodbc8a (ANSI) as DSN names for Connector/ODBC 8.3:

```
odbc.ini configuration for Connector/ODBC 8.3 driver
[ODBC Data Sources]
         = MyODBC 8.3 UNICODE Driver DSN
mvodbc8w
            = MyODBC 8.3 ANSI Driver DSN
myodbc8a
[myodbc8w]
Driver
            = /usr/local/lib/libmyodbc8w.so
Description = Connector/ODBC 8.3 UNICODE Driver DSN
SERVER
            = localhost
PORT
            = root
USER
Password
Database
            = test
OPTION
            = 3
SOCKET
[myodbc8a]
Driver
            = /usr/local/lib/libmyodbc8a.so
Description = Connector/ODBC 8.3 ANSI Driver DSN
SERVER
            = localhost
PORT
USER
            = root
Password
            = test
Database
OPTION
            = 3
```

Refer to the Section 5.5.2, "Connector/ODBC Connection Parameters", for the list of connection parameters that can be supplied.

#### Note

If you are using unixODBC, you can use the following tools to set up the DSN:

- ODBCConfig GUI tool (HOWTO: ODBCConfig)
- odbcinst

In some cases when using unixODBC, you might get this error:

```
Data source name not found and no default driver specified
```

If this happens, make sure the ODBCINI and ODBCSYSINI environment variables are pointing to the right odbc.ini file. For example, if your odbc.ini file is located in /usr/local/etc, set the environment variables like this:

```
export ODBCINI=/usr/local/etc/odbc.ini
export ODBCSYSINI=/usr/local/etc
```

# 5.5.6 Connecting Without a Predefined DSN

You can connect to the MySQL server using SQLDriverConnect, by specifying the DRIVER name field. Here are the connection strings for Connector/ODBC using DSN-less connections:

### For Connector/ODBC 8.3:

```
ConnectionString = "DRIVER={MySQL ODBC 8.3 Driver};\
```

```
SERVER=localhost;\
DATABASE=test;\
USER=venu;\
PASSWORD=venu;\
OPTION=3;"
```

Substitute "MySQL ODBC 8.3 Driver" with the name by which you have registered your Connector/ODBC driver with the ODBC driver manager, if it is different. If your programming language converts backslash followed by whitespace to a space, it is preferable to specify the connection string as a single long string, or to use a concatenation of multiple strings that does not add spaces in between. For example:

Note. On macOS, you might need to specify the full path to the Connector/ODBC driver library.

Refer to Section 5.5.2, "Connector/ODBC Connection Parameters" for the list of connection parameters that can be supplied.

# 5.5.7 ODBC Connection Pooling

Connection pooling enables the ODBC driver to re-use existing connections to a given database from a pool of connections, instead of opening a new connection each time the database is accessed. By enabling connection pooling you can improve the overall performance of your application by lowering the time taken to open a connection to a database in the connection pool.

For more information about connection pooling: http://support.microsoft.com/default.aspx?scid=kb;EN-US;q169470.

# 5.5.8 OpenTelemetry Tracing Support

For applications on Linux systems that use OpenTelemetry (OTel) instrumentation, the connector adds query and connection spans to the trace generated by application code and forwards the current OpenTelemetry context to the server. OpenTelemetry tracing was introduced in the Connector/ODBC 8.1.0 release.

#### Note

OTel context forwarding works only with MySQL Enterprise Edition, a commercial product. To learn more about commercial products, see <a href="https://www.mysql.com/products/">https://www.mysql.com/products/</a>.

## **Enabling and Disabling Tracing**

By default, the connector forwards the context only when an instrumented application installs the required OpenTelemetry SDK libraries and configures the trace exporter to send trace data to some destination. If the application code does not use instrumentation, then the legacy connector does not use it either.

Connector/ODBC supports a connection property option, OPENTELEMETRY, which has these values:

• PREFERRED: Default. Use instrumentation in the connection if the required OpenTelemetry instrumentation is available. Otherwise, permit the connection to operate without any OpenTelemetry instrumentation.

• DISABLED: The connector does not create OpenTelemetry spans or forward the OpenTelemetry context to the server.

Setting to boolean false behaves the same as DISABLED.

When you build code that links to Connector/ODBC and uses OTel instrumentation, the additional spans generated by the connector appear in the traces generated by your code. Spans generated by the connector are sent to the same destination (trace exporter) where other spans generated by the user code are sent as configured by user code. It is not possible to send spans generated by the connector to any other destination.

This implementation is distinct from the implementation provided through the MySQL client library (or the related telemetry\_client client-side plugin).

#### Limitation

OTel instrumentation in the ODBC driver only functions if the application is built with the <code>-rdynamic</code> compiler option so that symbols defined in user code are externally visible. Without this, the OTel context is not forwarded to the server (as the driver has no way of getting the current OTel context) and the spans generated by the ODBC driver will be not sent to the destination specified in the application (they will be discarded).

# **5.5.9 Authentication Options**

Connector/ODBC supports different authentication methods, including:

- Standard authentication using a MySQL username and password, such as caching\_sha2\_password.
- The Kerberos authentication protocol for passwordless authentication. For more information about Kerberos authentication, see Kerberos Pluggable Authentication.

Support added in Connector/ODBC 8.0.26 for Linux clients, and 8.0.27 for Windows clients.

• Multi-Factor Authentication (MFA) by utilizing the PASSWORD1 (alias of PASSWORD), PASSWORD2, and PASSWORD3 connection options. In addition there are PWD1, PWD2, and PWD3 aliases.

Support added in Connector/ODBC 8.0.28.

• FIDO-based authentication is supported and Connector/ODBC supports the FIDO-based WebAuthn Pluggable Authentication plugin. See the general WebAuthn Pluggable Authentication documentation for installation requirements and implementation details.

#### Note

Support for the authentication\_webauthn plugin was added in Connector/ODBC 8.2.0. Support for the authentication\_fido plugin was added in 8.0.29, deprecated in 8.2.0, and removed in 8.4.0.

A callback usage example:

```
// SQL_DRIVER_CONNECT_ATTR_BASE is not defined in all driver managers.
// Therefore use a custom constant until it becomes a standard.
#define MYSQL_DRIVER_CONNECT_ATTR_BASE 0x00004000
// Custom constants used for callback
#define CB_FIDO_GLOBAL MYSQL_DRIVER_CONNECT_ATTR_BASE + 0x00001000
#define CB_FIDO_CONNECTION MYSQL_DRIVER_CONNECT_ATTR_BASE + 0x00001001
// Usage example
// Callback function inside code:
```

```
void user_callback(const char* msg)
{
    // Do something ...
}
SQLHENV henv = nullptr;
SQLAllocHandle(SQL_HANDLE_ENV, nullptr, &henv);
// Set the ODBC version to 3.80 otherwise the custom constants don't work
SQLSetEnvAttr(henv, SQL_ATTR_ODBC_VERSION,
(SQLPOINTER)SQL_OV_ODBC3_80, 0);
SQLHDBC hdbc = nullptr;
SQLAllocHandle(SQL_HANDLE_DBC, henv, &hdbc);
// CB_FIDO_X is either CB_FIDO_GLOBAL or CB_FIDO_CONNECTION
SQLSetConnectAttr(hdbc, CB_FIDO_X, &user_callback, SQL_IS_POINTER);
SQLDriverConnect(hdbc, hwnd, conn_str, ....);
```

# 5.5.10 Getting an ODBC Trace File

If you encounter difficulties or problems with Connector/ODBC, start by making a log file from the ODBC Manager and Connector/ODBC. This is called *tracing*, and is enabled through the ODBC Manager. The procedure for this differs for Windows, macOS and Unix.

# 5.5.10.1 Enabling ODBC Tracing on Windows

To enable the trace option on Windows:

 The Tracing tab of the ODBC Data Source Administrator dialog box lets you configure the way ODBC function calls are traced.

Figure 5.10 ODBC Data Source Administrator Tracing Dialog

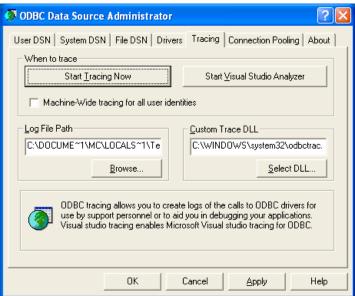

- 2. When you activate tracing from the Tracing tab, the Driver Manager logs all ODBC function calls for all subsequently run applications.
- 3. ODBC function calls from applications running before tracing is activated are not logged. ODBC function calls are recorded in a log file you specify.
- 4. Tracing ceases only after you click Stop Tracing Now. Remember that while tracing is on, the log file continues to increase in size and that tracing affects the performance of all your ODBC applications.

# 5.5.10.2 Enabling ODBC Tracing on macOS

To enable the trace option on macOS, use the Tracing tab within ODBC Administrator .

- 1. Open the ODBC Administrator.
- 2. Select the Tracing tab.

Figure 5.11 ODBC Administrator Tracing Dialog

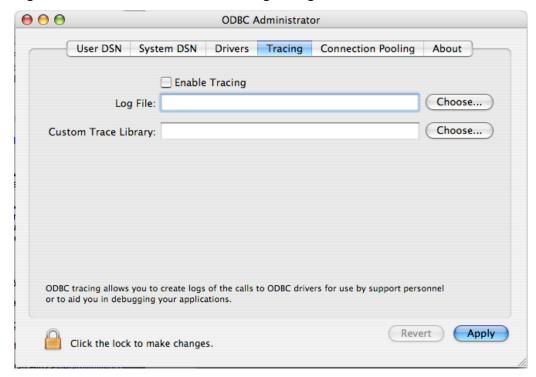

- 3. Select the Enable Tracing check box.
- 4. Enter the location to save the Tracing log. To append information to an existing log file, click the **Choose...** button.

# 5.5.10.3 Enabling ODBC Tracing on Unix

To enable the trace option on OS X 10.2 (or earlier) or Unix, add the trace option to the ODBC configuration:

1. On Unix, explicitly set the Trace option in the ODBC. INI file.

Set the tracing ON or OFF by using TraceFile and Trace parameters in odbc.ini as shown below:

```
TraceFile = /tmp/odbc.trace
Trace = 1
```

TraceFile specifies the name and full path of the trace file and Trace is set to ON or OFF. You can also use 1 or YES for ON and 0 or NO for OFF. If you are using ODBCConfig from unixODBC, then follow the instructions for tracing unixODBC calls at HOWTO-ODBCConfig.

## 5.5.10.4 Enabling a Connector/ODBC Log

To generate a Connector/ODBC log, do the following:

1. Within Windows, enable the Trace Connector/ODBC option flag in the Connector/ODBC connect/configure screen. The log is written to file C:\myodbc.log. If the trace option is not remembered when you are going back to the above screen, it means that you are not using the myodbcd.dll driver, see Section 5.5.3.3, "Troubleshooting ODBC Connection Problems".

On macOS, Unix, or if you are using a DSN-less connection, either supply OPTION=4 in the connection string, or set the corresponding keyword/value pair in the DSN.

2. Start your application and try to get it to fail. Then check the Connector/ODBC trace file to find out what could be wrong.

If you need help determining what is wrong, see Section 5.9.1, "Connector/ODBC Community Support".

# 5.6 Connector/ODBC Examples

Once you have configured a DSN to provide access to a database, how you access and use that connection is dependent on the application or programming language. As ODBC is a standardized interface, any application or language that supports ODBC can use the DSN and connect to the configured database.

# 5.6.1 Basic Connector/ODBC Application Steps

Interacting with a MySQL server from an applications using the Connector/ODBC typically involves the following operations:

- · Configure the Connector/ODBC DSN.
- Connect to MySQL server.

This might include: allocate environment handle, set ODBC version, allocate connection handle, connect to MySQL Server, and set optional connection attributes.

Initialization statements.

This might include: allocate statement handle and set optional statement attributes.

• Execute SQL statements.

This might include: prepare the SQL statement and execute the SQL statement, or execute it directly without prepare.

Retrieve results, depending on the statement type.

For SELECT / SHOW / Catalog API the results might include: get number of columns, get column information, fetch rows, and get the data to buffers. For Delete / Update / Insert the results might include the number of rows affected.

- Perform transactions; perform commit or rollback.
- · Disconnect from the server.

This might include: disconnect the connection and free the connection and environment handles.

Most applications use some variation of these steps. The basic application steps are also shown in the following diagram:

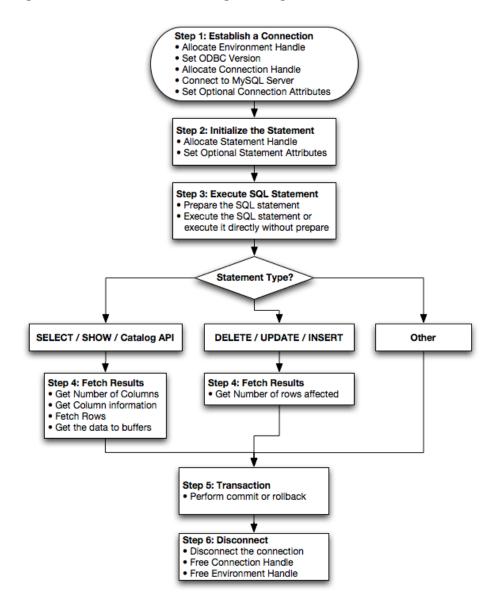

Figure 5.12 Connector/ODBC Programming Flowchart

# 5.6.2 Step-by-step Guide to Connecting to a MySQL Database through Connector/ODBC

A typical situation where you would install Connector/ODBC is to access a database on a Linux or Unix host from a Windows machine.

As an example of the process required to set up access between two machines, the steps below take you through the basic steps. These instructions assume that you connect to system ALPHA from system BETA with a user name and password of myuser and mypassword.

On system ALPHA (the MySQL server) follow these steps:

1. Start the MySQL server.

2. Use GRANT to set up an account with a user name of myuser that can connect from system BETA using a password of myuser to the database test:

```
GRANT ALL ON test.* to 'myuser'@'BETA' IDENTIFIED BY 'mypassword';
```

For more information about MySQL privileges, refer to Access Control and Account Management.

On system BETA (the Connector/ODBC client), follow these steps:

1. Configure a Connector/ODBC DSN using parameters that match the server, database and authentication information that you have just configured on system ALPHA.

| Parameter | Value       | Comment                                               |  |
|-----------|-------------|-------------------------------------------------------|--|
| DSN       | remote_test | A name to identify the connection.                    |  |
| SERVER    | ALPHA       | The address of the remote server.                     |  |
| DATABASE  | test        | The name of the default database.                     |  |
| USER      | myuser      | The user name configured for access to this database. |  |
| PASSWORD  | mypassword  | The password for myuser.                              |  |

 Using an ODBC-capable application, such as Microsoft Office, connect to the MySQL server using the DSN you have just created. If the connection fails, use tracing to examine the connection process. See Section 5.5.10, "Getting an ODBC Trace File", for more information.

# 5.6.3 Connector/ODBC and Third-Party ODBC Tools

Once you have configured your Connector/ODBC DSN, you can access your MySQL database through any application that supports the ODBC interface, including programming languages and third-party applications. This section contains guides and help on using Connector/ODBC with various ODBC-compatible tools and applications, including Microsoft Word, Microsoft Excel and Adobe/Macromedia ColdFusion.

Connector/ODBC has been tested with the following applications:

| Publisher           | Application                     | Notes                                                         |
|---------------------|---------------------------------|---------------------------------------------------------------|
| Adobe               | ColdFusion                      | Formerly Macromedia ColdFusion                                |
| Borland             | C++ Builder                     |                                                               |
|                     | Builder 4                       |                                                               |
|                     | Delphi                          |                                                               |
| Business Objects    | Crystal Reports                 |                                                               |
| Claris              | Filemaker Pro                   |                                                               |
| Corel               | Paradox                         | '                                                             |
| Computer Associates | Visual Objects                  | Also known as CAVO                                            |
|                     | AllFusion ERwin Data<br>Modeler |                                                               |
| Gupta               | Team Developer                  | Previously known as Centura Team Developer; Gupta SQL/Windows |
| Gensym              | G2-ODBC Bridge                  |                                                               |
| Inline              | iHTML                           |                                                               |

| Publisher           | Application            | Notes                       |
|---------------------|------------------------|-----------------------------|
| Lotus               | Notes                  | Versions 4.5 and 4.6        |
| Microsoft           | Access                 |                             |
|                     | Excel                  |                             |
|                     | Visio Enterprise       |                             |
|                     | Visual C++             |                             |
|                     | Visual Basic           |                             |
|                     | ODBC.NET               | Using C#, Visual Basic, C++ |
|                     | FoxPro                 |                             |
|                     | Visual Interdev        |                             |
| OpenOffice.org      | OpenOffice.org         |                             |
| Perl                | DBD::ODBC              |                             |
| Pervasive Software  | DataJunction           |                             |
| Sambar Technologies | Sambar Server          |                             |
| SPSS                | SPSS                   |                             |
| SoftVelocity        | Clarion                |                             |
| SQLExpress          | SQLExpress for Xbase++ |                             |
| Sun                 | StarOffice             |                             |
| SunSystems          | Vision                 |                             |
| Sybase              | PowerBuilder           |                             |
|                     | PowerDesigner          |                             |
| theKompany.com      | Data Architect         |                             |

# 5.6.4 Using Connector/ODBC with Microsoft Access

You can use a MySQL database with Microsoft Access using Connector/ODBC. The MySQL database can be used as an import source, an export source, or as a linked table for direct use within an Access application, so you can use Access as the front-end interface to a MySQL database.

# 5.6.4.1 Exporting Access Data to MySQL

## **Important**

Make sure that the information that you are exporting to the MySQL table is valid for the corresponding MySQL data types. Values that are valid within Access but are outside of the supported ranges of the MySQL data types may trigger an "overflow" error during the export.

To export a table of data from an Access database to MySQL, follow these instructions:

 With an Access database opened, the navigation plane on the right should display, among other things, all the tables in the database that are available for export (if that is not the case, adjust the navigation plane's display settings). Right click on the table you want to export, and in the menu that appears, choose Export, ODBC Database.

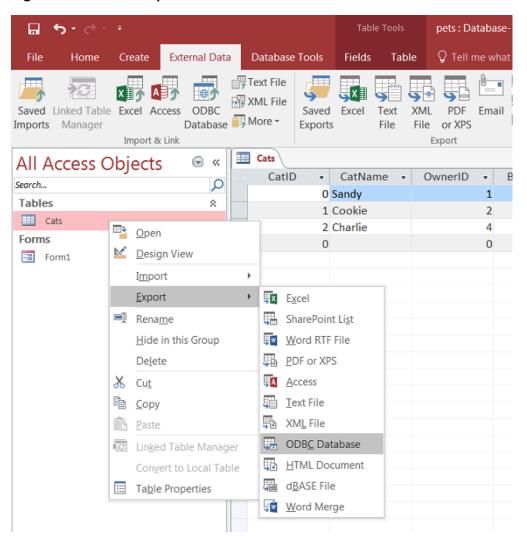

Figure 5.13 Access: Export ODBC Database Menu Selected

2. The **Export** dialog box appears. Enter the desired name for the table after its import into the MySQL server, and click **OK**.

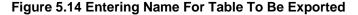

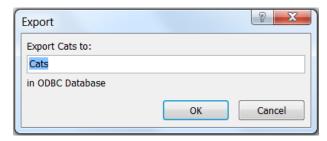

3. The Select Data Source dialog box appears; it lists the defined data sources for any ODBC drivers installed on your computer. Click either the File Data Source or Machine Data Source tab, and then double-click the Connector/ODBC DSN to which you want to export your table. To define a new DSN

for Connector/ODBC instead, click **New** and follow the instructions in Section 5.5.3, "Configuring a Connector/ODBC DSN on Windows"; double click the new DSN after it has been created.

Figure 5.15 Selecting An ODBC Database

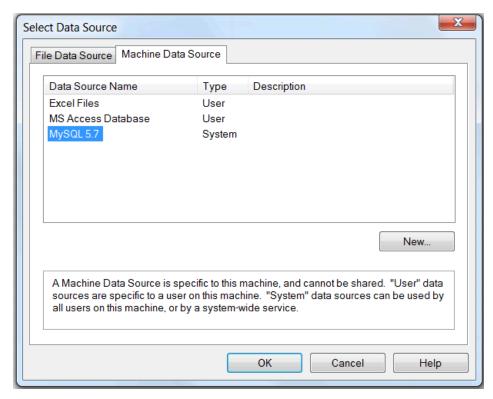

If the ODBC data source that you selected requires you to log in, enter your login ID and password (additional information might also be required), and then click **OK**.

4. A dialog box appears with a success message if the export is successful. In the dialog box, you can choose to save the export steps for easy repetitions in the future.

Figure 5.16 Save Export Success Message

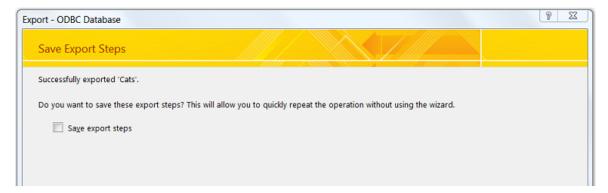

#### Note

If you see the following error message instead when you try to export to the Connector/ODBC DSN, it means you did not choose the **Database** to connect to when you defined or logged in to the DSN. Reconfigure the DSN and specify

the **Database** to connect to (see Section 5.5.3, "Configuring a Connector/ODBC DSN on Windows" for details), or choose a **Database** when you log in to the DSN.

Figure 5.17 Error Message Dialog: Database Not Selected

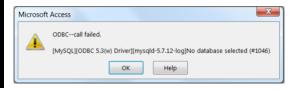

## 5.6.4.2 Importing MySQL Data to Access

To import tables from MySQL to Access, follow these instructions:

- 1. Open the Access database into which that you want to import MySQL data.
- 2. On the External Data tab, choose ODBC Database.

Figure 5.18 External Data: ODBC Database

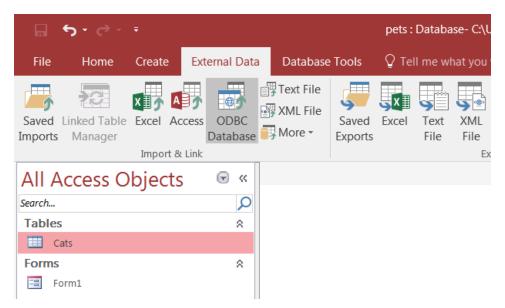

3. In the Get External Data dialog box that appears, choose Import the source data into a new table in the current database and click OK.

Figure 5.19 Get External Data: ODBC Database

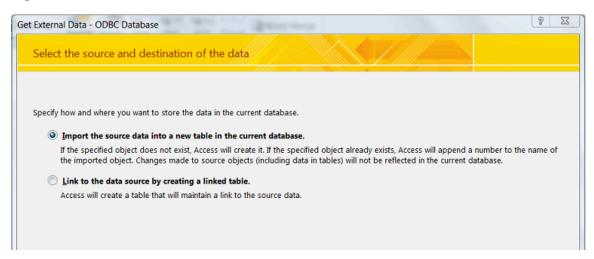

4. The Select Data Source dialog box appears. It lists the defined data sources for any ODBC drivers installed on your computer. Click either the File Data Source or Machine Data Source tab, and then double-click the Connector/ODBC DSN from which you want to import your table. To define a new DSN for Connector/ODBC instead, click New and follow the instructions in Section 5.5.3, "Configuring a Connector/ODBC DSN on Windows"; double click the new DSN after it has been created.

Figure 5.20 Select Data Source Dialog: Selecting an ODBC Database

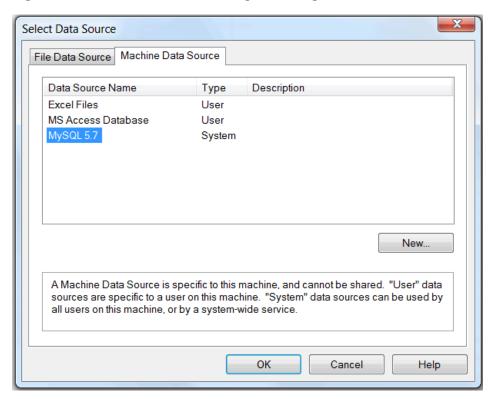

If the ODBC data source that you selected requires you to log in, enter your login ID and password (additional information might also be required), and then click **OK**.

 Microsoft Access connects to the MySQL server and displays the list of tables (objects) that you can import. Select the tables you want to import from this Import Objects dialog (or click Select All), and then click OK.

Figure 5.21 Import Objects Dialog: Selecting Tables To Import

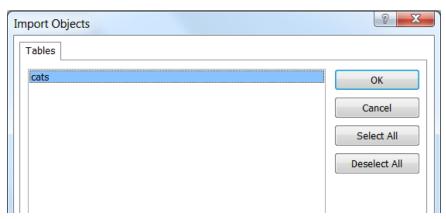

#### **Notes**

- If no tables show up for you to select, it might be because you did not choose the **Database** to connect to when you defined or logged in to the DSN. Reconfigure the DSN and specify the **Database** to connect to (see Section 5.5.3, "Configuring a Connector/ODBC DSN on Windows" for details), or choose a **Database** when you log in to the DSN.
- If your Access database already has a table with the same name as the one you are importing, Access will append a number to the name of the imported table.
- 6. A dialog box appears with a success message if the import is successful. In the dialog box, you can choose to save the import steps for easy repetitions in the future.

Figure 5.22 Get External Data: Save Import Steps Dialog

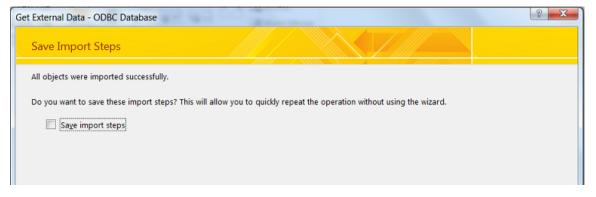

## 5.6.4.3 Using Microsoft Access as a Front-end to MySQL

You can use Microsoft Access as a front end to MySQL by linking tables within your Microsoft Access database to tables that exist within your MySQL database. When a query is requested on a table within Access, ODBC is used to execute the queries on the MySQL database.

#### To create a linked table:

- 1. Open the Access database that you want to link to MySQL.
- 2. On the External Data tab, choose ODBC Database.

Figure 5.23 External Data: ODBC Database

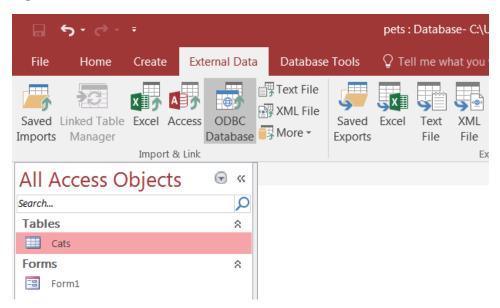

3. In the Get External Data dialog box that appears, choose Link to the data source by creating a linked table and click OK.

Figure 5.24 Get External Data: Link To ODBC Database Option Chosen

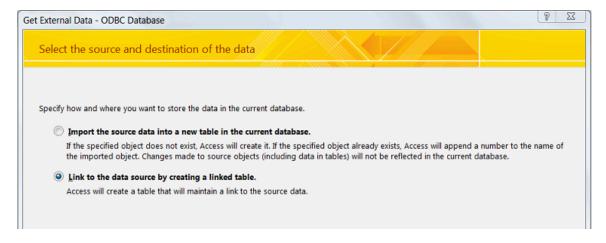

4. The Select Data Source dialog box appears; it lists the defined data sources for any ODBC drivers installed on your computer. Click either the File Data Source or Machine Data Source tab, and then double-click the Connector/ODBC DSN you want to link your table to. To define a new DSN

for Connector/ODBC instead, click **New** and follow the instructions in Section 5.5.3, "Configuring a Connector/ODBC DSN on Windows"; double click the new DSN after it has been created.

Figure 5.25 Selecting An ODBC Database

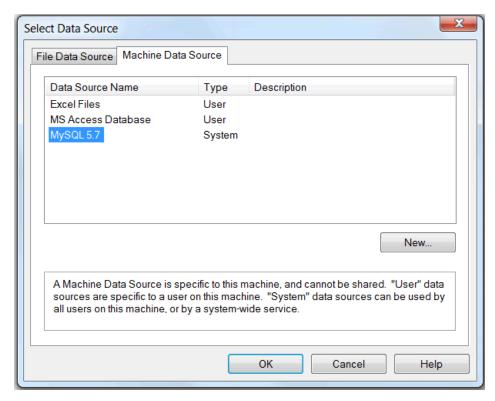

If the ODBC data source that you selected requires you to log in, enter your login ID and password (additional information might also be required), and then click **OK**.

5. Microsoft Access connects to the MySQL server and displays the list of tables that you can link to. Choose the tables you want to link to (or click **Select All**), and then click **OK**.

Figure 5.26 Link Tables Dialog: Selecting Tables to Link

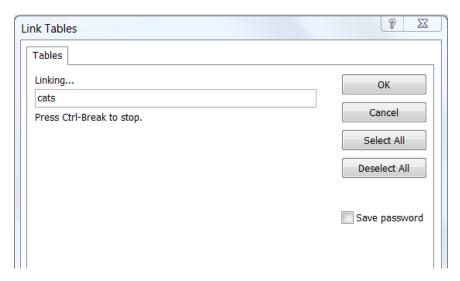

#### **Notes**

- If no tables show up for you to select, it might be because you did not choose the **Database** to connect to when you defined or logged in to the DSN. Reconfigure the DSN and specify the **Database** to connect to (see Section 5.5.3, "Configuring a Connector/ODBC DSN on Windows" for details), or choose a **Database** when you log in to the DSN.
- If your database on Access already has a table with the same name as the one you are linking to, Access will append a number to the name of the new linked table.

6. If Microsoft Access is unable to determine the unique record identifier for a table automatically, it will ask you to choose a column (or a combination of columns) to be used to uniquely identify each row from the source table. Select the column[s] to use and click **OK**.

Figure 5.27 Linking Microsoft Access Tables To MySQL Tables, Choosing Unique Record Identifier

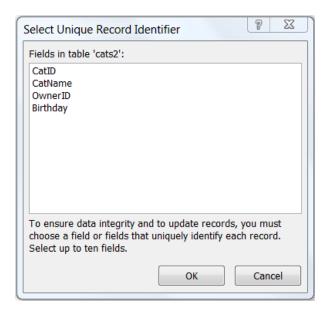

Once the process has been completed, you can build interfaces and queries to the linked tables just as you would for any Access database.

Use the following procedure to view links or to refresh them when the structures of the linked tables have changed.

#### To view or refresh links:

- 1. Open the database that contains links to MySQL tables.
- 2. On the External Data tab, choose Linked Table Manager.

Figure 5.28 External Data: Linked Table Manager

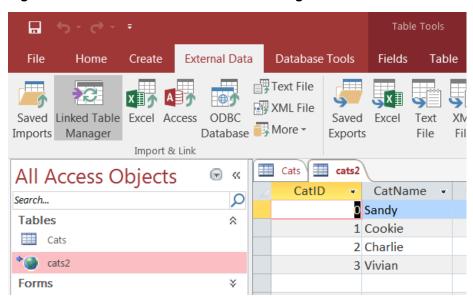

3. The Linked Table Manager appears. Select the check box for the tables whose links you want to refresh. Click **OK** to refresh the links.

Figure 5.29 External Data: Linked Table Manager Dialog

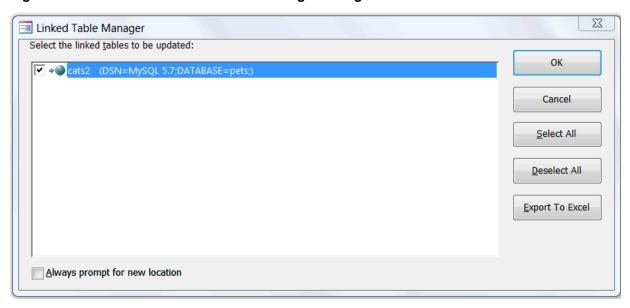

If the ODBC data source requires you to log in, enter your login ID and password (additional information might also be required), and then click **OK**.

Microsoft Access confirms a successful refresh or, if the tables are not found, returns an error message, in which case you should update the links with the steps below.

**To change the path for a set of linked tables** (for pictures of the GUI dialog boxes involved, see the instructions above for linking tables and refreshing links):

1. Open the database that contains the linked tables.

- 2. On the External Data tab, choose Linked Table Manager.
- In the Linked Table Manager that appears, select the Always Prompt For A New Location check box.
- 4. Select the check box for the tables whose links you want to change, and then click **OK**.
- 5. The **Select Data Source** dialog box appears. Select the new DSN and database with it.

## 5.6.5 Using Connector/ODBC with Microsoft Word or Excel

You can use Microsoft Word and Microsoft Excel to access information from a MySQL database using Connector/ODBC. Within Microsoft Word, this facility is most useful when importing data for mailmerge, or for tables and data to be included in reports. Within Microsoft Excel, you can execute queries on your MySQL server and import the data directly into an Excel Worksheet, presenting the data as a series of rows and columns.

With both applications, data is accessed and imported into the application using Microsoft Query, which lets you execute a query though an ODBC source. You use Microsoft Query to build the SQL statement to be executed, selecting the tables, fields, selection criteria and sort order. For example, to insert information from a table in the World test database into an Excel spreadsheet, using the DSN samples shown in Section 5.5, "Configuring Connector/ODBC":

- 1. Create a new Worksheet.
- 2. From the Data menu, choose Import External Data, and then select New Database Query.
- 3. Microsoft Query will start. First, you need to choose the data source, by selecting an existing Data Source Name.

Figure 5.30 Microsoft Query Wizard: Choose Data Source Dialog

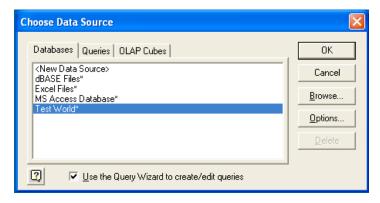

4. Within the Query Wizard, choose the columns to import. The list of tables available to the user configured through the DSN is shown on the left, the columns that will be added to your query are shown on the right. The columns you choose are equivalent to those in the first section of a SELECT query. Click **Next** to continue.

Figure 5.31 Microsoft Query Wizard: Choose Columns

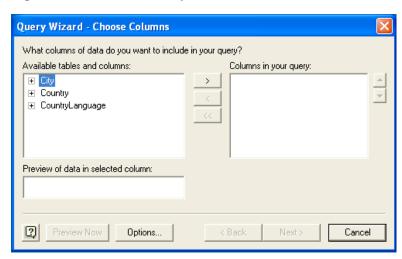

5. You can filter rows from the query (the equivalent of a WHERE clause) using the Filter Data dialog. Click **Next** to continue.

Figure 5.32 Microsoft Query Wizard: Filter Data

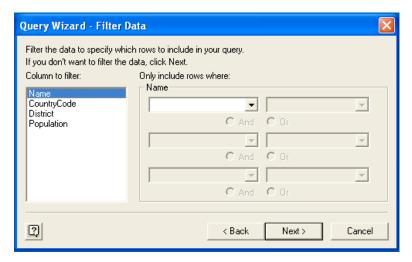

6. Select an (optional) sort order for the data. This is equivalent to using a ORDER BY clause in your SQL query. You can select up to three fields for sorting the information returned by the query. Click **Next** to continue.

Figure 5.33 Microsoft Query Wizard: Sort Order

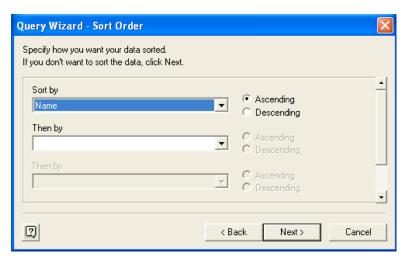

7. Select the destination for your query. You can select to return the data Microsoft Excel, where you can choose a worksheet and cell where the data will be inserted; you can continue to view the query and results within Microsoft Query, where you can edit the SQL query and further filter and sort the information returned; or you can create an OLAP Cube from the query, which can then be used directly within Microsoft Excel. Click Finish.

Figure 5.34 Microsoft Query Wizard: Selecting A Destination

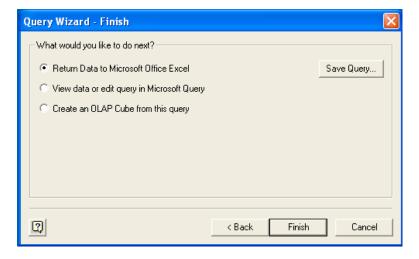

The same process can be used to import data into a Word document, where the data will be inserted as a table. This can be used for mail merge purposes (where the field data is read from a Word table), or where you want to include data and reports within a report or other document.

# 5.6.6 Using Connector/ODBC with Crystal Reports

Crystal Reports can use an ODBC DSN to connect to a database from which you to extract data and information for reporting purposes.

#### Note

There is a known issue with certain versions of Crystal Reports where the application is unable to open and browse tables and fields through an ODBC connection. Before using Crystal Reports with MySQL, please ensure that you have update to the latest version, including any outstanding service packs and hotfixes. For more information on this issue, see the Business) Objects Knowledgebase for more information.

For example, to create a simple crosstab report within Crystal Reports XI, follow these steps:

1. Create a DSN using the Data Sources (ODBC) tool. You can either specify a complete database, including user name and password, or you can build a basic DSN and use Crystal Reports to set the user name and password.

For the purposes of this example, a DSN that provides a connection to an instance of the MySQL Sakila sample database has been created.

- 2. Open Crystal Reports and create a new project, or an open an existing reporting project into which you want to insert data from your MySQL data source.
- 3. Start the Cross-Tab Report Wizard, either by clicking the option on the Start Page. Expand the **Create**New Connection folder, then expand the ODBC (RDO) folder to obtain a list of ODBC data sources.

You will be asked to select a data source.

Cross-Tab Report Creation Wizard

Data
Choose the data you want to report on.

Available Data Sources:

Full Current Connections
Flavorites
Flavorites
Flavorites
Flavorites
Flavorites
Flavorites
Flavorites
Flavorites
Flavorites
Flavorites
Flavorites
Flavorites
Flavorites
Flavorites
Flavorites
Flavorites
Flavorites
Flavorites
Flavorites
Flavorites
Flavorites
Flavorites
Flavorites
Flavorites
Flavorites
Flavorites
Flavorites
Flavorites
Flavorites
Flavorites
Flavorites
Flavorites
Flavorites
Flavorites
Flavorites
Flavorites
Flavorites
Flavorites
Flavorites
Flavorites
Flavorites
Flavorites
Flavorites
Flavorites
Flavorites
Flavorites
Flavorites
Flavorites
Flavorites
Flavorites
Flavorites
Flavorites
Flavorites
Flavorites
Flavorites
Flavorites
Flavorites
Flavorites
Flavorites
Flavorites
Flavorites
Flavorites
Flavorites
Flavorites
Flavorites
Flavorites
Flavorites
Flavorites
Flavorites
Flavorites
Flavorites
Flavorites
Flavorites
Flavorites
Flavorites
Flavorites
Flavorites
Flavorites
Flavorites
Flavorites
Flavorites
Flavorites
Flavorites
Flavorites
Flavorites
Flavorites
Flavorites
Flavorites
Flavorites
Flavorites
Flavorites
Flavorites
Flavorites
Flavorites
Flavorites
Flavorites
Flavorites
Flavorites
Flavorites
Flavorites
Flavorites
Flavorites
Flavorites
Flavorites
Flavorites
Flavorites
Flavorites
Flavorites
Flavorites
Flavorites
Flavorites
Flavorites
Flavorites
Flavorites
Flavorites
Flavorites
Flavorites
Flavorites
Flavorites
Flavorites
Flavorites
Flavorites
Flavorites
Flavorites
Flavorites
Flavorites
Flavorites
Flavorites
Flavorites
Flavorites
Flavorites
Flavorites
Flavorites
Flavorites
Flavorites
Flavorites
Flavorites
Flavorites
Flavorites
Flavorites
Flavorites
Flavorites
Flavorites
Flavorites
Flavorites
Flavorites
Flavorites
Flavorites
Flavorites
Flavorites
Flavorites
Flavorites
Flavorites
Flavorites
Flavorites
Flavorites
Flavorites
Flavorites
Flavorites
Flavorites
Flavorites
Flavorites
Flavorites
Flavorites
Flavorites
Flavorites
Flavorites
Flavorites
Flavorites
Flavorites
Flavorites
Flavorites
Flavorites
Flavorites
Fla

Figure 5.35 Cross-Tab Report Creation Wizard

4. When you first expand the **ODBC** (**RDO**) folder you will be presented the Data Source Selection screen. From here you can select either a pre-configured DSN, open a file-based DSN or enter and manual connection string. For this example, the pre-configured **Sakila** DSN will be used.

If the DSN contains a user name/password combination, or you want to use different authentication credentials, click **Next** to enter the user name and password that you want to use. Otherwise, click **Finish** to continue the data source selection wizard.

Figure 5.36 ODBC (RDO) Data Source Selection Wizard

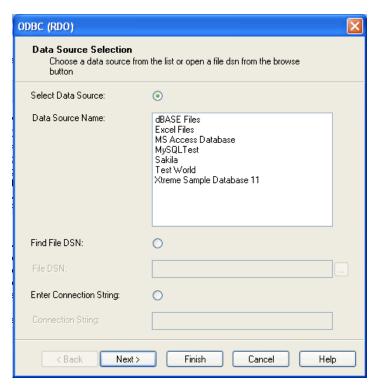

5. You will be returned the Cross-Tab Report Creation Wizard. You now need to select the database and tables that you want to include in your report. For our example, we will expand the selected Sakila

database. Click the city table and use the > button to add the table to the report. Then repeat the action with the country table. Alternatively you can select multiple tables and add them to the report.

Finally, you can select the parent Sakila resource and add of the tables to the report.

Once you have selected the tables you want to include, click **Next** to continue.

Figure 5.37 Cross-Tab Report Creation Wizard with Example ODBC (RDO) Data

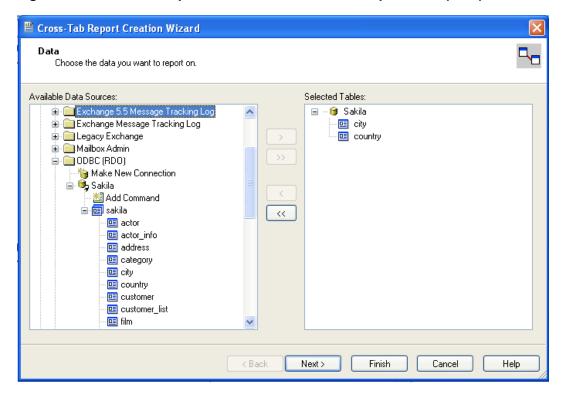

6. Crystal Reports will now read the table definitions and automatically identify the links between the tables. The identification of links between tables enables Crystal Reports to automatically lookup and summarize information based on all the tables in the database according to your query. If Crystal

Reports is unable to perform the linking itself, you can manually create the links between fields in the tables you have selected.

Click **Next** to continue the process.

Figure 5.38 Cross-Tab Report Creation Wizard: Table Links

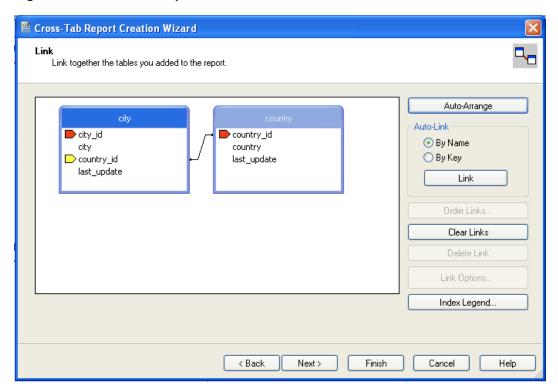

7. You can now select the columns and rows that to include within the Cross-Tab report. Drag and drop or use the > buttons to add fields to each area of the report. In the example shown, we will report on cities,

organized by country, incorporating a count of the number of cities within each country. If you want to browse the data, select a field and click the **Browse Data...** button.

Click **Next** to create a graph of the results. Since we are not creating a graph from this data, click **Finish** to generate the report.

Figure 5.39 Cross-Tab Report Creation Wizard: Cross-Tab Selection Dialog

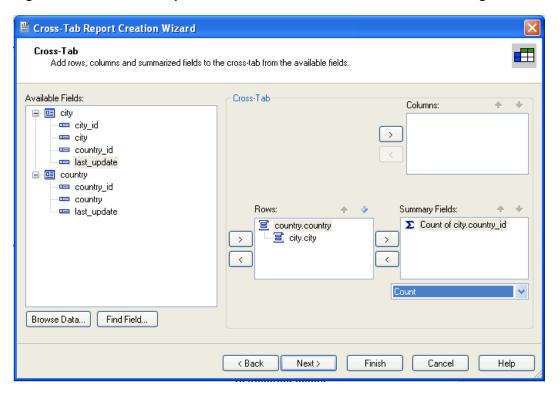

8. The finished report will be shown, a sample of the output from the Sakila sample database is shown below.

Figure 5.40 Cross-Tab Report Creation Wizard: Final Report

|                   |                | Total |
|-------------------|----------------|-------|
| Total             |                | 600   |
| Afghanistan       | Total          | 1     |
|                   | Kabul          | 1     |
| Algeria           | Total          | 3     |
|                   | Batna          | 1     |
|                   | Bchar          | 1     |
|                   | Skikda         | 1     |
| American<br>Samoa | Total          | 1     |
| Samoa             | Tafuna         | 1     |
| Angola            | Total          | 2     |
|                   | Benguela       | 1     |
|                   | Namibe         | 1     |
| Anguilla          | Total          | 1     |
|                   | South Hill     | 1     |
| Argentina         | Total          | 13    |
|                   | Almirante Brow | 1     |

Once the ODBC connection has been opened within Crystal Reports, you can browse and add any fields within the available tables into your reports.

# 5.6.7 Connector/ODBC Programming

With a suitable ODBC Manager and the Connector/ODBC driver installed, any programming language or environment that can support ODBC can connect to a MySQL database through Connector/ODBC.

This includes, but is not limited to, Microsoft support languages (including Visual Basic, C# and interfaces such as ODBC.NET), Perl (through the DBI module, and the DBD::ODBC driver).

## 5.6.7.1 Using Connector/ODBC with Visual Basic Using ADO, DAO and RDO

This section contains simple examples of the use of Connector/ODBC with ADO, DAO and RDO.

### ADO: rs.addNew, rs.delete, and rs.update

The following ADO (ActiveX Data Objects) example creates a table  $my_{ado}$  and demonstrates the use of rs.addNew, rs.delete, and rs.update.

```
Private Sub myodbc_ado_Click()
Dim conn As ADODB.Connection
Dim rs As ADODB.Recordset
Dim fld As ADODB.Field
Dim sql As String
'connect to MySQL server using Connector/ODBC
Set conn = New ADODB.Connection
```

```
conn.ConnectionString = "DRIVER={MySQL ODBC 3.51 Driver};"_
& "SERVER=localhost;"_
& " DATABASE=test; "_
& "UID=venu; PWD=venu; OPTION=3"
conn.Open
'create table
conn.Execute "DROP TABLE IF EXISTS my_ado"
conn.Execute "CREATE TABLE my_ado(id int not null primary key, name varchar(20)," \_
& "txt text, dt date, tm time, ts timestamp)"
'direct insert
conn.Execute "INSERT INTO my_ado(id,name,txt) values(1,100,'venu')"
conn.Execute "INSERT INTO my_ado(id,name,txt) values(2,200,'MySQL')"
conn.Execute "INSERT INTO my_ado(id,name,txt) values(3,300,'Delete')"
Set rs = New ADODB.Recordset
rs.CursorLocation = adUseServer
'fetch the initial table ..
rs.Open "SELECT * FROM my_ado", conn
Debug.Print rs.RecordCount
rs.MoveFirst
Debug.Print String(50, "-") & "Initial my_ado Result Set " & String(50, "-")
For Each fld In rs.Fields
Debug.Print fld.Name,
Debug.Print
Do Until rs.EOF
For Each fld In rs.Fields
Debug.Print fld.Value,
Next
rs.MoveNext
Debug.Print
Loop
rs.Close
rs.Open "select * from my_ado", conn, adOpenDynamic, adLockOptimistic
rs.AddNew
rs!ID = 8
rs!Name = "Mandy"
rs!txt = "Insert row"
rs.Update
rs.Close
'rs update
rs.Open "SELECT * FROM my_ado"
rs!Name = "update"
rs!txt = "updated-row"
rs.Update
rs.Close
'rs update second time..
rs.Open "SELECT * FROM my_ado"
rs!Name = "update"
rs!txt = "updated-second-time"
rs.Update
rs.Close
'rs delete
rs.Open "SELECT * FROM my_ado"
rs.MoveNext
rs.MoveNext
rs.Delete
rs.Close
'fetch the updated table ..
rs.Open "SELECT * FROM my_ado", conn
Debug.Print rs.RecordCount
rs.MoveFirst
Debug.Print String(50, "-") & "Updated my_ado Result Set " & String(50, "-")
For Each fld In rs.Fields
Debug.Print fld.Name,
Next
Debug.Print
```

```
Do Until rs.EOF
For Each fld In rs.Fields
Debug.Print fld.Value,
Next
rs.MoveNext
Debug.Print
Loop
rs.Close
conn.Close
End Sub
```

#### DAO: rs.addNew, rs.update, and Scrolling

The following DAO (Data Access Objects) example creates a table my\_dao and demonstrates the use of rs.addNew, rs.update, and result set scrolling.

```
Private Sub myodbc_dao_Click()
Dim ws As Workspace
Dim conn As Connection
Dim queryDef As queryDef
Dim str As String
'connect to MySQL using MySQL ODBC 3.51 Driver
Set ws = DBEngine.CreateWorkspace("", "venu", "venu", dbUseODBC)
str = "odbc;DRIVER={MySQL ODBC 3.51 Driver};"_
& "SERVER=localhost;"_
& " DATABASE=test;"_
& "UID=venu; PWD=venu; OPTION=3"
Set conn = ws.OpenConnection("test", dbDriverNoPrompt, False, str)
'Create table my_dao
Set queryDef = conn.CreateQueryDef("", "drop table if exists my_dao")
queryDef.Execute
Set queryDef = conn.CreateQueryDef("", "create table my_dao(Id INT AUTO_INCREMENT PRIMARY KEY, " _
& "Ts TIMESTAMP(14) NOT NULL, Name varchar(20), Id2 INT)")
queryDef.Execute
'Insert new records using rs.addNew
Set rs = conn.OpenRecordset("my_dao")
Dim i As Integer
For i = 10 To 15
rs.AddNew
rs!Name = "insert record" & i
rs!Id2 = i
rs.Update
Next i
rs.Close
'rs update..
Set rs = conn.OpenRecordset("my_dao")
rs.Edit
rs!Name = "updated-string"
rs.Update
rs.Close
'fetch the table back...
Set rs = conn.OpenRecordset("my_dao", dbOpenDynamic)
str = "Results:"
rs.MoveFirst
While Not rs.EOF
str = " " & rs!Id & " , " & rs!Name & ", " & rs!Ts & ", " & rs!Id2
Debug.Print "DATA: " & str
rs.MoveNext
Wend
'rs Scrolling
str = " FIRST ROW: " & rs!Id & " , " & rs!Name & ", " & rs!Ts & ", " & rs!Id2
Debug.Print str
str = " LAST ROW: " & rs!Id & " , " & rs!Name & ", " & rs!Ts & ", " & rs!Id2
Debug.Print str
rs.MovePrevious
```

```
str = " LAST-1 ROW: " & rs!Id & " , " & rs!Name & ", " & rs!Ts & ", " & rs!Id2
Debug.Print str
'free all resources
rs.Close
queryDef.Close
conn.Close
ws.Close
End Sub
```

#### RDO: rs.addNew and rs.update

The following RDO (Remote Data Objects) example creates a table my\_rdo and demonstrates the use of rs.addNew and rs.update.

```
Dim rs As rdoResultset
Dim cn As New rdoConnection
Dim cl As rdoColumn
Dim SQL As String
'cn.Connect = "DSN=test;"
cn.Connect = "DRIVER={MySQL ODBC 3.51 Driver};"_
& "SERVER=localhost;"_
& " DATABASE=test;"_
& "UID=venu; PWD=venu; OPTION=3"
cn.CursorDriver = rdUseOdbc
cn.EstablishConnection rdDriverPrompt
'drop table my_rdo
SQL = "drop table if exists my_rdo"
cn.Execute SQL, rdExecDirect
'create table my_rdo
SQL = "create table my_rdo(id int, name varchar(20))"
cn.Execute SQL, rdExecDirect
'insert - direct
SQL = "insert into my_rdo values (100,'venu')"
cn.Execute SQL, rdExecDirect
SQL = "insert into my_rdo values (200,'MySQL')"
cn.Execute SQL, rdExecDirect
'rs insert
SQL = "select * from my_rdo"
Set rs = cn.OpenResultset(SQL, rdOpenStatic, rdConcurRowVer, rdExecDirect)
rs.AddNew
rs!id = 300
rs!Name = "Insert1"
rs.Update
rs.Close
SQL = "select * from my_rdo"
Set rs = cn.OpenResultset(SQL, rdOpenStatic, rdConcurRowVer, rdExecDirect)
rs.AddNew
rs!id = 400
rs!Name = "Insert 2"
rs.Update
rs.Close
'rs update
SQL = "select * from my_rdo"
Set rs = cn.OpenResultset(SQL, rdOpenStatic, rdConcurRowVer, rdExecDirect)
rs.Edit
rs!id = 999
rs!Name = "updated"
rs.Update
rs.Close
'fetch back...
SQL = "select * from my_rdo"
Set rs = cn.OpenResultset(SQL, rdOpenStatic, rdConcurRowVer, rdExecDirect)
Do Until rs.EOF
For Each cl In rs.rdoColumns
Debug.Print cl.Value,
Next
```

```
rs.MoveNext
Debug.Print
Loop
Debug.Print "Row count="; rs.RowCount
'close
rs.Close
cn.Close
End Sub
```

## 5.6.7.2 Using Connector/ODBC with .NET

This section contains simple examples that demonstrate the use of Connector/ODBC drivers with ODBC.NET.

### Using Connector/ODBC with ODBC.NET and C# (C sharp)

The following sample creates a table my\_odbc\_net and demonstrates its use in C#.

```
/**
* @sample
              : mycon.cs
 * @purpose : Demo sample for ODBC.NET using Connector/ODBC
**/
/* build command
   csc /t:exe
      /out:mycon.exe mycon.cs
*
       /r:Microsoft.Data.Odbc.dll
*/
using Console = System.Console;
using Microsoft.Data.Odbc;
namespace myodbc3
  class mycon
    static void Main(string[] args)
      try
          //Connection string for Connector/ODBC 3.51
          string MyConString = "DRIVER={MySQL ODBC 3.51 Driver};" +
            "SERVER=localhost;" +
            "DATABASE=test;" +
           "UID=venu;" +
            "PASSWORD=venu;" +
            "OPTION=3";
          //Connect to MySQL using Connector/ODBC
          OdbcConnection MyConnection = new OdbcConnection(MyConString);
          MyConnection.Open();
          Console.WriteLine("\n !!! success, connected successfully !!!\n");
          //Display connection information
          Console.WriteLine("Connection Information:");
          Console.WriteLine("\tConnection String:" +
                           MyConnection.ConnectionString);
          Console.WriteLine("\tConnection Timeout:" +
                            MyConnection.ConnectionTimeout);
          Console.WriteLine("\tDatabase:" +
                            MyConnection.Database);
          Console.WriteLine("\tDataSource:" +
                            MyConnection.DataSource);
          Console.WriteLine("\tDriver:" +
                           MyConnection.Driver);
          Console.WriteLine("\tServerVersion:" +
                           MyConnection.ServerVersion);
          //Create a sample table
          OdbcCommand MyCommand =
```

```
new OdbcCommand("DROP TABLE IF EXISTS my_odbc_net",
                      MyConnection);
   MyCommand.ExecuteNonQuery();
   MyCommand.CommandText =
      "CREATE TABLE my_odbc_net(id int, name varchar(20), idb bigint)";
   MyCommand.ExecuteNonQuery();
    //Insert
   MyCommand.CommandText =
      "INSERT INTO my_odbc_net VALUES(10,'venu', 300)";
   Console.WriteLine("INSERT, Total rows affected:" +
                     MyCommand.ExecuteNonQuery());;
    //Insert
   MyCommand.CommandText =
      "INSERT INTO my_odbc_net VALUES(20,'mysql',400)";
   Console.WriteLine("INSERT, Total rows affected:" +
                     MyCommand.ExecuteNonQuery());
   //Insert
   MyCommand.CommandText =
      "INSERT INTO my_odbc_net VALUES(20,'mysql',500)";
   Console.WriteLine("INSERT, Total rows affected:" +
                      MyCommand.ExecuteNonQuery());
   //Update
   MyCommand.CommandText =
      "UPDATE my_odbc_net SET id=999 WHERE id=20";
   Console.WriteLine("Update, Total rows affected:" +
                     MyCommand.ExecuteNonQuery());
   //COUNT(*)
   MyCommand.CommandText =
      "SELECT COUNT(*) as TRows FROM my_odbc_net";
   Console.WriteLine("Total Rows:" +
                     MyCommand.ExecuteScalar());
   MyCommand.CommandText = "SELECT * FROM my_odbc_net";
   OdbcDataReader MyDataReader;
   MyDataReader = MyCommand.ExecuteReader();
   while (MyDataReader.Read())
        if(string.Compare(MyConnection.Driver, "myodbc3.dll") == 0) {
          //Supported only by Connector/ODBC 3.51
          Console.WriteLine("Data:" + MyDataReader.GetInt32(0) + " " +
                            MyDataReader.GetString(1) + " " +
                            MyDataReader.GetInt64(2));
        else {
          //BIGINTs not supported by Connector/ODBC
         Console.WriteLine("Data:" + MyDataReader.GetInt32(0) + " " +
                            MyDataReader.GetString(1) + " " +
                            MyDataReader.GetInt32(2));
    //Close all resources
   MyDataReader.Close();
   MyConnection.Close();
catch (OdbcException MyOdbcException) //Catch any ODBC exception ..
   for (int i=0; i < MyOdbcException.Errors.Count; i++)</pre>
        Console.Write("ERROR \#" + i + "\n" +
                      "Message: " +
                      MyOdbcException.Errors[i].Message + "\n" +
                      "Native: " +
                      MyOdbcException.Errors[i].NativeError.ToString() + "\n" +
                      "Source: " +
                      MyOdbcException.Errors[i].Source + "\n" +
                      "SQL: " +
                      MyOdbcException.Errors[i].SQLState + "\n");
```

```
}
}
}
```

### Using Connector/ODBC with ODBC.NET and Visual Basic

The following sample creates a table my\_vb\_net and demonstrates the use in VB.

```
@sample
             : myvb.vb
 @purpose
             : Demo sample for ODBC.NET using Connector/ODBC
' build command
' vbc /target:exe
      /out:myvb.exe
      /r:Microsoft.Data.Odbc.dll
      /r:System.dll
      /r:System.Data.dll
Imports Microsoft.Data.Odbc
Imports System
Module myvb
 Sub Main()
   Try
      'Connector/ODBC 3.51 connection string
      Dim MyConString As String = "DRIVER={MySQL ODBC 3.51 Driver};" & _
      "SERVER=localhost;" & _
      "DATABASE=test;" & _
      "UID=venu;" &
      "PASSWORD=venu;" &
      "OPTION=3;"
      'Connection
      Dim MyConnection As New OdbcConnection(MyConString)
      MyConnection.Open()
      Console.WriteLine("Connection State:: " & MyConnection.State.ToString)
      'Drop
      Console.WriteLine("Dropping table")
      Dim MyCommand As New OdbcCommand()
      MyCommand.Connection = MyConnection
      MyCommand.CommandText = "DROP TABLE IF EXISTS my_vb_net"
      MyCommand.ExecuteNonQuery()
      'Create
      Console.WriteLine("Creating....")
      MyCommand.CommandText = "CREATE TABLE my_vb_net(id int, name varchar(30))"
      MyCommand.ExecuteNonQuery()
      MyCommand.CommandText = "INSERT INTO my_vb_net VALUES(10,'venu')"
      Console.WriteLine("INSERT, Total rows affected:" & _
      MyCommand.ExecuteNonQuery())
      MyCommand.CommandText = "INSERT INTO my_vb_net VALUES(20,'mysql')"
      Console.WriteLine("INSERT, Total rows affected:" & _
      MyCommand.ExecuteNonQuery())
      'Insert
      MyCommand.CommandText = "INSERT INTO my_vb_net VALUES(20,'mysql')"
      Console.WriteLine("INSERT, Total rows affected:" & _
      MyCommand.ExecuteNonQuery())
      'Insert
      MyCommand.CommandText = "INSERT INTO my_vb_net(id) VALUES(30)"
      Console.WriteLine("INSERT, Total rows affected:" & _
                        MyCommand.ExecuteNonQuery())
      'Update
      MyCommand.CommandText = "UPDATE my_vb_net SET id=999 WHERE id=20"
      Console.WriteLine("Update, Total rows affected:" & _
```

```
MyCommand.ExecuteNonQuery())
   MyCommand.CommandText = "SELECT COUNT(*) as TRows FROM my_vb_net"
    Console.WriteLine("Total Rows:" & MyCommand.ExecuteScalar())
   Console.WriteLine("Select * FROM my_vb_net")
   MyCommand.CommandText = "SELECT * FROM my_vb_net"
   Dim MyDataReader As OdbcDataReader
   MyDataReader = MyCommand.ExecuteReader
   While MyDataReader.Read
     If MyDataReader("name") Is DBNull. Value Then
       Console.WriteLine("id = " & _
       CStr(MyDataReader("id")) & " name = " & _
        "NULL")
      Else
       Console.WriteLine("id = " &
       CStr(MyDataReader("id")) & " name = " & _
       CStr(MyDataReader("name")))
     End If
    End While
    'Catch ODBC Exception
 Catch MyOdbcException As OdbcException
   Dim i As Integer
   Console.WriteLine(MyOdbcException.ToString)
    'Catch program exception
 Catch MyException As Exception
   Console.WriteLine(MyException.ToString)
 End Try
End Sub
```

## 5.7 Connector/ODBC Reference

This section provides reference material for the Connector/ODBC API, showing supported functions and methods, supported MySQL column types and the corresponding native type in Connector/ODBC, and the error codes returned by Connector/ODBC when a fault occurs.

#### 5.7.1 Connector/ODBC API Reference

This section summarizes ODBC routines, categorized by functionality.

For the complete ODBC API reference, please refer to the ODBC Programmer's Reference at http://msdn.microsoft.com/en-us/library/ms714177.aspx.

An application can call SQLGetInfo function to obtain conformance information about Connector/ODBC. To obtain information about support for a specific function in the driver, an application can call SQLGetFunctions.

#### Note

For backward compatibility, the Connector/ODBC driver supports all deprecated functions.

The following tables list Connector/ODBC API calls grouped by task:

Table 5.5 ODBC API Calls for Connecting to a Data Source

| Function Name  | Connector/<br>ODBC<br>Supports? | Standard | Purpose                                                              |
|----------------|---------------------------------|----------|----------------------------------------------------------------------|
| SQLAllocHandle | Yes                             | ISO 92   | Obtains an environment, connection, statement, or descriptor handle. |

| Function Name    | Connector/<br>ODBC<br>Supports? | Standard   | Purpose                                                                                                    |
|------------------|---------------------------------|------------|----------------------------------------------------------------------------------------------------|
| SQLConnect       | Yes                             | ISO 92     | Connects to a specific driver by data source name, user ID, and password.                                                                       |
| SQLDriverConnect | Yes                             | ODBC       | Connects to a specific driver by connection string or requests that the Driver Manager and driver display connection dialog boxes for the user. |
| SQLAllocEnv      | Yes                             | Deprecated | Obtains an environment handle allocated from driver.                                                                                            |
| SQLAllocConnect  | Yes                             | Deprecated | Obtains a connection handle                                                                                                    |

## Table 5.6 ODBC API Calls for Obtaining Information about a Driver and Data Source

| Function Name   | Connector/<br>ODBC<br>Supports? | Standard | Purpose                                                                               |
|-----------------|---------------------------------|----------|---------------------------------------------------------------------------------------|
| SQLDataSources  | No                              | ISO 92   | Returns the list of available data sources, handled by the Driver Manager             |
| SQLDrivers      | No                              | ODBC     | Returns the list of installed drivers and their attributes, handles by Driver Manager |
| SQLGetInfo      | Yes                             | ISO 92   | Returns information about a specific driver and data source.                          |
| SQLGetFunctions | Yes                             | ISO 92   | Returns supported driver functions.                                                   |
| SQLGetTypeInfo  | Yes                             | ISO 92   | Returns information about supported data types.                                       |

# Table 5.7 ODBC API Calls for Setting and Retrieving Driver Attributes

| Function Name       | Connector/<br>ODBC<br>Supports? | Standard   | Purpose                                        |
|---------------------|---------------------------------|------------|------------------------------------------------|
| SQLSetConnectAttr   | Yes                             | ISO 92     | Sets a connection attribute.                   |
| SQLGetConnectAttr   | Yes                             | ISO 92     | Returns the value of a connection attribute.   |
| SQLSetConnectOption | Yes                             | Deprecated | Sets a connection option                       |
| SQLGetConnectOption | Yes                             | Deprecated | Returns the value of a connection option       |
| SQLSetEnvAttr       | Yes                             | ISO 92     | Sets an environment attribute.                 |
| SQLGetEnvAttr       | Yes                             | ISO 92     | Returns the value of an environment attribute. |
| SQLSetStmtAttr      | Yes                             | ISO 92     | Sets a statement attribute.                    |
| SQLGetStmtAttr      | Yes                             | ISO 92     | Returns the value of a statement attribute.    |
| SQLSetStmtOption    | Yes                             | Deprecated | Sets a statement option                        |
| SQLGetStmtOption    | Yes                             | Deprecated | Returns the value of a statement option        |

# Table 5.8 ODBC API Calls for Preparing SQL Requests

| Function Name | Connector/<br>ODBC<br>Supports? | Standard   | Purpose                      |
|---------------|---------------------------------|------------|------------------------------|
| SQLAllocStmt  | Yes                             | Deprecated | Allocates a statement handle |

| Function Name       | Connector/<br>ODBC<br>Supports? | Standard | Purpose                                                                                                    |
|---------------------|---------------------------------|----------|----------------------------------------------------------------------------------------------------|
| SQLPrepare          | Yes                             | ISO 92   | Prepares an SQL statement for later execution.                                                                                                    |
| SQLBindParameter    | Yes                             | ODBC     | Assigns storage for a parameter in an SQL statement. Connector/ODBC 5.2 adds support for "out" and "inout" parameters, through the SQL_PARAM_OUTPUT or SQL_PARAM_INPUT_OUTPUT type specifiers. ("Out" and "inout" parameters are not supported for LONGTEXT and LONGBLOB columns.) |
| SQLGetCursorName    | Yes                             | ISO 92   | Returns the cursor name associated with a statement handle.                                                                                                    |
| SQLSetCursorName    | Yes                             | ISO 92   | Specifies a cursor name.                                                                                                    |
| SQLSetScrollOptions | Yes                             | ODBC     | Sets options that control cursor behavior.                                                                                                    |

# Table 5.9 ODBC API Calls for Submitting Requests

| Function Name    | Connector/<br>ODBC<br>Supports? | Standard | Purpose                                                                                                    |
|------------------|---------------------------------|----------|----------------------------------------------------------------------------------------------------|
| SQLExecute       | Yes                             | ISO 92   | Executes a prepared statement.                                                                                                    |
| SQLExecDirect    | Yes                             | ISO 92   | Executes a statement                                                                                                    |
| SQLNativeSql     | Yes                             | ODBC     | Returns the text of an SQL statement as translated by the driver.                                                                            |
| SQLDescribeParam | No                              | ODBC     | Returns the description for a specific parameter in a statement. Not supported by Connector/ODBC—the returned results should not be trusted. |
| SQLNumParams     | Yes                             | ISO 92   | Returns the number of parameters in a statement.                                                                                             |
| SQLParamData     | Yes                             | ISO 92   | Used in conjunction with SQLPutData to supply parameter data at execution time. (Useful for long data values.)                               |
| SQLPutData       | Yes                             | ISO 92   | Sends part or all of a data value for a parameter. (Useful for long data values.)                                                            |

## Table 5.10 ODBC API Calls for Retrieving Results and Information about Results

| Function Name    | Connector/<br>ODBC<br>Supports? | Standard   | Purpose                                                                      |
|------------------|---------------------------------|------------|------------------------------------------------------------------------------|
| SQLRowCount      | Yes                             | ISO 92     | Returns the number of rows affected by an insert, update, or delete request. |
| SQLNumResultCols | Yes                             | ISO 92     | Returns the number of columns in the result set.                             |
| SQLDescribeCol   | Yes                             | ISO 92     | Describes a column in the result set.                                        |
| SQLColAttribute  | Yes                             | ISO 92     | Describes attributes of a column in the result set.                          |
| SQLColAttributes | Yes                             | Deprecated | Describes attributes of a column in the result set.                          |
| SQLFetch         | Yes                             | ISO 92     | Returns multiple result rows.                                                |

| Function Name     | Connector/<br>ODBC<br>Supports? | Standard   | Purpose                                                                                                    |
|-------------------|---------------------------------|------------|----------------------------------------------------------------------------------------------------|
| SQLFetchScroll    | Yes                             | ISO 92     | Returns scrollable result rows.                                                                                                    |
| SQLExtendedFetch  | Yes                             | Deprecated | Returns scrollable result rows.                                                                                                    |
| SQLSetPos         | Yes                             | ODBC       | Positions a cursor within a fetched block of data and enables an application to refresh data in the rowset or to update or delete data in the result set. |
| SQLBulkOperations | Yes                             | ODBC       | Performs bulk insertions and bulk bookmark operations, including update, delete, and fetch by bookmark.                                                   |

## Table 5.11 ODBC API Calls for Retrieving Error or Diagnostic Information

| Function Name   | Connector/<br>ODBC<br>Supports? | Standard   | Purpose                                                                                       |
|-----------------|---------------------------------|------------|-----------------------------------------------------------------------------------------------|
| SQLError        | Yes                             | Deprecated | Returns additional error or status information                                                |
| SQLGetDiagField | Yes                             | ISO 92     | Returns additional diagnostic information (a single field of the diagnostic data structure).  |
| SQLGetDiagRec   | Yes                             | ISO 92     | Returns additional diagnostic information (multiple fields of the diagnostic data structure). |

Table 5.12 ODBC API Calls for Obtaining Information about the Data Source's System Tables (Catalog Functions) Item

| Function Name       | Connector/<br>ODBC<br>Supports? | Standard | Purpose                                                                                                    |
|---------------------|---------------------------------|----------|----------------------------------------------------------------------------------------------------|
| SQLColumnPrivileges | Yes                             | ODBC     | Returns a list of columns and associated privileges for one or more tables.                                                                                                    |
| SQLColumns          | Yes                             | X/Open   | Returns the list of column names in specified tables.                                                                                                    |
| SQLForeignKeys      | Yes                             | ODBC     | Returns a list of column names that make up foreign keys, if they exist for a specified table.                                                                                                    |
| SQLPrimaryKeys      | Yes                             | ODBC     | Returns the list of column names that make up the primary key for a table.                                                                                                    |
| SQLSpecialColumns   | Yes                             | X/Open   | Returns information about the optimal set of columns that uniquely identifies a row in a specified table, or the columns that are automatically updated when any value in the row is updated by a transaction. |
| SQLStatistics       | Yes                             | ISO 92   | Returns statistics about a single table and the list of indexes associated with the table.                                                                                                    |
| SQLTablePrivileges  | Yes                             | ODBC     | Returns a list of tables and the privileges associated with each table.                                                                                                    |
| SQLTables           | Yes                             | X/Open   | Returns the list of table names stored in a specific data source.                                                                                                    |

**Table 5.13 ODBC API Calls for Performing Transactions** 

| Function Name | Connector/<br>ODBC<br>Supports? | Standard   | Purpose                              |
|---------------|---------------------------------|------------|--------------------------------------|
| SQLTransact   | Yes                             | Deprecated | Commits or rolls back a transaction  |
| SQLEndTran    | Yes                             | ISO 92     | Commits or rolls back a transaction. |

 Table 5.14 ODBC API Calls for Terminating a Statement

| Function Name  | Connector/<br>ODBC<br>Supports? | Standard | Purpose                                                                                                    |
|----------------|---------------------------------|----------|----------------------------------------------------------------------------------------------------|
| SQLFreeStmt    | Yes                             | ISO 92   | Ends statement processing, discards pending results, and, optionally, frees all resources associated with the statement handle. |
| SQLCloseCursor | Yes                             | ISO 92   | Closes a cursor that has been opened on a statement handle.                                                                     |
| SQLCancel      | Yes                             | ISO 92   | Cancels an SQL statement.                                                                                                    |

Table 5.15 ODBC API Calls for Terminating a Connection

| Function Name  | Connector/<br>ODBC<br>Supports? | Standard   | Purpose                                                               |
|----------------|---------------------------------|------------|-----------------------------------------------------------------------|
| SQLDisconnect  | Yes                             | ISO 92     | Closes the connection.                                                |
| SQLFreeHandle  | Yes                             | ISO 92     | Releases an environment, connection, statement, or descriptor handle. |
| SQLFreeConnect | Yes                             | Deprecated | Releases connection handle.                                           |
| SQLFreeEnv     | Yes                             | Deprecated | Releases an environment handle.                                       |

# 5.7.2 Connector/ODBC Data Types

The following table illustrates how Connector/ODBC maps the server data types to default SQL and C data types.

Table 5.16 How Connector/ODBC Maps MySQL Data Types to SQL and C Data Types

| Native Value    | SQL Type          | С Туре          |
|-----------------|-------------------|-----------------|
| bigint unsigned | SQL_BIGINT        | SQL_C_UBIGINT   |
| bigint          | SQL_BIGINT        | SQL_C_SBIGINT   |
| bit             | SQL_BIT           | SQL_C_BIT       |
| bit             | SQL_CHAR          | SQL_C_CHAR      |
| blob            | SQL_LONGVARBINARY | SQL_C_BINARY    |
| bool            | SQL_CHAR          | SQL_C_CHAR      |
| char            | SQL_CHAR          | SQL_C_CHAR      |
| date            | SQL_DATE          | SQL_C_DATE      |
| datetime        | SQL_TIMESTAMP     | SQL_C_TIMESTAMP |
| decimal         | SQL_DECIMAL       | SQL_C_CHAR      |

| Native Value       | SQL Type          | С Туре          |
|--------------------|-------------------|-----------------|
| double precision   | SQL_DOUBLE        | SQL_C_DOUBLE    |
| double             | SQL_FLOAT         | SQL_C_DOUBLE    |
| enum               | SQL_VARCHAR       | SQL_C_CHAR      |
| float              | SQL_REAL          | SQL_C_FLOAT     |
| int unsigned       | SQL_INTEGER       | SQL_C_ULONG     |
| int                | SQL_INTEGER       | SQL_C_SLONG     |
| integer unsigned   | SQL_INTEGER       | SQL_C_ULONG     |
| integer            | SQL_INTEGER       | SQL_C_SLONG     |
| long varbinary     | SQL_LONGVARBINARY | SQL_C_BINARY    |
| long varchar       | SQL_LONGVARCHAR   | SQL_C_CHAR      |
| longblob           | SQL_LONGVARBINARY | SQL_C_BINARY    |
| longtext           | SQL_LONGVARCHAR   | SQL_C_CHAR      |
| mediumblob         | SQL_LONGVARBINARY | SQL_C_BINARY    |
| mediumint unsigned | SQL_INTEGER       | SQL_C_ULONG     |
| mediumint          | SQL_INTEGER       | SQL_C_SLONG     |
| mediumtext         | SQL_LONGVARCHAR   | SQL_C_CHAR      |
| numeric            | SQL_NUMERIC       | SQL_C_CHAR      |
| real               | SQL_FLOAT         | SQL_C_DOUBLE    |
| set                | SQL_VARCHAR       | SQL_C_CHAR      |
| smallint unsigned  | SQL_SMALLINT      | SQL_C_USHORT    |
| smallint           | SQL_SMALLINT      | SQL_C_SSHORT    |
| text               | SQL_LONGVARCHAR   | SQL_C_CHAR      |
| time               | SQL_TIME          | SQL_C_TIME      |
| timestamp          | SQL_TIMESTAMP     | SQL_C_TIMESTAMP |
| tinyblob           | SQL_LONGVARBINARY | SQL_C_BINARY    |
| tinyint unsigned   | SQL_TINYINT       | SQL_C_UTINYINT  |
| tinyint            | SQL_TINYINT       | SQL_C_STINYINT  |
| tinytext           | SQL_LONGVARCHAR   | SQL_C_CHAR      |
| varchar            | SQL_VARCHAR       | SQL_C_CHAR      |
| year               | SQL_SMALLINT      | SQL_C_SHORT     |

# **5.7.3 Connector/ODBC Error Codes**

The following tables lists the error codes returned by Connector/ODBC apart from the server errors.

Table 5.17 Special Error Codes Returned by Connector/ODBC

| Native<br>Code | SQLSTATE 2 | SQLSTATE 3 | Error Message                |
|----------------|------------|------------|------------------------------|
| 500            | 01000      | 01000      | General warning              |
| 501            | 01004      | 01004      | String data, right truncated |

| Native<br>Code | SQLSTATE 2 | SQLSTATE 3 | Error Message                                                     |
|----------------|------------|------------|-------------------------------------------------------------------|
| 502            | 01S02      | 01S02      | Option value changed                                              |
| 503            | 01S03      | 01S03      | No rows updated/deleted                                           |
| 504            | 01S04      | 01S04      | More than one row updated/deleted                                 |
| 505            | 01S06      | 01S06      | Attempt to fetch before the result set returned the first row set |
| 506            | 07001      | 07002      | SQLBindParameter not used for all parameters                      |
| 507            | 07005      | 07005      | Prepared statement not a cursor-specification                     |
| 508            | 07009      | 07009      | Invalid descriptor index                                          |
| 509            | 08002      | 08002      | Connection name in use                                            |
| 510            | 08003      | 08003      | Connection does not exist                                         |
| 511            | 24000      | 24000      | Invalid cursor state                                              |
| 512            | 25000      | 25000      | Invalid transaction state                                         |
| 513            | 25S01      | 25S01      | Transaction state unknown                                         |
| 514            | 34000      | 34000      | Invalid cursor name                                               |
| 515            | S1000      | HY000      | General driver defined error                                      |
| 516            | S1001      | HY001      | Memory allocation error                                           |
| 517            | S1002      | HY002      | Invalid column number                                             |
| 518            | S1003      | HY003      | Invalid application buffer type                                   |
| 519            | S1004      | HY004      | Invalid SQL data type                                             |
| 520            | S1009      | HY009      | Invalid use of null pointer                                       |
| 521            | S1010      | HY010      | Function sequence error                                           |
| 522            | S1011      | HY011      | Attribute can not be set now                                      |
| 523            | S1012      | HY012      | Invalid transaction operation code                                |
| 524            | S1013      | HY013      | Memory management error                                           |
| 525            | S1015      | HY015      | No cursor name available                                          |
| 526            | S1024      | HY024      | Invalid attribute value                                           |
| 527            | S1090      | HY090      | Invalid string or buffer length                                   |
| 528            | S1091      | HY091      | Invalid descriptor field identifier                               |
| 529            | S1092      | HY092      | Invalid attribute/option identifier                               |
| 530            | S1093      | HY093      | Invalid parameter number                                          |
| 531            | S1095      | HY095      | Function type out of range                                        |
| 532            | S1106      | HY106      | Fetch type out of range                                           |
| 533            | S1117      | HY117      | Row value out of range                                            |
| 534            | S1109      | HY109      | Invalid cursor position                                           |
| 535            | S1C00      | HYC00      | Optional feature not implemented                                  |
| 0              | 21S01      | 21S01      | Column count does not match value count                           |
| 0              | 23000      | 23000      | Integrity constraint violation                                    |

| Native<br>Code | SQLSTATE 2 | SQLSTATE 3 | Error Message                    |
|----------------|------------|------------|----------------------------------|
| 0              | 42000      | 42000      | Syntax error or access violation |
| 0              | 42S02      | 42S02      | Base table or view not found     |
| 0              | 42S12      | 42S12      | Index not found                  |
| 0              | 42S21      | 42S21      | Column already exists            |
| 0              | 42S22      | 42S22      | Column not found                 |
| 0              | 08S01      | 08S01      | Communication link failure       |

# 5.8 Connector/ODBC Notes and Tips

Here are some common notes and tips for using Connector/ODBC within different environments, applications and tools. The notes provided here are based on the experiences of Connector/ODBC developers and users.

# 5.8.1 Connector/ODBC General Functionality

This section provides help with common queries and areas of functionality in MySQL and how to use them with Connector/ODBC.

### 5.8.1.1 Obtaining Auto-Increment Values

Obtaining the value of column that uses AUTO\_INCREMENT after an INSERT statement can be achieved in a number of different ways. To obtain the value immediately after an INSERT, use a SELECT query with the LAST\_INSERT\_ID() function.

For example, using Connector/ODBC you would execute two separate statements, the INSERT statement and the SELECT query to obtain the auto-increment value.

```
INSERT INTO tbl (auto,text) VALUES(NULL,'text');
SELECT LAST_INSERT_ID();
```

If you do not require the value within your application, but do require the value as part of another INSERT, the entire process can be handled by executing the following statements:

```
INSERT INTO tbl (auto,text) VALUES(NULL,'text');
INSERT INTO tbl2 (id,text) VALUES(LAST_INSERT_ID(),'text');
```

Certain ODBC applications (including Delphi and Access) may have trouble obtaining the auto-increment value using the previous examples. In this case, try the following statement as an alternative:

```
SELECT * FROM tbl WHERE auto IS NULL;
```

This alternative method requires that sql\_auto\_is\_null variable is not set to 0. See Server System Variables.

See also Obtaining the Unique ID for the Last Inserted Row.

## 5.8.1.2 Dynamic Cursor Support

Support for the dynamic cursor is provided in Connector/ODBC 3.51, but dynamic cursors are not enabled by default. You can enable this function within Windows by selecting the Enable Dynamic Cursor check box within the ODBC Data Source Administrator.

On other platforms, you can enable the dynamic cursor by adding 32 to the OPTION value when creating the DSN.

### 5.8.1.3 Configuring Catalog and Schema Support

Many relational databases reference CATALOG and SCHEMA in ways that do not directly correspond to what MySQL refers to as a database. It is neither a CATALOG nor a SCHEMA. Generally, catalogs are collections of schemas, so the fully qualified name would look like <code>catalog.schema.table.column</code>. Historically with MySQL ODBC Driver, CATALOG and DATABASE were two names used for the same thing. At the same time SCHEMA was often used as a synonym for a MySQL Database. This would suggest that CATALOG equals a SCHEMA, which is incorrect, but in the MySQL Server context they would be the same thing.

In ODBC both schemas and catalogs can be used when referring to database objects such as tables. The expectation on how to interpret these schema and catalog notions differs between developers, which is why both the NO\_CATALOG and NO\_SCHEMA options exist: to cover all these expectations and allow one to disable interpreting ODBC function parameters as CATALOG or SCHEMA explicitly.

The Connector/ODBC driver does not allow using catalog and schema functionality at the same time because it would cause unsupported naming. However, some software such as MS SQL Server might try do so through the linked server objects. This is why Connector/ODBC 8.0.26 added a NO\_SCHEMA option to MySQL ODBC Driver to report schemas as not supported, which is already done for catalogs with the NO\_CATALOG option. Using NO\_SCHEMA causes the driver to report schema operations unsupported through SQLGetInfo() call. As a result the client software will not attempt to access tables as catalog.schema.table, but instead as catalog.table.

| NO_CAT | NO_CATANO_CSCHEDIA cription and notes |                                                                                                    |  |  |  |  |
|--------|---------------------------------------|----------------------------------------------------------------------------------------------------|--|--|--|--|
| true   | true                                  | Driver does not support catalogs nor schemas.                                                                                                    |  |  |  |  |
| false  | true                                  | Catalogs are supported and interpreted as MySQL database names, specifying schema triggers an error.                                                                                        |  |  |  |  |
| true   | false                                 | Schemas are supported and interpreted as MySQL database names, specifying catalog triggers an error.                                                                                        |  |  |  |  |
| false  | false                                 | Both catalogs and schemas are supported but it is an error if both are specified at the same time. If only catalog or only schema is specified, it is interpreted as a MySQL database name. |  |  |  |  |

## 5.8.1.4 Connector/ODBC Performance

The Connector/ODBC driver has been optimized to provide very fast performance. If you experience problems with the performance of Connector/ODBC, or notice a large amount of disk activity for simple queries, there are a number of aspects to check:

- Ensure that ODBC Tracing is not enabled. With tracing enabled, a lot of information is recorded in the tracing file by the ODBC Manager. You can check, and disable, tracing within Windows using the **Tracing** panel of the ODBC Data Source Administrator. Within macOS, check the **Tracing** panel of ODBC Administrator. See Section 5.5.10, "Getting an ODBC Trace File".
- Make sure you are using the standard version of the driver, and not the debug version. The debug version includes additional checks and reporting measures.
- Disable the Connector/ODBC driver trace and query logs. These options are enabled for each DSN, so make sure to examine only the DSN that you are using in your application. Within Windows, you

can disable the Connector/ODBC and query logs by modifying the DSN configuration. Within macOS and Unix, ensure that the driver trace (option value 4) and query logging (option value 524288) are not enabled.

## 5.8.1.5 Setting ODBC Query Timeout in Windows

For more information on how to set the query timeout on Microsoft Windows when executing queries through an ODBC connection, read the Microsoft knowledgebase document at <a href="https://docs.microsoft.com/en-us/office/client-developer/access/desktop-database-reference/database-querytimeout-property-dao.">https://docs.microsoft.com/en-us/office/client-developer/access/desktop-database-reference/database-querytimeout-property-dao.</a>

## 5.8.2 Connector/ODBC Application-Specific Tips

Most programs should work with Connector/ODBC, but for each of those listed here, there are specific notes and tips to improve or enhance the way you work with Connector/ODBC and these applications.

With all applications, ensure that you are using the latest Connector/ODBC drivers, ODBC Manager and any supporting libraries and interfaces used by your application. For example, on Windows, using the latest version of Microsoft Data Access Components (MDAC) will improve the compatibility with ODBC in general, and with the Connector/ODBC driver.

## 5.8.2.1 Using Connector/ODBC with Microsoft Applications

The majority of Microsoft applications have been tested with Connector/ODBC, including Microsoft Office, Microsoft Access and the various programming languages supported within ASP and Microsoft Visual Studio.

#### **Microsoft Access**

To improve the integration between Microsoft Access and MySQL through Connector/ODBC:

- For all versions of Access, enable the Connector/ODBC Return matching rows option. For Access 2.0, also enable the Simulate ODBC 1.0 option.
- Include a TIMESTAMP column in all tables that you want to be able to update. For maximum portability, do not use a length specification in the column declaration (which is unsupported within MySQL in versions earlier than 4.1).
- Include a primary key in each MySQL table you want to use with Access. If not, new or updated rows may show up as #DELETED#.
- Use only DOUBLE float fields. Access fails when comparing with single-precision floats. The symptom usually is that new or updated rows may show up as #DELETED# or that you cannot find or update rows.
- If you are using Connector/ODBC to link to a table that has a BIGINT column, the results are displayed as #DELETED#. The work around solution is:
  - Have one more dummy column with TIMESTAMP as the data type.
  - Select the Change BIGINT columns to INT option in the connection dialog in ODBC DSN Administrator.
  - Delete the table link from Access and re-create it.

Old records may still display as #DELETED#, but newly added/updated records are displayed properly.

• If you still get the error Another user has changed your data after adding a TIMESTAMP column, the following trick may help you:

Do not use a table data sheet view. Instead, create a form with the fields you want, and use that form data sheet view. Set the <code>DefaultValue</code> property for the <code>TIMESTAMP</code> column to <code>NOW()</code>. Consider hiding the <code>TIMESTAMP</code> column from view so your users are not confused.

- In some cases, Access may generate SQL statements that MySQL cannot understand. You can fix this by selecting "Query | SQLSpecific | Pass-Through " from the Access menu.
- On Windows NT, Access reports BLOB columns as OLE OBJECTS. If you want to have MEMO columns instead, change BLOB columns to TEXT with ALTER TABLE.
- Access cannot always handle the MySQL DATE column properly. If you have a problem with these, change the columns to DATETIME.
- If you have in Access a column defined as BYTE, Access tries to export this as TINYINT instead of TINYINT UNSIGNED. This gives you problems if you have values larger than 127 in the column.
- If you have very large (long) tables in Access, it might take a very long time to open them. Or you might run low on virtual memory and eventually get an ODBC Query Failed error and the table cannot open. To deal with this, select the following options:
  - Return Matching Rows (2)
  - Allow BIG Results (8).

These add up to a value of 10 (OPTION=10).

Some external articles and tips that may be useful when using Access, ODBC and Connector/ODBC:

- Read How to Trap ODBC Login Error Messages in Access
- Optimizing Access ODBC Applications
  - Optimizing for Client/Server Performance
  - Tips for Converting Applications to Using ODBCDirect
  - Tips for Optimizing Queries on Attached SQL Tables

### **Microsoft Excel and Column Types**

If you have problems importing data into Microsoft Excel, particularly numeric, date, and time values, this is probably because of a bug in Excel, where the column type of the source data is used to determine the data type when that data is inserted into a cell within the worksheet. The result is that Excel incorrectly identifies the content and this affects both the display format and the data when it is used within calculations.

To address this issue, use the CONCAT() function in your queries. The use of CONCAT() forces Excel to treat the value as a string, which Excel will then parse and usually correctly identify the embedded information.

However, even with this option, some data may be incorrectly formatted, even though the source data remains unchanged. Use the Format Cells option within Excel to change the format of the displayed information.

#### **Microsoft Visual Basic**

To be able to update a table, you must define a primary key for the table.

Visual Basic with ADO cannot handle big integers. This means that some queries like SHOW PROCESSLIST do not work properly. The fix is to use OPTION=16384 in the ODBC connect string or to select the Change BIGINT columns to INT option in the Connector/ODBC connect screen. You may also want to select the Return matching rows option.

#### Microsoft Visual InterDev

If you have a BIGINT in your result, you may get the error [Microsoft][ODBC Driver Manager] Driver does not support this parameter. Try selecting the Change BIGINT columns to INT option in the Connector/ODBC connect screen.

### **Visual Objects**

Select the Don't optimize column widths option.

#### Microsoft ADO

When you are coding with the ADO API and Connector/ODBC, you need to pay attention to some default properties that aren't supported by the MySQL server. For example, using the CursorLocation Property as adUseServer returns a result of -1 for the RecordCount Property. To have the right value, you need to set this property to adUseClient, as shown in the VB code here:

```
Dim myconn As New ADODB.Connection

Dim myrs As New Recordset

Dim mySQL As String

Dim myrows As Long

myconn.Open "DSN=MyODBCsample"

mySQL = "SELECT * from user"

myrs.Source = mySQL

Set myrs.ActiveConnection = myconn

myrs.CursorLocation = adUseClient

myrs.Open

myrows = myrs.RecordCount

myrs.Close

myconn.Close
```

Another workaround is to use a SELECT COUNT(\*) statement for a similar query to get the correct row count.

To find the number of rows affected by a specific SQL statement in ADO, use the RecordsAffected property in the ADO execute method. For more information on the usage of execute method, refer to http://msdn.microsoft.com/library/default.asp?url=/library/en-us/ado270/htm/mdmthcnnexecute.asp.

For information, see ActiveX Data Objects(ADO) Frequently Asked Questions.

## Using Connector/ODBC with Active Server Pages (ASP)

Select the Return matching rows option in the DSN.

For more information about how to access MySQL through ASP using Connector/ODBC, refer to the following articles:

- Using MyODBC To Access Your MySQL Database Via ASP
- ASP and MySQL at DWAM.NT

A Frequently Asked Questions list for ASP can be found at http://support.microsoft.com/default.aspx?scid=/Support/ActiveServer/faq/data/adofaq.asp.

#### Using Connector/ODBC with Visual Basic (ADO, DAO and RDO) and ASP

Some articles that may help with Visual Basic and ASP:

- MySQL BLOB columns and Visual Basic 6 by Mike Hillyer (<mike@openwin.org>).
- How to map Visual basic data type to MySQL types by Mike Hillyer (<mike@openwin.org>).

### 5.8.2.2 Using Connector/ODBC with Borland Applications

With all Borland applications where the Borland Database Engine (BDE) is used, follow these steps to improve compatibility:

- Update to BDE 3.2 or newer.
- Enable the Don't optimize column widths option in the DSN.
- Enabled the Return matching rows option in the DSN.

### Using Connector/ODBC with Borland Builder 4

When you start a query, you can use the Active property or the Open method.

The Active property starts by automatically issuing a SELECT \* FROM ... query. That may affect performance for large tables.

### **Using Connector/ODBC with Delphi**

Also, here is some potentially useful Delphi code that sets up both an ODBC entry and a BDE entry for Connector/ODBC. The BDE entry requires a BDE Alias Editor that is free at a Delphi Super Page near you. (Thanks to Bryan Brunton <a href="mailto:spran@flesherfab.com">bryan@flesherfab.com</a>> for this):

```
fReg:= TRegistry.Create;
fReg.OpenKey('\Software\ODBC\ODBC.INI\DocumentsFab', True);
fReg.WriteString('Database', 'Documents');
fReq.WriteString('Description', ' ');
fReg.WriteString('Driver', 'C:\WINNT\System32\myodbc.dll');
fReg.WriteString('Flag', '1');
fReg.WriteString('Password', '');
fReg.WriteString('Port', ' ');
fReg.WriteString('Server', 'xmark');
fReg.WriteString('User', 'winuser');
fReg.OpenKey('\Software\ODBC\ODBC.INI\ODBC Data Sources', True);
fReg.WriteString('DocumentsFab', 'MySQL');
fReg.CloseKey;
fReg. Free;
Memol.Lines.Add('DATABASE NAME=');
Memol.Lines.Add('USER NAME=');
Memol.Lines.Add('ODBC DSN=DocumentsFab');
Memol.Lines.Add('OPEN MODE=READ/WRITE');
Memol.Lines.Add('BATCH COUNT=200');
Memol.Lines.Add('LANGDRIVER=');
Memol.Lines.Add('MAX ROWS=-1');
Memol.Lines.Add('SCHEMA CACHE DIR=');
Memol.Lines.Add('SCHEMA CACHE SIZE=8');
Memol.Lines.Add('SCHEMA CACHE TIME=-1');
Memo1.Lines.Add('SQLPASSTHRU MODE=SHARED AUTOCOMMIT');
Memol.Lines.Add('SQLQRYMODE=');
Memol.Lines.Add('ENABLE SCHEMA CACHE=FALSE');
Memol.Lines.Add('ENABLE BCD=FALSE');
Memol.Lines.Add('ROWSET SIZE=20');
Memol.Lines.Add('BLOBS TO CACHE=64');
```

```
Memol.Lines.Add('BLOB SIZE=32');
AliasEditor.Add('DocumentsFab','MySQL',Memol.Lines);
```

### Using Connector/ODBC with C++ Builder

Tested with BDE 3.0. The only known problem is that when the table schema changes, query fields are not updated. BDE, however, does not seem to recognize primary keys, only the index named PRIMARY, although this has not been a problem.

### 5.8.2.3 Using Connector/ODBC with ColdFusion

The following information is taken from the ColdFusion documentation:

Use the following information to configure ColdFusion Server for Linux to use the unixODBC driver with Connector/ODBC for MySQL data sources. You can download Connector/ODBC at https://dev.mysql.com/downloads/Connector/ODBC/.

ColdFusion version 4.5.1 lets you use the ColdFusion Administrator to add the MySQL data source. However, the driver is not included with ColdFusion version 4.5.1. Before the MySQL driver appears in the ODBC data sources drop-down list, build and copy the Connector/ODBC driver to /opt/coldfusion/lib/libmyodbc.so.

The Contrib directory contains the program mydsn-xxx.zip which lets you build and remove the DSN registry file for the Connector/ODBC driver on ColdFusion applications.

For more information and guides on using ColdFusion and Connector/ODBC, see the following external sites:

Troubleshooting Data Sources and Database Connectivity for Unix Platforms.

### 5.8.2.4 Using Connector/ODBC with OpenOffice.org

Open Office (http://www.openoffice.org) How-to: MySQL + OpenOffice. How-to: OpenOffice + MyODBC + unixODBC.

### 5.8.2.5 Using Connector/ODBC with Pervasive Software DataJunction

You have to change it to output VARCHAR rather than ENUM, as it exports the latter in a manner that causes MySQL problems.

### 5.8.2.6 Using Connector/ODBC with SunSystems Vision

Select the Return matching rows option.

# 5.8.3 Connector/ODBC and the Application Both Use OpenSSL

If Connector/ODBC is connecting securely with the MySQL server and the application using the connection makes calls itself to an OpenSSL library, the application might then fail, as two copies of the OpenSSL library will then be in use.

#### Note

Connector/ODBC 8.0 and higher link to OpenSSL dynamically while earlier Connector/ODBC versions link to OpenSSL statically. This solves problems related to using two OpenSSL copies from the same application.

#### Note

The TLSv1.0 and TLSv1.1 connection protocols were deprecated in Connector/ODBC 8.0.26 and removed in version 8.0.28.

#### Note

See also the tls-versions connection option.

To prevent the issue, in your application, do not allow OpenSSL initialization in one thread and the opening of an Connector/ODBC connection in another thread (which also initializes openSSL) to happen simultaneously. For example, use a mutex to ensure synchronization between SQLDriverConnect() or SQLConnect() calls and openSSL initialization. In addition to that, implement the following if possible:

- Use a build of Connector/ODBC that links (statically or dynamically) to a version of the libmysqlclient library that is in turn dynamically linked to the same OpenSSL library that the application calls.
- When creating a build of Connector/ODBC that links (statically or dynamically) to a version of the libmysqlclient library that is in turn statically linked to an OpenSSL library, do NOT export OpenSSL symbols in your build. That prevents incorrect resolution of application symbols; however, that does not prevent other issues that come with running two copies of OpenSSL code within a single application.

# 5.8.4 Connector/ODBC Errors and Resolutions (FAQ)

The following section details some common errors and their suggested fix or alternative solution. If you are still experiencing problems, use the Connector/ODBC mailing list; see Section 5.9.1, "Connector/ODBC Community Support".

Many problems can be resolved by upgrading your Connector/ODBC drivers to the latest available release. On Windows, make sure that you have the latest versions of the Microsoft Data Access Components (MDAC) installed.

#### 64-Bit Windows and ODBC Data Source Administrator

I have installed Connector/ODBC on Windows XP x64 Edition or Windows Server 2003 R2 x64. The installation completed successfully, but the Connector/ODBC driver does not appear in ODBC Data Source Administrator.

This is not a bug, but is related to the way Windows x64 editions operate with the ODBC driver. On Windows x64 editions, the Connector/ODBC driver is installed in the <code>%SystemRoot%\SysWOW64</code> folder. However, the default <code>ODBC Data Source Administrator</code> that is available through the <code>Administrative Tools</code> or <code>Control Panel</code> in Windows x64 Editions is located in the <code>%SystemRoot%\system32</code> folder, and only searches this folder for ODBC drivers.

On Windows x64 editions, use the ODBC administration tool located at <code>%SystemRoot%</code> \SysWOW64\odbcad32.exe, this will correctly locate the installed Connector/ODBC drivers and enable you to create a Connector/ODBC DSN.

This issue was originally reported as Bug #20301.

### Error 10061 (Cannot connect to server)

When connecting or using the **Test** button in ODBC Data Source Administrator I get error 10061 (Cannot connect to server)

This error can be raised by a number of different issues, including server problems, network problems, and firewall and port blocking problems. For more information, see Can't connect to [local] MySQL server.

### "Transactions are not enabled" Error

The following error is reported when using transactions: Transactions are not enabled

This error indicates that you are trying to use transactions with a MySQL table that does not support transactions. Transactions are supported within MySQL when using the InnoDB database engine, which is the default storage engine in MySQL 5.5 and higher. In versions of MySQL before MySQL 5.1, you may also use the BDB engine.

Check the following before continuing:

- Verify that your MySQL server supports a transactional database engine. Use SHOW ENGINES to obtain a list of the available engine types.
- Verify that the tables you are updating use a transactional database engine.
- Ensure that you have not enabled the disable transactions option in your DSN.

#### **#DELETED# Records Reported by Access**

Access reports records as #DELETED# when inserting or updating records in linked tables.

If the inserted or updated records are shown as #DELETED# in Access, then:

• If you are using Access 2000, get and install the newest (version 2.6 or higher) Microsoft MDAC (Microsoft Data Access Components) from https://www.microsoft.com/en-in/download/details.aspx?id=21995. This fixes a bug in Access that when you export data to MySQL, the table and column names aren't specified.

Also, get and apply the Microsoft Jet 4.0 Service Pack 5 (SP5), which can be found at http://support.microsoft.com/default.aspx?scid=kb;EN-US;q239114. This fixes some cases where columns are marked as #DELETED# in Access.

- For all versions of Access, enable the Connector/ODBC Return matching rows option. For Access 2.0, also enable the Simulate ODBC 1.0 option.
- Include a TIMESTAMP in all tables that you want to be able to update.
- Include a primary key in the table. If not, new or updated rows may show up as #DELETED#.
- Use only DOUBLE float fields. Access fails when comparing with single-precision floats. The symptom usually is that new or updated rows may show up as #DELETED# or that you cannot find or update rows.
- If you are using Connector/ODBC to link to a table that has a BIGINT column, the results are displayed as #DELETED. The work around solution is:
  - Have one more dummy column with TIMESTAMP as the data type.
  - Select the Change BIGINT columns to INT option in the connection dialog in ODBC DSN Administrator.
  - Delete the table link from Access and re-create it.

Old records still display as #DELETED#, but newly added/updated records are displayed properly.

### **Write Conflicts or Row Location Errors**

How do I handle Write Conflicts or Row Location errors?

If you see the following errors, select the Return Matching Rows option in the DSN configuration dialog, or specify OPTION=2, as the connection parameter:

Write Conflict. Another user has changed your data. Row cannot be located for updating. Some values may have been changed since it was last read.

### **Importing from Access 97**

Exporting data from Access 97 to MySQL reports a Syntax Error.

This error is specific to Access 97 and versions of Connector/ODBC earlier than 3.51.02. Update to the latest version of the Connector/ODBC driver to resolve this problem.

### **Importing from Microsoft DTS**

Exporting data from Microsoft DTS to MySQL reports a Syntax Error.

This error occurs only with MySQL tables using the TEXT or VARCHAR data types. You can fix this error by upgrading your Connector/ODBC driver to version 3.51.02 or higher.

### **SQL\_NO\_DATA Exception from ODBC.NET**

Using ODBC.NET with Connector/ODBC, while fetching empty string (0 length), it starts giving the SQL\_NO\_DATA exception.

You can get the patch that addresses this problem from http://support.microsoft.com/default.aspx?scid=kb;EN-US;q319243.

### **Error with SELECT COUNT(\*)**

Using SELECT COUNT(\*) FROM tbl\_name within Visual Basic and ASP returns an error.

This error occurs because the COUNT(\*) expression is returning a BIGINT, and ADO cannot make sense of a number this big. Select the Change BIGINT columns to INT option (option value 16384).

### **Multiple-Step Operation Error**

Using the AppendChunk() or GetChunk() ADO methods, the Multiple-step operation generated errors. Check each status value error is returned.

The GetChunk() and AppendChunk() methods from ADO do not work as expected when the cursor location is specified as adUseServer. On the other hand, you can overcome this error by using adUseClient.

A simple example can be found from http://www.dwam.net/iishelp/ado/docs/adomth02\_4.htm

### **Modified Record Error**

Access returns Another user had modified the record that you have modified while editing records on a Linked Table.

In most cases, this can be solved by doing one of the following things:

- · Add a primary key for the table if one doesn't exist.
- · Add a timestamp column if one doesn't exist.
- Only use double-precision float fields. Some programs may fail when they compare single-precision floats.

If these strategies do not help, start by making a log file from the ODBC manager (the log you get when requesting logs from ODBCADMIN) and a Connector/ODBC log to help you figure out why things go wrong. For instructions, see Section 5.5.10, "Getting an ODBC Trace File".

### **Direct Application Linking Under Unix or Linux**

When linking an application directly to the Connector/ODBC library under Unix or Linux, the application crashes.

Connector/ODBC under Unix or Linux is not compatible with direct application linking. To connect to an ODBC source, use a driver manager, such as iODBC or unixODBC.

### Microsoft Office and DATE or TIMESTAMP Columns

Applications in the Microsoft Office suite cannot update tables that have DATE or TIMESTAMP columns.

This is a known issue with Connector/ODBC. Ensure that the field has a default value (rather than NULL) and that the default value is nonzero (that is, something other than 0000-00-00 00:00:00).

### **INFORMATION\_SCHEMA Database**

When connecting Connector/ODBC 5.x to a MySQL 4.x server, the error 1044 Access denied for user 'xxx'@'%' to database 'information\_schema' is returned.

Connector/ODBC 5.x is designed to work with MySQL 5.0 or later, taking advantage of the INFORMATION\_SCHEMA database to determine data definition information. Support for MySQL 4.1 is planned for the final release.

### S1T00 Error

When calling SQLTables, the error S1T00 is returned, but I cannot find this in the list of error numbers for Connector/ODBC.

The S1T00 error indicates that a general timeout has occurred within the ODBC system and is not a MySQL error. Typically it indicates that the connection you are using is stale, the server is too busy to accept your request or that the server has gone away.

### "Table does not exist" Error in Access 2000

When linking to tables in Access 2000 and generating links to tables programmatically, rather than through the table designer interface, you may get errors about tables not existing.

There is a known issue with a specific version of the msjet40.dll that exhibits this issue. The version affected is 4.0.9025.0. Reverting to an older version will enable you to create the links. If you have recently updated your version, check your WINDOWS directory for the older version of the file and copy it to the drivers directory.

#### **Batched Statements**

When I try to use batched statements, the execution of the batched statements fails.

Batched statement support was added in 3.51.18. Support for batched statements is not enabled by default. Enable option FLAG\_MULTI\_STATEMENTS, value 67108864, or select the **Allow multiple statements** flag within a GUI configuration. Batched statements using prepared statements is not supported in MySQL.

### **Packet Errors with ADODB and Excel**

When connecting to a MySQL server using ADODB and Excel, occasionally the application fails to communicate with the server and the error Got an error reading communication packets appears in the error log.

This error may be related to Keyboard Logger 1.1 from PanteraSoft.com, which is known to interfere with the network communication between MySQL Connector/ODBC and MySQL.

### **Outer Join Error**

When using some applications to access a MySQL server using Connector/ODBC and outer joins, an error is reported regarding the Outer Join Escape Sequence.

This is a known issue with MySQL Connector/ODBC which is not correctly parsing the "Outer Join Escape Sequence", as per the specs at Microsoft ODBC Specs. Currently, Connector/ODBC will return a value > 0 when asked for SQL\_OJ\_CAPABILITIES even though no parsing takes place in the driver to handle the outer join escape sequence.

### Hebrew/CJK Characters

I can correctly store extended characters in the database (Hebrew/CJK) using Connector/ODBC 5.1, but when I retrieve the data, the text is not formatted correctly and I get garbled characters.

When using ASP and UTF8 characters, add the following to your ASP files to ensure that the data returned is correctly encoded:

```
Response.CodePage = 65001
Response.CharSet = "utf-8"
```

### **Duplicate Entry in Installed Programs List**

I have a duplicate MySQL Connector/ODBC entry within my **Installed Programs** list, but I cannot delete one of them.

This problem can occur when you upgrade an existing Connector/ODBC installation, rather than removing and then installing the updated version.

#### Warning

To fix the problem, use any working uninstallers to remove existing installations; then may have to edit the contents of the registry. Make sure you have a backup of your registry information before attempting any editing of the registry contents.

### **Values Truncated to 255 Characters**

When submitting queries with parameter binding using UPDATE, my field values are being truncated to 255 characters.

Ensure that the FLAG\_BIG\_PACKETS option is set for your connection. This removes the 255 character limitation on bound parameters.

## **Disabling Data-At-Execution**

Is it possible to disable data-at-execution using a flag?

If you do not want to use data-at-execution, remove the corresponding calls. For example:

```
SQLLEN ylen = SQL_LEN_DATA_AT_EXEC(10);
SQLBindCol(hstmt,2,SQL_C_BINARY, buf, 10, &ylen);
```

Would become:

```
SQLBindCol(hstmt,2,SQL_C_BINARY, buf, 10, NULL);
```

This example also replaced &ylen with NULL in the call to SQLBindCol().

For further information, refer to the MSDN documentation for SQLBindCol().

### **NULLABLE Attribute for AUTO\_INCREMENT Columns**

When you call SQLColumns() for a table column that is AUTO\_INCREMENT, the NULLABLE column of the result set is always SQL\_NULLABLE (1).

This is because MySQL reports the DEFAULT value for such a column as NULL. It means, if you insert a NULL value into the column, you will get the next integer value for the table's auto\_increment counter.

## 5.9 Connector/ODBC Support

There are many different places where you can get support for using Connector/ODBC. Always try the Connector/ODBC Mailing List or Connector/ODBC Forum. See Section 5.9.1, "Connector/ODBC Community Support", for help before reporting a specific bug or issue to MySQL.

## 5.9.1 Connector/ODBC Community Support

Community support from experienced users is also available through the ODBC Forum. You may also find help from other users in the other MySQL Forums, located at http://forums.mysql.com.

## 5.9.2 How to Report Connector/ODBC Problems or Bugs

If you encounter difficulties or problems with Connector/ODBC, start by making a log file from the ODBC Manager (the log you get when requesting logs from ODBC ADMIN) and Connector/ODBC. The procedure for doing this is described in Section 5.5.10, "Getting an ODBC Trace File".

Check the Connector/ODBC trace file to find out what could be wrong. Determine what statements were issued by searching for the string <code>>mysql\_real\_query</code> in the <code>myodbc.log</code> file.

Also, try issuing the statements from the mysql client program or from admndemo. This helps you determine whether the error is in Connector/ODBC or MySQL.

Ideally, include the following information with your bug report:

- · Operating system and version
- · Connector/ODBC version
- ODBC Driver Manager type and version
- MySQL server version

- ODBC trace from Driver Manager
- · Connector/ODBC log file from Connector/ODBC driver
- Simple reproducible sample

The more information you supply, the more likely it is that we can fix the problem.

If you are unable to find out what is wrong, the last option is to create an archive in tar or zip format that contains a Connector/ODBC trace file, the ODBC log file, and a README file that explains the problem. Initiate a bug report for our bugs database at <a href="http://bugs.mysql.com/">http://bugs.mysql.com/</a>, then click the Files tab in the bug report for instructions on uploading the archive to the bugs database. Only MySQL engineers have access to the files you upload, and we are very discreet with the data.

If you can create a program that also demonstrates the problem, please include it in the archive as well.

If the program works with another SQL server, include an ODBC log file where you perform exactly the same SQL statements so that we can compare the results between the two systems.

Remember that the more information you can supply to us, the more likely it is that we can fix the problem.

# Chapter 6 MySQL Connector/Python Developer Guide

## **Table of Contents**

| <b>6</b> . I | Introduction to MySQL Connector/Python                          | 432 |
|--------------|-----------------------------------------------------------------|-----|
| 6.2          | Guidelines for Python Developers                                | 432 |
|              | Connector/Python Versions                                       |     |
| 6.4          | Connector/Python Installation                                   |     |
|              | 6.4.1 Obtaining Connector/Python                                | 436 |
|              | 6.4.2 Installing Connector/Python from a Binary Distribution    | 437 |
|              | 6.4.3 Installing Connector/Python from a Source Distribution    | 438 |
|              | 6.4.4 Verifying Your Connector/Python Installation              | 440 |
| 6.5          | Connector/Python Coding Examples                                |     |
|              | 6.5.1 Connecting to MySQL Using Connector/Python                | 441 |
|              | 6.5.2 Creating Tables Using Connector/Python                    |     |
|              | 6.5.3 Inserting Data Using Connector/Python                     |     |
|              | 6.5.4 Querying Data Using Connector/Python                      | 447 |
| 6.6          | Connector/Python Tutorials                                      | 447 |
|              | 6.6.1 Tutorial: Raise Employee's Salary Using a Buffered Cursor | 448 |
| 6.7          | Connector/Python Connection Establishment                       | 448 |
|              | 6.7.1 Connector/Python Connection Arguments                     | 448 |
|              | 6.7.2 Connector/Python Option-File Support                      | 456 |
| 6.8          | Connector/Python Other Topics                                   | 458 |
|              | 6.8.1 Connector/Python Logging                                  | 458 |
|              | 6.8.2 OpenTelemetry Support                                     | 458 |
|              | 6.8.3 Asynchronous Connectivity                                 | 462 |
|              | 6.8.4 Connector/Python Connection Pooling                       | 470 |
|              | 6.8.5 Connector/Python Django Back End                          | 472 |
| 6.9          | Connector/Python API Reference                                  | 473 |
|              | 6.9.1 mysql.connector Module                                    |     |
|              | 6.9.2 connection.MySQLConnection Class                          | 475 |
|              | 6.9.3 pooling.MySQLConnectionPool Class                         | 487 |
|              | 6.9.4 pooling.PooledMySQLConnection Class                       | 489 |
|              | 6.9.5 cursor.MySQLCursor Class                                  |     |
|              | 6.9.6 Subclasses cursor.MySQLCursor                             |     |
|              | 6.9.7 constants.ClientFlag Class                                | 502 |
|              | 6.9.8 constants.FieldType Class                                 |     |
|              | 6.9.9 constants.SQLMode Class                                   |     |
|              | 6.9.10 constants.CharacterSet Class                             | 503 |
|              | 6.9.11 constants.RefreshOption Class                            |     |
|              | 6.9.12 Errors and Exceptions                                    | 504 |

MySQL Connector/Python is a self-contained Python driver for communicating with MySQL servers.

For notes detailing the changes in each release of Connector/Python, see MySQL Connector/Python Release Notes.

For legal information, see the Legal Notices.

For help with using MySQL, please visit the MySQL Forums, where you can discuss your issues with other MySQL users.

**Licensing information.** This product may include third-party software, used under license. If you are using a *Commercial* release of MySQL Connector/Python, see this document for licensing information, including licensing information relating to third-party software that may be included in this Commercial release. If you are using a *Community* release of MySQL Connector/Python, see this document for licensing information, including licensing information relating to third-party software that may be included in this Community release.

## 6.1 Introduction to MySQL Connector/Python

MySQL Connector/Python enables Python programs to access MySQL databases, using an API that is compliant with the Python Database API Specification v2.0 (PEP 249).

For notes detailing the changes in each release of Connector/Python, see MySQL Connector/Python Release Notes.

MySQL Connector/Python includes support for:

- Almost all features provided by MySQL Server version 5.7 and higher.
- Connector/Python supports X DevAPI. For X DevAPI specific documentation, see X DevAPI User Guide.

#### Note

X DevAPI support was separated into its own package (mysqlx-connector-python) in Connector/Python 8.3.0. For related information, see Section 6.4, "Connector/Python Installation".

- Converting parameter values back and forth between Python and MySQL data types, for example
   Python datetime and MySQL DATETIME. You can turn automatic conversion on for convenience, or off
   for optimal performance.
- · All MySQL extensions to standard SQL syntax.
- Protocol compression, which enables compressing the data stream between the client and server.
- Connections using TCP/IP sockets and on Unix using Unix sockets.
- Secure TCP/IP connections using SSL.
- Self-contained driver. Connector/Python does not require the MySQL client library or any Python modules outside the standard library.

For information about which versions of Python can be used with different versions of MySQL Connector/Python, see Section 6.3, "Connector/Python Versions".

#### Note

Connector/Python does not support the old MySQL Server authentication methods, which means that MySQL versions prior to 4.1 will not work.

## 6.2 Guidelines for Python Developers

The following guidelines cover aspects of developing MySQL applications that might not be immediately obvious to developers coming from a Python background:

• For security, do not hardcode the values needed to connect and log into the database in your main script. Python has the convention of a config.py module, where you can keep such values separate from the rest of your code.

- Python scripts often build up and tear down large data structures in memory, up to the limits of available RAM. Because MySQL often deals with data sets that are many times larger than available memory, techniques that optimize storage space and disk I/O are especially important. For example, in MySQL tables, you typically use numeric IDs rather than string-based dictionary keys, so that the key values are compact and have a predictable length. This is especially important for columns that make up the primary key for an InnoDB table, because those column values are duplicated within each secondary index.
- Any application that accepts input must expect to handle bad data.

The bad data might be accidental, such as out-of-range values or misformatted strings. The application can use server-side checks such as unique constraints and NOT NULL constraints, to keep the bad data from ever reaching the database. On the client side, use techniques such as exception handlers to report any problems and take corrective action.

The bad data might also be deliberate, representing an "SQL injection" attack. For example, input values might contain quotation marks, semicolons, % and \_ wildcard characters and other characters significant in SQL statements. Validate input values to make sure they have only the expected characters. Escape any special characters that could change the intended behavior when substituted into an SQL statement. Never concatenate a user input value into an SQL statement without doing validation and escaping first. Even when accepting input generated by some other program, expect that the other program could also have been compromised and be sending you incorrect or malicious data.

- Because the result sets from SQL queries can be very large, use the appropriate method to retrieve
  items from the result set as you loop through them. fetchone() retrieves a single item, when you know
  the result set contains a single row. fetchall() retrieves all the items, when you know the result set
  contains a limited number of rows that can fit comfortably into memory. fetchmany() is the generalpurpose method when you cannot predict the size of the result set: you keep calling it and looping
  through the returned items, until there are no more results to process.
- Since Python already has convenient modules such as pickle and cPickle to read and write
  data structures on disk, data that you choose to store in MySQL instead is likely to have special
  characteristics:
  - Too large to all fit in memory at one time. You use SELECT statements to query only the precise items you need, and aggregate functions to perform calculations across multiple items. You configure the innodb\_buffer\_pool\_size option within the MySQL server to dedicate a certain amount of RAM for caching table and index data.
  - Too complex to be represented by a single data structure. You divide the data between different SQL tables. You can recombine data from multiple tables by using a join query. You make sure that related data is kept in sync between different tables by setting up foreign key relationships.
  - Updated frequently, perhaps by multiple users simultaneously. The updates might only affect a small portion of the data, making it wasteful to write the whole structure each time. You use the SQL INSERT, UPDATE, and DELETE statements to update different items concurrently, writing only the changed values to disk. You use InnoDB tables and transactions to keep write operations from conflicting with each other, and to return consistent query results even as the underlying data is being updated.
- Using MySQL best practices for performance can help your application to scale without requiring major rewrites and architectural changes. See Optimization for best practices for MySQL performance. It offers guidelines and tips for SQL tuning, database design, and server configuration.
- You can avoid reinventing the wheel by learning the MySQL SQL statements for common operations: operators to use in queries, techniques for bulk loading data, and so on. Some statements and clauses

are extensions to the basic ones defined by the SQL standard. See Data Manipulation Statements, Data Definition Statements, and SELECT Statement for the main classes of statements.

• Issuing SQL statements from Python typically involves declaring very long, possibly multi-line string literals. Because string literals within the SQL statements could be enclosed by single quotation, double quotation marks, or contain either of those characters, for simplicity you can use Python's triple-quoting mechanism to enclose the entire statement. For example:

```
'''It doesn't matter if this string contains 'single'
or "double" quotes, as long as there aren't 3 in a
row.'''
```

You can use either of the ' or " characters for triple-quoting multi-line string literals.

• Many of the secrets to a fast, scalable MySQL application involve using the right syntax at the very start of your setup procedure, in the CREATE TABLE statements. For example, Oracle recommends the ENGINE=INNODB clause for most tables, and makes InnoDB the default storage engine in MySQL 5.5 and up. Using InnoDB tables enables transactional behavior that helps scalability of read-write workloads and offers automatic crash recovery. Another recommendation is to declare a numeric primary key for each table, which offers the fastest way to look up values and can act as a pointer to associated values in other tables (a foreign key). Also within the CREATE TABLE statement, using the most compact column data types that meet your application requirements helps performance and scalability because that enables the database server to move less data back and forth between memory and disk.

## 6.3 Connector/Python Versions

This section describes both version releases, such as 8.0.34, along with notes specific to the two implementations (C Extension and Pure Python).

## **Connector/Python Releases**

The following table summarizes the available Connector/Python versions. For series that have reached General Availability (GA) status, development releases in the series prior to the GA version are no longer supported.

#### Note

MySQL Connectors and other MySQL client tools and applications now synchronize the first digit of their version number with the (highest) MySQL server version they support. For example, MySQL Connector/Python 8.0.12 would be designed to support all features of MySQL server version 8 (or lower). This change makes it easy and intuitive to decide which client version to use for which server version.

Connector/Python 8.0.4 is the first release to use the new numbering. It is the successor to Connector/Python 2.2.3.

**Table 6.1 Connector/Python Version Reference** 

| Connector/Python Version | MySQL Server<br>Versions        | Python Versions                           | Connector Status     |
|--------------------------|---------------------------------|-------------------------------------------|----------------------|
| 8.x Innovation           | 8.3, 8.2, 8.1, 8.0,<br>5.7, 5.6 | 3.12 (8.2.0+), 3.11,<br>3.10, 3.9, 3.8    | General Availability |
| 8.0                      | 8.0, 5.7, 5.6, 5.5              | 3.11, 3.10, 3.9, 3.8,<br>3.7, (3.6 before | General Availability |

| Connector/Python Version | MySQL Server<br>Versions      | Python Versions                      | Connector Status                       |
|--------------------------|-------------------------------|--------------------------------------|----------------------------------------|
|                          |                               | 8.0.29), (2.7 and 3.5 before 8.0.24) |                                        |
| 2.2 (continues as 8.0)   | 5.7, 5.6, 5.5                 | 3.5, 3.4, 2.7                        | Developer<br>Milestone, No<br>releases |
| 2.1                      | 5.7, 5.6, 5.5                 | 3.5, 3.4, 2.7, 2.6                   | General Availability                   |
| 2.0                      | 5.7, 5.6, 5.5                 | 3.5, 3.4, 2.7, 2.6                   | GA, final release on 2016-10-26        |
| 1.2                      | 5.7, 5.6, 5.5 (5.1, 5.0, 4.1) | 3.4, 3.3, 3.2, 3.1,<br>2.7, 2.6      | GA, final release on 2014-08-22        |

#### Note

MySQL server and Python versions within parentheses are known to work with Connector/Python, but are not officially supported. Bugs might not get fixed for those versions.

#### **Note**

Connector/Python does not support the old MySQL Server authentication methods, which means that MySQL versions prior to 4.1 will not work.

#### Note

On macOS x86\_64 ARM: Python 3.7 is not supported with the c-ext implementation; note this is a non-default version of Python on macOS.

## **Connector/Python Implementations**

Connector/Python implements the MySQL client/server protocol two ways:

• As pure Python; an implementation written in Python. Its dependencies are the Python Standard Library and Python Protobuf >= 4.21.1,<= 4.21.12.

#### Note

EL7 and Ubuntu 16.04 do not provide Python Protobuf 3+ making the pure Python version unavailable on those platforms; use the C Extension variant there instead. You may have to --force the installation but may not use use\_pure=True.

As a C Extension that interfaces with the MySQL C client library. This implementation of the protocol
is dependent on the client library, but can use the library provided by MySQL Server packages (see
MySQL C API Implementations).

Neither implementation of the client/server protocol has any third-party dependencies. However, if you need SSL support, verify that your Python installation has been compiled using the OpenSSL libraries.

#### **TLS Support**

By default, EL8 and Debian 10 supports TLSv1.2 and later when the policy level is set to DEFAULT. To support TLSv1 and TLSv1.1, the policy needs to be changed

to LEGACY. This means that a default EL8/DEB10 setup cannot make connections with TLSv1 and TLSv1.1 using the C-extension. Other platforms may change their default behavior in the future.

The TLSv1.0 and TLSv1.1 connection protocols are deprecated as of Connector/Python 8.0.26 and support for them was removed in Connector/Python 8.0.28.

#### Note

Support for distutils was removed in Connector/Python 8.0.32.

Python terminology regarding distributions:

- **Built Distribution**: A package created in the native packaging format intended for a given platform. It contains both sources and platform-independent bytecode. Connector/Python binary distributions are built distributions.
- Source Distribution: A distribution that contains only source files and is generally platform independent.

## 6.4 Connector/Python Installation

Connector/Python runs on any platform where Python is installed. Python comes preinstalled on most Unix and Unix-like systems, such as Linux, macOS, and FreeBSD. On Microsoft Windows, a Python installer is available at the Python Download website or via the Microsoft app store. If necessary, download and install Python for Windows before attempting to install Connector/Python.

#### Note

Connector/Python requires python in the system's PATH.

## **Installing Connector/Python with pip**

Using pip is the recommended way to install Connector/Python and it functions on all standard systems, including Windows, and installing the Python language also installs pip.

```
# Installation
$> pip install mysql-connector-python
# Upgrade
$> pip install mysql-connector-python --upgrade
# Optional, installs the X DevAPI interface
$> pip install mysqlx-connector-python
```

## 6.4.1 Obtaining Connector/Python

Although using pip to obtain and install Connector/Python is recommended, there are alternatives. Packages are available at the Connector/Python download site. For some packaging formats, there are different packages for different versions of Python; choose the one appropriate for the version of Python installed on your system.

#### Note

The X DevAPI interface was separated into its own package (mysqlx-connector-python) in Connector/Python 8.3.0. Previously, the classic MySQL protocol package (mysql-connector-python) installed interfaces to both X and classic protocols.

## 6.4.2 Installing Connector/Python from a Binary Distribution

Connector/Python installers in native package formats are available for most Unix-based systems, but not for macOS or Windows.

#### Note

Prior to Connector/Python 8.0.22, the C extension and pure Python implementations were installed using two separate binary distributions; except they were always combined for Windows and macOS. The C extension implementation had "cext" in the package name.

Binary distributions that provide the C Extension link to an already installed C client library provided by a MySQL Server installation. For those distributions that are not statically linked, you must install MySQL Server if it is not already present on your system. To obtain it, visit the MySQL download site.

### Installing Connector/Python with pip

Use pip to install Connector/Python on most any operating system:

\$> pip install mysql-connector-python

### **Installing Connector/Python on Microsoft Windows**

Use pip; installing Python on Windows also makes pip available from the command line (cmd.exe).

#### Note

MSI installer packages were available before Connector/Python 8.1.0.

## Installing Connector/Python on Linux Using the MySQL Yum Repository

For EL7 or EL8-based platforms and Fedora, you can install Connector/Python using the MySQL Yum repository (see Installing Additional MySQL Products and Components with Yum). You must have the MySQL Yum repository on your system's repository list (for details, see Adding the MySQL Yum Repository). To make sure that your Yum repository is up-to-date, use this command:

\$> sudo yum update mysql-community-release

### **Prerequisites**

- On EL7, EL8, and SUSE: A python3-protobuf RPM package is not available for Python 3.8 on these platforms, so the dependency is not part of the RPM specification; instead it must be manually installed with the likes of pip install protobuf. This is required as of v8.0.29.
- Although optional, the mysql-community-client-plugins package is required to use newer authentication methods, such as caching\_sha2\_password that's the default authentication method as of MySQL 8.0.

\$> sudo yum install mysql-community-client-plugins

Then install Connector/Python as follows:

\$> sudo yum install mysql-connector-python

### Installing Connector/Python on Linux Using an RPM Package

Connector/Python Linux RPM packages (.rpm files) are available from the Connector/Python download site (see Section 6.4.1, "Obtaining Connector/Python").

To install a Connector/Python RPM package (denoted here as PACKAGE.rpm), use this command:

```
$> rpm -i PACKAGE.rpm
```

### **Prerequisites**

- On EL7, EL8, and SUSE: A python3-protobuf RPM package is not available for Python 3.8 on these platforms, so the dependency is not part of the RPM specification; instead it must be manually installed with the likes of pip install protobuf. This is required as of v8.0.29.
- Although optional, the mysql-community-client-plugins package is required to use newer authentication methods, such as caching\_sha2\_password that's the default authentication method as of MySQL 8.0.

#### **Note**

Prior to Connector/Python 8.0.22, the C extension implementation was a separate RPM package that contained "cext" in the name.

RPM provides a feature to verify the integrity and authenticity of packages before installing them. To learn more, see Verifying Package Integrity Using MD5 Checksums or GnuPG.

## Installing Connector/Python on Linux Using a Debian Package

Connector/Python Debian packages (.deb files) are available for Debian or Debian-like Linux systems from the Connector/Python download site (see Section 6.4.1, "Obtaining Connector/Python").

**Prerequisite.** Although optional, the mysql-community-client-plugins package is required to use newer authentication methods, such as caching\_sha2\_password that's the default authentication method as of MySQL 8.0.

To install a Connector/Python Debian package (denoted here as PACKAGE. deb), use this command:

\$> dpkg -i PACKAGE.deb

#### Note

Prior to Connector/Python 8.0.22, the C extension implementation was a separate DEB package that contained "cext" in the name.

## **Installing Connector/Python on macOS**

Use pip; installing Python on macOS also makes pip available.

#### Note

DMG installer packages were available before Connector/Python 8.1.0.

## 6.4.3 Installing Connector/Python from a Source Distribution

Connector/Python source distributions are platform independent and can be used on any platform. Source distributions are packaged in two formats:

- Zip archive format (.zip file)
- Compressed tar archive format (.tar.gz file)

Either packaging format can be used on any platform, but Zip archives are more commonly used on Windows systems and tar archives on Unix and Unix-like systems.

### Prerequisites for Compiling Connector/Python with the C Extension

As of Connector/Python 2.1.1, source distributions include the C Extension that interfaces with the MySQL C client library. You can build the distribution with or without support for this extension. To build Connector/Python with support for the C Extension, you must satisfy the following prerequisites.

#### Note

Python 2.7 support was removed in Connector/Python 8.0.24, and Python 3.7 support was removed in Connector/Python 8.1.0.

Linux: A C/C++ compiler, such as gcc

Windows: Current version of Visual Studio

- Protobuf C++ (version >= 4.21.1,<=4.21.12) for the C extension and/or Python's protobuf package for the pure Python implementation
- · Python development files
- MySQL Server installed, including development files to compile the optional C Extension that interfaces with the MySQL C client library

You must install MySQL Server if it is not already present on your system. To obtain it, visit the MySQL download site.

For certain platforms, MySQL development files are provided in separate packages. This is true for RPM and Debian packages, for example.

### Installing Connector/Python from Source on Microsoft Windows

A Connector/Python Zip archive (.zip file) is available from the Connector/Python download site (see Section 6.4.1, "Obtaining Connector/Python").

To install Connector/Python from a Zip archive, download the latest version and follow these steps:

- 1. Unpack the Zip archive in the intended installation directory (for example, C:\mysql-connector\) using WinZip or another tool that can read .zip files.
- 2. Start a console window and change location to the folder where you unpacked the Zip archive:

```
$> cd C:\mysql-connector\
```

3. Inside the Connector/Python folder, perform the installation using this command:

```
$> python setup.py install
```

To include the C Extension (available as of Connector/Python 2.1.1), use this command instead:

```
$> python setup.py install --with-mysql-capi="path_name"
```

The argument to --with-mysql-capi is the path to the installation directory of MySQL Server.

To see all options and commands supported by setup.py, use this command:

```
$> python setup.py --help
```

### Installing Connector/Python from Source on Unix and Unix-Like Systems

For Unix and Unix-like systems such as Linux, Solaris, macOS, and FreeBSD, a Connector/Python tar archive (.tar.gz file) is available from the Connector/Python download site (see Section 6.4.1, "Obtaining Connector/Python").

To install Connector/Python from a tar archive, download the latest version (denoted here as VER), and execute these commands:

```
$> tar xzf mysql-connector-python-VER.tar.gz
$> cd mysql-connector-python-VER
$> sudo python setup.py install \
--with-protobuf-include-dir=/dir/to/protobuf/include \
--with-protobuf-lib-dir=/dir/to/protobuf/lib \
--with-protoc=/path/to/protoc/binary
```

To include the C Extension (available as of Connector/Python 2.1.1) that interfaces with the MySQL C client library, also add the --with-mysql-capi such as:

```
$> sudo python setup.py install \
   --with-protobuf-include-dir=/dir/to/protobuf/include \
   --with-protobuf-lib-dir=/dir/to/protobuf/lib \
   --with-protoc=/path/to/protoc/binary \
   --with-mysql-capi="path_name"
```

The argument to --with-mysql-capi is the path to the installation directory of MySQL Server, or the path to the mysql config command.

To see all options and commands supported by setup.py, use this command:

```
$> python setup.py --help
```

## 6.4.4 Verifying Your Connector/Python Installation

On Windows, the default Connector/Python installation location is C:\PythonX.Y\Lib\site-packages\, where X.Y is the Python version you used to install the connector.

On Unix-like systems, the default Connector/Python installation location is /prefix/pythonX.Y/site-packages/, where prefix is the location where Python is installed and X.Y is the Python version. See How installation works in the Python manual.

The C Extension is installed as \_mysql\_connector.so in the site-packages directory, not in the mysql/connector directory.

Depending on your platform, the installation path might differ from the default. If you are not sure where Connector/Python is installed, do the following to determine its location. The output here shows installation locations as might be seen on macOS:

```
$> python
>>> from distutils.sysconfig import get_python_lib
>>> print get_python_lib()  # Python v2.x
/Library/Python/2.7/site-packages
>>> print(get_python_lib())  # Python v3.x
/Library/Frameworks/Python.framework/Versions/3.1/lib/python3.1/site-packages
```

To test that your Connector/Python installation is working and able to connect to MySQL Server, you can run a very simple program where you supply the login credentials and host information required for the connection. For an example, see Section 6.5.1, "Connecting to MySQL Using Connector/Python".

## 6.5 Connector/Python Coding Examples

These coding examples illustrate how to develop Python applications and scripts which connect to MySQL Server using MySQL Connector/Python.

## 6.5.1 Connecting to MySQL Using Connector/Python

The connect() constructor creates a connection to the MySQL server and returns a MySQLConnection object.

The following example shows how to connect to the MySQL server:

Section 6.7.1, "Connector/Python Connection Arguments" describes the permitted connection arguments.

It is also possible to create connection objects using the connection.MySQLConnection() class:

Both forms (either using the connect() constructor or the class directly) are valid and functionally equal, but using connect() is preferred and used by most examples in this manual.

To handle connection errors, use the try statement and catch all errors using the errors. Error exception:

Defining connection arguments in a dictionary and using the \*\* operator is another option:

```
import mysql.connector
config = {
    'user': 'scott',
    'password': 'password',
    'host': '127.0.0.1',
    'database': 'employees',
    'raise_on_warnings': True
}
cnx = mysql.connector.connect(**config)
cnx.close()
```

Defining Logger options, a reconnection routine, and defined as a connection method named connect\_to\_mysql:

```
import logging
import time
import mysql.connector
# Set up logger
logger = logging.getLogger(__name_
logger.setLevel(logging.INFO)
formatter = logging.Formatter("%(asctime)s - %(name)s - %(levelname)s - %(message)s")
# Log to console
handler = logging.StreamHandler()
handler.setFormatter(formatter)
logger.addHandler(handler)
# Also log to a file
file_handler = logging.FileHandler("cpy-errors.log")
file_handler.setFormatter(formatter)
logger.addHandler(file_handler)
def connect_to_mysql(config, attempts=3, delay=2):
   attempt = 1
    # Implement a reconnection routine
   while attempt < attempts + 1:
            return mysql.connector.connect(**config)
        except (mysql.connector.Error, IOError) as err:
            if (attempts is attempt):
                # Attempts to reconnect failed; returning None
                logger.info("Failed to connect, exiting without a connection: %s", err)
                return None
            logger.info(
                "Connection failed: %s. Retrying (%d/%d)...",
                attempt,
                attempts-1,
            # progressive reconnect delay
            time.sleep(delay ** attempt)
            attempt += 1
    return None
```

Connecting and using the Sakila database using the above routine, assuming it's defined in a file named myconnection.py:

```
from myconnection import connect_to_mysql
config = {
    "host": "127.0.0.1",
    "user": "user",
    "password": "pass",
    "database": "sakila",
cnx = connect_to_mysql(config, attempts=3)
if cnx and cnx.is_connected():
    with cnx.cursor() as cursor:
        result = cursor.execute("SELECT * FROM actor LIMIT 5")
        rows = cursor.fetchall()
        for rows in rows:
           print(rows)
    cnx.close()
else:
    print("Could not connect")
```

## Using the Connector/Python Python or C Extension

Connector/Python offers two implementations: a pure Python interface and a C extension that uses the MySQL C client library (see The Connector/Python C Extension). This can be configured at runtime using

the use\_pure connection argument. It defaults to False as of MySQL 8, meaning the C extension is used. If the C extension is not available on the system then use\_pure defaults to True. Setting use\_pure=False causes the connection to use the C Extension if your Connector/Python installation includes it, while use\_pure=True to False means the Python implementation is used if available.

#### Note

The use\_pure option and C extension were added in Connector/Python 2.1.1.

The following example shows how to set use\_pure to False.

It is also possible to use the C Extension directly by importing the \_mysql\_connector module rather than the mysql.connector module. For more information, see The \_mysql\_connector C Extension Module.

## 6.5.2 Creating Tables Using Connector/Python

All DDL (Data Definition Language) statements are executed using a handle structure known as a cursor. The following examples show how to create the tables of the Employee Sample Database. You need them for the other examples.

In a MySQL server, tables are very long-lived objects, and are often accessed by multiple applications written in different languages. You might typically work with tables that are already set up, rather than creating them within your own application. Avoid setting up and dropping tables over and over again, as that is an expensive operation. The exception is temporary tables, which can be created and dropped quickly within an application.

```
from __future__ import print_function
import mysql.connector
from mysql.connector import errorcode
DB_NAME = 'employees'
TABLES = {}
TABLES['employees'] = (
    "CREATE TABLE `employees` ("
       `emp_no` int(11) NOT NULL AUTO_INCREMENT,"
       `birth_date` date NOT NULL,"
      `first_name` varchar(14) NOT NULL,"
      `last name` varchar(16) NOT NULL,'
      `gender` enum('M','F') NOT NULL,"
      `hire_date` date NOT NULL,"
    " PRIMARY KEY (`emp_no`)"
   ") ENGINE=InnoDB")
TABLES['departments'] = (
    "CREATE TABLE `departments` ("
       `dept_no` char(4) NOT NULL,"
       `dept_name` varchar(40) NOT NULL,"
    " PRIMARY KEY ('dept_no'), UNIQUE KEY 'dept_name' ('dept_name')"
    ") ENGINE=InnoDB")
TABLES['salaries'] = (
    "CREATE TABLE `salaries` ("
    " `emp_no` int(11) NOT NULL,"
       `salary` int(11) NOT NULL,"
       `from_date` date NOT NULL,"
      `to_date` date NOT NULL,"
   " PRIMARY KEY (`emp_no`,`from_date`), KEY `emp_no` (`emp_no`),"
    " CONSTRAINT `salaries_ibfk_1` FOREIGN KEY (`emp_no`) "
          REFERENCES `employees` (`emp_no`) ON DELETE CASCADE"
```

```
") ENGINE=InnoDB")
TABLES['dept_emp'] = (
   "CREATE TABLE `dept_emp` ("
       `emp_no` int(11) NOT NULL,"
    " `dept_no` char(4) NOT NULL,"
      `from_date` date NOT NULL,"
      `to_date` date NOT NULL,"
      PRIMARY KEY ('emp_no', 'dept_no'), KEY 'emp_no' ('emp_no'),"
      KEY `dept_no` (`dept_no`),"
      CONSTRAINT `dept_emp_ibfk_1` FOREIGN KEY (`emp_no`) "
        REFERENCES `employees` (`emp_no`) ON DELETE CASCADE, "
   " CONSTRAINT `dept_emp_ibfk_2` FOREIGN KEY (`dept_no`) "
        REFERENCES `departments` (`dept_no`) ON DELETE CASCADE"
   ") ENGINE=InnoDB")
TABLES['dept_manager'] = (
   " CREATE TABLE `dept_manager` ("
      `emp_no` int(11) NOT NULL,"
      `dept_no` char(4) NOT NULL,"
       `from_date` date NOT NULL,"
       `to_date` date NOT NULL,"
   " PRIMARY KEY (`emp_no`,`dept_no`),"
   " KEY `emp_no` (`emp_no`),"
   " KEY `dept_no` (`dept_no`),"
   " CONSTRAINT `dept_manager_ibfk_1` FOREIGN KEY (`emp_no`) "
        REFERENCES `employees` (`emp_no`) ON DELETE CASCADE,"
    " CONSTRAINT `dept_manager_ibfk_2` FOREIGN KEY (`dept_no`) "
        REFERENCES `departments` (`dept_no`) ON DELETE CASCADE"
   ") ENGINE=InnoDB")
TABLES['titles'] = (
    "CREATE TABLE `titles` ("
       `emp_no` int(11) NOT NULL,"
      `title` varchar(50) NOT NULL,"
      `from_date` date NOT NULL,"
      `to_date` date DEFAULT NULL,"
   " PRIMARY KEY (`emp_no`, `title`, `from_date`), KEY `emp_no` (`emp_no`),"
     CONSTRAINT `titles_ibfk_1` FOREIGN KEY (`emp_no`)"
         REFERENCES `employees` (`emp_no`) ON DELETE CASCADE"
    ") ENGINE=InnoDB")
```

The preceding code shows how we are storing the CREATE statements in a Python dictionary called TABLES. We also define the database in a global variable called DB\_NAME, which enables you to easily use a different schema.

```
cnx = mysql.connector.connect(user='scott')
cursor = cnx.cursor()
```

A single MySQL server can manage multiple databases. Typically, you specify the database to switch to when connecting to the MySQL server. This example does not connect to the database upon connection, so that it can make sure the database exists, and create it if not:

```
print(err)
exit(1)
```

We first try to change to a particular database using the database property of the connection object cnx. If there is an error, we examine the error number to check if the database does not exist. If so, we call the create\_database function to create it for us.

On any other error, the application exits and displays the error message.

After we successfully create or change to the target database, we create the tables by iterating over the items of the TABLES dictionary:

```
for table_name in TABLES:
    table_description = TABLES[table_name]
    try:
        print("Creating table {}: ".format(table_name), end='')
        cursor.execute(table_description)
    except mysql.connector.Error as err:
        if err.errno == errorcode.ER_TABLE_EXISTS_ERROR:
            print("already exists.")
        else:
            print(err.msg)
    else:
        print("OK")
cursor.close()
cnx.close()
```

To handle the error when the table already exists, we notify the user that it was already there. Other errors are printed, but we continue creating tables. (The example shows how to handle the "table already exists" condition for illustration purposes. In a real application, we would typically avoid the error condition entirely by using the IF NOT EXISTS clause of the CREATE TABLE statement.)

The output would be something like this:

```
Database employees does not exists.

Database employees created successfully.

Creating table employees: OK

Creating table departments: already exists.

Creating table salaries: already exists.

Creating table dept_emp: OK

Creating table dept_manager: OK

Creating table titles: OK
```

To populate the employees tables, use the dump files of the Employee Sample Database. Note that you only need the data dump files that you will find in an archive named like <code>employees\_db-dump-files-1.0.5.tar.bz2</code>. After downloading the dump files, execute the following commands, adding connection options to the <code>mysql</code> commands if necessary:

```
$> tar xzf employees_db-dump-files-1.0.5.tar.bz2
$> cd employees_db
$> mysql employees < load_employees.dump
$> mysql employees < load_titles.dump
$> mysql employees < load_departments.dump
$> mysql employees < load_salaries.dump
$> mysql employees < load_salaries.dump
$> mysql employees < load_dept_emp.dump
$> mysql employees < load_dept_manager.dump</pre>
```

## 6.5.3 Inserting Data Using Connector/Python

Inserting or updating data is also done using the handler structure known as a cursor. When you use a transactional storage engine such as InnoDB (the default in MySQL 5.5 and higher), you must commit the data after a sequence of INSERT, DELETE, and UPDATE statements.

This example shows how to insert new data. The second INSERT depends on the value of the newly created primary key of the first. The example also demonstrates how to use extended formats. The task is to add a new employee starting to work tomorrow with a salary set to 50000.

#### Note

The following example uses tables created in the example Section 6.5.2, "Creating Tables Using Connector/Python". The AUTO\_INCREMENT column option for the primary key of the employees table is important to ensure reliable, easily searchable data.

```
from __future__ import print_function
from datetime import date, datetime, timedelta
import mysql.connector
cnx = mysql.connector.connect(user='scott', database='employees')
cursor = cnx.cursor()
tomorrow = datetime.now().date() + timedelta(days=1)
add_employee = ("INSERT INTO employees '
               "(first_name, last_name, hire_date, gender, birth_date) "
               "VALUES (%s, %s, %s, %s, %s)")
add_salary = ("INSERT INTO salaries "
              "(emp_no, salary, from_date, to_date) "
              "VALUES (%(emp_no)s, %(salary)s, %(from_date)s, %(to_date)s)")
data_employee = ('Geert', 'Vanderkelen', tomorrow, 'M', date(1977, 6, 14))
# Insert new employee
cursor.execute(add_employee, data_employee)
emp_no = cursor.lastrowid
# Insert salary information
data_salary = {
  'emp_no': emp_no,
  'salary': 50000,
  'from_date': tomorrow,
  'to_date': date(9999, 1, 1),
cursor.execute(add_salary, data_salary)
# Make sure data is committed to the database
cnx.commit()
cursor.close()
cnx.close()
```

We first open a connection to the MySQL server and store the connection object in the variable cnx. We then create a new cursor, by default a MySQLCursor object, using the connection's cursor() method.

We could calculate tomorrow by calling a database function, but for clarity we do it in Python using the datetime module.

Both INSERT statements are stored in the variables called add\_employee and add\_salary. Note that the second INSERT statement uses extended Python format codes.

The information of the new employee is stored in the tuple data\_employee. The query to insert the new employee is executed and we retrieve the newly inserted value for the emp\_no column (an AUTO\_INCREMENT column) using the lastrowid property of the cursor object.

Next, we insert the new salary for the new employee, using the <code>emp\_no</code> variable in the dictionary holding the data. This dictionary is passed to the <code>execute()</code> method of the cursor object if an error occurred.

Since by default Connector/Python turns autocommit off, and MySQL 5.5 and higher uses transactional InnoDB tables by default, it is necessary to commit your changes using the connection's commit() method. You could also roll back using the rollback() method.

## 6.5.4 Querying Data Using Connector/Python

The following example shows how to query data using a cursor created using the connection's <code>cursor()</code> method. The data returned is formatted and printed on the console.

The task is to select all employees hired in the year 1999 and print their names and hire dates to the console.

We first open a connection to the MySQL server and store the connection object in the variable cnx. We then create a new cursor, by default a MySQLCursor object, using the connection's cursor() method.

In the preceding example, we store the SELECT statement in the variable query. Note that we are using unquoted %s-markers where dates should have been. Connector/Python converts hire\_start and hire\_end from Python types to a data type that MySQL understands and adds the required quotes. In this case, it replaces the first %s with '1999-01-01', and the second with '1999-12-31'.

We then execute the operation stored in the query variable using the execute() method. The data used to replace the %s-markers in the query is passed as a tuple: (hire\_start, hire\_end).

After executing the query, the MySQL server is ready to send the data. The result set could be zero rows, one row, or 100 million rows. Depending on the expected volume, you can use different techniques to process this result set. In this example, we use the cursor object as an iterator. The first column in the row is stored in the variable first\_name, the second in last\_name, and the third in hire\_date.

We print the result, formatting the output using Python's built-in format() function. Note that hire\_date was converted automatically by Connector/Python to a Python datetime.date object. This means that we can easily format the date in a more human-readable form.

The output should be something like this:

```
Wilharm, LiMin was hired on 16 Dec 1999
Wielonsky, Lalit was hired on 16 Dec 1999
Kamble, Dannz was hired on 18 Dec 1999
DuBourdieux, Zhongwei was hired on 19 Dec 1999
Fujisawa, Rosita was hired on 20 Dec 1999
..
```

## 6.6 Connector/Python Tutorials

These tutorials illustrate how to develop Python applications and scripts that connect to a MySQL database server using MySQL Connector/Python.

## 6.6.1 Tutorial: Raise Employee's Salary Using a Buffered Cursor

The following example script gives a long-overdue 15% raise effective tomorrow to all employees who joined in the year 2000 and are still with the company.

To iterate through the selected employees, we use buffered cursors. (A buffered cursor fetches and buffers the rows of a result set after executing a query; see Section 6.9.6.1, "cursor.MySQLCursorBuffered Class".) This way, it is unnecessary to fetch the rows in a new variables. Instead, the cursor can be used as an iterator.

#### Note

This script is an example; there are other ways of doing this simple task.

```
from __future__ import print_function
from decimal import Decimal
from datetime import datetime, date, timedelta
import mysql.connector
# Connect with the MySQL Server
cnx = mysql.connector.connect(user='scott', database='employees')
# Get two buffered cursors
curA = cnx.cursor(buffered=True)
curB = cnx.cursor(buffered=True)
# Query to get employees who joined in a period defined by two dates
  "SELECT s.emp_no, salary, from_date, to_date FROM employees AS e "
  "LEFT JOIN salaries AS s USING (emp_no) "
  "WHERE to date = DATE('9999-01-01')"
  "AND e.hire_date BETWEEN DATE(%s) AND DATE(%s)")
# UPDATE and INSERT statements for the old and new salary
update old salary = (
  "UPDATE salaries SET to_date = %s "
  "WHERE emp_no = %s AND from_date = %s")
insert new salary = (
  "INSERT INTO salaries (emp_no, from_date, to_date, salary) "
  "VALUES (%s, %s, %s, %s)")
# Select the employees getting a raise
curA.execute(query, (date(2000, 1, 1), date(2000, 12, 31)))
# Iterate through the result of curA
for (emp_no, salary, from_date, to_date) in curA:
  # Update the old and insert the new salary
 new_salary = int(round(salary * Decimal('1.15')))
 curB.execute(update_old_salary, (tomorrow, emp_no, from_date))
  curB.execute(insert_new_salary,
               (emp_no, tomorrow, date(9999, 1, 1,), new_salary))
  # Commit the changes
  cnx.commit()
cnx.close()
```

## 6.7 Connector/Python Connection Establishment

Connector/Python provides a <code>connect()</code> call used to establish connections to the MySQL server. The following sections describe the permitted arguments for <code>connect()</code> and describe how to use option files that supply additional arguments.

## 6.7.1 Connector/Python Connection Arguments

A connection with the MySQL server can be established using either the mysql.connector.connect() function or the mysql.connector.MySQLConnection() class:

```
cnx = mysql.connector.connect(user='joe', database='test')
cnx = MySQLConnection(user='joe', database='test')
```

The following table describes the arguments that can be used to initiate a connection. An asterisk (\*) following an argument indicates a synonymous argument name, available only for compatibility with other Python MySQL drivers. Oracle recommends not to use these alternative names.

**Table 6.2 Connection Arguments for Connector/Python** 

| Argument Name                       | Default   | Description                                                                                                    |
|-------------------------------------|-----------|----------------------------------------------------------------------------------------------------|
| user (username*)                    |           | The user name used to authenticate with the MySQL server.                                                                                                    |
| password (passwd*)                  |           | The password to authenticate the user with the MySQL server.                                                                                                    |
| password1, password2, and password3 |           | For Multi-Factor Authentication (MFA); password1 is an alias for password. Added in 8.0.28.                                                                                                    |
| database (db*)                      |           | The database name to use when connecting with the MySQL server.                                                                                                    |
| host                                | 127.0.0.1 | The host name or IP address of the MySQL server.                                                                                                    |
| unix_socket                         |           | The location of the Unix socket file.                                                                                                    |
| port                                | 3306      | The TCP/IP port of the MySQL server. Must be an integer.                                                                                                    |
| conn_attrs                          |           | Standard  performance_schema.session_connect_attrs  values are sent; use conn_attrs to optionally set additional custom connection attributes as defined by a dictionary such as config['conn_attrs'] = {"foo": "bar"}.  The c-ext and pure python implementations differ. The c-ext implementation depends on the mysqlclient library so its standard conn_attrs values originate from it. For example, '_client_name' is 'libmysql' with c-ext but 'mysql-connector-python' with pure python. C-ext adds these additional attributes: '_connector_version', '_connector_license', '_connector_name', and '_source_host'.  This option was added in 8.0.17, as was the default session_connect_attrs behavior. |
| init_command                        |           | Command (SQL query) executed immediately after the connection is established as part of the initialization process. Added in 8.0.32.                                                                                                    |
| auth_plugin                         |           | Authentication plugin to use. Added in 1.2.1.                                                                                                    |
| fido_callback                       |           | Deprecated as of 8.2.0 and removed in 8.4.0; instead use webauthn_callback.                                                                                                    |
|                                     |           | An callable defined by the optional fido_callback option is executed when it's ready for user interaction with the hardware FIDO device. This option can be a callable object or a string path that the connector can import in runtime and execute. It does not block and is only used to notify the user of the need for interaction with the hardware FIDO device.                                                                                                    |

| Argument Name                         | Default                                          | Description                                                                                                    |
|---------------------------------------|--------------------------------------------------|----------------------------------------------------------------------------------------------------|
|                                       |                                                  | This functionality was only available in the C extension. A <i>NotSupportedError</i> was raised when using the pure Python implementation.                                                                                                    |
| webauthn_callback                     |                                                  | An callable defined by the optional webauthn_callback option is executed when it's ready for user interaction with the hardware WebAuthn device. This option can be a callable object or a string path that the connector can import in runtime and execute. It does not block and is only used to notify the user of the need for interaction with the hardware FIDO device. Enable the authentication_webauthn_client auth_plugin in the connection configuration to use. |
|                                       |                                                  | This option was added in 8.2.0, and it deprecated the fido_callback option that was removed in version 8.4.0.                                                                                                    |
| use_unicode                           | True                                             | Whether to use Unicode.                                                                                                    |
| charset                               | utf8mb4                                          | Which MySQL character set to use.                                                                                                    |
| collation                             | utf8mb4_general<br>(is<br>utf8_general<br>in 2.x | Which MySQL collation to use. The 8.x default values are generated from the latest MySQL Server 8.0 defaults.                                                                                                    |
| autocommit                            | False                                            | Whether to autocommit transactions.                                                                                                    |
| time_zone                             |                                                  | Set the time_zone session variable at connection time.                                                                                                    |
| sql_mode                              |                                                  | Set the sql_mode session variable at connection time.                                                                                                    |
| get_warnings                          | False                                            | Whether to fetch warnings.                                                                                                    |
| raise_on_warnings                     | False                                            | Whether to raise an exception on warnings.                                                                                                    |
| connection_timeout (connect_timeout*) |                                                  | Timeout for the TCP and Unix socket connections.                                                                                                    |
| client_flags                          |                                                  | MySQL client flags.                                                                                                    |
| buffered                              | False                                            | Whether cursor objects fetch the results immediately after executing queries.                                                                                                    |
| raw                                   | False                                            | Whether MySQL results are returned as is, rather than converted to Python types.                                                                                                    |
| consume_results                       | False                                            | Whether to automatically read result sets.                                                                                                    |
| tls_versions                          | ["TLSv1.2",<br>"TLSv1.3"]                        | TLS versions to support; allowed versions are TLSv1.2 and TLSv1.3. Versions TLSv1 and TLSv1.1 were removed in Connector/Python 8.0.28.                                                                                                    |
| ssl_ca                                |                                                  | File containing the SSL certificate authority.                                                                                                    |
| ssl_cert                              |                                                  | File containing the SSL certificate file.                                                                                                    |
| ssl_disabled                          | False                                            | True disables SSL/TLS usage. The TLSv1 and TLSv1.1 connection protocols are deprecated as of Connector/Python 8.0.26 and removed as of Connector/Python 8.0.28.                                                                                                    |
| ssl_key                               |                                                  | File containing the SSL key.                                                                                                    |

| Argument Name          | Default   | Description                                                                                                    |
|------------------------|-----------|----------------------------------------------------------------------------------------------------|
| ssl_verify_cert        | False     | When set to True, checks the server certificate against the certificate file specified by the ssl_ca option. Any mismatch causes a ValueError exception.                                                                                                    |
| ssl_verify_identity    | False     | When set to True, additionally perform host name identity verification by checking the host name that the client uses for connecting to the server against the identity in the certificate that the server sends to the client. Option added in Connector/Python 8.0.14.             |
| force_ipv6             | False     | When set to True, uses IPv6 when an address resolves to both IPv4 and IPv6. By default, IPv4 is used in such cases.                                                                                                    |
| kerberos_auth_mode     | SSPI      | Windows-only, for choosing between SSPI and GSSAPI at runtime for the authentication_kerberos_client authentication plugin on Windows. Option added in Connector/Python 8.0.32.                                                                                                    |
| oci_config_file        | пп        | Optionally define a specific path to the authentication_oci server-side authentication configuration file. The profile name can be configured with oci_config_profile.  The default file path on Linux and macOS is ~/.oci/config, and %HOMEDRIVE%%HOMEPATH%\.oci\config on Windows. |
| oci_config_profile     | "DEFAULT" | Used to specify a profile to use from the OCI configuration file that contains the generated ephemeral key pair and security token. The OCI configuration file location can be defined by oci_config_file. Option oci_config_profile was added in Connector/Python 8.0.33.           |
| dsn                    |           | Not supported (raises NotSupportedError when used).                                                                                                    |
| pool_name              |           | Connection pool name. The pool name is restricted to alphanumeric characters and the special characters ., _, *, \$, and #. The pool name must be no more than pooling.CNX_POOL_MAXNAMESIZE characters long (default 64).                                                            |
| pool_size              | 5         | Connection pool size. The pool size must be greater than 0 and less than or equal to pooling.CNX_POOL_MAXSIZE (default 32).                                                                                                    |
| pool_reset_session     | True      | Whether to reset session variables when connection is returned to pool.                                                                                                    |
| compress               | False     | Whether to use compressed client/server protocol.                                                                                                    |
| converter_class        |           | Converter class to use.                                                                                                    |
| converter_str_fallback | False     | Enable the conversion to str of value types not supported by the Connector/Python converter class or by a custom converter class.                                                                                                    |

| Argument Name         | Default                                                                                                    | Description                                                                                                    |
|-----------------------|----------------------------------------------------------------------------------------------------|----------------------------------------------------------------------------------------------------|
| failover              |                                                                                                    | Server failover sequence.                                                                                                    |
| option_files          |                                                                                                    | Which option files to read. Added in 2.0.0.                                                                                                    |
| option_groups         | ['client', 'connector_                                                                                                    | Which groups to read from option files. Added in 2.0.0.                                                                                                    |
| allow_local_infile    | True                                                                                                    | Whether to enable LOAD DATA LOCAL INFILE. Added in 2.0.0.                                                                                                    |
| use_pure              | False as of 8.0.11, and True in earlier versions. If only one implementation (C or Python) is available, then then the default value is set to enable the available implementation | Whether to use pure Python or C Extension. If use_pure=False and the C Extension is not available, then Connector/Python will automatically fall back to the pure Python implementation. Can be set with mysql.connector.connect() but not MySQLConnection.connect(). Added in 2.1.1. |
| krb_service_principal | The "@realm" defaults to the default realm, as configured in the krb5.conf file.                                                                                                   | Must be a string in the form "primary/instance@realm" such as "ldap/ldapauth@MYSQL.COM" where "@realm" is optional. Added in 8.0.23.                                                                                                    |

### **MySQL Authentication Options**

Authentication with MySQL typically uses a username and password.

When the database argument is given, the current database is set to the given value. To change the current database later, execute a USE SQL statement or set the database property of the MySQLConnection instance.

By default, Connector/Python tries to connect to a MySQL server running on the local host using TCP/IP. The host argument defaults to IP address 127.0.0.1 and port to 3306. Unix sockets are supported by setting unix\_socket. Named pipes on the Windows platform are not supported.

Connector/Python supports authentication plugins available as of MySQL 5.6. This includes mysql\_clear\_password and sha256\_password, both of which require an SSL connection. The sha256\_password plugin does not work over a non-SSL connection because Connector/Python does not support RSA encryption.

The connect() method supports an auth\_plugin argument that can be used to force use of a particular plugin. For example, if the server is configured to use sha256\_password by default and you want to connect to an account that authenticates using mysql\_native\_password, either connect using SSL or specify auth\_plugin='mysql\_native\_password'.

#### Note

MySQL Connector/Python does not support the old, less-secure password protocols of MySQL versions prior to 4.1.

Connector/Python supports the Kerberos authentication protocol for passwordless authentication. Linux clients are supported as of Connector/Python 8.0.26, and Windows support was added in Connector/Python 8.0.27 with the C extension implementation, and in Connector/Python 8.0.29 with the pure Python implementation. For Windows, the related kerberos\_auth\_mode connection option was added in 8.0.32 to configure the mode as either SSPI (default) or GSSAPI (via the pure Python implementation, or the C extension implementation as of 8.4.0). While Windows supports both modes, Linux only supports GSSAPI.

The following example assumes LDAP Pluggable Authentication is set up to utilize GSSAPI/Kerberos SASL authentication:

```
import mysql.connector as cpy
import logging
logging.basicConfig(level=logging.DEBUG)
SERVICE_NAME = "ldap"
LDAP_SERVER_IP = "server_ip or hostname" # e.g., winexample01
config = {
   "host": "127.0.0.1",
   "port": 3306,
    "user": "myuser@example.com",
    "password": "s3cret",
    "use_pure": True,
   "krb_service_principal": f"{SERVICE_NAME}/{LDAP_SERVER_IP}"
with cpy.connect(**config) as cnx:
   with cnx.cursor() as cur:
       cur.execute("SELECT @@version")
       res = cur.fetchone()
       print(res[0])
```

Connector/Python supports Multi-Factor Authentication (MFA) as of v8.0.28 by utilizing the password1 (alias of password), password2, and password3 connection options.

Connector/Python supports WebAuthn Pluggable Authentication as of Connector/Python 8.2.0, which is supported in MySQL Enterprise Edition. Optionally use the Connector/Python webauthn\_callback connection option to notify users that they need to touch the hardware device. This functionality is present in the C implementation (which uses libmysqlclient) but the pure Python implementation requires the FIDO2 dependency that is not provided with the MySQL connector and is assumed to already be present in your environment. It can be independently installed using:

```
$> pip install fido2
```

Previously, the now removed (as of version 8.4.0) authentication\_fido MySQL Server plugin was supported using the fido\_callback option that was available in the C extension implementation.

## **Character Encoding**

By default, strings coming from MySQL are returned as Python Unicode literals. To change this behavior, set use\_unicode to False. You can change the character setting for the client connection through the charset argument. To change the character set after connecting to MySQL, set the charset property of the MySQLConnection instance. This technique is preferred over using the SET NAMES SQL statement directly. Similar to the charset property, you can set the collation for the current MySQL session.

### **Transactions**

The autocommit value defaults to False, so transactions are not automatically committed. Call the commit() method of the MySQLConnection instance within your application after doing a set of related

insert, update, and delete operations. For data consistency and high throughput for write operations, it is best to leave the autocommit configuration option turned off when using InnoDB or other transactional tables.

### **Time Zones**

The time zone can be set per connection using the time\_zone argument. This is useful, for example, if the MySQL server is set to UTC and TIMESTAMP values should be returned by MySQL converted to the PST time zone.

#### **SQL Modes**

MySQL supports so-called SQL Modes. which change the behavior of the server globally or per connection. For example, to have warnings raised as errors, set sql\_mode to TRADITIONAL. For more information, see Server SQL Modes.

### **Troubleshooting and Error Handling**

Warnings generated by queries are fetched automatically when <code>get\_warnings</code> is set to <code>True</code>. You can also immediately raise an exception by setting <code>raise\_on\_warnings</code> to <code>True</code>. Consider using the MySQL <code>sql\_mode</code> setting for turning warnings into errors.

To set a timeout value for connections, use connection\_timeout.

### **Enabling and Disabling Features Using Client Flags**

MySQL uses client flags to enable or disable features. Using the client\_flags argument, you have control of what is set. To find out what flags are available, use the following:

```
from mysql.connector.constants import ClientFlag
print '\n'.join(ClientFlag.get_full_info())
```

If client\_flags is not specified (that is, it is zero), defaults are used for MySQL 4.1 and higher. If you specify an integer greater than 0, make sure all flags are set properly. A better way to set and unset flags individually is to use a list. For example, to set FOUND\_ROWS, but disable the default LONG\_FLAG:

```
flags = [ClientFlag.FOUND_ROWS, -ClientFlag.LONG_FLAG]
mysql.connector.connect(client_flags=flags)
```

## Result Set Handling

By default, MySQL Connector/Python does not buffer or prefetch results. This means that after a query is executed, your program is responsible for fetching the data. This avoids excessive memory use when queries return large result sets. If you know that the result set is small enough to handle all at once, you can fetch the results immediately by setting buffered to True. It is also possible to set this per cursor (see Section 6.9.2.6, "MySQLConnection.cursor() Method").

Results generated by queries normally are not read until the client program fetches them. To automatically consume and discard result sets, set the <code>consume\_results</code> option to <code>True</code>. The result is that all results are read, which for large result sets can be slow. (In this case, it might be preferable to close and reopen the connection.)

## **Type Conversions**

By default, MySQL types in result sets are converted automatically to Python types. For example, a DATETIME column value becomes a datetime.datetime object. To disable conversion, set the raw option to True. You might do this to get better performance or perform different types of conversion yourself.

### Connecting through SSL

Using SSL connections is possible when your Python installation supports SSL, that is, when it is compiled against the OpenSSL libraries. When you provide the ssl\_ca, ssl\_key and ssl\_cert options, the connection switches to SSL, and the client\_flags option includes the ClientFlag.SSL value automatically. You can use this in combination with the compressed option set to True.

As of Connector/Python 2.2.2, if the MySQL server supports SSL connections, Connector/Python attempts to establish a secure (encrypted) connection by default, falling back to an unencrypted connection otherwise.

From Connector/Python 1.2.1 through Connector/Python 2.2.1, it is possible to establish an SSL connection using only the ssl\_ca opion. The ssl\_key and ssl\_cert arguments are optional. However, when either is given, both must be given or an AttributeError is raised.

```
# Note (Example is valid for Python v2 and v3)
from __future__ import print_function
import sys
#sys.path.insert(0, 'python{0}/'.format(sys.version_info[0]))
import mysql.connector
from mysql.connector.constants import ClientFlag
config = {
    'user': 'ssluser',
    'password': 'password',
    'host': '127.0.0.1',
    'client_flags': [ClientFlag.SSL],
    'ssl_ca': '/opt/mysql/ssl/ca.pem',
    'ssl_cert': '/opt/mysql/ssl/client-cert.pem',
    'ssl_key': '/opt/mysql/ssl/client-key.pem',
cnx = mysql.connector.connect(**config)
cur = cnx.cursor(buffered=True)
cur.execute("SHOW STATUS LIKE 'Ssl_cipher'")
print(cur.fetchone())
cur.close()
cnx.close()
```

## **Connection Pooling**

With either the pool\_name or pool\_size argument present, Connector/Python creates the new pool. If the pool\_name argument is not given, the connect() call automatically generates the name, composed from whichever of the host, port, user, and database connection arguments are given, in that order. If the pool\_size argument is not given, the default size is 5 connections.

The pool\_reset\_session permits control over whether session variables are reset when the connection is returned to the pool. The default is to reset them.

For additional information about connection pooling, see Section 6.8.4, "Connector/Python Connection Pooling".

### **Protocol Compression**

The boolean compress argument indicates whether to use the compressed client/server protocol (default False). This provides an easier alternative to setting the ClientFlag.COMPRESS flag. This argument is available as of Connector/Python 1.1.2.

### **Converter Class**

The converter\_class argument takes a class and sets it when configuring the connection. An AttributeError is raised if the custom converter class is not a subclass of conversion.MySQLConverterBase.

### **Server Failover**

The connect() method accepts a failover argument that provides information to use for server failover in the event of connection failures. The argument value is a tuple or list of dictionaries (tuple is preferred because it is nonmutable). Each dictionary contains connection arguments for a given server in the failover sequence. Permitted dictionary values are: user, password, host, port, unix\_socket, database, pool\_name, pool\_size. This failover option was added in Connector/Python 1.2.1.

### **Option File Support**

As of Connector/Python 2.0.0, option files are supported using two options for connect():

- option\_files: Which option files to read. The value can be a file path name (a string) or a sequence of path name strings. By default, Connector/Python reads no option files, so this argument must be given explicitly to cause option files to be read. Files are read in the order specified.
- option\_groups: Which groups to read from option files, if option files are read. The value can be an option group name (a string) or a sequence of group name strings. If this argument is not given, the default value is ['client', 'connector\_python'] to read the [client] and [connector\_python] groups.

For more information, see Section 6.7.2, "Connector/Python Option-File Support".

#### LOAD DATA LOCAL INFILE

Prior to Connector/Python 2.0.0, to enable use of LOAD DATA LOCAL INFILE, clients had to explicitly set the ClientFlag.LOCAL\_FILES flag. As of 2.0.0, this flag is enabled by default. To disable it, the allow\_local\_infile connection option can be set to False at connect time (the default is True).

### **Compatibitility with Other Connection Interfaces**

passwd, db and connect\_timeout are valid for compatibility with other MySQL interfaces and are respectively the same as password, database and connection\_timeout. The latter take precedence. Data source name syntax or dsn is not used; if specified, it raises a NotSupportedError exception.

### **Client/Server Protocol Implementation**

Connector/Python can use a pure Python interface to MySQL, or a C Extension that uses the MySQL C client library. The use\_pure mysql.connector.connect() connection argument determines which. The default changed in Connector/Python 8 from True (use the pure Python implementation) to False. Setting use\_pure changes the implementation used.

The use\_pure argument is available as of Connector/Python 2.1.1. For more information about the C extension, see The Connector/Python C Extension.

## 6.7.2 Connector/Python Option-File Support

As of version 2.0.0, Connector/Python has the capability of reading options from option files. (For general information about option files in MySQL, see Using Option Files.) Two arguments for the connect () call control use of option files in Connector/Python programs:

- option\_files: Which option files to read. The value can be a file path name (a string) or a sequence of path name strings. By default, Connector/Python reads no option files, so this argument must be given explicitly to cause option files to be read. Files are read in the order specified.
- option\_groups: Which groups to read from option files, if option files are read. The value can be an option group name (a string) or a sequence of group name strings. If this argument is not

given, the default value is ['client', 'connector\_python'], to read the [client] and [connector python] groups.

Connector/Python also supports the !include and !includedir inclusion directives within option files. These directives work the same way as for other MySQL programs (see Using Option Files).

This example specifies a single option file as a string:

```
cnx = mysql.connector.connect(option_files='/etc/mysql/connectors.cnf')
```

This example specifies multiple option files as a sequence of strings:

```
mysql_option_files = [
    '/etc/mysql/connectors.cnf',
    './development.cnf',
]
cnx = mysql.connector.connect(option_files=mysql_option_files)
```

Connector/Python reads no option files by default, for backward compatibility with versions older than 2.0.0. This differs from standard MySQL clients such as mysql or mysqldump, which do read option files by default. To find out which option files the standard clients read on your system, invoke one of them with its --help option and examine the output. For example:

```
$> mysql --help
...
Default options are read from the following files in the given order:
/etc/my.cnf /etc/mysql/my.cnf /usr/local/mysql/etc/my.cnf ~/.my.cnf
...
```

If you specify the <code>option\_files</code> connection argument to read option files, Connector/Python reads the <code>[client]</code> and <code>[connector\_python]</code> option groups by default. To specify explicitly which groups to read, use the <code>option\_groups</code> connection argument. The following example causes only the <code>[connector\_python]</code> group to be read:

Other connection arguments specified in the <code>connect()</code> call take precedence over options read from option files. Suppose that <code>/etc/mysql/connectors.conf</code> contains these lines:

```
[client]
database=cpyapp
```

The following connect() call includes no database connection argument. The resulting connection uses cpyapp, the database specified in the option file:

```
cnx = mysql.connector.connect(option_files='/etc/mysql/connectors.cnf')
```

By contrast, the following connect() call specifies a default database different from the one found in the option file. The resulting connection uses cpyapp dev as the default database, not cpyapp:

Connector/Python raises a ValueError if an option file cannot be read, or has already been read. This includes files read by inclusion directives.

For the [connector\_python] group, only options supported by Connector/Python are accepted. Unrecognized options cause a ValueError to be raised.

For other option groups, Connector/Python ignores unrecognized options.

It is not an error for a named option group not to exist.

Connector/Python treats option values in option files as strings and evaluates them using eval(). This enables specification of option values more complex than simple scalars.

## 6.8 Connector/Python Other Topics

This section describes additional Connection/Python features:

- Connection pooling: Section 6.8.4, "Connector/Python Connection Pooling"
- Django back end for MySQL: Section 6.8.5, "Connector/Python Django Back End"

## 6.8.1 Connector/Python Logging

By default, logging functionality follows the default Python logging behavior. If logging functionality is not configured, only events with a severity level of WARNING and greater are printed to sys.stderr. For related information, see Python's Configuring Logging for a Library documentation.

Outputting additional levels requires configuration. For example, to output debug events to sys.stderr set logging.DEBUG and add the logging.StreamHandler handler. Additional handles can also be added, such as logging.FileHandler. This example sets both:

```
# Classic Protocol Example
import logging
import mysql.connector
logger = logging.getLogger("mysql.connector")
logger.setLevel(logging.DEBUG)
formatter = logging.Formatter("%(asctime)s - %(name)s - %(levelname)s- %(message)s")
stream_handler = logging.StreamHandler()
stream_handler.setFormatter(formatter)
logger.addHandler(stream_handler)
file_handler = logging.FileHandler("cpy.log")
file_handler.setFormatter(formatter)
logger.addHandler(file_handler)
# XDevAPI Protocol Example
import logging
import mysqlx
logger = logging.getLogger("mysqlx")
logger.setLevel(logging.DEBUG)
formatter = logging.Formatter("%(asctime)s - %(name)s - %(levelname)s- %(message)s")
stream_handler = logging.StreamHandler()
stream_handler.setFormatter(formatter)
logger.addHandler(stream handler)
file_handler = logging.FileHandler("cpy.log")
file_handler.setFormatter(formatter)
logger.addHandler(file_handler)
```

## **6.8.2 OpenTelemetry Support**

MySQL Server added OpenTelemetry support in MySQL Enterprise Edition version 8.1.0, which is a commercial product. OpenTelemetry tracing support was added in Connector/Python 8.1.0.

### Introduction to OpenTelemetry

OpenTelemetry is an observability framework and toolkit designed to create and manage telemetry data such as traces, metrics, and logs. Visit What is OpenTelemetry? for an explanation of what OpenTelemetry offers.

Connector/Python only supports tracing, so this guide does not include information about metric and log signals.

### Instrumentation

For instrumenting an application, Connector/Python utilizes the official OpenTelemetry SDK to initialize OpenTelemetry, and the official OpenTelemetry API to instrument the application's code. This emits telemetry from the application and from utilized libraries that include instrumentation.

To enable OpenTelemetry support, first install the official OpenTelemetry API and SDK packages:

```
pip install opentelemetry-api
pip install opentelemetry-sdk
```

Then, an application can be instrumented as demonstrated by this generic example:

```
from opentelemetry import trace
from opentelemetry.sdk.trace import TracerProvider
from opentelemetry.sdk.trace.export import BatchSpanProcessor
from opentelemetry.sdk.trace.export import ConsoleSpanExporter
provider = TracerProvider()
processor = BatchSpanProcessor(ConsoleSpanExporter())
provider.add_span_processor(processor)
trace.set_tracer_provider(provider)
tracer = trace.get_tracer(__name__)
with tracer.start_as_current_span("app"):
    my_app()
```

To better understand and get started using OpenTelemetry tracing for Python, see the official OpenTelemetry Python Instrumentation guide.

### MySQL Connector/Python

Connector/Python includes a MySQL instrumentor to instrument MySQL connections. This instrumentor provides an API and usage similar to OpenTelemetry's own MySQL package named opentelemetry-instrumentation-mysql.

An exception is raised if a system does not support OpenTelemetry when attempting to use the instrumentor.

#### Note

Connector/Python also includes an optional bundled version of the OpenTelemetry SDK/API; and its limitations and usage are documented separately. This guide assumes the system's OpenTelemetry SDK/API are installed and used instead of the bundled version.

An example that utilizes the system's OpenTelemetry SDK/API and implements tracing with MySQL Connector/Python:

```
tracer = trace.get_tracer(__name__)
config = {
   "host": "127.0.0.1",
    "user": "root",
    "password": os.environ.get("password"),
   "use_pure": True,
   "port": 3306,
    "database": "test",
# Global instrumentation: all connection objects returned by
# mysql.connector.connect will be instrumented.
OracleMySQLInstrumentor().instrument()
with tracer.start_as_current_span("client_app"):
   with mysql.connector.connect(**config) as cnx:
        with cnx.cursor() as cur:
           cur.execute("SELECT @@version")
            _ = cur.fetchall()
```

### Morphology of the Emitted Traces

A trace generated by the Connector/Python instrumentor contains one connection span, and zero or more query spans as described in the rest of this section.

#### Connection Span

- Time from connection initialization to the moment the connection ends. The span is named connection.
- If the application does not provide a span, the connection span generated is a ROOT span, originating in the connector.
- If the application does provide a span, the query span generated is a CHILD span, originating in the connector.

#### Query Span

- Time from when an SQL statement is requested (on the connector side) to the moment the connector finishes processing the server's reply to this statement.
- A query span is created for each query request sent to the server. If the application does not provide a span, the query span generated is a ROOT span, originating in the connector.
- If the application does provide a span, the query span generated is a CHILD span, originating in the connector.
- The guery span is linked to the existing connection span of the connection the guery was executed.
- Query attributes with prepared statements is supported as of MySQL Enterprise Edition 8.3.0.
- Query spans for the connection object is supported as of Connector/Python 8.3.0, which includes methods such as commit(), rollback(), and cmd\_change\_user().

### Context Propagation

By default, the trace context of the span in progress (if any) is propagated to the MySQL server.

Propagation has no effect when the MySQL server either disabled or does not support OpenTelemetry (the trace context is ignored by the server), however, when connecting to a server with OpenTelemetry enabled and configured, the server processes the propagated traces and creates parent-child relationships between the spans from the connector and those from the server. In other words, this provides trace continuity.

#### Note

Context propagation with prepared statements is supported as of MySQL Enterprise Edition 8.3.0.

 The trace context is propagated for statements with query attributes defined in the MySQL client/server protocol, such as COM\_QUERY.

The trace context is not propagated for statements without query attributes defined in the MySQL client/ server protocol, statements such as COM\_PING.

Trace context propagation is done via query attributes where a new attribute named "traceparent" is
defined. Its value is based on the current span context. For details on how this value is computed, read
the traceparent header W3C specification.

If the "traceparent" query attribute is manually set for a query, then it is not be overwritten by the connector; it's assumed that it provides OTel context intended to forward to the server.

### **Disabling Trace Context Propagation**

The boolean connection property named otel\_context\_propagation is True by default. Setting it to False disables context propagation.

Since otel\_context\_propagation is a connection property that can be changed after a connection is established (a connection object is created), setting such property to False does not have an effect over the spans generated during the connection phase. In other words, spans generated during the connection phase are always propagated since otel\_context\_propagation is True by default.

This implementation is distinct from the implementation provided through the MySQL client library (or the related telemetry\_client client-side plugin).

# **Bundled OpenTelemetry Support**

If unable to install opentelemetry-api and opentelemetry-sdk system packages on a system, then you may instead use the OpenTelemetry SDK/API libraries bundled with MySQL Connector/Python. This section describes the differences and limitations when using this bundled version.

#### Note

Using the system OpenTelemetry SDK/API is recommended as it gives access to the latest OpenTelemetry version, and the bundled versions lack exporter support.

Enabling the bundled OpenTelemetry installation requires a different installation workflow. Compare the following:

A standard (non-bundled) full installation:

```
pip install opentelemetry-api
pip install opentelemetry-sdk
pip install mysql-connector-python
```

The alternative to instead have Connector/Python utilize the bundled OpenTelemetry SDK/API libraries:

```
pip install mysql-connector-python[opentelemetry]
```

The [opentelemetry] syntax tells the installation driver to include the corresponding dependencies to utilize the bundled installation.

Alternative versions of the bundled installation version:

```
# Alternatively, install from source code
# (assuming you are in the root source code folder)
pip install ".[opentelemetry]"
```

When calling OpenTelemetry, the connector tries to load the corresponding modules from the system (the Python environment from which the program is being executed); if the load fails (modules not found) it falls back to the bundled installation. An exception is raised if neither installation dependencies are available.

Example code that directly utilizes the bundled installation, note the *mysql.opentelemetry.sdk.*\* prefix as opposed to *opentelemetry.sdk.*\* demonstrated earlier:

```
import mysql.connector
from mysql.connector.opentelemetry.instrumentation import (
          MySQLInstrumentor as OracleMySQLInstrumentor,
)
from mysql.opentelemetry import trace
from mysql.opentelemetry.sdk.trace import TracerProvider
from mysql.opentelemetry.sdk.trace.export import BatchSpanProcessor
from mysql.opentelemetry.sdk.trace.export import ConsoleSpanExporter
```

#### Potential issues to consider:

- Mixing the bundled and the system installations: consider the application code example utilizing the
  bundled installation, if otel happens to be available in the system and the application tries to run the
  example it will likely fail because the module mysql.connector.opentelemetry.instrumentation is loading
  otel SDK and API resources from the system installation (higher precedence), while the application is
  loading resources from the bundled installation.
- Trying to load an exporter from the bundled installation: the bundled installation includes the bare
  minimum otel modules to carry out instrumentation and print the traces to the console, however, it does
  not include an exporter. If you want to export traces, install otel in the system and utilize the system
  installation.

# 6.8.3 Asynchronous Connectivity

Installing Connector/Python also installs the mysql.connector.aio package that integrates asyncio with the connector to allow integrating asynchronous MySQL interactions with an application.

Here are code examples that integrate mysgl.connector.aio functionality:

# **Basic Usage:**

```
from mysql.connector.aio import connect
# Connect to a MySQL server and get a cursor
cnx = await connect(user="myuser", password="mypass")
cur = await cnx.cursor()
# Execute a non-blocking query
await cur.execute("SELECT version()")
# Retrieve the results of the query asynchronously
results = await cur.fetchall()
print(results)
# Close cursor and connection
await cur.close()
await cnx.close()
```

#### **Usage with context managers:**

```
from mysql.connector.aio import connect
# Connect to a MySQL server and get a cursor
async with await connect(user="myuser", password="mypass") as cnx:
    async with await cnx.cursor() as cur:
    # Execute a non-blocking query
    await cur.execute("SELECT version()")
```

```
# Retrieve the results of the query asynchronously
results = await cur.fetchall()
print(results)
```

# **Running Multiple Tasks Asynchronously**

This example showcases how to run tasks asynchronously and the usage of to\_thread, which is the backbone to asynchronously run blocking functions:

#### Note

The synchronous version of this example implements coroutines instead of following a common synchronous approach; this to explicitly demonstrate that only awaiting coroutines does not make the code run asynchronously. Functions included in the asyncio API must be used to achieve asynchronicity.

```
import asyncio
import os
import time
from mysql.connector.aio import connect
# Global variable which will help to format the job sequence output.
# DISCLAIMER: this is an example for showcasing/demo purposes,
# you should avoid global variables usage for production code.
global indent
indent = 0
# MySQL Connection arguments
config = {
    "host": "127.0.0.1",
    "user": "root",
    "password": os.environ.get("MYPASS", ":("),
    "use_pure": True,
    "port": 3306,
async def job_sleep(n):
    """Take a nap for n seconds.
    This job represents any generic task - it may be or not an IO task.
    # Increment indent
    global indent
    offset = "\t" * indent
   indent += 1
    # Emulating a generic job/task
    print(f"{offset}START_SLEEP")
    await asyncio.sleep(n)
    print(f"{offset}END_SLEEP")
    return f"I slept for \{n\} seconds"
async def job_mysql():
    """Connect to a MySQL Server and do some operations.
    Run queries, run procedures, insert data, etc.
    # Increment indent
    global indent
    offset = "\t" * indent
    indent += 1
    # MySOL operations
    print(f"{offset}START_MYSQL_OPS")
    async with await connect(**config) as cnx:
        async with await cnx.cursor() as cur:
           await cur.execute("SELECT @@version")
           res = await cur.fetchone()
            time.sleep(1) # for simulating that the fetch isn't immediate
    print(f"{offset}END_MYSQL_OPS")
    # return server version
    return res
async def job_io():
```

```
"""Emulate an IO operation.
    `to_thread` allows to run a blocking function asynchronously.
   References:
      [asyncio.to_thread]: https://docs.python.org/3/library/asyncio-task.html#asyncio.to_thread
   # Emulating a native blocking IO procedure
   def io():
       """Blocking IO operation."""
       time.sleep(5)
   # Increment indent
   global indent
   offset = "\t" * indent
   indent += 1
   # Showcasing how a native blocking IO procedure can be awaited,
   print(f"{offset}START_IO")
   await asyncio.to_thread(io)
   print(f"{offset}END_IO")
   return "I am an IO operation"
async def main_asynchronous():
   """Running tasks asynchronously.
   References:
      [asyncio.gather]: https://docs.python.org/3/library/asyncio-task.html#asyncio.gather
   print("-----")
   # reset indent
   global indent
   indent = 0
   clock = time.time()
   # `asyncio.gather()` allows to run awaitable objects
   # in the aws sequence asynchronously.\
   # If all awaitables are completed successfully,
   # the result is an aggregate list of returned values.
   aws = (job_io(), job_mysql(), job_sleep(4))
   returned_vals = await asyncio.gather(*aws)
   print(f"Elapsed time: {time.time() - clock:0.2f}")
   # The order of result values corresponds to the
   # order of awaitables in aws.
   print(returned_vals, end="\n" * 2)
   # Example expected output
   # ----- ASYNCHRONOUS -----
   # START_IO
            START_MYSQL_OPS
                    START_SLEEP
             END_MYSQL_OPS
                    END SLEEP
   # END_IO
   # Elapsed time: 5.01
   # ['I am an IO operation', ('8.3.0-commercial',), 'I slept for 4 seconds']
async def main_non_asynchronous():
   """Running tasks non-asynchronously"""
   print("----")
   # reset indent
   global indent
   indent = 0
   clock = time.time()
   # Sequence of awaitable objects
   aws = (job_io(), job_mysql(), job_sleep(4))
   # The line below this docstring is the short version of:
        coro1, coro2, coro3 = *aws
         res1 = await coro1
        res2 = await coro2
        res3 = await coro3
        returned_vals = [res1, res2, res3]
   # NOTE: Simply awaiting a coro does not make the code run asynchronously!
   returned_vals = [await coro for coro in aws] # this will run synchronously
   print(f"Elapsed time: {time.time() - clock:0.2f}")
   print(returned_vals, end="\n")
```

```
# Example expected output
            ----- NON-ASYNCHRONOUS -----
   # START_IO
   # END_IO
            START_MYSQL_OPS
             END_MYSQL_OPS
                     START_SLEEP
                     END_SLEEP
   # Elapsed time: 10.07
   # ['I am an IO operation', ('8.3.0-commercial',), 'I slept for 4 seconds']
if __name__ == "__main__":
   # `asyncio.run()`` allows to execute a coroutine (`coro`) and return the result.
   # You cannot run a coro without it.
   # References:
         [asyncio.run]: https://docs.python.org/3/library/asyncio-runner.html#asyncio.run
   assert asyncio.run(main_asynchronous()) == asyncio.run(main_non_asynchronous())
```

It shows these three jobs running asynchronously:

- job\_io: Emulate an I/O operation; with to\_thread to allow running a blocking function asynchronously.
  - Starts first, and takes five seconds to complete so is the last job to finish.
- job\_mysql: Connects to a MySQL server to perform operations such as queries and stored procedures.

Starts second, and takes one second to complete so is the first job to finish.

job\_sleep: Sleeps for n seconds to represent a generic task.

Starts last, and takes four seconds to complete so is the second job to finish.

#### Note

A lock/mutex wasn't added to the indent variable because multithreading isn't used; instead the unique active thread executes all of the jobs. Asynchronous execution is about completing other jobs while waiting for the result of an I/O operation.

# **Asynchronous MySQL Queries**

This is a similar example that uses MySQL queries instead of generic jobs.

#### Note

While cursors are not utilized in the these examples, the principles and workflow could apply to cursors by letting every connection object create a cursor to operate from.

Synchronous code to create and populate hundreds of tables:

```
"password": os.environ.get("MYPASS", ":("),
   "use_pure": True,
    "port": 3306,
exec_sequence = []
def create_table(
   exec_seq: List[str], table_names: List[str], cnx: "MySQLConnectionAbstract", i: int
) -> None:
    """Creates a table."""
   if i >= len(table_names):
       return False
   exec_seq.append(f"start_{i}")
   stmt = f"""
   CREATE TABLE IF NOT EXISTS {table_names[i]} (
       dish_id INT(11) UNSIGNED AUTO_INCREMENT UNIQUE KEY,
       category TEXT,
       dish_name TEXT,
       price FLOAT,
       servings INT,
       order_time TIME
   cnx.cmd_query(f"DROP TABLE IF EXISTS {table_names[i]}")
   cnx.cmd_query(stmt)
   exec_seq.append(f"end_{i}")
   return True
def drop_table(
   exec_seq: List[str], table_names: List[str], cnx: "MySQLConnectionAbstract", i: int
 -> None:
    """Drops a table."""
   if i >= len(table_names):
       return False
   exec_seq.append(f"start_{i}")
   cnx.cmd_query(f"DROP TABLE IF EXISTS {table_names[i]}")
   exec_seq.append(f"end_{i}")
   return True
def main(
   kernel: Callable[[List[str], List[str], "MySQLConnectionAbstract", int], None],
   table_names: List[str],
 -> Tuple[List, List]:
   exec\_seq = []
   database_name = "TABLE_CREATOR"
   with connect(**config) as cnx:
       # Create/Setup database
       cnx.cmd_query(f"CREATE DATABASE IF NOT EXISTS {database_name}")
       cnx.cmd_query(f"USE {database_name}")
       # Execute Kernel: Create or Delete tables
       for i in range(len(table_names)):
          kernel(exec_seq, table_names, cnx, i)
       # Show tables
       cnx.cmd_query("SHOW tables")
       show_tables = cnx.get_rows()[0]
   # Return execution sequence and table names retrieved with `SHOW tables; `.
   return exec_seq, show_tables
if __name__ == "__main__":
   # with num_tables=511 -> Elapsed time ~ 25.86
   clock = time.time()
   print_exec_seq = False
   num tables = 511
   table_names = [f"table_sync_{n}" for n in range(num_tables)]
   print("----")
   exec_seq, show_tables = main(kernel=create_table, table_names=table_names)
   assert len(show_tables) == num_tables
   if print_exec_seq:
       print(exec_seq)
   print("----")
   exec_seq, show_tables = main(kernel=drop_table, table_names=table_names)
```

```
assert len(show_tables) == 0
if print_exec_seq:
   print(exec_seq)
print(f"Elapsed time: {time.time() - clock:0.2f}")
# Expected output with num_tables = 11:
      ----- SYNC CREATOR -----
# [
#
      "start_0",
#
      "end_0",
      "start_1",
#
      "end_1",
#
     "start_2",
     "end_2",
#
      "start_3",
#
      "end_3",
     "start_4",
#
     "end_4",
     "start_5",
#
     "end_5",
#
      "start_6",
      "end_6",
#
     "start 7",
#
     "end_7",
     "start_8",
#
      "end_8",
#
      "start_9",
      "end_9",
#
      "start_10",
#
      "end_10",
# ]
     ----- SYNC DROPPER -----
#
# [
#
      "start_0",
      "end_0",
      "start_1",
#
      "end_1",
#
      "start_2",
      "end_2",
#
     "start_3",
#
     "end_3",
#
     "start_4",
      "end_4",
      "start_5",
#
     "end_5",
     "start_6",
#
     "end_6",
#
      "start_7",
      "end_7",
      "start_8",
#
     "end_8",
     "start_9",
#
      "end_9",
      "start_10",
#
      "end_10",
# ]
```

That script creates and deletes {num\_tables} tables, and is fully sequential in that it creates and deletes table\_{i} before moving to table\_{i+1}.

An asynchronous code example for the same task:

```
import asyncio
import os
import time
from typing import TYPE_CHECKING, Callable, List, Tuple
from mysql.connector.aio import connect
if TYPE_CHECKING:
```

```
from mysql.connector.aio.abstracts import (
       MySQLConnectionAbstract,
# MySQL Connection arguments
config = {
   "host": "127.0.0.1",
   "user": "root",
   "password": os.environ.get("MYPASS", ":("),
    "use_pure": True,
    "port": 3306,
exec_sequence = []
async def create_table(
   exec_seq: List[str], table_names: List[str], cnx: "MySQLConnectionAbstract", i: int
 -> None:
    """Creates a table."""
   if i >= len(table_names):
       return False
   exec_seq.append(f"start_{i}")
   stmt = f"""
    CREATE TABLE IF NOT EXISTS {table_names[i]} (
       dish id INT(11) UNSIGNED AUTO INCREMENT UNIQUE KEY,
       category TEXT,
       dish_name TEXT,
       price FLOAT,
       servings INT
       order_time TIME
    )
    ....
   await cnx.cmd_query(f"DROP TABLE IF EXISTS {table_names[i]}")
   await cnx.cmd_query(stmt)
   exec_seq.append(f"end_{i}")
   return True
async def drop_table(
   exec_seq: List[str], table_names: List[str], cnx: "MySQLConnectionAbstract", i: int
 -> None:
    """Drops a table."""
   if i >= len(table_names):
       return False
   exec_seq.append(f"start_{i}")
   await cnx.cmd_query(f"DROP TABLE IF EXISTS {table_names[i]}")
   exec_seq.append(f"end_{i}")
   return True
async def main async(
   kernel: Callable[[List[str], List[str], "MySQLConnectionAbstract", int], None],
   table_names: List[str],
   num_jobs: int = 2,
 -> Tuple[List, List]:
    """The asynchronous tables creator...
   Reference:
        [as_completed]: https://docs.python.org/3/library/asyncio-task.html#asyncio.as_completed
   exec\_seq = []
   database_name = "TABLE_CREATOR"
   # Create/Setup database
   # No asynchronous execution is done here.
    # NOTE: observe usage WITH context manager.
   async with await connect(**config) as cnx:
       await cnx.cmd_query(f"CREATE DATABASE IF NOT EXISTS {database_name}")
       await cnx.cmd_query(f"USE {database_name}")
   config["database"] = database_name
   # Open connections
   # `as_completed` allows to run awaitable objects in the `aws` iterable asynchronously.
    # NOTE: observe usage WITHOUT context manager.
   aws = [connect(**config) for _ in range(num_jobs)]
```

```
cnxs: List["MySQLConnectionAbstract"] = [
       await coro for coro in asyncio.as_completed(aws)
   # Execute Kernel: Create or Delete tables
   # N tables must be created/deleted and we can run up to `num_jobs` jobs asynchronously,
   # therefore we execute jobs in batches of size num_jobs`.
   returned_values, i = [True], 0
   while any(returned_values): # Keep running until i >= len(table_names) for all jobs
       # Prepare coros: map connections/cursors and table-name IDs to jobs.
       aws = [
          kernel(exec_seq, table_names, cnx, i + idx) for idx, cnx in enumerate(cnxs)
       # When i >= len(table_names) coro simply returns False, else True.
       returned_values = [await coro for coro in asyncio.as_completed(aws)]
       # Update table-name ID offset based on the number of jobs
       i += num_jobs
   # Close cursors
   # `as_completed` allows to run awaitable objects in the `aws` iterable asynchronously.
   for coro in asyncio.as_completed([cnx.close() for cnx in cnxs]):
       await coro
   # Load table names
   # No asynchronous execution is done here.
   async with await connect(**config) as cnx:
       # Show tables
       await cnx.cmd_query("SHOW tables")
       show_tables = (await cnx.get_rows())[0]
   # Return execution sequence and table names retrieved with `SHOW tables; `.
   return exec_seq, show_tables
if __name__ == "__main__":
   # `asyncio.run()`` allows to execute a coroutine (`coro`) and return the result.
   # You cannot run a coro without it.
   # References:
        [asyncio.run]: https://docs.python.org/3/library/asyncio-runner.html#asyncio.run
   \# with num_tables=511 and num_jobs=3 -> Elapsed time \sim 19.09
   \# with num_tables=511 and num_jobs=12 -> Elapsed time \sim 13.15
   clock = time.time()
   print_exec_seq = False
   num_tables = 511
   num_{jobs} = 12
   table_names = [f"table_async_{n}" for n in range(num_tables)]
   print("-----")
   exec_seq, show_tables = asyncio.run(
       main_async(kernel=create_table, table_names=table_names, num_jobs=num_jobs)
   assert len(show_tables) == num_tables
   if print_exec_seq:
       print(exec_seq)
   print("-----")
   exec_seq, show_tables = asyncio.run(
       main_async(kernel=drop_table, table_names=table_names, num_jobs=num_jobs)
   assert len(show_tables) == 0
   if print_exec_seq:
       print(exec_seq)
   print(f"Elapsed time: {time.time() - clock:0.2f}")
   # Expected output with num_tables = 11 and num_jobs = 3:
         ----- ASYNC CREATOR -----
   # 11
   # [
         "start_2",
   #
         "start_1",
   #
         "start 0",
         "end_2",
   #
         "end_0",
```

```
"end_1",
     "start_5",
#
     "start_3",
     "start_4",
     "end_3",
#
     "end_5",
     "end_4",
     "start 8",
#
#
     "start_7",
     "start_6",
#
     "end_7",
#
     "end_8",
     "end_6",
#
     "start_10",
#
     "start_9",
     "end_9",
#
     "end_10",
#
# ]
     ----- ASYNC DROPPER ------
# ---
# [
     "start_1",
#
     "start 2",
#
     "start_0",
     "end_1",
#
     "end_2",
#
     "end_0",
     "start_3",
#
     "start_5",
     "start_4",
     "end 4",
#
     "end_5",
#
     "end_3",
#
     "start 6",
     "start_8",
     "start_7",
#
     "end_7",
     "end_6",
#
     "end_8",
#
     "start_10",
     "start_9",
#
#
     "end 9",
      "end_10",
#
# ]
```

This output shows how the job flow isn't sequential in that up to {num\_jobs} can be executed asynchronously. The jobs are run following a batch-like approach of {num\_jobs} and waits until all terminate before launching the next batch, and the loop ends once no tables remain to create.

Performance comparison for these examples: the asynchronous implementation is about 26% faster when using 3 jobs, and 49% faster using 12 jobs. Note that increasing the number of jobs does add job management overhead which at some point evaporates the initial speed-up. The optimal number of jobs is problem-dependent, and is a value determined with experience.

As demonstrated, the asynchronous version requires more code to function than the non-asynchronous variant. Is it worth the effort? It depends on the goal as asynchronous code better optimizes performance, such as CPU usage, whereas writing standard synchronous code is simpler.

For additional information about the asyncio module, see the official Asynchronous I/O Python Documentation.

# 6.8.4 Connector/Python Connection Pooling

Simple connection pooling is supported that has these characteristics:

- The mysql.connector.pooling module implements pooling.
- A pool opens a number of connections and handles thread safety when providing connections to requesters.
- The size of a connection pool is configurable at pool creation time. It cannot be resized thereafter.
- A connection pool can be named at pool creation time. If no name is given, one is generated using the connection parameters.
- The connection pool name can be retrieved from the connection pool or connections obtained from it.
- It is possible to have multiple connection pools. This enables applications to support pools of connections to different MySQL servers, for example.
- For each connection request, the pool provides the next available connection. No round-robin or other scheduling algorithm is used. If a pool is exhausted, a PoolError is raised.
- It is possible to reconfigure the connection parameters used by a pool. These apply to connections obtained from the pool thereafter. Reconfiguring individual connections obtained from the pool by calling the connection config() method is not supported.

Applications that can benefit from connection-pooling capability include:

- Middleware that maintains multiple connections to multiple MySQL servers and requires connections to be readily available.
- websites that can have more "permanent" connections open to the MySQL server.

A connection pool can be created implicitly or explicitly.

To create a connection pool implicitly: Open a connection and specify one or more pool-related arguments (pool\_name, pool\_size). For example:

The pool name is restricted to alphanumeric characters and the special characters ., \_, \*, \$, and #. The pool name must be no more than pooling.CNX POOL MAXNAMESIZE characters long (default 64).

The pool size must be greater than 0 and less than or equal to pooling.CNX\_POOL\_MAXSIZE (default 32).

With either the pool\_name or pool\_size argument present, Connector/Python creates the new pool. If the pool\_name argument is not given, the connect() call automatically generates the name, composed from whichever of the host, port, user, and database connection arguments are given, in that order. If the pool\_size argument is not given, the default size is 5 connections.

Subsequent calls to <code>connect()</code> that name the same connection pool return connections from the existing pool. Any <code>pool\_size</code> or connection parameter arguments are ignored, so the following <code>connect()</code> calls are equivalent to the original <code>connect()</code> call shown earlier:

```
cnx = mysql.connector.connect(pool_name = "mypool", pool_size = 3)
cnx = mysql.connector.connect(pool_name = "mypool", **dbconfig)
cnx = mysql.connector.connect(pool_name = "mypool")
```

Pooled connections obtained by calling connect() with a pool-related argument have a class of PooledMySQLConnection (see Section 6.9.4, "pooling.PooledMySQLConnection Class"). PooledMySQLConnection pooled connection objects are similar to MySQLConnection unpooled connection objects, with these differences:

- To release a pooled connection obtained from a connection pool, invoke its close() method, just as
  for any unpooled connection. However, for a pooled connection, close() does not actually close the
  connection but returns it to the pool and makes it available for subsequent connection requests.
- A pooled connection cannot be reconfigured using its <code>config()</code> method. Connection changes must be done through the pool object itself, as described shortly.
- A pooled connection has a pool\_name property that returns the pool name.

To create a connection pool explicitly: Create a MySQLConnectionPool object (see Section 6.9.3, "pooling.MySQLConnectionPool Class"):

To request a connection from the pool, use its get\_connection() method:

```
cnx1 = cnxpool.get_connection()
cnx2 = cnxpool.get_connection()
```

When you create a connection pool explicitly, it is possible to use the pool object's set\_config() method to reconfigure the pool connection parameters:

Connections requested from the pool after the configuration change use the new parameters. Connections obtained before the change remain unaffected, but when they are closed (returned to the pool) are reopened with the new parameters before being returned by the pool for subsequent connection requests.

# 6.8.5 Connector/Python Django Back End

Connector/Python includes a mysql.connector.django module that provides a Django back end for MySQL. This back end supports new features found as of MySQL 5.6 such as fractional seconds support for temporal data types.

# **Django Configuration**

Django uses a configuration file named settings.py that contains a variable called DATABASES (see <a href="https://docs.djangoproject.com/en/1.5/ref/settings/#std:setting-DATABASES">https://docs.djangoproject.com/en/1.5/ref/settings/#std:setting-DATABASES</a>). To configure Django to use Connector/Python as the MySQL back end, the example found in the Django manual can be used as a basis:

```
DATABASES = {
   'default': {
      'NAME': 'user_data',
```

```
'ENGINE': 'mysql.connector.django',
'HOST': '127.0.0.1',
'PORT': 3306,
'USER': 'mysql_user',
'PASSWORD': 'password',
'OPTIONS': {
    'autocommit': True,
    'use_oure': True,
    'init_command': "SET foo='bar';"
    },
}
```

It is possible to add more connection arguments using OPTIONS.

# **Support for MySQL Features**

Django can launch the MySQL client application <code>mysql</code>. When the Connector/Python back end does this, it arranges for the <code>sql\_mode</code> system variable to be set to <code>TRADITIONAL</code> at startup.

Some MySQL features are enabled depending on the server version. For example, support for fractional seconds precision is enabled when connecting to a server from MySQL 5.6.4 or higher. Django's <code>DateTimeField</code> is stored in a MySQL column defined as <code>DATETIME(6)</code>, and <code>TimeField</code> is stored as <code>TIME(6)</code>. For more information about fractional seconds support, see Fractional Seconds in Time Values.

Using a custom class for data type conversation is supported as a subclass of *mysql.connector.django.base.DjangoMySQLConverter*. This support was added in Connector/Python 8.0.29.

# 6.9 Connector/Python API Reference

This chapter contains the public API reference for Connector/Python. Examples should be considered working for Python 2.7, and Python 3.1 and greater. They might also work for older versions (such as Python 2.4) unless they use features introduced in newer Python versions. For example, exception handling using the as keyword was introduced in Python 2.6 and will not work in Python 2.4.

#### Note

Python 2.7 support was removed in Connector/Python 8.0.24.

The following overview shows the <code>mysql.connector</code> package with its modules. Currently, only the most useful modules, classes, and methods for end users are documented.

```
mysql.connector
  errorcode
  errors
  connection
  constants
  conversion
  cursor
  dbapi
  locales
    eng
      client_error
  protocol
  utils
```

# 6.9.1 mysql.connector Module

The mysql.connector module provides top-level methods and properties.

### 6.9.1.1 mysql.connector.connect() Method

This method sets up a connection, establishing a session with the MySQL server. If no arguments are given, it uses the already configured or default values. For a complete list of possible arguments, see Section 6.7.1, "Connector/Python Connection Arguments".

A connection with the MySQL server can be established using either the mysql.connector.connect() method or the mysql.connector.MySQLConnection() class:

```
cnx = mysql.connector.connect(user='joe', database='test')
cnx = MySQLConnection(user='joe', database='test')
```

For descriptions of connection methods and properties, see Section 6.9.2, "connection.MySQLConnection Class".

### 6.9.1.2 mysql.connector.apilevel Property

This property is a string that indicates the supported DB API level.

```
>>> mysql.connector.apilevel
'2.0'
```

# 6.9.1.3 mysql.connector.paramstyle Property

This property is a string that indicates the Connector/Python default parameter style.

```
>>> mysql.connector.paramstyle
'pyformat'
```

# 6.9.1.4 mysql.connector.threadsafety Property

This property is an integer that indicates the supported level of thread safety provided by Connector/Python.

```
>>> mysql.connector.threadsafety
1
```

# 6.9.1.5 mysql.connector.\_\_version\_\_ Property

This property indicates the Connector/Python version as a string. It is available as of Connector/Python 1.1.0.

```
>>> mysql.connector.__version__
'1.1.0'
```

# 6.9.1.6 mysql.connector.\_\_version\_info\_\_ Property

This property indicates the Connector/Python version as an array of version components. It is available as of Connector/Python 1.1.0.

```
>>> mysql.connector.__version_info__
```

```
(1, 1, 0, 'a', 0)
```

# 6.9.2 connection.MySQLConnection Class

The MySQLConnection class is used to open and manage a connection to a MySQL server. It also used to send commands and SQL statements and read the results.

### 6.9.2.1 connection.MySQLConnection() Constructor

Syntax:

```
cnx = MySQLConnection(**kwargs)
```

The MySQLConnection constructor initializes the attributes and when at least one argument is passed, it tries to connect to the MySQL server.

For a complete list of arguments, see Section 6.7.1, "Connector/Python Connection Arguments".

# 6.9.2.2 MySQLConnection.close() Method

Syntax:

```
cnx.close()
```

close() is a synonym for disconnect(). See Section 6.9.2.20, "MySQLConnection.disconnect() Method".

For a connection obtained from a connection pool, <code>close()</code> does not actually close it but returns it to the pool and makes it available for subsequent connection requests. See Section 6.8.4, "Connector/Python Connection Pooling".

# 6.9.2.3 MySQLConnection.commit() Method

This method sends a COMMIT statement to the MySQL server, committing the current transaction. Since by default Connector/Python does not autocommit, it is important to call this method after every transaction that modifies data for tables that use transactional storage engines.

```
>>> cursor.execute("INSERT INTO employees (first_name) VALUES (%s), (%s)", ('Jane', 'Mary'))
>>> cnx.commit()
```

To roll back instead and discard modifications, see the rollback() method.

# 6.9.2.4 MySQLConnection.config() Method

Syntax:

```
cnx.config(**kwargs)
```

Configures a MySQLConnection instance after it has been instantiated. For a complete list of possible arguments, see Section 6.7.1, "Connector/Python Connection Arguments".

Arguments:

• kwargs: Connection arguments.

You could use the <code>config()</code> method to change (for example) the user name, then call <code>reconnect()</code>.

#### Example:

```
cnx = mysql.connector.connect(user='joe', database='test')
# Connected as 'joe'
cnx.config(user='jane')
cnx.reconnect()
# Now connected as 'jane'
```

For a connection obtained from a connection pool, <code>config()</code> raises an exception. See Section 6.8.4, "Connector/Python Connection Pooling".

# 6.9.2.5 MySQLConnection.connect() Method

#### Syntax:

```
MySQLConnection.connect(**kwargs)
```

This method sets up a connection, establishing a session with the MySQL server. If no arguments are given, it uses the already configured or default values. For a complete list of possible arguments, see Section 6.7.1, "Connector/Python Connection Arguments".

#### Arguments:

kwargs: Connection arguments.

#### Example:

```
cnx = MySQLConnection(user='joe', database='test')
```

For a connection obtained from a conection pool, the connection object class is PooledMySQLConnection. A pooled connection differs from an unpooled connection as described in Section 6.8.4, "Connector/Python Connection Pooling".

# 6.9.2.6 MySQLConnection.cursor() Method

#### Syntax:

```
cursor = cnx.cursor([arg=value[, arg=value]...])
```

This method returns a MySQLCursor() object, or a subclass of it depending on the passed arguments. The returned object is a cursor.CursorBase instance. For more information about cursor objects, see Section 6.9.5, "cursor.MySQLCursor Class", and Section 6.9.6, "Subclasses cursor.MySQLCursor".

Arguments may be passed to the cursor() method to control what type of cursor to create:

• If buffered is True, the cursor fetches all rows from the server after an operation is executed. This is useful when queries return small result sets. buffered can be used alone, or in combination with the dictionary or named\_tuple argument.

buffered can also be passed to connect() to set the default buffering mode for all cursors created from the connection object. See Section 6.7.1, "Connector/Python Connection Arguments".

For information about the implications of buffering, see Section 6.9.6.1, "cursor.MySQLCursorBuffered Class".

If raw is True, the cursor skips the conversion from MySQL data types to Python types when fetching
rows. A raw cursor is usually used to get better performance or when you want to do the conversion
yourself.

raw can also be passed to connect() to set the default raw mode for all cursors created from the connection object. See Section 6.7.1, "Connector/Python Connection Arguments".

- If dictionary is True, the cursor returns rows as dictionaries. This argument is available as of Connector/Python 2.0.0.
- If named\_tuple is True, the cursor returns rows as named tuples. This argument is available as of Connector/Python 2.0.0.
- If prepared is True, the cursor is used for executing prepared statements. This argument is available as of Connector/Python 1.1.2. The C extension supports this as of Connector/Python 8.0.17.
- The cursor\_class argument can be used to pass a class to use for instantiating a new cursor. It must be a subclass of cursor.CursorBase.

The returned object depends on the combination of the arguments. Examples:

- If not buffered and not raw: MySQLCursor
- If buffered and not raw: MySQLCursorBuffered
- If not buffered and raw: MySQLCursorRaw
- If buffered and raw: MySQLCursorBufferedRaw

# 6.9.2.7 MySQLConnection.cmd\_change\_user() Method

Changes the user using username and password. It also causes the specified database to become the default (current) database. It is also possible to change the character set using the charset argument.

Syntax:

```
cnx.cmd_change_user(username='', password='', database='', charset=33)
```

Returns a dictionary containing the OK packet information.

# 6.9.2.8 MySQLConnection.cmd\_debug() Method

Instructs the server to write debugging information to the error log. The connected user must have the SUPER privilege.

Returns a dictionary containing the OK packet information.

# 6.9.2.9 MySQLConnection.cmd\_init\_db() Method

Syntax:

```
cnx.cmd_init_db(db_name)
```

This method makes specified database the default (current) database. In subsequent queries, this database is the default for table references that include no explicit database qualifier.

Returns a dictionary containing the OK packet information.

# 6.9.2.10 MySQLConnection.cmd\_ping() Method

Checks whether the connection to the server is working.

This method is not to be used directly. Use ping() or is\_connected() instead.

Returns a dictionary containing the OK packet information.

### 6.9.2.11 MySQLConnection.cmd\_process\_info() Method

This method raises the NotSupportedError exception. Instead, use the SHOW PROCESSLIST statement or query the tables found in the database INFORMATION\_SCHEMA.

### Deprecation

This MySQL Server functionality is deprecated.

# 6.9.2.12 MySQLConnection.cmd\_process\_kill() Method

#### Syntax:

cnx.cmd\_process\_kill(mysql\_pid)

### Deprecation

This MySQL Server functionality is deprecated.

Asks the server to kill the thread specified by mysql\_pid. Although still available, it is better to use the KILL SQL statement.

Returns a dictionary containing the OK packet information.

The following two lines have the same effect:

```
>>> cnx.cmd_process_kill(123)
>>> cnx.cmd_query('KILL 123')
```

# 6.9.2.13 MySQLConnection.cmd\_query() Method

#### Syntax:

```
cnx.cmd_query(statement)
```

This method sends the given statement to the MySQL server and returns a result. To send multiple statements, use the cmd\_query\_iter() method instead.

The returned dictionary contains information depending on what kind of query was executed. If the query is a SELECT statement, the result contains information about columns. Other statements return a dictionary containing OK or EOF packet information.

Errors received from the MySQL server are raised as exceptions. An InterfaceError is raised when multiple results are found.

Returns a dictionary.

# 6.9.2.14 MySQLConnection.cmd\_query\_iter() Method

#### Syntax:

```
cnx.cmd_query_iter(statement)
```

Similar to the cmd\_query() method, but returns a generator object to iterate through results. Use cmd\_query\_iter() when sending multiple statements, and separate the statements with semicolons.

The following example shows how to iterate through the results after sending multiple statements:

```
statement = 'SELECT 1; INSERT INTO t1 VALUES (); SELECT 2'
for result in cnx.cmd_query_iter(statement):
   if 'columns' in result:
      columns = result['columns']
      rows = cnx.get_rows()
   else:
    # do something useful with INSERT result
```

Returns a generator object.

# 6.9.2.15 MySQLConnection.cmd\_quit() Method

This method sends a QUIT command to the MySQL server, closing the current connection. Since there is no response from the MySQL server, the packet that was sent is returned.

# 6.9.2.16 MySQLConnection.cmd\_refresh() Method

Syntax:

cnx.cmd\_refresh(options)

### Deprecation

This MySQL Server functionality is deprecated.

This method flushes tables or caches, or resets replication server information. The connected user must have the RELOAD privilege.

The options argument should be a bitmask value constructed using constants from the constants. RefreshOption class.

For a list of options, see Section 6.9.11, "constants.RefreshOption Class".

Example:

```
>>> from mysql.connector import RefreshOption
>>> refresh = RefreshOption.LOG | RefreshOption.THREADS
>>> cnx.cmd_refresh(refresh)
```

# 6.9.2.17 MySQLConnection.cmd\_reset\_connection() Method

Syntax:

```
cnx.cmd_reset_connection()
```

Resets the connection by sending a COM\_RESET\_CONNECTION command to the server to clear the session state.

This method permits the session state to be cleared without reauthenticating. For MySQL servers older than 5.7.3 (when COM\_RESET\_CONNECTION was introduced), the reset\_session() method can be used instead. That method resets the session state by reauthenticating, which is more expensive.

This method was added in Connector/Python 1.2.1.

# 6.9.2.18 MySQLConnection.cmd\_shutdown() Method

### **Deprecation**

This MySQL Server functionality is deprecated.

Asks the database server to shut down. The connected user must have the SHUTDOWN privilege.

Returns a dictionary containing the OK packet information.

# 6.9.2.19 MySQLConnection.cmd\_statistics() Method

Returns a dictionary containing information about the MySQL server including uptime in seconds and the number of running threads, questions, reloads, and open tables.

### 6.9.2.20 MySQLConnection.disconnect() Method

This method tries to send a QUIT command and close the socket. It raises no exceptions.

MySQLConnection.close() is a synonymous method name and more commonly used.

To shut down the connection without sending a QUIT command first, use shutdown().

### 6.9.2.21 MySQLConnection.get\_row() Method

This method retrieves the next row of a query result set, returning a tuple.

The tuple returned by get\_row() consists of:

- The row as a tuple containing byte objects, or None when no more rows are available.
- EOF packet information as a dictionary containing status\_flag and warning\_count, or None when the row returned is not the last row.

The get\_row() method is used by MySQLCursor to fetch rows.

# 6.9.2.22 MySQLConnection.get\_rows() Method

Syntax:

```
cnx.get_rows(count=None)
```

This method retrieves all or remaining rows of a query result set, returning a tuple containing the rows as sequences and the EOF packet information. The count argument can be used to obtain a given number of rows. If count is not specified or is None, all rows are retrieved.

The tuple returned by get\_rows() consists of:

- A list of tuples containing the row data as byte objects, or an empty list when no rows are available.
- EOF packet information as a dictionary containing status\_flag and warning\_count.

An InterfaceError is raised when all rows have been retrieved.

MySQLCursor uses the get\_rows() method to fetch rows.

Returns a tuple.

# 6.9.2.23 MySQLConnection.get\_server\_info() Method

This method returns the MySQL server information verbatim as a string, for example '5.6.11-log', or None when not connected.

### 6.9.2.24 MySQLConnection.get\_server\_version() Method

This method returns the MySQL server version as a tuple, or None when not connected.

### 6.9.2.25 MySQLConnection.is\_connected() Method

Reports whether the connection to MySQL Server is available.

This method checks whether the connection to MySQL is available using the ping() method, but unlike ping(), is\_connected() returns True when the connection is available, False otherwise.

# 6.9.2.26 MySQLConnection.isset\_client\_flag() Method

Syntax:

```
cnx.isset_client_flag(flag)
```

This method returns True if the client flag was set, False otherwise.

# 6.9.2.27 MySQLConnection.ping() Method

Syntax:

```
cnx.ping(reconnect=False, attempts=1, delay=0)
```

Check whether the connection to the MySQL server is still available.

When reconnect is set to True, one or more attempts are made to try to reconnect to the MySQL server, and these options are forwarded to the reconnect()>method. Use the delay argument (seconds) if you want to wait between each retry.

When the connection is not available, an InterfaceError is raised. Use the is\_connected() method to check the connection without raising an error.

Raises InterfaceError on errors.

# 6.9.2.28 MySQLConnection.reconnect() Method

Syntax:

```
cnx.reconnect(attempts=1, delay=0)
```

Attempt to reconnect to the MySQL server.

The argument attempts specifies the number of times a reconnect is tried. The delay argument is the number of seconds to wait between each retry.

You might set the number of attempts higher and use a longer delay when you expect the MySQL server to be down for maintenance, or when you expect the network to be temporarily unavailable.

# 6.9.2.29 MySQLConnection.reset\_session() Method

Syntax:

```
cnx.reset_session(user_variables = None, session_variables = None)
```

Resets the connection by reauthenticating to clear the session state. user\_variables, if given, is a dictionary of user variable names and values. session\_variables, if given, is a dictionary of system variable names and values. The method sets each variable to the given value.

#### Example:

```
user_variables = {'var1': '1', 'var2': '10'}
session_variables = {'wait_timeout': 100000, 'sql_mode': 'TRADITIONAL'}
self.cnx.reset_session(user_variables, session_variables)
```

This method resets the session state by reauthenticating. For MySQL servers 5.7 or higher, the <code>cmd\_reset\_connection()</code> method is a more lightweight alternative.

This method was added in Connector/Python 1.2.1.

# 6.9.2.30 MySQLConnection.rollback() Method

This method sends a ROLLBACK statement to the MySQL server, undoing all data changes from the current transaction. By default, Connector/Python does not autocommit, so it is possible to cancel transactions when using transactional storage engines such as InnobB.

```
>>> cursor.execute("INSERT INTO employees (first_name) VALUES (%s), (%s)", ('Jane', 'Mary'))
>>> cnx.rollback()
```

To commit modifications, see the commit() method.

# 6.9.2.31 MySQLConnection.set\_charset\_collation() Method

#### Syntax:

```
cnx.set_charset_collation(charset=None, collation=None)
```

This method sets the character set and collation to be used for the current connection. The charset argument can be either the name of a character set, or the numerical equivalent as defined in constants. CharacterSet.

When collation is None, the default collation for the character set is used.

In the following example, we set the character set to latin1 and the collation to latin1\_swedish\_ci (the default collation for: latin1):

```
>>> cnx = mysql.connector.connect(user='scott')
>>> cnx.set_charset_collation('latin1')
```

Specify a given collation as follows:

```
>>> cnx = mysql.connector.connect(user='scott')
>>> cnx.set_charset_collation('latin1', 'latin1_general_ci')
```

# 6.9.2.32 MySQLConnection.set\_client\_flags() Method

#### Syntax:

```
cnx.set_client_flags(flags)
```

This method sets the client flags to use when connecting to the MySQL server, and returns the new value as an integer. The flags argument can be either an integer or a sequence of valid client flag values (see Section 6.9.7, "constants.ClientFlag Class").

If flags is a sequence, each item in the sequence sets the flag when the value is positive or unsets it when negative. For example, to unset LONG FLAG and set the FOUND ROWS flags:

```
>>> from mysql.connector.constants import ClientFlag
>>> cnx.set_client_flags([ClientFlag.FOUND_ROWS, -ClientFlag.LONG_FLAG])
>>> cnx.reconnect()
```

#### Note

Client flags are only set or used when connecting to the MySQL server. It is therefore necessary to reconnect after making changes.

### 6.9.2.33 MySQLConnection.shutdown() Method

This method closes the socket. It raises no exceptions.

Unlike disconnect(), shutdown() closes the client connection without attempting to send a QUIT command to the server first. Thus, it will not block if the connection is disrupted for some reason such as network failure.

shutdown() was added in Connector/Python 2.0.1.

### 6.9.2.34 MySQLConnection.start transaction() Method

This method starts a transaction. It accepts arguments indicating whether to use a consistent snapshot, which transaction isolation level to use, and the transaction access mode:

The default consistent\_snapshot value is False. If the value is True, Connector/Python sends WITH CONSISTENT SNAPSHOT with the statement. MySQL ignores this for isolation levels for which that option does not apply.

The default isolation\_level value is None, and permitted values are 'READ UNCOMMITTED', 'READ COMMITTED', 'REPEATABLE READ', and 'SERIALIZABLE'. If the isolation\_level value is None, no isolation level is sent, so the default level applies.

The readonly argument can be True to start the transaction in READ ONLY mode or False to start it in READ WRITE mode. If readonly is omitted, the server's default access mode is used. For details about transaction access mode, see the description for the START TRANSACTION statement at START TRANSACTION, COMMIT, and ROLLBACK Statements. If the server is older than MySQL 5.6.5, it does not support setting the access mode and Connector/Python raises a ValueError.

Invoking start\_transaction() raises a ProgrammingError if invoked while a transaction is currently in progress. This differs from executing a START TRANSACTION SQL statement while a transaction is in progress; the statement implicitly commits the current transaction.

To determine whether a transaction is active for the connection, use the in\_transaction property.

start\_transaction() was added in MySQL Connector/Python 1.1.0. The readonly argument was added in Connector/Python 1.1.5.

# 6.9.2.35 MySQLConnection.autocommit Property

This property can be assigned a value of True or False to enable or disable the autocommit feature of MySQL. The property can be invoked to retrieve the current autocommit setting.

#### Note

Autocommit is disabled by default when connecting through Connector/Python. This can be enabled using the autocommit connection parameter.

When the autocommit is turned off, you must commit transactions when using transactional storage engines such as InnoDB or NDBCluster.

```
>>> cnx.autocommit
False
>>> cnx.autocommit = True
>>> cnx.autocommit
True
```

# 6.9.2.36 MySQLConnection.unread\_results Property

Indicates whether there is an unread result. It is set to False if there is not an unread result, otherwise True. This is used by cursors to check whether another cursor still needs to retrieve its result set.

Do not set the value of this property, as only the connector should change the value. In other words, treat this as a read-only property.

# 6.9.2.37 MySQLConnection.can\_consume\_results Property

This property indicates the value of the consume\_results connection parameter that controls whether result sets produced by queries are automatically read and discarded. See Section 6.7.1, "Connector/Python Connection Arguments".

This method was added in Connector/Python 2.1.1.

### 6.9.2.38 MySQLConnection.charset Property

This property returns a string indicating which character set is used for the connection, whether or not it is connected.

### 6.9.2.39 MySQLConnection.collation Property

This property returns a string indicating which collation is used for the connection, whether or not it is connected.

### 6.9.2.40 MySQLConnection.connection\_id Property

This property returns the integer connection ID (thread ID or session ID) for the current connection or None when not connected.

#### 6.9.2.41 MySQLConnection.database Property

This property sets the current (default) database by executing a USE statement. The property can also be used to retrieve the current database name.

```
>>> cnx.database = 'test'
>>> cnx.database = 'mysql'
>>> cnx.database
u'mysql'
```

Returns a string.

# 6.9.2.42 MySQLConnection.get\_warnings Property

This property can be assigned a value of True or False to enable or disable whether warnings should be fetched automatically. The default is False (default). The property can be invoked to retrieve the current warnings setting.

Fetching warnings automatically can be useful when debugging queries. Cursors make warnings available through the method MySQLCursor.fetchwarnings().

```
>>> cnx.get_warnings = True
>>> cursor.execute('SELECT "a"+1')
>>> cursor.fetchall()
[(1.0,)]
>>> cursor.fetchwarnings()
[(u'Warning', 1292, u"Truncated incorrect DOUBLE value: 'a'")]
```

Returns True or False.

### 6.9.2.43 MySQLConnection.in\_transaction Property

This property returns <code>True</code> or <code>False</code> to indicate whether a transaction is active for the connection. The value is <code>True</code> regardless of whether you start a transaction using the <code>start\_transaction()</code> API call or by directly executing an SQL statement such as <code>START TRANSACTION</code> or <code>BEGIN</code>.

```
>>> cnx.start_transaction()
>>> cnx.in_transaction
True
>>> cnx.commit()
>>> cnx.in_transaction
False
```

in\_transaction was added in MySQL Connector/Python 1.1.0.

# 6.9.2.44 MySQLConnection.raise\_on\_warnings Property

This property can be assigned a value of True or False to enable or disable whether warnings should raise exceptions. The default is False (default). The property can be invoked to retrieve the current exceptions setting.

Setting raise\_on\_warnings also sets get\_warnings because warnings need to be fetched so they can be raised as exceptions.

#### Note

You might always want to set the SQL mode if you would like to have the MySQL server directly report warnings as errors (see Section 6.9.2.47, "MySQLConnection.sql\_mode Property"). It is also good to use transactional engines so transactions can be rolled back when catching the exception.

Result sets needs to be fetched completely before any exception can be raised. The following example shows the execution of a query that produces a warning:

```
>>> cnx.raise_on_warnings = True
>>> cursor.execute('SELECT "a"+1')
>>> cursor.fetchall()
...
mysql.connector.errors.DataError: 1292: Truncated incorrect DOUBLE value: 'a'
```

Returns True or False.

### 6.9.2.45 MySQLConnection.server\_host Property

This read-only property returns the host name or IP address used for connecting to the MySQL server.

Returns a string.

### 6.9.2.46 MySQLConnection.server\_port Property

This read-only property returns the TCP/IP port used for connecting to the MySQL server.

Returns an integer.

# 6.9.2.47 MySQLConnection.sql\_mode Property

This property is used to retrieve and set the SQL Modes for the current connection. The value should be a list of different modes separated by comma (","), or a sequence of modes, preferably using the constants.SQLMode class.

To unset all modes, pass an empty string or an empty sequence.

```
>>> cnx.sql_mode = 'TRADITIONAL,NO_ENGINE_SUBSTITUTION'
>>> cnx.sql_mode.split(',')
[u'STRICT_TRANS_TABLES', u'STRICT_ALL_TABLES', u'NO_ZERO_IN_DATE',
u'NO_ZERO_DATE', u'ERROR_FOR_DIVISION_BY_ZERO', u'TRADITIONAL',
u'NO_AUTO_CREATE_USER', u'NO_ENGINE_SUBSTITUTION']
>>> from mysql.connector.constants import SQLMode
>>> cnx.sql_mode = [ SQLMode.NO_ZERO_DATE, SQLMode.REAL_AS_FLOAT]
>>> cnx.sql_mode
```

Returns a string.

# 6.9.2.48 MySQLConnection.time\_zone Property

This property is used to set or retrieve the time zone session variable for the current connection.

```
>>> cnx.time_zone = '+00:00'
>>> cursor = cnx.cursor()
>>> cursor.execute('SELECT NOW()') ; cursor.fetchone()
(datetime.datetime(2012, 6, 15, 11, 24, 36),)
>>> cnx.time_zone = '-09:00'
>>> cursor.execute('SELECT NOW()') ; cursor.fetchone()
(datetime.datetime(2012, 6, 15, 2, 24, 44),)
>>> cnx.time_zone
u'-09:00'
```

Returns a string.

### 6.9.2.49 MySQLConnection.unix\_socket Property

This read-only property returns the Unix socket file for connecting to the MySQL server.

Returns a string.

### 6.9.2.50 MySQLConnection.user Property

This read-only property returns the user name used for connecting to the MySQL server.

Returns a string.

# 6.9.3 pooling.MySQLConnectionPool Class

This class provides for the instantiation and management of connection pools.

### 6.9.3.1 pooling.MySQLConnectionPool Constructor

#### Syntax:

This constructor instantiates an object that manages a connection pool.

#### Arguments:

• pool\_name: The pool name. If this argument is not given, Connector/Python automatically generates the name, composed from whichever of the host, port, user, and database connection arguments are given in kwargs, in that order.

It is not an error for multiple pools to have the same name. An application that must distinguish pools by their pool\_name property should create each pool with a distinct name.

- pool\_size: The pool size. If this argument is not given, the default is 5.
- pool\_reset\_session: Whether to reset session variables when the connection is returned to the pool. This argument was added in Connector/Python 1.1.5. Before 1.1.5, session variables are not reset.
- kwargs: Optional additional connection arguments, as described in Section 6.7.1, "Connector/Python Connection Arguments".

#### Example:

### 6.9.3.2 MySQLConnectionPool.add\_connection() Method

Syntax:

```
cnxpool.add_connection(cnx = None)
```

This method adds a new or existing MySQLConnection to the pool, or raises a PoolError if the pool is full.

#### Arguments:

• cnx: The MySQLConnection object to be added to the pool. If this argument is missing, the pool creates a new connection and adds it.

#### Example:

```
cnxpool.add_connection()  # add new connection to pool
cnxpool.add_connection(cnx) # add existing connection to pool
```

# 6.9.3.3 MySQLConnectionPool.get\_connection() Method

#### Syntax:

```
cnxpool.get_connection()
```

This method returns a connection from the pool, or raises a PoolError if no connections are available.

#### Example:

```
cnx = cnxpool.get_connection()
```

# 6.9.3.4 MySQLConnectionPool.set\_config() Method

#### Syntax:

```
cnxpool.set_config(**kwargs)
```

This method sets the configuration parameters for connections in the pool. Connections requested from the pool after the configuration change use the new parameters. Connections obtained before the change remain unaffected, but when they are closed (returned to the pool) are reopened with the new parameters before being returned by the pool for subsequent connection requests.

#### Arguments:

kwargs: Connection arguments.

#### Example:

# 6.9.3.5 MySQLConnectionPool.pool\_name Property

#### Syntax:

```
cnxpool.pool_name
```

This property returns the connection pool name.

#### Example:

name = cnxpool.pool\_name

# 6.9.4 pooling.PooledMySQLConnection Class

This class is used by MySQLConnectionPool to return a pooled connection instance. It is also the class used for connections obtained with calls to the connect() method that name a connection pool (see Section 6.8.4, "Connector/Python Connection Pooling").

PooledMySQLConnection pooled connection objects are similar to MySQLConnection unpooled connection objects, with these differences:

- To release a pooled connection obtained from a connection pool, invoke its close() method, just as
  for any unpooled connection. However, for a pooled connection, close() does not actually close the
  connection but returns it to the pool and makes it available for subsequent connection requests.
- A pooled connection cannot be reconfigured using its <code>config()</code> method. Connection changes must be done through the pool object itself, as described by Section 6.8.4, "Connector/Python Connection Pooling".
- A pooled connection has a pool\_name property that returns the pool name.

### 6.9.4.1 pooling.PooledMySQLConnection Constructor

#### Syntax:

PooledMySQLConnection(cnxpool, cnx)

This constructor takes connection pool and connection arguments and returns a pooled connection. It is used by the MySQLConnectionPool class.

#### Arguments:

- cnxpool: A MySQLConnectionPool instance.
- cnx: A MySQLConnection instance.

#### Example:

pcnx = mysql.connector.pooling.PooledMySQLConnection(cnxpool, cnx)

### 6.9.4.2 PooledMySQLConnection.close() Method

#### Syntax:

cnx.close()

Returns a pooled connection to its connection pool.

For a pooled connection, close() does not actually close it but returns it to the pool and makes it available for subsequent connection requests.

If the pool configuration parameters are changed, a returned connection is closed and reopened with the new configuration before being returned from the pool again in response to a connection request.

# 6.9.4.3 PooledMySQLConnection.config() Method

For pooled connections, the <code>config()</code> method raises a <code>PoolError</code> exception. Configuration for pooled connections should be done using the pool object.

# 6.9.4.4 PooledMySQLConnection.pool\_name Property

Syntax:

```
cnx.pool_name
```

This property returns the name of the connection pool to which the connection belongs.

Example:

```
cnx = cnxpool.get_connection()
name = cnx.pool_name
```

# 6.9.5 cursor.MySQLCursor Class

The MySQLCursor class instantiates objects that can execute operations such as SQL statements. Cursor objects interact with the MySQL server using a MySQLConnection object.

To create a cursor, use the cursor() method of a connection object:

```
import mysql.connector
cnx = mysql.connector.connect(database='world')
cursor = cnx.cursor()
```

Several related classes inherit from MySQLCursor. To create a cursor of one of these types, pass the appropriate arguments to cursor():

MySQLCursorBuffered creates a buffered cursor. See Section 6.9.6.1, "cursor.MySQLCursorBuffered Class".

```
cursor = cnx.cursor(buffered=True)
```

• MySQLCursorRaw creates a raw cursor. See Section 6.9.6.2, "cursor.MySQLCursorRaw Class".

```
cursor = cnx.cursor(raw=True)
```

 MySQLCursorBufferedRaw creates a buffered raw cursor. See Section 6.9.6.3, "cursor.MySQLCursorBufferedRaw Class".

```
cursor = cnx.cursor(raw=True, buffered=True)
```

 MySQLCursorDict creates a cursor that returns rows as dictionaries. See Section 6.9.6.4, "cursor.MySQLCursorDict Class".

```
cursor = cnx.cursor(dictionary=True)
```

 MySQLCursorBufferedDict creates a buffered cursor that returns rows as dictionaries. See Section 6.9.6.5, "cursor.MySQLCursorBufferedDict Class".

```
cursor = cnx.cursor(dictionary=True, buffered=True)
```

 MySQLCursorNamedTuple creates a cursor that returns rows as named tuples. See Section 6.9.6.6, "cursor.MySQLCursorNamedTuple Class".

```
cursor = cnx.cursor(named_tuple=True)
```

• MySQLCursorBufferedNamedTuple creates a buffered cursor that returns rows as named tuples. See Section 6.9.6.7, "cursor.MySQLCursorBufferedNamedTuple Class".

```
cursor = cnx.cursor(named_tuple=True, buffered=True)
```

 MySQLCursorPrepared creates a cursor for executing prepared statements. See Section 6.9.6.8, "cursor.MySQLCursorPrepared Class".

```
cursor = cnx.cursor(prepared=True)
```

### 6.9.5.1 cursor.MySQLCursor Constructor

In most cases, the MySOLConnection cursor() method is used to instantiate a MySOLCursor object:

```
import mysql.connector
cnx = mysql.connect(connect(database='world')
cursor = cnx.cursor()
```

It is also possible to instantiate a cursor by passing a MySQLConnection object to MySQLCursor:

```
import mysql.connector
from mysql.connector.cursor import MySQLCursor
cnx = mysql.connector.connect(database='world')
cursor = MySQLCursor(cnx)
```

The connection argument is optional. If omitted, the cursor is created but its <code>execute()</code> method raises an exception.

# 6.9.5.2 MySQLCursor.add\_attribute() Method

Syntax:

```
cursor.add_attribute(name, value)
```

Adds a new named query attribute to the list, as part of MySQL server's Query Attributes functionality.

name: The name must be a string, but no other validation checks are made; attributes are sent as is to the server and errors, if any, will be detected and reported by the server.

value: a value converted to the MySQL Binary Protocol, similar to how prepared statement parameters are converted. An error is reported if the conversion fails.

Query attributes must be enabled on the server, and are disabled by default. A warning is logged when setting query attributes server connection that does not support them. See also Prerequisites for Using Query Attributes for enabling the query\_attributes MySQL server component.

Example query attribute usage:

```
Each invocation of `add attribute` method will add a new guery attribute:
   cur.add_attribute("foo", 2)
   cur.execute("SELECT first_name, last_name FROM clients")
# The query above sent attibute "foo" with value 2.
   cur.add_attribute(*("bar", "3"))
   cur.execute("SELECT * FROM products WHERE price < ?", 10)</pre>
# The query above sent attibutes ("foo", 2) and ("bar", "3").
my_attributes = [("page_name", "root"), ("previous_page", "login")]
   for attribute_tuple in my_attributes:
 cur.add_attribute(*attribute_tuple)
   cur.execute("SELECT * FROM offers WHERE publish = ?", 0)
# The query above sent 4 attibutes.
# To check the current query attributes:
print(cur.get_attributes())
# prints:
[("foo", 2), ("bar", "3"), ("page_name", "root"), ("previous_page", "login")]
# Query attributes are not cleared until the cursor is closed or
# of the clear_attributes() method is invoked:
```

```
cur.clear_attributes()
   print(cur.get_attributes())
# prints:
[]
   cur.execute("SELECT first_name, last_name FROM clients")
   # The query above did not send any attibute.
```

This method was added in Connector/Python 8.0.26.

#### 6.9.5.3 MySQLCursor.clear\_attributes() Method

Syntax:

```
cursor.clear_attributes()
```

Clear the list of query attributes on the connector's side, as set by Section 6.9.5.2, "MySQLCursor.add attribute() Method".

This method was added in Connector/Python 8.0.26.

### 6.9.5.4 MySQLCursor.get attributes() Method

Syntax:

```
cursor.get_attributes()
```

Return a list of existing query attributes, as set by Section 6.9.5.2, "MySQLCursor.add\_attribute() Method".

This method was added in Connector/Python 8.0.26.

### 6.9.5.5 MySQLCursor.callproc() Method

Syntax:

```
result_args = cursor.callproc(proc_name, args=())
```

This method calls the stored procedure named by the proc\_name argument. The args sequence of parameters must contain one entry for each argument that the procedure expects. callproc() returns a modified copy of the input sequence. Input parameters are left untouched. Output and input/output parameters may be replaced with new values.

Result sets produced by the stored procedure are automatically fetched and stored as MySQLCursorBuffered instances. For more information about using these result sets, see stored results().

Suppose that a stored procedure takes two parameters, multiplies the values, and returns the product:

```
CREATE PROCEDURE multiply(IN pFac1 INT, IN pFac2 INT, OUT pProd INT)

BEGIN

SET pProd := pFac1 * pFac2;

END;
```

The following example shows how to execute the multiply() procedure:

```
>>> args = (5, 6, 0) # 0 is to hold value of the OUT parameter pProd
>>> cursor.callproc('multiply', args)
('5', '6', 30L)
```

Connector/Python 1.2.1 and up permits parameter types to be specified. To do this, specify a parameter as a two-item tuple consisting of the parameter value and type. Suppose that a procedure  $\mathtt{spl}()$  has this definition:

```
CREATE PROCEDURE spl(IN pStr1 VARCHAR(20), IN pStr2 VARCHAR(20),

OUT pConCat VARCHAR(100))

BEGIN

SET pConCat := CONCAT(pStr1, pStr2);

END;
```

To execute this procedure from Connector/Python, specifying a type for the OUT parameter, do this:

```
args = ('ham', 'eggs', (0, 'CHAR'))
result_args = cursor.callproc('spl', args)
print(result_args[2])
```

# 6.9.5.6 MySQLCursor.close() Method

Syntax:

```
cursor.close()
```

Use close() when you are done using a cursor. This method closes the cursor, resets all results, and ensures that the cursor object has no reference to its original connection object.

### 6.9.5.7 MySQLCursor.execute() Method

Syntax:

```
cursor.execute(operation, params=None, multi=False)
iterator = cursor.execute(operation, params=None, multi=True)
```

This method executes the given database operation (query or command). The parameters found in the tuple or dictionary params are bound to the variables in the operation. Specify variables using %s or %(name)s parameter style (that is, using format or pyformat style). execute() returns an iterator if multi is True.

#### Note

In Python, a tuple containing a single value must include a comma. For example, ('abc') is evaluated as a scalar while ('abc',) is evaluated as a tuple.

This example inserts information about a new employee, then selects the data for that person. The statements are executed as separate execute() operations:

```
insert_stmt = (
  "INSERT INTO employees (emp_no, first_name, last_name, hire_date) "
  "VALUES (%s, %s, %s, %s)"
)
data = (2, 'Jane', 'Doe', datetime.date(2012, 3, 23))
cursor.execute(insert_stmt, data)
select_stmt = "SELECT * FROM employees WHERE emp_no = %(emp_no)s"
cursor.execute(select_stmt, { 'emp_no': 2 })
```

The data values are converted as necessary from Python objects to something MySQL understands. In the preceding example, the datetime.date() instance is converted to '2012-03-23'.

If multi is set to True, execute() is able to execute multiple statements specified in the operation string. It returns an iterator that enables processing the result of each statement. However, using parameters does not work well in this case, and it is usually a good idea to execute each statement on its own.

The following example selects and inserts data in a single <code>execute()</code> operation and displays the result of each statement:

```
operation = 'SELECT 1; INSERT INTO t1 VALUES (); SELECT 2'
for result in cursor.execute(operation, multi=True):
    if result.with_rows:
        print("Rows produced by statement '{}':".format(
            result.statement))
        print(result.fetchall())
    else:
        print("Number of rows affected by statement '{}': {}".format(
            result.statement, result.rowcount))
```

If the connection is configured to fetch warnings, warnings generated by the operation are available through the MySQLCursor.fetchwarnings() method.

### 6.9.5.8 MySQLCursor.executemany() Method

#### Syntax:

```
cursor.executemany(operation, seq_of_params)
```

This method prepares a database operation (query or command) and executes it against all parameter sequences or mappings found in the sequence seq\_of\_params.

#### Note

In Python, a tuple containing a single value must include a comma. For example, ('abc') is evaluated as a scalar while ('abc',) is evaluated as a tuple.

In most cases, the <code>executemany()</code> method iterates through the sequence of parameters, each time passing the current parameters to the <code>execute()</code> method.

An optimization is applied for inserts: The data values given by the parameter sequences are batched using multiple-row syntax. The following example inserts three records:

```
data = [
    ('Jane', date(2005, 2, 12)),
    ('Joe', date(2006, 5, 23)),
    ('John', date(2010, 10, 3)),
]
stmt = "INSERT INTO employees (first_name, hire_date) VALUES (%s, %s)"
cursor.executemany(stmt, data)
```

For the preceding example, the INSERT statement sent to MySQL is:

```
INSERT INTO employees (first_name, hire_date)
VALUES ('Jane', '2005-02-12'), ('Joe', '2006-05-23'), ('John', '2010-10-03')
```

With the <code>executemany()</code> method, it is not possible to specify multiple statements to execute in the operation argument. Doing so raises an <code>InternalError</code> exception. Consider using <code>execute()</code> with <code>multi=True</code> instead.

#### 6.9.5.9 MySQLCursor.fetchall() Method

#### Syntax:

```
rows = cursor.fetchall()
```

The method fetches all (or all remaining) rows of a query result set and returns a list of tuples. If no more rows are available, it returns an empty list.

The following example shows how to retrieve the first two rows of a result set, and then retrieve any remaining rows:

```
>>> cursor.execute("SELECT * FROM employees ORDER BY emp_no")
>>> head_rows = cursor.fetchmany(size=2)
>>> remaining_rows = cursor.fetchall()
```

You must fetch all rows for the current query before executing new statements using the same connection.

### 6.9.5.10 MySQLCursor.fetchmany() Method

Syntax:

```
rows = cursor.fetchmany(size=1)
```

This method fetches the next set of rows of a query result and returns a list of tuples. If no more rows are available, it returns an empty list.

The number of rows returned can be specified using the size argument, which defaults to one. Fewer rows are returned if fewer rows are available than specified.

You must fetch all rows for the current query before executing new statements using the same connection.

# 6.9.5.11 MySQLCursor.fetchone() Method

Syntax:

```
row = cursor.fetchone()
```

This method retrieves the next row of a query result set and returns a single sequence, or None if no more rows are available. By default, the returned tuple consists of data returned by the MySQL server, converted to Python objects. If the cursor is a raw cursor, no such conversion occurs; see Section 6.9.6.2, "cursor.MySQLCursorRaw Class".

The fetchone() method is used by fetchall() and fetchmany(). It is also used when a cursor is used as an iterator.

The following example shows two equivalent ways to process a query result. The first uses fetchone() in a while loop, the second uses the cursor as an iterator:

```
# Using a while loop
cursor.execute("SELECT * FROM employees")
row = cursor.fetchone()
while row is not None:
    print(row)
    row = cursor.fetchone()
# Using the cursor as iterator
cursor.execute("SELECT * FROM employees")
for row in cursor:
    print(row)
```

You must fetch all rows for the current query before executing new statements using the same connection.

# 6.9.5.12 MySQLCursor.fetchwarnings() Method

Syntax:

```
tuples = cursor.fetchwarnings()
```

This method returns a list of tuples containing warnings generated by the previously executed operation. To set whether to fetch warnings, use the connection's <a href="mainto:get\_warnings">get\_warnings</a> property.

The following example shows a SELECT statement that generates a warning:

```
>>> cnx.get_warnings = True
>>> cursor.execute("SELECT 'a'+1")
>>> cursor.fetchall()
[(1.0,)]
>>> cursor.fetchwarnings()
[(u'Warning', 1292, u"Truncated incorrect DOUBLE value: 'a'")]
```

When warnings are generated, it is possible to raise errors instead, using the connection's raise\_on\_warnings property.

### 6.9.5.13 MySQLCursor.stored\_results() Method

Syntax:

```
iterator = cursor.stored_results()
```

This method returns a list iterator object that can be used to process result sets produced by a stored procedure executed using the callproc() method. The result sets remain available until you use the cursor to execute another operation or call another stored procedure.

The following example executes a stored procedure that produces two result sets, then uses stored\_results() to retrieve them:

```
>>> cursor.callproc('myproc')
()
>>> for result in cursor.stored_results():
... print result.fetchall()
...
[(1,)]
[(2,)]
```

# 6.9.5.14 MySQLCursor.column\_names Property

Syntax:

```
sequence = cursor.column_names
```

This read-only property returns the column names of a result set as sequence of Unicode strings.

The following example shows how to create a dictionary from a tuple containing data with keys using column\_names:

Alternatively, as of Connector/Python 2.0.0, you can fetch rows as dictionaries directly; see Section 6.9.6.4, "cursor.MySQLCursorDict Class".

#### 6.9.5.15 MySQLCursor.description Property

Syntax:

```
tuples = cursor.description
```

This read-only property returns a list of tuples describing the columns in a result set. Each tuple in the list contains values as follows:

```
(column_name,
type,
None,
```

```
None,
None,
null_ok,
column_flags)
```

The following example shows how to interpret description tuples:

The output looks like this:

```
Column 1:
   column_name = emp_no
   type = 3 (LONG)
   null_ok = 0
   column_flags = 20483
Column 2:
   column_name = last_name
   type = 253 (VAR_STRING)
   null_ok = 0
   column_flags = 4097
Column 3:
   column_name = hire_date
   type = 10 (DATE)
   null_ok = 0
   column_flags = 4225
```

The column\_flags value is an instance of the constants.FieldFlag class. To see how to interpret it, do this:

```
>>> from mysql.connector import FieldFlag
>>> FieldFlag.desc
```

## 6.9.5.16 MySQLCursor.lastrowid Property

Syntax:

```
id = cursor.lastrowid
```

This read-only property returns the value generated for an AUTO\_INCREMENT column by the previous INSERT or UPDATE statement or None when there is no such value available. For example, if you perform an INSERT into a table that contains an AUTO\_INCREMENT column, lastrowid returns the AUTO\_INCREMENT value for the new row. For an example, see Section 6.5.3, "Inserting Data Using Connector/Python".

The lastrowid property is like the mysql\_insert\_id() C API function; see mysql\_insert\_id().

## 6.9.5.17 MySQLCursor.rowcount Property

Syntax:

```
count = cursor.rowcount
```

This read-only property returns the number of rows returned for SELECT statements, or the number of rows affected by DML statements such as INSERT or UPDATE. For an example, see Section 6.9.5.7, "MySQLCursor.execute() Method".

For nonbuffered cursors, the row count cannot be known before the rows have been fetched. In this case, the number of rows is -1 immediately after query execution and is incremented as rows are fetched.

The rowcount property is like the mysql\_affected\_rows() C API function; see mysql\_affected\_rows().

### 6.9.5.18 MySQLCursor.statement Property

#### Syntax:

```
str = cursor.statement
```

This read-only property returns the last executed statement as a string. The statement property can be useful for debugging and displaying what was sent to the MySQL server.

The string can contain multiple statements if a multiple-statement string was executed. This occurs for <code>execute()</code> with <code>multi=True</code>. In this case, the <code>statement</code> property contains the entire statement string and the <code>execute()</code> call returns an iterator that can be used to process results from the individual statements. The <code>statement</code> property for this iterator shows statement strings for the individual statements.

### 6.9.5.19 MySQLCursor.with\_rows Property

#### Syntax:

```
boolean = cursor.with_rows
```

This read-only property returns True or False to indicate whether the most recently executed operation could have produced rows.

The with\_rows property is useful when it is necessary to determine whether a statement produces a result set and you need to fetch rows. The following example retrieves the rows returned by the SELECT statements, but reports only the affected-rows value for the UPDATE statement:

```
import mysql.connector
cnx = mysql.connector.connect(user='scott', database='test')
cursor = cnx.cursor()
operation = 'SELECT 1; UPDATE t1 SET c1 = 2; SELECT 2'
for result in cursor.execute(operation, multi=True):
    if result.with_rows:
        result.fetchall()
    else:
        print("Number of affected rows: {}".format(result.rowcount))
```

# 6.9.6 Subclasses cursor.MySQLCursor

The cursor classes described in the following sections inherit from the MySQLCursor class, which is described in Section 6.9.5, "cursor.MySQLCursor Class".

### 6.9.6.1 cursor.MySQLCursorBuffered Class

The MySQLCursorBuffered class inherits from MySQLCursor.

After executing a query, a MySQLCursorBuffered cursor fetches the entire result set from the server and buffers the rows.

For queries executed using a buffered cursor, row-fetching methods such as fetchone() return rows from the set of buffered rows. For nonbuffered cursors, rows are not fetched from the server until a row-fetching method is called. In this case, you must be sure to fetch all rows of the result set before executing any other statements on the same connection, or an InternalError (Unread result found) exception will be raised.

MySQLCursorBuffered can be useful in situations where multiple queries, with small result sets, need to be combined or computed with each other.

To create a buffered cursor, use the <code>buffered</code> argument when calling a connection's <code>cursor()</code> method. Alternatively, to make all cursors created from the connection buffered by default, use the <code>buffered</code> connection argument.

#### Example:

```
import mysql.connector
cnx = mysql.connector.connect()
# Only this particular cursor will buffer results
cursor = cnx.cursor(buffered=True)
# All cursors created from cnx2 will be buffered by default
cnx2 = mysql.connector.connect(buffered=True)
```

For a practical use case, see Section 6.6.1, "Tutorial: Raise Employee's Salary Using a Buffered Cursor".

### 6.9.6.2 cursor.MySQLCursorRaw Class

The MySQLCursorRaw class inherits from MySQLCursor.

A MySQLCursorRaw cursor skips the conversion from MySQL data types to Python types when fetching rows. A raw cursor is usually used to get better performance or when you want to do the conversion yourself.

To create a raw cursor, use the raw argument when calling a connection's cursor() method. Alternatively, to make all cursors created from the connection raw by default, use the raw connection argument.

#### Example:

```
import mysql.connector
cnx = mysql.connector.connect()
# Only this particular cursor will be raw
cursor = cnx.cursor(raw=True)
# All cursors created from cnx2 will be raw by default
cnx2 = mysql.connector.connect(raw=True)
```

# 6.9.6.3 cursor.MySQLCursorBufferedRaw Class

The MySQLCursorBufferedRaw class inherits from MySQLCursor.

A MySQLCursorBufferedRaw cursor is like a MySQLCursorRaw cursor, but is buffered: After executing a query, it fetches the entire result set from the server and buffers the rows. For information about the implications of buffering, see Section 6.9.6.1, "cursor.MySQLCursorBuffered Class".

To create a buffered raw cursor, use the raw and buffered arguments when calling a connection's cursor() method. Alternatively, to make all cursors created from the connection raw and buffered by default, use the raw and buffered connection arguments.

#### Example:

```
import mysql.connector
```

```
cnx = mysql.connector.connect()
# Only this particular cursor will be raw and buffered
cursor = cnx.cursor(raw=True, buffered=True)
# All cursors created from cnx2 will be raw and buffered by default
cnx2 = mysql.connector.connect(raw=True, buffered=True)
```

### 6.9.6.4 cursor.MySQLCursorDict Class

The MySQLCursorDict class inherits from MySQLCursor. This class is available as of Connector/Python 2.0.0.

A MySQLCursorDict cursor returns each row as a dictionary. The keys for each dictionary object are the column names of the MySQL result.

#### Example:

```
cnx = mysql.connector.connect(database='world')
cursor = cnx.cursor(dictionary=True)
cursor.execute("SELECT * FROM country WHERE Continent = 'Europe'")
print("Countries in Europe:")
for row in cursor:
    print("* {Name}".format(Name=row['Name'])
```

The preceding code produces output like this:

```
Countries in Europe:

* Albania

* Andorra

* Austria

* Belgium

* Bulgaria

...
```

It may be convenient to pass the dictionary to format() as follows:

```
cursor.execute("SELECT Name, Population FROM country WHERE Continent = 'Europe'")
print("Countries in Europe with population:")
for row in cursor:
    print("* {Name}: {Population}".format(**row))
```

# 6.9.6.5 cursor.MySQLCursorBufferedDict Class

The MySQLCursorBufferedDict class inherits from MySQLCursor. This class is available as of Connector/Python 2.0.0.

A MySQLCursorBufferedDict cursor is like a MySQLCursorDict cursor, but is buffered: After executing a query, it fetches the entire result set from the server and buffers the rows. For information about the implications of buffering, see Section 6.9.6.1, "cursor.MySQLCursorBuffered Class".

To get a buffered cursor that returns dictionaries, add the buffered argument when instantiating a new dictionary cursor:

```
cursor = cnx.cursor(dictionary=True, buffered=True)
```

### 6.9.6.6 cursor.MySQLCursorNamedTuple Class

The  ${\tt MySQLCursorNamedTuple}$  class inherits from  ${\tt MySQLCursor}$ . This class is available as of Connector/Python 2.0.0.

A MySQLCursorNamedTuple cursor returns each row as a named tuple. The attributes for each named-tuple object are the column names of the MySQL result.

#### Example:

```
cnx = mysql.connector.connect(database='world')
cursor = cnx.cursor(named_tuple=True)
cursor.execute("SELECT * FROM country WHERE Continent = 'Europe'")
print("Countries in Europe with population:")
for row in cursor:
    print("* {Name}: {Population}".format(
         Name=row.Name,
         Population=row.Population
    ))
```

### 6.9.6.7 cursor.MySQLCursorBufferedNamedTuple Class

The  ${\tt MySQLCursorBufferedNamedTuple}$  class inherits from  ${\tt MySQLCursor}$ . This class is available as of Connector/Python 2.0.0.

A MySQLCursorBufferedNamedTuple cursor is like a MySQLCursorNamedTuple cursor, but is buffered: After executing a query, it fetches the entire result set from the server and buffers the rows. For information about the implications of buffering, see Section 6.9.6.1, "cursor.MySQLCursorBuffered Class".

To get a buffered cursor that returns named tuples, add the buffered argument when instantiating a new named-tuple cursor:

```
cursor = cnx.cursor(named_tuple=True, buffered=True)
```

### 6.9.6.8 cursor.MySQLCursorPrepared Class

The MySQLCursorPrepared class inherits from MySQLCursor.

#### Note

This class is available as of Connector/Python 1.1.0. The C extension supports it as of Connector/Python 8.0.17.

In MySQL, there are two ways to execute a prepared statement:

- Use the PREPARE and EXECUTE statements.
- Use the binary client/server protocol to send and receive data. To repeatedly execute the same statement with different data for different executions, this is more efficient than using PREPARE and EXECUTE. For information about the binary protocol, see C API Prepared Statement Interface.

In Connector/Python, there are two ways to create a cursor that enables execution of prepared statements using the binary protocol. In both cases, the <code>cursor()</code> method of the connection object returns a <code>MySQLCursorPrepared</code> object:

• The simpler syntax uses a prepared=True argument to the cursor() method. This syntax is available as of Connector/Python 1.1.2.

```
import mysql.connector
cnx = mysql.connector.connect(database='employees')
cursor = cnx.cursor(prepared=True)
```

• Alternatively, create an instance of the MySQLCursorPrepared class using the cursor\_class argument to the cursor() method. This syntax is available as of Connector/Python 1.1.0.

```
import mysql.connector
from mysql.connector.cursor import MySQLCursorPrepared
cnx = mysql.connector.connect(database='employees')
```

```
cursor = cnx.cursor(cursor_class=MySQLCursorPrepared)
```

A cursor instantiated from the MySQLCursorPrepared class works like this:

- The first time you pass a statement to the cursor's <code>execute()</code> method, it prepares the statement. For subsequent invocations of <code>execute()</code>, the preparation phase is skipped if the statement is the same.
- The execute() method takes an optional second argument containing a list of data values to associate with parameter markers in the statement. If the list argument is present, there must be one value per parameter marker.

#### Example:

```
cursor = cnx.cursor(prepared=True)
stmt = "SELECT fullname FROM employees WHERE id = %s" # (1)
cursor.execute(stmt, (5,)) # (2)
# ... fetch data ...
cursor.execute(stmt, (10,)) # (3)
# ... fetch data ...
```

- 1. The %s within the statement is a parameter marker. Do not put quote marks around parameter markers.
- 2. For the first call to the <code>execute()</code> method, the cursor prepares the statement. If data is given in the same call, it also executes the statement and you should fetch the data.
- 3. For subsequent <code>execute()</code> calls that pass the same SQL statement, the cursor skips the preparation phase.

Prepared statements executed with MySQLCursorPrepared can use the format (%s) or qmark (?) parameterization style. This differs from nonprepared statements executed with MySQLCursor, which can use the format or pyformat parameterization style.

To use multiple prepared statements simultaneously, instantiate multiple cursors from the MySQLCursorPrepared class.

The MySQL client/server protocol has an option to send prepared statement parameters via the COM\_STMT\_SEND\_LONG\_DATA command. To use this from Connector/Python scripts, send the parameter in question using the IOBase interface. Example:

```
from io import IOBase
...
cur = cnx.cursor(prepared=True)
cur.execute("SELECT (%s)", (io.BytesIO(bytes("A", "latin1")), ))
```

# 6.9.7 constants.ClientFlag Class

This class provides constants defining MySQL client flags that can be used when the connection is established to configure the session. The ClientFlag class is available when importing mysql.connector.

```
>>> import mysql.connector
>>> mysql.connector.ClientFlag.FOUND_ROWS
2
```

See Section 6.9.2.32, "MySQLConnection.set\_client\_flags() Method" and the connection argument client\_flag.

The ClientFlag class cannot be instantiated.

# 6.9.8 constants. Field Type Class

This class provides all supported MySQL field or data types. They can be useful when dealing with raw data or defining your own converters. The field type is stored with every cursor in the description for each column.

The following example shows how to print the name of the data type for each column in a result set.

```
from __future__ import print_function
import mysql.connector
from mysql.connector import FieldType
cnx = mysql.connector.connect(user='scott', database='test')
cursor = cnx.cursor()
cursor.execute(
  "SELECT DATE(NOW()) AS `c1`, TIME(NOW()) AS `c2`, "
  "NOW() AS `c3`, 'a string' AS `c4`, 42 AS `c5`")
rows = cursor.fetchall()
for desc in cursor.description:
 colname = desc[0]
 coltype = desc[1]
 print("Column {} has type {}".format(
   colname, FieldType.get_info(coltype)))
cursor.close()
cnx.close()
```

The FieldType class cannot be instantiated.

#### 6.9.9 constants.SQLMode Class

This class provides all known MySQL Server SQL Modes. It is mostly used when setting the SQL modes at connection time using the connection's sql\_mode property. See Section 6.9.2.47, "MySQLConnection.sql\_mode Property".

The SQLMode class cannot be instantiated.

#### 6.9.10 constants. Character Set Class

This class provides all known MySQL characters sets and their default collations. For examples, see Section 6.9.2.31, "MySQLConnection.set\_charset\_collation() Method".

The CharacterSet class cannot be instantiated.

# 6.9.11 constants.RefreshOption Class

This class performs various flush operations.

• RefreshOption.GRANT

Refresh the grant tables, like FLUSH PRIVILEGES.

• RefreshOption.LOG

Flush the logs, like FLUSH LOGS.

• RefreshOption.TABLES

Flush the table cache, like FLUSH TABLES.

• RefreshOption.HOSTS

Flush the host cache, like FLUSH HOSTS.

• RefreshOption.STATUS

Reset status variables, like FLUSH STATUS.

• RefreshOption.THREADS

Flush the thread cache.

• RefreshOption.REPLICA

On a replica replication server, reset the source server information and restart the replica, like RESET SLAVE. This constant was named "RefreshOption.SLAVE" before v8.0.23.

# 6.9.12 Errors and Exceptions

The mysql.connector.errors module defines exception classes for errors and warnings raised by MySQL Connector/Python. Most classes defined in this module are available when you import mysql.connector.

The exception classes defined in this module mostly follow the Python Database API Specification v2.0 (PEP 249). For some MySQL client or server errors it is not always clear which exception to raise. It is good to discuss whether an error should be reclassified by opening a bug report.

MySQL Server errors are mapped with Python exception based on their SQLSTATE value (see Server Error Message Reference). The following table shows the SQLSTATE classes and the exception Connector/Python raises. It is, however, possible to redefine which exception is raised for each server error. The default exception is DatabaseError.

Table 6.3 Mapping of Server Errors to Python Exceptions

| SQLSTATE Class | Connector/Python Exception |  |
|----------------|----------------------------|--|
| 02             | DataError                  |  |
| 02             | DataError                  |  |
| 07             | DatabaseError              |  |
| 08             | OperationalError           |  |
| 0A             | NotSupportedError          |  |
| 21             | DataError                  |  |
| 22             | DataError                  |  |
| 23             | IntegrityError             |  |
| 24             | ProgrammingError           |  |
| 25             | ProgrammingError           |  |
| 26             | ProgrammingError           |  |
| 27             | ProgrammingError           |  |
| 28             | ProgrammingError           |  |
| 2A             | ProgrammingError           |  |
| 2В             | DatabaseError              |  |
| 2C             | ProgrammingError           |  |

| SQLSTATE Class | Connector/Python Exception |
|----------------|----------------------------|
| 2D             | DatabaseError              |
| 2E             | DatabaseError              |
| 33             | DatabaseError              |
| 34             | ProgrammingError           |
| 35             | ProgrammingError           |
| 37             | ProgrammingError           |
| 3C             | ProgrammingError           |
| 3D             | ProgrammingError           |
| 3F             | ProgrammingError           |
| 40             | InternalError              |
| 42             | ProgrammingError           |
| 44             | InternalError              |
| нz             | OperationalError           |
| XA             | IntegrityError             |
| OK             | OperationalError           |
| НУ             | DatabaseError              |

#### 6.9.12.1 errorcode Module

This module contains both MySQL server and client error codes defined as module attributes with the error number as value. Using error codes instead of error numbers could make reading the source code a bit easier.

```
>>> from mysql.connector import errorcode
>>> errorcode.ER_BAD_TABLE_ERROR
1051
```

For more information about MySQL errors, see Error Messages and Common Problems.

### 6.9.12.2 errors.Error Exception

This exception is the base class for all other exceptions in the errors module. It can be used to catch all errors in a single except statement.

The following example shows how we could catch syntax errors:

```
import mysql.connector
try:
    cnx = mysql.connector.connect(user='scott', database='employees')
    cursor = cnx.cursor()
    cursor.execute("SELECT * FORM employees")  # Syntax error in query
    cnx.close()
except mysql.connector.Error as err:
    print("Something went wrong: {}".format(err))
```

Initializing the exception supports a few optional arguments, namely msg, errno, values and sqlstate. All of them are optional and default to None. errors. Error is internally used by Connector/Python to raise MySQL client and server errors and should not be used by your application to raise exceptions.

The following examples show the result when using no arguments or a combination of the arguments:

```
>>> from mysql.connector.errors import Error
>>> str(Error())
'Unknown error'
>>> str(Error("Oops! There was an error."))
'Oops! There was an error.'
>>> str(Error(errno=2006))
'2006: MySQL server has gone away'
>>> str(Error(errno=2002, values=('/tmp/mysql.sock', 2)))
"2002: Can't connect to local MySQL server through socket '/tmp/mysql.sock' (2)"
>>> str(Error(errno=1146, sqlstate='42S02', msg="Table 'test.spam' doesn't exist"))
"1146 (42S02): Table 'test.spam' doesn't exist"
```

The example which uses error number 1146 is used when Connector/Python receives an error packet from the MySQL Server. The information is parsed and passed to the Error exception as shown.

Each exception subclassing from Error can be initialized using the previously mentioned arguments. Additionally, each instance has the attributes errno, msg and sqlstate which can be used in your code.

The following example shows how to handle errors when dropping a table which does not exist (when the DROP TABLE statement does not include a IF EXISTS clause):

```
import mysql.connector
from mysql.connector import errorcode
cnx = mysql.connector.connect(user='scott', database='test')
cursor = cnx.cursor()
try:
    cursor.execute("DROP TABLE spam")
except mysql.connector.Error as err:
    if err.errno == errorcode.ER_BAD_TABLE_ERROR:
        print("Creating table spam")
    else:
        raise
```

Prior to Connector/Python 1.1.1, the original message passed to errors.Error() is not saved in such a way that it could be retrieved. Instead, the Error.msg attribute was formatted with the error number and SQLSTATE value. As of 1.1.1, only the original message is saved in the Error.msg attribute. The formatted value together with the error number and SQLSTATE value can be obtained by printing or getting the string representation of the error object. Example:

errors. Error is a subclass of the Python StandardError.

### 6.9.12.3 errors.DataError Exception

This exception is raised when there were problems with the data. Examples are a column set to NULL that cannot be NULL, out-of-range values for a column, division by zero, column count does not match value count, and so on.

errors.DataError is a subclass of errors.DatabaseError.

### 6.9.12.4 errors.DatabaseError Exception

This exception is the default for any MySQL error which does not fit the other exceptions.

errors.DatabaseError is a subclass of errors.Error.

### 6.9.12.5 errors.IntegrityError Exception

This exception is raised when the relational integrity of the data is affected. For example, a duplicate key was inserted or a foreign key constraint would fail.

The following example shows a duplicate key error raised as IntegrityError:

```
cursor.execute("CREATE TABLE t1 (id int, PRIMARY KEY (id))")
try:
    cursor.execute("INSERT INTO t1 (id) VALUES (1)")
    cursor.execute("INSERT INTO t1 (id) VALUES (1)")
except mysql.connector.IntegrityError as err:
    print("Error: {}".format(err))
```

errors.IntegrityError is a subclass of errors.DatabaseError.

### 6.9.12.6 errors.InterfaceError Exception

This exception is raised for errors originating from Connector/Python itself, not related to the MySQL server.

errors.InterfaceError is a subclass of errors.Error.

## 6.9.12.7 errors.InternalError Exception

This exception is raised when the MySQL server encounters an internal error, for example, when a deadlock occurred.

errors.InternalError is a subclass of errors.DatabaseError.

### 6.9.12.8 errors.NotSupportedError Exception

This exception is raised when some feature was used that is not supported by the version of MySQL that returned the error. It is also raised when using functions or statements that are not supported by stored routines.

errors.NotSupportedError is a subclass of errors.DatabaseError.

#### 6.9.12.9 errors. Operational Error Exception

This exception is raised for errors which are related to MySQL's operations. For example: too many connections; a host name could not be resolved; bad handshake; server is shutting down, communication errors.

errors.OperationalError is a subclass of errors.DatabaseError.

#### 6.9.12.10 errors.PoolError Exception

This exception is raised for connection pool errors. errors. PoolError is a subclass of errors. Error.

#### 6.9.12.11 errors.ProgrammingError Exception

This exception is raised on programming errors, for example when you have a syntax error in your SQL or a table was not found.

The following example shows how to handle syntax errors:

```
try:
    cursor.execute("CREATE DESK t1 (id int, PRIMARY KEY (id))")
except mysql.connector.ProgrammingError as err:
    if err.errno == errorcode.ER_SYNTAX_ERROR:
        print("Check your syntax!")
else:
    print("Error: {}".format(err))
```

errors.ProgrammingError is a subclass of errors.DatabaseError.

### 6.9.12.12 errors. Warning Exception

This exception is used for reporting important warnings, however, Connector/Python does not use it. It is included to be compliant with the Python Database Specification v2.0 (PEP-249).

Consider using either more strict Server SQL Modes or the raise\_on\_warnings connection argument to make Connector/Python raise errors when your queries produce warnings.

errors.Warning is a subclass of the Python StandardError.

### 6.9.12.13 errors.custom\_error\_exception() Function

Syntax:

```
errors.custom_error_exception(error=None, exception=None)
```

This method defines custom exceptions for MySQL server errors and returns current customizations.

If error is a MySQL Server error number, you must also pass the exception class. The error argument can be a dictionary, in which case the key is the server error number, and value the class of the exception to be raised.

To reset the customizations, supply an empty dictionary.

```
import mysql.connector
from mysql.connector import errorcode
# Server error 1028 should raise a DatabaseError
mysql.connector.custom_error_exception(1028, mysql.connector.DatabaseError)
# Or using a dictionary:
mysql.connector.custom_error_exception({
   1028: mysql.connector.DatabaseError,
   1029: mysql.connector.OperationalError,
})
# To reset, pass an empty dictionary:
mysql.connector.custom_error_exception({})
```

# Chapter 7 MySQL and PHP

# **Table of Contents**

This chapter describes the PHP extensions and interfaces that can be used with MySQL.

For legal information, see the Legal Notices.

For help with using MySQL, please visit the MySQL Forums, where you can discuss your issues with other MySQL users.

# 7.1 Introduction to the MySQL PHP API

PHP is a server-side, HTML-embedded scripting language that may be used to create dynamic Web pages. It is available for most operating systems and Web servers, and can access most common databases, including MySQL. PHP may be run as a separate program or compiled as a module for use with a Web server.

PHP provides several different MySQL API extensions:

#### Note

The PHP documentation assumes PHP 7 and higher is used; functionality specific to PHP 5 and below is not documented.

- MySQLi: Stands for "MySQL, Improved"; this extension is available as of PHP 5.0.0. It is intended for
  use with MySQL 4.1.1 and later. This extension fully supports the authentication protocol used in MySQL
  5.0, as well as the Prepared Statements and Multiple Statements APIs. In addition, this extension
  provides an advanced, object-oriented programming interface.
- PDO\_MySQL: Not its own API, but instead it's a MySQL driver for the PHP database abstraction layer PDO (PHP Data Objects). The PDO MySQL driver sits in the layer below PDO itself, and provides MySQL-specific functionality. This extension is available as of PHP 5.1.0.
- MySQL\_XDevAPI: This extension uses MySQL's X DevAPI and is available as a PECL extension named mysql\_xdevapi. For general concepts and X DevAPI usage details, see X DevAPI User Guide.

#### Note

This documentation, and other publications, sometimes uses the term <code>Connector/PHP</code>. This term refers to the full set of MySQL related functionality in PHP, which includes the APIs that are described in the preceding discussion, along with the mysqlnd core library and all of its plugins.

The PHP distribution and documentation are available from the PHP website.